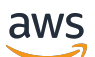

Panduan Developer

# Amazon Kinesis Video Streams

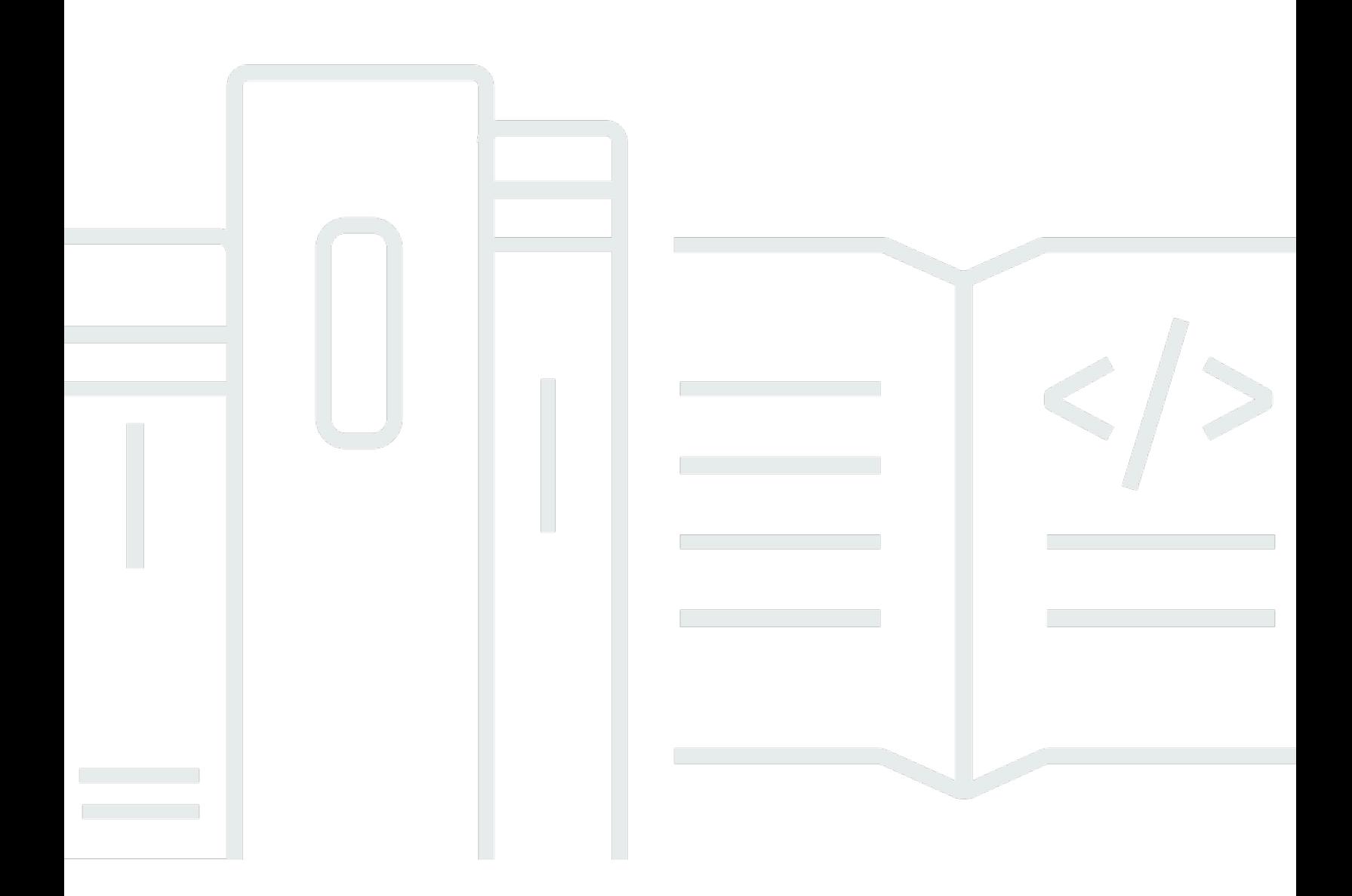

Copyright © 2024 Amazon Web Services, Inc. and/or its affiliates. All rights reserved.

## Amazon Kinesis Video Streams: Panduan Developer

Copyright © 2024 Amazon Web Services, Inc. and/or its affiliates. All rights reserved.

Merek dagang dan tampilan dagang Amazon tidak boleh digunakan sehubungan dengan produk atau layanan apa pun yang bukan milik Amazon, dengan cara apa pun yang dapat menyebabkan kebingungan di antara pelanggan, atau dengan cara apa pun yang menghina atau mendiskreditkan Amazon. Semua merek dagang lain yang tidak dimiliki oleh Amazon merupakan kekayaan masingmasing pemiliknya, yang mungkin atau mungkin tidak berafiliasi, terkait dengan, atau disponsori oleh Amazon.

# **Table of Contents**

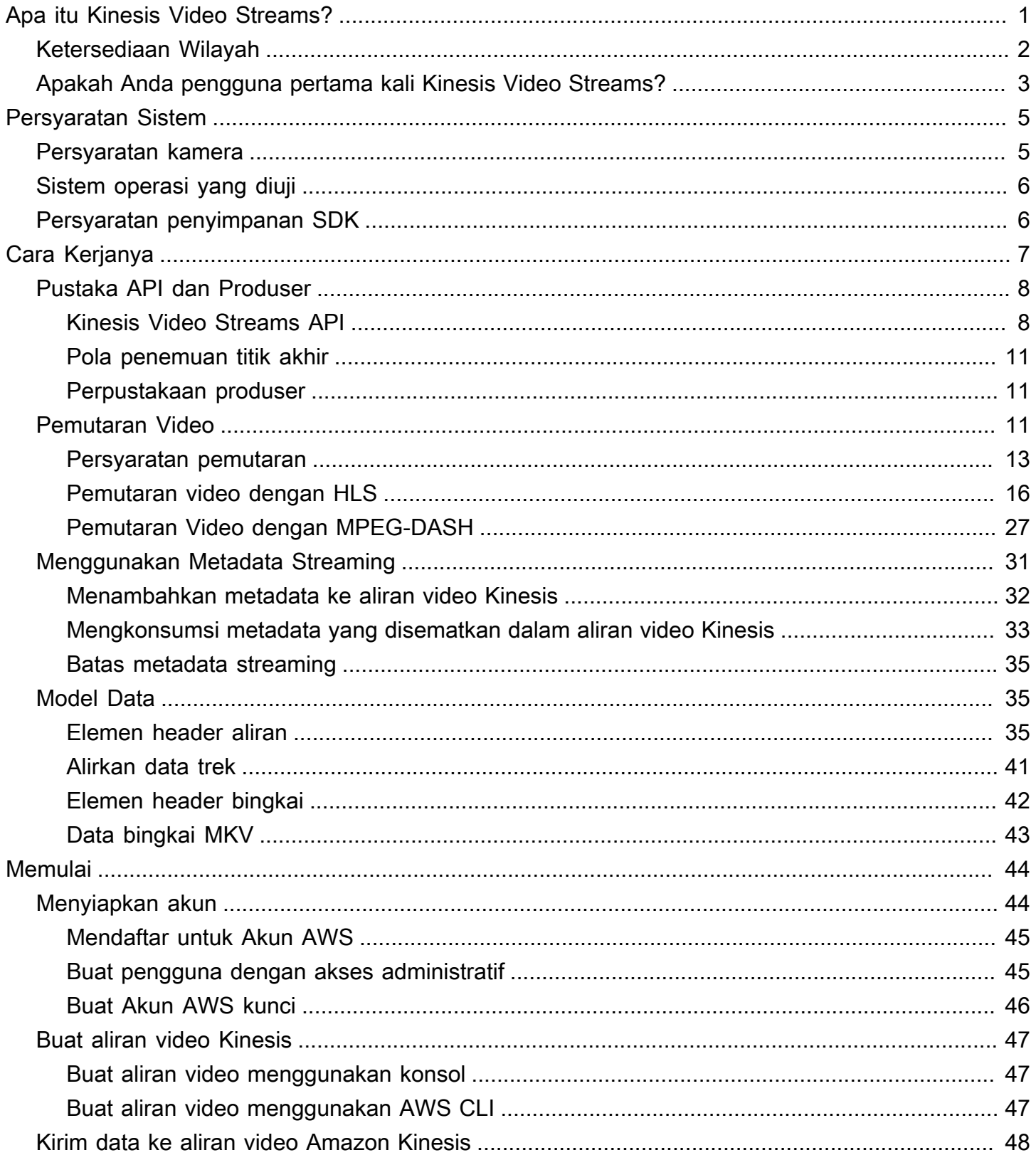

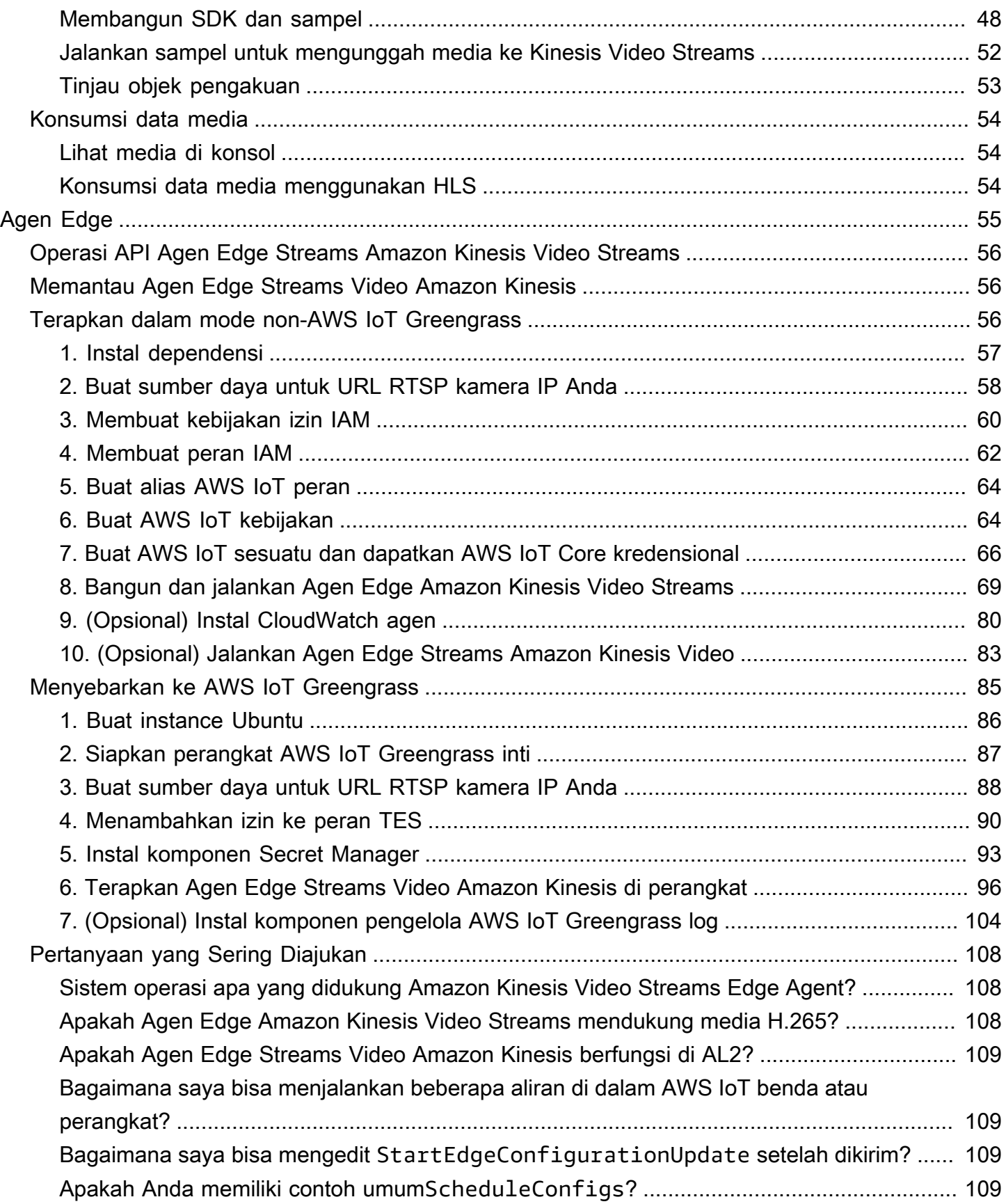

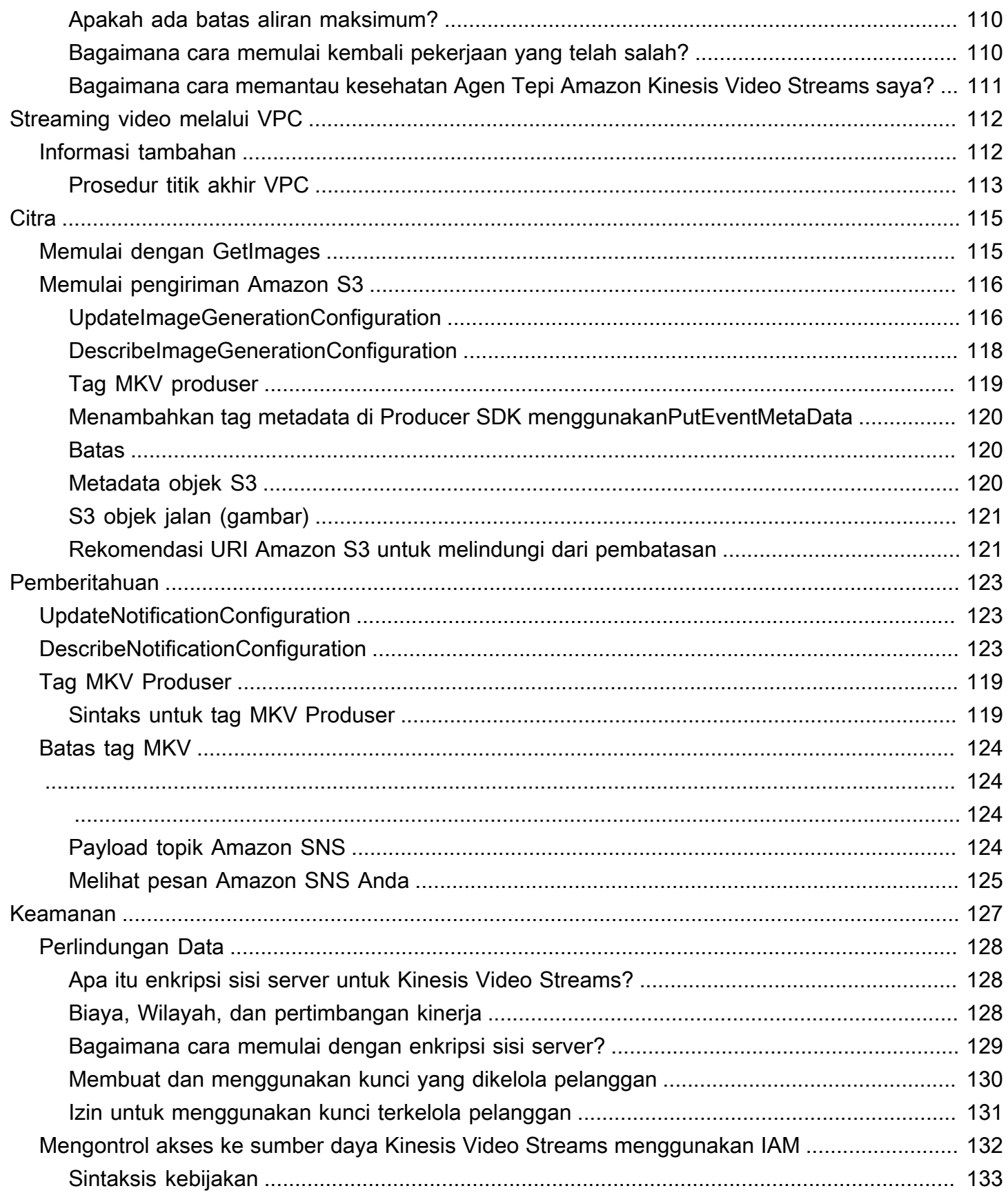

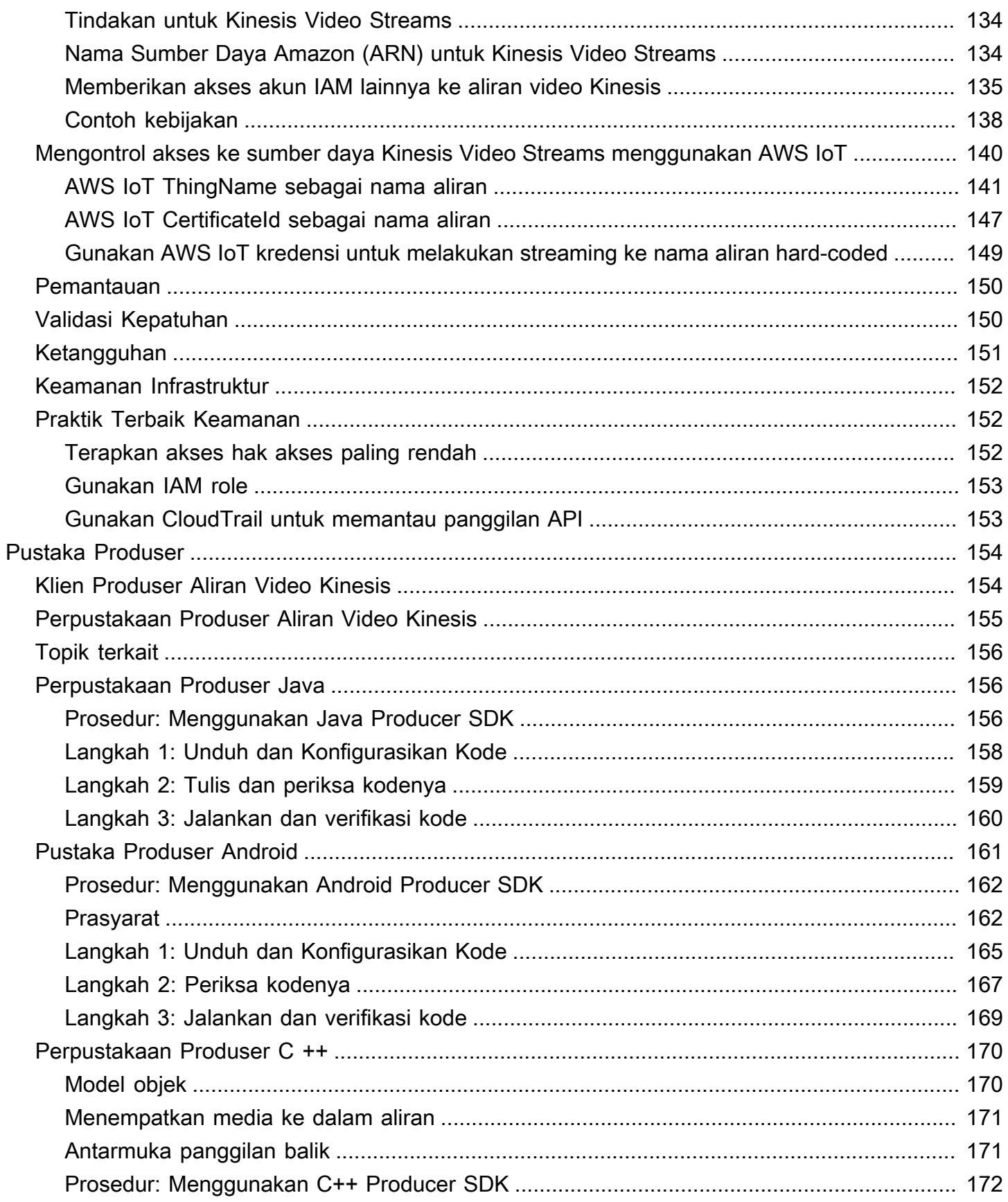

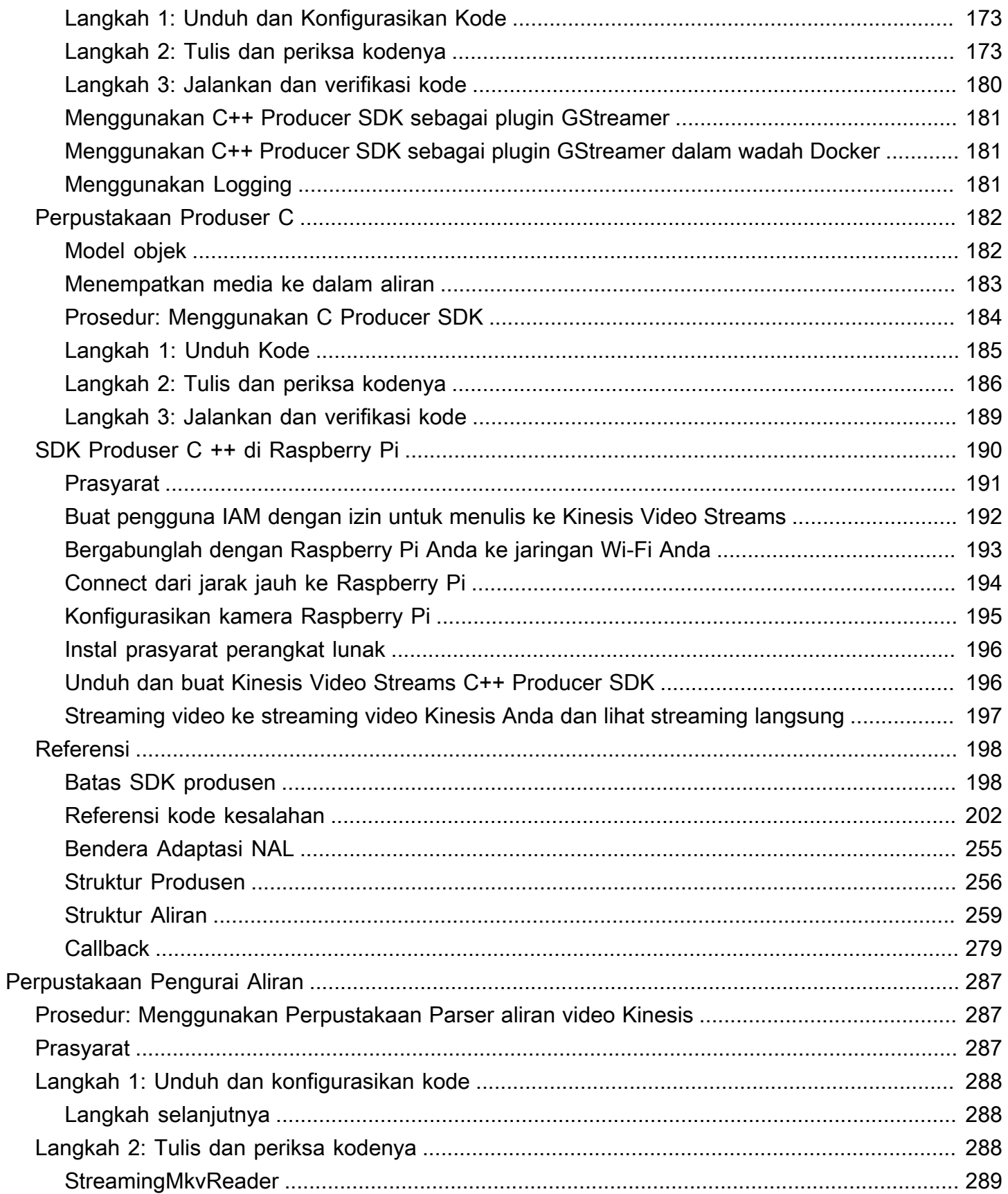

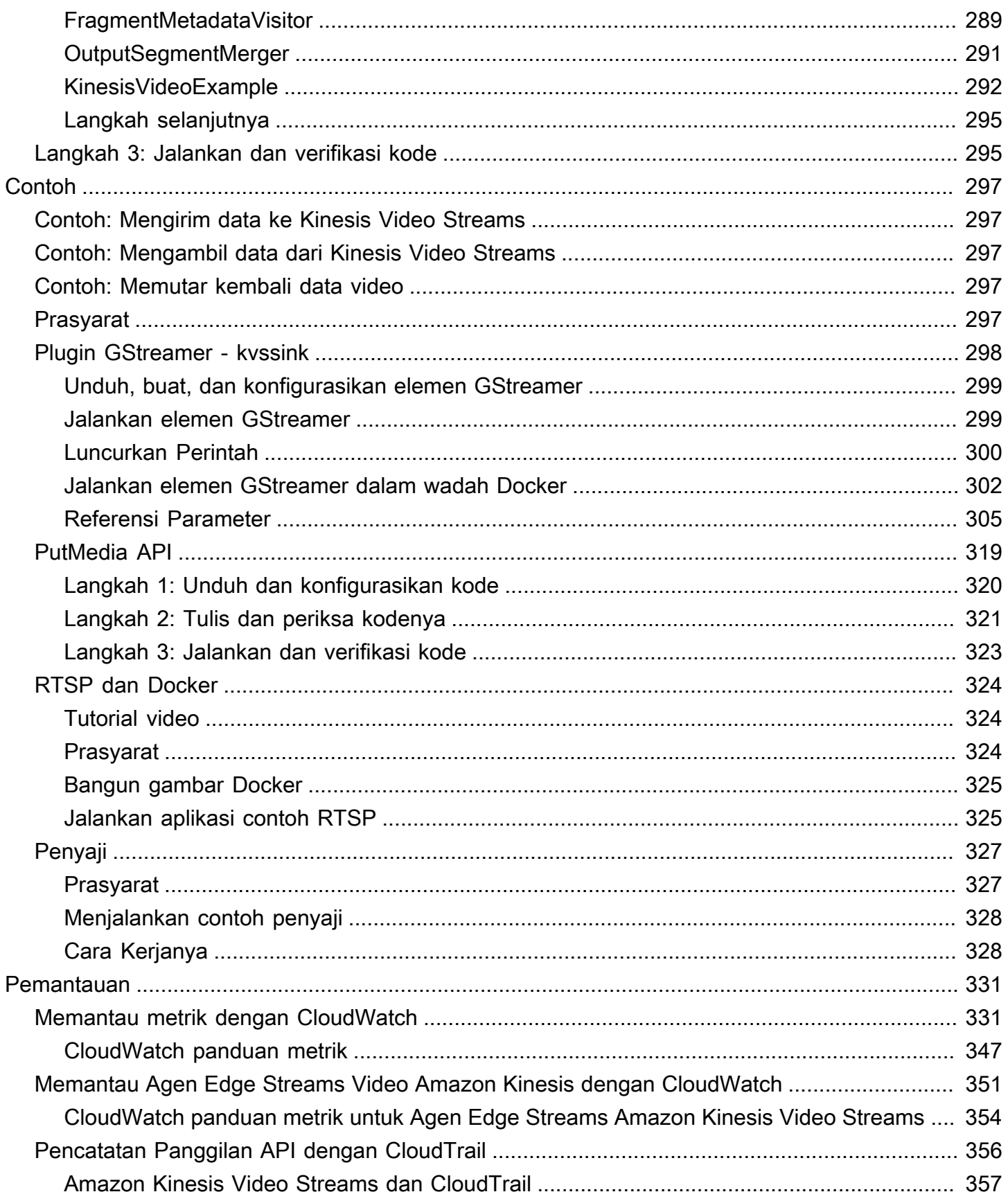

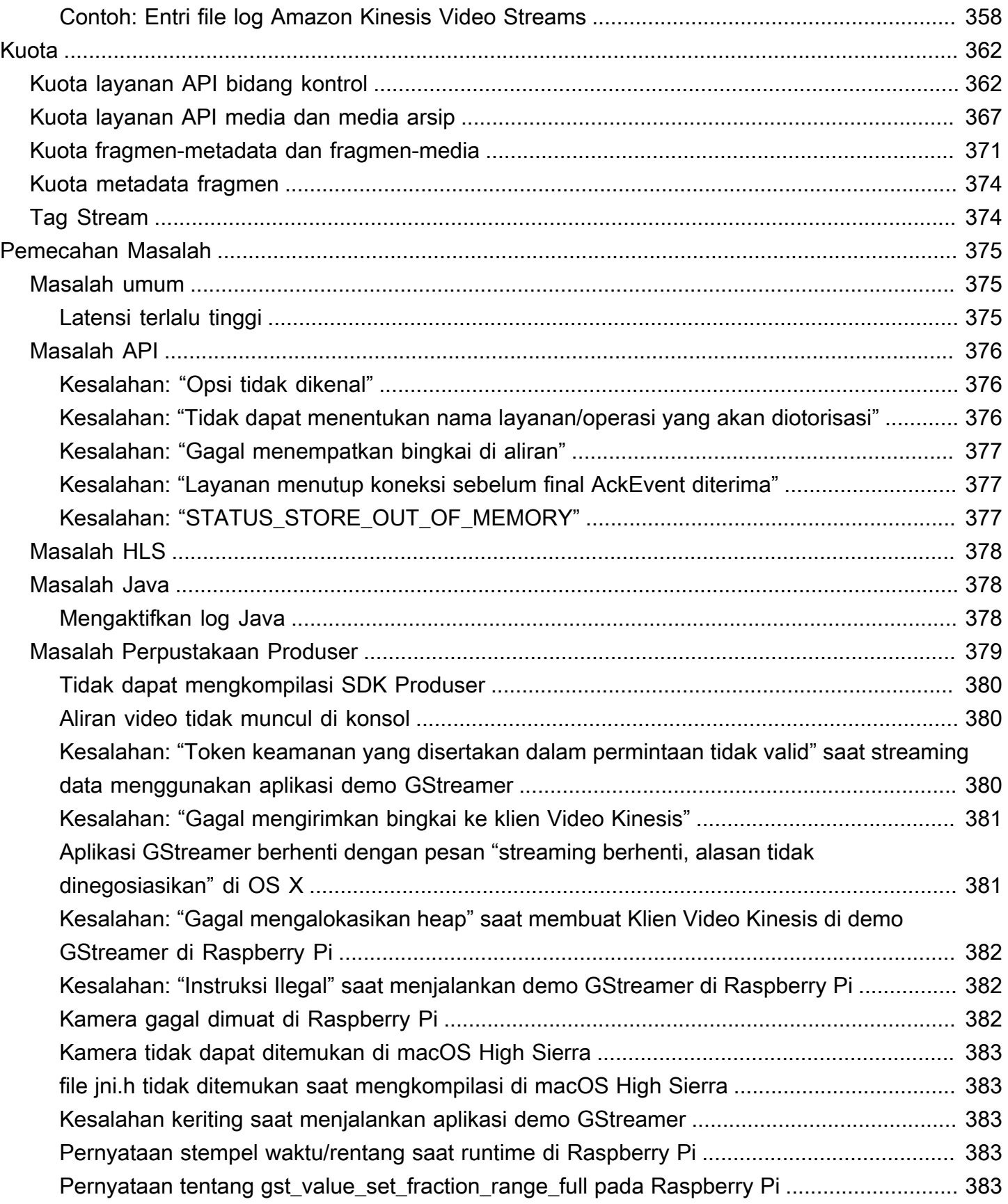

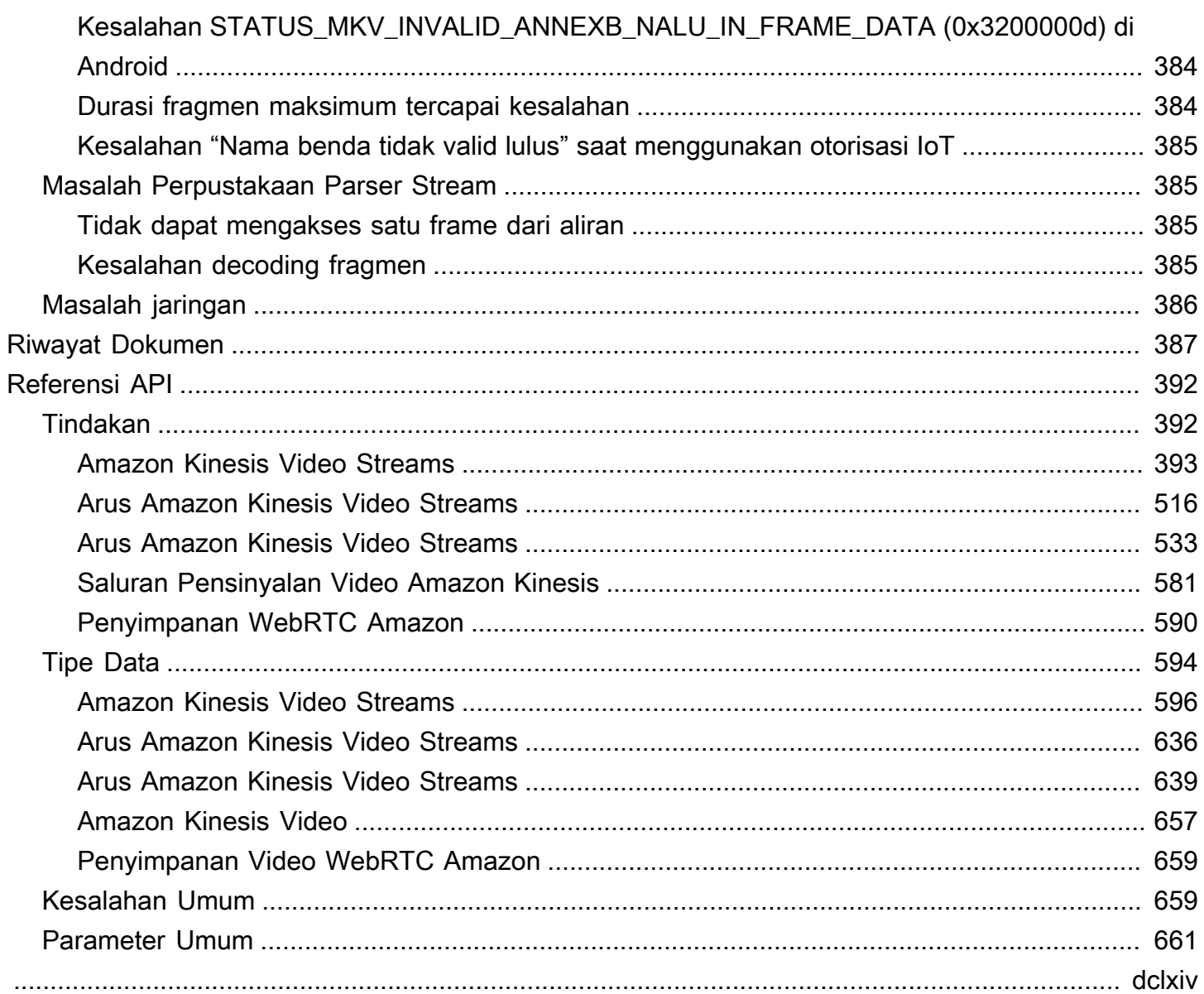

# <span id="page-10-0"></span>Apa itu Kinesis Video Streams?

Anda dapat menggunakan Amazon Kinesis Video Streams, yang dikelola Layanan AWS sepenuhnya, untuk melakukan streaming video langsung dari perangkat ke perangkat, atau membuat aplikasi AWS Cloud untuk pemrosesan video real-time atau analitik video berorientasi batch.

Kinesis Video Streams tidak hanya penyimpanan untuk data video. Anda dapat menggunakannya untuk menonton streaming video Anda secara real time saat diterima di cloud. Anda dapat memantau streaming langsung Anda diAWS Management Console, atau mengembangkan aplikasi pemantauan Anda sendiri yang menggunakan pustaka API Kinesis Video Streams untuk menampilkan video langsung.

Anda dapat menggunakan Kinesis Video Streams untuk menangkap sejumlah besar data video langsung dari jutaan sumber, termasuk smartphone, kamera keamanan, webcam, kamera yang disematkan di mobil, drone, dan sumber lainnya. Anda juga dapat mengirim data non-video, berseri waktu seperti data audio, citra termal, data kedalaman, dan data RADAR. Saat streaming video langsung dari sumber-sumber ini ke aliran video Kinesis, Anda dapat membangun aplikasi untuk mengakses data frame-by-frame, secara real time untuk pemrosesan latensi rendah. Kinesis Video Streams adalah sumber-agnostik. Anda dapat melakukan streaming video dari webcam komputer menggunakan [Plugin GStreamer - kvssink](#page-307-0) perpustakaan, atau dari kamera di jaringan Anda menggunakan protokol streaming real-time (RTSP).

Anda juga dapat mengonfigurasi aliran video Kinesis untuk menyimpan data media secara tahan lama selama periode retensi yang ditentukan. Kinesis Video Streams secara otomatis menyimpan data ini dan mengenkripsinya saat istirahat. Selain itu, indeks waktu Kinesis Video Streams menyimpan data berdasarkan stempel waktu produsen dan stempel waktu konsumsi. Anda dapat membangun aplikasi yang memproses data video secara berkala, atau Anda dapat membuat aplikasi yang memerlukan akses satu kali ke data historis untuk berbagai kasus penggunaan.

Aplikasi kustom Anda, real-time atau berorientasi batch, dapat berjalan di instans Amazon EC2. Aplikasi ini dapat memproses data menggunakan open source, algoritma pembelajaran mendalam, atau menggunakan aplikasi pihak ketiga yang terintegrasi dengan Kinesis Video Streams.

Manfaat menggunakan Kinesis Video Streams meliputi:

• Connect dan streaming dari jutaan perangkat — Anda dapat menggunakan Kinesis Video Streams untuk menghubungkan dan mengalirkan video, audio, dan data lainnya dari jutaan perangkat mulai dari smartphone konsumen, drone, dan kamera dasbor. Anda dapat menggunakan pustaka

produser Kinesis Video Streams untuk mengonfigurasi perangkat Anda dan melakukan streaming secara andal secara real time, atau sebagai unggahan media. after-the-fact

- Menyimpan, mengenkripsi, dan mengindeks data secara tahan lama Anda dapat mengonfigurasi aliran video Kinesis Anda untuk menyimpan data media secara tahan lama selama periode retensi kustom. Kinesis Video Streams juga menghasilkan indeks atas data yang disimpan berdasarkan stempel waktu buatan produsen atau sisi layanan. Aplikasi Anda dapat mengambil data tertentu dalam aliran menggunakan indeks waktu.
- Fokus pada pengelolaan aplikasi alih-alih infrastruktur Kinesis Video Streams tanpa server, jadi tidak ada infrastruktur untuk disiapkan atau dikelola. Anda tidak perlu khawatir tentang penerapan, konfigurasi, atau penskalaan elastis infrastruktur yang mendasarinya karena aliran data Anda dan jumlah aplikasi yang dikonsumsi bertambah dan menyusut. Kinesis Video Streams secara otomatis melakukan semua administrasi dan pemeliharaan yang diperlukan untuk mengelola aliran, sehingga Anda dapat fokus pada aplikasi, bukan infrastruktur.
- Membangun aplikasi real-time dan batch pada aliran data Anda dapat menggunakan Kinesis Video Streams untuk membangun aplikasi real-time kustom yang beroperasi pada streaming data langsung, dan membuat aplikasi batch atau satu kali yang beroperasi pada data tahan lama tanpa persyaratan latensi yang ketat. Anda dapat membangun, menyebarkan, dan mengelola aplikasi kustom: open source (Apache MxNet, OpenCV), homegrown, atau solusi pihak ketiga menggunakan untuk memproses dan menganalisis aliran Anda. AWS Marketplace Anda dapat menggunakan Kinesis Get Video Streams API untuk membangun beberapa aplikasi bersamaan yang memproses data secara real-time atau berorientasi batch.
- Streaming data dengan lebih aman Kinesis Video Streams mengenkripsi semua data saat mengalir melalui layanan dan saat data tetap ada. Kinesis Video Streams memberlakukan enkripsi berbasis Transport Layer Security (TLS) pada streaming data dari perangkat, dan mengenkripsi semua data saat istirahat menggunakan (). AWS Key Management Service AWS KMS Selain itu, Anda dapat mengelola akses ke data Anda menggunakan AWS Identity and Access Management (IAM).
- Bayar saat Anda pergi Untuk informasi lebih lanjut, lihat [AWS Pricing Calculator.](https://aws.amazon.com/pricing/)

## <span id="page-11-0"></span>Ketersediaan Wilayah

Amazon Kinesis Video Streams tersedia di wilayah berikut:

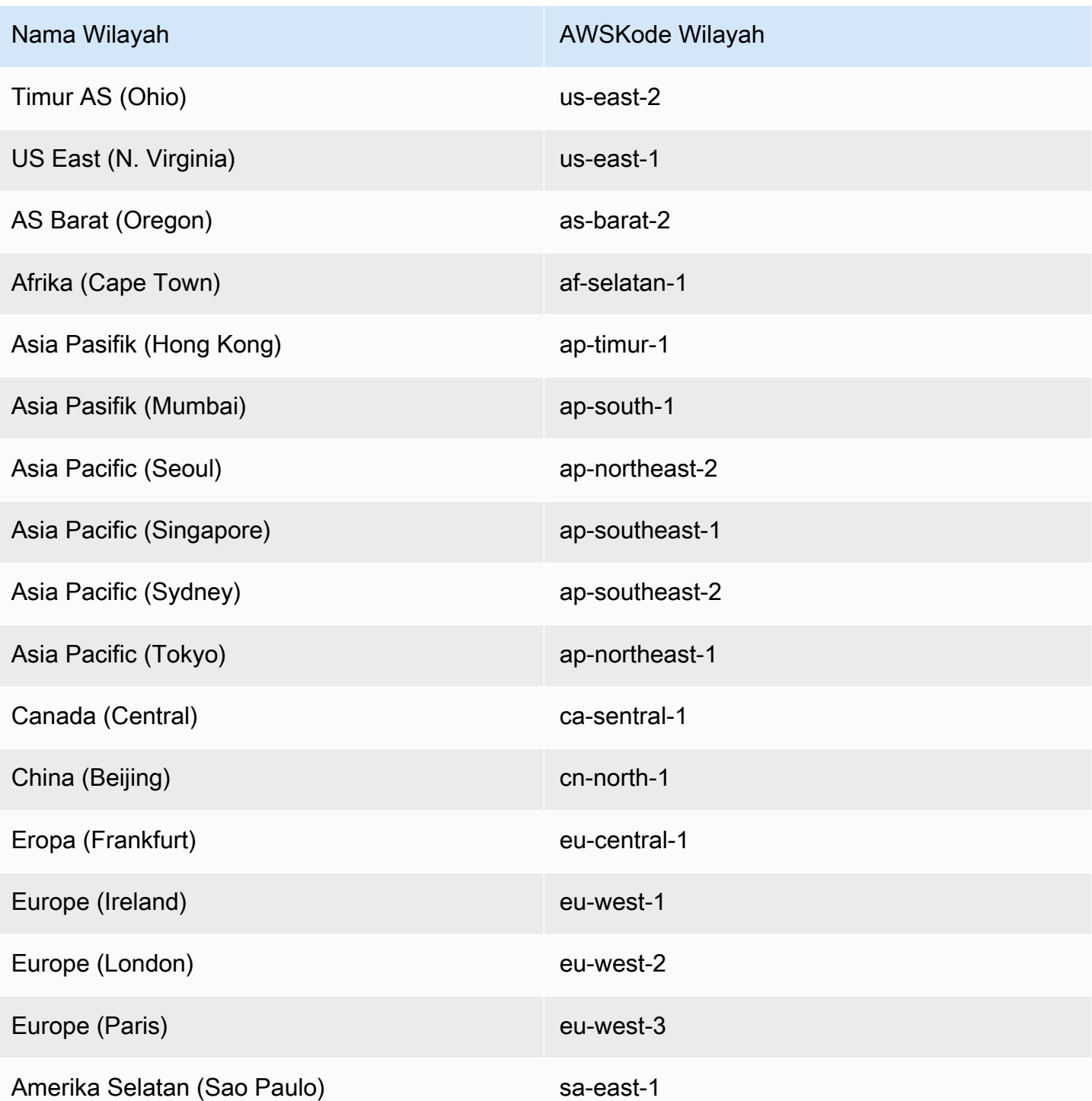

# <span id="page-12-0"></span>Apakah Anda pengguna pertama kali Kinesis Video Streams?

Jika Anda adalah pengguna pertama kali Kinesis Video Streams, kami sarankan Anda membaca bagian berikut secara berurutan:

- 1. [Kinesis Video Streams: Cara kerjanya](#page-16-0) Untuk mempelajari tentang konsep Kinesis Video Streams.
- 2. [Memulai dengan Amazon Kinesis Video Streams](#page-53-0) Untuk mengatur akun Anda dan menguji Kinesis Video Streams.
- 3. [Perpustakaan Produser Aliran Video Kinesis](#page-163-0) Untuk mempelajari tentang membuat aplikasi produser Kinesis Video Streams.
- 4. [Perpustakaan Pengurai aliran video Kinesis](#page-296-0) Untuk mempelajari tentang memproses frame data yang masuk dalam aplikasi konsumen Kinesis Video Streams.
- 5. [Contoh Aliran Video Amazon Kinesis](#page-306-0) Untuk melihat lebih banyak contoh tentang apa yang dapat Anda lakukan dengan Kinesis Video Streams.

# <span id="page-14-0"></span>Persyaratan sistem Kinesis Video Streams

Bagian berikut berisi persyaratan perangkat keras, perangkat lunak, dan penyimpanan untuk Amazon Kinesis Video Streams.

Topik

- [Persyaratan kamera](#page-14-1)
- [Sistem operasi yang diuji](#page-15-0)
- [Persyaratan penyimpanan SDK](#page-15-1)

## <span id="page-14-1"></span>Persyaratan kamera

Kamera yang digunakan untuk menjalankan Kinesis Video Streams Producer SDK dan sampel memiliki persyaratan memori berikut:

- Tampilan konten SDK membutuhkan memori 16 MB.
- Konfigurasi default aplikasi sampel adalah 128 MiB memori. Nilai ini sesuai untuk produsen yang memiliki konektivitas jaringan yang baik dan tidak ada persyaratan untuk buffering tambahan. Jika konektivitas jaringan buruk dan lebih banyak buffering diperlukan, Anda dapat menghitung kebutuhan memori per detik buffering dengan mengalikan frame rate per detik dengan ukuran memori frame. Untuk informasi lebih lanjut tentang mengalokasikan memori, lihat. [StorageInfo](#page-266-0)

Sebaiknya gunakan kamera USB atau RTSP (Real Time Streaming Protocol) yang menyandikan data menggunakan H.264 karena ini menghilangkan beban kerja pengkodean dari CPU.

Saat ini, aplikasi demo tidak mendukung User Datagram Protocol (UDP) untuk streaming RTSP. Kemampuan ini akan ditambahkan di masa depan.

Producer SDK mendukung jenis kamera berikut:

- Kamera web.
- Kamera USB.
- Kamera dengan pengkodean H.264 (lebih disukai).
- Kamera tanpa pengkodean H.264.
- Modul kamera Raspberry Pi. Ini lebih disukai untuk perangkat Raspberry Pi karena terhubung ke GPU untuk transfer data video, sehingga tidak ada overhead untuk pemrosesan CPU.
- Kamera RTSP (jaringan). Kamera ini lebih disukai karena aliran video sudah dikodekan dengan H.264.

# <span id="page-15-0"></span>Sistem operasi yang diuji

Kami telah menguji kamera web dan kamera RTSP dengan perangkat dan sistem operasi berikut:

- Mac mini
	- Sierra tinggi
- MacBook Laptop Pro
	- Sierra (10.12)
	- Kapitan (10.11)
- Laptop HP yang menjalankan Ubuntu 16.04
- Ubuntu 17.10 (wadah Docker)
- Raspberry Pi 3

# <span id="page-15-1"></span>Persyaratan penyimpanan SDK

Instalasi [Perpustakaan Produser Aliran Video Kinesis](#page-163-0) memiliki persyaratan penyimpanan minimum 170 MB dan persyaratan penyimpanan yang disarankan 512 MB.

# <span id="page-16-0"></span>Kinesis Video Streams: Cara kerjanya

Topik

- [Dukungan API Kinesis Video Streams dan pustaka produser](#page-17-0)
- [Pemutaran Kinesis Video Streams](#page-20-2)
- [Menggunakan metadata streaming dengan Kinesis Video Streams](#page-40-0)
- [Model data Kinesis Video Streams](#page-44-1)

Anda dapat menggunakan Amazon Kinesis Video Streams, yang dikelola Layanan AWS sepenuhnya, untuk melakukan streaming video langsung dari perangkat AWS Cloud ke perangkat dan menyimpannya dengan tahan lama. Anda kemudian dapat membuat aplikasi Anda sendiri untuk pemrosesan video real-time atau melakukan analisis video berorientasi batch.

Diagram berikut memberikan gambaran tentang cara kerja Kinesis Video Streams.

Diagram menunjukkan interaksi antara komponen-komponen berikut:

• Produser — Sumber apa pun yang menempatkan data ke dalam aliran video Kinesis. Produser dapat berupa perangkat penghasil video apa pun, seperti kamera keamanan, kamera yang dikenakan di tubuh, kamera ponsel pintar, atau kamera dasbor. Produser juga dapat mengirim data non-video, seperti umpan audio, gambar, atau data RADAR.

Satu produser dapat menghasilkan satu atau lebih aliran video. Misalnya, kamera video dapat mendorong data video ke satu aliran video Kinesis dan data audio ke yang lain.

- Pustaka Produser Kinesis Video Streams Satu set perangkat lunak dan pustaka yang dapat Anda instal dan konfigurasikan di perangkat Anda. Anda dapat menggunakan pustaka ini untuk menghubungkan dan mengalirkan video dengan aman dengan berbagai cara, termasuk secara real time, setelah buffering selama beberapa detik, atau sebagai unggahan media. after-the-fact
- Kinesis video stream Sumber daya yang dapat Anda gunakan untuk mengangkut data video langsung, secara opsional menyimpannya, dan membuat data tersedia untuk dikonsumsi baik secara real time maupun secara batch atau satu kali. Dalam konfigurasi tipikal, aliran video Kinesis hanya memiliki satu produser yang menerbitkan data ke dalamnya.

Aliran dapat membawa audio, video, dan aliran data yang disandikan waktu serupa, seperti umpan penginderaan kedalaman, umpan RADAR, dan banyak lagi. Anda membuat aliran video Kinesis menggunakan AWS Management Console atau secara terprogram menggunakan SDK. AWS

Beberapa aplikasi independen dapat menggunakan aliran video Kinesis secara paralel.

- Konsumen Mendapat data, seperti fragmen dan bingkai, dari aliran video Kinesis untuk melihat, memproses, atau menganalisisnya. Umumnya konsumen ini disebut aplikasi Kinesis Video Streams. Anda dapat menulis aplikasi yang mengkonsumsi dan memproses data dalam Kinesis Video Streams secara real time, atau setelah data disimpan dan diindeks waktu saat pemrosesan latensi rendah tidak diperlukan. Anda dapat membuat aplikasi konsumen ini untuk berjalan di instans Amazon EC2.
	- [Perpustakaan Pengurai aliran video Kinesis](#page-296-0) Memungkinkan aplikasi Kinesis Video Streams untuk mendapatkan media secara andal dari aliran video Kinesis dengan latensi rendah. Selain itu, ia mem-parsing batas bingkai di media sehingga aplikasi dapat fokus pada pemrosesan dan analisis bingkai itu sendiri.

# <span id="page-17-0"></span>Dukungan API Kinesis Video Streams dan pustaka produser

Kinesis Video Streams menyediakan API bagi Anda untuk membuat dan mengelola aliran serta membaca atau menulis data media ke dan dari aliran. Konsol Kinesis Video Streams, selain fungsionalitas administrasi, juga mendukung video-on-demand live dan playback. Kinesis Video Streams juga menyediakan serangkaian pustaka produser yang dapat Anda gunakan dalam kode aplikasi untuk mengekstrak data dari sumber media Anda dan mengunggah ke aliran video Kinesis Anda.

Topik

- [Kinesis Video Streams API](#page-17-1)
- [Pola penemuan titik akhir](#page-20-0)
- [Perpustakaan produser](#page-20-1)

## <span id="page-17-1"></span>Kinesis Video Streams API

Kinesis Video Streams menyediakan API untuk membuat dan mengelola Kinesis Video Streams. Ini juga menyediakan API untuk membaca dan menulis data media ke aliran, sebagai berikut:

• Producer API — Kinesis Video Streams PutMedia menyediakan API untuk menulis data media ke aliran video Kinesis. Dalam PutMedia permintaan, produser mengirimkan aliran fragmen media. Fragmen adalah urutan bingkai mandiri. Bingkai milik fragmen seharusnya tidak memiliki ketergantungan pada frame apa pun dari fragmen lain. Untuk informasi selengkapnya, lihat [PutMedia.](#page-532-0)

Saat fragmen tiba, Kinesis Video Streams memberikan nomor fragmen unik, dalam urutan yang meningkat. Ini juga menyimpan stempel waktu sisi produsen dan sisi server untuk setiap fragmen, sebagai metadata khusus Kinesis Video Streams.

- API Konsumen Konsumen dapat menggunakan API berikut untuk mendapatkan data dari aliran:
	- GetMedia- Saat menggunakan API ini, konsumen harus mengidentifikasi fragmen awal. API kemudian mengembalikan fragmen dalam urutan di mana mereka ditambahkan ke aliran (dalam urutan meningkat berdasarkan nomor fragmen). Data media dalam fragmen dikemas ke dalam format terstruktur seperti [Matroska \(MKV\)](https://www.matroska.org/technical/specs/index.html). Untuk informasi selengkapnya, lihat [GetMedia.](#page-526-0)

#### **a** Note

GetMediatahu di mana fragmen berada (diarsipkan di penyimpanan data atau tersedia secara real time). Misalnya, jika GetMedia menentukan bahwa fragmen awal diarsipkan, ia mulai mengembalikan fragmen dari penyimpanan data. Ketika harus mengembalikan fragmen baru yang belum diarsipkan, GetMedia beralih ke membaca fragmen dari buffer aliran dalam memori.

Ini adalah contoh konsumen berkelanjutan, yang memproses fragmen dalam urutan yang dicerna oleh aliran.

GetMediamemungkinkan aplikasi pemrosesan video gagal atau tertinggal, dan kemudian mengejar ketinggalan tanpa upaya tambahan. Dengan menggunakanGetMedia, aplikasi dapat memproses data yang diarsipkan di penyimpanan data, dan saat aplikasi menyusul, GetMedia terus memberi makan data media secara real time saat tiba.

• GetMediaFromFragmentList(danListFragments) - Aplikasi pemrosesan batch dianggap konsumen offline. Konsumen offline dapat memilih untuk secara eksplisit mengambil fragmen media tertentu atau rentang video dengan menggabungkan API dan API. ListFragments GetMediaFromFragmentList ListFragmentsdan GetMediaFromFragmentList memungkinkan aplikasi untuk mengidentifikasi segmen video untuk rentang waktu atau rentang fragmen tertentu, dan kemudian mengambil fragmen tersebut baik secara berurutan atau paralel untuk diproses. Pendekatan ini cocok untuk suite MapReduce aplikasi, yang harus dengan cepat memproses sejumlah besar data secara paralel.

Misalnya, seorang konsumen ingin memproses fragmen video satu hari. Konsumen akan melakukan hal berikut:

1. Dapatkan daftar fragmen dengan memanggil ListFragments API dan menentukan rentang waktu untuk memilih koleksi fragmen yang diinginkan.

API mengembalikan metadata dari semua fragmen dalam rentang waktu yang ditentukan. Metadata menyediakan informasi seperti nomor fragmen, stempel waktu sisi produsen dan sisi server, dan sebagainya.

2. Ambil daftar metadata fragmen dan ambil fragmen, dalam urutan apa pun. Misalnya, untuk memproses semua fragmen untuk hari itu, konsumen dapat memilih untuk membagi daftar menjadi subdaftar dan meminta pekerja (misalnya, beberapa instans Amazon EC2) mengambil fragmen secara paralel menggunakanGetMediaFromFragmentList, dan memprosesnya secara paralel.

Diagram berikut menunjukkan aliran data untuk fragmen dan potongan selama panggilan API ini.

Ketika produser mengirim PutMedia permintaan, ia mengirimkan metadata media di payload, dan kemudian mengirimkan urutan fragmen data media. Setelah menerima data, Kinesis Video Streams menyimpan data media yang masuk sebagai potongan Kinesis Video Streams. Setiap potongan terdiri dari yang berikut:

- Salinan metadata media
- Sebuah fragmen
- Metadata khusus Kinesis Video Streams; misalnya, nomor fragmen dan stempel waktu sisi server dan sisi produsen

Saat konsumen meminta metadata media, Kinesis Video Streams menampilkan aliran potongan, dimulai dengan nomor fragmen yang Anda tentukan dalam permintaan.

Jika Anda mengaktifkan persistensi data untuk aliran, setelah menerima fragmen di aliran, Kinesis Video Streams juga menyimpan salinan fragmen ke penyimpanan data.

## <span id="page-20-0"></span>Pola penemuan titik akhir

### Kontrol API REST Pesawat

Untuk mengakses API REST [Plane Kontrol Aliran Video Kinesis](https://docs.aws.amazon.com/kinesisvideostreams/latest/dg/API_Operations_Amazon_Kinesis_Video_Streams.html), [gunakan titik akhir layanan Kinesis](https://docs.aws.amazon.com/general/latest/gr/akv.html#akv_region)  [Video Streams.](https://docs.aws.amazon.com/general/latest/gr/akv.html#akv_region)

### API REST Pesawat Data

Kinesis Video Streams dibangun [menggunakan arsitektur seluler untuk memastikan properti](https://docs.aws.amazon.com/wellarchitected/latest/reducing-scope-of-impact-with-cell-based-architecture/what-is-a-cell-based-architecture.html)  [penskalaan](https://docs.aws.amazon.com/wellarchitected/latest/reducing-scope-of-impact-with-cell-based-architecture/what-is-a-cell-based-architecture.html) dan isolasi lalu lintas yang lebih baik. Karena setiap aliran dipetakan ke sel tertentu di suatu wilayah, aplikasi Anda harus menggunakan titik akhir spesifik sel yang benar tempat aliran Anda telah dipetakan. Saat mengakses API REST Data Plane, Anda harus mengelola dan memetakan titik akhir yang benar sendiri. Proses ini, pola penemuan titik akhir, dijelaskan di bawah ini:

- 1. Pola penemuan titik akhir dimulai dengan panggilan ke salah satu GetEndpoints tindakan. Tindakan ini milik Control Plane.
	- 1. Jika Anda mengambil titik akhir untuk [the section called "Arus Amazon Kinesis Video Streams"](#page-525-0) atau [the section called "Arus Amazon Kinesis Video Streams"](#page-542-0) layanan, gunakan. [the section](#page-451-0)  [called "GetDataEndpoint"](#page-451-0)
	- 2. Jika Anda mengambil titik akhir untu[kthe section called "Saluran Pensinyalan Video Amazon](#page-590-0)  [Kinesis"](#page-590-0),, atau Sinyal [Video Kinesis t](https://docs.aws.amazon.com/kinesisvideostreams-webrtc-dg/latest/devguide/kvswebrtc-websocket-apis.html)[he section called "Penyimpanan WebRTC Amazon",](#page-599-0) gunakan. [the section called "GetSignalingChannelEndpoint"](#page-455-0)
- 2. Cache dan gunakan kembali titik akhir.
- 3. Jika titik akhir yang di-cache tidak lagi berfungsi, buat panggilan baru GetEndpoints untuk menyegarkan titik akhir.

## <span id="page-20-1"></span>Perpustakaan produser

Setelah Anda membuat aliran video Kinesis, Anda dapat mulai mengirim data ke aliran. Dalam kode aplikasi Anda, Anda dapat menggunakan pustaka ini untuk mengekstrak data dari sumber media Anda dan mengunggah ke aliran video Kinesis Anda. Untuk informasi selengkapnya tentang pustaka produser yang tersedia, liha[tPerpustakaan Produser Aliran Video Kinesis](#page-163-0).

# <span id="page-20-2"></span>Pemutaran Kinesis Video Streams

Anda dapat melihat aliran video Kinesis menggunakan metode berikut:

- GetMedia— Anda dapat menggunakan GetMedia API untuk membangun aplikasi Anda sendiri untuk memproses Kinesis Video Streams. GetMediaadalah API real-time dengan latensi rendah. Untuk membuat pemain yang menggunakanGetMedia, Anda harus membangunnya sendiri. Untuk informasi tentang cara mengembangkan aplikasi yang menampilkan aliran video Kinesis menggunakanGetMedia, lihat. [Perpustakaan Pengurai Aliran](#page-296-0)
- HLS [HTTP Live Streaming \(HLS\)](https://en.wikipedia.org/wiki/HTTP_Live_Streaming) adalah protokol komunikasi streaming media berbasis HTTP standar industri. Anda dapat menggunakan HLS untuk melihat aliran video Kinesis, baik untuk pemutaran langsung atau untuk melihat video yang diarsipkan.

Anda dapat menggunakan HLS untuk pemutaran langsung. Latensi biasanya antara 3-5 detik, tetapi bisa antara 1-10 detik, tergantung pada kasus penggunaan, pemain, dan kondisi jaringan. Anda dapat menggunakan pemutar pihak ketiga (seperti [Video.js](https://github.com/videojs/video.js/) atau [Google Shaka Player\)](https://github.com/google/shaka-player) untuk menampilkan aliran video dengan menyediakan URL sesi streaming HLS, baik secara terprogram maupun manual. Anda juga dapat memutar video dengan memasukkan URL sesi streaming HLS di bilah Lokasi browser [Apple Safari](https://www.apple.com/safari/) atau [Microsoft Edge.](https://www.microsoft.com/en-us/windows/microsoft-edge)

• MPEG-DASH — [Dynamic Adaptive Streaming over HTTP \(DASH\),](https://en.wikipedia.org/wiki/Dynamic_Adaptive_Streaming_over_HTTP) juga dikenal sebagai MPEG-DASH, adalah protokol streaming bitrate adaptif yang memungkinkan streaming konten media berkualitas tinggi melalui internet yang dikirim dari server web HTTP konvensional.

Anda dapat menggunakan MPEG-DASH untuk pemutaran langsung. Latensi biasanya antara 3-5 detik, tetapi bisa antara 1-10 detik, tergantung pada kasus penggunaan, pemain, dan kondisi jaringan. Anda dapat menggunakan pemutar pihak ketiga (seperti [dash.js](https://github.com/Dash-Industry-Forum/dash.js/wiki) atau [Google Shaka](https://github.com/google/shaka-player) [Player\)](https://github.com/google/shaka-player) untuk menampilkan aliran video dengan menyediakan URL sesi streaming MPEG-DASH, baik secara terprogram maupun manual.

• GetClip— Anda dapat menggunakan GetClip API untuk mengunduh klip (dalam file MP4) yang berisi media yang diarsipkan dan sesuai permintaan dari aliran video yang ditentukan selama rentang waktu yang ditentukan. Untuk informasi selengkapnya, lihat Referensi [GetClip](https://docs.aws.amazon.com/kinesisvideostreams/latest/dg/API_reader_GetClip.html)API.

#### Topik

- [Persyaratan trek pemutaran video](#page-22-0)
- [Pemutaran video dengan HLS](#page-25-0)
- [Pemutaran Video dengan MPEG-DASH](#page-36-0)

## <span id="page-22-0"></span>Persyaratan trek pemutaran video

Amazon Kinesis Video Streams mendukung media yang dikodekan dalam berbagai format. Jika aliran video Kinesis Anda menggunakan format yang tidak didukung oleh salah satu dari empat API yang tercantum di bawah ini, gunakan [GetMedia](https://docs.aws.amazon.com/kinesisvideostreams/latest/dg/API_dataplane_GetMedia.html)atau [GetMediaForFragmentList](https://docs.aws.amazon.com/kinesisvideostreams/latest/dg/API_reader_GetMediaForFragmentList.html), karena tidak memiliki batasan jenis trek.

Topik

- [GetClip persyaratan](#page-22-1)
- [Persyaratan StreamingSession URL GetDash](#page-23-0)
- [Persyaratan StreamingSession URL GetHLS](#page-24-0)
- [GetImages persyaratan](#page-25-1)

## <span id="page-22-1"></span>GetClip persyaratan

Untuk informasi selengkapnya tentang API ini, lihat [GetClip](https://docs.aws.amazon.com/kinesisvideostreams/latest/dg/API_reader_GetClip.html).

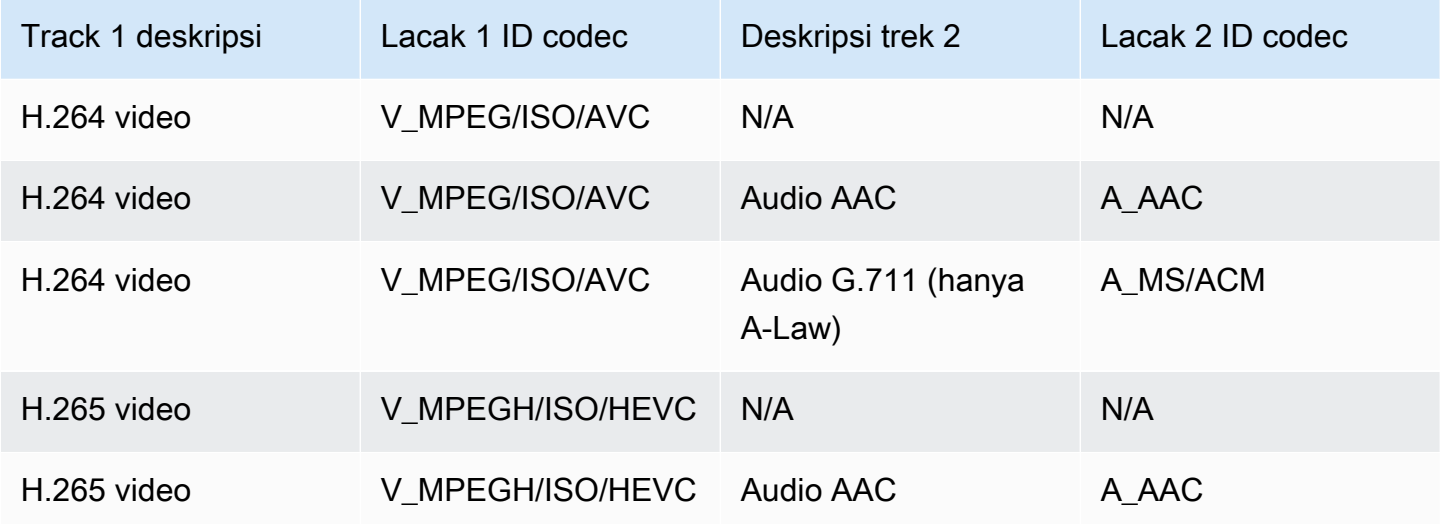

### **A** Important

Data pribadi codec (CPD) yang terkandung dalam setiap fragmen berisi informasi inisialisasi khusus codec, seperti frame rate, resolusi, dan profil pengkodean, yang diperlukan untuk memecahkan kode fragmen dengan benar. Perubahan CPD tidak didukung antara fragmen

target dari klip yang dihasilkan. CPD harus tetap konsisten melalui media yang ditanyakan, jika tidak kesalahan akan dikembalikan.

#### **A** Important

Perubahan trek tidak didukung. Trek harus tetap konsisten di seluruh media yang ditanyakan. Kesalahan dikembalikan jika fragmen dalam aliran berubah dari hanya memiliki video menjadi audio dan video, atau jika trek audio AAC diubah menjadi trek audio A-Law.

## <span id="page-23-0"></span>Persyaratan StreamingSession URL GetDash

Untuk informasi selengkapnya tentang API ini, lihat [GetDASHStreamingSessionURL](https://docs.aws.amazon.com/kinesisvideostreams/latest/dg/API_reader_GetDASHStreamingSessionURL.html).

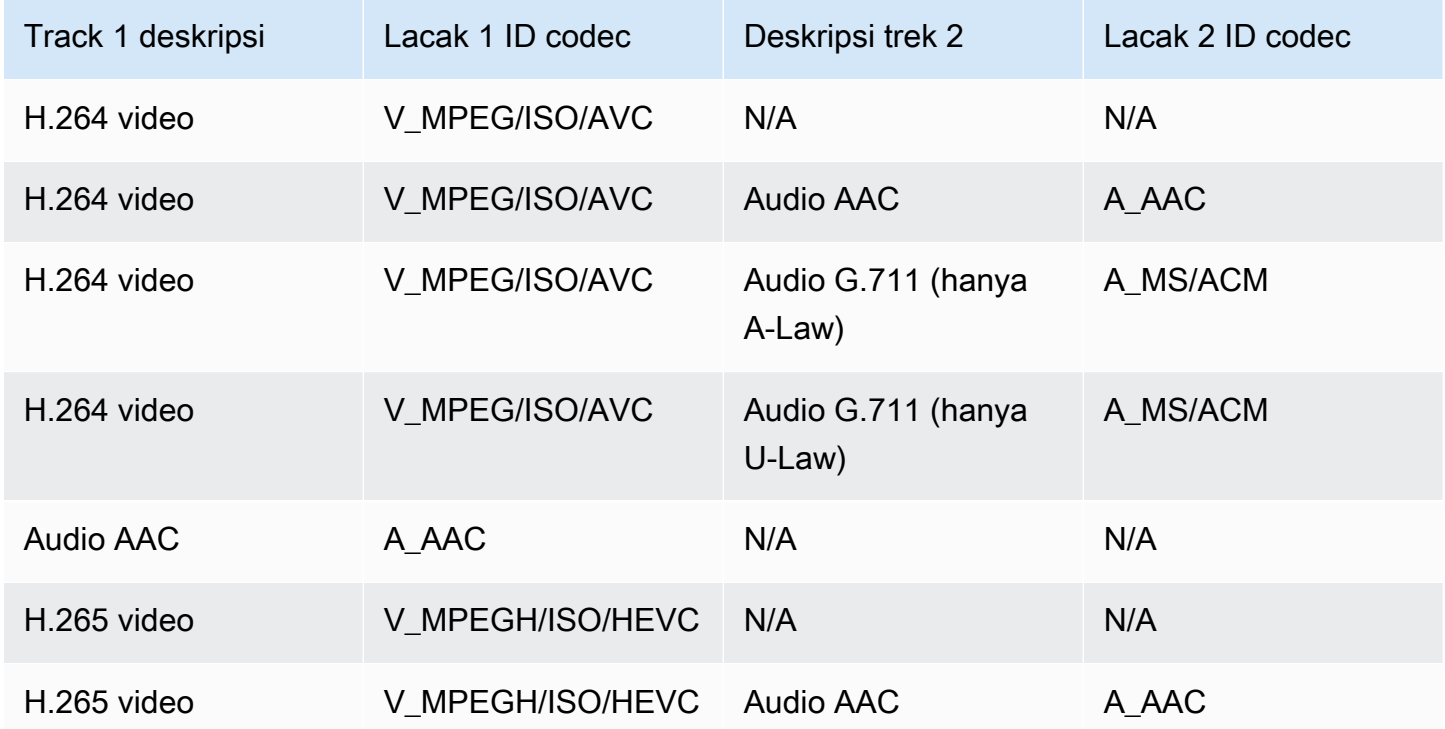

### **A** Important

Data pribadi codec (CPD) yang terkandung dalam setiap fragmen berisi informasi inisialisasi khusus codec, seperti frame rate, resolusi, dan profil pengkodean, yang diperlukan untuk

memecahkan kode fragmen dengan benar. Perubahan CPD tidak didukung selama sesi streaming. CPD harus tetap konsisten melalui media yang ditanyakan.

#### **A** Important

Perubahan trek tidak didukung. Trek harus tetap konsisten di seluruh media yang ditanyakan. Streaming akan gagal jika fragmen dalam aliran berubah dari hanya memiliki video menjadi audio dan video, atau jika trek audio AAC diubah menjadi trek audio A-Law.

## <span id="page-24-0"></span>Persyaratan StreamingSession URL GetHLS

Untuk informasi selengkapnya tentang API ini, lihat [GetHLSStreamingSessionURL](https://docs.aws.amazon.com/kinesisvideostreams/latest/dg/API_reader_GetHLSStreamingSessionURL.html).

### HLS Mp4

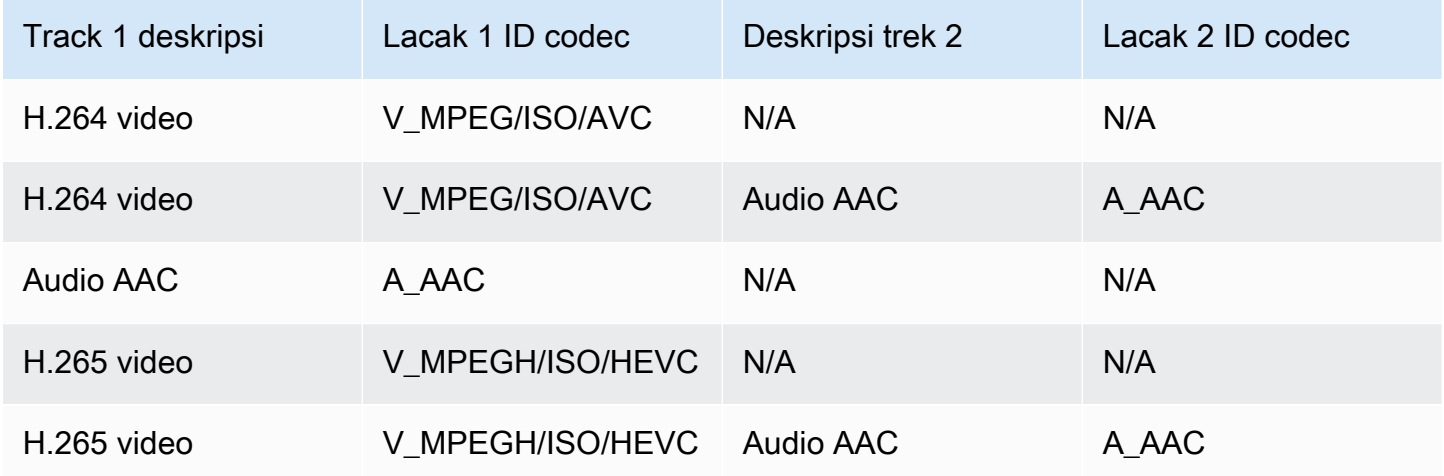

### HLS TS

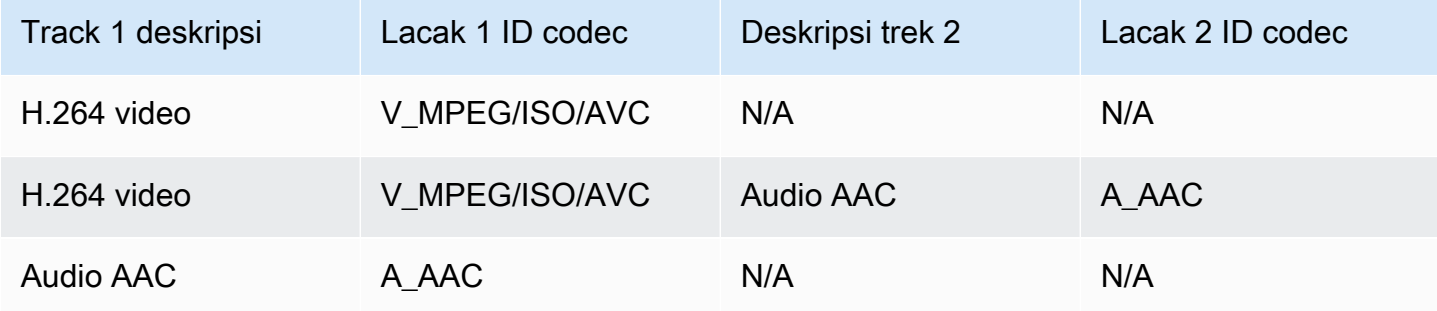

### **a** Note

Data pribadi codec (CPD) yang terkandung dalam setiap fragmen berisi informasi inisialisasi khusus codec, seperti frame rate, resolusi, dan profil pengkodean, yang diperlukan untuk memecahkan kode fragmen dengan benar. Untuk TS dan MP4, perubahan CPD didukung selama sesi streaming. Oleh karena itu, fragmen dalam suatu sesi dapat memiliki informasi yang berbeda di CPD tanpa mengganggu pemutaran. Untuk setiap sesi streaming, hanya 500 perubahan CPD yang diizinkan.

### **A** Important

Perubahan trek tidak didukung. Trek harus tetap konsisten di seluruh media yang ditanyakan. Streaming akan gagal jika fragmen dalam aliran berubah dari hanya memiliki video menjadi audio dan video, atau jika trek audio AAC diubah menjadi trek audio A-Law.

## <span id="page-25-1"></span>GetImages persyaratan

Untuk informasi selengkapnya tentang API ini, lihat [GetImages](https://docs.aws.amazon.com/kinesisvideostreams/latest/dg/API_reader_GetImages.html).

**a** Note

GetImagesMedia harus berisi trek video di trek 1.

## <span id="page-25-0"></span>Pemutaran video dengan HLS

[HTTP Live Streaming \(HLS\)](https://en.wikipedia.org/wiki/HTTP_Live_Streaming) adalah protokol komunikasi streaming media berbasis HTTP standar industri. Anda dapat menggunakan HLS untuk melihat aliran video Kinesis, baik untuk pemutaran langsung atau untuk melihat video yang diarsipkan.

Anda dapat menggunakan HLS untuk pemutaran langsung. Latensi biasanya antara 3-5 detik, tetapi bisa antara 1-10 detik, tergantung pada kasus penggunaan, pemain, dan kondisi jaringan. Anda dapat menggunakan pemutar pihak ketiga (seperti [Video.js](https://github.com/videojs/video.js/) atau [Google Shaka Player\)](https://github.com/google/shaka-player) untuk menampilkan aliran video dengan menyediakan URL sesi streaming HLS, baik secara terprogram maupun manual. Anda juga dapat memutar video dengan memasukkan URL sesi streaming HLS di bilah Lokasi browser [Apple Safari](https://www.apple.com/safari/) atau [Microsoft Edge.](https://www.microsoft.com/en-us/windows/microsoft-edge)

[Untuk melihat aliran video Kinesis menggunakan HLS, pertama buat sesi streaming menggunakan](https://docs.aws.amazon.com/kinesisvideostreams/latest/dg/API_reader_GetHLSStreamingSessionURL.html) [URL GetHLS. StreamingSession](https://docs.aws.amazon.com/kinesisvideostreams/latest/dg/API_reader_GetHLSStreamingSessionURL.html) Tindakan ini mengembalikan URL (berisi token sesi) untuk mengakses sesi HLS. Anda kemudian dapat menggunakan URL di pemutar media atau aplikasi mandiri untuk menampilkan aliran.

#### **A** Important

Tidak semua media yang dikirim ke Kinesis Video Streams dapat diputar ulang melalui HLS. Lihat [the section called "GetHLSStreamingSessionURL"](#page-560-0) untuk persyaratan pengunggahan khusus.

Topik

- [Gunakan AWS CLI untuk mengambil URL sesi streaming HLS](#page-26-0)
- [Contoh: Gunakan HLS dalam HTML dan JavaScript](#page-29-0)
- [Memecahkan masalah HLS](#page-33-0)

<span id="page-26-0"></span>Gunakan AWS CLI untuk mengambil URL sesi streaming HLS

Ikuti prosedur di bawah ini AWS CLI untuk menggunakan URL sesi streaming HLS untuk aliran video Kinesis.

Untuk petunjuk penginstalan, lihat [Panduan AWS Command Line Interface Pengguna.](https://docs.aws.amazon.com/cli/latest/userguide/getting-started-install.html#getting-started-install-instructions) Setelah instalasi, [konfigurasikan AWS CLI](https://docs.aws.amazon.com/cli/latest/userguide/getting-started-quickstart.html#getting-started-quickstart-new) dengan kredensyal dan wilayah.

Atau, buka AWS CloudShell terminal, yang telah AWS CLI diinstal dan dikonfigurasi. Lihat [Panduan](https://docs.aws.amazon.com/cloudshell/latest/userguide/welcome.html#how-to-get-started)  [AWS CloudShell Pengguna](https://docs.aws.amazon.com/cloudshell/latest/userguide/welcome.html#how-to-get-started) untuk informasi selengkapnya.

Ambil titik akhir URL HLS untuk aliran video Kinesis Anda.

1. Ketik berikut ini ke terminal:

```
aws kinesisvideo get-data-endpoint \ 
   --api-name GET_HLS_STREAMING_SESSION_URL \ 
   --stream-name YourStreamName
```
Anda akan menerima respons yang terlihat seperti ini:

{

"DataEndpoint": "https://b-*1234abcd*.kinesisvideo.*aws-region*.amazonaws.com"

}

2. Buat permintaan URL sesi streaming HLS ke titik akhir yang dikembalikan.

#### Live

Untuk pemutaran langsung, daftar putar media HLS terus diperbarui dengan media terbaru saat tersedia. Saat Anda memainkan jenis sesi ini di pemutar media, antarmuka pengguna biasanya menampilkan pemberitahuan "langsung ", tanpa kontrol scrubber untuk memilih posisi di jendela pemutaran yang akan ditampilkan.

Pastikan Anda mengunggah media ke aliran ini saat menjalankan perintah ini.

```
aws kinesis-video-archived-media get-hls-streaming-session-url \ 
   --endpoint-url https://b-1234abcd.kinesisvideo.aws-region.amazonaws.com \ 
   --stream-name YourStreamName \ 
   --playback-mode LIVE
```
#### Live replay

Untuk pemutaran ulang langsung, pemutaran dimulai dari waktu mulai yang ditentukan. Daftar putar media HLS juga terus diperbarui dengan media terbaru saat tersedia. Sesi akan terus menyertakan media yang baru dicerna sampai sesi berakhir, atau sampai waktu akhir yang ditentukan, mana yang lebih dulu. Mode ini berguna untuk dapat memulai pemutaran dari saat suatu peristiwa terdeteksi dan melanjutkan media streaming langsung yang belum tertelan pada saat pembuatan sesi.

Tentukan stempel waktu mulai.

Untuk contoh ini, kami menggunakan waktu Unix Epoch dalam format detik. Lihat bagian [Stempel Waktu](https://docs.aws.amazon.com/cli/latest/userguide/cli-usage-parameters-types.html#parameter-type-timestamp) di Panduan AWS Command Line Interface Pengguna untuk informasi selengkapnya tentang pemformatan stempel waktu.

Lihat [UnixTime.org](https://unixtime.org/) untuk alat konversi.

• 1708471800 sama dengan 20 Februari 2024 3:30:00 PM GMT- 08:00

Dalam contoh ini, kami tidak menentukan stempel waktu akhir, artinya sesi akan terus menyertakan media yang baru dicerna hingga sesi berakhir.

Panggil GetHLSStreamingSessionURL API dengan mode LIVE\_REPLAY pemutaran dan Pemilih [Fragmen HLS](https://docs.aws.amazon.com/kinesisvideostreams/latest/dg/API_reader_GetHLSStreamingSessionURL.html#KinesisVideo-reader_GetHLSStreamingSessionURL-request-HLSFragmentSelector) yang ditentukan.

```
aws kinesis-video-archived-media get-hls-streaming-session-url \
   --endpoint-url https://b-1234abcd.kinesisvideo.aws-region.amazonaws.com \ 
   --stream-name YourStreamName \ 
   --playback-mode LIVE_REPLAY \ 
   --hls-fragment-selector \ 
  "FragmentSelectorType=SERVER_TIMESTAMP,TimestampRange={StartTimestamp=1708471800}"
```
#### On-demand

Untuk pemutaran sesuai permintaan, daftar putar media HLS berisi media yang ditentukan oleh pemilih fragmen HLS. Ketika jenis sesi ini diputar di pemutar media, antarmuka pengguna biasanya menampilkan kontrol scrubber untuk memilih posisi di jendela pemutaran untuk ditampilkan.

Untuk membuat URL untuk bagian aliran tertentu, pertama-tama tentukan stempel waktu awal dan akhir.

Untuk contoh ini, kami menggunakan waktu Unix Epoch dalam format detik. Lihat bagian [Stempel Waktu](https://docs.aws.amazon.com/cli/latest/userguide/cli-usage-parameters-types.html#parameter-type-timestamp) di Panduan AWS Command Line Interface Pengguna untuk informasi selengkapnya tentang pemformatan stempel waktu.

Lihat [UnixTime.org](https://unixtime.org/) untuk alat konversi.

- 1708471800 sama dengan 20 Februari 2024 3:30:00 PM GMT- 08:00
- 1708471860 sama dengan 20 Februari 2024 3:31:00 PM GMT- 08:00

Panggil GetHLSStreamingSessionURL API dengan mode ON\_DEMAND pemutaran dan Pemilih [Fragmen HLS](https://docs.aws.amazon.com/kinesisvideostreams/latest/dg/API_reader_GetHLSStreamingSessionURL.html#KinesisVideo-reader_GetHLSStreamingSessionURL-request-HLSFragmentSelector) yang ditentukan.

```
aws kinesis-video-archived-media get-hls-streaming-session-url \
   --endpoint-url https://b-1234abcd.kinesisvideo.aws-region.amazonaws.com \ 
   --stream-name YourStreamName \ 
   --playback-mode ON_DEMAND \ 
   --hls-fragment-selector \
```
"FragmentSelectorType=SERVER\_TIMESTAMP,TimestampRange={StartTimestamp=*1708471800*,EndTimestamp=*1708471860*}"

#### **a** Note

Stempel waktu harus dalam waktu 24 jam satu sama lain, seperti yang disebutkan dalam dokumentasi. [the section called "HLSTimestampRange"](#page-662-0)

Anda akan menerima respons yang terlihat seperti ini:

```
{ 
     "HLSStreamingSessionURL": "https://b-1234abcd.kinesisvideo.aws-
region.amazonaws.com/hls/v1/getHLSMasterPlaylist.m3u8?SessionToken=CiAz...DkRE6M~"
}
```
#### **A** Important

Jangan berbagi atau menyimpan token ini di mana entitas yang tidak berwenang dapat mengaksesnya. Token menyediakan akses ke konten aliran. Lindungi token dengan tindakan yang sama yang akan Anda gunakan dengan kredensyal Anda. AWS

Anda dapat menggunakan URL ini dan pemutar HLS apa pun untuk melihat aliran HLS.

Misalnya, gunakan pemutar media VLC.

Anda juga dapat memutar HLS Stream dengan memasukkan URL sesi streaming HLS di bilah Lokasi browser Apple Safari atau Microsoft Edge.

#### <span id="page-29-0"></span>Contoh: Gunakan HLS dalam HTML dan JavaScript

Contoh berikut menunjukkan cara menggunakan AWS SDK for JavaScript v2 untuk mengambil sesi streaming HLS untuk aliran video Kinesis dan memutarnya kembali di halaman web. Contoh menunjukkan cara memutar video di pemain berikut:

- [Video.js](https://github.com/videojs/video.js/)
- [Pemain Google Shaka](https://github.com/google/shaka-player)

Pemutaran video dengan HLS 20

#### • [hls.js](https://github.com/video-dev/hls.js/)

Lihat [kode contoh lengkap](https://github.com/aws-samples/amazon-kinesis-video-streams-media-viewer) dan [halaman web yang dihosting](https://aws-samples.github.io/amazon-kinesis-video-streams-media-viewer/) di GitHub.

Kode berjalan melalui topik:

- [Impor AWS SDK JavaScript untuk browser](#page-30-0)
- [Siapkan klien Kinesis Video Streams](#page-30-1)
- [Ambil titik akhir untuk pemutaran HLS](#page-31-0)
- [Siapkan klien media yang diarsipkan Kinesis Video Streams](#page-31-1)
- [Ambil URL sesi streaming HLS](#page-31-2)
- [Menampilkan aliran HLS di halaman web](#page-32-0)

<span id="page-30-0"></span>Impor AWS SDK JavaScript untuk browser

Di halaman web, sertakan tag skrip berikut untuk mengimpor AWS SDK untuk JavaScript v2 ke dalam proyek.

```
<script src="https://cdnjs.cloudflare.com/ajax/libs/aws-sdk/2.490.0/aws-sdk.min.js"></
script>
```
<span id="page-30-1"></span>Untuk informasi selengkapnya, lihat [AWS SDK untuk JavaScript](https://docs.aws.amazon.com/sdk-for-javascript/v2/developer-guide/loading-the-jssdk.html) dokumentasi.

Siapkan klien Kinesis Video Streams

Untuk mengakses streaming video dengan HLS, pertama-tama buat dan konfigurasikan klien Kinesis Video Streams. Lihat [Menyetel Kredensyal di Browser Web](https://docs.aws.amazon.com/sdk-for-javascript/v2/developer-guide/setting-credentials-browser.html) untuk metode autentikasi lainnya.

```
const clientConfig = { 
     accessKeyId: 'YourAccessKey', 
     secretAccessKey: 'YourSecretKey', 
     region: 'us-west-2'
};
const kinesisVideoClient = new AWS.KinesisVideo(clientConfig);
```
Aplikasi mengambil nilai-nilai yang diperlukan dari kotak input pada halaman HTML.

<span id="page-31-0"></span>Ambil titik akhir untuk pemutaran HLS

Gunakan klien Kinesis Video Streams untuk [the section called "GetDataEndpoint"](#page-451-0) memanggil API guna mengambil titik akhir.

```
const getDataEndpointOptions = { 
     StreamName: 'YourStreamName', 
     APIName: 'GET_HLS_STREAMING_SESSION_URL'
};
const getDataEndpointResponse = await kinesisVideoClient 
     .getDataEndpoint(getDataEndpointOptions) 
     .promise();
const hlsDataEndpoint = getDataEndpointResponse.DataEndpoint;
```
<span id="page-31-1"></span>Kode ini menyimpan titik akhir dalam hlsDataEndpoint variabel.

Siapkan klien media yang diarsipkan Kinesis Video Streams

Dalam konfigurasi klien untuk klien media yang diarsipkan Kinesis Video Streams, tentukan titik akhir yang Anda peroleh pada langkah sebelumnya.

```
const archivedMediaClientConfig = { 
     accessKeyId: 'YourAccessKey', 
     secretAccessKey: 'YourSecretKey', 
     region: 'us-west-2', 
     endpoint: hlsDataEndpoint
};
const kinesisVideoArchivedMediaClient = new 
  AWS.KinesisVideoArchivedMedia(archivedMediaClientConfig);
```
#### <span id="page-31-2"></span>Ambil URL sesi streaming HLS

Gunakan klien media yang diarsipkan Kinesis Video Streams untuk [the section called](#page-560-0)  ["GetHLSStreamingSessionURL"](#page-560-0) memanggil API guna mengambil URL pemutaran HLS.

```
const getHLSStreamingSessionURLOptions = { 
     StreamName: 'YourStreamName', 
     PlaybackMode: 'LIVE'
};
const getHLSStreamingSessionURLResponse = await kinesisVideoArchivedMediaClient 
     .getHLSStreamingSessionURL(getHLSStreamingSessionURLOptions)
```

```
 .promise();
const hlsUrl = getHLSStreamingSessionURLResponse.HLSStreamingSessionURL;
```
<span id="page-32-0"></span>Menampilkan aliran HLS di halaman web

Saat Anda memiliki URL sesi streaming HLS, berikan ke pemutar video. Metode untuk memberikan URL ke pemutar video khusus untuk pemutar yang digunakan.

Video.js

Lakukan hal berikut untuk mengimpor [Video.js](https://github.com/videojs/video.js/) dan kelas CSS-nya ke dalam skrip browser kami:

```
<link rel="stylesheet" href="https://vjs.zencdn.net/6.6.3/video-js.css">
<script src="https://vjs.zencdn.net/6.6.3/video.js"></script>
<script src="https://cdnjs.cloudflare.com/ajax/libs/videojs-contrib-hls/5.14.1/
videojs-contrib-hls.js"></script>
```
Buat elemen video HTML untuk menampilkan video:

```
<video id="videojs" class="player video-js vjs-default-skin" controls autoplay></
video>
```
Mengatur URL HLS sebagai sumber elemen video HTML:

```
const playerElement = document.getElementById('videojs');
const player = videojs(playerElement);
player.src({ 
     src: hlsUrl, 
     type: 'application/x-mpegURL'
});
player.play();
```
#### Shaka

Lakukan hal berikut untuk mengimpor [pemutar Google Shaka](https://github.com/shaka-project/shaka-player) ke skrip browser kami:

```
<script src="https://cdnjs.cloudflare.com/ajax/libs/shaka-player/2.4.1/shaka-
player.compiled.js"></script>
```
Buat elemen video HTML untuk menampilkan video:

<video id="shaka" class="player" controls autoplay></video>

Buat pemutar Shaka yang menentukan elemen video dan panggil metode pemuatan:

```
const playerElement = document.getElementById('shaka');
const player = new shaka.Player(playerElement);
player.load(hlsUrl);
```
#### hls.js

Lakukan hal berikut untuk mengimpor [hls.js](https://github.com/video-dev/hls.js/) ke skrip browser kami:

<script src="https://cdn.jsdelivr.net/npm/hls.js@latest"></script>

Buat elemen video HTML untuk menampilkan video:

<video id="hlsjs" class="player" controls autoplay></video>

Buat pemutar hls.js, berikan URL HLS, dan beri tahu untuk bermain:

```
const playerElement = document.getElementById('hlsjs');
const player = new Hls();
player.loadSource(hlsUrl);
player.attachMedia(playerElement);
player.on(Hls.Events.MANIFEST_PARSED, function() { 
     video.play();
});
```
### <span id="page-33-0"></span>Memecahkan masalah HLS

Bagian ini menjelaskan masalah yang mungkin Anda temui saat menggunakan HTTP Live Streaming (HLS) dengan Kinesis Video Streams.

#### Masalah

- [Mengambil URL sesi streaming HLS berhasil, tetapi pemutaran gagal di pemutar video](#page-34-0)
- [Latensi terlalu tinggi antara produser dan pemain](#page-35-0)

<span id="page-34-0"></span>Mengambil URL sesi streaming HLS berhasil, tetapi pemutaran gagal di pemutar video

Situasi ini terjadi ketika Anda berhasil mengambil URL sesi streaming HLS menggunakanGetHLSStreamingSessionURL, tetapi video gagal diputar kembali ketika URL diberikan ke pemutar video.

Untuk mengatasi masalah ini, coba yang berikut ini:

- Tentukan apakah aliran video diputar kembali di konsol Kinesis Video Streams. Pertimbangkan kesalahan apa pun yang ditampilkan konsol.
- Jika durasi fragmen kurang dari satu detik, tingkatkan menjadi satu detik. Jika durasi fragmen terlalu pendek, layanan mungkin membatasi pemutar karena terlalu sering membuat permintaan untuk fragmen video.
- Verifikasi bahwa setiap URL sesi streaming HLS hanya digunakan oleh satu pemain. Jika lebih dari satu pemain menggunakan URL sesi streaming HLS tunggal, layanan mungkin menerima terlalu banyak permintaan dan membatasi mereka.
- Verifikasi bahwa pemain Anda mendukung semua opsi yang Anda tentukan untuk sesi streaming HLS. Coba kombinasi nilai yang berbeda untuk parameter berikut:
	- ContainerFormat
	- PlaybackMode
	- FragmentSelectorType
	- DiscontinuityMode
	- MaxMediaPlaylistFragmentResults

Beberapa pemutar media (seperti HTML5 dan pemutar seluler) biasanya hanya mendukung HLS dengan format wadah fMP4. Pemutar media lain (seperti Flash dan pemutar khusus) mungkin hanya mendukung HLS dengan format wadah MPEG TS. Kami merekomendasikan bereksperimen dengan ContainerFormat parameter untuk memulai pemecahan masalah.

• Verifikasi bahwa setiap fragmen memiliki jumlah trek yang konsisten. Verifikasi bahwa fragmen dalam aliran tidak berubah antara memiliki trek audio dan video dan hanya trek video. Juga verifikasi bahwa pengaturan encoder (resolusi dan frame rate) tidak berubah di antara fragmen di setiap trek.

<span id="page-35-0"></span>Latensi terlalu tinggi antara produser dan pemain

Situasi ini terjadi ketika latensi terlalu tinggi dari saat video ditangkap hingga saat diputar di pemutar video.

Video diputar kembali melalui HLS berdasarkan per-fragmen. Oleh karena itu, latensi tidak boleh kurang dari durasi fragmen. Latensi juga mencakup waktu yang dibutuhkan untuk buffering dan transfer data. Jika solusi Anda memerlukan latensi kurang dari satu detik, pertimbangkan untuk menggunakan GetMedia API sebagai gantinya.

Anda dapat menyesuaikan parameter berikut untuk mengurangi latensi keseluruhan, tetapi menyesuaikan parameter ini juga dapat mengurangi kualitas video atau meningkatkan laju rebuffering.

- Durasi fragmen Durasi fragmen adalah jumlah video antar divisi dalam aliran yang dikendalikan oleh frekuensi keyframe yang dihasilkan oleh encoder video. Nilai yang disarankan adalah satu detik. Memiliki durasi fragmen yang lebih pendek berarti lebih sedikit waktu yang dihabiskan untuk menunggu fragmen selesai sebelum mengirimkan data video ke layanan. Fragmen yang lebih pendek juga lebih cepat untuk diproses oleh layanan. Namun, jika durasi fragmen terlalu pendek, probabilitas meningkat bahwa pemain akan kehabisan konten dan harus berhenti dan menyangga konten. Jika durasi fragmen kurang dari 500 milidetik, produsen mungkin membuat terlalu banyak permintaan, menyebabkan layanan mencekatnya.
- Bitrate Streaming video dengan bitrate lebih rendah membutuhkan waktu lebih sedikit untuk membaca, menulis, dan mengirimkan. Namun, streaming video dengan bitrate lebih rendah biasanya memiliki kualitas video yang lebih rendah.
- Jumlah fragmen dalam daftar putar media Pemutar yang sensitif terhadap latensi hanya boleh memuat fragmen terbaru dalam daftar putar media. Sebagian besar pemain mulai dari fragmen paling awal sebagai gantinya. Dengan mengurangi jumlah fragmen dalam daftar putar, Anda mengurangi pemisahan waktu antara fragmen sebelumnya dan baru. Dengan ukuran playlist yang lebih kecil, fragmen dapat dilewati selama pemutaran jika ada penundaan dalam menambahkan fragmen baru ke daftar putar, atau jika ada penundaan pemain mendapatkan daftar putar yang diperbarui. Sebaiknya gunakan 3-5 fragmen, dan gunakan pemutar yang dikonfigurasi untuk memuat hanya fragmen terbaru dari daftar putar.
- Ukuran buffer pemutar Sebagian besar pemutar video memiliki durasi buffer minimum yang dapat dikonfigurasi, biasanya dengan default 10 detik. Untuk latensi terendah, Anda dapat mengatur nilai ini menjadi 0 detik. Namun, melakukannya berarti pemain menolak jika ada penundaan menghasilkan fragmen karena pemain tidak akan memiliki buffer untuk menyerap penundaan.
• Player "catch up" - Pemutar video biasanya tidak secara otomatis menangkap pemutaran ke bagian depan buffer video jika buffer terisi, seperti ketika fragmen yang tertunda menyebabkan backlog fragmen diputar. Pemain khusus dapat menghindari hal ini dengan menjatuhkan bingkai, atau meningkatkan kecepatan pemutaran (misalnya, menjadi 1.1x) untuk mengejar bagian depan buffer. Hal ini menyebabkan pemutaran menjadi berombak atau peningkatan kecepatan saat pemain mengejar, dan rebuffering mungkin lebih sering karena ukuran buffer tetap pendek.

## Pemutaran Video dengan MPEG-DASH

[Untuk melihat aliran video Kinesis menggunakan MPEG-DASH, pertama-tama Anda membuat](https://docs.aws.amazon.com/kinesisvideostreams/latest/dg/API_reader_GetDASHStreamingSessionURL.html) [sesi streaming menggunakan URL GetDash. StreamingSession](https://docs.aws.amazon.com/kinesisvideostreams/latest/dg/API_reader_GetDASHStreamingSessionURL.html) Tindakan ini mengembalikan URL (berisi token sesi) untuk mengakses sesi MPEG-DASH. Anda kemudian dapat menggunakan URL di pemutar media atau aplikasi mandiri untuk menampilkan aliran.

Aliran video Amazon Kinesis memiliki persyaratan berikut untuk menyediakan video melalui MPEG-DASH:

- Untuk persyaratan trek pemutaran video streaming, lihat[the section called "URL GetDash](#page-23-0) [StreamingSession"](#page-23-0).
- Retensi data harus lebih besar dari 0.
- Trek video dari setiap fragmen harus berisi data pribadi codec dalam Advanced Video Coding (AVC) untuk format H.264 dan HEVC untuk format H.265. Untuk informasi lebih lanjut, lihat [spesifikasi MPEG-4](https://www.iso.org/standard/55980.html) ISO/IEC 14496-15. Untuk informasi tentang mengadaptasi data aliran ke format tertentu, lihat [Bendera Adaptasi NAL.](https://docs.aws.amazon.com/kinesisvideostreams/latest/dg/producer-reference-nal.html)
- [Track audio \(jika ada\) dari setiap fragmen harus berisi data pribadi codec dalam format AAC](http://www-mmsp.ece.mcgill.ca/Documents/AudioFormats/WAVE/WAVE.html) [\(s](http://www-mmsp.ece.mcgill.ca/Documents/AudioFormats/WAVE/WAVE.html)[pesifikasi AAC ISO/IEC 13818-7](https://www.iso.org/standard/43345.html)[\) atau format MS Wave.](http://www-mmsp.ece.mcgill.ca/Documents/AudioFormats/WAVE/WAVE.html)

### Contoh: Menggunakan MPEG-DASH dalam HTML dan JavaScript

Contoh berikut menunjukkan cara mengambil sesi streaming MPEG-DASH untuk aliran video Kinesis dan memutarnya kembali di halaman web. Contoh menunjukkan cara memutar video di pemain berikut:

- [Pemain Google Shaka](https://github.com/google/shaka-player)
- [dash.js](https://github.com/Dash-Industry-Forum/dash.js/wiki)

#### Topik

- [Mengatur Klien Kinesis Video Streams untuk Pemutaran MPEG-DASH](#page-37-0)
- [Ambil Titik Akhir Konten yang Diarsipkan Kinesis Video Streams untuk Pemutaran MPEG-DASH](#page-37-1)
- [Ambil URL Sesi Streaming MPEG-DASH](#page-38-0)
- [Tampilkan Video Streaming dengan Pemutaran MPEG-DASH](#page-38-1)
- [Contoh Selesai](#page-40-0)

<span id="page-37-0"></span>Mengatur Klien Kinesis Video Streams untuk Pemutaran MPEG-DASH

Untuk mengakses video streaming dengan MPEG-DASH, pertama-tama buat dan konfigurasikan klien Kinesis Video Streams (untuk mengambil titik akhir layanan) dan klien media yang diarsipkan (untuk mengambil sesi streaming MPEG-DASH). Aplikasi mengambil nilai-nilai yang diperlukan dari kotak input pada halaman HTML.

```
var streamName = $('#streamName').val();
// Step 1: Configure SDK Clients
var options = \{ accessKeyId: $('#accessKeyId').val(), 
     secretAccessKey: $('#secretAccessKey').val(), 
     sessionToken: $('#sessionToken').val() || undefined, 
     region: $('#region').val(), 
     endpoint: $('#endpoint').val() || undefined 
     }
var kinesisVideo = new AWS.KinesisVideo(options);
var kinesisVideoArchivedContent = new AWS.KinesisVideoArchivedMedia(options);
```
<span id="page-37-1"></span>Ambil Titik Akhir Konten yang Diarsipkan Kinesis Video Streams untuk Pemutaran MPEG-DASH

Setelah klien dimulai, ambil titik akhir konten yang diarsipkan Kinesis Video Streams sehingga Anda dapat mengambil URL sesi streaming MPEG-DASH sebagai berikut:

```
 // Step 2: Get a data endpoint for the stream
console.log('Fetching data endpoint');
kinesisVideo.getDataEndpoint({ 
     StreamName: streamName, 
     APIName: "GET_DASH_STREAMING_SESSION_URL" 
}, function(err, response) {
```

```
 if (err) { return console.error(err); } 
 console.log('Data endpoint: ' + response.DataEndpoint); 
kinesisVideoArchivedContent.endpoint = new AWS.Endpoint(response.DataEndpoint);
```
<span id="page-38-0"></span>Ambil URL Sesi Streaming MPEG-DASH

Saat Anda memiliki titik akhir konten yang diarsipkan, panggil API [StreamingSessionURL GetDash](https://docs.aws.amazon.com/kinesisvideostreams/latest/dg/API_reader_GetDASHStreamingSessionURL.html) [untuk mengambil URL](https://docs.aws.amazon.com/kinesisvideostreams/latest/dg/API_reader_GetDASHStreamingSessionURL.html) sesi streaming MPEG-DASH sebagai berikut:

```
// Step 3: Get a Streaming Session URL
var consoleInfo = 'Fetching ' + protocol + ' Streaming Session URL';
console.log(consoleInfo);
if (protocol === 'DASH') { 
     kinesisVideoArchivedContent.getDASHStreamingSessionURL({ 
         StreamName: streamName, 
         PlaybackMode: $('#playbackMode').val(), 
         DASHFragmentSelector: { 
             FragmentSelectorType: $('#fragmentSelectorType').val(), 
             TimestampRange: $('#playbackMode').val() === "LIVE" ? undefined : { 
                 StartTimestamp: new Date($('#startTimestamp').val()), 
                 EndTimestamp: new Date($('#endTimestamp').val()) 
 } 
         }, 
         DisplayFragmentTimestamp: $('#displayFragmentTimestamp').val(), 
         DisplayFragmentNumber: $('#displayFragmentNumber').val(), 
         MaxManifestFragmentResults: parseInt($('#maxResults').val()), 
         Expires: parseInt($('#expires').val()) 
     }, function(err, response) { 
         if (err) { return console.error(err); } 
         console.log('DASH Streaming Session URL: ' + response.DASHStreamingSessionURL);
```
<span id="page-38-1"></span>Tampilkan Video Streaming dengan Pemutaran MPEG-DASH

Saat Anda memiliki URL sesi streaming MPEG-DASH, berikan ke pemutar video. Metode untuk memberikan URL ke pemutar video khusus untuk pemutar yang Anda gunakan.

Contoh kode berikut menunjukkan cara memberikan URL sesi streaming ke pemutar [Google Shaka:](https://github.com/google/shaka-player)

// Step 4: Give the URL to the video player.

```
//Shaka Player elements 
<video id="shaka" class="player" controls autoplay></video>
<script src="https://cdnjs.cloudflare.com/ajax/libs/shaka-player/2.4.1/shaka-
player.compiled.js">
</script>
...
var playerName = $('#player').val();
if (playerName === 'Shaka Player') { 
     var playerElement = $('#shaka'); 
     playerElement.show(); 
     var player = new shaka.Player(playerElement[0]); 
     console.log('Created Shaka Player'); 
    player.load(response.DASHStreamingSessionURL).then(function() {
         console.log('Starting playback'); 
     }); 
     console.log('Set player source');
}
```
Contoh kode berikut menunjukkan cara menyediakan URL sesi streaming ke pemutar [dash.js](https://github.com/Dash-Industry-Forum/dash.js/wiki):

```
<!-- dash.js Player elements -->
<video id="dashjs" class="player" controls autoplay=""></video>
<script src="https://cdn.dashjs.org/latest/dash.all.min.js"></script>
...
var playerElement = $('#dashjs');
playerElement.show();
var player = dashjs.MediaPlayer().create();
console.log('Created DASH.js Player');
player.initialize(document.querySelector('#dashjs'), response.DASHStreamingSessionURL, 
 true);
console.log('Starting playback');
console.log('Set player source');
}
```
### <span id="page-40-0"></span>Contoh Selesai

Anda dapat [mengunduh atau melihat kode contoh lengkap](https://github.com/aws-samples/amazon-kinesis-video-streams-hls-viewer/blob/master/index.html) pada GitHub.

## Menggunakan metadata streaming dengan Kinesis Video Streams

Anda dapat menggunakan Amazon Kinesis Video Streams Producer SDK untuk menyematkan metadata pada tingkat fragmen individual dalam aliran video Kinesis. Metadata dalam Kinesis Video Streams adalah pasangan kunci-nilai yang bisa berubah. Anda dapat menggunakannya untuk mendeskripsikan konten fragmen, menyematkan pembacaan sensor terkait yang harus ditransfer bersama dengan fragmen yang sebenarnya, atau memenuhi kebutuhan khusus lainnya. Metadata tersedia sebagai bagian dari operasi [the section called "GetMedia"](#page-526-0) atau [the section called](#page-580-0)  ["GetMediaForFragmentList"](#page-580-0) API. Ini disimpan bersama dengan fragmen untuk seluruh durasi periode retensi aliran. Aplikasi yang Anda konsumsi dapat membaca, memproses, dan bereaksi berdasarkan metadata menggunakan. [Perpustakaan Pengurai aliran video Kinesis](#page-296-0)

Ada dua mode di mana metadata dapat disematkan dengan fragmen dalam aliran:

- Non-persisten Anda dapat membubuhkan metadata pada satu kali, atau basis ad hoc ke fragmen dalam aliran, berdasarkan kriteria khusus bisnis yang telah terjadi. Contohnya adalah kamera pintar yang mendeteksi gerakan dan menambahkan metadata ke fragmen terkait yang berisi gerakan sebelum mengirim fragmen ke aliran video Kinesis. Anda dapat menerapkan metadata ke fragmen dalam format berikut:. Motion = true
- Persistent Anda dapat membubuhkan metadata ke fragmen berturut-turut dan berurutan dalam aliran berdasarkan kebutuhan yang berkelanjutan. Contohnya adalah kamera pintar yang mengirimkan koordinat lintang dan bujur saat ini yang terkait dengan semua fragmen yang dikirimkannya ke aliran video Kinesis. Anda dapat menerapkan metadata ke semua fragmen dalam format berikut: Lat = 47.608013N , Long = -122.335167W

Anda dapat menempelkan metadata di kedua mode ini ke fragmen yang sama secara bersamaan, berdasarkan kebutuhan aplikasi Anda. Metadata yang disematkan mungkin mencakup objek yang terdeteksi, aktivitas yang dilacak, koordinat GPS, atau data kustom lainnya yang ingin Anda kaitkan dengan fragmen dalam aliran. Metadata dikodekan sebagai pasangan string kunci-nilai.

Topik

- [Menambahkan metadata ke aliran video Kinesis](#page-41-0)
- [Mengkonsumsi metadata yang disematkan dalam aliran video Kinesis](#page-42-0)

• [Batas metadata streaming](#page-44-0)

## <span id="page-41-0"></span>Menambahkan metadata ke aliran video Kinesis

Metadata yang Anda tambahkan ke aliran video Kinesis dimodelkan sebagai tag MKV, yang diimplementasikan sebagai pasangan nilai kunci.

Metadata dapat bersifat sementara, seperti untuk menandai peristiwa dalam aliran, atau persisten, seperti untuk mengidentifikasi fragmen di mana peristiwa tertentu sedang berlangsung. Item metadata persisten tetap ada, dan diterapkan ke setiap fragmen berturut-turut, hingga dibatalkan.

#### **a** Note

Item metadata yang ditambahkan menggunakan API penandaan tingkat aliran [Pustaka](#page-163-0) [Produser](#page-163-0) berbeda dari API penandaan tingkat aliran yang diimplementasikan dengan,, dan. [the section called "TagStream"](#page-490-0) [the section called "UntagStream"](#page-497-0) [the section called](#page-476-0)  ["ListTagsForStream"](#page-476-0)

### Streaming metadata API

Anda dapat menggunakan operasi berikut di Producer SDK untuk mengimplementasikan metadata streaming.

### FOTO

```
PUBLIC_API STATUS putKinesisVideoFragmentMetadata(STREAM_HANDLE streamHandle, 
     PCHAR name, 
     PCHAR value, 
     BOOL persistent);
```
#### SDK Produser C ++

```
/** 
  * Appends a "tag" or metadata - a key/value string pair into the stream. 
  */
bool putFragmentMetadata(const std::string& name, const std::string& value, bool 
  persistent = true);
```
#### SDK Produsen Java

Anda dapat menggunakan Java Producer SDK, untuk menambahkan metadata ke penggunaan: MediaSource MediaSourceSink.onCodecPrivateData

```
void onFragmentMetadata(final @Nonnull String metadataName, final @Nonnull String 
 metadataValue, final boolean persistent)
throws KinesisVideoException;
```
#### Metadata persisten dan nonpersisten

Untuk metadata nonpersisten, Anda dapat menambahkan beberapa item metadata dengan nama yang sama. Producer SDK mengumpulkan item metadata dalam antrean metadata hingga ditambahkan ke fragmen berikutnya. Antrian metadata dihapus saat item metadata diterapkan ke aliran. Untuk mengulang metadata, panggil putKinesisVideoFragmentMetadata atau putFragmentMetadata lagi.

Untuk metadata persisten, Producer SDK mengumpulkan item metadata dalam antrian metadata dengan cara yang sama seperti untuk metadata nonpersisten. Namun, item metadata tidak dihapus dari antrian saat ditambahkan ke fragmen berikutnya.

Memanggil putKinesisVideoFragmentMetadata atau putFragmentMetadata dengan persistent set untuk true memiliki perilaku berikut:

- Memanggil API menempatkan item metadata dalam antrian. Metadata ditambahkan sebagai tag MKV ke setiap fragmen saat item berada dalam antrian.
- Memanggil API dengan nama yang sama dan nilai yang berbeda sebagai item metadata yang ditambahkan sebelumnya akan menimpa item tersebut.
- Memanggil API dengan nilai kosong akan menghapus (membatalkan) item metadata dari antrean metadata.

### <span id="page-42-0"></span>Mengkonsumsi metadata yang disematkan dalam aliran video Kinesis

Untuk menggunakan metadata dalam aliran video Kinesis, gunakan implementasi: MkvTagProcessor

public interface MkvTagProcessor {

```
 default void process(MkvTag mkvTag, Optional<FragmentMetadata> 
  currentFragmentMetadata) { 
             throw new NotImplementedException("Default 
  FragmentMetadataVisitor.MkvTagProcessor"); 
 } 
         default void clear() { 
             throw new NotImplementedException("Default 
  FragmentMetadataVisitor.MkvTagProcessor"); 
      } 
     }
}
```
Antarmuka ini ditemukan di [FragmentMetadataVisitor](#page-298-0) kelas di[Perpustakaan Pengurai aliran video](#page-296-0)  [Kinesis.](#page-296-0)

FragmentMetadataVisitorKelas berisi implementasiMkvTagProcessor:

```
public static final class BasicMkvTagProcessor implements 
  FragmentMetadataVisitor.MkvTagProcessor { 
     @Getter 
     private List<MkvTag> tags = new ArrayList<>(); 
     @Override 
     public void process(MkvTag mkvTag, Optional<FragmentMetadata> 
  currentFragmentMetadata) { 
         tags.add(mkvTag); 
     } 
     @Override 
     public void clear() { 
         tags.clear(); 
 }
}
```
KinesisVideoRendererExampleKelas berisi contoh bagaimana menggunakanBasicMkvTagProcessor. Dalam contoh berikut, a BasicMkvTagProcessor ditambahkan ke MediaProcessingArguments aplikasi:

```
if (renderFragmentMetadata) { 
     getMediaProcessingArguments = 
  KinesisVideoRendererExample.GetMediaProcessingArguments.create( 
         Optional.of(new FragmentMetadataVisitor.BasicMkvTagProcessor()));
```
BasicMkvTagProcessor.processMetode ini disebut ketika metadata fragmen tiba. Anda dapat mengambil metadata yang terakumulasi dengan. GetTags Untuk mengambil satu item metadata, panggil dulu clear untuk menghapus metadata yang dikumpulkan, lalu ambil kembali item metadata.

## <span id="page-44-0"></span>Batas metadata streaming

Lihat [the section called "Kuota metadata fragmen"](#page-383-0) untuk informasi selengkapnya tentang batasan yang berlaku untuk menambahkan metadata streaming ke aliran video Kinesis

# Model data Kinesis Video Streams

[Perpustakaan Pengurai Aliran](#page-296-0)Mengirim [Pustaka Produser](#page-163-0) dan menerima data video dalam format yang mendukung penyematan informasi bersama data video. Format ini didasarkan pada spesifikasi Matroska (MKV).

[Format MKV](https://en.wikipedia.org/wiki/Matroska) adalah spesifikasi terbuka untuk data media. Semua pustaka dan contoh kode dalam Panduan Pengembang Amazon Kinesis Video Streams mengirim atau menerima data dalam format MKV.

[Perpustakaan Produser Aliran Video KinesisM](#page-163-0)enggunakan StreamDefinition dan Frame jenis untuk menghasilkan header aliran MKV, header bingkai, dan data bingkai.

Untuk informasi tentang spesifikasi MKV lengkap, lihat Spesifikasi [Matroska.](https://www.matroska.org/technical/specs/index.html)

Bagian berikut menjelaskan komponen data berformat MKV yang dihasilkan oleh. [Perpustakaan](#page-179-0) [Produser C ++](#page-179-0)

Topik

- [Elemen header aliran](#page-44-1)
- [Alirkan data trek](#page-50-0)
- [Elemen header bingkai](#page-51-0)
- [Data bingkai MKV](#page-52-0)

## <span id="page-44-1"></span>Elemen header aliran

Elemen header MKV berikut digunakan oleh StreamDefinition (didefinisikan dalamStreamDefinition.h).

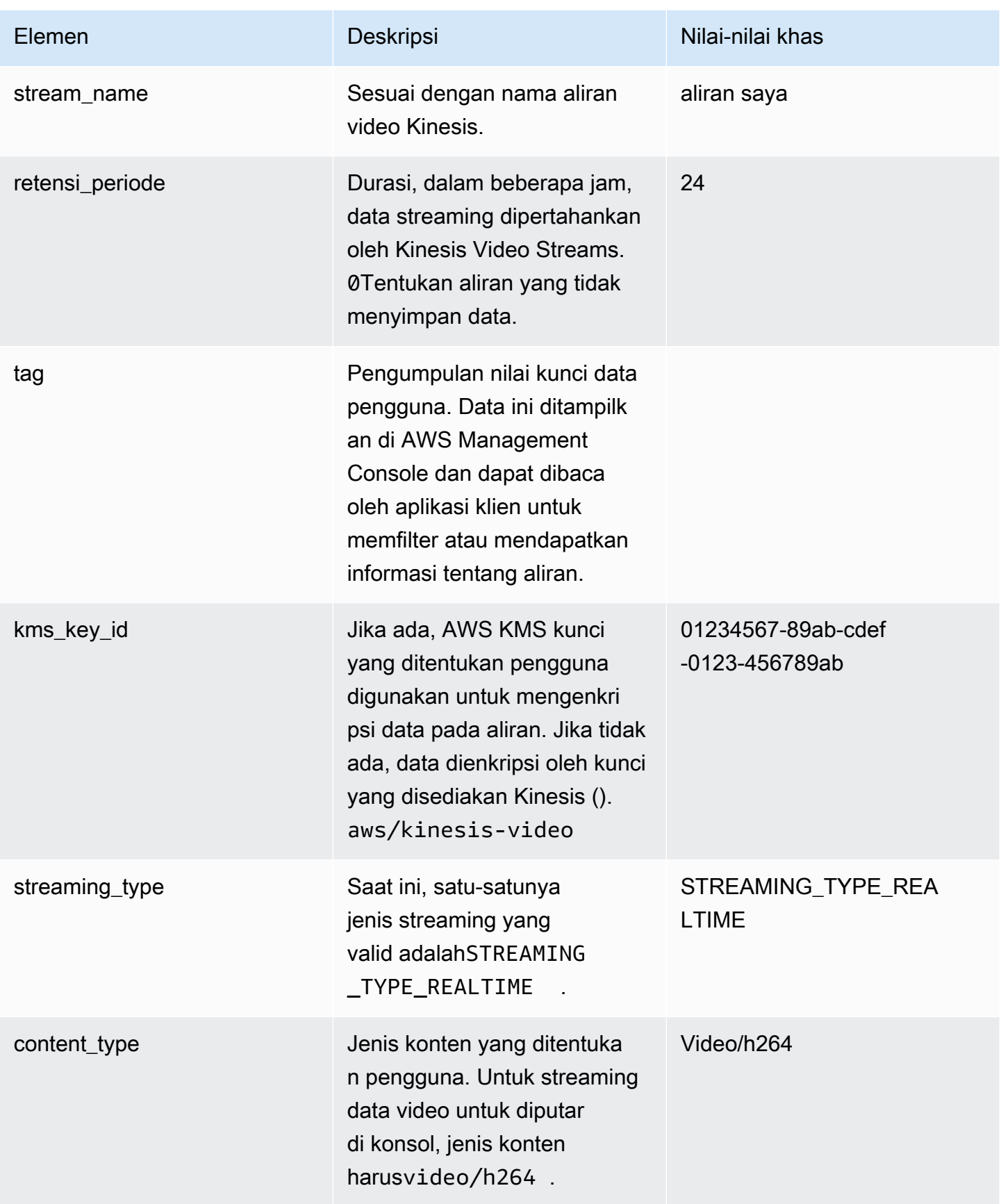

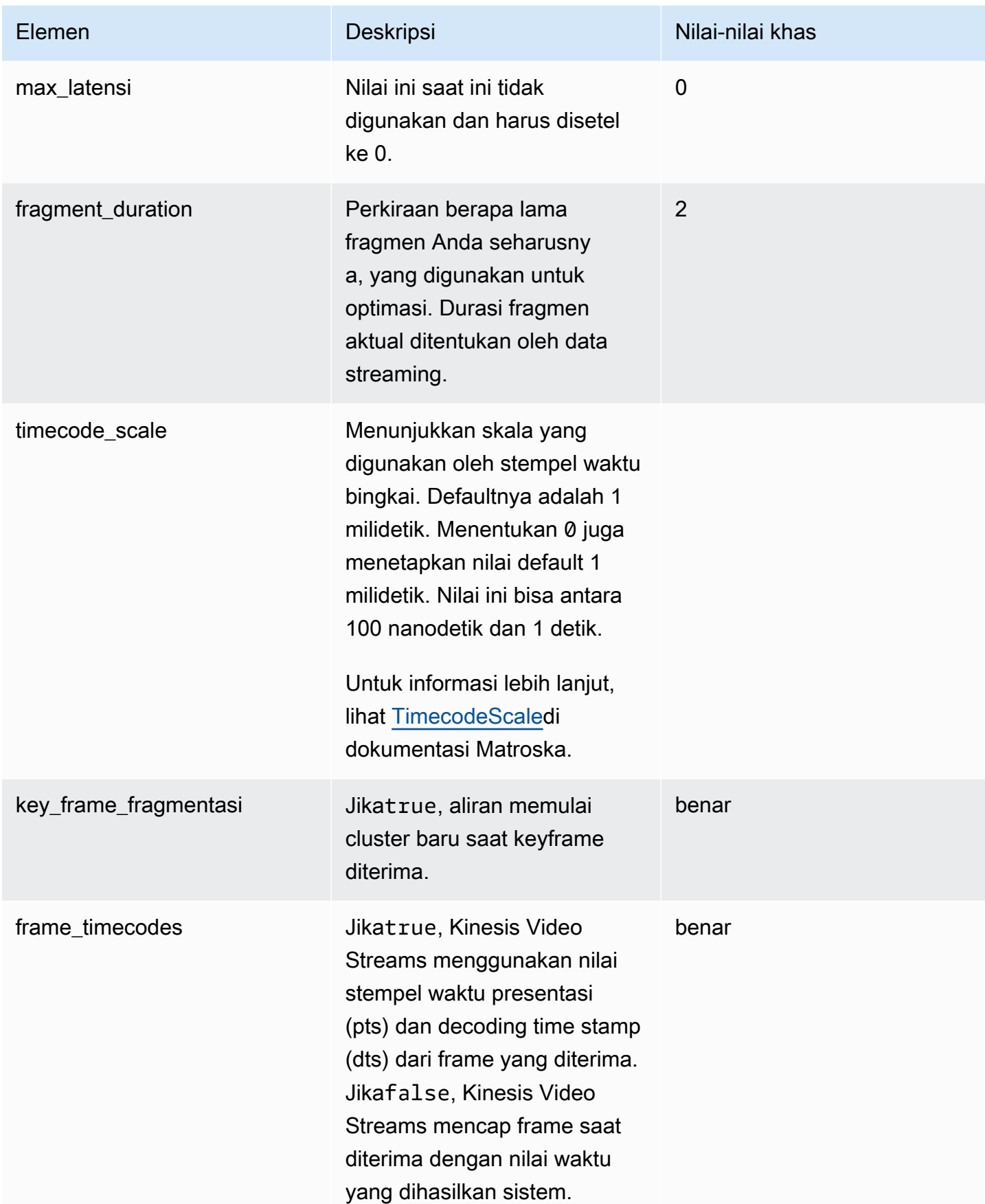

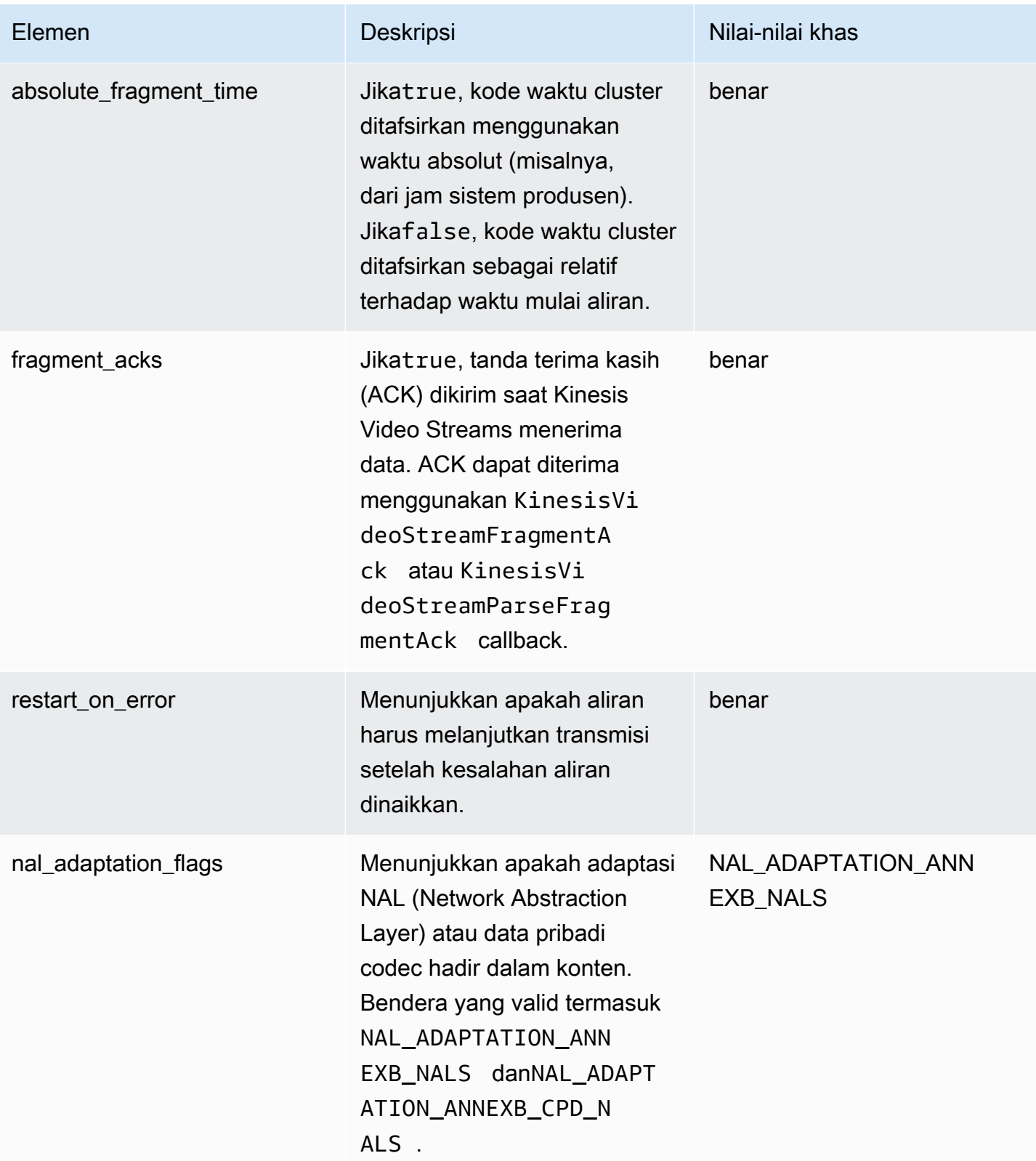

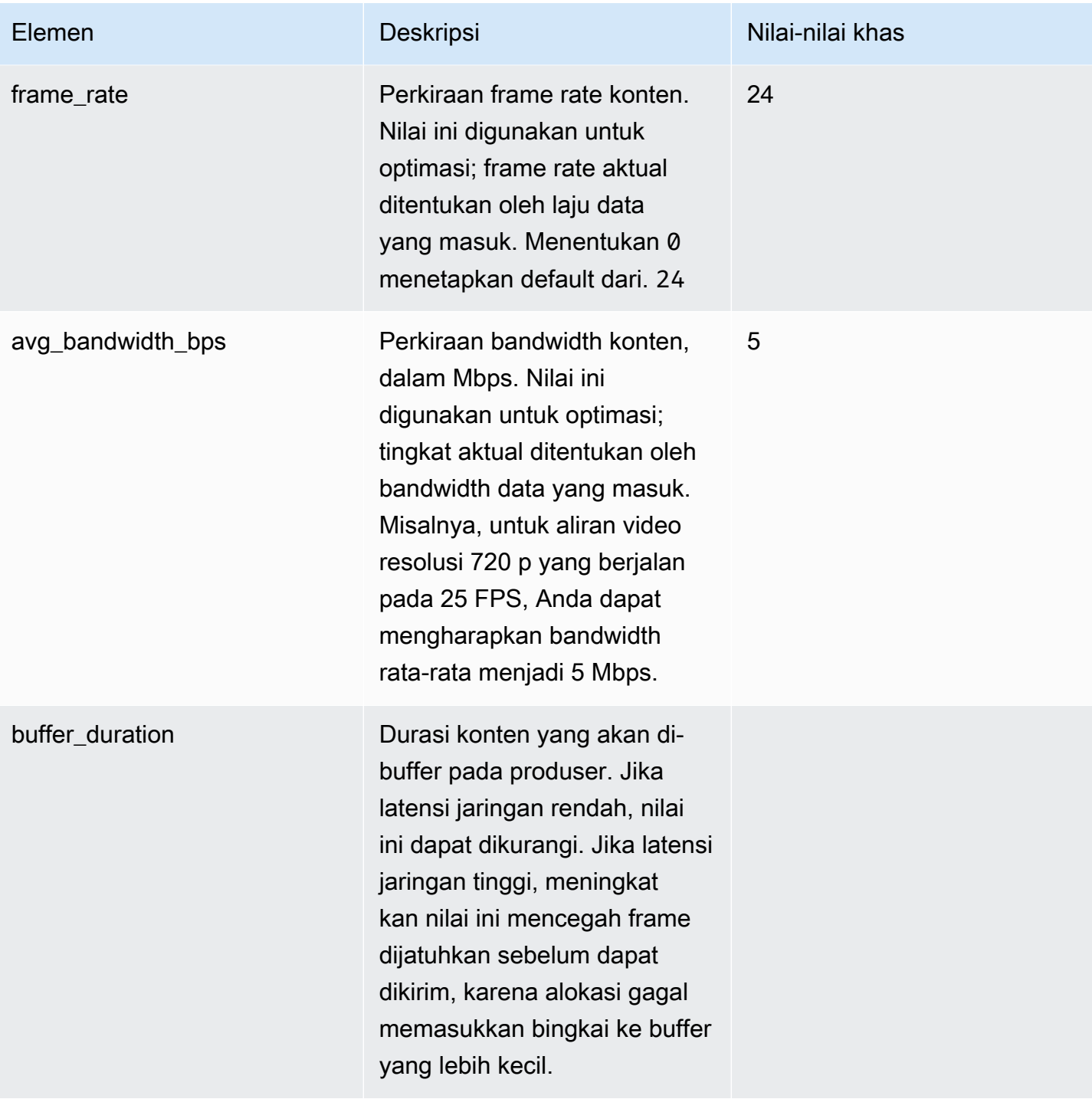

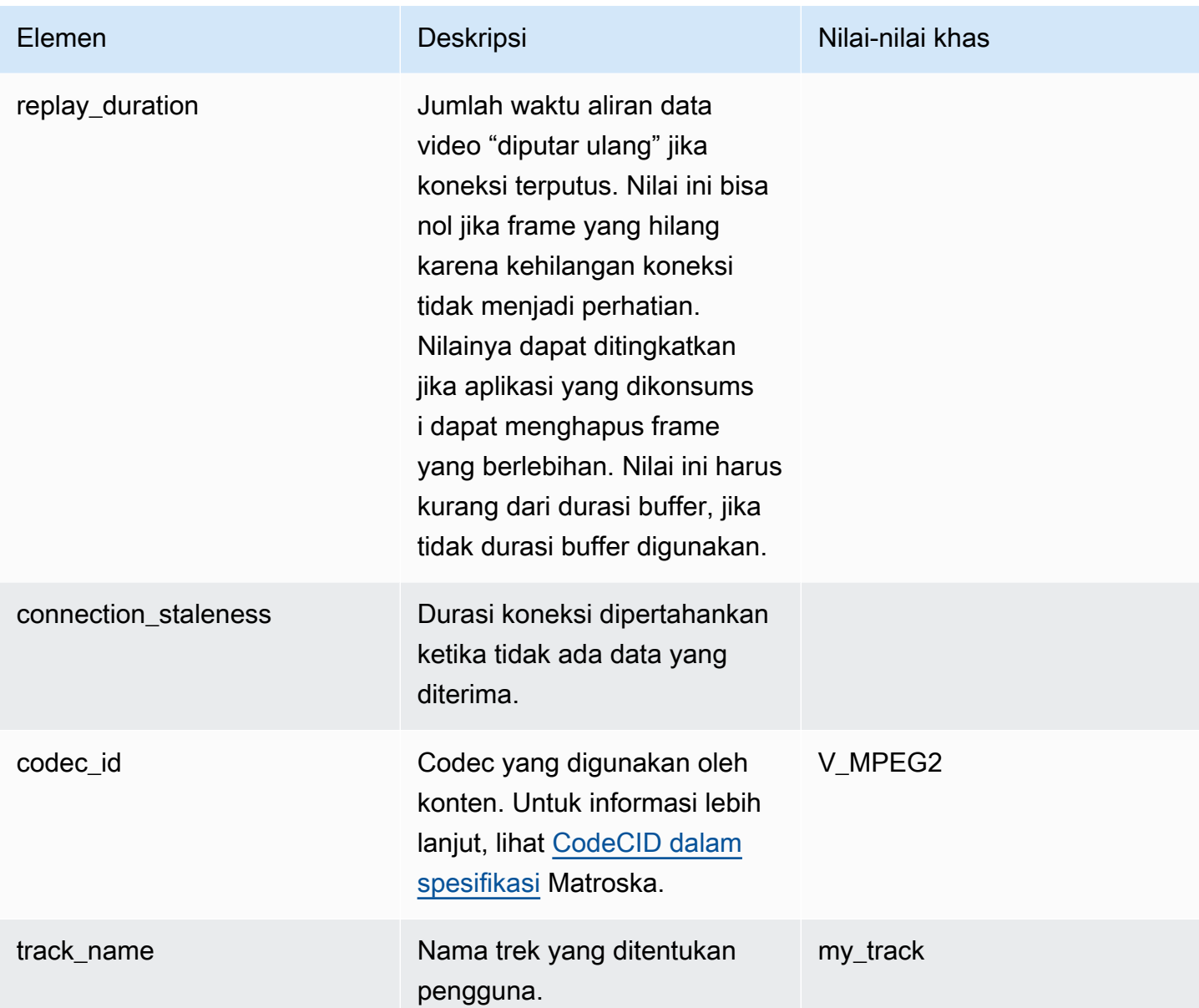

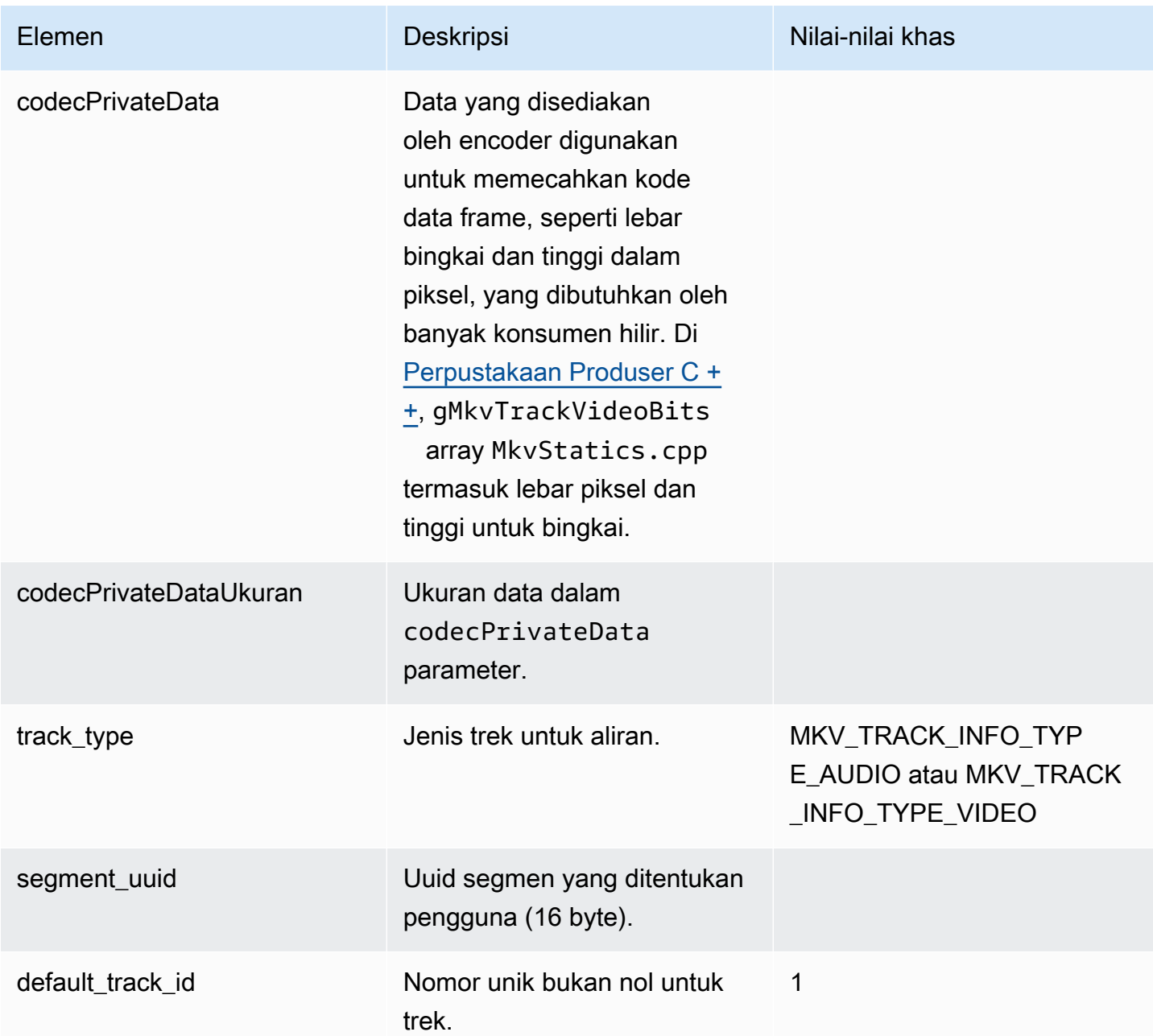

## <span id="page-50-0"></span>Alirkan data trek

Elemen trek MKV berikut digunakan oleh StreamDefinition (didefinisikan dalamStreamDefinition.h).

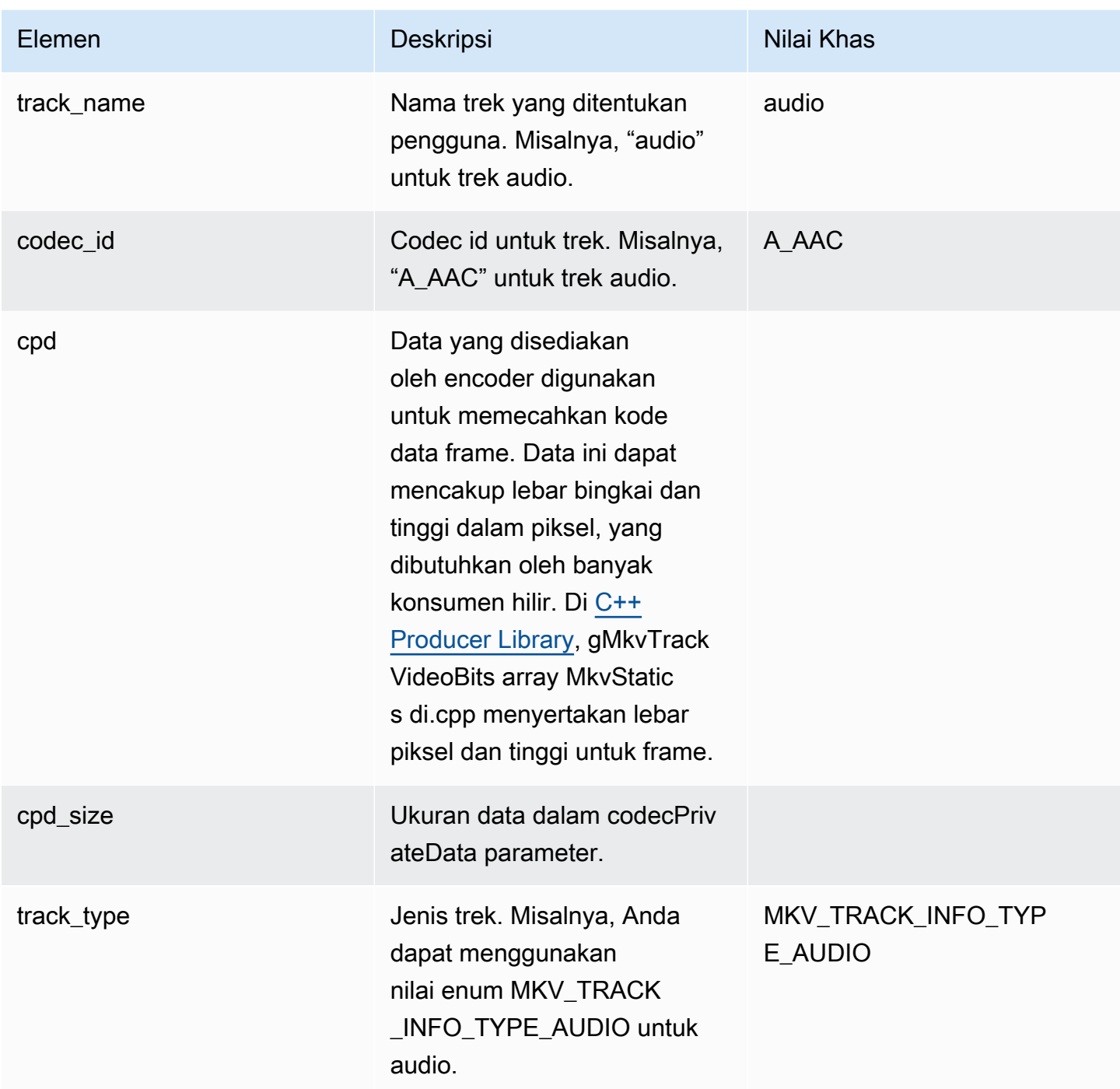

## <span id="page-51-0"></span>Elemen header bingkai

Elemen header MKV berikut digunakan oleh Frame (didefinisikan dalam KinesisVideoPic paket, dimkvgen/Include.h):

• Indeks Bingkai: Nilai yang meningkat secara monoton.

- Bendera: Jenis bingkai. Nilai yang valid adalah sebagai berikut:
	- FRAME\_FLAGS\_NONE
	- FRAME\_FLAG\_KEY\_FRAME: Jika key\_frame\_fragmentation diatur pada aliran, bingkai kunci memulai fragmen baru.
	- FRAME\_FLAG\_DISCARDABLE\_FRAME: Memberitahu decoder bahwa ia dapat membuang frame ini jika decoding lambat.
	- FRAME\_FLAG\_INVISIBLE\_FRAME: Durasi blok ini adalah 0.
- Decoding Timestamp: Stempel waktu kapan bingkai ini diterjemahkan. Jika frame sebelumnya bergantung pada frame ini untuk decoding, stempel waktu ini mungkin lebih awal dari frame sebelumnya. Nilai ini relatif terhadap awal fragmen.
- Stempel Waktu Presentasi: Stempel waktu kapan bingkai ini ditampilkan. Nilai ini relatif terhadap awal fragmen.
- Durasi: Durasi pemutaran frame.
- Ukuran: Ukuran data frame dalam byte

## <span id="page-52-0"></span>Data bingkai MKV

Data di frame.frameData mungkin hanya berisi data media untuk frame, atau mungkin berisi informasi header bersarang lebih lanjut, tergantung pada skema pengkodean yang digunakan. Untuk ditampilkan diAWS Management Console, data harus dikodekan dalam codec [H.264](https://en.wikipedia.org/wiki/H.264/MPEG-4_AVC), tetapi Kinesis Video Streams dapat menerima aliran data berseri waktu dalam format apa pun.

# Memulai dengan Amazon Kinesis Video Streams

Bagian ini menjelaskan cara melakukan tugas-tugas berikut di Amazon Kinesis Video Streams:

- Siapkan Akun AWS dan buat administrator, jika Anda belum melakukannya.
- Buat aliran video Kinesis.
- Kirim data ke aliran video Kinesis dari kamera Anda dan lihat media di konsol.

Jika Anda baru mengenal Amazon Kinesis Video Streams, sebaiknya Anda membaca terlebih dahulu. [Kinesis Video Streams: Cara kerjanya](#page-16-0)

#### **a** Note

Mengikuti sampel Memulai tidak akan dikenakan biaya apa pun kepada Anda Akun AWS. Untuk biaya data di Wilayah Anda, lihat Harga [Amazon Kinesis Video Streams.](https://aws.amazon.com/kinesis/video-streams/pricing/)

Topik

- [Menyiapkan akun](#page-53-0)
- [Buat aliran video Kinesis](#page-56-0)
- [Kirim data ke aliran video Amazon Kinesis](#page-57-0)
- [Konsumsi data media](#page-63-0)

## <span id="page-53-0"></span>Menyiapkan akun

Sebelum Anda menggunakan Amazon Kinesis Video Streams untuk pertama kalinya, selesaikan tugas-tugas berikut.

Topik

- [Mendaftar untuk Akun AWS](#page-54-0)
- [Buat pengguna dengan akses administratif](#page-54-1)
- [Buat Akun AWS kunci](#page-55-0)

## <span id="page-54-0"></span>Mendaftar untuk Akun AWS

Jika Anda tidak memiliki Akun AWS, selesaikan langkah-langkah berikut untuk membuatnya.

Untuk mendaftar untuk Akun AWS

- 1. Buka [https://portal.aws.amazon.com/billing/signup.](https://portal.aws.amazon.com/billing/signup)
- 2. Ikuti petunjuk online.

Bagian dari prosedur pendaftaran melibatkan tindakan menerima panggilan telepon dan memasukkan kode verifikasi di keypad telepon.

Saat Anda mendaftar untuk sebuah Akun AWS, sebuah Pengguna root akun AWSdibuat. Pengguna root memiliki akses ke semua Layanan AWS dan sumber daya di akun. Sebagai praktik keamanan terbaik, tetapkan akses administratif ke pengguna, dan gunakan hanya pengguna root untuk melakukan [tugas yang memerlukan akses pengguna root](https://docs.aws.amazon.com/accounts/latest/reference/root-user-tasks.html).

AWS mengirimi Anda email konfirmasi setelah proses pendaftaran selesai. Anda dapat melihat aktivitas akun Anda saat ini dan mengelola akun Anda dengan mengunjungi <https://aws.amazon.com/> dan memilih Akun Saya.

## <span id="page-54-1"></span>Buat pengguna dengan akses administratif

Setelah Anda mendaftar Akun AWS, amankan Pengguna root akun AWS, aktifkan AWS IAM Identity Center, dan buat pengguna administratif sehingga Anda tidak menggunakan pengguna root untuk tugas sehari-hari.

Amankan Anda Pengguna root akun AWS

1. Masuk ke [AWS Management Consoles](https://console.aws.amazon.com/)ebagai pemilik akun dengan memilih pengguna Root dan memasukkan alamat Akun AWS email Anda. Di laman berikutnya, masukkan kata sandi.

Untuk bantuan masuk dengan menggunakan pengguna root, lihat [Masuk sebagai pengguna root](https://docs.aws.amazon.com/signin/latest/userguide/console-sign-in-tutorials.html#introduction-to-root-user-sign-in-tutorial) di AWS Sign-In Panduan Pengguna.

2. Mengaktifkan autentikasi multi-faktor (MFA) untuk pengguna root Anda.

Untuk petunjuk, lihat [Mengaktifkan perangkat MFA virtual untuk pengguna Akun AWS root](https://docs.aws.amazon.com/IAM/latest/UserGuide/enable-virt-mfa-for-root.html)  [\(konsol\) Anda](https://docs.aws.amazon.com/IAM/latest/UserGuide/enable-virt-mfa-for-root.html) di Panduan Pengguna IAM.

Buat pengguna dengan akses administratif

1. Aktifkan Pusat Identitas IAM.

Untuk mendapatkan petunjuk, silakan lihat [Mengaktifkan AWS IAM Identity Center](https://docs.aws.amazon.com/singlesignon/latest/userguide/get-set-up-for-idc.html) di Panduan Pengguna AWS IAM Identity Center .

2. Di Pusat Identitas IAM, berikan akses administratif ke pengguna.

Untuk tutorial tentang menggunakan Direktori Pusat Identitas IAM sebagai sumber identitas Anda, lihat [Mengkonfigurasi akses pengguna dengan default Direktori Pusat Identitas IAM](https://docs.aws.amazon.com/singlesignon/latest/userguide/quick-start-default-idc.html) di Panduan AWS IAM Identity Center Pengguna.

Masuk sebagai pengguna dengan akses administratif

• Untuk masuk dengan pengguna Pusat Identitas IAM, gunakan URL masuk yang dikirim ke alamat email saat Anda membuat pengguna Pusat Identitas IAM.

Untuk bantuan masuk menggunakan pengguna Pusat Identitas IAM, lihat [Masuk ke portal AWS](https://docs.aws.amazon.com/signin/latest/userguide/iam-id-center-sign-in-tutorial.html) [akses](https://docs.aws.amazon.com/signin/latest/userguide/iam-id-center-sign-in-tutorial.html) di Panduan AWS Sign-In Pengguna.

Tetapkan akses ke pengguna tambahan

1. Di Pusat Identitas IAM, buat set izin yang mengikuti praktik terbaik menerapkan izin hak istimewa paling sedikit.

Untuk petunjuknya, lihat [Membuat set izin](https://docs.aws.amazon.com/singlesignon/latest/userguide/get-started-create-a-permission-set.html) di Panduan AWS IAM Identity Center Pengguna.

2. Tetapkan pengguna ke grup, lalu tetapkan akses masuk tunggal ke grup.

Untuk petunjuk, lihat [Menambahkan grup](https://docs.aws.amazon.com/singlesignon/latest/userguide/addgroups.html) di Panduan AWS IAM Identity Center Pengguna.

## <span id="page-55-0"></span>Buat Akun AWS kunci

Anda akan memerlukan Akun AWS Kunci untuk mengakses Amazon Kinesis Video Streams secara terprogram.

Untuk membuat Akun AWS Kunci, lakukan hal berikut:

1. Masuk ke AWS Management Console dan buka konsol IAM di [https://console.aws.amazon.com/](https://console.aws.amazon.com/iam/) [iam/.](https://console.aws.amazon.com/iam/)

- 2. Pilih Pengguna di bilah navigasi, dan pilih pengguna Administrator.
- 3. Pilih tab Security credentials, dan pilih Create access key.
- 4. Rekam ID kunci Akses. Pilih Tampilkan di bawah Kunci akses rahasia. Rekam kunci akses Rahasia.

## <span id="page-56-0"></span>Buat aliran video Kinesis

Bagian ini menjelaskan cara membuat aliran video Kinesis.

Bagian ini berisi prosedur berikut:

- [the section called "Buat aliran video menggunakan konsol"](#page-56-1)
- [the section called "Buat aliran video menggunakan AWS CLI"](#page-56-2)

### <span id="page-56-1"></span>Buat aliran video menggunakan konsol

- 1. Buka konsol di[https://console.aws.amazon.com/kinesisvideo/home.](https://console.aws.amazon.com/kinesisvideo/home)
- 2. Pada halaman Streaming video, pilih Buat aliran video.
- 3. Pada halaman Create a new video stream, masukkan *YourStreamName*nama stream. Biarkan tombol konfigurasi Default dipilih.
- 4. Pilih Buat aliran video.
- 5. Setelah Amazon Kinesis Video Streams membuat streaming, tinjau detail YourStreamNamedi halaman.

## <span id="page-56-2"></span>Buat aliran video menggunakan AWS CLI

- 1. Verifikasi bahwa Anda telah AWS CLI menginstal dan mengkonfigurasi. Untuk informasi lebih lanjut, lihat [AWS Command Line Interfaced](https://docs.aws.amazon.com/cli/latest/userguide/)okumentasi.
- 2. Jalankan Create-Stream perintah berikut di AWS CLI:

```
aws kinesisvideo create-stream --stream-name "YourStreamName" --data-retention-in-
hours 24
```
Responsnya akan terlihat mirip dengan yang berikut:

```
{ 
     "StreamARN": "arn:aws:kinesisvideo:us-
west-2:123456789012:stream/YourStreamName/123456789012"
}
```
## <span id="page-57-0"></span>Kirim data ke aliran video Amazon Kinesis

Bagian ini menjelaskan cara mengirim data media dari kamera ke aliran video Kinesis yang Anda buat di bagian sebelumnya. Bagian ini menggunakan [Perpustakaan Produser C ++](#page-179-0) sebagai [Plugin](#page-307-0)  [GStreamer - kvssink](#page-307-0) plugin.

Untuk mengirim media dari berbagai perangkat pada berbagai sistem operasi, tutorial ini menggunakan [perpustakaan](https://gstreamer.freedesktop.org/) produser Kinesis Video Streams C ++ dan GStreamer, kerangka media open-source yang menstandarisasi akses ke kamera dan sumber media lainnya.

Topik

- [Membangun SDK dan sampel](#page-57-1)
- [Jalankan sampel untuk mengunggah media ke Kinesis Video Streams](#page-61-0)
- [Tinjau objek pengakuan](#page-62-0)

## <span id="page-57-1"></span>Membangun SDK dan sampel

Anda dapat membangun SDK dan sampel di komputer Anda atau di AWS Cloud9. Ikuti prosedur yang sesuai di bawah ini.

Build on your computer

Gunakan instruksi dalam [file readme](https://github.com/awslabs/amazon-kinesis-video-streams-producer-sdk-cpp) untuk membangun pustaka produser dan aplikasi sampel.

Hal ini mencakup:

- Menginstal dependensi
- Mengkloning repositori
- Menggunakan CMake untuk menghasilkan makefile
- Membangun file biner menggunakan make

#### Build in AWS Cloud9

Ikuti prosedur ini untuk mengunggah ke Kinesis Video AWS Cloud9 Streams di. Anda tidak perlu mengunduh apa pun ke komputer Anda.

1. Di AWS Management Console, terbuka [AWS Cloud9](https://us-west-2.console.aws.amazon.com/cloud9control/home).

Pilih Buat lingkungan.

- 2. Pada layar Create environment, lengkapi yang berikut ini:
	- Nama Ketik nama untuk lingkungan baru Anda.
	- Platform Pilih Ubuntu Server 22.04 LTS.

Anda dapat meninggalkan bidang lain dengan pilihan default.

3. Ketika lingkungan telah dibuat, pilih Buka di kolom Cloud9 IDE.

Di area tengah bawah layar, Anda lihat. Admin:~/environment \$ Ini adalah terminal AWS Cloud9 (Amazon EC2).

#### **a** Note

Jika Anda secara tidak sengaja menutup terminal, pilih Jendela, Terminal Baru.

Jalankan perintah berikut di terminal untuk mengubah volume menjadi 20 GiB.

a. Unduh skrip .

wget https://awsj-iot-handson.s3-ap-northeast-1.amazonaws.com/kvs-workshop/ resize\_volume.sh

b. Berikan izin eksekusi skrip.

chmod +x resize\_volume.sh

c. Jalankan penulisan.

./resize\_volume.sh

4. Ambil informasi terbaru tentang semua perangkat lunak yang dapat Anda instal atau perbarui melalui Advanced Packaging Tool (APT).

Perintah ini tidak memperbarui perangkat lunak itu sendiri, tetapi memastikan sistem Anda tahu apa versi terbaru yang tersedia.

sudo apt-get update

5. Instal dependensi SDK produsen C++.

```
sudo apt-get install -y cmake m4 git build-essential pkg-config libssl-dev 
 libcurl4-openssl-dev \
liblog4cplus-dev libgstreamer1.0-dev libgstreamer-plugins-base1.0-dev \
gstreamer1.0-plugins-base-apps gstreamer1.0-plugins-bad gstreamer1.0-plugins-
good \
gstreamer1.0-plugins-ugly gstreamer1.0-tools
```
6. Gunakan git untuk mengkloning SDK produsen C ++.

```
git clone https://github.com/awslabs/amazon-kinesis-video-streams-producer-sdk-
cpp.git
```
7. Siapkan direktori build.

```
cd amazon-kinesis-video-streams-producer-sdk-cpp
mkdir build
cd build
```
8. Gunakan CMake untuk menghasilkan makefile.

cmake .. -DBUILD\_GSTREAMER\_PLUGIN=TRUE -DBUILD\_DEPENDENCIES=OFF

Akhir dari output yang diharapkan terlihat seperti berikut:

-- Build files have been written to: /home/ubuntu/environment/amazon-kinesisvideo-streams-producer-sdk-cpp/build

9. Gunakan make untuk mengkompilasi SDK dan contoh aplikasi, serta membangun executable akhir.

make

Akhir dari output yang diharapkan terlihat seperti berikut:

[100%] Linking CXX executable kvs\_gstreamer\_file\_uploader\_sample [100%] Built target kvs\_gstreamer\_file\_uploader\_sample

10. Konfirmasikan file sampel telah dibuat. Daftar file di direktori saat ini:

ls

Konfirmasikan bahwa file-file berikut ada:

- kvs\_gstreamer\_sample
- libgstkvssink.so
- 11. (Opsional) Anda dapat menambahkan pengaturan variabel lingkungan GST\_PLUGIN\_PATH ke skrip start-up shell Anda. Ini memastikan GST\_PLUGIN\_PATH diatur dengan benar selama sesi terminal baru. Di AWS Cloud9, skrip start-up shell adalah:. ~/.bashrc

Jalankan perintah berikut untuk menambahkan perintah ke akhir skrip start-up shell.

```
echo "export GST_PLUGIN_PATH=~/environment/amazon-kinesis-video-streams-
producer-sdk-cpp/build" >> ~/.bashrc
```
Ketik berikut ini untuk menjalankan skrip start-up shell:

source ~/.bashrc

Konfirmasikan GST\_PLUGIN\_PATH disetel.

```
echo $GST_PLUGIN_PATH
```
Jika Anda mengatur output dengan benar, Anda akan melihat output berikut. Jika output kosong, variabel lingkungan tidak diatur dengan benar.

/home/ubuntu/environment/amazon-kinesis-video-streams-producer-sdk-cpp/build

## <span id="page-61-0"></span>Jalankan sampel untuk mengunggah media ke Kinesis Video Streams

Aplikasi sampel tidak mendukung kredensyal IMDS. Di terminal Anda, ekspor AWS kredensyal untuk pengguna atau peran IAM Anda dan wilayah tempat aliran Anda berada.

```
export AWS_ACCESS_KEY_ID=YourAccessKey
export AWS_SECRET_ACCESS_KEY=YourSecretKey
export AWS_DEFAULT_REGION=YourAWSRegion
```
Jika Anda menggunakan AWS kredensyal sementara, ekspor juga token sesi Anda:

export AWS\_SESSION\_TOKEN=*YourSessionToken*

#### .mp4 files

Unduh contoh video.mp4 untuk diunggah ke Kinesis Video Streams.

```
wget https://awsj-iot-handson.s3-ap-northeast-1.amazonaws.com/kvs-workshop/
sample.mp4
```
Spesifikasi video:

- Resolusi 1280 x 720 piksel
- Frame rate 30 frame per detik
- Durasi 14,0 detik
- Pengkodean video H.264, di trek 1
- Keyframes Setiap 3 detik, menghasilkan durasi fragmen (juga dikenal sebagai ukuran sekelompok gambar (GoP)) 3 detik, dengan fragmen akhir berdurasi 2 detik.

Jalankan perintah berikut dengan nama aliran yang Anda buat sebelumnya. Jika Anda belum membuat streaming, lihat[the section called "Buat aliran video Kinesis".](#page-56-0)

./kvs\_gstreamer\_sample *YourStreamName* ./sample.mp4

Sample video from GStreamer

Gunakan perintah berikut untuk menghasilkan video menggunakan GStreamer.

Beri tahu GStreamer di mana menemukan plugin kvssink GStreamer. Di direktori build Anda, tentukan path ke folder yang berisi libgstkvssink.so file.

Dari direktori build Anda, jalankan perintah berikut:

```
export GST_PLUGIN_PATH=`pwd`
```
Pipeline GStreamer ini menghasilkan streaming video uji langsung dengan pola pengujian standar yang berjalan pada 10 frame per detik dengan resolusi 640x480 piksel. Hamparan ditambahkan menampilkan waktu dan tanggal sistem saat ini. Video kemudian dikodekan ke dalam format H.264 dan keyframe dihasilkan paling banyak setiap 10 frame, menghasilkan durasi fragmen (juga dikenal sebagai ukuran sekelompok gambar (GoP)) 1 detik. kvssinkmengambil aliran video yang dikodekan H.264, mengemasnya ke dalam format wadah Matroska (MKV), dan mengunggahnya ke aliran video Kinesis Anda.

Jalankan perintah berikut:

```
gst-launch-1.0 -v videotestsrc is-live=true \ 
  ! video/x-raw,framerate=10/1,width=640,height=480 \
   ! clockoverlay time-format="%a %B %d, %Y %I:%M:%S %p" \ 
   ! x264enc bframes=0 key-int-max=10 \ 
   ! h264parse \ 
   ! kvssink stream-name="YourStreamName"
```
Untuk menghentikan pipa GStreamer, pilih jendela terminal dan tekan CTRL+C.

#### **a** Note

Untuk informasi lebih lanjut tentang menggunakan plugin GStreamer untuk melakukan streaming video dari aliran RTSP dari kamera, atau dari kamera USB, lihat. [Contoh: Plugin](#page-307-0) [Produsen SDK GStreamer Produser Kinesis Video Streamer - kvssink](#page-307-0)

## <span id="page-62-0"></span>Tinjau objek pengakuan

Selama upload, Kinesis Video Streams akan mengirim objek pengakuan kembali ke klien yang melakukan upload. Anda akan melihat ini dicetak dalam output perintah. Contohnya terlihat seperti berikut:

{"EventType":"PERSISTED","FragmentTimecode":*1711124585823*,"FragmentNumber":"*12345678901234567890123456789012345678901234567*"}

Jika pengakuan ituPERSISTED, itu EventType berarti Kinesis Video Streams telah lama menyimpan dan mengenkripsi potongan media ini untuk pengambilan, analisis, dan penyimpanan jangka panjang.

<span id="page-63-0"></span>Untuk informasi lebih lanjut tentang ucapan terima kasih, lihat. [the section called "PutMedia"](#page-532-0)

## Konsumsi data media

Anda dapat menggunakan data media dengan melihatnya di konsol, atau dengan membuat aplikasi yang membaca data media dari aliran menggunakan Hypertext Live Streaming (HLS).

### Lihat media di konsol

Di tab browser lain, buka file AWS Management Console. Di Dasbor Kinesis Video Streams[,](https://us-west-2.console.aws.amazon.com/kinesisvideo/home?region=us-west-2#/streams) pilih Streaming video.

Pilih nama aliran Anda dalam daftar aliran. Gunakan bilah pencarian, jika perlu.

Perluas bagian Pemutaran media. Jika video masih diunggah, itu akan ditampilkan. Jika unggahan telah selesai, pilih panah kiri ganda.

### Konsumsi data media menggunakan HLS

Anda dapat membuat aplikasi klien yang mengkonsumsi data dari aliran video Kinesis menggunakan HLS. Untuk informasi tentang membuat aplikasi yang mengkonsumsi data media menggunakan HLS, lihat. [the section called "Pemutaran Video"](#page-20-0)

# Agen Tepi Streaming Video Amazon Kinesis

Amazon Kinesis Video Streams menawarkan cara yang efisien dan hemat biaya untuk terhubung ke kamera IP di tempat pelanggan. Dengan Agen Edge Amazon Kinesis Video Streams, Anda dapat merekam dan menyimpan video secara lokal dari kamera dan mengalirkan video ke cloud pada jadwal yang ditentukan pelanggan untuk penyimpanan, pemutaran, dan pemrosesan analitis jangka panjang.

### **a** Note

Untuk mengakses Agen Tepi Amazon Kinesis Video Streams, [lengkapi](https://pages.awscloud.com/GLOBAL-launch-DL-KVS-Edge-2023-learn.html) formulir singkat ini.

Anda dapat mengunduh Agen Edge Amazon Kinesis Video Streams dan menerapkannya di perangkat komputasi edge lokal. Anda juga dapat dengan mudah menerapkannya di kontainer Docker yang berjalan di instans Amazon EC2. Setelah penerapan, Anda dapat menggunakan Amazon Kinesis Video Streams API untuk memperbarui perekaman video dan konfigurasi pengunggahan cloud. Fitur ini bekerja dengan kamera IP apa pun yang dapat melakukan streaming melalui protokol RTSP. Itu tidak memerlukan penerapan firmware tambahan ke kamera.

Kami menawarkan instalasi berikut untuk Agen Edge Amazon Kinesis Video Streams:

- Sebagai AWS IoT Greengrass V2 komponen: Anda dapat menginstal Agen Tepi Amazon Kinesis Video Streams AWS IoT Greengrass sebagai komponen AWS IoT Greengrass pada perangkat bersertifikat apa pun. Untuk mempelajari selengkapnya AWS IoT Greengrass, lihat [Panduan AWS](https://docs.aws.amazon.com/greengrass/v2/developerguide/)  [IoT Greengrass Version 2 Pengembang.](https://docs.aws.amazon.com/greengrass/v2/developerguide/)
- Aktif AWS Snowball Edge: Anda dapat menjalankan Agen Edge Amazon Kinesis Video Streams di perangkat Snowball Edge. Untuk mempelajari lebih lanjut, lihat [Panduan Pengembang AWS](https://docs.aws.amazon.com/snowball/latest/developer-guide/)  [Snowball Edge](https://docs.aws.amazon.com/snowball/latest/developer-guide/).
- Pada AWS IoT penerapan asli: Anda dapat menginstal Agen Edge Amazon Kinesis Video Streams secara native pada instans komputasi apa pun. Edge SDK digunakan [AWS IoT Core](https://docs.aws.amazon.com/iot/latest/developerguide/iot-gs.html)untuk mengelola edge melalui file. [the section called "Amazon Kinesis Video Streams"](#page-402-0)

Untuk memulai dengan Agen Edge Amazon Kinesis Video Streams, lanjutkan dengan prosedur yang sesuai di bawah ini.

Topik

- [Operasi API Agen Edge Streams Amazon Kinesis Video Streams](#page-65-0)
- [Memantau Agen Edge Streams Video Amazon Kinesis](#page-65-1)
- [Jalankan Agen Edge Streams Video Amazon Kinesis dalam mode non-mode AWS IoT Greengrass](#page-65-2)
- [Terapkan Agen Edge Streams Video Amazon Kinesis ke AWS IoT Greengrass](#page-94-0)
- [FAQ Agen Edge Streams Video Kinesis Amazon](#page-117-0)

## <span id="page-65-0"></span>Operasi API Agen Edge Streams Amazon Kinesis Video Streams

Gunakan operasi API berikut untuk mengonfigurasi Agen Edge Amazon Kinesis Video Streams:

- [the section called "StartEdgeConfigurationUpdate"](#page-480-0)
- [the section called "DescribeEdgeConfiguration"](#page-425-0)
- [the section called "DeleteEdgeConfiguration"](#page-415-0)
- [the section called "ListEdgeAgentConfigurations"](#page-459-0)

## <span id="page-65-1"></span>Memantau Agen Edge Streams Video Amazon Kinesis

Untuk memantau Agen Edge Amazon Kinesis Video Streams Anda, lihat. [the section called](#page-360-0)  ["Memantau Agen Edge Streams Video Amazon Kinesis dengan CloudWatch"](#page-360-0)

# <span id="page-65-2"></span>Jalankan Agen Edge Streams Video Amazon Kinesis dalam mode non-mode AWS IoT Greengrass

Ikuti langkah-langkah berikut untuk menjalankan AWS IoT Agen Edge Amazon Kinesis Video Streams dengan MQTT sebagai penerapan mandiri.

Topik

- [Langkah 1: Instal dependensi yang diperlukan pada perangkat](#page-66-0)
- [Langkah 2: Buat Amazon Kinesis Video AWS Secrets Manager Streams dan sumber daya untuk](#page-67-0)  [URL RTSP kamera IP Anda](#page-67-0)
- [Langkah 3: Buat kebijakan izin IAM](#page-69-0)
- [Langkah 4: Buat peran IAM](#page-71-0)
- [Langkah 5: Buat alias AWS IoT peran](#page-73-0)
- [Langkah 6: Buat AWS IoT kebijakan](#page-73-1)
- [Langkah 7: Buat AWS IoT sesuatu dan dapatkan kredensyal untuk AWS IoT Core](#page-75-0)
- [Langkah 8: Bangun dan jalankan Agen Edge Amazon Kinesis Video Streams](#page-78-0)
- [Langkah 9: \(Opsional\) Instal CloudWatch agen di perangkat](#page-89-0)
- [Langkah 10: \(Opsional\) Jalankan Agen Edge Amazon Kinesis Video Streams sebagai proses asli](#page-92-0)

## <span id="page-66-0"></span>Langkah 1: Instal dependensi yang diperlukan pada perangkat

#### a Note

Untuk daftar sistem operasi yang didukung, lihat[the section called "Sistem operasi apa yang](#page-117-1)  [didukung Amazon Kinesis Video Streams Edge Agent?".](#page-117-1)

#### Instal dependensi pada perangkat

1. Untuk menjalankan Agen Edge Amazon Kinesis Video Streams, instal pustaka berikut yang sesuai di perangkat Anda:

Ubuntu

Jenis:

```
wget -O- https://apt.corretto.aws/corretto.key | sudo apt-key add - 
sudo add-apt-repository 'deb https://apt.corretto.aws stable main' 
sudo apt-get update 
sudo apt-get install -y gcc libssl-dev libcurl4-openssl-dev liblog4cplus-dev \
libgstreamer1.0-dev libgstreamer-plugins-base1.0-dev \
gstreamer1.0-plugins-base-apps gstreamer1.0-plugins-bad \
gstreamer1.0-plugins-good gstreamer1.0-tools \
unzip java-11-amazon-corretto-jdk maven
```
Amazon Linux 2

Jenis:

sudo yum update -y && sudo yum upgrade -y && sudo yum clean all -y

```
sudo yum install -y qcc-c++ openssl-devel libcurl-devel gstreamer1* wget \
java-11-amazon-corretto tar
```
Instal log4cplus-2.1.0 dari sumbernya.

```
wget https://github.com/log4cplus/log4cplus/releases/download/REL_2_1_0/
log4cplus-2.1.0.tar.gz
tar -xzvf log4cplus-2.1.0.tar.gz
cd log4cplus-2.1.0 && \setminusmkdir build && \
cd build && \
cmake .. && \
sudo make && \
sudo make install
```
Instal apache-maven-3.9.2 dari sumbernya.

```
wget https://dlcdn.apache.org/maven/maven-3/3.9.2/binaries/apache-maven-3.9.2-
bin.tar.gz
RUN tar -xzvf apache-maven-3.9.2-bin.tar.gz -C /opt
```
#### **A** Important

Jika Anda melihat layar yang memberi tahu Anda bahwa beberapa layanan perlu dimulai ulang, tekan Enter untuk memilih Ok.

Untuk informasi tambahan, lihat Panduan [Pengguna Amazon Corretto 11.](https://docs.aws.amazon.com/corretto/latest/corretto-11-ug/generic-linux-install.html)

2. Instal AWS Command Line Interface. Lihat [Menginstal atau memperbarui versi terbaru AWS CLI](https://docs.aws.amazon.com/cli/latest/userguide/getting-started-install.html) [prosedur](https://docs.aws.amazon.com/cli/latest/userguide/getting-started-install.html) di Panduan AWS Command Line Interface Pengguna.

## <span id="page-67-0"></span>Langkah 2: Buat Amazon Kinesis Video AWS Secrets Manager Streams dan sumber daya untuk URL RTSP kamera IP Anda

Ikuti prosedur ini untuk membuat aliran dan rahasia yang dibutuhkan. AWS Secrets Manager Lakukan langkah ini terlebih dahulu, karena Anda memerlukan ARN dari sumber daya yang dibuat dalam kebijakan.

### Buat Streaming Video Amazon Kinesis

Buat Amazon Kinesis Video Streams AWS Management Console menggunakan,, atau AWS CLI API.

Di AWS Management Console, buka konsol [Amazon Kinesis Video Streams.](https://console.aws.amazon.com/kinesisvideo/home/) Pilih Streaming video di navigasi kiri.

Untuk informasi selengkapnya, lihat [the section called "Buat aliran video Kinesis".](#page-56-0)

Buat rahasia di AWS Secrets Manager

Di AWS Management Console, buka [AWS Secrets Manager konsol.](https://console.aws.amazon.com/secretsmanager/landing) Pilih Rahasia di navigasi kiri.

Verifikasi bahwa Wilayah yang sesuai dipilih.

- 1. Pilih Simpan rahasia baru.
	- a. Langkah 1: Pilih tipe rahasia
		- Pilih Jenis rahasia lainnya.
		- Di bagian Pasangan Kunci/Nilai, tambahkan pasangan kunci-nilai.

Kunci: MediaURI

### **a** Note

Kuncinya harusMediaURI. Ini peka huruf besar/kecil. Jika Anda salah memasukkannya, aplikasi tidak berfungsi.

### Nilai:*Your MediaURI*.

Example

Contoh:rtsp://<YourCameraIPAddress>:<YourCameraRTSPPort>/ YourCameraMediaURI.

- b. Langkah 2: Konfigurasikan rahasia. Beri nama rahasia ini. Beri nama apa pun yang Anda inginkan.
- c. Langkah 3: Konfigurasikan rotasi opsional. Pilih Selanjutnya.
- d. Langkah 4: Tinjau. Pilih Toko.
- 2. Jika rahasia Anda tidak segera ditampilkan, pilih tombol refresh.

Pilih nama rahasia Anda. Catat ARN Rahasia.

3. Ulangi proses ini untuk setiap MediAuri yang ingin Anda streaming.

#### **a** Note

AWS Jaringan memblokir beberapa sumber RTSP publik. Anda tidak dapat mengakses ini dari dalam instans Amazon EC2 atau jika Anda menjalankan unmanaged saat terhubung ke VPN.

#### **A** Important

URL RTSP kamera Anda harus melakukan streaming video dalam format h.264. Durasi fragmen tidak boleh melebihi batas yang disebutkan dalam[the section called](#page-207-0) ["Batas SDK produsen".](#page-207-0)

Amazon Kinesis Video Streams Edge Agent hanya mendukung video.

Jalankan gst-discoverer-1.0 *Your RtspUrl* untuk memastikan bahwa kamera Anda dapat dijangkau dari perangkat Anda.

Simpan ARN untuk semua aliran dan rahasia yang Anda buat. Anda membutuhkan ini untuk langkah selanjutnya.

## <span id="page-69-0"></span>Langkah 3: Buat kebijakan izin IAM

Ikuti prosedur ini untuk membuat kebijakan IAM. Kebijakan izin ini memungkinkan kontrol akses selektif (subset operasi yang didukung) untuk sumber daya. AWS Dalam hal ini, AWS sumber daya adalah aliran video yang Anda inginkan untuk streaming Agen Edge Amazon Kinesis Video Streams. Sumber daya juga mencakup AWS Secrets Manager rahasia yang dapat diambil oleh Agen Edge Amazon Kinesis Video Streams. Untuk informasi selengkapnya, lihat [kebijakan IAM.](https://docs.aws.amazon.com/IAM/latest/UserGuide/access_policies.html)

Membuat kebijakan dengan menggunakan editor kebijakan JSON

- 1. Masuk ke AWS Management Console dan buka konsol IAM di [https://console.aws.amazon.com/](https://console.aws.amazon.com/iam/) [iam/.](https://console.aws.amazon.com/iam/)
- 2. Di panel navigasi di sebelah kiri, pilih Kebijakan.

Jika ini pertama kalinya Anda memilih Kebijakan, akan muncul halaman Selamat Datang di Kebijakan Terkelola. Pilih Memulai.

- 3. Di bagian atas halaman, pilih Buat kebijakan.
- 4. Di bagian Editor kebijakan, pilih opsi JSON.
- 5. Masukkan dokumen kebijakan JSON berikut:

```
{ 
     "Version": "2012-10-17", 
     "Statement": [ 
         { 
              "Effect": "Allow", 
              "Action": [ 
                  "cloudwatch:PutMetricData", 
                  "kinesisvideo:ListStreams", 
                  "iot:Connect", 
                  "iot:Publish", 
                  "iot:Subscribe", 
                  "iot:Receive" 
              ], 
              "Resource": [ 
\mathbf{u} \star \mathbf{u} ] 
         }, 
         { 
              "Effect": "Allow", 
              "Action": [ 
                  "kinesisvideo:DescribeStream", 
                  "kinesisvideo:PutMedia", 
                  "kinesisvideo:TagStream", 
                  "kinesisvideo:GetDataEndpoint" 
              ], 
               "Resource": [ 
                  "arn:aws:kinesisvideo:*:*:stream/streamName1/*", 
                  "arn:aws:kinesisvideo:*:*:stream/streamName2/*" 
 ] 
         }, 
          { 
              "Effect": "Allow", 
              "Action": "secretsmanager:GetSecretValue", 
              "Resource": [ 
                    "arn:aws:secretsmanager:*:*:secret:*",
```
 ] }

"*arn:aws:secretsmanager:\*:\*:secret:\**"

 $\overline{1}$ }

### **a** Note

Ganti arn:aws:kinesisvideo:\*:\*:stream/streamName1/\* dan arn:aws:kinesisvideo:\*:\*:stream/streamName2/\* dengan ARN untuk streaming video, dan ganti arn: aws: secretsmanager: \*: \*: secret: \* dengan ARN yang berisi rahasia MediAuri yang Anda buat. [the section called "2. Buat sumber daya](#page-67-0)  [untuk URL RTSP kamera IP Anda"](#page-67-0) Gunakan ARN untuk mengetahui rahasia yang ingin diakses oleh Agen Edge Amazon Kinesis Video Streams.

### 6. Pilih Selanjutnya.

#### **a** Note

Anda dapat beralih antara opsi editor Visual dan JSON kapan saja. Namun, jika Anda melakukan perubahan atau memilih Berikutnya di editor Visual, IAM dapat merestrukturisasi kebijakan Anda untuk mengoptimalkannya bagi editor visual. Untuk informasi selengkapnya, lihat [Restrukturisasi kebijakan](https://docs.aws.amazon.com/IAM/latest/UserGuide/troubleshoot_policies.html#troubleshoot_viseditor-restructure) di Panduan Pengguna IAM.

- 7. Pada halaman Tinjau dan buat, masukkan nama Kebijakan dan Deskripsi opsional untuk kebijakan yang Anda buat. Tinjau Izin yang ditentukan dalam kebijakan ini untuk melihat izin yang diberikan oleh kebijakan Anda.
- 8. Pilih Buat kebijakan untuk menyimpan kebijakan baru Anda.

## <span id="page-71-0"></span>Langkah 4: Buat peran IAM

Peran yang Anda buat dalam langkah ini dapat diasumsikan oleh AWS IoT untuk mendapatkan kredensi sementara dari AWS Security Token Service ()AWS STS. Ini dilakukan saat melakukan permintaan otorisasi kredensi dari Agen Edge Amazon Kinesis Video Streams.
Buat peran layanan untuk Amazon Kinesis Video Streams (konsol IAM)

- 1. Masuk ke AWS Management Console dan buka konsol IAM di [https://console.aws.amazon.com/](https://console.aws.amazon.com/iam/) [iam/.](https://console.aws.amazon.com/iam/)
- 2. Di panel navigasi konsol IAM, pilih Peran, dan lalu pilih Buat peran.
- 3. Pilih jenis peran kebijakan kepercayaan kustom dan tempel kebijakan berikut:

```
{ 
     "Version": "2012-10-17", 
     "Statement": { 
          "Effect": "Allow", 
          "Principal": { 
              "Service": "credentials.iot.amazonaws.com" 
          }, 
          "Action": "sts:AssumeRole" 
     }
}
```
- 4. Pilih kotak di samping kebijakan IAM yang Anda buat. [the section called "3. Membuat kebijakan](#page-69-0)  [izin IAM"](#page-69-0)
- 5. Pilih Selanjutnya.
- 6. Masukkan nama peran atau akhiran nama peran untuk membantu Anda mengidentifikasi tujuan peran ini.

Example

Contoh: KvsEdgeAgentRole

- 7. (Opsional) Untuk Deskripsi, masukkan deskripsi untuk peran baru ini.
- 8. (Opsional) Tambahkan metadata ke peran dengan melampirkan tag sebagai pasangan kunci/ nilai.

Untuk informasi selengkapnya tentang penggunaan tag di IAM, lihat [Menandai sumber daya IAM](https://docs.aws.amazon.com/IAM/latest/UserGuide/id_tags.html) [di Panduan](https://docs.aws.amazon.com/IAM/latest/UserGuide/id_tags.html) Pengguna IAM.

9. Tinjau peran, lalu pilih Buat peran.

# <span id="page-73-0"></span>Langkah 5: Buat alias AWS IoT peran

Ikuti prosedur ini untuk membuat alias AWS IoT peran untuk peran IAM yang Anda buat. [the section](#page-71-0)  [called "4. Membuat peran IAM"](#page-71-0) Alias peran adalah model data alternatif yang menunjuk ke peran IAM. Permintaan penyedia AWS IoT kredensial harus menyertakan alias peran untuk menunjukkan peran IAM mana yang harus diambil untuk mendapatkan kredensi sementara dari (). AWS Security Token Service AWS STS Untuk informasi selengkapnya, lihat [Cara menggunakan sertifikat untuk](https://docs.aws.amazon.com/iot/latest/developerguide/authorizing-direct-aws.html#authorizing-direct-aws.walkthrough)  [mendapatkan token keamanan.](https://docs.aws.amazon.com/iot/latest/developerguide/authorizing-direct-aws.html#authorizing-direct-aws.walkthrough)

## Buat alias AWS IoT peran

- 1. Masuk ke AWS Management Console dan buka AWS IoT Core konsol di [https://](https://console.aws.amazon.com/iot/)  [console.aws.amazon.com/iot/](https://console.aws.amazon.com/iot/).
- 2. Verifikasi bahwa Wilayah yang sesuai dipilih.
- 3. Pada navigasi kiri, pilih Keamanan dan kemudian pilih Alias Peran.
- 4. Pilih Buat alias peran.
- 5. Masukkan nama untuk alias peran Anda.

Example

Contoh: KvsEdgeAgentRoleAlias

- 6. Di dropdown Peran, pilih peran IAM yang Anda buat. [the section called "4. Membuat peran IAM"](#page-71-0)
- 7. Pilih Buat. Pada halaman berikutnya, Anda melihat catatan bahwa alias peran Anda berhasil dibuat.
- 8. Cari dan pilih alias peran yang baru dibuat. Catat Peran alias ARN. Anda memerlukan ini untuk AWS IoT kebijakan di langkah berikutnya.

# <span id="page-73-1"></span>Langkah 6: Buat AWS IoT kebijakan

Ikuti prosedur ini untuk membuat AWS IoT kebijakan yang akan dilampirkan ke sertifikat perangkat. Ini memberikan izin untuk AWS IoT kemampuan dan memungkinkan asumsi alias peran menggunakan sertifikat.

Dengan AWS IoT Core kebijakan, Anda dapat mengontrol akses ke bidang AWS IoT Core data. Bidang AWS IoT Core data terdiri dari operasi yang dapat Anda gunakan untuk melakukan hal berikut:

- Connect ke broker AWS IoT Core pesan
- Mengirim dan menerima pesan MQTT
- Dapatkan atau perbarui bayangan perangkat sesuatu

Untuk informasi selengkapnya, lihat [AWS IoT Core kebijakan.](https://docs.aws.amazon.com/iot/latest/developerguide/iot-policies.html)

Gunakan editor AWS IoT kebijakan untuk membuat AWS IoT kebijakan

- 1. Masuk ke AWS Management Console dan buka AWS IoT Core konsol di [https://](https://console.aws.amazon.com/iot/)  [console.aws.amazon.com/iot/](https://console.aws.amazon.com/iot/).
- 2. Pada navigasi kiri, pilih Keamanan dan kemudian pilih Kebijakan.
- 3. Pilih Buat kebijakan.
- 4. Masukkan nama untuk kebijakan Anda.

Example

Contoh nama kebijakan adalah KvsEdgeAccessIoTPolicy.

5. (Opsional) Tambahkan metadata ke kebijakan dengan melampirkan tanda sebagai pasangan nilai kunci.

Untuk informasi selengkapnya tentang penggunaan tag di IAM, lihat [Menandai AWS IoT sumber](https://docs.aws.amazon.com/iot/latest/developerguide/tagging-iot.html)  [daya Anda](https://docs.aws.amazon.com/iot/latest/developerguide/tagging-iot.html) di Panduan AWS IoT Core Pengembang.

- 6. Pilih tab JSON.
- 7. Rekatkan dokumen kebijakan JSON berikut:

```
{ 
     "Version": "2012-10-17", 
     "Statement": [ 
          { 
                "Effect": "Allow", 
               "Action": [ 
                    "iot:Connect", 
                    "iot:Publish", 
                    "iot:Subscribe", 
                    "iot:Receive" 
               ], 
               "Resource": [ 
\mathbf{u} \star \mathbf{u}
```

```
 ] 
          }, 
          { 
               "Effect": "Allow", 
               "Action": [ 
                    "iot:AssumeRoleWithCertificate" 
               ], 
               "Resource": "your-role-alias-arn" 
          } 
    \mathbf{I}}
```
## **a** Note

Ganti your-role-alias-arn dengan ARN alias peran yang Anda buat. [the section](#page-73-0)  [called "5. Buat alias AWS IoT peran"](#page-73-0)

8. Pilih Buat untuk menyimpan pekerjaan Anda.

# Langkah 7: Buat AWS IoT sesuatu dan dapatkan kredensyal untuk AWS IoT Core

Pada titik ini Anda telah membuat:

- Kebijakan izin IAM. Lihat [the section called "3. Membuat kebijakan izin IAM".](#page-69-0)
- Peran IAM, dengan kebijakan izin terlampir. Lihat [the section called "4. Membuat peran IAM".](#page-71-0)
- Alias AWS IoT peran untuk peran IAM. Lihat [the section called "5. Buat alias AWS IoT peran".](#page-73-0)
- AWS IoT Kebijakan, saat ini tidak terikat pada AWS sumber daya apa pun. Lihat [the section called](#page-73-1)  ["6. Buat AWS IoT kebijakan"](#page-73-1).

Untuk membuat dan mendaftarkan AWS IoT sesuatu dan mendapatkan kredensyal AWS IoT Core akses

- 1. Daftarkan perangkat sebagai AWS IoT sesuatu dan hasilkan sertifikat X.509 untuk perangkat.
	- a. Masuk ke AWS Management Console dan buka AWS IoT Core konsol di [https://](https://console.aws.amazon.com/iot/)  [console.aws.amazon.com/iot/](https://console.aws.amazon.com/iot/).
	- b. Pilih wilayah yang sesuai.

<sup>7.</sup> Buat AWS IoT sesuatu dan dapatkan AWS IoT Core kredensional 66

- c. Di navigasi kiri, pilih Semua perangkat, lalu pilih Things.
- d. Pilih Buat sesuatu.
- e. Pilih Buat satu hal, lalu pilih Berikutnya.
	- 1. Langkah 1. Tentukan properti benda

Ketik nama untuk barang Anda, lalu pilih Berikutnya.

2. Langkah 2. Konfigurasikan sertifikat perangkat

Pilih Auto-generate a new certificate (recommended), lalu pilih Next.

3. Langkah 3. Lampirkan kebijakan ke sertifikat

Cari kebijakan izin yang Anda buat. [the section called "6. Buat AWS IoT kebijakan"](#page-73-1)

Pilih kotak centang di samping kebijakan Anda dan pilih Buat sesuatu.

- f. Di jendela yang muncul, unduh file-file berikut:
	- Sertifikat perangkat. Ini adalah sertifikat X.509.
	- File kunci publik
	- File kunci pribadi
	- Titik akhir layanan kepercayaan Amazon (kunci RSA 2048 bit: Amazon Root CA 1)

Catat lokasi masing-masing file ini untuk langkah selanjutnya.

- g. Pilih Selesai. Di halaman berikutnya, Anda melihat catatan bahwa barang Anda berhasil dibuat.
- h. Transfer file yang diunduh di atas ke AWS IoT barang Anda, jika belum ada.
- 2. Dapatkan titik akhir penyedia kredensi untuk akun Anda AWS .

#### AWS CLI

Jalankan perintah berikut:

aws iot describe-endpoint --endpoint-type iot:CredentialProvider

#### AWS Management Console

aws iot describe-endpoint --endpoint-type iot:CredentialProvider

Catat informasi ini untuk langkah selanjutnya.

3. Dapatkan titik akhir data perangkat untuk AWS akun Anda.

AWS CLI

Jalankan perintah berikut:

aws iot describe-endpoint --endpoint-type iot:Data-ATS

AWS Management Console

Lakukan hal-hal berikut:

- 1. Masuk ke AWS Management Console dan buka AWS IoT Core konsol di [https://](https://console.aws.amazon.com/iot/) [console.aws.amazon.com/iot/.](https://console.aws.amazon.com/iot/)
- 2. Di navigasi kiri, pilih Pengaturan.
- 3. Temukan titik akhir data Perangkat.

Catat informasi ini untuk langkah selanjutnya.

4. (Opsional) Verifikasi bahwa sertifikat Anda dibuat dengan benar.

Jalankan perintah berikut untuk memvalidasi bahwa item Anda dihasilkan dengan benar.

```
curl --header "x-amzn-iot-thingname:your-thing-name" \ 
   --cert /path/to/certificateID-certificate.pem.crt \ 
   --key /path/to/certificateID-private.pem.key \ 
   --cacert /path/to/AmazonRootCA1.pem \ 
   https://your-credential-provider-endpoint/role-aliases/your-role-alias-name/
credentials
```
Untuk informasi selengkapnya, lihat [Cara menggunakan sertifikat untuk mendapatkan token](https://docs.aws.amazon.com/iot/latest/developerguide/authorizing-direct-aws.html#authorizing-direct-aws.walkthrough) [keamanan](https://docs.aws.amazon.com/iot/latest/developerguide/authorizing-direct-aws.html#authorizing-direct-aws.walkthrough).

# <span id="page-78-0"></span>Langkah 8: Bangun dan jalankan Agen Edge Amazon Kinesis Video Streams

Bangun dan jalankan Agen Edge Amazon Kinesis Video Streams

1. Unduh tar file menggunakan tautan yang diberikan kepada Anda.

Jika Anda mengisi formulir minat Agen Edge Amazon Kinesis Video Streams, periksa email Anda untuk tautan unduhan. Jika Anda belum mengisi formulir, lengkapi [di sini.](https://pages.awscloud.com/GLOBAL-launch-DL-KVS-Edge-2023-learn.html)

- 2. Verifikasi checksum.
- 3. Ekstrak binari dan toples di perangkat Anda.

```
Jenis:tar -xvf kvs-edge-agent.tar.gz.
```
Setelah ekstraksi, struktur folder Anda akan terlihat seperti berikut:

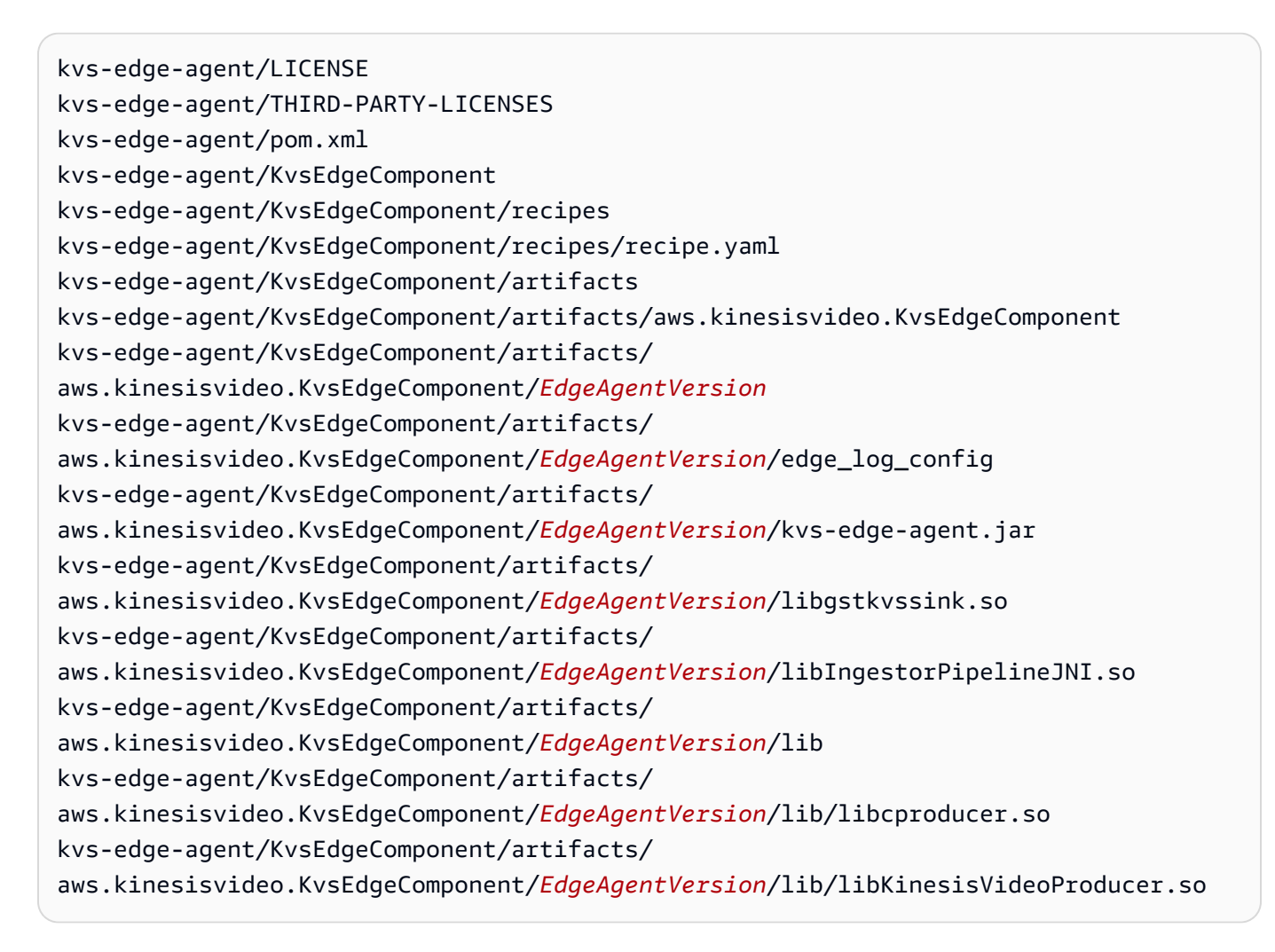

## **a** Note

Nama folder rilis harus diatur dengan cara yang mencerminkan nomor rilis biner terbaru. Misalnya, rilis 1.0.0 akan memiliki nama folder ditetapkan sebagai 1.0.0.

4. Bangun jar dependensi.

## **a** Note

Guci yang disertakan dengan kvs-edge-agent.tar.gz tidak memiliki dependensi. Gunakan langkah-langkah berikut untuk membangun pustaka tersebut.

Arahkan ke kvs-edge-agent folder yang berisipom.xml.

Ketik mvn clean package.

Ini menghasilkan file jar yang berisi dependensi yang dibutuhkan Agen Tepi Amazon Kinesis Video Streams. kvs-edge-agent/target/libs.jar

5. Tempatkan libs.jar ke dalam folder yang berisi artefak komponen.

Ketik mv ./target/libs.jar ./KvsEdgeComponent/artifacts/ aws.kinesisvideo.KvsEdgeComponent/*EdgeAgentVersion*/.

6. Tetapkan variabel lingkungan menggunakan nilai dari langkah sebelumnya. Tabel berikut memberikan deskripsi untuk variabel.

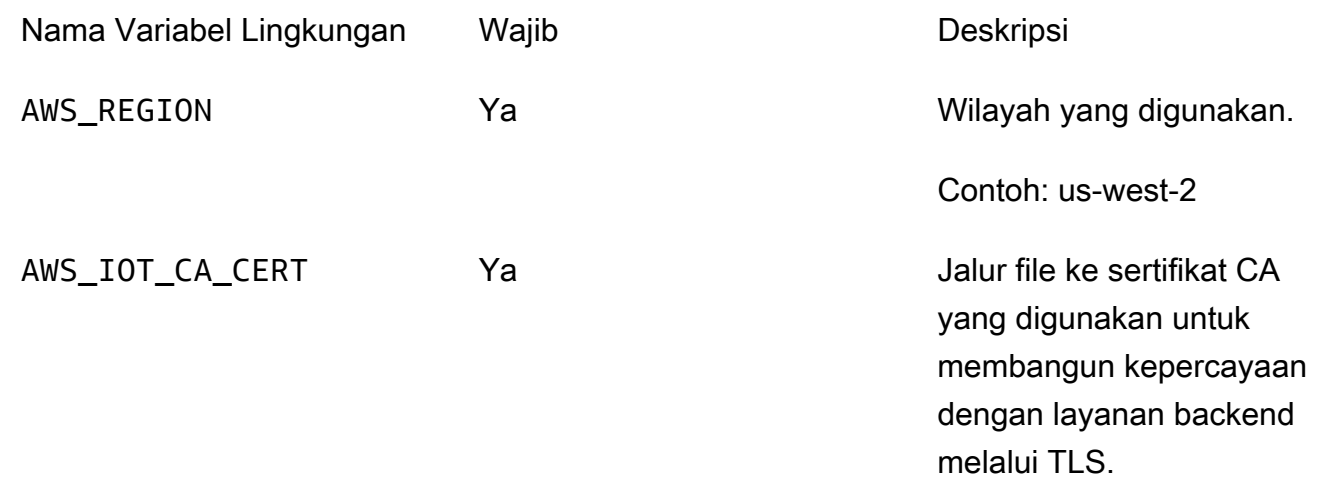

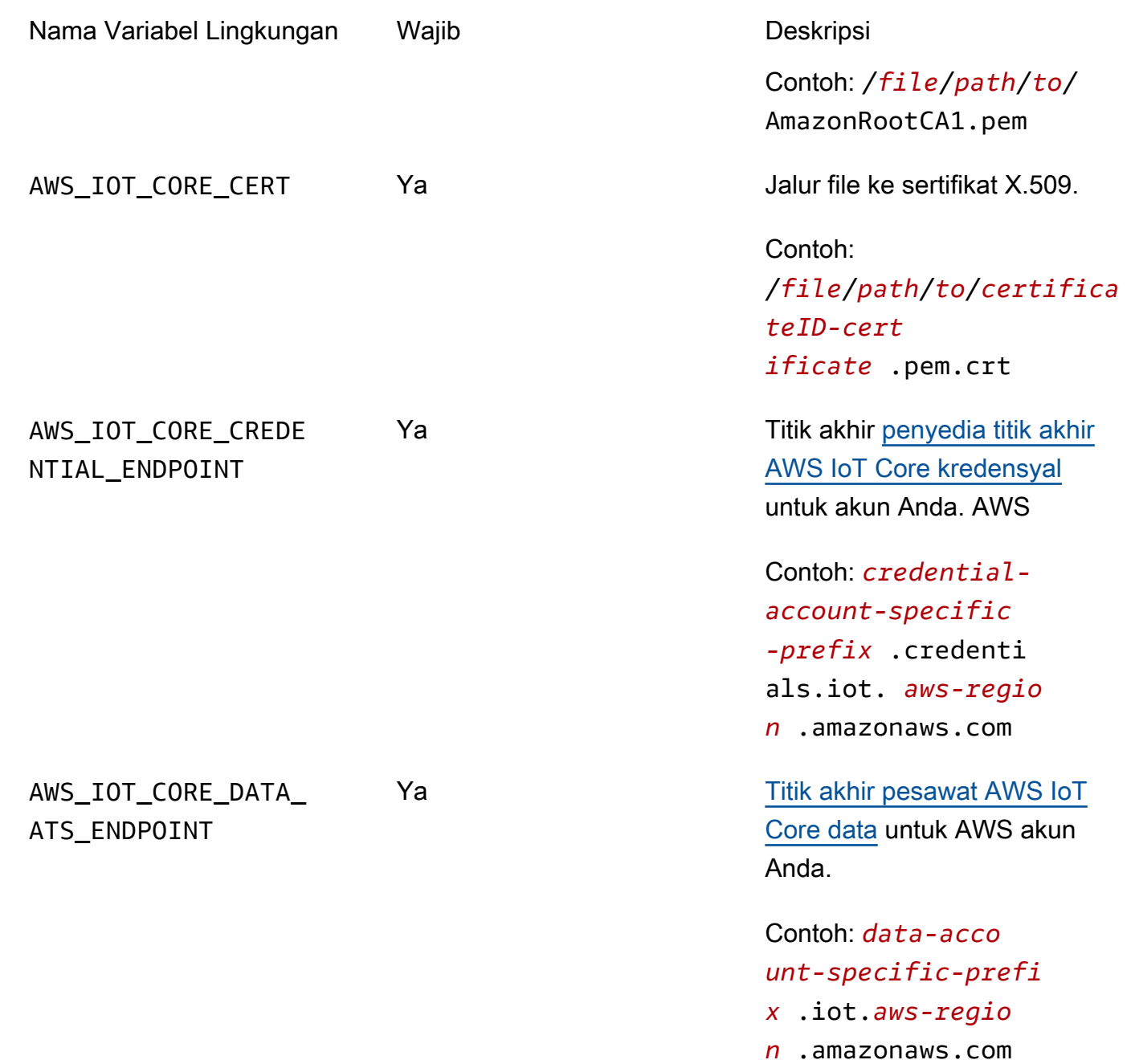

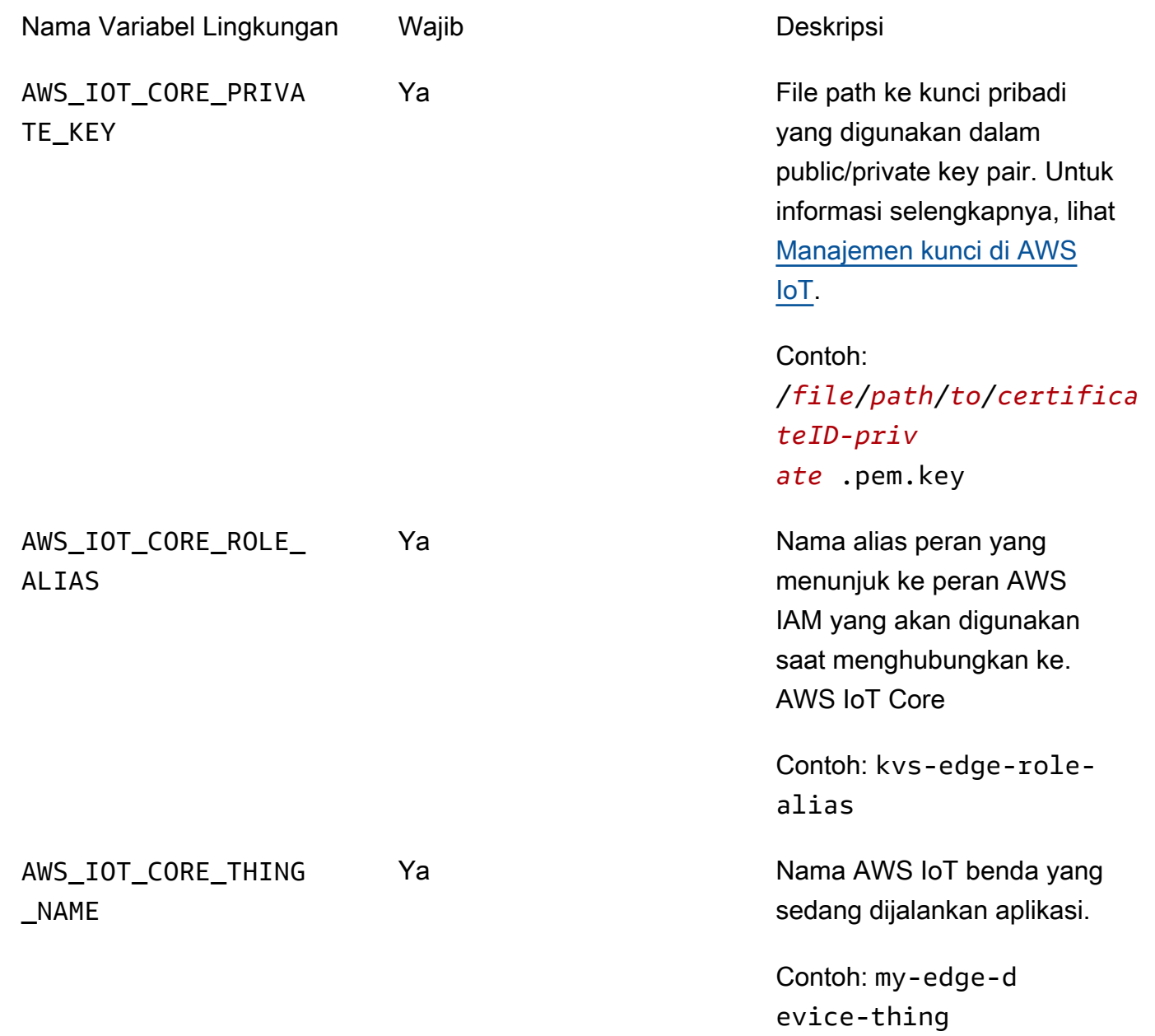

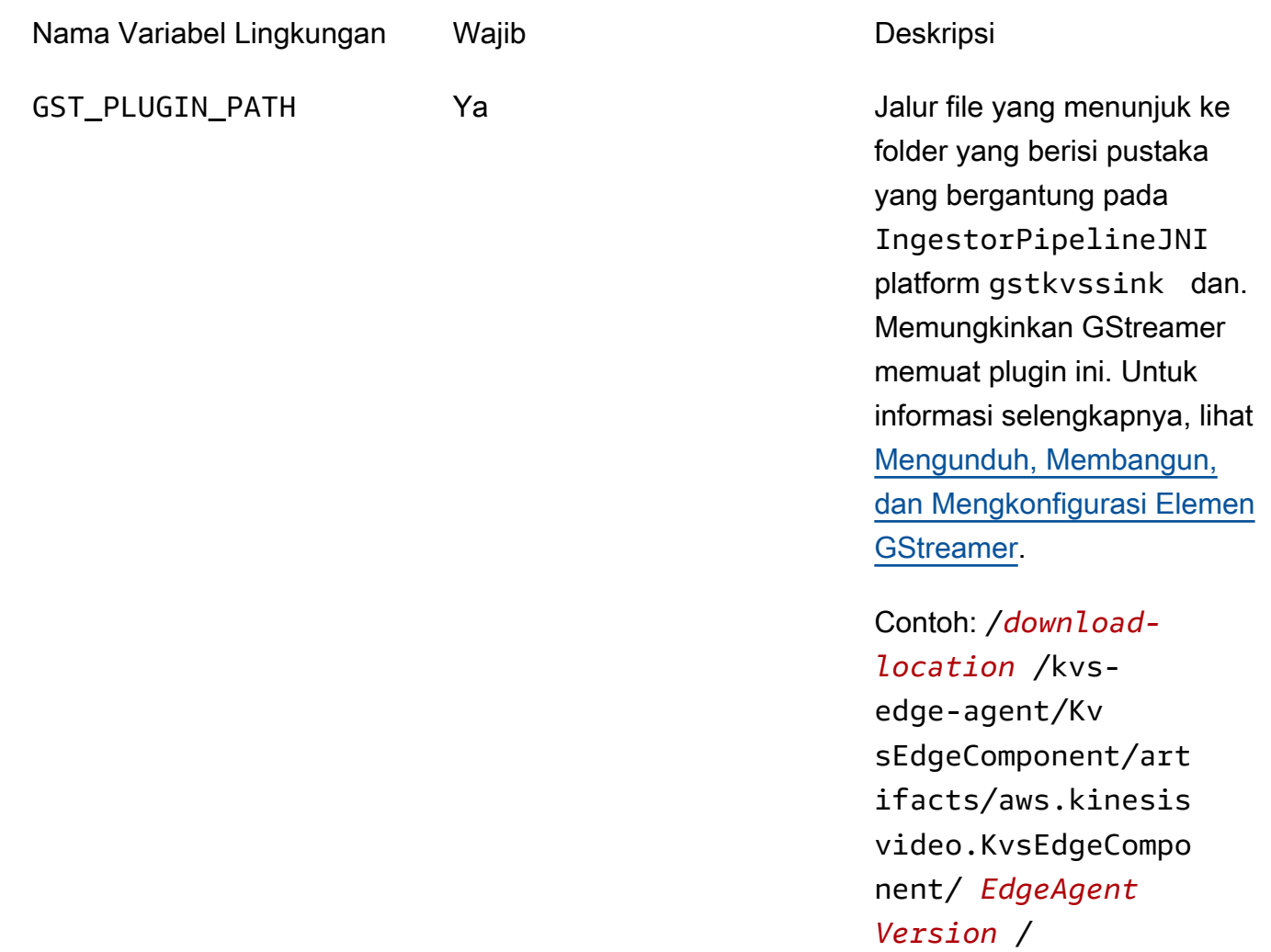

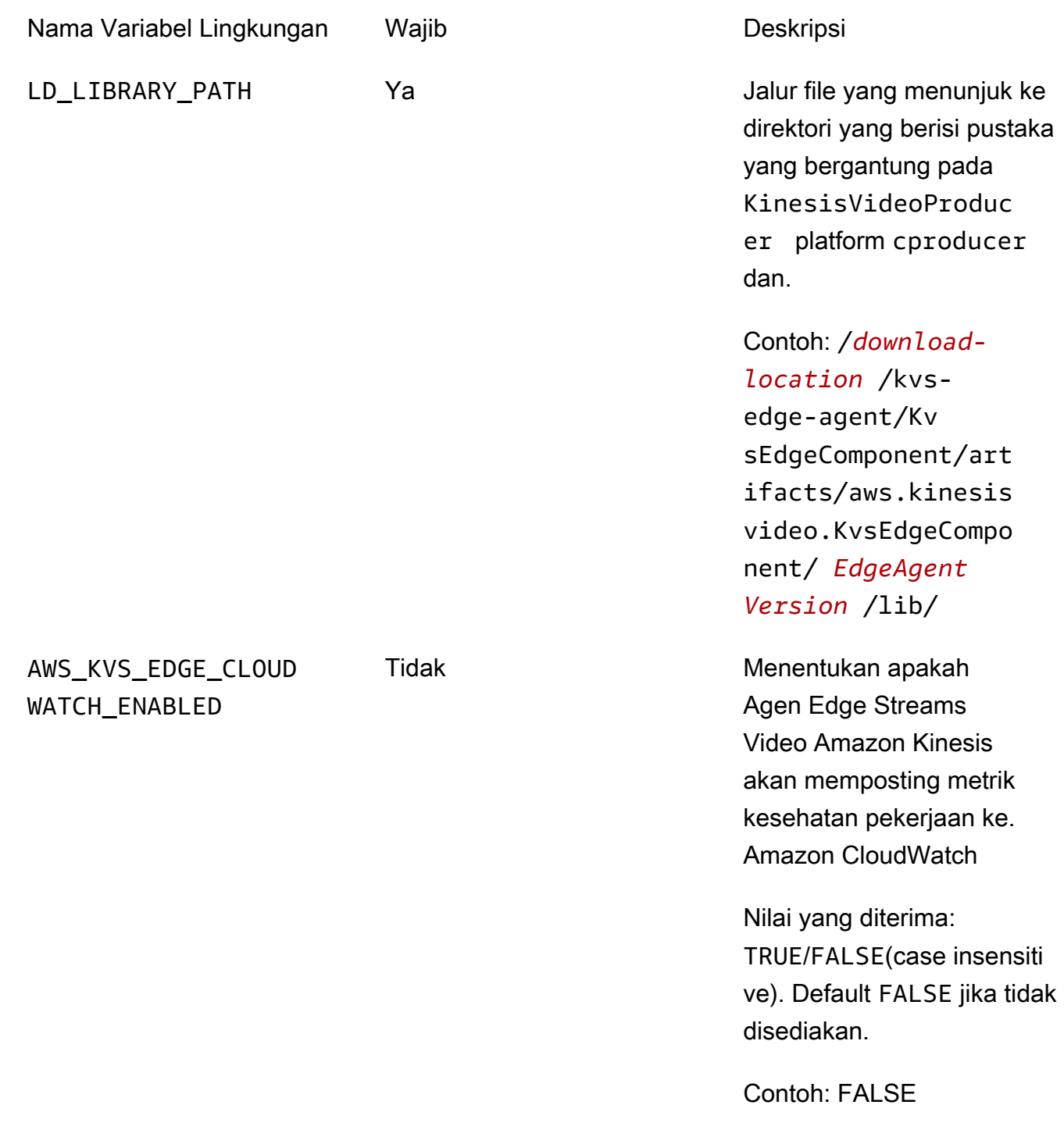

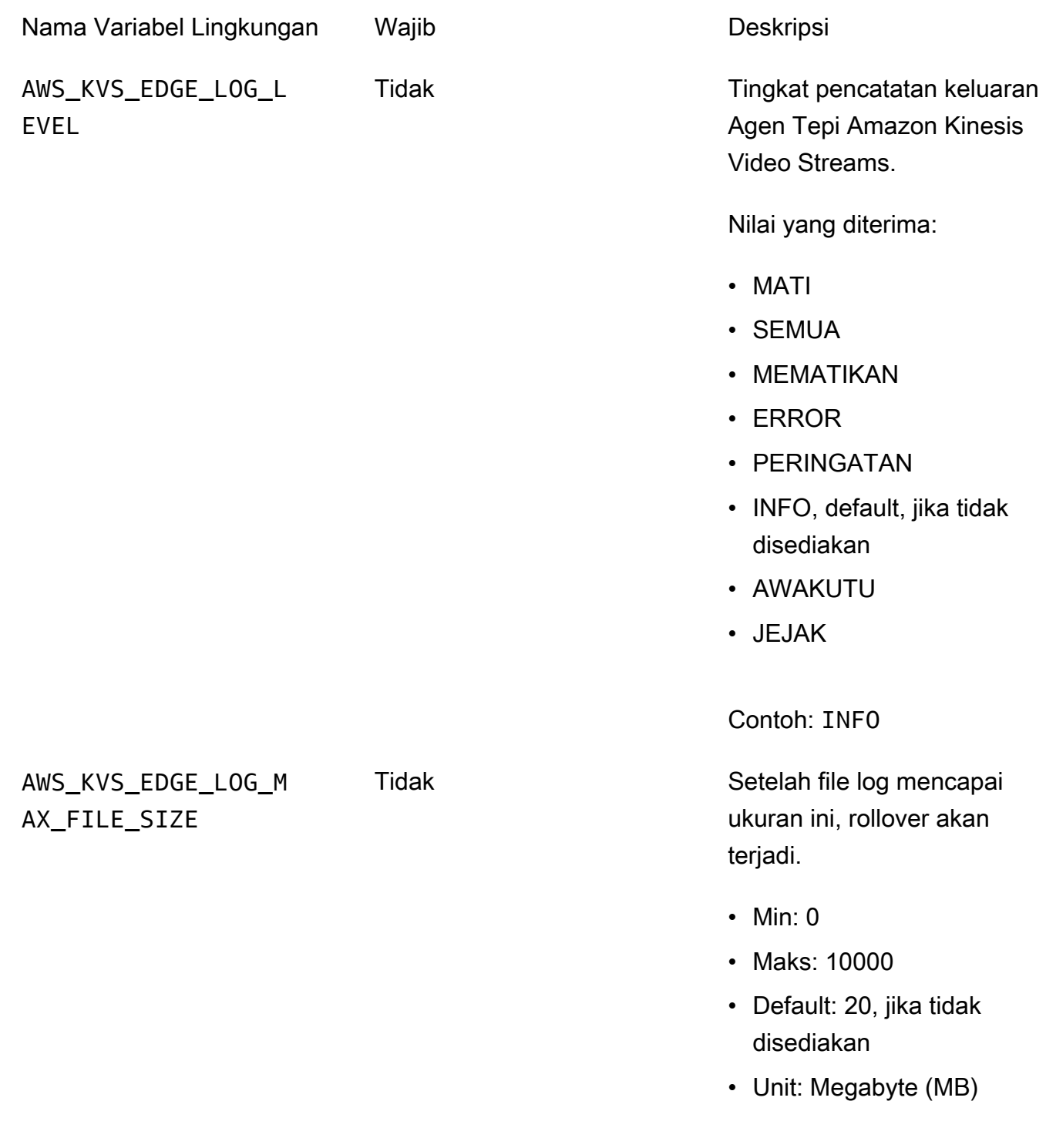

Contoh 5:

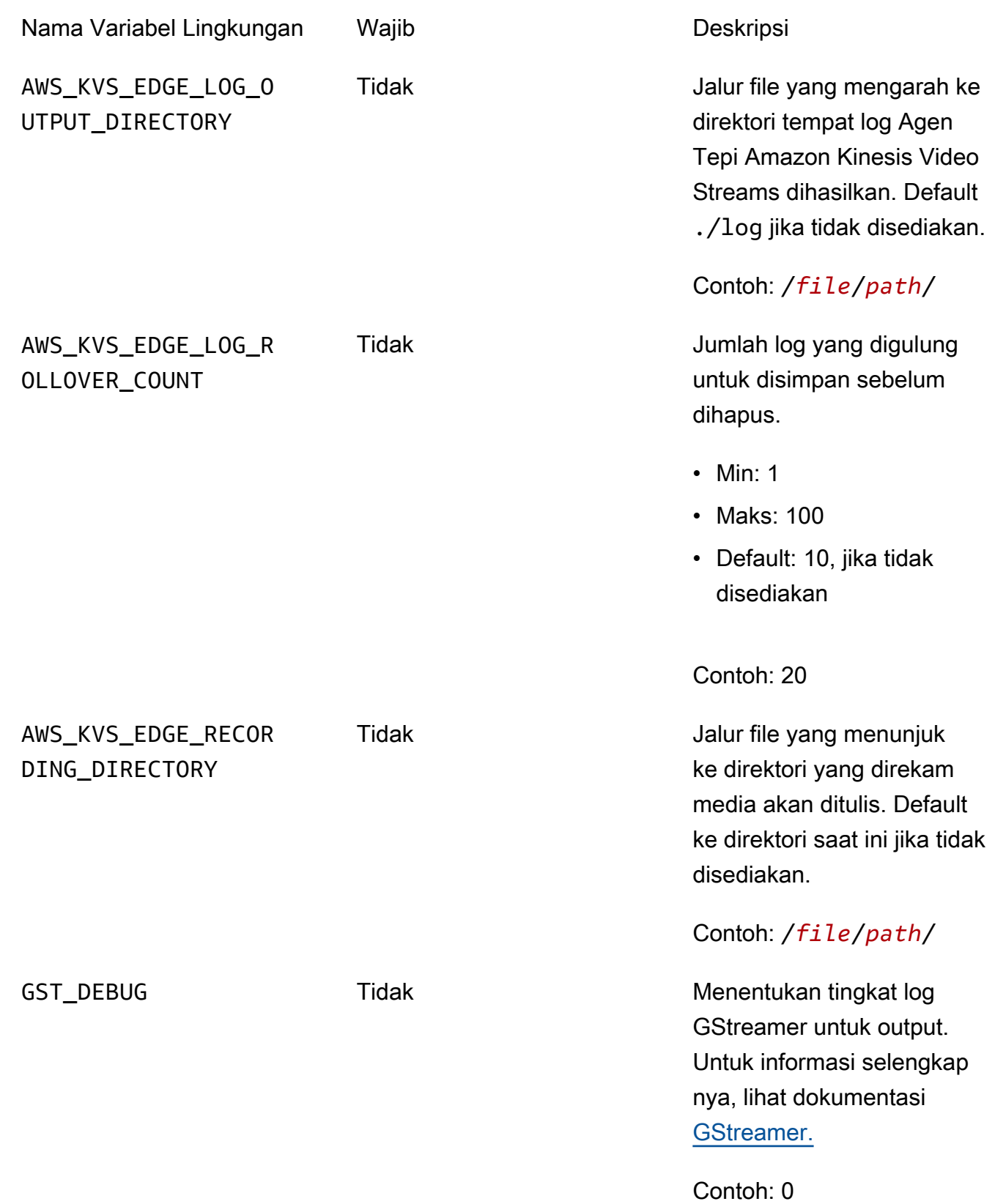

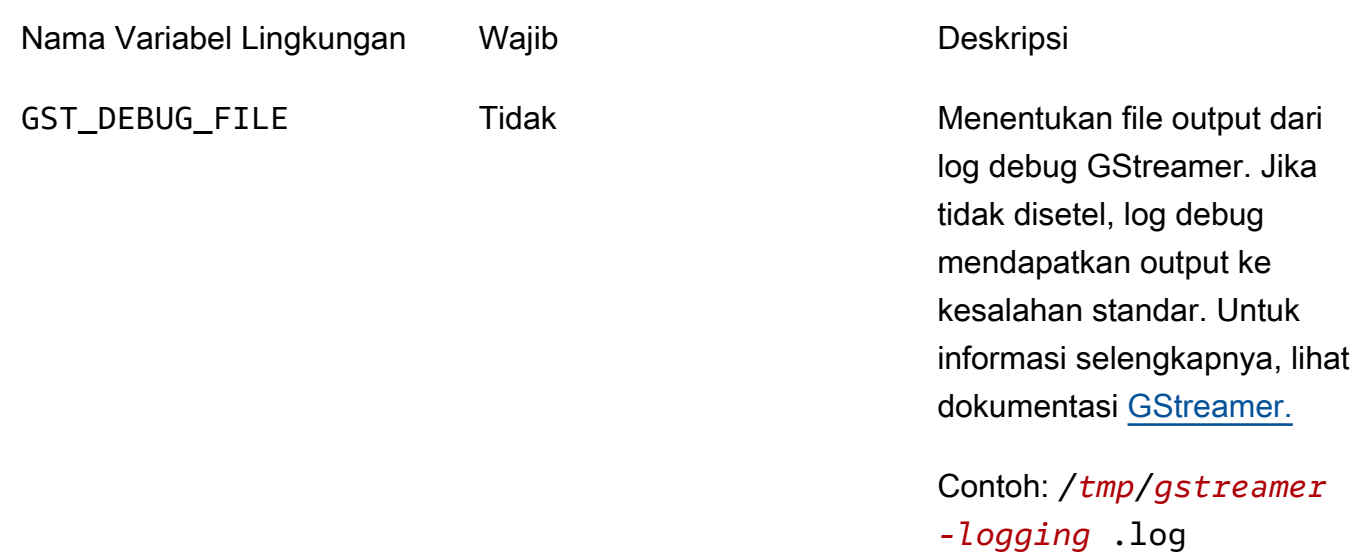

7. Bersihkan cache GStreamer. Jenis:

rm ~/.cache/gstreamer-1.0/registry.*your-os-architecture*.bin

Untuk informasi selengkapnya, lihat dokumentasi [registri GStreamer.](https://gstreamer.freedesktop.org/documentation/gstreamer/gstregistry.html?gi-language=c)

8. Siapkan dan jalankan perintah java. Agen Edge Streams Video Amazon Kinesis menerima argumen berikut:

Nama Properti Java Wajib Deskripsi

java.library.path Tidak Jalur file yang menunjuk

ke folder yang berisi pustaka gstkvssink dan IngestorPipelineJN I dependen. Jika tidak disediakan, Agen Edge Amazon Kinesis Video Streams akan mencarinya di direktori saat ini.

**A** Important

Agen Edge Streams Video Amazon

#### Nama Properti Java Wajib Deskripsi

Kinesis tidak akan berfungsi dengan benar jika tidak dapat menemukan file-file ini.

Contoh: /*file*/*path*/

Untuk mengatur ini, tambahkan -D*java-property-name*=*value* ke perintah java yang digunakan untuk menjalankan jar.

Sebagai contoh:

```
java -Djava.library.path=/download-location/kvs-edge-agent/KvsEdgeComponent/
artifacts/aws.kinesisvideo.KvsEdgeComponent/EdgeAgentVersion \ 
   --add-opens java.base/jdk.internal.misc=ALL-UNNAMED \ 
   -Dio.netty.tryReflectionSetAccessible=true \ 
   -cp kvs-edge-agent.jar:libs.jar \ 
   com.amazonaws.kinesisvideo.edge.controller.ControllerApp
```
**A** Important

Jalankan perintah java di atas dari direktori yang sama dengan/*downloadlocation*/kvs-edge-agent/KvsEdgeComponent/artifacts/ aws.kinesisvideo.KvsEdgeComponent/*EdgeAgentVersion*.

- 9. Kirim konfigurasi ke aplikasi menggunakan file. AWS CLI
	- a. Buat file baru,*example-edge-configuration*.json.

Tempel kode berikut ke file. Ini adalah konfigurasi sampel yang mencatat setiap hari mulai pukul 9:00:00 hingga 16:59:59 (sesuai dengan waktu sistem di perangkat Anda). AWS IoT Ini juga mengunggah media yang direkam setiap hari dari pukul 19:00:00 hingga 9:59:59 PM.

Untuk informasi selengkapnya, lihat [the section called "StartEdgeConfigurationUpdate".](#page-480-0)

```
{ 
     "StreamARN": "arn:aws:kinesisvideo:your-region:your-account-id:stream/your-
stream/0123456789012", 
     "EdgeConfig": { 
         "HubDeviceArn": "arn:aws:iot:your-region:your-account-id:thing/kvs-
edge-agent-demo", 
         "RecorderConfig": { 
             "MediaSourceConfig": { 
                  "MediaUriSecretArn": "arn:aws:secretsmanager:your-region:your-
account-id:secret:your-secret-dRbHJQ", 
                  "MediaUriType": "RTSP_URI" 
             }, 
             "ScheduleConfig": { 
                  "ScheduleExpression": "0 0 9,10,11,12,13,14,15,16 ? * * *", 
                  "DurationInSeconds": 3599 
 } 
         }, 
         "UploaderConfig": { 
             "ScheduleConfig": { 
                  "ScheduleExpression": "0 0 19,20,21 ? * * *", 
                  "DurationInSeconds": 3599 
 } 
         }, 
         "DeletionConfig": { 
             "EdgeRetentionInHours": 15, 
             "LocalSizeConfig": { 
                "MaxLocalMediaSizeInMB": 2800, 
                "StrategyOnFullSize": "DELETE_OLDEST_MEDIA" 
             }, 
             "DeleteAfterUpload": true 
         } 
     }
}
```
b. Untuk mengirim file ke Agen Tepi Amazon Kinesis Video Streams, ketik berikut ini di: AWS CLI

```
aws kinesisvideo start-edge-configuration-update --cli-input-json 
  "file://example-edge-configuration.json"
```
10. Ulangi langkah sebelumnya untuk setiap streaming untuk Agen Tepi Amazon Kinesis Video Streams.

# Langkah 9: (Opsional) Instal CloudWatch agen di perangkat

#### **a** Note

Waspadai [CloudWatchkuota](https://docs.aws.amazon.com/AmazonCloudWatch/latest/logs/cloudwatch_limits_cwl.html).

Ikuti prosedur ini untuk menginstal dan mengonfigurasi CloudWatch agen agar secara otomatis mengunggah log yang dihasilkan oleh Agen Edge Amazon Kinesis Video Streams ke. CloudWatch

Untuk [prosedur](https://docs.aws.amazon.com/AmazonCloudWatch/latest/monitoring/Install-CloudWatch-Agent.html) menginstal CloudWatch agen di perangkat Anda, lihat Panduan CloudWatch Pengguna Amazon.

Ketika diminta untuk konfigurasi, pilih salah satu konfigurasi berikut.

**A** Important

file\_pathDalam konfigurasi berikut mengasumsikan bahwa lokasi output logging default digunakan.

Jalur file yang digunakan mengasumsikan bahwa Anda menjalankan Agen Tepi Amazon Kinesis Video Streams dari lokasi:. *download-location*/kvs-edge-agent/ KvsEdgeComponent/artifacts/aws.kinesisvideo.KvsEdgeComponent/*version*

• Untuk mengonfigurasi CloudWatch agen untuk mengunggah log dan memposting metrik RAM dan CPU perangkat, rekatkan yang berikut ini ke dalam file konfigurasi.

```
\{ "agent": { 
     "run_as_user": "ubuntu", 
     "metrics_collection_interval": 60
   }, 
   "metrics": { 
     "metrics_collected": { 
       "mem": { 
          "measurement": [ 
            "mem_used_percent"
```

```
 ], 
          "append_dimensions": { 
            "IotThing": "YourIotThingName" 
         } 
       }, 
       "cpu": { 
          "resources": [ 
\mathbf{u} \star \mathbf{u} ], 
          "measurement": [ 
            "usage_active" 
         ], 
         "totalcpu": true, 
          "append_dimensions": { 
            "IotThing": "YourIotThingName" 
         } 
       } 
     } 
   }, 
   "logs": { 
     "logs_collected": { 
       "files": { 
          "collect_list": [ 
\overline{a} "file_path": "download-location/kvs-edge-agent/KvsEdgeComponent/
artifacts/aws.kinesisvideo.KvsEdgeComponent/version/log/java_kvs.log", 
              "log_group_name": "/aws/kinesisvideo/EdgeRuntimeAgent", 
              "log_stream_name": "YourIotThingName-java_kvs.log" 
           }, 
\overline{a} "file_path": "download-location/kvs-edge-agent/KvsEdgeComponent/
artifacts/aws.kinesisvideo.KvsEdgeComponent/version/log/cpp_kvs_edge.log*", 
              "log_group_name": "/aws/kinesisvideo/EdgeRuntimeAgent", 
             "log_stream_name": "YourIotThingName-cpp_kvs_edge.log" 
           }, 
\overline{a} "file_path": "download-location/kvs-edge-agent/KvsEdgeComponent/
artifacts/aws.kinesisvideo.KvsEdgeComponent/version/log/cpp_kvs_streams.log*", 
              "log_group_name": "/aws/kinesisvideo/EdgeRuntimeAgent", 
              "log_stream_name": "YourIotThingName-cpp_kvs_streams.log" 
           }, 
\overline{a} "file_path": "download-location/kvs-edge-agent/KvsEdgeComponent/
artifacts/aws.kinesisvideo.KvsEdgeComponent/version/log/cpp_kvssink.log*",
```

```
 "log_group_name": "/aws/kinesisvideo/EdgeRuntimeAgent", 
              "log_stream_name": "YourIotThingName-cpp_kvssink.log" 
 } 
         ] 
       } 
     } 
   }
}
```
• Untuk mengunggah hanya log dan tidak mengumpulkan RAM dan CPU perangkat, gunakan konfigurasi berikut:

```
{ 
   "logs": { 
     "logs_collected": { 
       "files": { 
         "collect_list": [ 
\overline{a} "file_path": "download-location/kvs-edge-agent/KvsEdgeComponent/
artifacts/aws.kinesisvideo.KvsEdgeComponent/version/log/java_kvs.log", 
             "log_group_name": "/aws/kinesisvideo/EdgeRuntimeAgent", 
             "log_stream_name": "YourIotThingName-java_kvs.log" 
           }, 
\overline{a} "file_path": "download-location/kvs-edge-agent/KvsEdgeComponent/
artifacts/aws.kinesisvideo.KvsEdgeComponent/version/log/cpp_kvs_edge.log*", 
              "log_group_name": "/aws/kinesisvideo/EdgeRuntimeAgent", 
             "log_stream_name": "YourIotThingName-cpp_kvs_edge.log" 
           }, 
\overline{a} "file_path": "download-location/kvs-edge-agent/KvsEdgeComponent/
artifacts/aws.kinesisvideo.KvsEdgeComponent/version/log/cpp_kvs_streams.log*", 
              "log_group_name": "/aws/kinesisvideo/EdgeRuntimeAgent", 
             "log_stream_name": "YourIotThingName-cpp_kvs_streams.log" 
           }, 
\overline{a} "file_path": "download-location/kvs-edge-agent/KvsEdgeComponent/
artifacts/aws.kinesisvideo.KvsEdgeComponent/version/log/cpp_kvssink.log*", 
              "log_group_name": "/aws/kinesisvideo/EdgeRuntimeAgent", 
              "log_stream_name": "YourIotThingName-cpp_kvssink.log" 
           } 
        \mathbf{I} }
```
}

```
 }
}
```
# Langkah 10: (Opsional) Jalankan Agen Edge Amazon Kinesis Video Streams sebagai proses asli

Siapkan Agen Edge Amazon Kinesis Video Streams sebagai layanan systemd.

systemdadalah manajer sistem dan layanan pada perangkat Linux. systemdadalah cara yang disarankan untuk mengelola proses, karena akan memulai ulang Agen Tepi Amazon Kinesis Video Streams jika aplikasi mengalami kesalahan atau perangkat yang menjalankan aplikasi kehilangan daya.

Lakukan hal-hal berikut:

Jalankan Agen Edge Amazon Kinesis Video Streams sebagai proses asli

1. Buat file baru /etc/systemd/system dan beri nama*aws.kinesisvideo.edge-runtimeagent*.service.

Tempel yang berikut ini:

```
[Unit]
Description=AWS Kinesis Video Streams edge agent
After=network.target
StartLimitBurst=3
StartLimitInterval=30
[Service]
Type=simple
Restart=on-failure
RestartSec=10
WorkingDirectory=/download-location/kvs-edge-agent/KvsEdgeComponent/artifacts/
aws.kinesisvideo.KvsEdgeComponent/EdgeAgentVersion
Environment="GST_PLUGIN_PATH=/download-location/kvs-edge-agent/KvsEdgeComponent/
artifacts/aws.kinesisvideo.KvsEdgeComponent/EdgeAgentVersion"
Environment="LD_LIBRARY_PATH=/download-location/kvs-edge-agent/KvsEdgeComponent/
artifacts/aws.kinesisvideo.KvsEdgeComponent/EdgeAgentVersion/lib"
...
```
Environment="AWS\_IOT\_CORE\_DATA\_ATS\_ENDPOINT=*data-account-specific-prefix*.iot.*awsregion*.amazonaws.com" ExecStart=/usr/lib/jvm/*java-11-amazon-corretto*/bin/java --add-opens java.base/ jdk.internal.misc=ALL-UNNAMED -Dio.netty.tryReflectionSetAccessible=true -cp kvsedge-agent.jar:libs.jar com.amazonaws.kinesisvideo.edge.controller.ControllerApp [Install]

WantedBy=multi-user.target

Untuk informasi selengkapnya tentang parameter yang diterima oleh file konfigurasi systemd layanan, lihat [dokumentasi](https://www.freedesktop.org/software/systemd/man/systemd.unit.html#%5BUnit%5D%20Section%20Options).

#### **a** Note

Tambahkan variabel lingkungan yang diperlukan di ... lokasi, seperti yang ditentukan dalam[the section called "8. Bangun dan jalankan Agen Edge Amazon Kinesis Video](#page-78-0)  [Streams".](#page-78-0)

2. Muat ulang file layanan untuk menyertakan layanan baru.

Ketik sudo systemctl daemon-reload.

3. Mulai layanan.

Ketik sudo systemctl start *aws.kinesisvideo.edge-runtime-agent*.service.

4. Periksa status layanan Agen Edge Amazon Kinesis Video Streams untuk memverifikasi bahwa layanan tersebut sedang berjalan.

Ketik sudo systemctl status *aws.kinesisvideo.edge-runtime-agent*.service.

Berikut ini adalah contoh output yang akan Anda lihat.

```
aws.kinesisvideo.edge-runtime-agent.service - AWS Kinesis Video Streams edge agent 
      Loaded: loaded (/etc/systemd/system/aws.kinesisvideo.edge-runtime-
agent.service; disabled; vendor preset: enabled) 
      Active: active (running) since Thu 2023-06-08 19:15:02 UTC; 6s ago 
    Main PID: 506483 (java) 
       Tasks: 23 (limit: 9518) 
      Memory: 77.5M 
         CPU: 4.214s 
      CGroup: /system.slice/aws.kinesisvideo.edge-runtime-agent.service
```
 ##506483 /usr/lib/jvm/java-11-amazon-corretto/bin/java -cp kvs-edgeagent.jar:libs.jar com.amazonaws.kinesisvideo.edge.controller.ControllerApp

5. Periksa log untuk kesalahan apa pun.

Ketik journalctl -e -u aws.kinesisvideo.edge-runtime-agent.service.

6. Ketik systemctl --help untuk daftar lengkap opsi untuk mengelola proses menggunakansystemctl.

Berikut ini adalah beberapa perintah umum untuk mengelola Agen Edge Amazon Kinesis Video Streams:

- Untuk memulai ulang, ketiksudo systemctl restart *aws.kinesisvideo.edgeruntime-agent*.service.
- Untuk berhenti, ketiksudo systemctl stop *aws.kinesisvideo.edge-runtimeagent*.service.
- Untuk memulai secara otomatis pada setiap perangkat reboot, ketiksudo systemctl enable *aws.kinesisvideo.edge-runtime-agent*.service.

# Terapkan Agen Edge Streams Video Amazon Kinesis ke AWS IoT **Greengrass**

Ikuti langkah-langkah berikut untuk menyebarkan Agen Edge Amazon Kinesis Video Streams AWS IoT Greengrass untuk merekam dan mengunggah media dari kamera IP.

#### Topik

- [Langkah 1: Buat instance Ubuntu Amazon EC2](#page-95-0)
- [Langkah 2: Siapkan perangkat AWS IoT Greengrass V2 inti pada perangkat](#page-96-0)
- [Langkah 3: Buat Amazon Kinesis Video AWS Secrets Manager Streams dan sumber daya untuk](#page-97-0)  [URL RTSP kamera IP Anda](#page-97-0)
- [Langkah 4: Tambahkan izin ke peran layanan pertukaran token \(TES\)](#page-99-0)
- [Langkah 5: Instal komponen AWS IoT Greengrass Secret Manager pada perangkat](#page-102-0)
- [Langkah 6: Menerapkan komponen Amazon Kinesis Video Streams Edge AWS IoT Greengrass](#page-105-0)  [Agent di perangkat](#page-105-0)
- [Langkah 7: \(Opsional\) Instal komponen pengelola AWS IoT Greengrass log pada perangkat](#page-113-0)

# <span id="page-95-0"></span>Langkah 1: Buat instance Ubuntu Amazon EC2

Lakukan hal berikut untuk membuat instance Ubuntu Amazon EC2.

Buat instans Ubuntu Amazon EC2

1. [Masuk ke AWS Management Console dan buka konsol Amazon EC2 di https://](https://console.aws.amazon.com/ec2/) [console.aws.amazon.com/ec2/.](https://console.aws.amazon.com/ec2/)

Verifikasi bahwa Wilayah yang sesuai dipilih.

2. Pilih Luncurkan Instans.

Lengkapi bidang-bidang berikut:

- Nama Ketik nama untuk contoh.
- Aplikasi dan Gambar OS (Amazon Machine Image) Pilih Ubuntu.
- Jenis instans Pilih t2.large.
- Login pasangan kunci Buat key pair Anda sendiri.
- Pengaturan jaringan Pertahankan default.
- Konfigurasikan penyimpanan Tingkatkan volume menjadi 256 GiB.
- Pengaturan lanjutan Pertahankan default.
- 3. Luncurkan instance dan SSH ke dalamnya.

Lakukan hal-hal berikut:

- 1. Pilih Instans di navigasi kiri, lalu pilih ID instans.
- 2. Pilih Connect di kanan atas.
- 3. Pilih klien SSH dan ikuti instruksi di layar.
- 4. Buka terminal dan arahkan ke .pem file yang diunduh (kemungkinan masuk~/Downloads).
- 5. Pertama kali Anda mengikuti prosedur ini, Anda akan menerima pesan "Keaslian tuan rumah (...) tidak dapat ditetapkan." Ketik ya.
- 4. Instal pustaka sistem untuk membangun Agen Edge Amazon Kinesis Video Streams ke instance.

```
wget -O- https://apt.corretto.aws/corretto.key | sudo apt-key add - 
sudo add-apt-repository 'deb https://apt.corretto.aws stable main'
```
sudo apt-get update

```
sudo apt-get install -y gcc libssl-dev libcurl4-openssl-dev liblog4cplus-dev \setminuslibgstreamer1.0-dev libgstreamer-plugins-base1.0-dev \
gstreamer1.0-plugins-base-apps gstreamer1.0-plugins-bad \
gstreamer1.0-plugins-good gstreamer1.0-tools \
unzip java-11-amazon-corretto-jdk maven
```
**A** Important

Jika Anda melihat layar yang memberi tahu Anda bahwa beberapa layanan perlu dimulai ulang, tekan Enter untuk memilih Ok.

Untuk informasi selengkapnya, lihat [Panduan Pengguna Amazon Corretto 11](https://docs.aws.amazon.com/corretto/latest/corretto-11-ug/generic-linux-install.html).

## <span id="page-96-0"></span>Langkah 2: Siapkan perangkat AWS IoT Greengrass V2 inti pada perangkat

Ikuti prosedur ini untuk menginstal perangkat lunak AWS IoT Greengrass inti inti pada instans Amazon EC2.

Siapkan perangkat AWS IoT Greengrass inti

1. Masuk ke AWS Management Console, [https://console.aws.amazon.com/iot/.](https://console.aws.amazon.com/iot/)

Verifikasi bahwa Wilayah yang sesuai dipilih.

- 2. Di navigasi kiri, pilih Perangkat Greengrass, Perangkat inti.
- 3. Pilih Siapkan satu perangkat inti.
- 4. Selesaikan langkah-langkah di layar.
	- Langkah 1: Daftarkan perangkat inti Greengrass. Ketik nama untuk perangkat.
	- Langkah 2: Tambahkan ke grup hal untuk menerapkan penerapan berkelanjutan. Pilih Tidak ada grup.
	- Langkah 3: Instal perangkat lunak Greengrass Core. Pilih Linux.
		- Langkah 3.1: Instal Java di perangkat

Java diinstal sebagai bagian dar[ithe section called "1. Buat instance Ubuntu".](#page-95-0) Kembali ke langkah itu jika Anda belum menginstal Java.

• Langkah 3.2: Salin AWS kredensil ke perangkat

Buka bash/zsh opsi dan tempel perintah ekspor di instans Amazon EC2.

- Langkah 3.3: Jalankan installer
	- 1. Salin dan jalankan perintah Unduh penginstal dan Jalankan penginstal di instance Ubuntu Amazon EC2.

#### **a** Note

Perintah Run the installer akan secara otomatis diperbarui berdasarkan nama yang Anda pilih pada langkah sebelumnya.

- 2. Catat peran layanan pertukaran token (TES) yang dibuat. Anda membutuhkannya nanti.
	- **a** Note

Secara default, peran yang dibuat disebut GreenGrassV2 TokenExchangeRole.

# <span id="page-97-0"></span>Langkah 3: Buat Amazon Kinesis Video AWS Secrets Manager Streams dan sumber daya untuk URL RTSP kamera IP Anda

Ikuti prosedur ini untuk membuat aliran dan rahasia yang dibutuhkan. AWS Secrets Manager Lakukan langkah ini terlebih dahulu, karena Anda memerlukan ARN dari sumber daya yang dibuat dalam kebijakan.

Buat Streaming Video Amazon Kinesis

Buat Amazon Kinesis Video Streams AWS Management Console menggunakan,, atau AWS CLI API.

Di AWS Management Console, buka konsol [Amazon Kinesis Video Streams.](https://console.aws.amazon.com/kinesisvideo/home/) Pilih Streaming video di navigasi kiri.

Untuk informasi selengkapnya, lihat [the section called "Buat aliran video Kinesis".](#page-56-0)

Buat rahasia di AWS Secrets Manager

Di AWS Management Console, buka [AWS Secrets Manager konsol.](https://console.aws.amazon.com/secretsmanager/landing) Pilih Rahasia di navigasi kiri.

Verifikasi bahwa Wilayah yang sesuai dipilih.

- 1. Pilih Simpan rahasia baru.
	- a. Langkah 1: Pilih tipe rahasia
		- Pilih Jenis rahasia lainnya.
		- Di bagian Pasangan Kunci/Nilai, tambahkan pasangan kunci-nilai.

#### Kunci: MediaURI

#### **a** Note

Kuncinya harusMediaURI. Ini peka huruf besar/kecil. Jika Anda salah memasukkannya, aplikasi tidak berfungsi.

### Nilai:*Your MediaURI*.

## Example

Contoh:rtsp://<YourCameraIPAddress>:<YourCameraRTSPPort>/ YourCameraMediaURI.

- b. Langkah 2: Konfigurasikan rahasia. Beri nama rahasia ini. Beri nama apa pun yang Anda inginkan.
- c. Langkah 3: Konfigurasikan rotasi opsional. Pilih Selanjutnya.
- d. Langkah 4: Tinjau. Pilih Toko.
- 2. Jika rahasia Anda tidak segera ditampilkan, pilih tombol refresh.

Pilih nama rahasia Anda. Catat ARN Rahasia.

3. Ulangi proses ini untuk setiap MediAuri yang ingin Anda streaming.

### **a** Note

AWS Jaringan memblokir beberapa sumber RTSP publik. Anda tidak dapat mengakses ini dari dalam instans Amazon EC2 atau jika Anda menjalankan unmanaged saat terhubung ke VPN.

## **A** Important

URL RTSP kamera Anda harus melakukan streaming video dalam format h.264. Durasi fragmen tidak boleh melebihi batas yang disebutkan dalam[the section called](#page-207-0) ["Batas SDK produsen".](#page-207-0)

Amazon Kinesis Video Streams Edge Agent hanya mendukung video.

Jalankan gst-discoverer-1.0 *Your RtspUrl* untuk memastikan bahwa kamera Anda dapat dijangkau dari perangkat Anda.

Simpan ARN untuk semua aliran dan rahasia yang Anda buat. Anda membutuhkan ini untuk langkah selanjutnya.

## <span id="page-99-0"></span>Langkah 4: Tambahkan izin ke peran layanan pertukaran token (TES)

Berikan peran layanan pertukaran token (TES) ke perangkat yang mengasumsikan izin untuk melihat rahasia. Ini diperlukan agar AWS Secrets Manager AWS IoT Greengrass komponen berfungsi dengan benar.

Menambahkan izin ke peran TES

- 1. Masuk ke AWS Management Console dan buka konsol IAM di [https://console.aws.amazon.com/](https://console.aws.amazon.com/iam/) [iam/.](https://console.aws.amazon.com/iam/)
- 2. Pilih Peran di navigasi kiri dan cari peran TES yang Anda buat sebelumnya dalam proses.
- 3. Di menu tarik-turun Tambahkan izin, pilih Lampirkan kebijakan.
- 4. Pilih Buat kebijakan.
- 5. Gulir ke bawah dan pilih Edit.
- 6. Di editor kebijakan, pilih JSON dan edit kebijakan.

Ganti kebijakan dengan yang berikut:

### **a** Note

```
Ganti arn:aws:kinesisvideo:*:*:stream/streamName1/* dan
arn:aws:kinesisvideo:*:*:stream/streamName2/* dengan ARN untuk aliran 
yang Anda buat pada langkah sebelumnya.
```

```
{ 
     "Version": "2012-10-17", 
     "Statement": [ 
          { 
              "Effect": "Allow", 
              "Action": [ 
                   "kinesisvideo:ListStreams" 
              ], 
              "Resource": "*" 
          }, 
          { 
              "Effect": "Allow", 
              "Action": [ 
                   "kinesisvideo:DescribeStream", 
                   "kinesisvideo:PutMedia", 
                   "kinesisvideo:TagStream", 
                   "kinesisvideo:GetDataEndpoint" 
              ], 
              "Resource": [ 
                   "arn:aws:kinesisvideo:*:*:stream/streamName1/*", 
                   "arn:aws:kinesisvideo:*:*:stream/streamName2/*" 
 ] 
          } 
    \mathbf{I}}
```
- 7. Pada halaman Tambahkan tanda, pilih Berikutnya:
- 8. Beri nama kebijakan Anda, lalu pilih Buat kebijakan.

Contoh nama kebijakan adalah KvsEdgeAccessPolicy.

9. Tutup tab dan kembali ke tab tempat Anda melampirkan kebijakan ke peran TES.

Pilih tombol refresh, lalu cari kebijakan yang baru dibuat.

Pilih kotak centang dan pilih Lampirkan kebijakan.

Di layar berikutnya, Anda melihat catatan yang mengatakan Kebijakan berhasil dilampirkan ke peran.

10. Buat dan lampirkan kebijakan lain, kali ini untuk rahasia Anda.

Ganti kebijakan dengan yang berikut:

#### **a** Note

Ganti arn:aws:secretsmanager:\*:\*:secret:\* dengan ARN yang berisi rahasia MediAuri yang Anda buat. [the section called "3. Buat sumber daya untuk URL RTSP](#page-97-0) [kamera IP Anda"](#page-97-0)

```
{ 
     "Version": "2012-10-17", 
     "Statement": [ 
         { 
              "Effect": "Allow", 
              "Action": "secretsmanager:GetSecretValue", 
              "Resource": [ 
                  "arn:aws:secretsmanager:*:*:secret:*", 
                  "arn:aws:secretsmanager:*:*:secret:*" 
 ] 
         } 
     ]
}
```
11. Buat dan lampirkan kebijakan lain, kali ini untuk Amazon CloudWatch metrik. Ganti kebijakan dengan yang berikut:

```
{ 
     "Version": "2012-10-17", 
     "Statement": [ 
          { 
               "Effect": "Allow", 
               "Action": [ 
                    "cloudwatch:PutMetricData" 
               ],
```

```
 "Resource": [ 
\mathbf{u} \star \mathbf{u} ] 
          } 
    \mathbf{I}}
```
# <span id="page-102-0"></span>Langkah 5: Instal komponen AWS IoT Greengrass Secret Manager pada perangkat

Agen Edge Streams Video Amazon Kinesis AWS IoT Greengrass memerlukan komponen Secret Manager untuk diinstal pada perangkat terlebih dahulu.

Instal komponen Secret Manager

- 1. Masuk ke AWS Management Console dan buka AWS IoT Core konsol di [https://](https://console.aws.amazon.com/iot/)  [console.aws.amazon.com/iot/](https://console.aws.amazon.com/iot/). Verifikasi bahwa Wilayah yang sesuai dipilih.
- 2. Di navigasi kiri, pilih Perangkat Greengrass, Deployment.

Pilih penerapan dengan target yang sama dengan hal yang kita buat. [the section called "2.](#page-96-0) [Siapkan perangkat AWS IoT Greengrass inti"](#page-96-0)

3. Di menu tarik-turun Tindakan di pojok kanan atas, pilih Revisi.

Di pop-up yang muncul, pilih Revise deployment.

- 4. Lengkapi bagian berikut:
	- Langkah 1: Tentukan target. Pilih Selanjutnya.
	- Langkah 2: Pilih komponen.
		- Verifikasi bahwa komponen AWS.greengrass.cli dipilih. Jangan hapus instalan komponen ini.
		- Alihkan sakelar Tampilkan hanya komponen yang dipilih dan cari aws.greengrass. SecretManager.
		- Centang kotak di sebelah aws.greengrass. SecretManager, lalu pilih Berikutnya.
	- Langkah 3: Konfigurasikan komponen. Konfigurasikan komponen AWS IoT Greengrass Secret Manager untuk mengunduh rahasia dari dalam AWS IoT Greengrass lingkungan.

Pilih aws.greengrass. SecretManagerkomponen, lalu pilih Configure component.

Di layar yang muncul, perbarui AWS Secrets Manager ARN di kotak Konfigurasi untuk digabungkan.

#### **a** Note

Ganti arn:aws:secretsmanager:\*:\*:secret:\* dengan ARN rahasia yang Anda buat. [the section called "3. Buat sumber daya untuk URL RTSP kamera IP Anda"](#page-97-0)

```
{ 
  "cloudSecrets": [ 
        { 
          "arn": "arn:aws:secretsmanager:*:*:secret:*" 
        }, 
       \{ "arn": "arn:aws:secretsmanager:*:*:secret:*" 
        } 
     ]
}
```
#### **a** Note

cloudSecretsadalah daftar objek dengan kuncinyaarn. Untuk informasi selengkapnya, lihat bagian [Konfigurasi manajer rahasia](https://docs.aws.amazon.com/greengrass/v2/developerguide/secret-manager-component.html#secret-manager-component-configuration) di Panduan AWS IoT Greengrass Version 2 Pengembang.

Setelah selesai, pilih Konfirmasi, lalu pilih Berikutnya.

- Langkah 4: Konfigurasikan pengaturan lanjutan. Pilih Selanjutnya.
- Langkah 5: Tinjau. Pilih Terapkan.
- 5. Konfirmasikan bahwa AWS Secrets Manager komponen dan izin telah diinstal dengan benar.

Pada instance Ubuntu Amazon EC2, ketik sudo /greengrass/v2/bin/greengrass-cli component details --name aws.greengrass.SecretManager untuk memverifikasi bahwa komponen menerima konfigurasi yang diperbarui.

6. Periksa log AWS IoT Greengrass inti.

Ketik sudo less /greengrass/v2/logs/greengrass.log.

Tinjau kesalahan penerapan.

Jika ada kesalahan, revisi penerapan untuk menghapus komponen. aws.greengrass.SecretManager

Ketik sudo service greengrass restart untuk memulai ulang layanan AWS IoT Greengrass inti.

Jika kesalahan penerapan terkait dengan izin yang hilang, tinjau [the section called "4.](#page-99-0) [Menambahkan izin ke peran TES"](#page-99-0) bagian tersebut untuk memastikan bahwa peran TES memiliki izin yang tepat. Kemudian, ulangi bagian ini.

Perbarui rahasia pada komponen AWS IoT Greengrass Secret Manager

#### **A** Important

Komponen AWS IoT Greengrass Secret Manager mengambil dan menyimpan rahasia hanya ketika penerapan diperbarui.

Untuk memperbarui rahasia pada komponen AWS IoT Greengrass Secret Manager, ikuti langkah sebelumnya 1—6, dengan perubahan berikut.

Langkah 3: Konfigurasikan komponen. Konfigurasikan komponen AWS IoT Greengrass Secret Manager untuk mengunduh rahasia dari dalam AWS IoT Greengrass lingkungan.

Pilih aws.greengrass. SecretManagerkomponen, lalu pilih Configure component.

Di layar yang muncul, tempel [""] di kotak Atur ulang jalur, dan perbarui AWS Secrets Manager ARN di kotak Konfigurasi untuk digabungkan.

Untuk informasi selengkapnya, lihat [Mengatur ulang pembaruan](https://docs.aws.amazon.com/greengrass/v2/developerguide/update-component-configurations.html#reset-configuration-update).

# <span id="page-105-0"></span>Langkah 6: Menerapkan komponen Amazon Kinesis Video Streams Edge AWS IoT Greengrass Agent di perangkat

Menerapkan komponen Agen Tepi Amazon Kinesis Video Streams di perangkat AWS IoT **Greengrass** 

1. Unduh tar file menggunakan tautan yang disediakan.

Jika Anda mengisi formulir minat Agen Edge Amazon Kinesis Video Streams, periksa email Anda untuk tautan unduhan. Jika Anda belum mengisi formulir, lengkapi [di sini.](https://pages.awscloud.com/GLOBAL-launch-DL-KVS-Edge-2023-learn.html)

- 2. Verifikasi checksum.
- 3. Ekstrak binari dan toples di perangkat Anda.

```
Jenis:tar -xvf kvs-edge-agent.tar.gz.
```
Setelah ekstraksi, struktur folder Anda akan terlihat seperti berikut:

```
kvs-edge-agent/LICENSE
kvs-edge-agent/THIRD-PARTY-LICENSES
kvs-edge-agent/pom.xml
kvs-edge-agent/KvsEdgeComponent
kvs-edge-agent/KvsEdgeComponent/recipes
kvs-edge-agent/KvsEdgeComponent/recipes/recipe.yaml
kvs-edge-agent/KvsEdgeComponent/artifacts
kvs-edge-agent/KvsEdgeComponent/artifacts/aws.kinesisvideo.KvsEdgeComponent
kvs-edge-agent/KvsEdgeComponent/artifacts/
aws.kinesisvideo.KvsEdgeComponent/EdgeAgentVersion
kvs-edge-agent/KvsEdgeComponent/artifacts/
aws.kinesisvideo.KvsEdgeComponent/EdgeAgentVersion/edge_log_config 
kvs-edge-agent/KvsEdgeComponent/artifacts/
aws.kinesisvideo.KvsEdgeComponent/EdgeAgentVersion/kvs-edge-agent.jar
kvs-edge-agent/KvsEdgeComponent/artifacts/
aws.kinesisvideo.KvsEdgeComponent/EdgeAgentVersion/libgstkvssink.so
kvs-edge-agent/KvsEdgeComponent/artifacts/
aws.kinesisvideo.KvsEdgeComponent/EdgeAgentVersion/libIngestorPipelineJNI.so
kvs-edge-agent/KvsEdgeComponent/artifacts/
aws.kinesisvideo.KvsEdgeComponent/EdgeAgentVersion/lib
kvs-edge-agent/KvsEdgeComponent/artifacts/
aws.kinesisvideo.KvsEdgeComponent/EdgeAgentVersion/lib/libcproducer.so
```
# kvs-edge-agent/KvsEdgeComponent/artifacts/

aws.kinesisvideo.KvsEdgeComponent/*EdgeAgentVersion*/lib/libKinesisVideoProducer.so

## **a** Note

Nama folder rilis harus diatur dengan cara yang mencerminkan nomor rilis biner terbaru. Misalnya, rilis 1.0.0 akan memiliki nama folder ditetapkan sebagai 1.0.0.

## 4. Bangun jar dependensi.

## **a** Note

Guci yang disertakan kvs-edge-agent dengan.tar.gz tidak memiliki dependensi. Gunakan langkah-langkah berikut untuk membangun pustaka tersebut.

Arahkan ke kvs-edge-agent folder yang berisipom.xml.

Ketik mvn clean package.

Ini akan menghasilkan file jar yang berisi dependensi yang dibutuhkan Agen Tepi Amazon Kinesis Video Streams. kvs-edge-agent/target/libs.jar

5. Tempatkan libs.jar ke dalam folder yang berisi artefak komponen.

Ketik mv ./target/libs.jar ./KvsEdgeComponent/artifacts/ aws.kinesisvideo.KvsEdgeComponent/*EdgeAgentVersion*/.

6. Opsional. Konfigurasikan properti. Agen Edge Streams Video Amazon Kinesis menerima variabel lingkungan berikut dalam mode: AWS IoT Greengrass

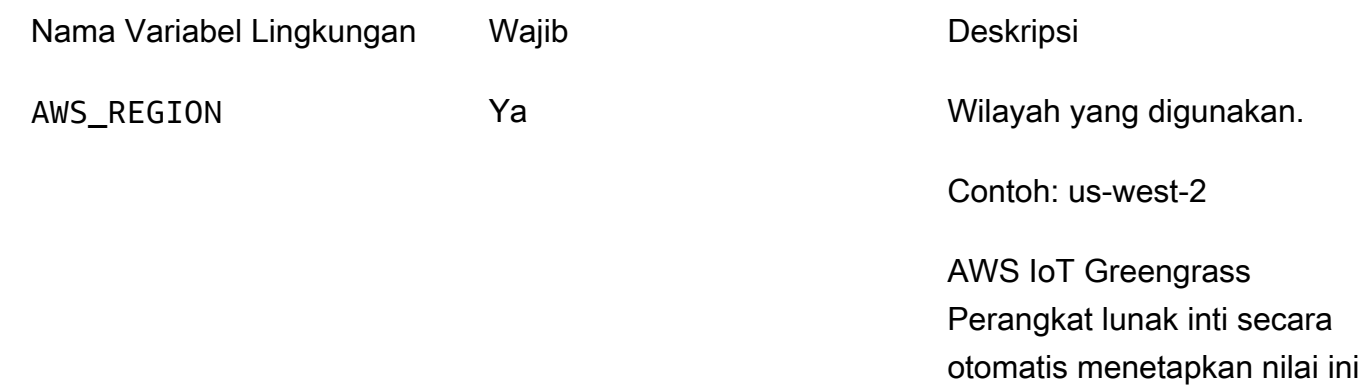

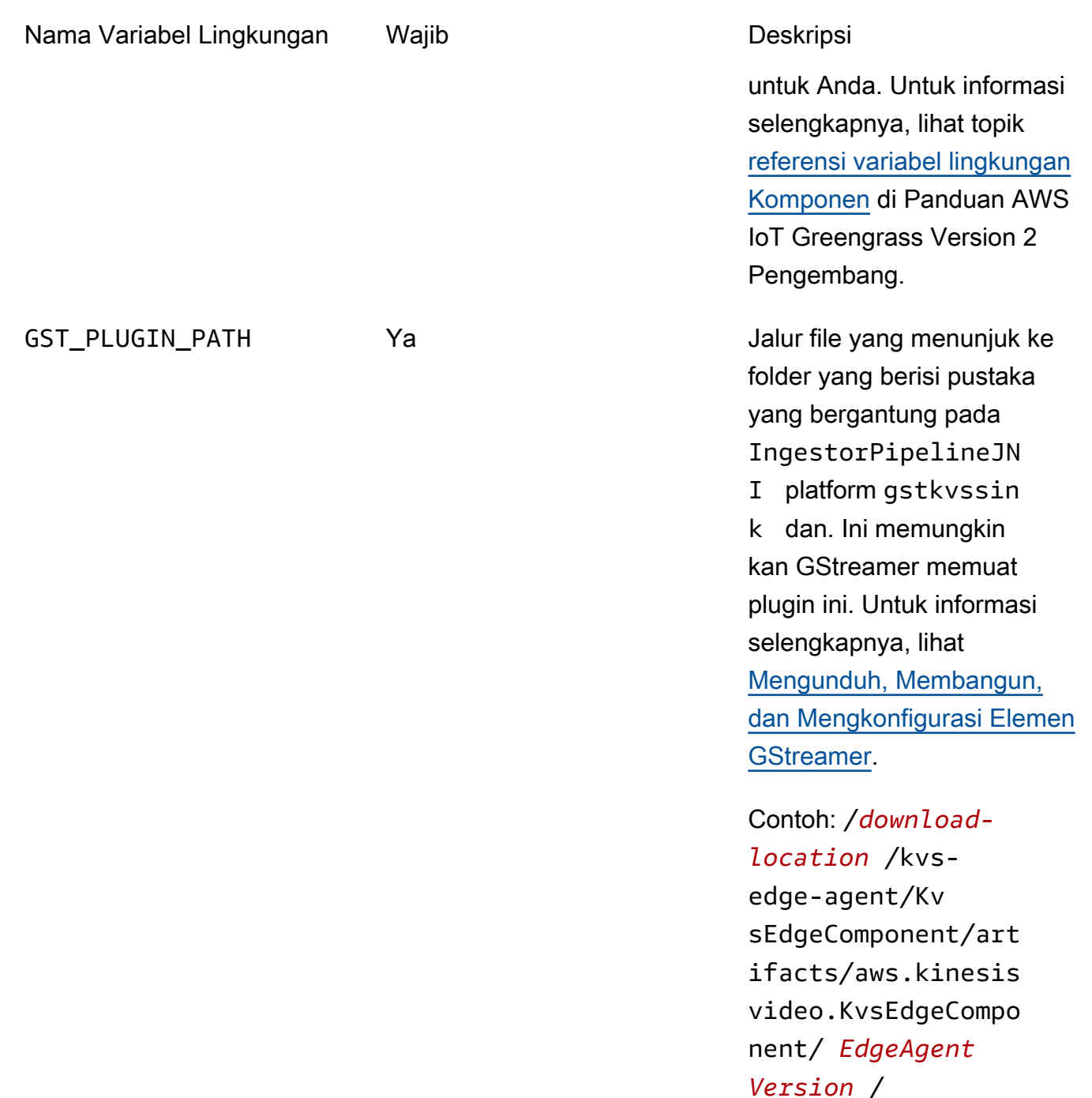
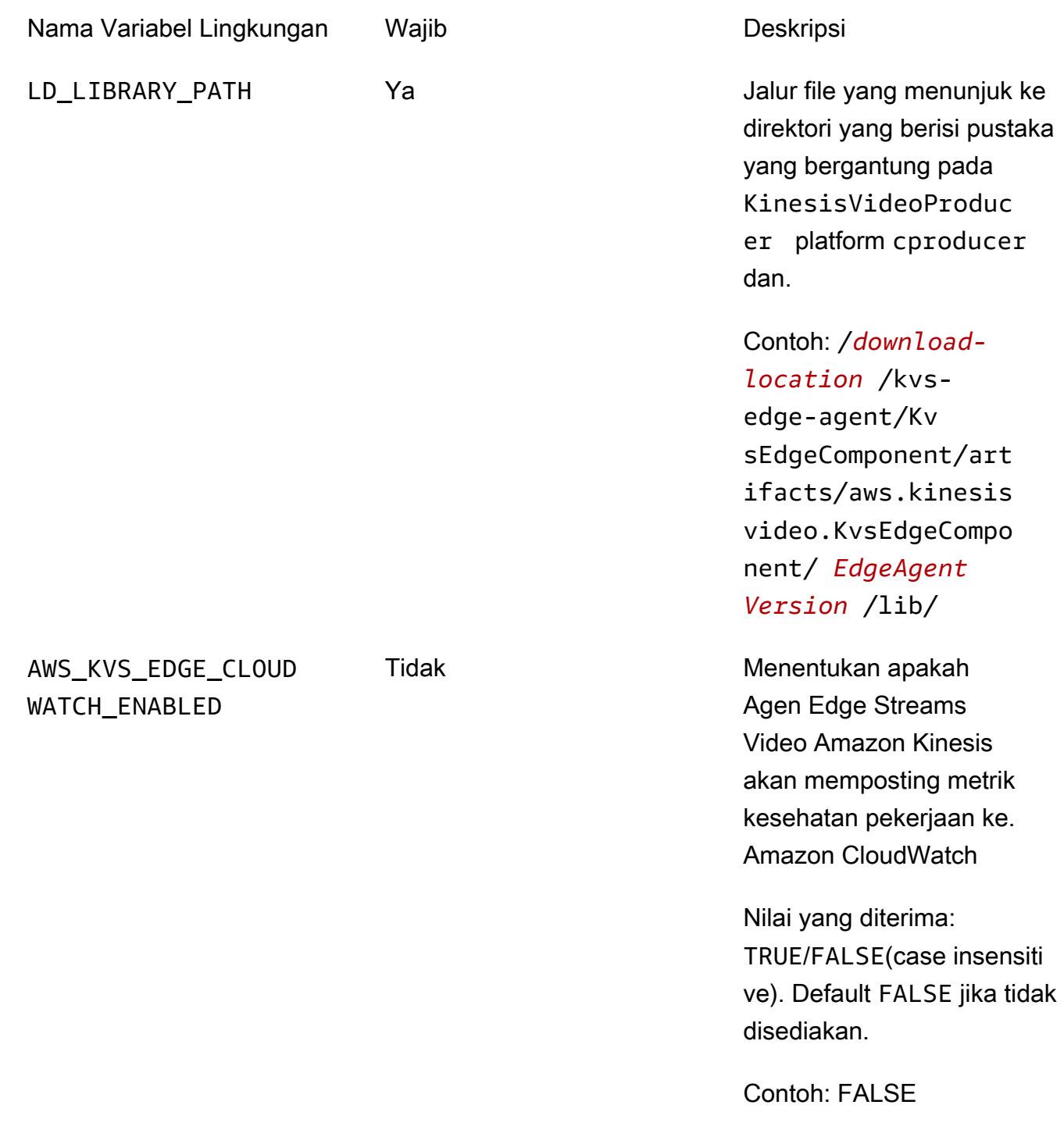

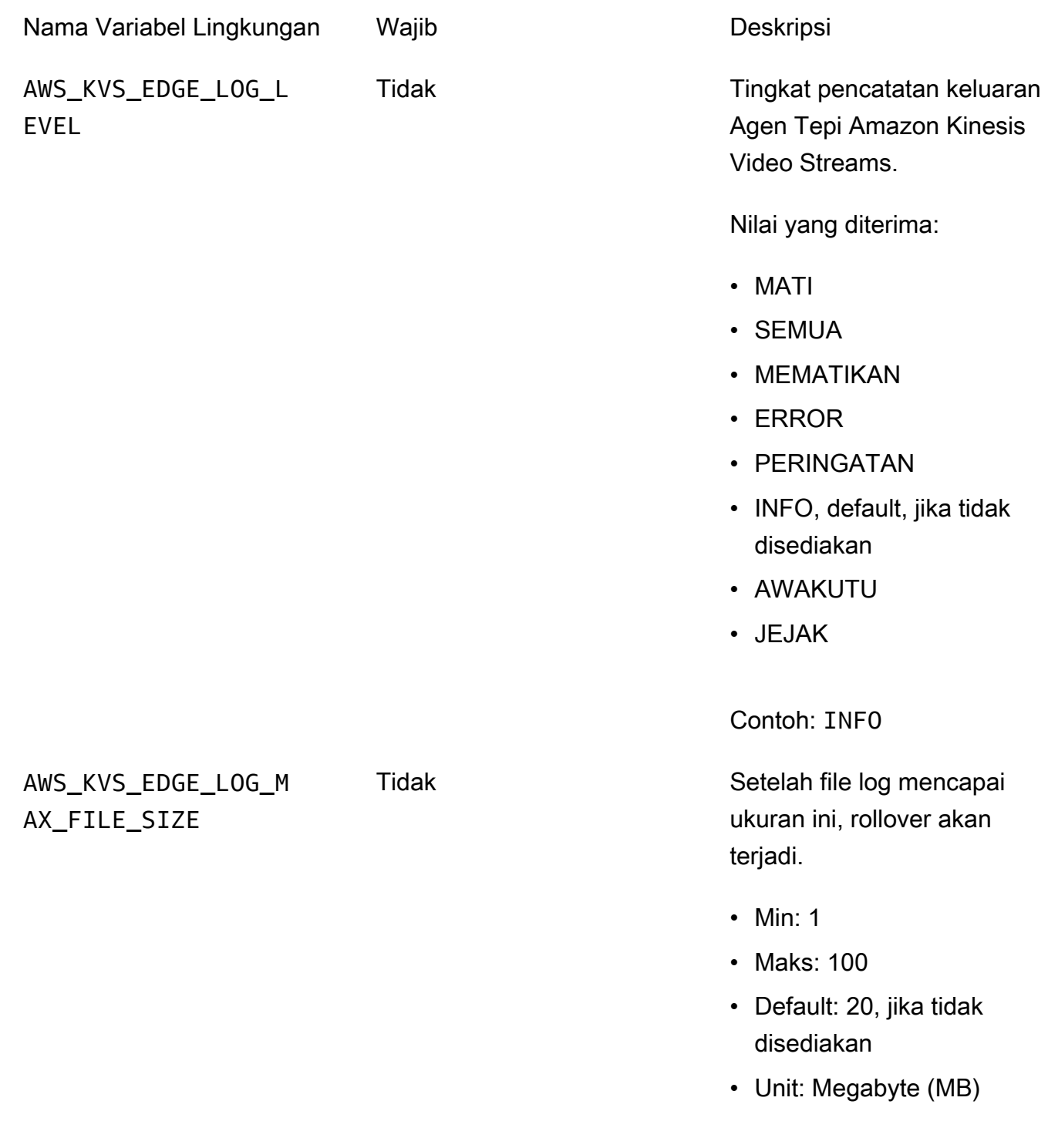

Contoh 5:

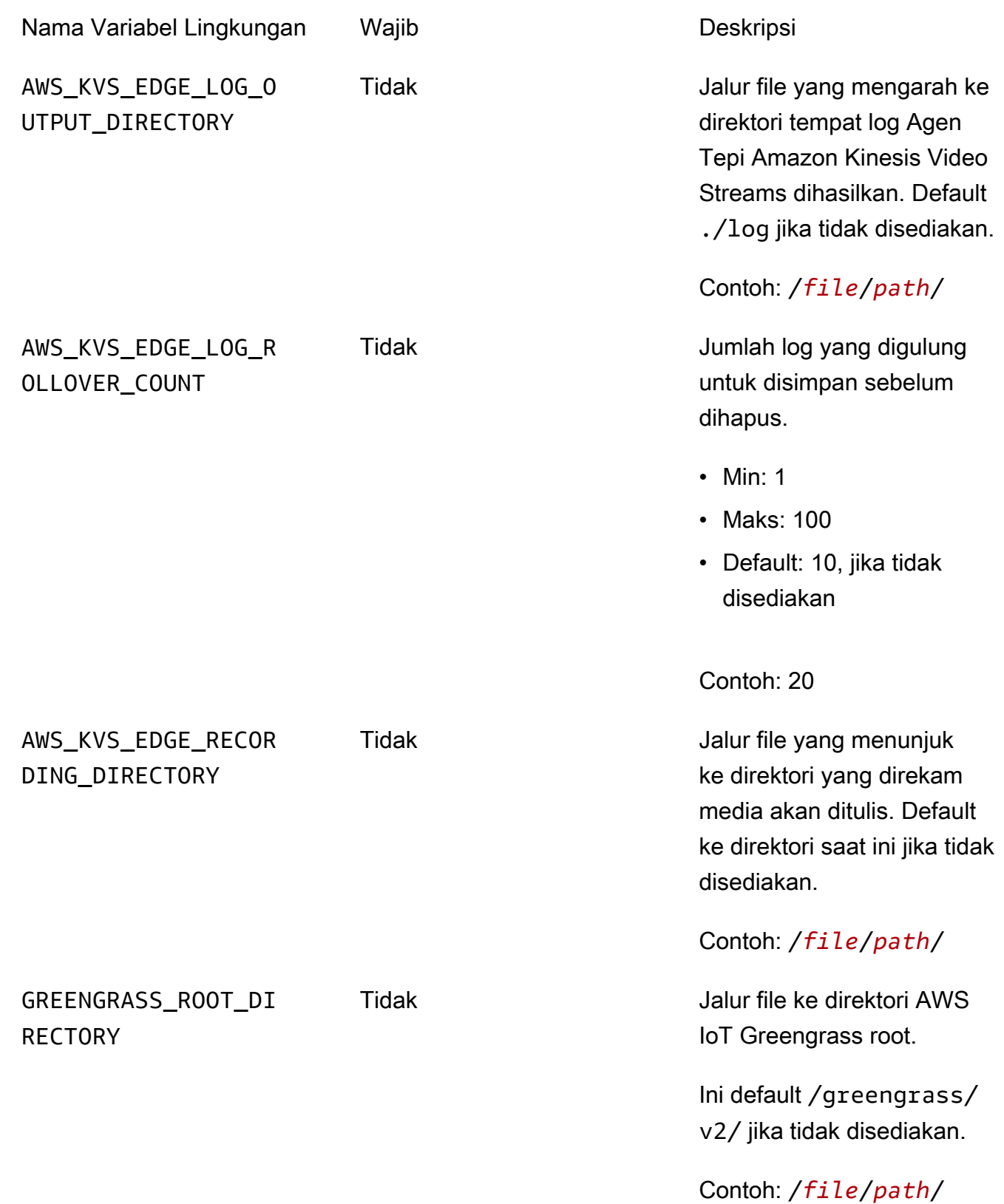

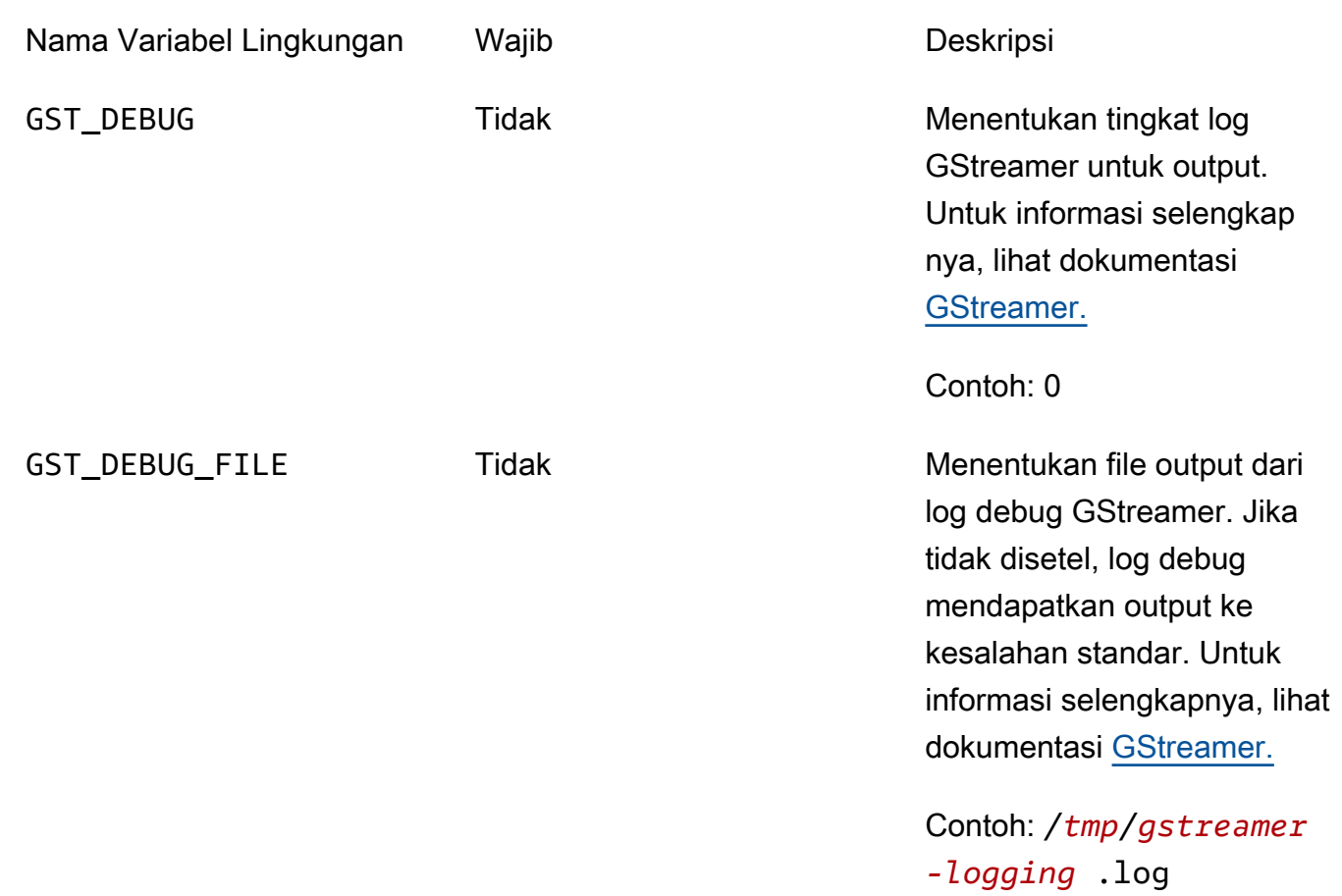

Buka kvs-edge-agent/KvsEdgeComponent/recipes/recipe.yaml dan modifikasi skrip run untuk menambahkan salah satu variabel lingkungan sebelumnya.

#### **A** Important

Pastikan bahwa skrip run yang dimodifikasi tidak berisi karakter tab apa pun. Perangkat lunak AWS IoT Greengrass inti tidak akan dapat membaca resepnya.

7. Menerapkan komponen Agen Tepi Amazon Kinesis Video Streams. AWS IoT Greengrass

Jenis:

```
sudo /greengrass/v2/bin/greengrass-cli deployment create \ 
  --recipeDir <download location>/kvs-edge-agent/KvsEdgeComponent/recipes/ \ 
   --artifactDir <download location>/kvs-edge-agent/KvsEdgeComponent/artifacts/ \ 
   --merge "aws.kinesisvideo.KvsEdgeComponent=EdgeAgentVersion"
```
Untuk informasi tambahan, lihat bagian berikut di Panduan AWS IoT Greengrass Version 2 Pengembang:

- [AWS IoT Greengrass Perintah CLI](https://docs.aws.amazon.com/greengrass/v2/developerguide/gg-cli-reference.html)
- [Menyebarkan AWS IoT Greengrass komponen ke perangkat](https://docs.aws.amazon.com/greengrass/v2/developerguide/manage-deployments.html)
- 8. Kirim konfigurasi ke aplikasi menggunakan file. AWS CLI
	- a. Buat file baru,*example-edge-configuration*.json.

Tempel kode berikut ke file. Ini adalah konfigurasi sampel yang mencatat setiap hari mulai pukul 9:00:00 hingga 16:59:59 (sesuai dengan waktu sistem di perangkat Anda). AWS IoT Ini juga mengunggah media yang direkam setiap hari dari pukul 19:00:00 hingga 9:59:59 PM.

Untuk informasi selengkapnya, lihat [the section called "StartEdgeConfigurationUpdate".](#page-480-0)

```
{ 
     "StreamARN": "arn:aws:kinesisvideo:your-region:your-account-id:stream/your-
stream/0123456789012", 
     "EdgeConfig": { 
         "HubDeviceArn": "arn:aws:iot:your-region:your-account-id:thing/kvs-
edge-agent-demo", 
         "RecorderConfig": { 
             "MediaSourceConfig": { 
                 "MediaUriSecretArn": "arn:aws:secretsmanager:your-region:your-
account-id:secret:your-secret-dRbHJQ", 
                 "MediaUriType": "RTSP_URI" 
             }, 
             "ScheduleConfig": { 
                 "ScheduleExpression": "0 0 9,10,11,12,13,14,15,16 ? * * *", 
                 "DurationInSeconds": 3599 
 } 
         }, 
         "UploaderConfig": { 
             "ScheduleConfig": { 
                 "ScheduleExpression": "0 0 19,20,21 ? * * *", 
                 "DurationInSeconds": 3599 
 } 
         }, 
         "DeletionConfig": { 
             "EdgeRetentionInHours": 15,
```
}

```
 "LocalSizeConfig": { 
            "MaxLocalMediaSizeInMB": 2800, 
            "StrategyOnFullSize": "DELETE_OLDEST_MEDIA" 
          }, 
          "DeleteAfterUpload": true 
     } 
 }
```
b. Ketik berikut ini AWS CLI untuk mengirim file ke Agen Edge Amazon Kinesis Video Streams:

```
aws kinesisvideo start-edge-configuration-update --cli-input-json 
  "file://example-edge-configuration.json"
```
9. Ulangi langkah sebelumnya untuk setiap streaming untuk Agen Tepi Amazon Kinesis Video Streams.

# Langkah 7: (Opsional) Instal komponen pengelola AWS IoT Greengrass log pada perangkat

```
a Note
```
Waspadai [CloudWatchkuota](https://docs.aws.amazon.com/AmazonCloudWatch/latest/logs/cloudwatch_limits_cwl.html).

Ikuti prosedur ini untuk mengonfigurasi log Agen Tepi Amazon Kinesis Video Streams untuk CloudWatch mengunggah secara otomatis AWS IoT Greengrass menggunakan komponen pengelola log.

Instal komponen pengelola AWS IoT Greengrass log

- 1. Konfirmasikan bahwa peran AWS IoT Greengrass perangkat memiliki [izin yang sesuai.](https://docs.aws.amazon.com/greengrass/v2/developerguide/log-manager-component.html#log-manager-component-requirements)
	- a. Masuk ke AWS Management Console dan buka konsol IAM di [https://](https://console.aws.amazon.com/iam/) [console.aws.amazon.com/iam/.](https://console.aws.amazon.com/iam/)
	- b. Klik Peran di navigasi kiri.
	- c. Pilih nama peran TES yang dibuat di[the section called "2. Siapkan perangkat AWS IoT](#page-96-0) [Greengrass inti"](#page-96-0). Gunakan bilah pencarian jika perlu.
	- d. Pilih GreengrassV2TokenExchangeRoleAccess kebijakan.

e. Pilih tab JSON dan verifikasi bahwa kebijakan terlihat seperti berikut:

```
{ 
     "Version": "2012-10-17", 
     "Statement": [ 
          { 
               "Effect": "Allow", 
               "Action": [ 
                    "logs:CreateLogGroup", 
                    "logs:CreateLogStream", 
                    "logs:PutLogEvents", 
                    "logs:DescribeLogStreams", 
                    "s3:GetBucketLocation" 
               ], 
               "Resource": "*" 
          } 
     ]
}
```
- f. Jika GreengrassV2TokenExchangeRoleAccess kebijakan tidak ada, atau jika beberapa izin yang diperlukan hilang, buat kebijakan IAM baru dengan izin ini dan lampirkan ke peran TES yang dibuat. [the section called "2. Siapkan perangkat AWS IoT Greengrass inti"](#page-96-0)
- 2. Masuk ke AWS Management Console dan buka AWS IoT Core konsol di [https://](https://console.aws.amazon.com/iot/)  [console.aws.amazon.com/iot/](https://console.aws.amazon.com/iot/). Verifikasi bahwa Wilayah yang sesuai dipilih.
- 3. Di navigasi kiri, pilih Perangkat Greengrass, Deployment.

Pilih penerapan dengan target yang sama dengan hal yang Anda buat. [the section called "2.](#page-96-0) [Siapkan perangkat AWS IoT Greengrass inti"](#page-96-0)

4. Di pojok kanan atas, pilih Tindakan, lalu pilih Revisi.

Di pop-up yang muncul, pilih Revise deployment.

- 5. Lengkapi bagian berikut:
	- a. Langkah 1: Tentukan target. Pilih Selanjutnya.
	- b. Langkah 2: Pilih komponen.
		- i. Verifikasi bahwa komponen AWS.greengrass.cli dan aws.greengrass. SecretManagerkomponen masih dipilih.

<sup>7. (</sup>Opsional) Instal komponen pengelola AWS IoT Greengrass log 105

**A** Important

Jangan hapus instalan komponen ini.

- ii. Alihkan sakelar Tampilkan hanya komponen yang dipilih dan cari aws.greengrass. LogManager.
- iii. Pilih kotak di sebelah aws.greengrass. LogManager, lalu pilih Berikutnya.
- c. Langkah 3: Konfigurasikan komponen. Konfigurasikan komponen pengelola AWS IoT Greengrass log untuk mengunggah log yang dihasilkan oleh Agen Tepi Amazon Kinesis Video Streams.

Pilih aws.greengrass. LogManagerkomponen, lalu pilih Configure component.

Di layar yang muncul, tempel konfigurasi pengelola log berikut di kotak Konfigurasi untuk digabungkan.

```
{ 
     "logsUploaderConfiguration": { 
         "componentLogsConfigurationMap": { 
              "aws.kinesisvideo.KvsEdgeComponent/java_kvs.log": { 
                  "diskSpaceLimit": "100", 
                  "diskSpaceLimitUnit": "MB", 
                  "logFileDirectoryPath": "/greengrass/v2/work/
aws.kinesisvideo.KvsEdgeComponent/log", 
                  "logFileRegex": "java_kvs.log\\w*" 
             }, 
             "aws.kinesisvideo.KvsEdgeComponent/cpp_kvs_edge.log": { 
                  "diskSpaceLimit": "100", 
                  "diskSpaceLimitUnit": "MB", 
                  "logFileDirectoryPath": "/greengrass/v2/work/
aws.kinesisvideo.KvsEdgeComponent/log", 
                  "logFileRegex": "cpp_kvs_edge.log\\w*" 
             }, 
             "aws.kinesisvideo.KvsEdgeComponent/cpp_kvssink.log": { 
                  "diskSpaceLimit": "100", 
                  "diskSpaceLimitUnit": "MB", 
                  "logFileDirectoryPath": "/greengrass/v2/work/
aws.kinesisvideo.KvsEdgeComponent/log", 
                  "logFileRegex": "cpp_kvssink.log\\w*" 
             },
```

```
 "aws.kinesisvideo.KvsEdgeComponent/cpp_kvs_streams.log": { 
                 "diskSpaceLimit": "100", 
                 "diskSpaceLimitUnit": "MB", 
                 "logFileDirectoryPath": "/greengrass/v2/work/
aws.kinesisvideo.KvsEdgeComponent/log", 
                 "logFileRegex": "cpp_kvs_streams.log\\w*" 
 } 
         } 
     }, 
     "periodicUploadIntervalSec": "1"
}
```
#### **A** Important

logFileDirectoryPathDalam konfigurasi sebelumnya mengasumsikan bahwa lokasi output logging default digunakan.

#### **a** Note

Untuk informasi selengkapnya tentang masing-masing parameter untuk konfigurasi pengelola log, lihat bagian [Manajer log](https://docs.aws.amazon.com/greengrass/v2/developerguide/log-manager-component.html#log-manager-component-configuration) dari Panduan AWS IoT Greengrass Version 2 Pengembang.

Setelah selesai, pilih Konfirmasi, lalu pilih Berikutnya.

- d. Langkah 4: Konfigurasikan pengaturan lanjutan. Pilih Selanjutnya.
- e. Langkah 5: Tinjau. Pilih Terapkan.
- 6. Konfirmasikan bahwa komponen pengelola AWS log dan izin telah diinstal dengan benar.
- 7. Pada instance Ubuntu Amazon EC2, ketik sudo /greengrass/v2/bin/greengrasscli component details --name aws.greengrass.LogManager untuk memverifikasi komponen menerima konfigurasi yang diperbarui.
- 8. Periksa log AWS IoT Greengrass inti.

Ketik sudo less /greengrass/v2/logs/greengrass.log.

Tinjau kesalahan penerapan.

<sup>7. (</sup>Opsional) Instal komponen pengelola AWS IoT Greengrass log 107

Jika ada kesalahan, revisi penerapan untuk menghapus komponen. aws.greengrass.LogManager

Ketik sudo service greengrass restart untuk memulai ulang layanan AWS IoT Greengrass inti.

Jika kesalahan penerapan terkait dengan izin yang hilang, tinjau [the section called "4.](#page-99-0) [Menambahkan izin ke peran TES"](#page-99-0) untuk memastikan bahwa peran TES memiliki izin yang tepat. Kemudian, ulangi bagian ini.

# FAQ Agen Edge Streams Video Kinesis Amazon

Berikut ini adalah beberapa pertanyaan umum untuk layanan Agen Edge Amazon Kinesis Video **Streams** 

# Sistem operasi apa yang didukung Amazon Kinesis Video Streams Edge Agent?

Amazon Kinesis Video Streams Edge Agent saat ini mendukung sistem operasi berikut:

Ubuntu

- $\cdot$  22 x
	- AMD64
- 18.x
	- LENGAN

### AL2

- amzn2
	- AMD64 amazonlinux:2.0.20210219.0-amd64 (Bola Salju)

## Apakah Agen Edge Amazon Kinesis Video Streams mendukung media H.265?

Amazon Kinesis Video Streams Edge Agent hanya mendukung aliran dasar H.264.

## Apakah Agen Edge Streams Video Amazon Kinesis berfungsi di AL2?

Ya.

# Bagaimana saya bisa menjalankan beberapa aliran di dalam AWS IoT benda atau perangkat?

Kirim yang lain [the section called "StartEdgeConfigurationUpdate"](#page-480-0) ke Amazon Kinesis Video AWS Secrets Manager Streams/ARN yang samaHubDeviceArn, tetapi berbeda.

# Bagaimana saya bisa mengedit **StartEdgeConfigurationUpdate** setelah dikirim?

Kirim yang diperbarui [the section called "StartEdgeConfigurationUpdate"](#page-480-0) ke yang sama HubDeviceArn dengan Amazon Kinesis Video Streams ARN yang sama. Saat aplikasi menerima pesan dari Amazon Kinesis Video Streams, aplikasi akan mengganti konfigurasi sebelumnya untuk streaming tersebut. Perubahan akan terjadi kemudian.

## Apakah Anda memiliki contoh umum**ScheduleConfigs**?

Agen Edge Streams Video Amazon Kinesis menggunakan waktu sistem perangkat yang sedang berjalan.

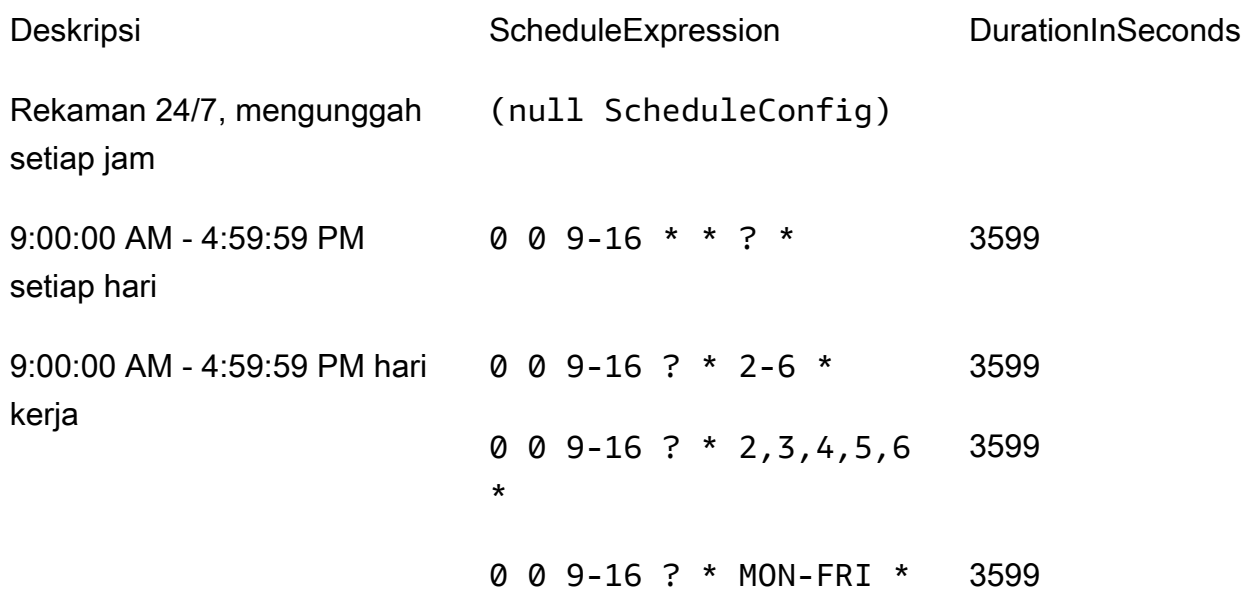

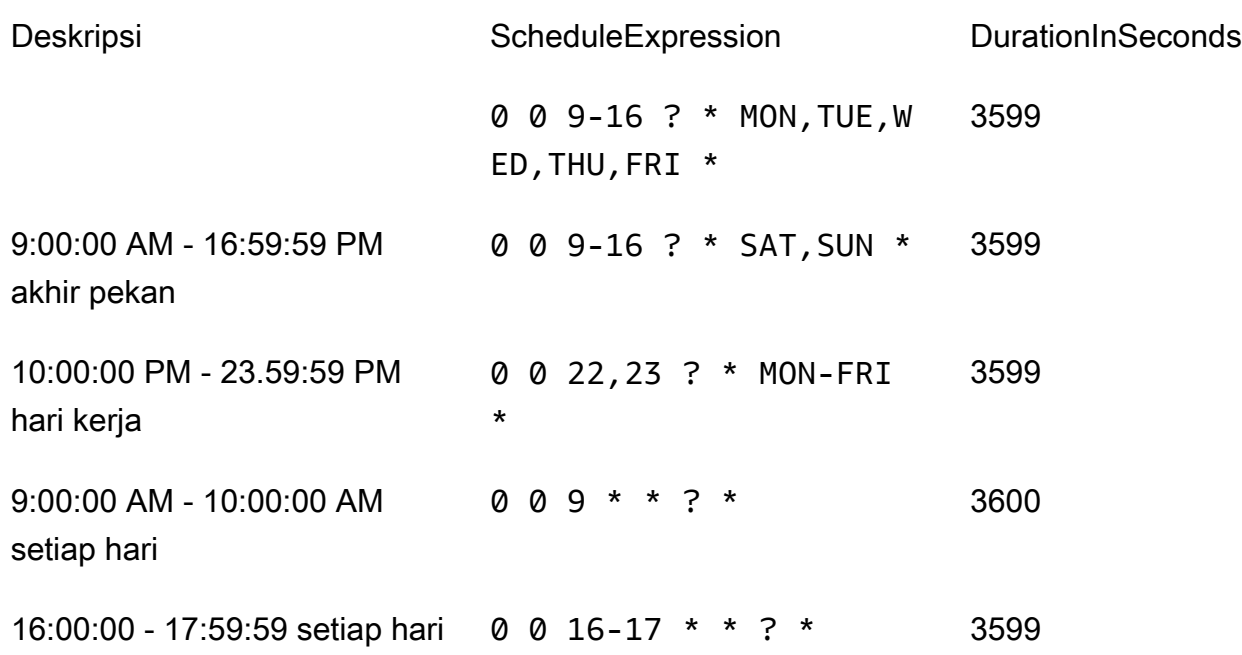

Untuk contoh lainnya, lihat [dokumentasi Kuarsa](http://www.quartz-scheduler.org/documentation/quartz-2.3.0/tutorials/crontrigger.html).

## Apakah ada batas aliran maksimum?

Agen Edge Streams Video Amazon Kinesis saat ini memiliki batas keras 16 aliran per perangkat. Gunakan [the section called "DeleteEdgeConfiguration"](#page-415-0) API untuk menghapus aliran dari perangkat. Memperbarui konfigurasi untuk aliran yang sama menggunakan [the section called](#page-480-0)  ["StartEdgeConfigurationUpdate"](#page-480-0) tidak meningkatkan jumlah aliran perangkat.

## Bagaimana cara memulai kembali pekerjaan yang telah salah?

Jika terjadi kesalahan, Agen Tepi Amazon Kinesis Video Streams akan mencoba memulai ulang pekerjaan. Namun, dengan beberapa kesalahan (seperti kesalahan konfigurasi), Anda harus merestart pekerjaan secara manual.

Untuk menentukan pekerjaan mana yang perlu dimulai ulang secara manual, lihat FatalErrormetrik di. [the section called "Memantau Agen Edge Streams Video Amazon Kinesis dengan CloudWatch"](#page-360-0)

Kirim ulang [the section called "StartEdgeConfigurationUpdate"](#page-480-0) untuk memulai ulang pekerjaan untuk streaming.

# Bagaimana cara memantau kesehatan Agen Tepi Amazon Kinesis Video Streams saya?

Untuk informasi selengkapnya, lihat [the section called "Memantau Agen Edge Streams Video](#page-360-0)  [Amazon Kinesis dengan CloudWatch".](#page-360-0)

# Streaming video melalui VPC

Beta ini tersedia dalam pratinjau di Wilayah Eropa (Paris), eu-west-3. Untuk mengakses komponen-komponen ini dan panduan memulai kami, [kirim email kepada kami](mailto:kvs-vpce-preview@amazon.com).

Layanan endpoint VPC Amazon Kinesis Video Streams memungkinkan Anda melakukan streaming dan mengonsumsi video melalui jaringan Amazon tanpa data apa pun melalui internet publik.

Untuk meminta akses, [email kami](mailto:kvs-vpce-preview@amazon.com) informasi berikut:

- account-id
- Streaming ARN
- ID VPC

#### **a** Note

Mungkin diperlukan waktu hingga satu minggu bagi kami untuk menambahkan Anda ke layanan.

Jika Anda belum pernah bekerja dengan titik akhir VPC di masa lalu, tinjau informasi berikut untuk membiasakan diri dengan konsepnya:

- [AWS PrivateLink latar belakang](https://docs.aws.amazon.com/vpc/latest/privatelink/what-is-privatelink.html)
- [Panduan memulai VPC](https://docs.aws.amazon.com/vpc/latest/privatelink/getting-started.html)

## Informasi tambahan

Setelah Anda ditambahkan ke versi beta, kami akan mengirimkan tautan ke informasi tambahan tentang fitur ini melalui email kepada Anda.

## Prosedur titik akhir VPC

### Kuota

Perbedaan kuota utama adalah:

- Kuota yang lebih rendah untuk semua API bandwidth (2 mbps):
	- PutMedia
	- GetMedia
	- GetMediaForFragmentList
- 10 aliran diizinkan per pelanggan

### Buat titik akhir

Setelah diizinkan terdaftar, Anda akan menerima nama layanan titik akhir VPC untuk Amazon Kinesis Video Streams. Ini akan terlihat seperticom.amazonaws.*region*.kinesisvideo.

Buat [titik akhir VPC antarmuka](https://docs.aws.amazon.com/vpc/latest/privatelink/create-interface-endpoint.html) untuk Amazon Kinesis Video Streams menggunakan Konsol VPC Amazon atau (). AWS Command Line Interface AWS CLI

Dalam AWS CLI, ketik berikut ini:

```
aws ec2 create-vpc-endpoint \
--vpc-id customer-provided-vpc-id\
--service-name com.amazonaws.eu-west-2.kinesisvideo \
--private-dns-enabled
```
#### **A** Important

Lalu lintas dalam VPC Anda akan menggunakan DNS pribadi untuk merutekan titik akhir. Jika Anda tidak mengaktifkan ini, Anda harus menerapkan logika DNS Anda sendiri. Untuk informasi selengkapnya tentang DNS pribadi, lihat [AWS PrivateLink dokumentasi.](https://docs.aws.amazon.com/vpc/latest/privatelink/vpc-endpoints-s3.html#private-dns-s3)

Untuk informasi lebih lanjut tentang AWS CLI opsi, lihat [create-vpc-endpoint](https://docs.aws.amazon.com/cli/latest/reference/ec2/create-vpc-endpoint.html).

### Kontrol akses ke titik akhir

Anda dapat melampirkan kebijakan titik akhir ke titik akhir VPC yang mengontrol akses ke Amazon Kinesis Video Streams. Kebijakan titik akhir mencantumkan informasi berikut:

- kepala sekolah yang dapat melakukan tindakan,
- tindakan yang dapat dilakukan, dan
- sumber daya di mana tindakan dapat dilakukan.

Untuk informasi selengkapnya, lihat [Mengontrol akses ke layanan dengan titik akhir VPC](https://docs.aws.amazon.com/vpc/latest/privatelink/vpc-endpoints-access.html)  [menggunakan kebijakan titik akhir](https://docs.aws.amazon.com/vpc/latest/privatelink/vpc-endpoints-access.html) dalam Panduan. AWS PrivateLink

Berikut ini adalah contoh kebijakan endpoint untuk Amazon Kinesis Video Streams. Saat dilampirkan ke titik akhir, kebijakan ini menolak akses ke PutMedia tindakan yang tercantum untuk semua prinsipal di semua sumber daya.

```
{
"Statement":[ 
        { 
            "Principal":"*", 
            "Effect":"Deny", 
            "Action":[ 
                "kinesisvideo:PutMedia" 
            ], 
            "Resource":"*" 
        } 
    ]
}
```
# Gambar di Kinesis Video Streams

Anda dapat menggunakan Amazon Kinesis Video Streams API dan SDK untuk membantu Anda mengekstrak gambar dari streaming video Anda. Anda dapat menggunakan gambar ini untuk aplikasi pemutaran yang disempurnakan seperti thumbnail atau scrubbing yang disempurnakan, atau untuk digunakan dalam pipeline machine learning. Kinesis Video Streams menawarkan ekstraksi gambar sesuai permintaan melalui API, atau ekstraksi gambar otomatis dari tag metadata dalam video yang tertelan.

Untuk informasi tentang penggunaan dukungan terkelola Kinesis Video Streams untuk gambar, lihat:

- [Pembuatan Gambar Sesuai Permintaan \(GetImages\)](https://docs.aws.amazon.com/kinesisvideostreams/latest/dg/gs-getImages.html) API ini memungkinkan pelanggan untuk mengekstrak satu gambar atau beberapa gambar dari video yang disimpan di Kinesis Video Streams.
- [Pembuatan Gambar Otomatis \(Pengiriman S3\)](https://docs.aws.amazon.com/kinesisvideostreams/latest/dg/gs-s3Delivery.html) Konfigurasikan Kinesis Video Streams untuk secara otomatis mengekstrak gambar dari data video secara real time berdasarkan tag dalam video yang diunggah, dan kirimkan gambar ke bucket S3 yang ditentukan pelanggan.

Topik

- [Memulai dengan GetImages](#page-124-0)
- [Memulai pengiriman Amazon S3](#page-125-0)

# <span id="page-124-0"></span>Memulai dengan GetImages

Dukungan terkelola untuk Images menyediakan cara yang dikelola sepenuhnya untuk mendapatkan gambar dari data video yang dialirkan dan disimpan di Kinesis Video Streams. Anda dapat menggunakan gambar untuk menjalankan beban kerja machine learning (ML/machine learning) seperti deteksi orang, hewan peliharaan, atau kendaraan. Gambar juga dapat digunakan untuk menambahkan elemen interaktif ke pemutaran, seperti pratinjau gambar untuk acara gerak dan menggosok untuk klip video.

Untuk informasi lebih lanjut tentangGetImagesfitur, lihat[GetImages](https://docs.aws.amazon.com/kinesisvideostreams/latest/dg/API_reader_GetImages.html)di dalamAmazon Kinesis Video Streaming Media yang DiarsipkanPanduan referensi API.

# <span id="page-125-0"></span>Memulai pengiriman Amazon S3

Saat ini, pelanggan menjalankan dan mengelola pipeline transcoding gambar mereka sendiri untuk membuat gambar untuk berbagai keperluan seperti scrubbing, pratinjau gambar, menjalankan model ML pada gambar, dan banyak lagi. Kinesis Video Streams menawarkan kemampuan untuk mentranskode dan mengirimkan gambar. Kinesis Video Streams akan secara otomatis mengekstrak gambar dari data video secara real-time berdasarkan tag, dan mengirimkan gambar ke bucket S3 yang ditentukan pelanggan.

## UpdateImageGenerationConfiguration

Untuk menyiapkan aliran video Kinesis untuk mengaktifkan pembuatan gambar ke Amazon S3:

- 1. Buat sebuahEmber S3untuk pembuatan gambar berdasarkan tag yang ditambahkan dalam SDK menggunakan API baru. PerhatikanJENIS S3, yang diperlukan pada langkah berikutnya, saat memperbarui konfigurasi pembuatan gambar untuk aliran.
- 2. Buat file JSON bernamaupdate-image-generation-input.jsondengan konten berikut sebagai masukan.

```
{ 
  "StreamName": "TestStream", 
  "ImageGenerationConfiguration": 
  { 
   "Status": "ENABLED", 
   "DestinationConfig": 
   { 
    "DestinationRegion": "us-east-1", 
    "Uri": "s3://bucket-name" 
   }, 
   "SamplingInterval": 200, 
   "ImageSelectorType": "PRODUCER_TIMESTAMP", 
   "Format": "JPEG", 
   "FormatConfig": { 
                   "JPEGQuality": "80" 
         }, 
   "WidthPixels": 320, 
   "HeightPixels": 240 
  }
}
```
Anda dapat menggunakanAWS CLIuntuk

memohon[UpdateImageGenerationConfiguration](https://docs.aws.amazon.com/kinesisvideostreams/latest/dg/API_UpdateImageGenerationConfiguration.html)Operasi API untuk menambahkan Amazon S3 ARN yang dibuat sebelumnya dan mengubah statusnyaENABLED.

aws kinesisvideo update-image-generation-configuration \ --cli-input-json file://./update-image-generation-input.json \

Permintaan:

```
UpdateImageGenerationConfiguration HTTP/1.1 
   Method: 'POST' 
   Path: '/updateImageGenerationConfiguration' 
   Body: { 
     StreamName: 'String', // Optional. Either stream name or arn should be passed 
     StreamArn: 'String', // Optional. Either stream name or arn should be passed 
     ImageGenerationConfiguration : { 
         // required 
         Status: 'Enum', // ENABLED | DISABLED, 
        ImageSelectorType: 'Enum', // SERVER_TIMESTAMP | PRODUCER_TIMESTAMP.. 
         DestinationConfig: { 
              DestinationRegion: 'String', 
             Uri: string, 
         }, 
         SamplingInterval: 'Number'// 
         Format: 'Enum', // JPEG | PNG 
         // Optional parameters 
         FormatConfig: { 
                  'String': 'String', 
        }, 
         WidthPixels: 'Number', // 1 - 3840 (4k). 
         HeightPixels: 'Number' // 1 - 2160 (4k). 
     } 
   }
```
Tanggapan:

 HTTP/1.1 200 Content-type: application/json Body: {

#### **a** Note

}

Diperlukan setidaknya 1 menit untuk memulai alur kerja pembuatan gambar setelah memperbarui konfigurasi pembuatan gambar. Tunggu setidaknya 1 menit sebelum memohonPutMediasetelah panggilan pembaruan.

## DescribeImageGenerationConfiguration

Untuk melihat konfigurasi pembuatan gambar yang sudah ditetapkan untuk stream, pelanggan dapat membuatDescribeImageGenerationConfigurationpermintaan, sebagai berikut.

Permintaan:

```
 DescribeImageGenerationConfiguration HTTP/1.1 
  Method: 'POST' 
  Path: '/describeImageGenerationConfiguration' 
  Body: { 
    StreamName: 'String', // Optional. Either stream name or arn should be passed 
    StreamArn: 'String', // Optional. Either stream name or arn should be passed 
  }
```
Tanggapan:

```
HTTP/1.1 200 
   Content-type: application/json 
   Body: { 
     ImageGenerationConfiguration : { 
         Status: 'Enum', 
         ImageSelectorType: 'Enum', // SERVER_TIMESTAMP | PRODUCER_TIMESTAMP 
         DestinationConfig: { 
              DestinationRegion: 'String' 
              Uri: 'string',
```

```
 }, 
        SamplingInterval: 'Number', 
        Format: 'Enum', 
        FormatConfig: { 
                  'String': 'String', 
        }, 
        WidthPixels: 'Number', 
        HeightPixels: 'Number' 
   } 
 }
```
Untuk mempelajari lebih lanjut tentangDescribeImageGenerationConfigurationfitur, lihat[DescribeImageGenerationConfiguration d](https://docs.aws.amazon.com/kinesisvideostreams/latest/dg/API_DescribeImageGenerationConfiguration.html)i dalamPanduan Pengembang Amazon Kinesis Video Streams.

## Tag MKV produser

Anda dapat menggunakan Kinesis Video Streams Produser SDK untuk menandai fragmen minat tertentu dengan mengekspos operasi API di SDK. Untuk contoh tag, liha[tkode ini.](https://github.com/awslabs/amazon-kinesis-video-streams-producer-sdk-cpp/blob/master/samples/kvs_gstreamer_sample.cpp#L404) Setelah memanggil API ini, SDK akan menambahkan satu set tag MKV yang telah ditentukan bersama dengan data fragmen. Kinesis Video Streams akan mengenali tag MKV khusus ini dan memulai alur kerja pembuatan gambar berdasarkan konfigurasi pemrosesan gambar aliran itu.

Metadata fragmen apa pun yang disediakan bersama dengan tag pembuatan gambar Amazon S3 akan disimpan sebagai metadata Amazon S3.

#### Sintaks untuk tag MKV Produser

```
|+ Tags
| + Tag
 | // MANDATORY: Predefined MKV tag to trigger image generation for the fragment
 | + Simple
| + Name: AWS_KINESISVIDEO_IMAGE_GENERATION
| // OPTIONAL: S3 prefix which will be set as prefix for generated image.
| + Simple
   | + Name: AWS_KINESISVIDEO_IMAGE_PREFIX 
   | + String: image_prefix_in_s3 // 256 bytes max m
| // OPTIONAL: Key value pairs that will be persisted as S3 Image object metadata.
```
| + Simple | + Name: *CUSTOM\_KEY\_1* // Max 128 bytes | + String:*CUSTOM\_VALUE\_1* // Max 256 bytes | + Simple | + Name: *CUSTOM\_KEY\_2* // Max 128 bytes | + String: *CUSTOM\_VALUE\_2* // Max 256 bytes

# Menambahkan tag metadata di Producer SDK menggunakanPutEventMetaData

YangPutEventMetaDatafungsi menambahkan file MKV yang terkait dengan suatu peristiwa.PutEventMetaDatamengambil dua parameter. Parameter pertama adalah peristiwa yang nilainya berasal dariSTREAM\_EVENT\_TYPEenum. Parameter kedua,[pStreamEventMetadata](https://github.com/awslabs/amazon-kinesis-video-streams-producer-sdk-cpp/blob/2b343c90bd9c8785d9b2b9ba321f053ebf175b5e/src/KinesisVideoStream.h#L86), bersifat opsional dan dapat digunakan untuk menyertakan metadata tambahan sebagai pasangan kunci-nilai. Ada batas lima pasangan kunci-nilai metadata yang dapat ditambahkan.

## Batas

Tabel berikut mencantumkan batasan yang terkait dengan tag metadata. Jika batas tag metadata dapat disesuaikan, Anda dapat meminta peningkatan melalui manajer akun.

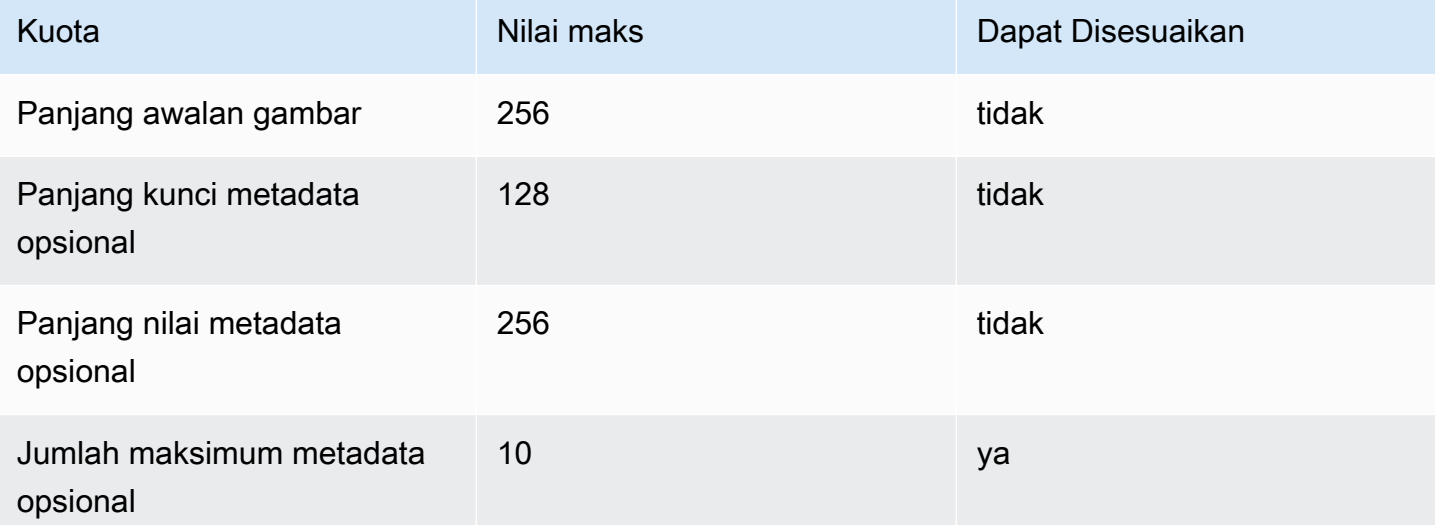

## Metadata objek S3

Secara default, Kinesis Video Streams akan mengaturnomor fragmen,penghasil, danstempel waktu servergambar yang dihasilkan sebagai metadata objek Amazon S3. Jika ada data fragmen tambahan yang ditentukan dalam tag MKV, tag tersebut juga akan ditambahkan ke metadata objek Amazon S3. Contoh berikut menunjukkan sintaks yang benar untuk metadata objek Amazon S3.

```
 { 
   // KVS S3 object metadata 
   x-amz-meta-aws_kinesisvideo_fragment_number : 'string', 
   x-amz-meta-aws_kinesisvideo_producer_timestamp: 'number', 
   x-amz-meta-aws_kinesisvideo_server_timestamp: 'number', 
   // Optional key value pair sent as part of the MKV tags 
   custom_key_1: custom_value_1, 
   custom_key_2: custom_value_2,
}
```
## S3 objek jalan (gambar)

Daftar berikut menunjukkan format yang benar dari path objek dan menjelaskan setiap elemen dalam path.

Format:

```
ImagePrefix_AkuntID_StreamName_ImageTimecode_RandomID.file-ekstensi
```
- 1.ImagePrefix NilaiAWS\_KINESISVIDEO\_IMAGE\_PREFIX.
- 2.AccountID ID Akun di mana aliran dibuat.
- 3.StreamName Nama aliran yang gambar dihasilkan.
- 4.ImageTimecode Epoch timecode dalam fragmen di mana gambar dihasilkan.
- 5.RandomID GUID Acak.
- 6.file-extension JPG atau PNG berdasarkan format gambar yang diminta.

### Rekomendasi URI Amazon S3 untuk melindungi dari pembatasan

Jika Anda menulis ribuan gambar ke Amazon S3, ada risiko pembatasan. Untuk informasi lebih lanjut, liha[tAwalan S3 Menempatkan Batas Permintaan.](https://aws.amazon.com/premiumsupport/knowledge-center/s3-request-limit-avoid-throttling/)

Awalan Amazon S3 dimulai dengan batas PUT 3.500 permintaan PUT per detik, dan secara bertahap akan meningkat seiring waktu untuk awalan unik. Hindari menggunakan tanggal dan waktu sebagai awalan Amazon S3. Data berkode waktu akan memengaruhi satu awalan pada satu waktu, dan juga akan berubah secara teratur, membatalkan peningkatan skala awalan sebelumnya. Untuk mengaktifkan penskalaan Amazon S3 yang lebih cepat dan konsisten, sebaiknya tambahkan awalan acak, seperti kode hex atau UUID ke URI Tujuan Amazon S3. Misalnya, awalan kode hex secara alami akan membagi permintaan Anda secara acak di antara 16 awalan yang berbeda (awalan untuk setiap karakter hex unik), yang akan memungkinkan 56.000 permintaan PUT per detik setelah Amazon S3 memiliki skala otomatis.

# Pemberitahuan di Kinesis Video Streams

Saat fragmen media tersedia untuk dikonsumsi, Kinesis Video Streams akan memberi tahu pelanggan yang menggunakan notifikasi ( Amazon Simple Notification Service Amazon SNS). Topik berikut menjelaskan cara memulai dengan notifikasi.

# UpdateNotificationConfiguration

Gunakan operasi API ini untuk memperbarui informasi notifikasi untuk aliran. Untuk informasi selengkapnya tentang UpdateNotificationConfiguration fitur ini, lihat [UpdateNotificationConfiguration d](https://docs.aws.amazon.com/kinesisvideostreams/latest/dg/API_UpdateNotificationConfiguration.html)i Panduan Pengembang Amazon Kinesis Video Streams.

#### **a** Note

Dibutuhkan setidaknya satu menit untuk memulai notifikasi setelah memperbarui konfigurasi notifikasi. Tunggu setidaknya satu menit sebelum memanggil PutMedia setelah panggilan pembaruan.

## DescribeNotificationConfiguration

Gunakan API ini untuk menjelaskan konfigurasi notifikasi yang dilampirkan ke aliran. Untuk informasi selengkapnya tentang DescribeNotificationConfiguration fitur ini, lihat [DescribeNotificationConfigurationd](https://docs.aws.amazon.com/kinesisvideostreams/latest/dg/API_DescribeNotificationConfiguration.html)i Panduan Pengembang Amazon Kinesis Video Streams.

## Tag MKV Produser

Anda dapat menggunakan Kinesis Video Streams Producer SDK untuk menandai fragmen tertentu yang diinginkan dengan mengekspos operasi API di SDK. Lihat contoh cara kerjanya [di bagian kode](https://github.com/awslabs/amazon-kinesis-video-streams-producer-sdk-cpp/blob/master/samples/kvs_gstreamer_sample.cpp#L404)  [ini](https://github.com/awslabs/amazon-kinesis-video-streams-producer-sdk-cpp/blob/master/samples/kvs_gstreamer_sample.cpp#L404). Setelah memanggil API ini, SDK akan menambahkan satu set tag MKV yang telah ditentukan bersama dengan data fragmen. Kinesis Video Streams akan mengenali tag MKV khusus ini dan memulai notifikasi untuk fragmen yang ditandai.

Setiap metadata fragmen yang disediakan bersama dengan tag Notification MKV akan dipublikasikan sebagai bagian dari payload topik Amazon SNS.

## Sintaks untuk tag MKV Produser

```
|+ Tags
| + Tag
 | // MANDATORY: Predefined MKV tag to trigger the notification for the fragment
 | + Simple
   | + Name: AWS_KINESISVIDEO_NOTIFICATION
   | + String
| // OPTIONAL: Key value pairs that will be sent as part of the Notification payload
 | + Simple
| + Name: CUSTOM_KEY_1 // Max 128 bytes
| + String:CUSTOM_VALUE_1 // Max 256 bytes
| + Simple
| + Name: CUSTOM_KEY_2 // Max 128 bytes
| + String: CUSTOM_VALUE_2 // Max 256 bytes
```
# Batas tag MKV

Tabel berikut mencantumkan batasan yang terkait dengan tag metadata. Jika batas tag metadata dapat disesuaikan, Anda dapat meminta peningkatan melalui manajer akun Anda.

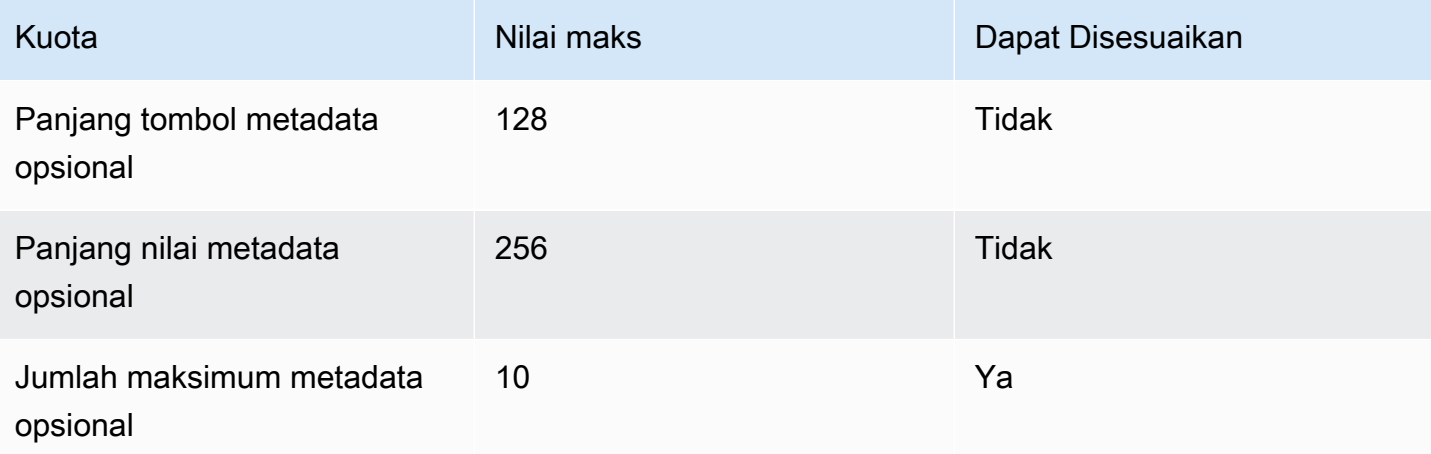

## Payload topik Amazon SNS

Setiap pemberitahuan yang dimulai melalui alur kerja sebelumnya akan mengirimkan muatan topik Amazon SNS, seperti yang ditunjukkan pada contoh berikut. Contoh ini adalah pesan Amazon

SNS yang terjadi setelah mengkonsumsi data notifikasi dari antrian Amazon Simple Queue Service (Amazon SQS).

```
{
"Type" : "Notification",
"MessageId" : Message ID,
"TopicArn" : SNS ARN,
"Subject" : "Kinesis Video Streams Notification",
"Message" : "{\"StreamArn\":\Stream Arn,\"FragmentNumber\":\Fragment Number,
\"FragmentStartProducerTimestamp\":FragmentStartProducerTimestamp, 
                 \"FragmentStartServerTimestamp\":FragmentStartServerTimestamp,
\"NotificationType\":\"PERSISTED\",\"NotificationPayload\":{\ CUSTOM_KEY_1:
\CUSTOM_VALUE_1, 
                 \CUSTOM_KEY_2:\CUSTOM_VALUE_2}}",
"Timestamp" : "2022-04-25T18:36:29.194Z",
"SignatureVersion" : Signature Version,
"Signature" : Signature,
"SigningCertURL" : Signing Cert URL,
"UnsubscribeURL" : Unsubscribe URL
}
```

```
Subject: "Kinesis Video Streams Notification"
Message: 
{ 
     "StreamArn":Stream Arn, 
     "FragmentNumber":Fragment Number, 
     "FragmentStartProducerTimestamp":Fragment Start Producer Timestamp, 
     "FragmentStartServerTimestamp":Fragment Start Server Timestamp, 
     "NotificationType":"PERSISTED", 
     "NotificationPayload":{ 
         CUSTOM_KEY_1:CUSTOM_VALUE_1, 
         CUSTOM_KEY_2:CUSTOM_VALUE_2
     }
}
```
## Melihat pesan Amazon SNS Anda

Anda tidak dapat membaca pesan langsung dari topik Amazon SNS karena tidak ada API untuk melakukannya. Untuk melihat pesan, berlangganan antrean SQS ke topik SNS, atau pilih tujuan lain yang didukung [Amazon](https://docs.aws.amazon.com/sns/latest/dg/sns-event-destinations.html) SNS. Namun, opsi paling efisien untuk melihat pesan adalah dengan menggunakan Amazon SQS.

#### Untuk melihat pesan Amazon SNS Anda menggunakan Amazon SQS

- 1. Buat antrian [Amazon SQS.](https://docs.aws.amazon.com/AWSSimpleQueueService/latest/SQSDeveloperGuide/sqs-configure-create-queue.html)
- 2. Dari AWS Management Console, buka topik Amazon SNS yang ditetapkan sebagai tujuan di bawah. NotificationConfiguration
- 3. Pilih Buat Langganan, lalu pilih antrean Amazon SQS yang dibuat pada langkah pertama.
- 4. Jalankan PutMedia sesi dengan konfigurasi Notification diaktifkan dan dengan tag Notification MKV ditambahkan ke fragmen.
- 5. Pilih antrean Amazon SQS di konsol Amazon SQS, lalu pilih Kirim dan terima pesan untuk antrean Amazon SQS.
- 6. Polling untuk pesan. Perintah ini harus menampilkan semua notifikasi yang dihasilkan oleh PutMedia sesi. Untuk informasi tentang polling, lihat jajak pendapat [pendek dan panjang](https://docs.aws.amazon.com/AWSSimpleQueueService/latest/SQSDeveloperGuide/sqs-short-and-long-polling.html)  [Amazon SQS.](https://docs.aws.amazon.com/AWSSimpleQueueService/latest/SQSDeveloperGuide/sqs-short-and-long-polling.html)

# Keamanan di Amazon Kinesis Video Streams

Keamanan cloud di AWS adalah prioritas tertinggi. Sebagai AWS pelanggan, Anda akan mendapat manfaat dari pusat data dan arsitektur jaringan yang dibangun untuk memenuhi persyaratan organisasi yang paling sensitif terhadap keamanan.

Keamanan adalah tanggung jawab bersama antara Anda AWS dan Anda. [Model tanggung jawab](https://aws.amazon.com/compliance/shared-responsibility-model/)  [bersama](https://aws.amazon.com/compliance/shared-responsibility-model/) menjelaskan hal ini sebagai keamanan cloud dan keamanan dalam cloud:

- Keamanan cloud AWS bertanggung jawab untuk melindungi infrastruktur yang menjalankan AWS layanan di AWS Cloud. AWS juga memberi Anda layanan yang dapat Anda gunakan dengan aman. Efektivitas keamanan kami diuji dan diverifikasi secara rutin oleh auditor pihak ketiga sebagai bagian dari [program kepatuhan AWS.](https://aws.amazon.com/compliance/programs/) Untuk mempelajari tentang program kepatuhan yang berlaku untuk Kinesis Video Streams [AWS , lihat Layanan dalam Lingkup](https://aws.amazon.com/compliance/services-in-scope/) berdasarkan Program Kepatuhan.
- Keamanan di cloud Tanggung jawab Anda ditentukan oleh AWS layanan yang Anda gunakan. Anda juga bertanggung jawab atas faktor-faktor lain termasuk sensitivitas data Anda, persyaratan organisasi Anda, serta undang-undang dan peraturan yang berlaku.

Dokumentasi ini membantu Anda memahami cara menerapkan model tanggung jawab bersama saat menggunakan Kinesis Video Streams. Topik berikut menunjukkan cara mengonfigurasi Kinesis Video Streams untuk memenuhi tujuan keamanan dan kepatuhan Anda. Anda juga akan mempelajari cara menggunakan AWS layanan lain yang dapat membantu Anda memantau dan mengamankan sumber daya Kinesis Video Streams Anda.

Topik

- [Perlindungan data di Kinesis Video Streams](#page-137-0)
- [Mengontrol akses ke sumber daya Kinesis Video Streams menggunakan IAM](#page-141-0)
- [Mengontrol akses ke sumber daya Kinesis Video Streams menggunakan AWS IoT](#page-149-0)
- [Memantau Aliran Video Amazon Kinesis](#page-159-0)
- [Validasi Kepatuhan untuk Amazon Kinesis Video Streams](#page-159-1)
- [Ketahanan dalam Aliran Video Amazon Kinesis](#page-160-0)
- [Keamanan infrastruktur di Kinesis Video Streams](#page-161-0)
- [Praktik keamanan terbaik untuk Kinesis Video Streams](#page-161-1)

# <span id="page-137-0"></span>Perlindungan data di Kinesis Video Streams

Anda dapat menggunakan enkripsi sisi server (SSE) menggunakan AWS Key Management Service kunci () untuk memenuhi persyaratan manajemen data yang ketat dengan mengenkripsi data Anda saat istirahat di Amazon Kinesis Video Streams.AWS KMS

Topik

- [Apa itu enkripsi sisi server untuk Kinesis Video Streams?](#page-137-1)
- [Biaya, Wilayah, dan pertimbangan kinerja](#page-137-2)
- [Bagaimana cara memulai dengan enkripsi sisi server?](#page-138-0)
- [Membuat dan menggunakan kunci yang dikelola pelanggan](#page-139-0)
- [Izin untuk menggunakan kunci terkelola pelanggan](#page-140-0)

## <span id="page-137-1"></span>Apa itu enkripsi sisi server untuk Kinesis Video Streams?

Enkripsi sisi server adalah fitur di Kinesis Video Streams yang secara otomatis mengenkripsi data sebelum disimpan saat istirahat menggunakan kunci yang Anda tentukan. AWS KMS Data dienkripsi sebelum ditulis ke lapisan penyimpanan aliran Kinesis Video Streams, dan didekripsi setelah diambil dari penyimpanan. Akibatnya, data Anda selalu dienkripsi saat diam dalam layanan Kinesis Video Streams.

Dengan enkripsi sisi server, produsen dan konsumen aliran video Kinesis Anda tidak perlu mengelola kunci KMS atau operasi kriptografi. Jika retensi data diaktifkan, data Anda secara otomatis dienkripsi saat masuk dan keluar dari Kinesis Video Streams, sehingga data Anda saat istirahat dienkripsi. AWS KMS menyediakan semua kunci yang digunakan oleh fitur enkripsi sisi server. AWS KMS merampingkan penggunaan kunci KMS untuk Kinesis Video Streams yang dikelola AWS oleh, kunci yang ditentukan pengguna yang diimpor ke AWS KMS layanan. AWS KMS

## <span id="page-137-2"></span>Biaya, Wilayah, dan pertimbangan kinerja

Ketika Anda menerapkan enkripsi sisi server, Anda tunduk pada penggunaan AWS KMS API dan biaya utama. Tidak seperti AWS KMS kunci khusus, kunci (Default) aws/kinesis-video KMS ditawarkan tanpa biaya. Namun, Anda tetap harus membayar biaya penggunaan API yang dikeluarkan Kinesis Video Streams atas nama Anda.

Biaya penggunaan API berlaku untuk setiap kunci KMS, termasuk yang khusus. Skala AWS KMS biaya dengan jumlah kredensyal pengguna yang Anda gunakan pada produsen data dan konsumen Anda karena setiap kredensi pengguna memerlukan panggilan API yang unik. AWS KMS

Berikut ini menjelaskan biaya berdasarkan sumber daya:

#### Kunci

- Kunci KMS untuk Kinesis Video Streams yang dikelola AWS oleh (alias aws/kinesis-video =) tidak dikenakan biaya.
- Kunci KMS buatan pengguna dikenakan biaya. AWS KMS key Untuk informasi selengkapnya, silakan lihat [Harga AWS Key Management Service.](https://aws.amazon.com/kms/pricing/#Keys)

#### AWS KMS Penggunaan API

Permintaan API untuk menghasilkan kunci enkripsi data baru atau untuk mengambil kunci enkripsi yang ada meningkat seiring dengan peningkatan lalu lintas, dan dikenakan biaya AWS KMS penggunaan. Untuk informasi selengkapnya, lihat [AWS Key Management Service Harga:](https://aws.amazon.com/kms/pricing/#Usage)  [Penggunaan](https://aws.amazon.com/kms/pricing/#Usage).

Kinesis Video Streams menghasilkan permintaan kunci bahkan ketika retensi disetel ke 0 (tidak ada retensi).

#### Ketersediaan enkripsi sisi server menurut Wilayah

Enkripsi sisi server dari aliran video Kinesis tersedia di semua tempat Kinesis Video Wilayah AWS Streams tersedia.

### <span id="page-138-0"></span>Bagaimana cara memulai dengan enkripsi sisi server?

Enkripsi sisi server selalu diaktifkan di Kinesis Video Streams. Jika kunci yang disediakan pengguna tidak ditentukan saat aliran dibuat, Kunci yang dikelola AWS (disediakan oleh Kinesis Video Streams) akan digunakan.

Kunci KMS yang disediakan pengguna harus ditetapkan ke aliran video Kinesis saat dibuat. Anda tidak dapat menetapkan kunci yang berbeda ke aliran menggunakan [UpdateStreamA](https://docs.aws.amazon.com/kinesisvideostreams/latest/dg/API_UpdateStream.html)PI nanti.

Anda dapat menetapkan kunci KMS yang disediakan pengguna ke aliran video Kinesis dengan dua cara:

- Saat membuat aliran video Kinesis di AWS Management Console, tentukan kunci KMS di tab Enkripsi pada halaman Buat aliran video baru.
- Saat membuat aliran video Kinesis menggunakan [CreateStreamA](https://docs.aws.amazon.com/kinesisvideostreams/latest/dg/API_CreateStream.html)PI, tentukan ID kunci dalam parameter. KmsKeyId

## <span id="page-139-0"></span>Membuat dan menggunakan kunci yang dikelola pelanggan

Bagian ini menjelaskan cara membuat dan menggunakan kunci KMS Anda sendiri alih-alih menggunakan kunci yang dikelola oleh Amazon Kinesis Video Streams.

Membuat kunci yang dikelola pelanggan

Untuk informasi tentang cara membuat kunci Anda sendiri, lihat [Membuat Kunci](https://docs.aws.amazon.com/kms/latest/developerguide/create-keys.html) di Panduan AWS Key Management Service Pengembang. Setelah Anda membuat kunci untuk akun Anda, layanan Kinesis Video Streams mengembalikan kunci ini dalam daftar kunci terkelola Pelanggan.

#### Menggunakan kunci yang dikelola pelanggan

Setelah izin yang benar diterapkan ke konsumen, produsen, dan administrator Anda, Anda dapat menggunakan kunci KMS kustom sendiri Akun AWS atau lainnya. Akun AWS Semua kunci KMS di akun Anda muncul di daftar kunci terkelola Pelanggan di konsol.

Untuk menggunakan kunci KMS khusus yang terletak di akun lain, Anda harus memiliki izin untuk menggunakan kunci tersebut. Anda juga harus membuat aliran menggunakan CreateStream API. Anda tidak dapat menggunakan kunci KMS dari akun yang berbeda dalam aliran yang dibuat di konsol.

#### **a** Note

Kunci KMS tidak diakses sampai GetMedia operasi PutMedia atau dilakukan. Ini memiliki hasil sebagai berikut:

- Jika kunci yang Anda tentukan tidak ada, CreateStream operasi berhasil, tetapi PutMedia GetMedia operasi pada aliran gagal.
- Jika Anda menggunakan kunci yang disediakan (aws/kinesis-video), kunci tidak ada di akun Anda sampai yang pertama PutMedia atau GetMedia operasi dilakukan.

### <span id="page-140-0"></span>Izin untuk menggunakan kunci terkelola pelanggan

Sebelum Anda dapat menggunakan enkripsi sisi server dengan kunci yang dikelola pelanggan, Anda harus mengonfigurasi kebijakan kunci KMS untuk mengizinkan enkripsi aliran dan enkripsi serta dekripsi catatan aliran. Untuk contoh dan informasi selengkapnya tentang AWS KMS izin, lihat Izin [AWS KMS API: Tindakan dan Referensi Sumber Daya.](https://docs.aws.amazon.com/kms/latest/developerguide/kms-api-permissions-reference.html)

#### **a** Note

Penggunaan kunci layanan default untuk enkripsi tidak memerlukan penerapan izin IAM khusus.

Sebelum Anda menggunakan kunci yang dikelola pelanggan, verifikasi bahwa produsen dan konsumen aliran video Kinesis Anda (prinsip IAM) adalah pengguna dalam kebijakan kunci default. AWS KMS Jika tidak, menulis dan membaca dari aliran akan gagal, yang pada akhirnya dapat mengakibatkan kehilangan data, pemrosesan tertunda, atau aplikasi yang macet. Anda dapat mengelola izin untuk kunci KMS menggunakan kebijakan IAM. Untuk informasi selengkapnya, lihat [Menggunakan Kebijakan IAM dengan AWS KMS.](https://docs.aws.amazon.com/kms/latest/developerguide/iam-policies.html)

#### Contoh izin produsen

Produser streaming video Kinesis Anda harus memiliki izin: kms:GenerateDataKey

```
\{ "Version": "2012-10-17", 
   "Statement": [ 
    \{ "Effect": "Allow", 
          "Action": [ 
              "kms:GenerateDataKey" 
          ], 
          "Resource": "arn:aws:kms:us-
west-2:123456789012:key/1234abcd-12ab-34cd-56ef-1234567890ab" 
     }, 
     { 
          "Effect": "Allow", 
          "Action": [ 
              "kinesis-video:PutMedia", 
          ], 
          "Resource": "arn:aws:kinesis-video:*:123456789012:MyStream"
```
 ] }

}

#### Contoh Izin konsumen

Konsumen streaming video Kinesis Anda harus memiliki izin: kms:Decrypt

```
{ 
   "Version": "2012-10-17", 
   "Statement": [ 
     { 
          "Effect": "Allow", 
          "Action": [ 
               "kms:Decrypt" 
          ], 
          "Resource": "arn:aws:kms:us-
west-2:123456789012:key/1234abcd-12ab-34cd-56ef-1234567890ab" 
     }, 
     { 
          "Effect": "Allow", 
          "Action": [ 
               "kinesis-video:GetMedia", 
          ], 
          "Resource": "arn:aws:kinesis-video:*:123456789012:MyStream" 
     } 
   ]
}
```
# <span id="page-141-0"></span>Mengontrol akses ke sumber daya Kinesis Video Streams menggunakan IAM

Anda dapat menggunakan AWS Identity and Access Management (IAM) dengan Amazon Kinesis Video Streams, untuk mengontrol apakah pengguna di organisasi Anda dapat melakukan tugas menggunakan operasi API Kinesis Video Streams tertentu dan apakah mereka dapat menggunakan sumber daya tertentu. AWS

Untuk informasi selengkapnya tentang IAM, lihat berikut ini:

• [AWS Identity and Access Management \(IAM\)](https://aws.amazon.com/iam/)

- **[Memulai](https://docs.aws.amazon.com/IAM/latest/UserGuide/getting-started.html)**
- [Panduan Pengguna IAM](https://docs.aws.amazon.com/IAM/latest/UserGuide/)

#### Daftar Isi

- [Sintaksis kebijakan](#page-142-0)
- [Tindakan untuk Kinesis Video Streams](#page-143-0)
- [Nama Sumber Daya Amazon \(ARN\) untuk Kinesis Video Streams](#page-143-1)
- [Memberikan akses akun IAM lainnya ke aliran video Kinesis](#page-144-0)
- [Contoh kebijakan untuk Kinesis Video Streams](#page-147-0)

## <span id="page-142-0"></span>Sintaksis kebijakan

kebijakan IAM adalah dokumen JSON yang terdiri dari satu atau beberapa pernyataan. Setiap pernyataan memiliki struktur sebagai berikut:

```
{ 
   "Statement":[{ 
     "Effect":"effect", 
     "Action":"action", 
     "Resource":"arn", 
     "Condition":{ 
        "condition":{ 
          "key":"value" 
 } 
        } 
     } 
   ]
}
```
Ada berbagai elemen yang membentuk pernyataan:

- Efek Efeknya bisa Allow atauDeny. Secara default, pengguna tidak memiliki izin untuk menggunakan sumber daya dan tindakan API, sehingga semua permintaan akan ditolak. izin eksplisit akan menggantikan izin default. penolakan eksplisit akan menggantikan izin apa pun.
- Tindakan Tindakan adalah tindakan API spesifik yang Anda berikan atau tolak izinnya.
- Sumber daya Sumber daya yang dipengaruhi oleh tindakan. Untuk menentukan sumber daya dalam pernyataan, Anda harus menggunakan Nama Sumber Daya Amazon (ARN).

• Kondisi - Kondisi bersifat opsional. Syarat-syarat ini dapat digunakan untuk mengendalikan kapan kebijakan Anda berlaku.

Saat Anda membuat dan mengelola kebijakan IAM, kami menyarankan Anda menggunakan [IAM](https://docs.aws.amazon.com/IAM/latest/UserGuide/access_policies_create.html#access_policies_create-generator) [Policy Generator dan IAM Policy](https://docs.aws.amazon.com/IAM/latest/UserGuide/access_policies_create.html#access_policies_create-generator) [Simulator.](https://docs.aws.amazon.com/IAM/latest/UserGuide/access_policies_testing-policies.html)

### <span id="page-143-0"></span>Tindakan untuk Kinesis Video Streams

Dalam pernyataan kebijakan IAM, Anda dapat menentukan tindakan API apa pun dari layanan apa pun yang mendukung IAM. Untuk Kinesis Video Streams, gunakan awalan berikut dengan nama aksi API:. kinesisvideo: Misalnya:kinesisvideo:CreateStream,kinesisvideo:ListStreams, dankinesisvideo:DescribeStream.

Untuk menetapkan beberapa tindakan dalam satu pernyataan, pisahkan tindakan-tindakan tersebut menggunakan koma seperti berikut:

```
"Action": ["kinesisvideo:action1", "kinesisvideo:action2"]
```
Anda juga dapat menentukan beberapa tindakan menggunakan wildcard. Misalnya, Anda dapat menentukan semua tindakan yang namanya dimulai dengan kata "Dapatkan" sebagai berikut:

```
"Action": "kinesisvideo:Get*"
```
Untuk menentukan semua operasi Kinesis Video Streams, gunakan wildcard asterisk (\*) sebagai berikut:

```
"Action": "kinesisvideo:*"
```
Untuk daftar lengkap tindakan API Kinesis Video Streams, [lihat referensi API Kinesis Video Streams](https://docs.aws.amazon.com/kinesisvideostreams/latest/dg/API_Reference.html).

### <span id="page-143-1"></span>Nama Sumber Daya Amazon (ARN) untuk Kinesis Video Streams

Setiap pernyataan kebijakan IAM berlaku untuk sumber daya yang Anda tentukan menggunakan ARN.

Gunakan format sumber daya ARN berikut untuk Kinesis Video Streams:

```
arn:aws:kinesisvideo:region:account-id:stream/stream-name/code
```
Sebagai contoh:

"Resource": arn:aws:kinesisvideo:\*:111122223333:stream/my-stream/0123456789012

Anda bisa mendapatkan ARN dari aliran menggunakan. [DescribeStream](https://docs.aws.amazon.com/kinesisvideostreams/latest/dg/API_DescribeStream.html)

#### Memberikan akses akun IAM lainnya ke aliran video Kinesis

Anda mungkin perlu memberikan izin ke akun IAM lain untuk melakukan operasi pada aliran di Kinesis Video Streams. Ikhtisar berikut menjelaskan langkah-langkah umum untuk memberikan akses ke aliran video di seluruh akun:

1. Dapatkan ID akun 12 digit dari akun yang ingin Anda berikan izin untuk melakukan operasi pada sumber daya aliran yang dibuat di akun Anda.

Contoh: Pada langkah-langkah berikut, kami akan menggunakan 111111111111 sebagai ID akun untuk akun yang ingin Anda berikan izin, dan 99999999999999 sebagai ID untuk Kinesis Video Streams Anda

2. Buat kebijakan terkelola IAM di akun yang memiliki aliran (99999999999999) yang memungkinkan tingkat akses yang ingin Anda berikan.

Kebijakan sampel:

```
{ 
     "Version": "2012-10-17", 
     "Statement": [ 
          { 
              "Effect": "Allow", 
              "Action": [ 
                   "kinesisvideo:GetDataEndpoint", 
                   "kinesisvideo:DescribeStream", 
                   "kinesisvideo:PutMedia" 
              ], 
              "Resource": "arn:aws:kinesisvideo:us-west-2:999999999999:stream/custom-
stream-name/1613732218179" 
          } 
    \mathbf{I}}
```
Untuk contoh kebijakan lain untuk sumber daya Kinesis Video Streams[Contoh kebijakan,](#page-147-0) lihat di bagian berikutnya.

3. Buat peran di akun yang memiliki aliran (99999999999999), dan tentukan akun yang ingin Anda berikan izin (11111111111111). Ini akan menambahkan entitas tepercaya ke peran tersebut.

Contoh kebijakan tepercaya:

```
{ 
     "Version": "2012-10-17", 
     "Statement": [ 
          { 
               "Effect": "Allow", 
               "Principal": { 
                    "AWS": "arn:aws:iam::111111111111:root" 
               }, 
               "Action": "sts:AssumeRole" 
          } 
     ]
}
```
Lampirkan kebijakan yang Anda buat di langkah sebelumnya ke peran ini.

Anda sekarang telah membuat peran di akun 999999999999 yang memiliki izin untuk operasi sepertiDescribeStream,GetDataEndpoint, dan pada sumber daya aliran ARN PutMedia dalam kebijakan terkelola. Peran baru ini juga mempercayai akun lain, 111111111111, untuk mengambil peran ini.

#### **A** Important

Catat peran ARN, Anda akan membutuhkannya di langkah berikutnya.

4. Buat kebijakan terkelola di akun lain, 111111111111, yang memungkinkan AssumeRole tindakan pada peran yang Anda buat di akun 99999999999999 pada langkah sebelumnya. Anda harus menyebutkan peran ARN dari langkah sebelumnya.

Kebijakan sampel:

```
{ 
     "Version": "2012-10-17", 
     "Statement": { 
         "Effect": "Allow", 
         "Action": "sts:AssumeRole", 
          "Resource": "arn:aws:iam::999999999999:role/CustomRoleName"
```
}

}

5. Lampirkan kebijakan yang dibuat pada langkah sebelumnya ke entitas IAM, seperti peran atau pengguna di akun 111111111111. Pengguna ini sekarang memiliki izin untuk mengambil peran CustomRoleName di akun 999999999999.

Crendentials pengguna ini memanggil AWS STS AssumeRole API untuk mendapatkan kredenal sesi, yang selanjutnya digunakan untuk memanggil Kinesis Video Streams API pada stream yang dibuat di akun 99999999999999.

```
aws sts assume-role --role-arn "arn:aws:iam::999999999999:role/CustomRoleName" --
role-session-name "kvs-cross-account-assume-role"
{ 
     "Credentials": { 
         "AccessKeyId": "", 
         "SecretAccessKey": "", 
         "SessionToken": "", 
         "Expiration": "" 
     }, 
     "AssumedRoleUser": { 
         "AssumedRoleId": "", 
         "Arn": "" 
     }
}
```
6. Tetapkan kunci akses, kunci rahasia, dan kredensyal sesi berdasarkan set sebelumnya di lingkungan.

```
set AWS_ACCESS_KEY_ID=
set AWS_SECRET_ACCESS_KEY=
set AWS_SESSION_TOKEN=
```
7. Jalankan API Kinesis Video Streams untuk mendeskripsikan dan mendapatkan titik akhir data untuk streaming di akun 999999999999.

```
aws kinesisvideo describe-stream --stream-arn "arn:aws:kinesisvideo:us-
west-2:999999999999:stream/custom-stream-name/1613732218179"
\{ "StreamInfo": { 
         "StreamName": "custom-stream-name",
```

```
 "StreamARN": "arn:aws:kinesisvideo:us-west-2:999999999999:stream/custom-
stream-name/1613732218179", 
         "KmsKeyId": "arn:aws:kms:us-west-2:999999999999:alias/aws/kinesisvideo", 
         "Version": "abcd", 
         "Status": "ACTIVE", 
         "CreationTime": "2018-02-19T10:56:58.179000+00:00", 
         "DataRetentionInHours": 24 
     }
}
aws kinesisvideo get-data-endpoint --stream-arn "arn:aws:kinesisvideo:us-
west-2:999999999999:stream/custom-stream-name/1613732218179" --api-name "PUT_MEDIA"
{ 
     "DataEndpoint": "https://s-b12345.kinesisvideo.us-west-2.amazonaws.com"
}
```
Untuk step-by-step petunjuk umum tentang pemberian akses lintas akun, lihat [Mendelegasikan Akses](https://docs.aws.amazon.com/IAM/latest/UserGuide/tutorial_cross-account-with-roles.html)  [di Seluruh Akun AWS](https://docs.aws.amazon.com/IAM/latest/UserGuide/tutorial_cross-account-with-roles.html) Menggunakan Peran IAM.

### <span id="page-147-0"></span>Contoh kebijakan untuk Kinesis Video Streams

Contoh kebijakan berikut menunjukkan bagaimana Anda dapat mengontrol akses pengguna ke Kinesis Video Streams

Example 1: Izinkan pengguna mendapatkan data dari aliran video Kinesis apa pun

Kebijakan ini memungkinkan pengguna atau grup untuk melakukanDescribeStream,,, GetDataEndpoint GetMediaListStreams, dan ListTagsForStream operasi pada aliran video Kinesis apa pun. Kebijakan ini sesuai untuk pengguna yang bisa mendapatkan data dari streaming video apa pun.

```
{ 
     "Version": "2012-10-17", 
     "Statement": [ 
          { 
               "Effect": "Allow", 
               "Action": [ 
                    "kinesisvideo:Describe*", 
                   "kinesisvideo:Get*", 
                   "kinesisvideo:List*" 
               ],
```

```
 "Resource": "*" 
            } 
      ]
}
```
Example 2: Izinkan pengguna membuat aliran video Kinesis dan menulis data ke dalamnya

Kebijakan ini memungkinkan pengguna atau grup untuk melakukan CreateStream dan PutMedia operasi. Kebijakan ini sesuai untuk kamera keamanan yang dapat membuat aliran video dan mengirim data ke sana.

```
{ 
      "Statement": [ 
           { 
                "Effect": "Allow", 
                "Action": [ 
                    "kinesisvideo:CreateStream", 
                    "kinesisvideo:PutMedia" 
               ], 
                "Resource": "*" 
          } 
     ]
}
```
Example 3: Izinkan pengguna akses penuh ke semua sumber daya Kinesis Video Streams

Kebijakan ini memungkinkan pengguna atau grup untuk melakukan operasi Kinesis Video Streams pada sumber daya apa pun. Kebijakan ini sesuai untuk administrator.

```
{ 
      "Version": "2012-10-17", 
      "Statement": [ 
          { 
               "Effect": "Allow", 
               "Action": "kinesisvideo:*", 
               "Resource": "*" 
          } 
     ]
}
```
Example 4: Izinkan pengguna untuk menulis data ke aliran video Kinesis tertentu

Kebijakan ini memungkinkan pengguna atau grup untuk menulis data ke aliran video tertentu. Kebijakan ini sesuai untuk perangkat yang dapat mengirim data ke satu aliran.

```
{ 
     "Version": "2012-10-17", 
     "Statement": [ 
          { 
              "Effect": "Allow", 
              "Action": "kinesisvideo:PutMedia", 
              "Resource": "arn:aws:kinesisvideo:us-west-2:123456789012:stream/
your_stream/0123456789012" 
          } 
     ]
}
```
# Mengontrol akses ke sumber daya Kinesis Video Streams menggunakan AWS IoT

Bagian ini menjelaskan cara mengaktifkan perangkat (misalnya, kamera) untuk mengirim data audio dan video ke satu aliran video Kinesis tertentu saja. Anda dapat melakukan ini dengan menggunakan penyedia AWS IoT kredensial dan peran AWS Identity and Access Management (IAM).

Perangkat dapat menggunakan sertifikat X.509 untuk terhubung AWS IoT menggunakan protokol otentikasi timbal balik TLS. Lainnya Layanan AWS (misalnya, Kinesis Video Streams) tidak mendukung otentikasi berbasis sertifikat, tetapi dapat AWS dipanggil menggunakan kredensyal dalam format Signature Version 4. AWS Algoritma Signature Version 4 biasanya mengharuskan penelepon untuk memiliki ID kunci akses dan kunci akses rahasia. AWS IoT memiliki penyedia kredensi yang memungkinkan Anda menggunakan sertifikat X.509 bawaan sebagai identitas perangkat unik untuk mengautentikasi AWS permintaan (misalnya, permintaan ke Kinesis Video Streams). Ini menghilangkan kebutuhan untuk menyimpan ID kunci akses dan kunci akses rahasia di perangkat Anda.

Penyedia kredensi mengautentikasi klien (dalam hal ini, SDK Kinesis Video Streams yang berjalan di kamera yang ingin Anda kirim data ke aliran video) menggunakan sertifikat X.509 dan mengeluarkan token keamanan hak istimewa terbatas sementara. Anda dapat menggunakan token untuk menandatangani dan mengautentikasi AWS permintaan apa pun (dalam hal ini, panggilan ke Kinesis Video Streams). Untuk informasi selengkapnya, lihat [Mengotorisasi Panggilan Langsung ke AWS](https://docs.aws.amazon.com/iot/latest/developerguide/authorizing-direct-aws.html)  [Layanan](https://docs.aws.amazon.com/iot/latest/developerguide/authorizing-direct-aws.html).

Cara mengautentikasi permintaan kamera Anda ke Kinesis Video Streams ini mengharuskan Anda membuat dan mengonfigurasi peran IAM dan melampirkan kebijakan IAM yang sesuai ke peran tersebut sehingga penyedia kredensional dapat mengambil peran AWS IoT tersebut atas nama Anda.

Untuk informasi selengkapnya AWS IoT, lihat [AWS IoT Core Dokumentasi.](https://docs.aws.amazon.com/iot/?id=docs_gateway) Untuk informasi selengkapnya tentang tag IAM, lihat [AWS Identity and Access Management \(IAM\).](https://aws.amazon.com/iam/)

Topik

- [AWS IoT ThingName sebagai nama aliran](#page-150-0)
- [AWS IoT CertificateId sebagai nama aliran](#page-156-0)
- [Gunakan AWS IoT kredensi untuk melakukan streaming ke nama aliran hard-coded](#page-158-0)

### <span id="page-150-0"></span>AWS IoT ThingName sebagai nama aliran

Topik

- [Langkah 1: Buat tipe AWS IoT benda dan AWS IoT benda](#page-150-1)
- [Langkah 2: Buat peran IAM untuk diasumsikan oleh AWS IoT](#page-151-0)
- [Langkah 3: Buat dan konfigurasikan sertifikat X.509](#page-154-0)
- [Langkah 4: Uji AWS IoT kredensialnya dengan aliran video Kinesis Anda](#page-155-0)
- [Langkah 5: Menyebarkan AWS IoT sertifikat dan kredensil pada sistem file kamera Anda dan](#page-156-1)  [streaming data ke aliran video Anda](#page-156-1)

#### <span id="page-150-1"></span>Langkah 1: Buat tipe AWS IoT benda dan AWS IoT benda

Dalam AWS IoT, sesuatu adalah representasi dari perangkat tertentu atau entitas logis. Dalam hal ini, AWS IoT sesuatu mewakili aliran video Kinesis Anda yang ingin Anda konfigurasikan kontrol akses tingkat sumber daya. Untuk membuat sesuatu, pertama, Anda harus membuat tipe AWS IoT benda. Anda dapat menggunakan tipe AWS IoT benda untuk menyimpan deskripsi dan informasi konfigurasi yang umum untuk semua hal yang terkait dengan jenis hal yang sama.

1. Contoh perintah berikut menciptakan tipe bendakvs\_example\_camera:

```
aws --profile default iot create-thing-type --thing-type-name kvs example camera >
  iot-thing-type.json
```
2. Perintah contoh ini menciptakan kvs\_example\_camera\_stream hal dari tipe kvs\_example\_camera benda:

```
aws --profile default iot create-thing --thing-name kvs_example_camera_stream --
thing-type-name kvs_example_camera > iot-thing.json
```
#### <span id="page-151-0"></span>Langkah 2: Buat peran IAM untuk diasumsikan oleh AWS IoT

Peran IAM mirip dengan pengguna, di mana peran adalah AWS identitas dengan kebijakan izin yang menentukan apa yang dapat dan tidak dapat dilakukan identitas. AWS Peran dapat diasumsikan oleh siapa saja yang membutuhkannya. Saat Anda mengambil peran, itu memberi Anda kredensyal keamanan sementara untuk sesi peran Anda.

Peran yang Anda buat dalam langkah ini dapat diasumsikan oleh AWS IoT untuk mendapatkan kredensil sementara dari layanan token keamanan (STS) saat melakukan permintaan otorisasi kredensi dari klien. Dalam hal ini, klien adalah Kinesis Video Streams SDK yang berjalan di kamera Anda.

Lakukan langkah-langkah berikut untuk membuat dan mengonfigurasi peran IAM ini:

1. Buat peran IAM.

Contoh perintah berikut menciptakan peran IAM yang disebutKVSCameraCertificateBasedIAMRole:

```
aws --profile default iam create-role --role-name KVSCameraCertificateBasedIAMRole 
  --assume-role-policy-document 'file://iam-policy-document.json' > iam-role.json
```
Anda dapat menggunakan kebijakan kepercayaan berikut JSON untuk: iam-policydocument.json

```
{ 
      "Version": "2012-10-17", 
      "Statement": [ 
          { 
               "Effect": "Allow",
```

```
 "Principal": { 
                     "Service": "credentials.iot.amazonaws.com" 
                }, 
                "Action": "sts:AssumeRole" 
          } 
     \mathbf{I}}
```
2. Selanjutnya, lampirkan kebijakan izin ke peran IAM yang sebelumnya Anda buat. Kebijakan izin ini memungkinkan kontrol akses selektif (subset operasi yang didukung) untuk sumber daya. AWS Dalam hal ini, AWS sumber daya adalah aliran video yang Anda ingin kamera Anda kirim data. Dengan kata lain, setelah semua langkah konfigurasi selesai, kamera ini akan dapat mengirim data hanya ke aliran video ini.

```
aws --profile default iam put-role-policy --role-name 
  KVSCameraCertificateBasedIAMRole --policy-name KVSCameraIAMPolicy --policy-
document 'file://iam-permission-document.json'
```
Anda dapat menggunakan kebijakan IAM berikut JSON untuk.json: iam-permission-document

```
{ 
     "Version": "2012-10-17", 
     "Statement": [ 
          { 
              "Effect": "Allow", 
              "Action": [ 
                   "kinesisvideo:DescribeStream", 
                   "kinesisvideo:PutMedia", 
                   "kinesisvideo:TagStream", 
                   "kinesisvideo:GetDataEndpoint" 
              ], 
              "Resource": "arn:aws:kinesisvideo:*:*:stream/${credentials-
iot:ThingName}/*" 
         } 
     ]
}
```
Perhatikan bahwa kebijakan ini mengotorisasi tindakan yang ditentukan hanya pada aliran video (AWS resource) yang ditentukan oleh placeholder (\$ {credentials-iot:}). ThingName Placeholder ini mengambil nilai atribut AWS IoT thing ThingName saat penyedia AWS IoT kredensyal mengirimkan nama aliran video dalam permintaan.

3. Selanjutnya, buat Alias Peran untuk peran IAM Anda. Alias peran adalah model data alternatif yang menunjuk ke peran IAM. Permintaan penyedia AWS IoT kredensyal harus menyertakan alias peran untuk menunjukkan peran IAM mana yang harus diambil untuk mendapatkan kredensyal sementara dari STS.

Perintah contoh berikut menciptakan alias peran yang disebutKvsCameraIoTRoleAlias,

```
aws --profile default iot create-role-alias --role-alias KvsCameraIoTRoleAlias --
role-arn $(jq --raw-output '.Role.Arn' iam-role.json) --credential-duration-seconds 
  3600 > iot-role-alias.json
```
4. Sekarang Anda dapat membuat kebijakan yang akan memungkinkan AWS IoT untuk mengambil peran dengan sertifikat (setelah dilampirkan) menggunakan alias peran.

Perintah contoh berikut membuat kebijakan untuk AWS IoT dipanggilKvsCameraIoTPolicy.

```
aws --profile default iot create-policy --policy-name KvsCameraIoTPolicy --policy-
document 'file://iot-policy-document.json'
```
Anda dapat menggunakan perintah berikut untuk membuat dokumen JSON iot-policydocument .json:

```
cat > iot-policy-document.json <<EOF
{ 
     "Version": "2012-10-17", 
     "Statement": [ 
         { 
              "Effect": "Allow", 
              "Action": [ 
                   "iot:AssumeRoleWithCertificate" 
              ], 
              "Resource": "$(jq --raw-output '.roleAliasArn' iot-role-alias.json)" 
         } 
     ]
}
EOF
```
#### <span id="page-154-0"></span>Langkah 3: Buat dan konfigurasikan sertifikat X.509

Komunikasi antara perangkat (aliran video Anda) dan AWS IoT dilindungi melalui penggunaan sertifikat X.509.

1. Buat sertifikat yang harus Anda lampirkan kebijakan untuk AWS IoT yang sebelumnya Anda buat.

```
aws --profile default iot create-keys-and-certificate --set-as-active --
certificate-pem-outfile certificate.pem --public-key-outfile public.pem.key --
private-key-outfile private.pem.key > certificate
```
2. Lampirkan kebijakan untuk AWS IoT (KvsCameraIoTPolicydibuat sebelumnya) ke sertifikat ini.

```
aws --profile default iot attach-policy --policy-name KvsCameraIoTPolicy --target 
  $(jq --raw-output '.certificateArn' certificate)
```
3. Lampirkan AWS IoT thing (kvs\_example\_camera\_stream) Anda ke sertifikat yang baru saja Anda buat:

```
aws --profile default iot attach-thing-principal --thing-name 
  kvs_example_camera_stream --principal $(jq --raw-output '.certificateArn' 
  certificate)
```
4. Untuk mengotorisasi permintaan melalui penyedia AWS IoT kredensi, Anda memerlukan titik akhir AWS IoT kredensial, yang unik untuk ID Anda. Akun AWS Anda dapat menggunakan perintah berikut untuk mendapatkan titik akhir AWS IoT kredensil.

```
aws --profile default iot describe-endpoint --endpoint-type iot:CredentialProvider 
  --output text > iot-credential-provider.txt
```
5. Selain sertifikat X.509 yang dibuat sebelumnya, Anda juga harus memiliki sertifikat CA untuk membangun kepercayaan dengan layanan backend melalui TLS. Anda bisa mendapatkan sertifikat CA menggunakan perintah berikut:

```
curl --silent 'https://www.amazontrust.com/repository/SFSRootCAG2.pem' --output 
  cacert.pem
```
#### <span id="page-155-0"></span>Langkah 4: Uji AWS IoT kredensialnya dengan aliran video Kinesis Anda

Sekarang Anda dapat menguji AWS IoT kredensil yang telah Anda atur sejauh ini.

1. Pertama, buat aliran video Kinesis yang ingin Anda uji konfigurasi ini.

#### **A** Important

Buat streaming video dengan nama yang identik dengan nama AWS IoT benda yang Anda buat di langkah sebelumnya (kvs\_example\_camera\_stream).

```
aws kinesisvideo create-stream --data-retention-in-hours 24 --stream-name 
  kvs_example_camera_stream
```
2. Selanjutnya, hubungi penyedia AWS IoT kredensi untuk mendapatkan kredensil sementara:

```
curl --silent -H "x-amzn-iot-thingname:kvs_example_camera_stream" --cert 
  certificate.pem --key private.pem.key https://IOT_GET_CREDENTIAL_ENDPOINT/role-
aliases/KvsCameraIoTRoleAlias/credentials --cacert ./cacert.pem > token.json
```
**a** Note

Anda dapat menggunakan perintah berikut untuk mendapatkanIOT GET CREDENTIAL ENDPOINT:

IOT\_GET\_CREDENTIAL\_ENDPOINT=`cat iot-credential-provider.txt`

Output JSON berisi AccessKey, SecretKey, dan SessionToken, yang dapat Anda gunakan untuk mengakses Kinesis Video Streams.

3. Untuk pengujian, Anda dapat menggunakan kredensil ini untuk menjalankan API Kinesis Video DescribeStream Streams untuk aliran video sampel. kvs\_example\_camera\_stream

```
AWS_ACCESS_KEY_ID=$(jq --raw-output '.credentials.accessKeyId' token.json) 
 AWS_SECRET_ACCESS_KEY=$(jq --raw-output '.credentials.secretAccessKey' token.json) 
 AWS_SESSION_TOKEN=$(jq --raw-output '.credentials.sessionToken' token.json) aws 
  kinesisvideo describe-stream --stream-name kvs_example_camera_stream
```
<span id="page-156-1"></span>Langkah 5: Menyebarkan AWS IoT sertifikat dan kredensil pada sistem file kamera Anda dan streaming data ke aliran video Anda

#### **a** Note

Langkah-langkah di bagian ini menjelaskan pengiriman media ke aliran video Kinesis dari kamera yang menggunakan. [the section called "Perpustakaan Produser C ++"](#page-179-0)

- 1. Salin sertifikat X.509, kunci pribadi, dan sertifikat CA yang dihasilkan pada langkah sebelumnya ke sistem file kamera Anda. Tentukan jalur tempat file ini disimpan, nama alias peran, dan titik akhir AWS IoT kredensyal untuk menjalankan gst-launch-1.0 perintah atau aplikasi sampel Anda.
- 2. Contoh perintah berikut menggunakan otorisasi AWS IoT sertifikat untuk mengirim video ke Kinesis Video Streams:

```
gst-launch-1.0 rtspsrc location=rtsp://YourCameraRtspUrl short-header=TRUE ! 
 rtph264depay ! video/x-h264,format=avc,alignment=au ! h264parse ! kvssink stream-
name="kvs_example_camera_stream" aws-region="YourAWSRegion" iot-certificate="iot-
certificate,endpoint=credential-account-specific-prefix.credentials.iot.aws-
region.amazonaws.com,cert-path=/path/to/certificate.pem,key-path=/path/to/
private.pem.key,ca-path=/path/to/cacert.pem,role-aliases=KvsCameraIoTRoleAlias"
```
### <span id="page-156-0"></span>AWS IoT CertificateId sebagai nama aliran

Untuk mewakili perangkat Anda (misalnya, kamera Anda) melalui AWS IoT sesuatu, tetapi mengotorisasi nama streaming yang berbeda, maka Anda dapat menggunakan AWS IoT certificateId atribut sebagai nama streaming dan memberikan izin Kinesis Video Streams pada streaming menggunakan. AWS IoT Langkah-langkah untuk mencapai ini mirip dengan yang diuraikan sebelumnya, dengan beberapa perubahan.

• Ubah kebijakan izin ke peran IAM Anda (iam-permission-document.json) sebagai berikut:

```
{ 
      "Version": "2012-10-17", 
      "Statement": [ 
\overline{\mathcal{L}} "Effect": "Allow",
```

```
 "Action": [ 
                   "kinesisvideo:DescribeStream", 
                   "kinesisvideo:PutMedia", 
                   "kinesisvideo:TagStream", 
                   "kinesisvideo:GetDataEndpoint" 
              ], 
              "Resource": "arn:aws:kinesisvideo:*:*:stream/${credentials-
iot:AwsCertificateId}/*" 
          } 
     ]
}
```
#### **a** Note

Sumber daya ARN menggunakan ID sertifikat sebagai pengganti untuk nama aliran. Izin IAM akan berfungsi saat Anda menggunakan ID sertifikat sebagai nama aliran. Dapatkan ID sertifikat dari sertifikat sehingga Anda dapat menggunakannya sebagai nama aliran dalam mendeskripsikan panggilan API aliran berikut.

export CERTIFICATE\_ID=`cat certificate | jq --raw-output '.certificateId'`

• Verifikasi perubahan ini menggunakan perintah CLI Describe-stream Kinesis Video Streams:

```
AWS_ACCESS_KEY_ID=$(jq --raw-output '.credentials.accessKeyId' token.json) 
  AWS_SECRET_ACCESS_KEY=$(jq --raw-output '.credentials.secretAccessKey' token.json) 
  AWS_SESSION_TOKEN=$(jq --raw-output '.credentials.sessionToken' token.json) aws 
  kinesisvideo describe-stream --stream-name ${CERTIFICATE_ID}
```
• Meneruskan CertificateId ke AWS IoT penyedia kredensial dalam [contoh aplikasi di Kinesis Video](https://github.com/awslabs/amazon-kinesis-video-streams-producer-sdk-cpp/blob/master/samples/kvs_gstreamer_sample.cpp)  [Streams](https://github.com/awslabs/amazon-kinesis-video-streams-producer-sdk-cpp/blob/master/samples/kvs_gstreamer_sample.cpp) C++ SDK:

```
credential_provider = 
 make_unique<IotCertCredentialProvider>(iot_get_credential_endpoint, 
         cert_path, 
         private_key_path, 
         role_alias, 
         ca_cert_path, 
         certificateId);
```
#### **a** Note

Perhatikan bahwa Anda meneruskan thingname ke penyedia AWS IoT kredensi. Anda dapat menggunakan getenv untuk meneruskan thingname ke aplikasi demo yang mirip dengan meneruskan atribut lainnya. AWS IoT Gunakan ID sertifikat sebagai nama aliran dalam parameter baris perintah saat Anda menjalankan aplikasi sampel.

## <span id="page-158-0"></span>Gunakan AWS IoT kredensi untuk melakukan streaming ke nama aliran hard-coded

Untuk mewakili perangkat Anda (misalnya, kamera Anda) melalui AWS IoT sesuatu, tetapi mengotorisasi streaming ke aliran video Amazon Kinesis tertentu, berikan izin Amazon Kinesis Video Streams pada streaming menggunakan. AWS IoT Prosesnya mirip dengan bagian sebelumnya, dengan beberapa perubahan.

Ubah kebijakan izin ke peran IAM Anda (iam-permission-document.json) sebagai berikut:

```
{ 
     "Version": "2012-10-17", 
     "Statement": [ 
          { 
              "Effect": "Allow", 
              "Action": [ 
                   "kinesisvideo:DescribeStream", 
                   "kinesisvideo:PutMedia", 
                   "kinesisvideo:TagStream", 
                   "kinesisvideo:GetDataEndpoint" 
              ], 
              "Resource": "arn:aws:kinesisvideo:*:*:stream/YourStreamName/*" 
          } 
     ]
}
```
Salin sertifikat X.509, kunci pribadi, dan sertifikat CA yang dihasilkan pada langkah sebelumnya ke sistem file kamera Anda.

Tentukan jalur tempat file ini disimpan, nama alias peran, nama AWS IoT benda, dan titik akhir AWS IoT kredensial untuk menjalankan gst-launch-1.0 perintah atau aplikasi sampel Anda.

Perintah contoh berikut menggunakan otorisasi AWS IoT sertifikat untuk mengirim video ke Amazon Kinesis Video Streams:

```
gst-launch-1.0 rtspsrc location=rtsp://YourCameraRtspUrl short-header=TRUE ! 
  rtph264depay ! video/x-h264,format=avc,alignment=au ! h264parse ! kvssink 
  stream-name="YourStreamName" aws-region="YourAWSRegion" iot-certificate="iot-
certificate,endpoint=credential-account-specific-prefix.credentials.iot.aws-
region.amazonaws.com,cert-path=/path/to/certificate.pem,key-path=/path/to/
private.pem.key,ca-path=/path/to/cacert.pem,role-aliases=KvsCameraIoTRoleAlias,iot-
thing-name=YourThingName"
```
# Memantau Aliran Video Amazon Kinesis

Kinesis Video Streams menyediakan fungsionalitas pemantauan untuk aliran pengiriman Anda. Untuk informasi selengkapnya, lihat [Pemantauan](#page-340-0).

## Validasi Kepatuhan untuk Amazon Kinesis Video Streams

Untuk mempelajari apakah an Layanan AWS berada dalam lingkup program kepatuhan tertentu, lihat [Layanan AWS di Lingkup oleh Program Kepatuhan Layanan AWS](https://aws.amazon.com/compliance/services-in-scope/) dan pilih program kepatuhan yang Anda minati. Untuk informasi umum, lihat [Program AWS Kepatuhan Program AWS](https://aws.amazon.com/compliance/programs/) .

Anda dapat mengunduh laporan audit pihak ketiga menggunakan AWS Artifact. Untuk informasi selengkapnya, lihat [Mengunduh Laporan di AWS Artifact](https://docs.aws.amazon.com/artifact/latest/ug/downloading-documents.html) .

Tanggung jawab kepatuhan Anda saat menggunakan Layanan AWS ditentukan oleh sensitivitas data Anda, tujuan kepatuhan perusahaan Anda, dan hukum dan peraturan yang berlaku. AWS menyediakan sumber daya berikut untuk membantu kepatuhan:

- [Panduan Memulai Cepat Keamanan dan Kepatuhan Panduan](https://aws.amazon.com/quickstart/?awsf.filter-tech-category=tech-category%23security-identity-compliance) penerapan ini membahas pertimbangan arsitektur dan memberikan langkah-langkah untuk menerapkan lingkungan dasar AWS yang berfokus pada keamanan dan kepatuhan.
- [Arsitektur untuk Keamanan dan Kepatuhan HIPAA di Amazon Web Services](https://docs.aws.amazon.com/whitepapers/latest/architecting-hipaa-security-and-compliance-on-aws/welcome.html)  Whitepaper ini menjelaskan bagaimana perusahaan dapat menggunakan AWS untuk membuat aplikasi yang memenuhi syarat HIPAA.

#### **a** Note

Tidak semua memenuhi Layanan AWS syarat HIPAA. Untuk informasi selengkapnya, lihat [Referensi Layanan yang Memenuhi Syarat HIPAA.](https://aws.amazon.com/compliance/hipaa-eligible-services-reference/)

- [AWS Sumber Daya AWS](https://aws.amazon.com/compliance/resources/)  Kumpulan buku kerja dan panduan ini mungkin berlaku untuk industri dan lokasi Anda.
- [AWS Panduan Kepatuhan Pelanggan](https://d1.awsstatic.com/whitepapers/compliance/AWS_Customer_Compliance_Guides.pdf)  Memahami model tanggung jawab bersama melalui lensa kepatuhan. Panduan ini merangkum praktik terbaik untuk mengamankan Layanan AWS dan memetakan panduan untuk kontrol keamanan di berbagai kerangka kerja (termasuk Institut Standar dan Teknologi Nasional (NIST), Dewan Standar Keamanan Industri Kartu Pembayaran (PCI), dan Organisasi Internasional untuk Standardisasi (ISO)).
- [Mengevaluasi Sumber Daya dengan Aturan](https://docs.aws.amazon.com/config/latest/developerguide/evaluate-config.html) dalam Panduan AWS Config Pengembang AWS Config Layanan menilai seberapa baik konfigurasi sumber daya Anda mematuhi praktik internal, pedoman industri, dan peraturan.
- [AWS Security Hub](https://docs.aws.amazon.com/securityhub/latest/userguide/what-is-securityhub.html) Ini Layanan AWS memberikan pandangan komprehensif tentang keadaan keamanan Anda di dalamnya AWS. Security Hub menggunakan kontrol keamanan untuk sumber daya AWS Anda serta untuk memeriksa kepatuhan Anda terhadap standar industri keamanan dan praktik terbaik. Untuk daftar layanan dan kontrol yang didukung, lihat [Referensi kontrol Security](https://docs.aws.amazon.com/securityhub/latest/userguide/securityhub-controls-reference.html) [Hub](https://docs.aws.amazon.com/securityhub/latest/userguide/securityhub-controls-reference.html).
- [Amazon GuardDuty](https://docs.aws.amazon.com/guardduty/latest/ug/what-is-guardduty.html) Ini Layanan AWS mendeteksi potensi ancaman terhadap beban kerja Akun AWS, kontainer, dan data Anda dengan memantau lingkungan Anda untuk aktivitas mencurigakan dan berbahaya. GuardDuty dapat membantu Anda mengatasi berbagai persyaratan kepatuhan, seperti PCI DSS, dengan memenuhi persyaratan deteksi intrusi yang diamanatkan oleh kerangka kerja kepatuhan tertentu.
- [AWS Audit ManagerI](https://docs.aws.amazon.com/audit-manager/latest/userguide/what-is.html)ni Layanan AWS membantu Anda terus mengaudit AWS penggunaan Anda untuk menyederhanakan cara Anda mengelola risiko dan kepatuhan terhadap peraturan dan standar industri.

# Ketahanan dalam Aliran Video Amazon Kinesis

Infrastruktur AWS global dibangun di sekitar AWS Wilayah dan Zona Ketersediaan. AWS Wilayah menyediakan beberapa Availability Zone yang terpisah secara fisik dan terisolasi, yang terhubung dengan latensi rendah, throughput tinggi, dan jaringan yang sangat redundan. Dengan Zona Ketersediaan, Anda dapat merancang serta mengoperasikan aplikasi dan basis data yang secara

otomatis melakukan failover di antara Zona Ketersediaan tanpa gangguan. Zona Ketersediaan memiliki ketersediaan dan toleransi kesalahan yang lebih baik, dan dapat diskalakan dibandingkan infrastruktur biasa yang terdiri dari satu atau beberapa pusat data.

Untuk informasi selengkapnya tentang AWS Wilayah dan Availability Zone, lihat [Infrastruktur AWS](https://aws.amazon.com/about-aws/global-infrastructure/) [Global.](https://aws.amazon.com/about-aws/global-infrastructure/)

## Keamanan infrastruktur di Kinesis Video Streams

Sebagai layanan terkelola, Amazon Kinesis Video Streams dilindungi AWS oleh prosedur keamanan jaringan global yang dijelaskan [dalam whitepaper Amazon Web Services: Tinjauan Proses](https://d0.awsstatic.com/whitepapers/Security/AWS_Security_Whitepaper.pdf) Keamanan.

Anda menggunakan panggilan API yang AWS dipublikasikan untuk mengakses Kinesis Video Streams melalui jaringan. Klien harus mendukung Keamanan Lapisan Pengangkutan (TLS) 1.2 atau versi yang lebih baru. Klien juga harus support suite cipher dengan Perfect Forward Secrecy (PFS) seperti Ephemeral Diffie-Hellman (DHE) atau Elliptic Curve Ephemeral Diffie-Hellman (ECDHE). Sebagian besar sistem modern, misalnya Java 7 dan versi yang lebih baru, mendukung mode ini.

Selain itu, permintaan harus ditandatangani menggunakan access key ID dan secret access key yang terkait dengan utama IAM. Selain itu, Anda dapat menggunakan [AWS Security Token Service](https://docs.aws.amazon.com/STS/latest/APIReference/Welcome.html) (AWS STS) untuk membuat kredensial keamanan sementara untuk menandatangani permintaan.

# Praktik keamanan terbaik untuk Kinesis Video Streams

Amazon Kinesis Video Streams menyediakan sejumlah fitur keamanan yang perlu dipertimbangkan saat Anda mengembangkan dan menerapkan kebijakan keamanan Anda sendiri. Praktik terbaik berikut adalah pedoman umum dan tidak mewakili solusi keamanan yang lengkap. Karena praktik terbaik ini mungkin tidak sesuai atau tidak memadai untuk lingkungan Anda, perlakukan itu sebagai pertimbangan yang bermanfaat, bukan sebagai resep.

Untuk praktik terbaik keamanan untuk perangkat jarak jauh, lihat [Praktik Terbaik Keamanan untuk](https://docs.aws.amazon.com/iot/latest/developerguide/device-defender-DetectMetricsMessagesBestPract.html) [Agen Perangkat](https://docs.aws.amazon.com/iot/latest/developerguide/device-defender-DetectMetricsMessagesBestPract.html).

### Terapkan akses hak akses paling rendah

Saat memberikan izin, Anda memutuskan siapa yang mendapatkan izin apa untuk sumber daya Kinesis Video Streams mana. Anda memungkinkan tindakan tertentu yang ingin Anda lakukan di sumber daya tersebut. Oleh karena itu, Anda harus memberikan hanya izin yang diperlukan untuk melaksanakan tugas. Menerapkan akses hak istimewa yang terkecil adalah hal mendasar dalam mengurangi risiko keamanan dan dampak yang dapat diakibatkan oleh kesalahan atau niat jahat.

Misalnya, produser yang mengirimkan data ke Kinesis Video Streams GetStreamingEndpoint hanya PutMedia membutuhkan,, dan. DescribeStream Jangan berikan izin aplikasi produsen untuk semua tindakan (\*), atau untuk tindakan lain sepertiGetMedia.

Untuk informasi lebih lanjut, lihat [Apa itu Keistimewaan Terkecil & Mengapa Anda Membutuhkannya](https://www.beyondtrust.com/blog/entry/what-is-least-privilege)?

## Gunakan IAM role

Aplikasi produser dan klien harus memiliki kredensil yang valid untuk mengakses Kinesis Video Streams. Anda tidak boleh menyimpan kredensial AWS secara langsung di aplikasi klien atau bucket Amazon S3. Ini adalah kredensi jangka panjang yang tidak diputar secara otomatis dan dapat memiliki dampak bisnis yang signifikan jika dikompromikan.

Sebagai gantinya, Anda harus menggunakan peran IAM untuk mengelola kredensi sementara untuk aplikasi produser dan klien Anda untuk mengakses Kinesis Video Streams. Ketika Anda menggunakan peran, Anda tidak perlu menggunakan kredensi jangka panjang (seperti nama pengguna dan kata sandi atau kunci akses) untuk mengakses sumber daya lain.

Untuk informasi selengkapnya, lihat topik berikut di Panduan Pengguna IAM:

- [Peran IAM](https://docs.aws.amazon.com/IAM/latest/UserGuide/id_roles.html)
- [Skenario Umum untuk Peran: Pengguna, Aplikasi, dan Layanan](https://docs.aws.amazon.com/IAM/latest/UserGuide/id_roles_common-scenarios.html)

### Gunakan CloudTrail untuk memantau panggilan API

Kinesis Video Streams AWS CloudTrail berfungsi dengan, layanan yang menyediakan rekaman tindakan yang diambil oleh pengguna, peran, Layanan AWS atau dalam Kinesis Video Streams.

Anda dapat menggunakan informasi yang dikumpulkan oleh CloudTrail untuk menentukan permintaan yang dibuat untuk Kinesis Video Streams, alamat IP dari mana permintaan dibuat, siapa yang membuat permintaan, kapan dibuat, dan rincian tambahan.

Untuk informasi selengkapnya, lihat [the section called "Pencatatan Panggilan API dengan](#page-365-0)  [CloudTrail".](#page-365-0)

# Perpustakaan Produser Aliran Video Kinesis

Library Produser Amazon Kinesis Video Streams adalah sekumpulan pustaka di SDK Produser Kinesis Video Streams. Klien menggunakan pustaka dan SDK untuk membangun aplikasi di perangkat agar terhubung dengan aman ke Kinesis Video Streams, dan streaming data media untuk dilihat di konsol atau aplikasi klien secara real time.

Data media dapat dialirkan dengan cara berikut:

- Secara real time
- Setelah buffering selama beberapa detik
- Setelah media diunggah

Setelah Anda membuat aliran Kinesis Video Streams, Anda dapat mulai mengirim data ke sana. Anda dapat menggunakan SDK untuk membuat kode aplikasi yang mengekstrak data video, yang dikenal sebagai frame, dari sumber media dan mengunggahnya ke Kinesis Video Streams. Aplikasi ini juga disebut sebagaipenghasilaplikasi.

Pustaka Produser berisi komponen-komponen berikut:

- [Klien Produser Aliran Video Kinesis](#page-163-0)
- [Perpustakaan Produser Aliran Video Kinesis](#page-164-0)

## <span id="page-163-0"></span>Klien Produser Aliran Video Kinesis

Klien Produser Aliran Video Kinesis mencakup satuKinesisVideoClientkelas. Kelas ini mengelola sumber media, menerima data dari sumber, dan mengelola siklus hidup stream saat data mengalir dari sumber media ke Kinesis Video Streams. Ini juga menyediakanMediaSourceantarmuka untuk menentukan interaksi antara Kinesis Video Streams dan perangkat keras dan perangkat lunak milik Anda.

Sumber media bisa hampir apa saja. Misalnya, Anda dapat menggunakan sumber media kamera atau sumber media mikrofon. Sumber media tidak terbatas pada sumber audio dan video saja. Misalnya, data log mungkin file teks, tetapi mereka masih dapat dikirim sebagai aliran data. Anda juga dapat memiliki beberapa kamera di ponsel Anda yang mengalirkan data secara bersamaan.

Untuk mendapatkan data dari sumber-sumber ini, Anda dapat menerapkanMediaSourceantarmuka. Antarmuka ini memungkinkan skenario tambahan yang kami tidak menyediakan dukungan bawaan. Misalnya, Anda dapat memilih untuk mengirim yang berikut ini ke Kinesis Video Streams:

- Aliran data diagnostik (misalnya, log aplikasi dan peristiwa)
- Data dari kamera inframerah, radar, atau kamera kedalaman

Kinesis Video Streams tidak menyediakan implementasi bawaan untuk perangkat penghasil media seperti kamera. Untuk mengekstrak data dari perangkat ini, Anda harus menerapkan kode, sehingga membuat implementasi sumber media kustom Anda sendiri. Anda kemudian dapat secara eksplisit mendaftarkan sumber media kustom Anda denganKinesisVideoClient, yang mengunggah data ke Kinesis Video Streams.

Klien Produser Aliran Video Kinesis tersedia untuk aplikasi Java dan Android. Untuk informasi selengkapnya, lihat [Menggunakan Java Producer Library](#page-165-0) dan [Menggunakan Android Producer](#page-170-0) [Library.](#page-170-0)

# <span id="page-164-0"></span>Perpustakaan Produser Aliran Video Kinesis

Kinesis Video Streams Produser Library terkandung dalam Kinesis Video Streams Produser Client. Perpustakaan ini juga tersedia untuk digunakan secara langsung bagi mereka yang menginginkan integrasi yang lebih dalam dengan Kinesis Video Streams. Ini memungkinkan integrasi dari perangkat dengan sistem operasi berpemilik, tumpukan jaringan, atau sumber daya terbatas pada perangkat.

Kinesis Video Streams Produser Library mengimplementasikan mesin status untuk streaming ke Kinesis Video Streams. Ini menyediakan kait callback, yang mengharuskan Anda memberikan implementasi transportasi Anda sendiri dan secara eksplisit menangani setiap pesan yang pergi ke dan dari layanan.

Anda dapat memilih untuk menggunakan Kinesis Video Streams Produser Library secara langsung karena alasan berikut:

- Perangkat tempat Anda ingin menjalankan aplikasi tidak memiliki mesin virtual Java.
- Anda ingin menulis kode aplikasi dalam bahasa selain Java.
- Anda ingin mengurangi jumlah overhead dalam kode Anda dan membatasi ke tingkat minimum abstraksi telanjang, karena keterbatasan seperti memori dan kekuatan pemrosesan.

Saat ini, Kinesis Video Streams Produser Library tersedia untuk aplikasi Android, C, C ++ dan Java. Untuk informasi selengkapnya, lihat bahasa yang didukung di bawah iniTopik Terkait.

# Topik terkait

[Menggunakan Java Producer Library](#page-165-0)

[Menggunakan Android Producer Library](#page-170-0)

[Menggunakan C++ Producer Library](#page-179-0)

[Menggunakan C Producer Library](#page-191-0)

<span id="page-165-0"></span>[Menggunakan C++ Producer SDK pada Raspberry Pi](#page-199-0)

# Menggunakan Java Producer Library

Anda dapat menggunakan Amazon Kinesis Video Streams yang disediakan Java Producer Library untuk menulis kode aplikasi dengan konfigurasi minimal, untuk mengirim data media dari perangkat ke aliran video Kinesis.

Lakukan langkah-langkah berikut untuk mengintegrasikan kode Anda dengan Kinesis Video Streams sehingga aplikasi Anda dapat memulai streaming data ke aliran video Kinesis Anda:

- 1. Buat sebuah instance dari KinesisVideoClient objek.
- 2. Buat MediaSource objek dengan memberikan informasi sumber media. Misalnya, saat membuat sumber media kamera, Anda memberikan informasi seperti mengidentifikasi kamera dan menentukan pengkodean yang digunakan kamera.

Saat Anda ingin memulai streaming, Anda harus membuat sumber media khusus.

3. Daftarkan sumber media denganKinesisVideoClient.

Setelah Anda mendaftarkan sumber media denganKinesisVideoClient, setiap kali data tersedia dengan sumber media, ia memanggil KinesisVideoClient dengan data.

### Prosedur: Menggunakan Java Producer SDK

Prosedur ini menunjukkan cara menggunakan Kinesis Video Streams Java Producer Client di aplikasi Java Anda untuk mengirim data ke aliran video Kinesis Anda.

Langkah-langkah ini tidak mengharuskan Anda untuk memiliki sumber media, seperti kamera atau mikrofon. Sebagai gantinya, untuk tujuan pengujian, kode menghasilkan bingkai sampel yang terdiri dari serangkaian byte. Anda dapat menggunakan pola pengkodean yang sama ketika Anda mengirim data media dari sumber nyata seperti kamera dan mikrofon.

Prosedur ini mencakup langkah-langkah berikut:

- [Unduh dan Konfigurasikan Kode](https://docs.aws.amazon.com/kinesisvideostreams/latest/dg/producersdk-javaapi-downloadcode.html)
- [Menulis dan Memeriksa Kode](https://docs.aws.amazon.com/kinesisvideostreams/latest/dg/producersdk-javaapi-writecode.html)
- [Jalankan dan Verifikasi Kode](https://docs.aws.amazon.com/kinesisvideostreams/latest/dg/producersdk-javaapi-reviewcode.html)

### Prasyarat

• Dalam kode contoh, Anda memberikan kredensil dengan menentukan profil yang Anda atur dalam file profil AWS kredensial Anda. Jika Anda belum melakukannya, pertama-tama siapkan profil kredensil Anda. Untuk informasi selengkapnya, lihat [Menyiapkan AWS Kredensial dan Wilayah](https://docs.aws.amazon.com/sdk-for-java/v1/developer-guide/setup-credentials.html) [untuk Pengembangan](https://docs.aws.amazon.com/sdk-for-java/v1/developer-guide/setup-credentials.html) di. AWS SDK for Java

#### **a** Note

Contoh Java menggunakan SystemPropertiesCredentialsProvider objek untuk mendapatkan kredensil Anda. Penyedia mengambil kredensil ini dari properti sistem aws.accessKeyId dan aws.secretKey Java. Anda mengatur properti sistem ini di lingkungan pengembangan Java Anda. Untuk informasi tentang cara menyetel properti sistem Java, lihat dokumentasi untuk lingkungan pengembangan terintegrasi (IDE) khusus Anda.

- Anda NativeLibraryPath harus berisi KinesisVideoProducerJNI file Anda, tersedia di [https://github.com/awslabs/ amazon-kinesis-video-streams - producer-sdk-cpp.](https://github.com/awslabs/amazon-kinesis-video-streams-producer-sdk-cpp) Ekstensi nama file untuk file ini tergantung pada sistem operasi Anda:
	- KinesisVideoProducerJNI.so untuk Linux
	- KinesisVideoProducerJNI.dylib untuk macOS
	- KinesisVideoProducerJNI.dll untuk Windows

#### **a** Note

[Pustaka bawaan untuk macOS, Ubuntu, Windows, dan Raspbian tersedia di](https://github.com/awslabs/amazon-kinesis-video-streams-producer-sdk-java) src/main/ resources/lib [https://github.com/awslabs/ - .git. amazon-kinesis-video-streams](https://github.com/awslabs/amazon-kinesis-video-streams-producer-sdk-java)  [producer-sdk-java](https://github.com/awslabs/amazon-kinesis-video-streams-producer-sdk-java) Untuk lingkungan lain, kompilasi. [Perpustakaan Produser C ++](#page-179-0)

### Langkah 1: Unduh dan konfigurasikan kode Java Producer Library

Di bagian prosedur Java Producer Library ini, Anda mengunduh kode contoh Java, mengimpor proyek ke IDE Java Anda, dan mengonfigurasi lokasi perpustakaan.

Untuk prasyarat dan detail lainnya tentang contoh ini, lihat [Menggunakan Java Producer Library.](https://docs.aws.amazon.com/kinesisvideostreams/latest/dg/producer-sdk-javaapi.html)

1. Buat direktori, lalu kloning kode sumber contoh dari GitHub repositori.

git clone https://github.com/awslabs/amazon-kinesis-video-streams-producer-sdk-java

- 2. Buka lingkungan pengembangan terintegrasi Java (IDE) yang Anda gunakan (misalnya, [Eclipse](http://www.eclipse.org/) atau [JetBrains IntelliJ IDEA](https://www.jetbrains.com/idea/)), dan impor proyek Apache Maven yang Anda unduh:
	- Di IntelliJ IDEA: Pilih Impor. Arahkan ke pom.xml file di root paket yang diunduh.
	- Di Eclipse: Pilih File, Impor, Maven, Proyek Maven yang Ada. Kemudian navigasikan ke kinesis-video-java-demo direktori.

Untuk informasi selengkapnya, lihat dokumentasi untuk IDE Anda.

3. Kode contoh Java menggunakan AWS kredensil saat ini. Untuk menggunakan profil kredensi yang berbeda, cari kode berikut di: DemoAppMain.java

```
final KinesisVideoClient kinesisVideoClient = KinesisVideoJavaClientFactory 
     .createKinesisVideoClient( 
         Regions.US_WEST_2, 
         AuthHelper.getSystemPropertiesCredentialsProvider());
```
Ubah kode menjadi berikut:

final KinesisVideoClient kinesisVideoClient = KinesisVideoJavaClientFactory

```
 .createKinesisVideoClient( 
     Regions.US_WEST_2, 
     new ProfileCredentialsProvider("credentials-profile-name"));
```
Untuk informasi lebih lanjut, lihat [ProfileCredentialsProvider](https://docs.aws.amazon.com/AWSJavaSDK/latest/javadoc/com/amazonaws/auth/profile/ProfileCredentialsProvider.html)di AWS SDK for Javareferensi.

#### Langkah Selanjutnya

<span id="page-168-0"></span>[the section called "Langkah 2: Tulis dan periksa kodenya"](#page-168-0)

### Langkah 2: Tulis dan periksa kodenya

Di bagian [prosedur Java Producer Library ini](https://docs.aws.amazon.com/kinesisvideostreams/latest/dg/producer-sdk-javaapi.html), Anda menulis dan memeriksa kode contoh Java yang Anda unduh di bagian sebelumnya.

Aplikasi uji Java ([DemoAppMain](https://github.com/awslabs/amazon-kinesis-video-streams-producer-sdk-java/blob/master/src/main/demo/com/amazonaws/kinesisvideo/demoapp/DemoAppMain.java)) menunjukkan pola pengkodean berikut:

- Buat instans KinesisVideoClient.
- Buat instans MediaSource.
- Daftarkan MediaSource dengan klien.
- Mulai streaming. Mulai MediaSource dan mulai mengirim data ke klien.

Bagian berikut memberikan perincian.

Membuat sebuah instance dari KinesisVideoClient

Anda membuat KinesisVideoClient objek dengan memanggil createKinesisVideoClient operasi.

```
final KinesisVideoClient kinesisVideoClient = KinesisVideoJavaClientFactory 
     .createKinesisVideoClient( 
         Regions.US_WEST_2, 
         AuthHelper.getSystemPropertiesCredentialsProvider());
```
KinesisVideoClientUntuk melakukan panggilan jaringan, diperlukan kredensil untuk mengautentikasi. Anda meneruskan instanceSystemPropertiesCredentialsProvider, yang berbunyi AWSCredentials untuk profil default di file kredensial:

```
[default]
aws_access_key_id = ABCDEFGHIJKLMOPQRSTU
aws_secret_access_key = AbCd1234EfGh5678IjKl9012MnOp3456QrSt7890
```
#### Membuat sebuah instance dari MediaSource

Untuk mengirim byte ke aliran video Kinesis Anda, Anda harus menghasilkan data. Amazon Kinesis Video Streams MediaSource menyediakan antarmuka, yang mewakili sumber data.

Misalnya, perpustakaan Kinesis Video Streams Java ImageFileMediaSource menyediakan MediaSource implementasi antarmuka. Kelas ini hanya membaca data dari serangkaian file media daripada aliran video Kinesis, tetapi Anda dapat menggunakannya untuk menguji kode.

final MediaSource bytesMediaSource = createImageFileMediaSource();

#### Mendaftarkan MediaSource dengan klien

Daftarkan sumber media yang Anda buat dengan KinesisVideoClient sehingga tahu tentang klien (dan kemudian dapat mengirim data ke klien).

kinesisVideoClient.registerMediaSource(mediaSource);

#### Memulai sumber media

Mulai sumber media sehingga dapat mulai menghasilkan data dan mengirimkannya ke klien.

```
bytesMediaSource.start();
```
#### Langkah selanjutnya

<span id="page-169-0"></span>[the section called "Langkah 3: Jalankan dan verifikasi kode"](#page-169-0)

### Langkah 3: Jalankan dan verifikasi kode

Untuk menjalankan Java test harness untuk [Java Producer Library](https://docs.aws.amazon.com/kinesisvideostreams/latest/dg/producer-sdk-javaapi.html), lakukan hal berikut.

- 1. Pilih DemoAppMain.
- 2. Pilih Jalankan, Jalankan DemoAppMain ''.
- 3. Tambahkan kredensil Anda ke argumen JVM untuk aplikasi:
	- Untuk AWS kredensi non-sementara: "-Daws.accessKeyId={YourAwsAccessKey} -Daws.secretKey={YourAwsSecretKey} - Djava.library.path={NativeLibraryPath}"
	- Untuk AWS kredensi sementara: "-Daws.accessKeyId={YourAwsAccessKey} Daws.secretKey={YourAwsSecretKey} - Daws.sessionToken={YourAwsSessionToken} - Djava.library.path={NativeLibraryPath}"
- 4. Masuk ke AWS Management Console dan buka konsol [Kinesis Video Streams](https://console.aws.amazon.com/kinesisvideo/home/).

Pada halaman Kelola Aliran, pilih aliran Anda.

5. Video sampel akan diputar di pemutar yang disematkan. Anda mungkin perlu menunggu waktu yang singkat (hingga sepuluh detik di bawah kondisi bandwidth dan prosesor biasa) sementara frame menumpuk sebelum video muncul.

Contoh kode membuat aliran. Saat MediaSource dalam kode dimulai, ia mulai mengirim bingkai sampel ke fileKinesisVideoClient. Klien kemudian mengirimkan data ke aliran video Kinesis Anda.

## <span id="page-170-0"></span>Menggunakan Android Producer Library

Anda dapat menggunakan Amazon Kinesis Video Streams yang disediakan Android Producer Library untuk menulis kode aplikasi, dengan konfigurasi minimal, untuk mengirim data media dari perangkat Android ke aliran video Kinesis.

Lakukan langkah-langkah berikut untuk mengintegrasikan kode Anda dengan Kinesis Video Streams sehingga aplikasi Anda dapat memulai streaming data ke aliran video Kinesis Anda:

- 1. Buat sebuah instance dari KinesisVideoClient objek.
- 2. Buat MediaSource objek dengan memberikan informasi sumber media. Misalnya, saat membuat sumber media kamera, Anda memberikan informasi seperti mengidentifikasi kamera dan menentukan pengkodean yang digunakan kamera.

Saat Anda ingin memulai streaming, Anda harus membuat sumber media khusus.

## Prosedur: Menggunakan Android Producer SDK

Prosedur ini menunjukkan cara menggunakan Kinesis Video Streams Android Producer Client di aplikasi Android Anda untuk mengirim data ke aliran video Kinesis Anda.

Prosedur ini mencakup langkah-langkah berikut:

- [the section called "Prasyarat"](#page-171-0)
- [the section called "Langkah 1: Unduh dan Konfigurasikan Kode"](#page-174-0)
- [the section called "Langkah 2: Periksa kodenya"](#page-176-0)
- [the section called "Langkah 3: Jalankan dan verifikasi kode"](#page-178-0)

### <span id="page-171-0"></span>Prasyarat

- Kami merekomendasikan [Android Studio](https://developer.android.com/studio/index.html) untuk memeriksa, mengedit, dan menjalankan kode aplikasi. Kami merekomendasikan menggunakan versi stabil terbaru.
- Dalam kode contoh, Anda memberikan kredensi Amazon Cognito.

Ikuti prosedur ini untuk menyiapkan kumpulan pengguna Amazon Cognito dan kumpulan identitas.

- [Siapkan kumpulan pengguna](#page-171-1)
- [Siapkan kolam identitas](#page-172-0)

### <span id="page-171-1"></span>Siapkan kumpulan pengguna

Untuk mengatur kumpulan pengguna

- 1. Masuk ke [konsol Amazon Cognito](https://console.aws.amazon.com/cognito/home) dan verifikasi bahwa wilayahnya benar.
- 2. Di navigasi di sebelah kiri pilih Kumpulan pengguna.
- 3. Di bagian User pool, pilih Create user pool.
- 4. Lengkapi bagian berikut:
	- a. Langkah 1: Konfigurasikan pengalaman masuk Di bagian opsi masuk kumpulan pengguna Cognito, pilih opsi yang sesuai.

Pilih Selanjutnya.

b. Langkah 2: Konfigurasikan persyaratan keamanan - Pilih opsi yang sesuai.

Pilih Selanjutnya.

c. Langkah 3: Konfigurasikan pengalaman pendaftaran - Pilih opsi yang sesuai.

Pilih Selanjutnya.

d. Langkah 4: Konfigurasikan pengiriman pesan - Pilih opsi yang sesuai.

Di bidang pemilihan peran IAM, pilih peran yang ada atau buat peran baru.

Pilih Selanjutnya.

e. Langkah 5: Integrasikan aplikasi Anda - Pilih opsi yang sesuai.

Di bidang Klien aplikasi awal, pilih Klien rahasia.

Pilih Selanjutnya.

- f. Langkah 6: Tinjau dan buat Tinjau pilihan Anda dari bagian sebelumnya, lalu pilih Buat kumpulan pengguna.
- 5. Pada halaman User pool, pilih pool yang baru saja Anda buat.

Salin ID kumpulan Pengguna dan catat ini untuk nanti. Dalam awsconfiguration.json file, ini adalahCognitoUserPool.Default.PoolId.

- 6. Pilih tab Integrasi aplikasi dan pergi ke bagian bawah halaman.
- 7. Di bagian Daftar klien Aplikasi, pilih nama klien Aplikasi yang baru saja Anda buat.

Salin ID Klien dan catat ini untuk nanti. Dalam awsconfiguration.json file, ini adalahCognitoUserPool.Default.AppClientId.

8. Tampilkan rahasia Klien dan catat ini untuk nanti. Dalam awsconfiguration.json file, ini adalahCognitoUserPool.Default.AppClientSecret.

#### <span id="page-172-0"></span>Siapkan kolam identitas

Untuk mengatur kumpulan identitas

- 1. Masuk ke [konsol Amazon Cognito](https://console.aws.amazon.com/cognito/home) dan verifikasi bahwa wilayahnya benar.
- 2. Di navigasi di sebelah kiri pilih Identity pool.
- 3. Pilih Buat kumpulan identitas.
- 4. Konfigurasikan kumpulan identitas.
	- a. Langkah 1: Konfigurasikan kepercayaan kumpulan identitas Lengkapi bagian berikut:
		- Akses pengguna Pilih Akses Terautentikasi
		- Sumber identitas yang diautentikasi Pilih kumpulan pengguna Amazon Cognito

Pilih Selanjutnya.

- b. Langkah 2: Konfigurasikan izin Di bagian peran yang diautentikasi, lengkapi bidang berikut:
	- Peran IAM Pilih Buat peran IAM baru
	- Nama peran IAM Masukkan nama dan catat untuk langkah selanjutnya.

Pilih Selanjutnya.

- c. Langkah 3: Hubungkan penyedia identitas Di bagian Rincian kumpulan pengguna, lengkapi bidang berikut:
	- ID kumpulan pengguna Pilih kumpulan pengguna yang Anda buat sebelumnya.
	- ID klien aplikasi Pilih ID klien aplikasi yang Anda buat sebelumnya.

Pilih Selanjutnya.

d. Langkah 4: Konfigurasikan properti - Ketik nama di bidang Identity pool name.

Pilih Selanjutnya.

- e. Langkah 5: Tinjau dan buat Tinjau pilihan Anda di setiap bagian, lalu pilih Buat kumpulan identitas.
- 5. Pada halaman Identity pool, pilih kumpulan identitas baru Anda.

Salin ID kumpulan Identitas dan catat ini untuk nanti. Dalam awsconfiguration.json file, ini adalahCredentialsProvider.CognitoIdentity.Default.PoolId.

- 6. Perbarui izin untuk peran IAM.
	- a. Masuk ke AWS Management Console dan buka konsol IAM di [https://](https://console.aws.amazon.com/iam/) [console.aws.amazon.com/iam/.](https://console.aws.amazon.com/iam/)
	- b. Di navigasi di sebelah kiri, pilih Peran.
	- c. Temukan dan pilih peran yang Anda buat di atas.

**a** Note

Gunakan bilah pencarian, jika perlu.

d. Pilih kebijakan izin terlampir.

Pilih Edit.

e. Pilih tab JSON dan ganti kebijakan dengan yang berikut:

```
{ 
     "Version": "2012-10-17", 
     "Statement": [ 
         { 
             "Effect": "Allow", 
             "Action": [ 
                 "cognito-identity:*", 
                 "kinesisvideo:*" 
             ], 
             "Resource": [ 
 "*" 
 ] 
         } 
     ]
}
```
Pilih Selanjutnya.

f. Pilih kotak di samping Setel versi baru ini sebagai default jika belum dipilih.

Pilih Simpan perubahan.

# <span id="page-174-0"></span>Langkah 1: Unduh dan konfigurasikan kode Android Producer Library

Di bagian prosedur Android Producer Library ini, Anda mengunduh kode contoh Android dan membuka project di Android Studio.

Untuk prasyarat dan detail lainnya tentang contoh ini, lihat [Menggunakan Android Producer Library.](https://docs.aws.amazon.com/kinesisvideostreams/latest/dg/producer-sdk-android.html)

1. Buat direktori, lalu kloning AWS Mobile SDK for Android dari GitHub repositori.

git clone https://github.com/awslabs/aws-sdk-android-samples

- 2. Buka [Android Studio](https://developer.android.com/studio/index.html).
- 3. Di layar pembuka, pilih Buka project Android Studio yang sudah ada.
- 4. Arahkan ke aws-sdk-android-samples/AmazonKinesisVideoDemoApp direktori, dan pilih OK.
- 5. Buka file AmazonKinesisVideoDemoApp/src/main/res/raw/awsconfiguration.json.

Di CredentialsProvider node, berikan ID kumpulan identitas dari prosedur Untuk menyiapkan kumpulan identitas di bagian [Prasyarat,](https://docs.aws.amazon.com/kinesisvideostreams/latest/dg/producer-sdk-android.html#producersdk-android-prerequisites) dan berikan Wilayah AWS (misalnya,). **uswest-2**

Di CognitoUserPool node, berikan rahasia klien App, ID klien App, dan ID Pool dari prosedur Untuk menyiapkan kumpulan pengguna di bagian [Prasyarat](https://docs.aws.amazon.com/kinesisvideostreams/latest/dg/producer-sdk-android.html#producersdk-android-prerequisites), dan berikan Wilayah AWS (misalnya,). **us-west-2**

6. awsconfiguration.jsonFile Anda akan terlihat mirip dengan yang berikut ini:

```
{ 
   "Version": "1.0", 
   "CredentialsProvider": { 
     "CognitoIdentity": { 
       "Default": { 
          "PoolId": "us-west-2:01234567-89ab-cdef-0123-456789abcdef", 
          "Region": "us-west-2" 
       } 
     } 
   }, 
   "IdentityManager": { 
     "Default": {} 
   }, 
   "CognitoUserPool": { 
     "Default": { 
       "AppClientSecret": "abcdefghijklmnopqrstuvwxyz0123456789abcdefghijklmno", 
       "AppClientId": "0123456789abcdefghijklmnop", 
       "PoolId": "us-west-2_qRsTuVwXy", 
       "Region": "us-west-2" 
     } 
   }
}
```
7. Perbarui AmazonKinesisVideoDemoApp/src/main/java/com/amazonaws/ kinesisvideo/demoapp/KinesisVideoDemoApp.java dengan Wilayah Anda (dalam contoh berikut, disetel ke US\_WEST\_2):

```
public class KinesisVideoDemoApp extends Application { 
     public static final String TAG = KinesisVideoDemoApp.class.getSimpleName(); 
     public static Regions KINESIS_VIDEO_REGION = Regions.US_WEST_2;
```
Untuk informasi tentang Wilayah AWS konstanta, lihat [Wilayah](https://aws-amplify.github.io/aws-sdk-android/docs/reference/com/amazonaws/regions/Regions.html).

#### Langkah selanjutnya

<span id="page-176-0"></span>[the section called "Langkah 2: Periksa kodenya"](#page-176-0)

#### Langkah 2: Periksa kodenya

Di bagian [prosedur Android Producer Library ini](https://docs.aws.amazon.com/kinesisvideostreams/latest/dg/producer-sdk-android.html), Anda memeriksa kode contoh.

Aplikasi pengujian Android (AmazonKinesisVideoDemoApp) menunjukkan pola pengkodean berikut:

- Buat instans KinesisVideoClient.
- Buat instans MediaSource.
- Mulai streaming. MulaiMediaSource, dan mulai mengirim data ke klien.

Bagian berikut memberikan perincian.

#### Membuat sebuah instance dari KinesisVideoClient

Anda membuat [KinesisVideoClient](https://github.com/aws-amplify/aws-sdk-android/blob/main/aws-android-sdk-kinesisvideo/src/main/java/com/amazonaws/kinesisvideo/client/KinesisVideoClient.java) objek dengan memanggil [createKinesisVideoClient](https://github.com/aws-amplify/aws-sdk-android/blob/main/aws-android-sdk-kinesisvideo/src/main/java/com/amazonaws/mobileconnectors/kinesisvideo/client/KinesisVideoAndroidClientFactory.java) operasi.

mKinesisVideoClient = KinesisVideoAndroidClientFactory.createKinesisVideoClient( getActivity(), KinesisVideoDemoApp.KINESIS\_VIDEO\_REGION,

#### KinesisVideoDemoApp.getCredentialsProvider());

KinesisVideoClientUntuk melakukan panggilan jaringan, diperlukan kredensil untuk mengautentikasi. Anda meneruskan instanceAWSCredentialsProvider, yang membaca kredensi Amazon Cognito Anda dari awsconfiguration.json file yang Anda modifikasi di bagian sebelumnya.

#### Membuat sebuah instance dari MediaSource

Untuk mengirim byte ke aliran video Kinesis Anda, Anda harus menghasilkan data. Amazon Kinesis Video Streams [MediaSource](https://github.com/aws-amplify/aws-sdk-android/blob/main/aws-android-sdk-kinesisvideo/src/main/java/com/amazonaws/kinesisvideo/internal/client/mediasource/MediaSource.java) menyediakan antarmuka, yang mewakili sumber data.

Misalnya, library Android Kinesis Video Streams [AndroidCameraMediaSource](https://github.com/aws-amplify/aws-sdk-android/blob/main/aws-android-sdk-kinesisvideo/src/main/java/com/amazonaws/mobileconnectors/kinesisvideo/mediasource/android/AndroidCameraMediaSource.java) menyediakan MediaSource implementasi antarmuka. Kelas ini membaca data dari salah satu kamera perangkat.

Dalam contoh kode berikut (dari [fragment/StreamConfigurationFragment.java](https://github.com/awslabs/aws-sdk-android-samples/blob/main/AmazonKinesisVideoDemoApp/src/main/java/com/amazonaws/kinesisvideo/demoapp/fragment/StreamConfigurationFragment.java) file), konfigurasi untuk sumber media dibuat:

```
private AndroidCameraMediaSourceConfiguration getCurrentConfiguration() {
return new AndroidCameraMediaSourceConfiguration( 
         AndroidCameraMediaSourceConfiguration.builder() 
                  .withCameraId(mCamerasDropdown.getSelectedItem().getCameraId()) 
  .withEncodingMimeType(mMimeTypeDropdown.getSelectedItem().getMimeType()) 
  .withHorizontalResolution(mResolutionDropdown.getSelectedItem().getWidth()) 
  .withVerticalResolution(mResolutionDropdown.getSelectedItem().getHeight()) 
                  .withCameraFacing(mCamerasDropdown.getSelectedItem().getCameraFacing()) 
                  .withIsEncoderHardwareAccelerated( 
  mCamerasDropdown.getSelectedItem().isEndcoderHardwareAccelerated()) 
                  .withFrameRate(FRAMERATE_20) 
                  .withRetentionPeriodInHours(RETENTION_PERIOD_48_HOURS) 
                  .withEncodingBitRate(BITRATE_384_KBPS) 
                  .withCameraOrientation(-
mCamerasDropdown.getSelectedItem().getCameraOrientation()) 
  .withNalAdaptationFlags(StreamInfo.NalAdaptationFlags.NAL_ADAPTATION_ANNEXB_CPD_AND_FRAME_NALS) 
                  .withIsAbsoluteTimecode(false));
}
```
Dalam contoh kode berikut (dari [fragment/StreamingFragment.java](https://github.com/awslabs/aws-sdk-android-samples/blob/main/AmazonKinesisVideoDemoApp/src/main/java/com/amazonaws/kinesisvideo/demoapp/fragment/StreamingFragment.java) file), sumber media dibuat:

```
mCameraMediaSource = (AndroidCameraMediaSource) mKinesisVideoClient 
     .createMediaSource(mStreamName, mConfiguration);
```
#### Memulai sumber media

Mulai sumber media sehingga dapat mulai menghasilkan data dan mengirimkannya ke klien. Contoh kode berikut adalah dari [fragment/StreamingFragment.java](https://github.com/awslabs/aws-sdk-android-samples/blob/main/AmazonKinesisVideoDemoApp/src/main/java/com/amazonaws/kinesisvideo/demoapp/fragment/StreamingFragment.java) file:

mCameraMediaSource.start();

#### Langkah selanjutnya

<span id="page-178-0"></span>[the section called "Langkah 3: Jalankan dan verifikasi kode"](#page-178-0)

### Langkah 3: Jalankan dan verifikasi kode

Untuk menjalankan aplikasi contoh Android untuk [Android Producer Library](https://docs.aws.amazon.com/kinesisvideostreams/latest/dg/producer-sdk-android.html), lakukan hal berikut.

- 1. Connect ke perangkat Android.
- 2. Pilih Jalankan, Jalankan... , dan pilih Edit konfigurasi... .
- 3. Pilih ikon plus (+), Aplikasi Android. Di bidang Nama, masukkan **AmazonKinesisVideoDemoApp**. Dalam pulldown Modul, pilih. AmazonKinesisVideoDemoApp Pilih OK.
- 4. Pilih Jalankan, Jalankan.
- 5. Di layar Pilih Target Penerapan, pilih perangkat yang terhubung, dan pilih OK.
- 6. Dalam AWSKinesisVideoDemoAppaplikasi pada perangkat, pilih Buat akun baru.
- 7. Masukkan nilai untuk NAMA PENGGUNA, Kata Sandi, Nama yang diberikan, Alamat email, dan Nomor telepon, lalu pilih Daftar.

**a** Note

Nilai-nilai ini memiliki kendala berikut:

- Kata sandi: Harus berisi huruf besar dan kecil, angka, dan karakter khusus. [Anda](https://console.aws.amazon.com/cognito/home)  [dapat mengubah batasan ini di halaman kumpulan Pengguna di konsol Amazon](https://console.aws.amazon.com/cognito/home)  [Cognito.](https://console.aws.amazon.com/cognito/home)
- Alamat email: Harus berupa alamat yang valid sehingga Anda dapat menerima kode konfirmasi.
- Nomor telepon: Harus dalam format berikut:**+***<Country code><Number>*, misalnya,**+12065551212**.
- 8. Masukkan kode yang Anda terima melalui email, dan pilih Konfirmasi. Pilih Ok.
- 9. Pada halaman berikutnya, pertahankan nilai default, dan pilih Stream.
- 10. Masuk ke AWS Management Console dan buka konsol [Kinesis Video](https://console.aws.amazon.com/kinesisvideo/home/) Streams di Wilayah AS Barat (Oregon).

Pada halaman Kelola Aliran, pilih aliran demo.

11. Video streaming diputar di pemutar yang disematkan. Anda mungkin perlu menunggu waktu yang singkat (hingga sepuluh detik di bawah kondisi bandwidth dan prosesor biasa) sementara frame menumpuk sebelum video muncul.

#### **a** Note

Jika layar perangkat berputar (misalnya, dari potret ke lanskap), aplikasi berhenti streaming video.

Contoh kode membuat aliran. Saat kode dimulai, ia mulai mengirim bingkai dari kamera keKinesisVideoClient. MediaSource Klien kemudian mengirimkan data ke aliran video Kinesis bernama demo-stream.

# <span id="page-179-0"></span>Menggunakan C++ Producer Library

Anda dapat menggunakan Amazon Kinesis Video Streams yang disediakan C++ Producer Library untuk menulis kode aplikasi untuk mengirim data media dari perangkat ke aliran video Kinesis.

### Model objek

Pustaka C++ menyediakan objek berikut untuk mengelola pengiriman data ke aliran video Kinesis:
- KinesisVideoProducer: Berisi informasi tentang sumber media dan AWS kredensional Anda, dan mempertahankan panggilan balik untuk melaporkan peristiwa Kinesis Video Streams.
- KinesisVideoStream: Merupakan aliran video Kinesis. Berisi informasi tentang parameter aliran video, seperti nama, periode retensi data, dan jenis konten media.

## Menempatkan media ke dalam aliran

Anda dapat menggunakan metode yang disediakan pustaka C ++ (misalnya,PutFrame) untuk memasukkan data ke dalam KinesisVideoStream objek. Pustaka kemudian mengelola status internal data, yang dapat mencakup tugas-tugas berikut:

- Melakukan otentikasi.
- Menonton latensi jaringan. Jika latensi terlalu tinggi, perpustakaan mungkin memilih untuk menjatuhkan bingkai.
- Melacak status streaming yang sedang berlangsung.

## Antarmuka panggilan balik

Lapisan ini mengekspos satu set antarmuka callback, yang memungkinkannya untuk berbicara dengan lapisan aplikasi. Antarmuka callback ini meliputi:

- Antarmuka panggilan balik layanan (CallbackProvider): Pustaka memanggil peristiwa yang diperoleh melalui antarmuka ini saat membuat aliran, memperoleh deskripsi aliran, dan menghapus aliran.
- Status siap klien atau antarmuka peristiwa penyimpanan rendah (ClientCallbackProvider): Pustaka memanggil peristiwa pada antarmuka ini saat klien siap, atau ketika mendeteksi bahwa mungkin kehabisan penyimpanan atau memori yang tersedia.
- Antarmuka panggilan balik peristiwa streaming (StreamCallbackProvider): Pustaka memanggil peristiwa pada antarmuka ini saat peristiwa streaming terjadi, seperti aliran yang memasuki status siap, bingkai terputus, atau kesalahan aliran.

Kinesis Video Streams menyediakan implementasi default untuk antarmuka ini. Anda juga dapat menyediakan implementasi kustom Anda sendiri—misalnya, jika Anda memerlukan logika jaringan khusus atau Anda ingin mengekspos kondisi penyimpanan rendah ke antarmuka pengguna.

Untuk informasi selengkapnya tentang callback di Pustaka Produser, lihat. [Callback SDK produsen](#page-288-0)

## Prosedur: Menggunakan C++ Producer SDK

Prosedur ini menunjukkan cara menggunakan klien Kinesis Video Streams dan sumber media dalam aplikasi C++ untuk mengirim data ke aliran video Kinesis Anda.

Prosedur ini mencakup langkah-langkah berikut:

- [Langkah 1: Unduh dan Konfigurasikan Kode](https://docs.aws.amazon.com/kinesisvideostreams/latest/dg/producersdk-cpp-download.html)
- [Langkah 2: Tulis dan Periksa Kode](https://docs.aws.amazon.com/kinesisvideostreams/latest/dg/producersdk-cpp-write.html)
- [Langkah 3: Jalankan dan Verifikasi Kode](https://docs.aws.amazon.com/kinesisvideostreams/latest/dg/producersdk-cpp-test.html)

### Prasyarat

• Kredensial: Dalam kode contoh, Anda memberikan kredensil dengan menentukan profil yang Anda atur dalam file profil kredensial Anda. AWS Jika Anda belum melakukannya, pertama-tama siapkan profil kredensil Anda.

Untuk informasi selengkapnya, lihat [Menyiapkan AWS Kredensial dan Wilayah untuk](https://docs.aws.amazon.com/sdk-for-java/v1/developer-guide/setup-credentials.html)  [Pengembangan.](https://docs.aws.amazon.com/sdk-for-java/v1/developer-guide/setup-credentials.html)

• Integrasi penyimpanan sertifikat: Perpustakaan Produser Kinesis Video Streams harus membangun kepercayaan dengan layanan yang dipanggilnya. Ini dilakukan melalui validasi otoritas sertifikat (CA) di toko sertifikat publik. Pada model berbasis Linux, toko ini terletak di direktori/. /etc/ssl

Unduh sertifikat dari lokasi berikut ke toko sertifikat Anda:

<https://www.amazontrust.com/repository/SFSRootCAG2.pem>

- Instal dependensi build berikut untuk macOS:
	- [Autoconf 2.69](http://www.gnu.org/software/autoconf/autoconf.html) (Lisensi GPLv3+/AutoConf: GNU GPL versi 3 atau yang lebih baru)
	- [CMake 3.7 atau 3.8](https://cmake.org/)
	- [Konfigurasi Pkg](https://www.freedesktop.org/wiki/Software/pkg-config/)
	- XCode (macOS) /dentang/gcc (xcode-pilih versi 2347)
	- Java Development Kit (JDK) (untuk kompilasi Java JNI)
	- [Lib-Pkg](https://github.com/freebsd/pkg/tree/master/libpkg)
- Instal dependensi build berikut untuk Ubuntu:
	- Git: sudo apt install git
	- [CMake](http://kitware.com/cmake): sudo apt install cmake
	- G++: sudo apt install g++
	- pkg-config: sudo apt install pkg-config
	- OpenJDK: sudo apt install openjdk-8-jdk

### **a** Note

Ini hanya diperlukan jika Anda sedang membangun Java Native Interface (JNI).

• Mengatur variabel JAVA\_HOME lingkungan: export JAVA\_HOME=/usr/lib/jvm/java-8 openjdk-amd64/

### Langkah berikutnya

[Langkah 1: Unduh dan Konfigurasikan Kode Perpustakaan Produser C ++](producersdk-cpp-download.html)

### Langkah 1: Unduh dan konfigurasikan kode C++ Producer Library

Untuk informasi tentang cara mengunduh dan mengonfigurasi Pustaka Produser C++, lihat [Amazon](https://github.com/awslabs/amazon-kinesis-video-streams-producer-sdk-cpp) [Kinesis Video Streams CPP Producer, Plugin GStreamer,](https://github.com/awslabs/amazon-kinesis-video-streams-producer-sdk-cpp) dan JNI.

Untuk prasyarat dan informasi selengkapnya tentang contoh ini, lihat [Menggunakan Pustaka](https://docs.aws.amazon.com/kinesisvideostreams/latest/dg/producer-sdk-cpp.html) [Produser C++.](https://docs.aws.amazon.com/kinesisvideostreams/latest/dg/producer-sdk-cpp.html)

### Langkah berikutnya

#### [Langkah 2: Tulis dan periksa kodenya](#page-182-0)

## <span id="page-182-0"></span>Langkah 2: Tulis dan periksa kodenya

Di bagian [prosedur C++ Producer Library ini,](https://docs.aws.amazon.com/kinesisvideostreams/latest/dg/producer-sdk-cpp.html) Anda memeriksa kode di C++ test harness (tst/ ProducerTestFixture.hdan file lainnya). Anda mengunduh kode ini di bagian sebelumnya.

Contoh Platform Independent C++ menunjukkan pola pengkodean berikut:

• Buat instance KinesisVideoProducer untuk mengakses Kinesis Video Streams.

- Buat instans KinesisVideoStream. Ini membuat aliran video Kinesis di Anda Akun AWS jika aliran dengan nama yang sama belum ada.
- Panggil putFrame KinesisVideoStream untuk setiap frame data, karena tersedia, untuk mengirimkannya ke aliran.

Bagian berikut memberikan informasi lebih lanjut tentang pola pengkodean ini.

Membuat sebuah instance dari KinesisVideoProducer

Anda membuat KinesisVideoProducer objek dengan memanggil KinesisVideoProducer::createSync metode. Contoh berikut membuat KinesisVideoProducer dalam ProducerTestFixture.h file:

```
kinesis_video_producer_ = KinesisVideoProducer::createSync(move(device_provider_), 
     move(client_callback_provider_), 
     move(stream_callback_provider_), 
     move(credential_provider_), 
     defaultRegion_);
```
createSyncMetode ini mengambil parameter berikut:

• DeviceInfoProviderObjek, yang mengembalikan DeviceInfo objek yang berisi informasi tentang perangkat atau konfigurasi penyimpanan.

**a** Note

Anda mengonfigurasi ukuran toko konten Anda menggunakan

deviceInfo.storageInfo.storageSize parameter. Aliran konten Anda berbagi toko konten. Untuk menentukan kebutuhan ukuran penyimpanan Anda, kalikan ukuran bingkai rata-rata dengan jumlah frame yang disimpan untuk durasi maksimal untuk semua aliran. Kemudian kalikan dengan 1,2 untuk memperhitungkan defragmentasi. Misalnya, misalkan aplikasi Anda memiliki konfigurasi berikut:

- Tiga aliran
- Durasi maksimum 3 menit
- Setiap aliran adalah 30 frame per detik (FPS)
- Setiap frame berukuran 10.000 KB

Persyaratan penyimpanan konten untuk aplikasi ini adalah 3 (aliran) \* 3 (menit) \* 60 (detik dalam satu menit)  $*$  10000 (kb)  $*$  1.2 (tunjangan defragmentasi) = 194,4 Mb  $\sim$  200 Mb.

- ClientCallbackProviderObjek, yang mengembalikan pointer fungsi yang melaporkan peristiwa khusus klien.
- Sebuah StreamCallbackProvider objek, yang mengembalikan pointer fungsi yang dipanggil kembali ketika peristiwa khusus aliran terjadi.
- Sebuah CredentialProvider objek, yang menyediakan akses ke variabel lingkungan AWS kredensi.
- Wilayah AWS ("us-barat-2"). Titik akhir layanan ditentukan dari Wilayah.

Membuat sebuah instance dari KinesisVideoStream

Anda membuat KinesisVideoStream objek dengan memanggil KinesisVideoProducer::CreateStream metode dengan StreamDefinition parameter. Contoh membuat ProducerTestFixture.h file KinesisVideoStream dalam dengan jenis trek sebagai video, dan dengan track id sebagai 1:

```
auto stream_definition = make_unique<StreamDefinition>(stream_name, 
                                                                                             hours(2), 
tags, the contract of the contract of the contract of the contract of the contract of the contract of the contract of the contract of the contract of the contract of the contract of the contract of the contract of the cont
\mathbb{R}^n , the contract of \mathbb{R}^n STREAMING_TYPE_REALTIME, 
                                                                                             "video/h264", 
                                                                                            milliseconds::zero(), 
                                                                                            seconds(2),
                                                                                             milliseconds(1), 
true, the contract of the contract of the contract of the contract of the contract of the contract of the contract of the contract of the contract of the contract of the contract of the contract of the contract of the cont
true, the contract of the contract of the contract of the contract of the contract of the contract of the contract of the contract of the contract of the contract of the contract of the contract of the contract of the cont
 true);
return kinesis_video_producer_->createStream(move(stream_definition));
```
StreamDefinitionObjek memiliki bidang berikut:

- Nama aliran.
- Periode retensi data.
- Tag untuk aliran. Tag ini dapat digunakan oleh aplikasi konsumen untuk menemukan aliran yang benar, atau untuk mendapatkan informasi lebih lanjut tentang aliran. Tag juga dapat dilihat di AWS Management Console.
- AWS KMS kunci enkripsi untuk aliran. Untuk informasi selengkapnya, lihat [Menggunakan Enkripsi](https://docs.aws.amazon.com/kinesisvideostreams/latest/dg/how-kms.html) [Sisi Server dengan Kinesis Video Streams](https://docs.aws.amazon.com/kinesisvideostreams/latest/dg/how-kms.html).
- Jenis streaming. Saat ini, satu-satunya nilai yang valid adalahSTREAMING\_TYPE\_REALTIME.
- Jenis konten media.
- Latensi media. Nilai ini saat ini tidak digunakan, dan harus disetel ke 0.
- Durasi pemutaran setiap fragmen.
- Skala kode waktu media.
- Apakah media menggunakan fragmentasi bingkai kunci.
- Apakah media menggunakan kode waktu.
- Apakah media menggunakan waktu fragmen absolut.

Menambahkan trek audio ke aliran video Kinesis

Anda dapat menambahkan detail trek audio ke definisi aliran trek video dengan menggunakan metode addTrack dari StreamDefinition:

stream\_definition->addTrack(DEFAULT\_AUDIO\_TRACKID, DEFAULT\_AUDIO\_TRACK\_NAME, DEFAULT\_AUDIO\_CODEC\_ID, MKV\_TRACK\_INFO\_TYPE\_AUDIO);

Metode addTrack memerlukan parameter berikut:

- Track id (sebagai satu untuk audio). Ini harus unik dan nilai bukan nol.
- Nama trek yang ditentukan pengguna (misalnya, "audio" untuk trek audio).
- Codec id untuk trek ini (misalnya, untuk trek audio "A\_AAC").
- Jenis trek (misalnya, gunakan nilai enum MKV\_TRACK\_INFO\_TYPE\_AUDIO untuk audio).

Jika Anda memiliki data pribadi codec untuk trek audio, maka Anda dapat meneruskannya saat memanggil fungsi addTrack. Anda juga dapat mengirim data pribadi codec setelah membuat KinesisVideoStream objek sambil memanggil metode awal di KinesisVideoStream.

### Menempatkan bingkai ke dalam aliran video Kinesis

Anda menempatkan media ke dalam aliran video Kinesis

menggunakanKinesisVideoStream::putFrame, meneruskan Frame objek yang berisi header dan data media. Contoh panggilan putFrame dalam ProducerApiTest.cpp file:

```
frame.duration = FRAME_DURATION_IN_MICROS * HUNDREDS_OF_NANOS_IN_A_MICROSECOND; 
     frame.size = SIZEOF(frameBuffer_); 
     frame.frameData = frameBuffer_; 
     MEMSET(frame.frameData, 0x55, frame.size); 
     while (!stop_producer_) { 
         // Produce frames 
         timestamp = std::chrono::duration_cast<std::chrono::nanoseconds>( 
                 std::chrono::system_clock::now().time_since_epoch()).count() / 
DEFAULT TIME UNIT IN NANOS;
        frame.index = index++; frame.decodingTs = timestamp; 
         frame.presentationTs = timestamp; 
         // Key frame every 50th 
         frame.flags = (frame.index % 50 == 0) ? FRAME_FLAG_KEY_FRAME : FRAME_FLAG_NONE; 
 ... 
     EXPECT_TRUE(kinesis_video_stream->putFrame(frame));
```
#### **a** Note

Contoh C++ Producer sebelumnya mengirimkan buffer data uji. Dalam aplikasi dunia nyata, Anda harus mendapatkan buffer bingkai dan ukuran dari data bingkai dari sumber media (seperti kamera).

FrameObjek memiliki bidang berikut:

- Indeks bingkai. Ini harus menjadi nilai yang meningkat secara monoton.
- Bendera yang terkait dengan bingkai. Misalnya, jika encoder dikonfigurasi untuk menghasilkan bingkai kunci, bingkai ini akan diberi tanda. FRAME\_FLAG\_KEY\_FRAME
- Stempel waktu decoding.
- Stempel waktu presentasi.
- Durasi frame (untuk 100 ns unit).
- Ukuran frame dalam byte.
- Data bingkai.

Untuk informasi selengkapnya tentang format frame, lihat Model Data [Kinesis Video Streams.](https://docs.aws.amazon.com/kinesisvideostreams/latest/dg/how-data.html)

#### Menempatkan KinesisVideoFrame ke dalam jalur tertentu KinesisVideoStream

Anda dapat menggunakan PutFrameHelper kelas untuk menempatkan data frame ke trek tertentu. Pertama, panggil getFrameData Buffer untuk mendapatkan pointer ke salah satu buffer yang telah dialokasikan sebelumnya untuk mengisi data. KinesisVideoFrame Kemudian, Anda dapat memanggil putFrameMulti Track untuk mengirim KinesisVideoFrame bersama dengan nilai Boolean untuk menunjukkan jenis data bingkai. Gunakan true jika itu adalah data video atau false jika frame berisi data audio. Metode putFrameMulti Track menggunakan mekanisme antrian untuk memastikan bahwa Fragmen MKV mempertahankan stempel waktu bingkai yang meningkat secara monoton dan dua fragmen tidak tumpang tindih. Misalnya, stempel waktu MKV dari frame pertama fragmen harus selalu lebih besar dari stempel waktu MKV dari frame terakhir dari fragmen sebelumnya.

Ini PutFrameHelper memiliki bidang-bidang berikut:

- Jumlah maksimum bingkai audio dalam antrian.
- Jumlah maksimum bingkai video dalam antrian.
- Ukuran untuk mengalokasikan untuk satu bingkai audio.
- Ukuran untuk mengalokasikan untuk satu bingkai video.

Metrik dan pencatatan metrik

C++ Producer SDK mencakup fungsionalitas untuk metrik dan pencatatan metrik.

Anda dapat menggunakan operasi getKinesisVideoMetrics dan getKinesisVideoStreamMetrics API untuk mengambil informasi tentang Kinesis Video Streams dan aliran aktif Anda.

Kode berikut adalah dari kinesis-video-pic/src/client/include/com/amazonaws/ kinesis/video/client/Include.h file.

<sup>/\*\*</sup>

<sup>\*</sup> Gets information about the storage availability.

\*

```
* @param 1 CLIENT_HANDLE - the client object handle.
* @param 2 PKinesisVideoMetrics - OUT - Kinesis Video metrics to be filled.
*
* @return Status of the function call.
*/
PUBLIC_API STATUS getKinesisVideoMetrics(CLIENT_HANDLE, PKinesisVideoMetrics);
/**
* Gets information about the stream content view.
*
* @param 1 STREAM_HANDLE - the stream object handle.
* @param 2 PStreamMetrics - Stream metrics to fill.
*
* @return Status of the function call.
*/
PUBLIC_API STATUS getKinesisVideoStreamMetrics(STREAM_HANDLE, PStreamMetrics);
```
PClientMetricsObjek yang diisi oleh getKinesisVideoMetrics berisi informasi berikut:

- contentStoreSize: Ukuran keseluruhan dalam byte penyimpanan konten (memori yang digunakan untuk menyimpan data streaming).
- contentStoreAvailableUkuran: Memori yang tersedia di toko konten, dalam byte.
- contentStoreAllocatedUkuran: Memori yang dialokasikan di toko konten.
- totalContentViewsUkuran: Total memori yang digunakan untuk tampilan konten. Tampilan konten adalah serangkaian indeks informasi di toko konten.
- totalFrameRate: Jumlah agregat frame per detik di semua aliran aktif.
- totalTransferRate: Total bit per detik (bps) dikirim di semua aliran.

PStreamMetricsObjek yang diisi oleh getKinesisVideoStreamMetrics berisi informasi berikut:

- currentViewDuration: Perbedaan unit 100 ns antara kepala tampilan konten (ketika frame dikodekan) dan posisi saat ini (ketika data frame dikirim ke Kinesis Video Streams).
- overallViewDuration: Perbedaan unit 100 ns antara kepala tampilan konten (saat bingkai dikodekan) ke ekor (ketika bingkai dikeluarkan dari memori, baik karena total ruang yang dialokasikan untuk tampilan konten terlampaui, atau karena PersistedAck pesan diterima dari Kinesis Video Streams, dan bingkai yang diketahui bertahan dibilas).
- currentViewSize: Ukuran dalam byte tampilan konten dari kepala (ketika frame dikodekan) ke posisi saat ini (ketika frame dikirim ke Kinesis Video Streams).
- overallViewSize: Ukuran total dalam byte tampilan konten.
- currentFrameRate: Laju aliran terukur terakhir, dalam bingkai per detik.
- currentTransferRate: Laju aliran terukur terakhir, dalam byte per detik.

### Pembongkaran

Jika Anda ingin mengirim byte yang tersisa dalam buffer dan menungguACK, Anda dapat menggunakan: stopSync

```
kinesis_video_stream->stopSync();
```
Atau Anda dapat menelepon stop untuk mengakhiri streaming:

```
kinesis_video_stream->stop();
```
Setelah menghentikan streaming, Anda dapat membebaskan streaming dengan menjalankan API berikut:

```
kinesis_video_producer_->freeStream(kinesis_video_stream);
```
### Langkah berikutnya

[the section called "Langkah 3: Jalankan dan verifikasi kode"](#page-189-0)

## <span id="page-189-0"></span>Langkah 3: Jalankan dan verifikasi kode

Untuk menjalankan dan memverifikasi kode untuk [prosedur C++ Producer Library](https://docs.aws.amazon.com/kinesisvideostreams/latest/dg/producer-sdk-cpp.html), lihat petunjuk khusus OS berikut:

• [Linux](https://github.com/awslabs/amazon-kinesis-video-streams-producer-sdk-cpp/blob/master/docs/linux.md)

- [macOS](https://github.com/awslabs/amazon-kinesis-video-streams-producer-sdk-cpp/blob/master/docs/macos.md)
- **[Windows](https://github.com/awslabs/amazon-kinesis-video-streams-producer-sdk-cpp/blob/master/docs/windows.md)**
- [OS Raspberry Pi](https://github.com/awslabs/amazon-kinesis-video-streams-producer-sdk-cpp/blob/master/docs/raspberry-pi.md)

Anda dapat memantau lalu lintas di streaming Anda dengan menonton metrik yang terkait dengan streaming Anda di CloudWatch konsol Amazon, sepertiPutMedia.IncomingBytes.

### Menggunakan C++ Producer SDK sebagai plugin GStreamer

[GStreamer](https://gstreamer.freedesktop.org/) adalah kerangka media populer yang digunakan oleh beberapa kamera dan sumber video untuk membuat saluran media khusus dengan menggabungkan plugin modular. Plugin Kinesis Video Streams GStreamer merampingkan integrasi saluran media GStreamer Anda yang ada dengan Kinesis Video Streamer.

Untuk informasi tentang menggunakan C++ Producer SDK sebagai plugin GStreamer, lihat. [Contoh:](#page-307-0)  [Plugin Produsen SDK GStreamer Produser Kinesis Video Streamer - kvssink](#page-307-0)

# Menggunakan C++ Producer SDK sebagai plugin GStreamer dalam wadah **Docker**

[GStreamer](https://gstreamer.freedesktop.org/) adalah kerangka media populer yang digunakan oleh beberapa kamera dan sumber video untuk membuat saluran media khusus dengan menggabungkan plugin modular. Plugin Kinesis Video Streams GStreamer merampingkan integrasi saluran media GStreamer Anda yang ada dengan Kinesis Video Streamer.

Selain itu, menggunakan Docker untuk membuat pipeline GStreamer menstandarisasi lingkungan operasi untuk Kinesis Video Streams, yang merampingkan pembuatan dan menjalankan aplikasi.

Untuk informasi tentang menggunakan C++ Producer SDK sebagai plugin GStreamer dalam wadah Docker, lihat. [Jalankan elemen GStreamer dalam wadah Docker](#page-311-0)

## Menggunakan logging dengan C++ Producer SDK

Anda mengonfigurasi logging untuk aplikasi C++ Producer SDK dalam kvs\_log\_configuration file di folder. kinesis-video-native-build

Contoh berikut menunjukkan baris pertama dari file konfigurasi default, yang mengkonfigurasi aplikasi untuk menulis entri log DEBUG -level ke: AWS Management Console

log4cplus.rootLogger=DEBUG, KvsConsoleAppender

Anda dapat menyetel level logging ke INFO untuk logging yang kurang bertele-tele.

Untuk mengonfigurasi aplikasi untuk menulis entri log ke file log, perbarui baris pertama dalam file menjadi berikut:

log4cplus.rootLogger=DEBUG, KvsConsoleAppender, KvsFileAppender

Ini mengkonfigurasi aplikasi untuk menulis entri log ke kvs.log dalam folder. kinesis-videonative-build/log

Untuk mengubah lokasi file log, perbarui baris berikut dengan jalur baru:

log4cplus.appender.KvsFileAppender.File=*./log/kvs.log*

**a** Note

Jika DEBUG -level logging ditulis ke file, file log dapat menggunakan ruang penyimpanan yang tersedia pada perangkat dengan cepat.

## Menggunakan C Producer Library

Anda dapat menggunakan Amazon Kinesis Video Streams yang disediakan C Producer Library untuk menulis kode aplikasi untuk mengirim data media dari perangkat ke aliran video Kinesis.

### Model objek

[Perpustakaan Produser Kinesis Video Streams C didasarkan pada komponen umum yang disebut](https://github.com/awslabs/amazon-kinesis-video-streams-pic/) [Platform Independent Codebase \(PIC\), yang GitHub tersedia di https://github.com/awslabs/ -pic/.](https://github.com/awslabs/amazon-kinesis-video-streams-pic/) [amazon-kinesis-video-streams](https://github.com/awslabs/amazon-kinesis-video-streams-pic/) PIC berisi logika bisnis platform-independen untuk komponen dasar. Perpustakaan Produser Kinesis Video Streams C membungkus PIC dengan lapisan API tambahan yang memungkinkan panggilan balik dan peristiwa khusus skenario dan platform. Perpustakaan Produser Kinesis Video Streams C memiliki komponen berikut yang dibangun di atas PIC:

• Penyedia info perangkat — Mengekspos DeviceInfo struktur yang dapat langsung dipasok ke PIC API. Anda dapat mengonfigurasi serangkaian penyedia, termasuk penyedia yang dioptimalkan skenario aplikasi yang dapat mengoptimalkan penyimpanan konten berdasarkan jumlah dan

jenis aliran yang ditangani aplikasi Anda dan jumlah buffering yang diperlukan yang dikonfigurasi berdasarkan jumlah RAM yang tersedia.

- Penyedia info aliran Mengekspos StreamInfo struktur yang dapat langsung dipasok ke PIC API. Ada satu set penyedia yang khusus untuk jenis aplikasi dan jenis skenario streaming yang umum. Ini termasuk penyedia seperti video, audio, dan audio dan video multitrack. Masing-masing skenario ini memiliki default yang dapat Anda sesuaikan sesuai dengan kebutuhan aplikasi Anda.
- Penyedia panggilan balik Mengekspos ClientCallbacks struktur yang dapat langsung dipasok ke PIC API. Ini termasuk satu set penyedia callback untuk jaringan (callback API berbasis Curl), otorisasi (API AWS kredensial), dan coba lagi streaming pada callback error. API Penyedia Panggilan Balik mengambil sejumlah argumen untuk dikonfigurasi, seperti informasi Wilayah AWS dan otorisasi. Ini dilakukan dengan menggunakan sertifikat IoT atau dengan menggunakan AWS AccessKeyId, SecretKey, atau. SessionToken Anda dapat menyempurnakan Penyedia Callback dengan callback khusus jika aplikasi Anda memerlukan pemrosesan lebih lanjut dari callback tertentu untuk mencapai beberapa logika khusus aplikasi.
- FrameOrderCoordinator— Membantu menangani sinkronisasi audio dan video untuk skenario multi-track. Ini memiliki perilaku default, yang dapat Anda sesuaikan untuk menangani logika spesifik aplikasi Anda. Ini juga merampingkan kemasan metadata bingkai dalam struktur PIC Frame sebelum mengirimkannya ke PIC API lapisan bawah. Untuk skenario non-multitrack, komponen ini adalah pass-through ke PIC PutFrame API.

Pustaka C menyediakan objek berikut untuk mengelola pengiriman data ke aliran video Kinesis:

- KinesisVideoClient— Berisi informasi tentang perangkat Anda dan mempertahankan callback untuk melaporkan peristiwa Kinesis Video Streams.
- KinesisVideoStream— Merupakan informasi tentang parameter aliran video, seperti nama, periode retensi data, dan jenis konten media.

## Menempatkan media ke dalam aliran

Anda dapat menggunakan pustaka C yang disediakan metode (misalnya,PutKinesisVideoFrame) untuk menempatkan data ke dalam KinesisVideoStream objek. Pustaka kemudian mengelola status internal data, yang dapat mencakup tugas-tugas berikut:

- Melakukan otentikasi.
- Menonton latensi jaringan. Jika latensi terlalu tinggi, perpustakaan mungkin memilih untuk menjatuhkan bingkai.

• Melacak status streaming yang sedang berlangsung.

## Prosedur: Menggunakan C Producer SDK

Prosedur ini menunjukkan cara menggunakan klien Kinesis Video Streams dan sumber media dalam aplikasi C untuk mengirim bingkai video berenkode H.264 ke aliran video Kinesis Anda.

Prosedur ini mencakup langkah-langkah berikut:

- [Langkah 1: Unduh kode C Producer Library](#page-194-0)
- [Langkah 2: Tulis dan periksa kodenya](#page-195-0)
- [Langkah 3: Jalankan dan verifikasi kode](#page-198-0)

### Prasyarat

• Kredensial — Dalam kode contoh, Anda memberikan kredensi dengan menentukan profil yang Anda atur dalam file profil kredensial Anda. AWS Jika Anda belum melakukannya, pertama-tama siapkan profil kredensional Anda.

Untuk informasi selengkapnya, lihat [Menyiapkan AWS Kredensial dan Wilayah untuk](https://docs.aws.amazon.com/sdk-for-java/v1/developer-guide/setup-credentials.html)  [Pengembangan.](https://docs.aws.amazon.com/sdk-for-java/v1/developer-guide/setup-credentials.html)

• Integrasi penyimpanan sertifikat — Perpustakaan Produser Kinesis Video Streams harus membangun kepercayaan dengan layanan yang dipanggilnya. Ini dilakukan melalui validasi otoritas sertifikat (CA) di toko sertifikat publik. Pada model berbasis Linux, toko ini terletak di direktori/. /etc/ssl

Unduh sertifikat dari lokasi berikut ke toko sertifikat Anda:

<https://www.amazontrust.com/repository/SFSRootCAG2.pem>

- Instal dependensi build berikut untuk macOS:
	- [Autoconf 2.69](http://www.gnu.org/software/autoconf/autoconf.html) (Lisensi GPLv3+/AutoConf: GNU GPL versi 3 atau yang lebih baru)
	- [CMake 3.7 atau 3.8](https://cmake.org/)
	- [Konfigurasi Pkg](https://www.freedesktop.org/wiki/Software/pkg-config/)
	- XCode (macOS) /dentang/gcc (xcode-pilih versi 2347)
	- Java Development Kit (JDK) (untuk kompilasi Java JNI)
	- [Lib-Pkg](https://github.com/freebsd/pkg/tree/master/libpkg)
- Instal dependensi build berikut untuk Ubuntu:
	- Git: sudo apt install git
	- [CMake](http://kitware.com/cmake): sudo apt install cmake
	- G++: sudo apt install g++
	- pkg-config: sudo apt install pkg-config
	- OpenJDK: sudo apt install openjdk-8-jdk
	- Mengatur variabel JAVA\_HOME lingkungan: export JAVA\_HOME=/usr/lib/jvm/java-8 openjdk-amd64/

#### Langkah berikutnya

#### <span id="page-194-0"></span>[Langkah 1: Unduh kode C Producer Library](#page-194-0)

### Langkah 1: Unduh kode C Producer Library

Di bagian ini, Anda mengunduh pustaka tingkat rendah. Untuk prasyarat dan detail lainnya tentang contoh ini, lihat [Menggunakan Perpustakaan Produser C.](https://docs.aws.amazon.com/kinesisvideostreams/latest/dg/producer-sdk-cpp.html)

1. Buat direktori, lalu kloning kode sumber contoh dari GitHub repositori.

```
git clone --recursive https://github.com/awslabs/amazon-kinesis-video-streams-
producer-c.git
```
#### **a** Note

Jika Anda melewatkan menjalankan git clone dengan--recursive, jalankan git submodule update --init di amazon-kinesis-video-streams-producer-c/ open-source direktori. Anda juga harus menginstal pkg-config, CMake, dan lingkungan build.

Untuk informasi lebih lanjut, lihat README.md di [https://github.com/awslabs/ amazon](https://github.com/awslabs/amazon-kinesis-video-streams-producer-c.git)[kinesis-video-streams -producer-c.git.](https://github.com/awslabs/amazon-kinesis-video-streams-producer-c.git)

2. Buka kode di lingkungan pengembangan terintegrasi (IDE) pilihan Anda (misalnya, [Eclipse\)](http://www.eclipse.org/).

### Langkah berikutnya

#### <span id="page-195-0"></span>[Langkah 2: Tulis dan periksa kodenya](#page-195-0)

### Langkah 2: Tulis dan periksa kodenya

Di bagian ini, Anda memeriksa kode aplikasi sampel KvsVideoOnlyStreamingSample.c di samples folder [https://github.com/awslabs/ amazon-kinesis-video-streams -producer-c](https://github.com/awslabs/amazon-kinesis-video-streams-producer-c) repo on. GitHub Anda mengunduh kode ini di langkah sebelumnya. Contoh ini menunjukkan cara menggunakan C Producer Library untuk mengirim frame video yang dikodekan H.264 di dalam folder ke aliran video Kinesis Anda. samples/h264SampleFrames

Aplikasi sampel ini memiliki tiga bagian:

- Inisialisasi dan konfigurasi:
	- Menginisialisasi dan mengonfigurasi saluran media khusus platform.
	- Menginisialisasi dan mengonfigurasi KinesisVideoClient dan KinesisVideoStream untuk pipeline, menyetel panggilan balik, mengintegrasikan otentikasi khusus skenario, mengekstrak dan mengirimkan data pribadi codec, dan mendapatkan aliran ke status READY.
- Loop utama:
	- Mendapatkan bingkai dari pipa media dengan stempel waktu dan bendera.
	- Mengirimkan bingkai ke. KinesisVideoStream
- Pembongkaran:
	- Berhenti (sinkronisasi) KinesisVideoStream, membebaskan KinesisVideoStream, membebaskan KinesisVideoClient.

Contoh aplikasi ini menyelesaikan tugas-tugas berikut:

• Panggil createDefaultDeviceInfo API untuk membuat deviceInfo objek yang berisi informasi tentang perangkat atau konfigurasi penyimpanan.

```
// default storage size is 128MB. Use setDeviceInfoStorageSize after create to change 
  storage size.
CHK_STATUS(createDefaultDeviceInfo(&pDeviceInfo));
// adjust members of pDeviceInfo here if needed 
     pDeviceInfo->clientInfo.loggerLogLevel = LOG_LEVEL_DEBUG;
```
• Panggil createRealtimeVideoStreamInfoProvider API untuk membuat StreamInfo objek.

```
CHK_STATUS(createRealtimeVideoStreamInfoProvider(streamName, 
  DEFAULT_RETENTION_PERIOD, DEFAULT_BUFFER_DURATION, &pStreamInfo));
// adjust members of pStreamInfo here if needed
```
• Panggil createDefaultCallbacksProviderWithAwsCredentials API untuk membuat penyedia callback default berdasarkan AWS kredenal statis.

CHK\_STATUS(createDefaultCallbacksProviderWithAwsCredentials(accessKey, secretKey, sessionToken, MAX\_UINT64, region, the contract of the contract of the contract of the contract of the contract of the contract of the co cacertPath, null, and the state of the state of the state of the state of the state of the state of the state of the state of the state of the state of the state of the state of the state of the state of the state of the state of the null, and the state of the state of the state of the state of the state of the state of the state of the state of the state of the state of the state of the state of the state of the state of the state of the state of the FALSE, &pClientCallbacks));

• Panggil createKinesisVideoClient API untuk membuat KinesisVideoClient objek yang berisi informasi tentang penyimpanan perangkat Anda dan mempertahankan callback untuk melaporkan peristiwa Kinesis Video Streams.

CHK\_STATUS(createKinesisVideoClient(pDeviceInfo, pClientCallbacks, &clientHandle));

• Panggil createKinesisVideoStreamSync API untuk membuat KinesisVideoStream objek.

CHK\_STATUS(createKinesisVideoStreamSync(clientHandle, pStreamInfo, &streamHandle));

Amazon Kinesis Video Streams Panduan Developer

• Siapkan bingkai sampel dan panggil PutKinesisVideoFrame API untuk mengirim bingkai itu ke KinesisVideoStream objek.

```
 // setup sample frame 
    MEMSET(frameBuffer, 0x00, frameSize); 
    frame.frameData = frameBuffer; 
    frame.version = FRAME_CURRENT_VERSION; 
    frame.trackId = DEFAULT_VIDEO_TRACK_ID; 
    frame.duration = HUNDREDS_OF_NANOS_IN_A_SECOND / DEFAULT_FPS_VALUE; 
    frame.decodingTs = defaultGetTime(); // current time 
    frame.presentationTs = frame.decodingTs; 
    while(defaultGetTime() > streamStopTime) { 
        frame.index = frameIndex; 
        frame.flags = fileIndex % DEFAULT_KEY_FRAME_INTERVAL == 0 ? 
 FRAME_FLAG_KEY_FRAME : FRAME_FLAG_NONE; 
        frame.size = SIZEOF(frameBuffer); 
        CHK_STATUS(readFrameData(&frame, frameFilePath)); 
        CHK_STATUS(putKinesisVideoFrame(streamHandle, &frame)); 
        defaultThreadSleep(frame.duration); 
        frame.decodingTs += frame.duration; 
        frame.presentationTs = frame.decodingTs; 
        frameIndex++; 
        fileIndex++; 
        fileIndex = fileIndex % NUMBER_OF_FRAME_FILES; 
    }
```
#### • Pembongkaran:

```
CHK_STATUS(stopKinesisVideoStreamSync(streamHandle));
CHK_STATUS(freeKinesisVideoStream(&streamHandle));
CHK_STATUS(freeKinesisVideoClient(&clientHandle));
```
### Langkah berikutnya

[Langkah 3: Jalankan dan verifikasi kode](#page-198-0)

### <span id="page-198-0"></span>Langkah 3: Jalankan dan verifikasi kode

Untuk menjalankan dan memverifikasi kode untuk [prosedur Pustaka Produser](https://docs.aws.amazon.com/kinesisvideostreams/latest/dg/producer-sdk-cpp.html), lakukan hal berikut:

1. Jalankan perintah berikut untuk membuat build direktori di [C SDK yang Anda unduh](https://github.com/awslabs/amazon-kinesis-video-streams-producer-c.git), dan luncurkan cmake darinya:

```
mkdir -p amazon-kinesis-video-streams-producer-c/build; 
cd amazon-kinesis-video-streams-producer-c/build; 
cmake ..
```
Anda dapat meneruskan opsi berikut ke cmake...

- -DBUILD\_DEPENDENCIES- apakah akan membangun perpustakaan tergantung dari sumber.
- -DBUILD TEST=TRUE- membangun unit dan tes integrasi. Mungkin berguna untuk mengonfirmasi dukungan untuk perangkat Anda.

./tst/webrtc\_client\_test

- -DCODE\_COVERAGE- Aktifkan pelaporan cakupan.
- -DCOMPILER\_WARNINGS- Aktifkan semua peringatan kompiler.
- -DADDRESS\_SANITIZER- Membangun dengan AddressSanitizer.
- -DMEMORY\_SANITIZER- Membangun dengan MemorySanitizer.
- -DTHREAD\_SANITIZER- Membangun dengan ThreadSanitizer.
- -DUNDEFINED\_BEHAVIOR\_SANITIZER- Membangun dengan UndefinedBehaviorSanitizer.
- -DALIGNED\_MEMORY\_MODEL- membangun untuk perangkat model memori yang disejajarkan saja. Default-nya adalah OFF.
- 2. Arahkan ke build direktori yang baru saja Anda buat dengan langkah sebelumnya, dan jalankan make untuk membangun WebRTC C SDK dan sampel yang disediakan.

make

3. Aplikasi sampel kinesis\_video\_cproducer\_video\_only\_sample mengirimkan bingkai video yang disandikan h.264 di dalam folder ke Kinesis Video Streams. samples/ h264SampleFrames Perintah berikut mengirimkan frame video dalam satu lingkaran selama sepuluh detik ke Kinesis Video Streams:

./kinesis\_video\_cproducer\_video\_only\_sample YourStreamName 10

Jika Anda ingin mengirim frame yang dikodekan H.264 dari folder lain (misalnya,MyH264FramesFolder), jalankan sampel dengan argumen berikut:

./kinesis\_video\_cproducer\_video\_only\_sample YourStreamName 10 MyH264FramesFolder

4. Untuk mengaktifkan log verbose, tentukan HEAP\_DEBUG dan LOG\_STREAMING C-defines dengan menghapus komentar baris yang sesuai di. CMakeList.txt

Anda dapat memantau kemajuan rangkaian pengujian dalam output debug di IDE Anda. Anda juga dapat memantau lalu lintas di streaming Anda dengan menonton metrik yang terkait dengan streaming Anda di CloudWatch konsol Amazon, sepertiPutMedia. IncomingBytes.

**a** Note

Konsol tidak menampilkan data sebagai aliran video karena test harness hanya mengirimkan frame byte kosong.

# Menggunakan C++ Producer SDK pada Raspberry Pi

Raspberry Pi adalah komputer kecil dan murah yang dapat digunakan untuk mengajar dan mempelajari keterampilan pemrograman komputer dasar. Tutorial ini menjelaskan bagaimana Anda dapat mengatur dan menggunakan Amazon Kinesis Video Streams C ++ Producer SDK pada perangkat Raspberry Pi. Langkah-langkahnya juga mencakup cara memverifikasi instalasi menggunakan aplikasi demo GStreamer.

#### Topik

- [Prasyarat](#page-200-0)
- [Buat pengguna IAM dengan izin untuk menulis ke Kinesis Video Streams](#page-201-0)
- [Bergabunglah dengan Raspberry Pi Anda ke jaringan Wi-Fi Anda](#page-202-0)
- [Connect dari jarak jauh ke Raspberry Pi](#page-203-0)
- [Konfigurasikan kamera Raspberry Pi](#page-204-0)
- [Instal prasyarat perangkat lunak](#page-205-0)
- [Unduh dan buat Kinesis Video Streams C++ Producer SDK](#page-205-1)
- [Streaming video ke streaming video Kinesis Anda dan lihat streaming langsung](#page-206-0)

## <span id="page-200-0"></span>Prasyarat

Sebelum Anda mengatur C++ Producer SDK pada Raspberry Pi Anda, pastikan Anda memiliki prasyarat berikut:

- Perangkat Raspberry Pi dengan konfigurasi berikut:
	- Versi papan: 3 Model B atau yang lebih baru.
	- Modul kamera yang terhubung.
	- Kartu SD dengan kapasitas minimal 8 GB.
	- Sistem operasi Raspbian (kernel versi 4.9 atau yang lebih baru) diinstal. Anda dapat mengunduh gambar Raspberry Pi OS (sebelumnya disebut Raspbian) terbaru dari [situs web Raspberry Pi.](https://www.raspberrypi.com/software/) Ikuti petunjuk Raspberry Pi untuk [menginstal gambar yang diunduh pada kartu SD.](https://www.raspberrypi.com/documentation/computers/getting-started.html#install-an-operating-system)
- Sebuah Akun AWS dengan aliran video Kinesis. Untuk informasi selengkapnya, lihat [Memulai](https://docs.aws.amazon.com/kinesisvideostreams/latest/dg/getting-started.html) [dengan Kinesis Video Streams.](https://docs.aws.amazon.com/kinesisvideostreams/latest/dg/getting-started.html)

### **a** Note

C++ Producer SDK menggunakan Wilayah AS Barat (Oregon) (us-west-2) secara default. Untuk menggunakan default, Wilayah AWS buat aliran video Kinesis Anda di Wilayah AS Barat (Oregon).

Untuk menggunakan Wilayah yang berbeda untuk streaming video Kinesis Anda, lakukan salah satu hal berikut:

• Setel variabel lingkungan berikut ke Wilayah Anda (misalnya, *us-east-1*):

export AWS\_DEFAULT\_REGION=*us-east-1*

### <span id="page-201-0"></span>Buat pengguna IAM dengan izin untuk menulis ke Kinesis Video Streams

Jika Anda belum melakukannya, siapkan pengguna AWS Identity and Access Management (IAM) dengan izin untuk menulis ke aliran video Kinesis.

Prosedur ini dimaksudkan untuk membantu Anda memulai dengan cepat menggunakan AWS access key pair. Perangkat dapat menggunakan sertifikat X.509 untuk terhubung. AWS IoT Lihat [the section](#page-149-0)  [called "Mengontrol akses ke sumber daya Kinesis Video Streams menggunakan AWS IoT"](#page-149-0) untuk informasi selengkapnya tentang cara mengonfigurasi perangkat agar menggunakan autentikasi berbasis sertifikat.

- 1. Masuk ke AWS Management Console dan buka konsol IAM di [https://console.aws.amazon.com/](https://console.aws.amazon.com/iam/) [iam/.](https://console.aws.amazon.com/iam/)
- 2. Di menu navigasi di sebelah kiri, pilih Pengguna.
- 3. Untuk membuat pengguna baru, pilih Tambah pengguna.
- 4. Berikan nama Pengguna deskriptif untuk pengguna, seperti**kinesis-video-raspberry-piproducer**.
- 5. Di bawah Jenis akses, pilih Akses terprogram.
- 6. Pilih Berikutnya: Izin.
- 7. Di bawah Setel izin untuk kinesis-video-raspberry-pi -produser, pilih Lampirkan kebijakan yang ada secara langsung.
- 8. Pilih Buat kebijakan. Halaman Buat kebijakan terbuka di tab browser web baru.
- 9. Pilih tab JSON.
- 10. Salin kebijakan JSON berikut dan tempelkan ke area teks. Kebijakan ini memberikan izin kepada pengguna Anda untuk membuat dan menulis data ke aliran video Kinesis.

```
\{ "Version": "2012-10-17", 
   "Statement": [{ 
     "Effect": "Allow", 
        "Action": [ 
        "kinesisvideo:DescribeStream",
```

```
 "kinesisvideo:CreateStream", 
       "kinesisvideo:GetDataEndpoint", 
       "kinesisvideo:PutMedia" 
    ], 
    "Resource": [ 
      \mathbf{u} * \mathbf{u}\mathbf{I} }]
```
11. Pilih Tinjau kebijakan.

}

- 12. Berikan nama untuk kebijakan Anda, seperti**kinesis-video-stream-write-policy**.
- 13. Pilih Buat kebijakan.
- 14. Kembali ke tab Tambah pengguna di browser Anda, dan pilih Segarkan.
- 15. Di kotak pencarian, ketikkan nama kebijakan yang Anda buat.
- 16. Pilih kotak centang di samping kebijakan baru Anda dalam daftar.
- 17. Pilih Berikutnya: Tinjauan.
- 18. Pilih Create user (Buat pengguna).
- 19. Konsol menampilkan ID kunci Akses untuk pengguna baru Anda. Pilih Tampilkan untuk menampilkan kunci akses Rahasia. Catat nilai-nilai ini; mereka diperlukan saat Anda mengkonfigurasi aplikasi.

## <span id="page-202-0"></span>Bergabunglah dengan Raspberry Pi Anda ke jaringan Wi-Fi Anda

Anda dapat menggunakan Raspberry Pi dalam mode tanpa kepala, yaitu, tanpa keyboard, monitor, atau kabel jaringan yang terpasang. Jika Anda menggunakan monitor dan keyboard yang terpasang, lanjutkan k[eKonfigurasikan kamera Raspberry Pi](#page-204-0).

- 1. Di komputer Anda, buat file bernamawpa\_supplicant.conf.
- 2. Salin teks berikut dan tempel ke dalam wpa supplicant.conf file:

```
country=US
ctrl_interface=DIR=/var/run/wpa_supplicant GROUP=netdev
update_config=1
network={
ssid="Your Wi-Fi SSID"
```

```
scan_ssid=1
key_mgmt=WPA-PSK
psk="Your Wi-Fi Password"
}
```
Ganti ssid dan psk nilai dengan informasi untuk jaringan Wi-Fi Anda.

- 3. Salin wpa\_supplicant.conf file ke kartu SD. Itu harus disalin ke root boot volume.
- 4. Masukkan kartu SD ke Raspberry Pi, dan nyalakan perangkat. Ini bergabung dengan jaringan Wi-Fi Anda, dan SSH diaktifkan.

## <span id="page-203-0"></span>Connect dari jarak jauh ke Raspberry Pi

Anda dapat terhubung dari jarak jauh ke Raspberry Pi Anda dalam mode tanpa kepala. Jika Anda menggunakan Raspberry Pi Anda dengan monitor dan keyboard yang terhubung, lanjutkan ke[Konfigurasikan kamera Raspberry Pi.](#page-204-0)

- 1. Sebelum menghubungkan ke perangkat Raspberry Pi Anda dari jarak jauh, lakukan salah satu hal berikut untuk menentukan alamat IP-nya:
	- Jika Anda memiliki akses ke router Wi-Fi jaringan Anda, lihat perangkat Wi-Fi yang terhubung. Temukan perangkat yang diberi nama Raspberry Pi untuk menemukan alamat IP perangkat Anda.
	- Jika Anda tidak memiliki akses ke router Wi-Fi jaringan Anda, Anda dapat menggunakan perangkat lunak lain untuk menemukan perangkat di jaringan Anda. [Fing](https://www.fing.io/) adalah aplikasi populer yang tersedia untuk perangkat Android dan iOS. Anda dapat menggunakan versi gratis aplikasi ini untuk menemukan alamat IP perangkat di jaringan Anda.
- 2. Ketika Anda mengetahui alamat IP perangkat Raspberry Pi, Anda dapat menggunakan aplikasi terminal apa pun untuk terhubung.
	- Di macOS atau Linux, gunakan: ssh

ssh pi@*<IP address>*

• Di Windows, gunakan [PuTTY,](https://www.chiark.greenend.org.uk/~sgtatham/putty/latest.html) klien SSH gratis untuk Windows.

Untuk instalasi baru Raspbian, nama pengguna adalah**pi**, dan kata sandinya**raspberry**. Kami menyarankan Anda [mengubah kata sandi default](https://www.raspberrypi.com/documentation/computers/configuration.html#change-user-password-nonint).

## <span id="page-204-0"></span>Konfigurasikan kamera Raspberry Pi

Ikuti langkah-langkah ini untuk mengonfigurasi kamera Raspberry Pi untuk mengirim video dari perangkat ke aliran video Kinesis.

1. Buka editor untuk memperbarui modules file dengan perintah berikut:

sudo nano /etc/modules

2. Tambahkan baris berikut ke akhir file, jika belum ada:

bcm2835-v4l2

- 3. Simpan file dan keluar dari editor (Ctrl-X).
- 4. Nyalakan ulang Raspberry Pi:

sudo reboot

- 5. Saat perangkat reboot, sambungkan lagi melalui aplikasi terminal Anda jika Anda terhubung dari jarak jauh.
- 6. Bukaraspi-config:

sudo raspi-config

7. Pilih Opsi Antarmuka, Kamera Lama. Dalam versi lama dari Sistem Operasi Raspbian, opsi menu ini mungkin berada di bawah Opsi Antarmuka, Kamera.

Aktifkan kamera jika belum diaktifkan, dan reboot jika diminta.

8. Verifikasi bahwa kamera bekerja dengan mengetikkan perintah berikut:

raspistill -v -o test.jpg

Jika kamera Anda dikonfigurasi dengan benar, perintah ini menangkap gambar dari kamera, menyimpannya ke file bernamatest.jpg, dan menampilkan pesan informasi.

## <span id="page-205-0"></span>Instal prasyarat perangkat lunak

C++ Producer SDK mengharuskan Anda menginstal prasyarat perangkat lunak berikut pada Raspberry Pi.

1. Perbarui daftar paket dan instal pustaka yang diperlukan untuk membangun SDK. Ketik perintah berikut:

```
sudo apt update
sudo apt install -y \setminus automake \ 
   build-essential \ 
   cmake \ 
  qit \setminus gstreamer1.0-plugins-base-apps \ 
   gstreamer1.0-plugins-bad \ 
   gstreamer1.0-plugins-good \ 
   gstreamer1.0-plugins-ugly \ 
   gstreamer1.0-tools \ 
   gstreamer1.0-omx-generic \ 
   libcurl4-openssl-dev \ 
   libgstreamer1.0-dev \ 
   libgstreamer-plugins-base1.0-dev \ 
   liblog4cplus-dev \ 
   libssl-dev \ 
   pkg-config
```
2. Salin file PEM berikut ke/etc/ssl/cert.pem:

```
sudo curl https://www.amazontrust.com/repository/AmazonRootCA1.pem -o /etc/ssl/
AmazonRootCA1.pem
sudo chmod 644 /etc/ssl/AmazonRootCA1.pem
```
## <span id="page-205-1"></span>Unduh dan buat Kinesis Video Streams C++ Producer SDK

Anda dapat mengunduh dan membangun Kinesis Video Streams C++ Producer SDK menggunakan prosedur berikut. Pendekatan ini membutuhkan waktu lebih lama untuk membangun, tergantung pada konektivitas jaringan dan kecepatan prosesor.

1. Unduh SDK. Jenis:

git clone https://github.com/awslabs/amazon-kinesis-video-streams-producer-sdkcpp.git

2. Siapkan direktori build. Jenis:

```
mkdir -p amazon-kinesis-video-streams-producer-sdk-cpp/build
cd amazon-kinesis-video-streams-producer-sdk-cpp/build
```
3. Bangun aplikasi SDK dan Sampel. Tergantung pada model Raspberry Pi yang Anda bangun, mungkin perlu beberapa jam untuk berjalan untuk pertama kalinya:

```
cmake .. -DBUILD_GSTREAMER_PLUGIN=ON -DBUILD_DEPENDENCIES=FALSE
make
```
# <span id="page-206-0"></span>Streaming video ke streaming video Kinesis Anda dan lihat streaming langsung

- 1. Untuk menjalankan aplikasi sampel, Anda memerlukan informasi berikut:
	- Nama aliran yang Anda buat di [Prasyarat](#page-200-0) bagian ini.
	- Kredensi akun (ID kunci akses dan kunci akses rahasia) yang Anda buat. [Buat pengguna IAM](#page-201-0)  [dengan izin untuk menulis ke Kinesis Video Streams](#page-201-0)
- 2. Jalankan aplikasi sampel menggunakan perintah berikut. Ganti placeholder dengan nilai untuk lingkungan Anda.

```
export GST_PLUGIN_PATH=Directory Where You Cloned the SDK/amazon-kinesis-video-
streams-producer-sdk-cpp/build
export AWS_DEFAULT_REGION=AWS Region i.e. us-east-1
export AWS_ACCESS_KEY_ID=Access Key ID
export AWS_SECRET_ACCESS_KEY=Secret Access Key
./kvs_gstreamer_sample Your Stream Name
```
3. Jika aplikasi sampel keluar dengan library not found kesalahan, ketik perintah berikut untuk memverifikasi bahwa proyek ditautkan dengan benar ke dependensi sumber terbukanya:

gst-inspect-1.0 kvssink

4. Buka konsol [Kinesis Video Streams](https://console.aws.amazon.com/kinesisvideo/home/).

5. Pilih nama Streaming dari aliran yang Anda buat.

Aliran video yang dikirim dari Raspberry Pi muncul di konsol.

Saat streaming diputar, Anda dapat bereksperimen dengan fitur berikut dari konsol Kinesis Video Streams:

- Di bagian Pratinjau video, gunakan kontrol navigasi untuk memundurkan atau mempercepat aliran.
- Di bagian Stream info, perhatikan codec, resolusi, dan bitrate aliran. Resolusi dan nilai bitrate diatur dengan sengaja rendah pada Raspberry Pi untuk meminimalkan penggunaan bandwidth untuk tutorial ini. Untuk melihat CloudWatch metrik Amazon yang sedang dibuat untuk streaming Anda, pilih Lihat metrik aliran di. CloudWatch
- Di bawah periode penyimpanan data, perhatikan bahwa aliran video dipertahankan selama satu hari. Anda dapat mengedit nilai ini dan mengaturnya ke Tidak ada retensi data, atau menetapkan nilai dari satu hari hingga beberapa tahun.

Di bawah enkripsi sisi server, perhatikan bahwa data Anda sedang dienkripsi saat istirahat menggunakan kunci yang dikelola oleh (). AWS Key Management Service AWS KMS

# Referensi SDK Produser

Bagian ini berisi batasan, kode kesalahan, dan informasi referensi lainnya untuk[Perpustakaan](#page-163-0) [Produser Aliran Video Kinesis.](#page-163-0)

Topik

- [Batas SDK produsen](#page-207-0)
- [Referensi kode kesalahan](#page-211-0)
- [Referensi bendera adaptasi Network Abstraction Layer \(NAL\)](#page-264-0)
- [Struktur SDK produsen](#page-265-0)
- [Struktur aliran video Kinesis](#page-268-0)
- [Callback SDK produsen](#page-288-0)

## <span id="page-207-0"></span>Batas SDK produsen

Tabel berikut berisi batas saat ini untuk nilai-nilai dalam[Pustaka Produser](#page-163-0).

### **a** Note

Sebelum menetapkan nilai-nilai ini, Anda harus memvalidasi input Anda. SDK tidak memvalidasi batas ini, dan kesalahan runtime terjadi jika batas terlampaui.

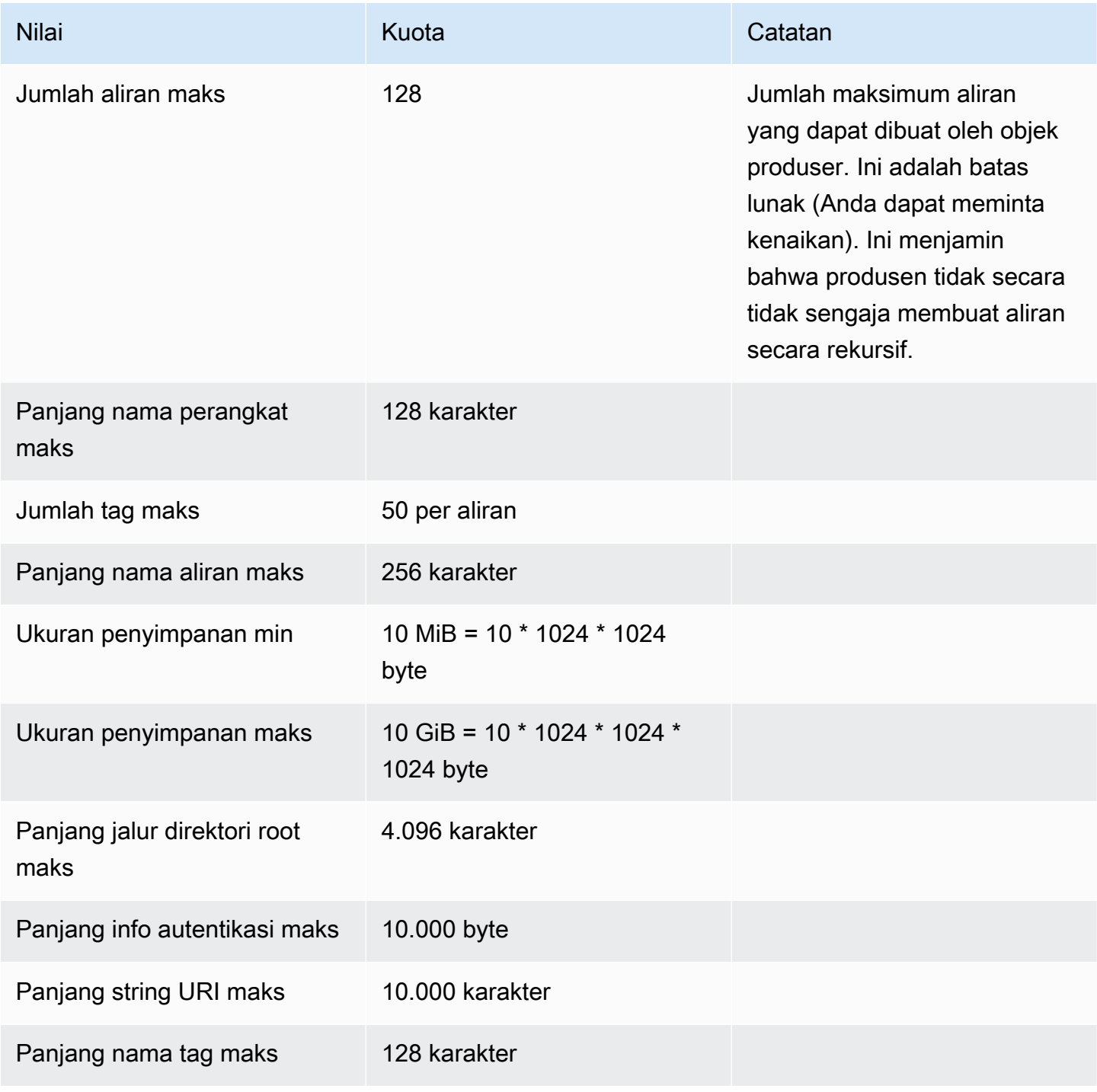

Amazon Kinesis Video Streams **Panduan Developer** Panduan Developer

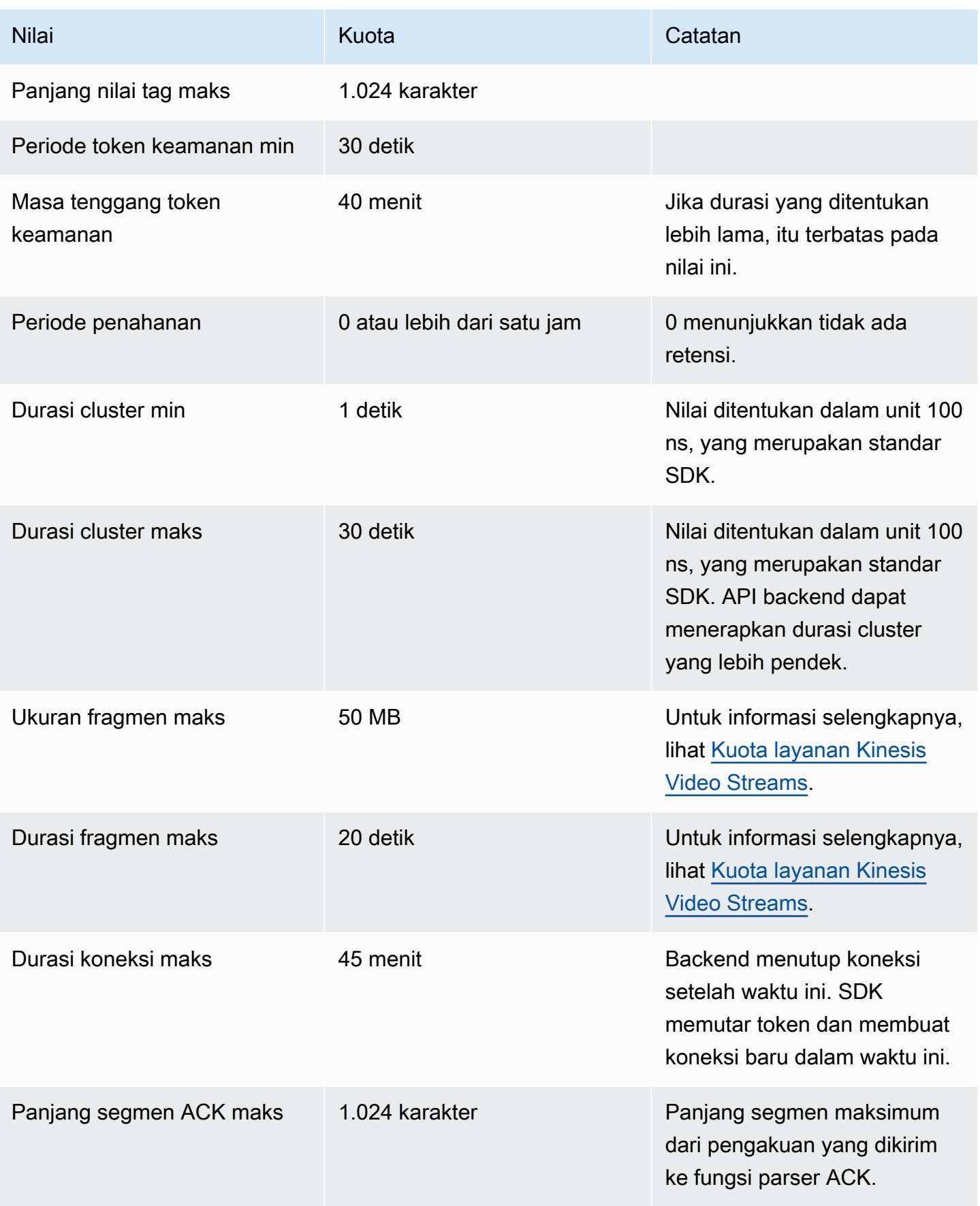

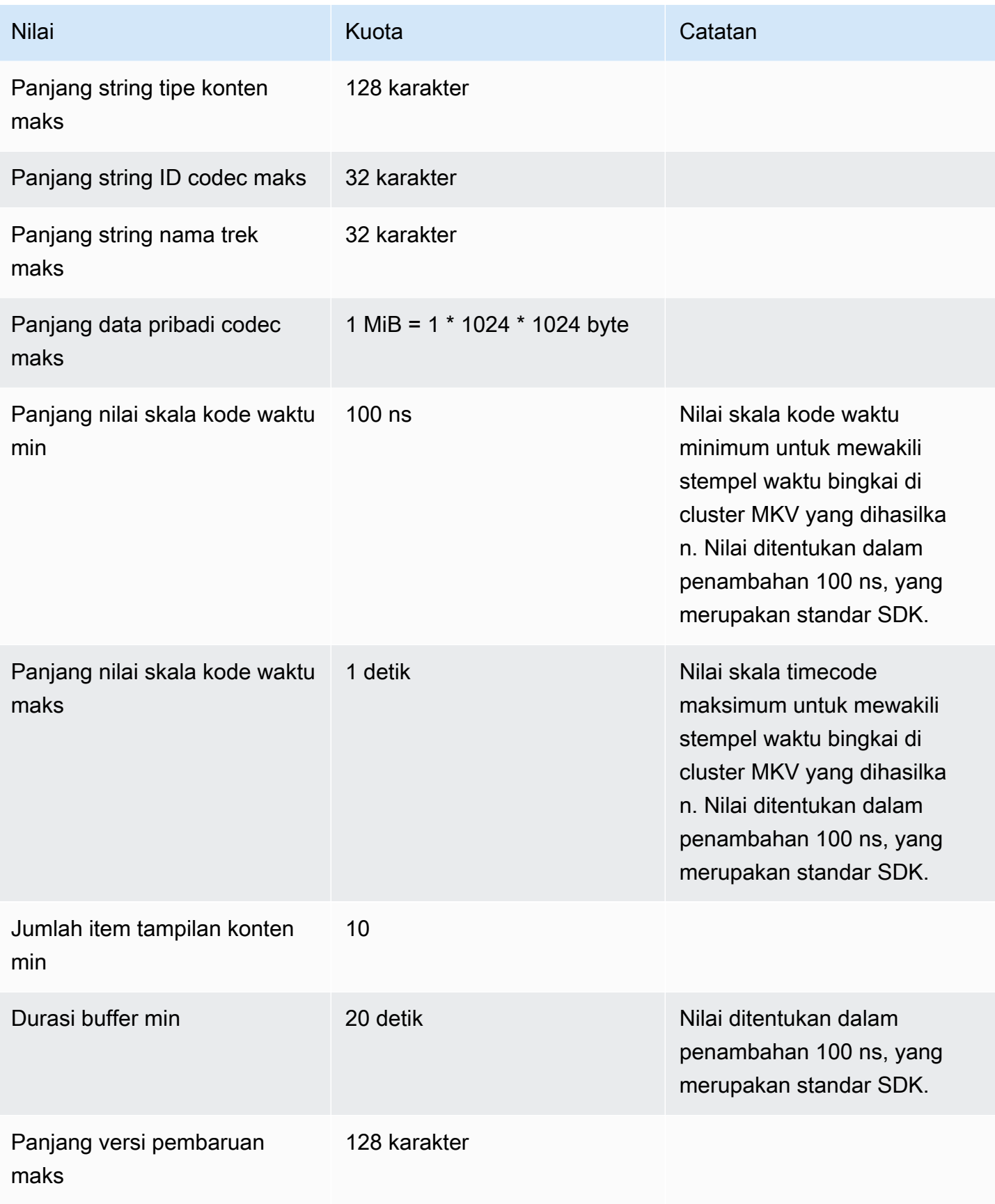

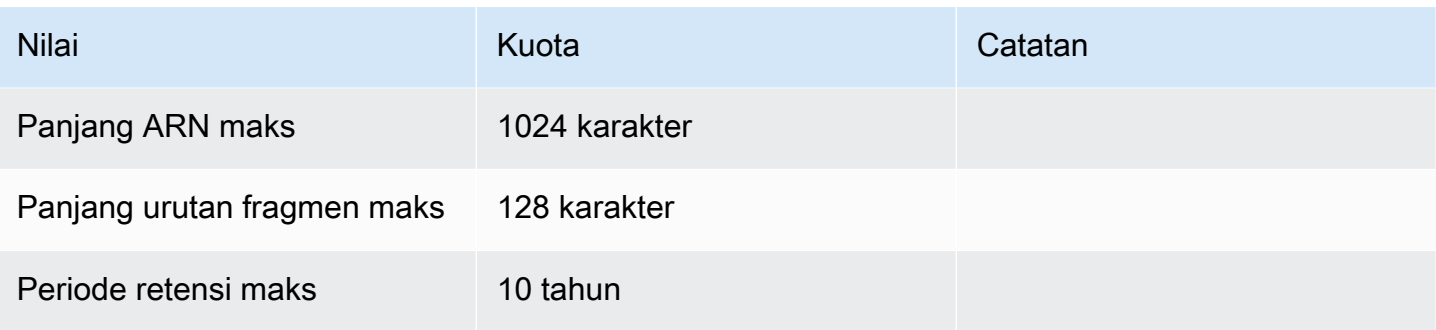

### <span id="page-211-0"></span>Referensi kode kesalahan

Bagian ini berisi informasi kode kesalahan dan status untu[kPustaka Produser.](#page-163-0)

Untuk informasi tentang solusi untuk masalah umum, liha[tMemecahkan Masalah Kinesis Video](#page-384-0)  [Streams.](#page-384-0)

Topik

- [Kesalahan dan kode status yang dikembalikan oleh PutFrame Callback Platform Independent](#page-211-1)  [Code \(PIC\)](#page-211-1)
- [Kesalahan dan kode status yang dikembalikan oleh PutFrame callback pustaka produser C](#page-259-0)

<span id="page-211-1"></span>Kesalahan dan kode status yang dikembalikan oleh PutFrame Callback - Platform Independent Code (PIC)

Bagian berikut berisi informasi kesalahan dan status yang dikembalikan oleh callback untuk PutFrame operasi dalam Platform Independent Code (PIC).

Topik

- [Kode kesalahan dan status yang dikembalikan oleh pustaka klien](#page-212-0)
- [Kode kesalahan dan status yang dikembalikan oleh pustaka durasi](#page-239-0)
- [Kode kesalahan dan status yang dikembalikan oleh pustaka umum](#page-240-0)
- [Kode kesalahan dan status yang dikembalikan oleh pustaka heap](#page-244-0)
- [Kode kesalahan dan status yang dikembalikan oleh pustaka MKVGen](#page-247-0)
- [Kode kesalahan dan status yang dikembalikan oleh pustaka Trace](#page-254-0)
- [Kode kesalahan dan status yang dikembalikan oleh pustaka Utils](#page-254-1)
- [Kode kesalahan dan status yang dikembalikan oleh pustaka View](#page-257-0)

#### <span id="page-212-0"></span>Kode kesalahan dan status yang dikembalikan oleh pustaka klien

Tabel berikut berisi informasi kesalahan dan status yang dikembalikan oleh metode di pustaka Kinesis Client Video Streams.

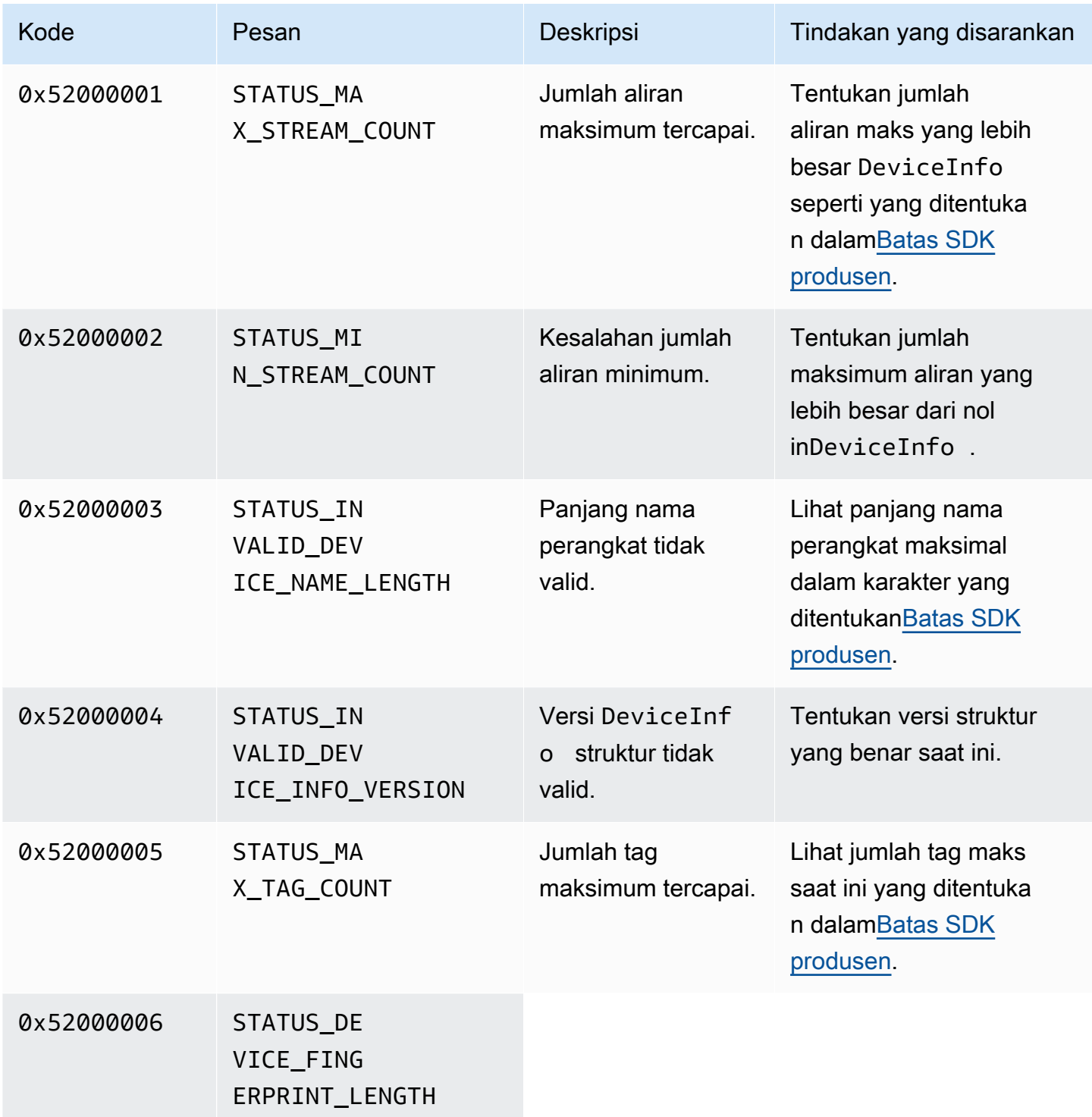

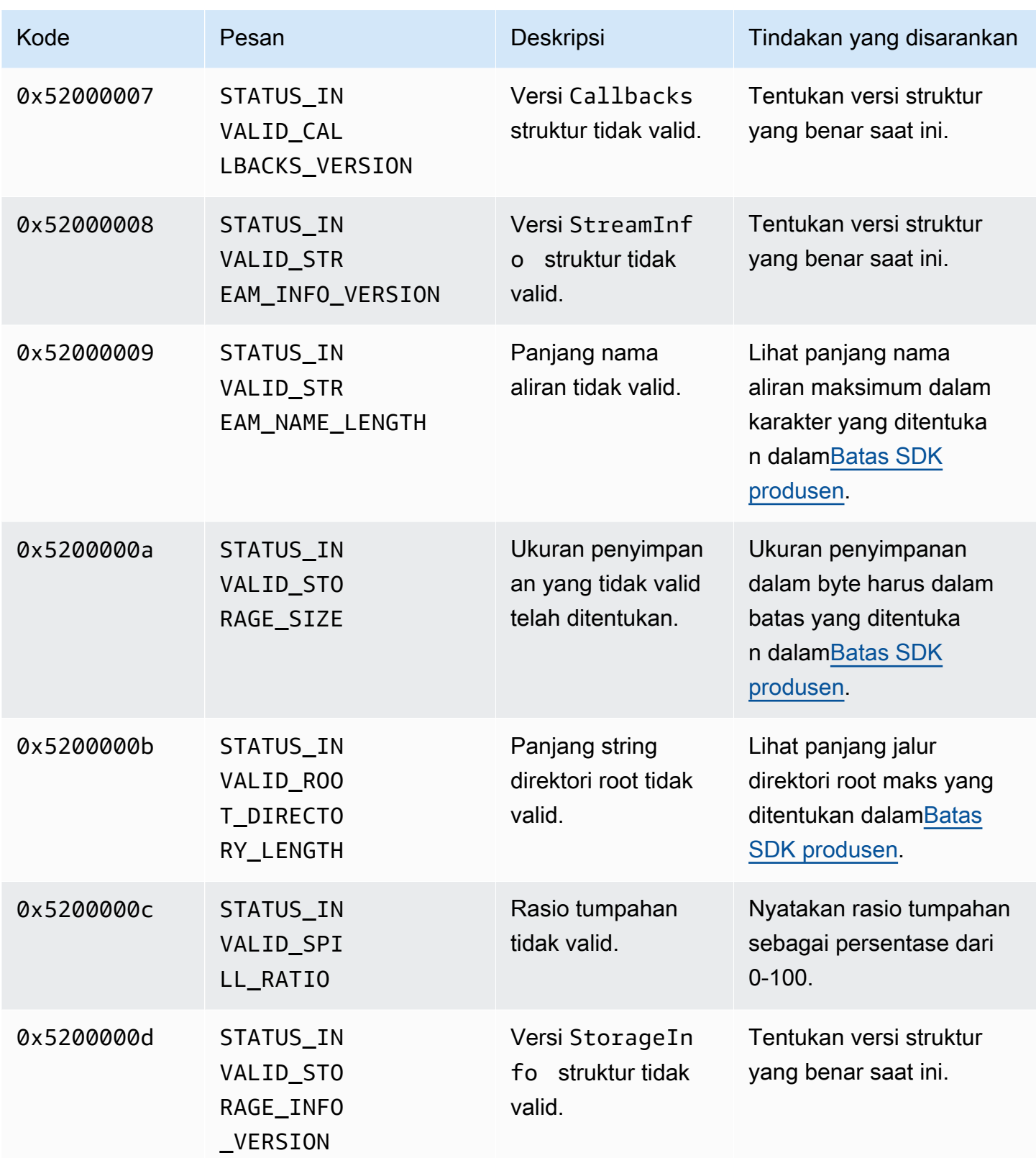

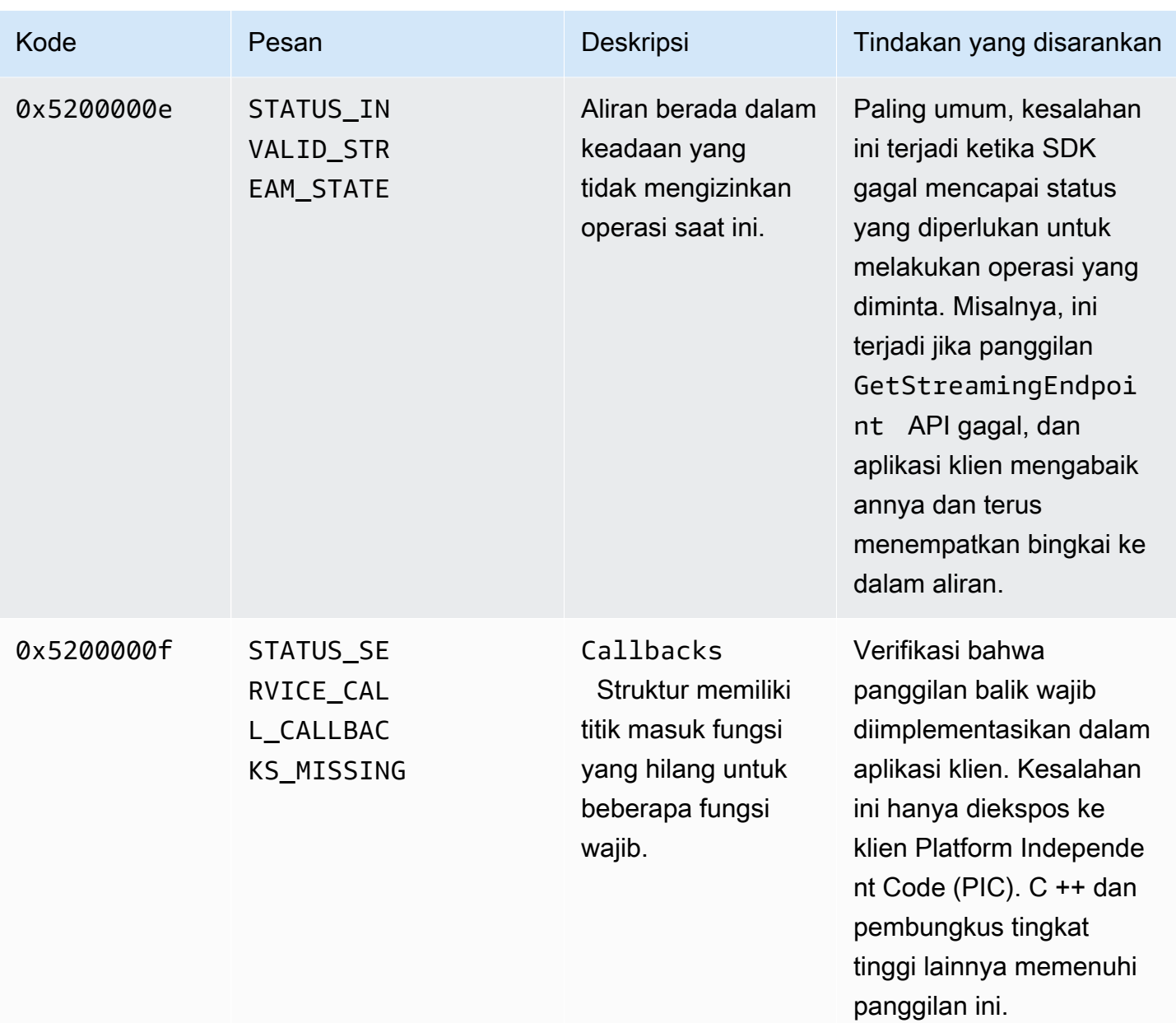

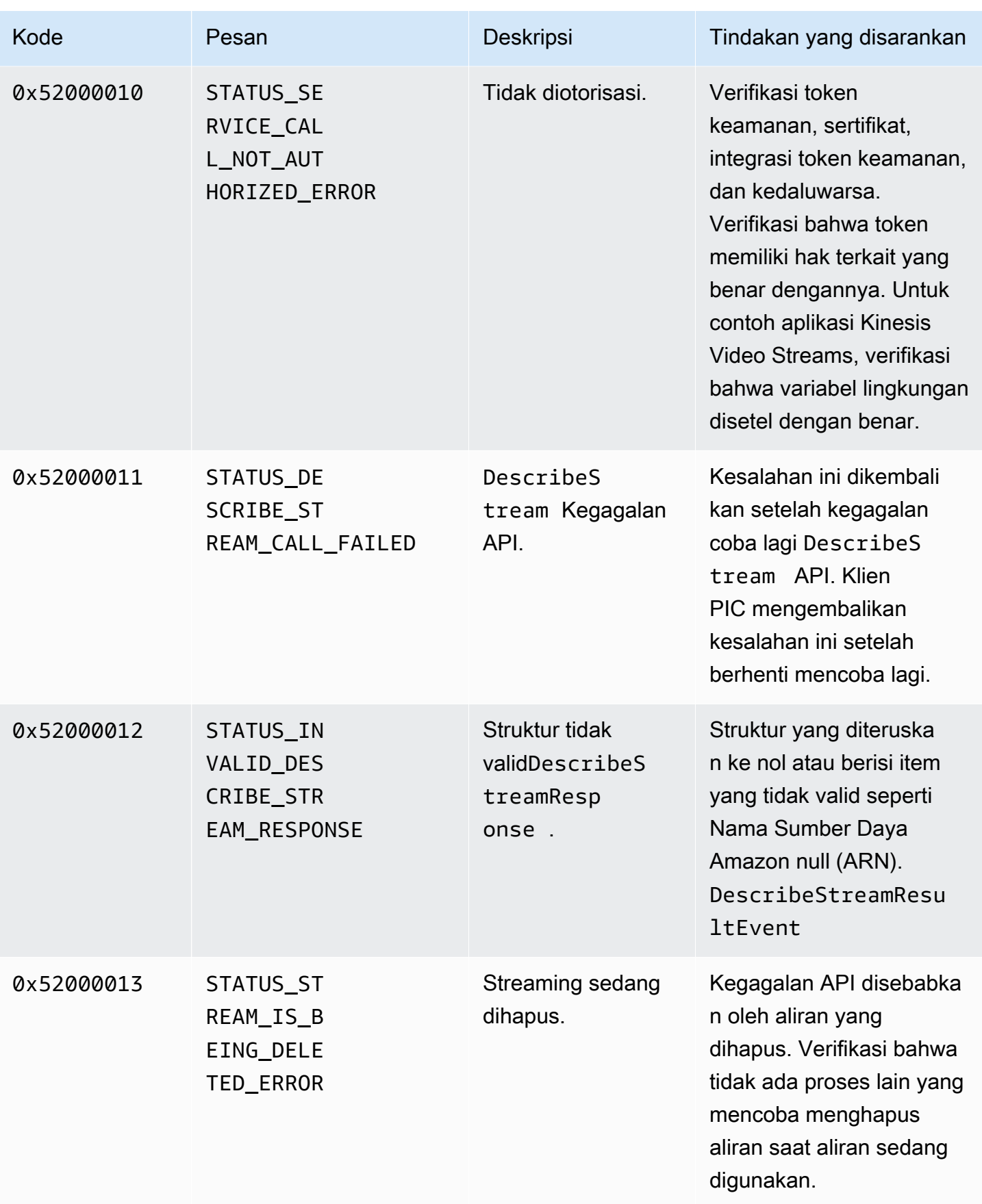
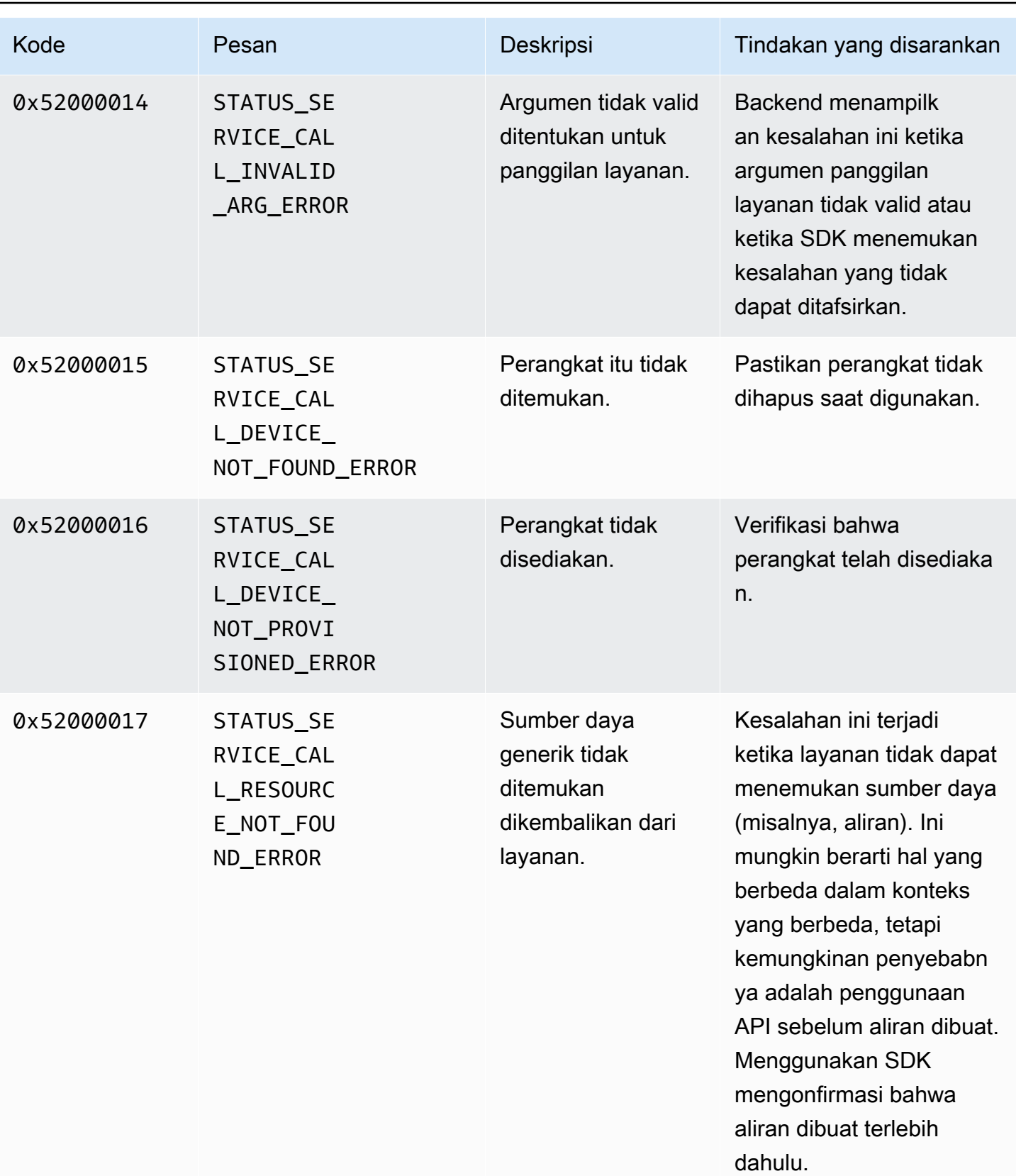

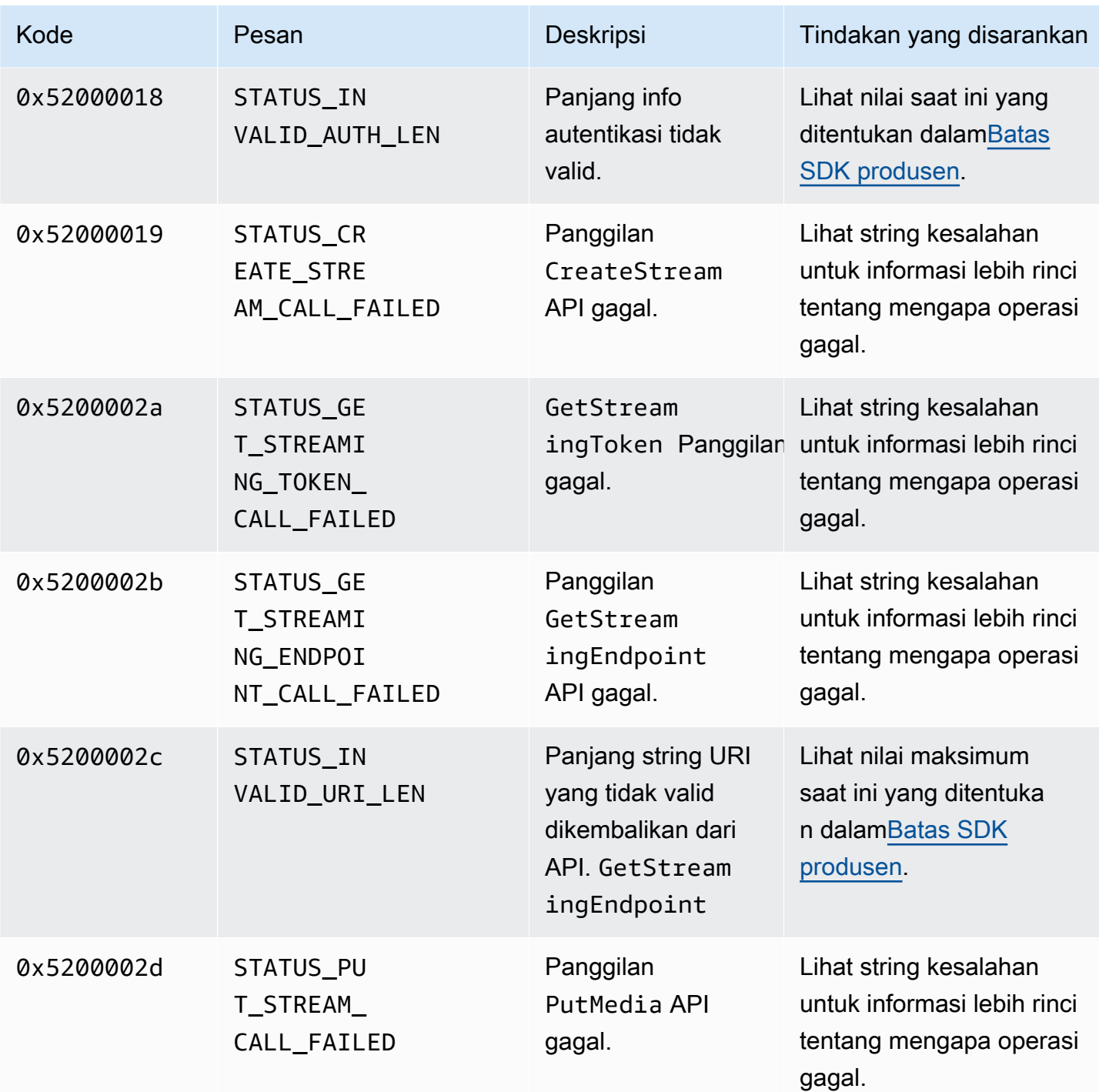

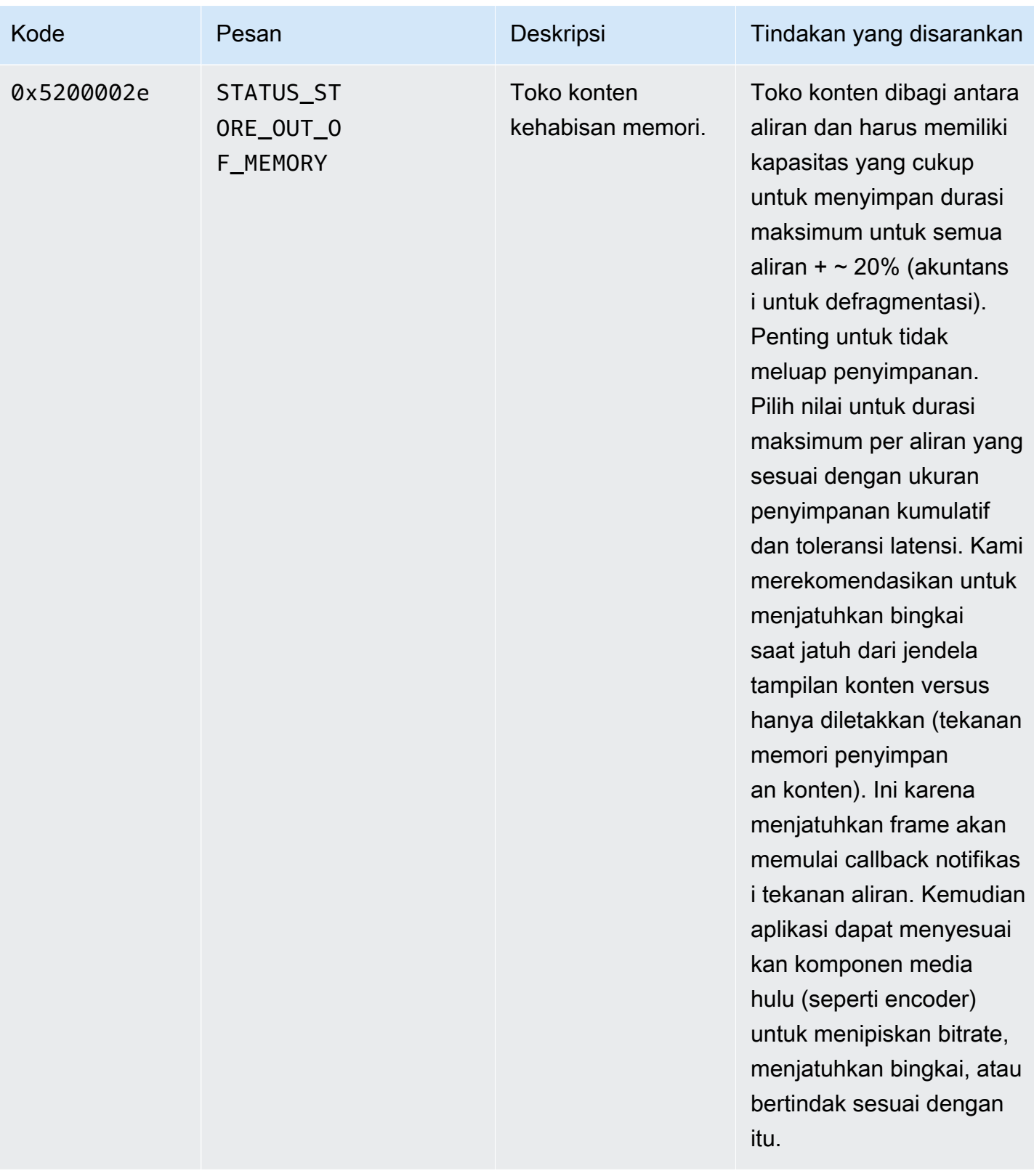

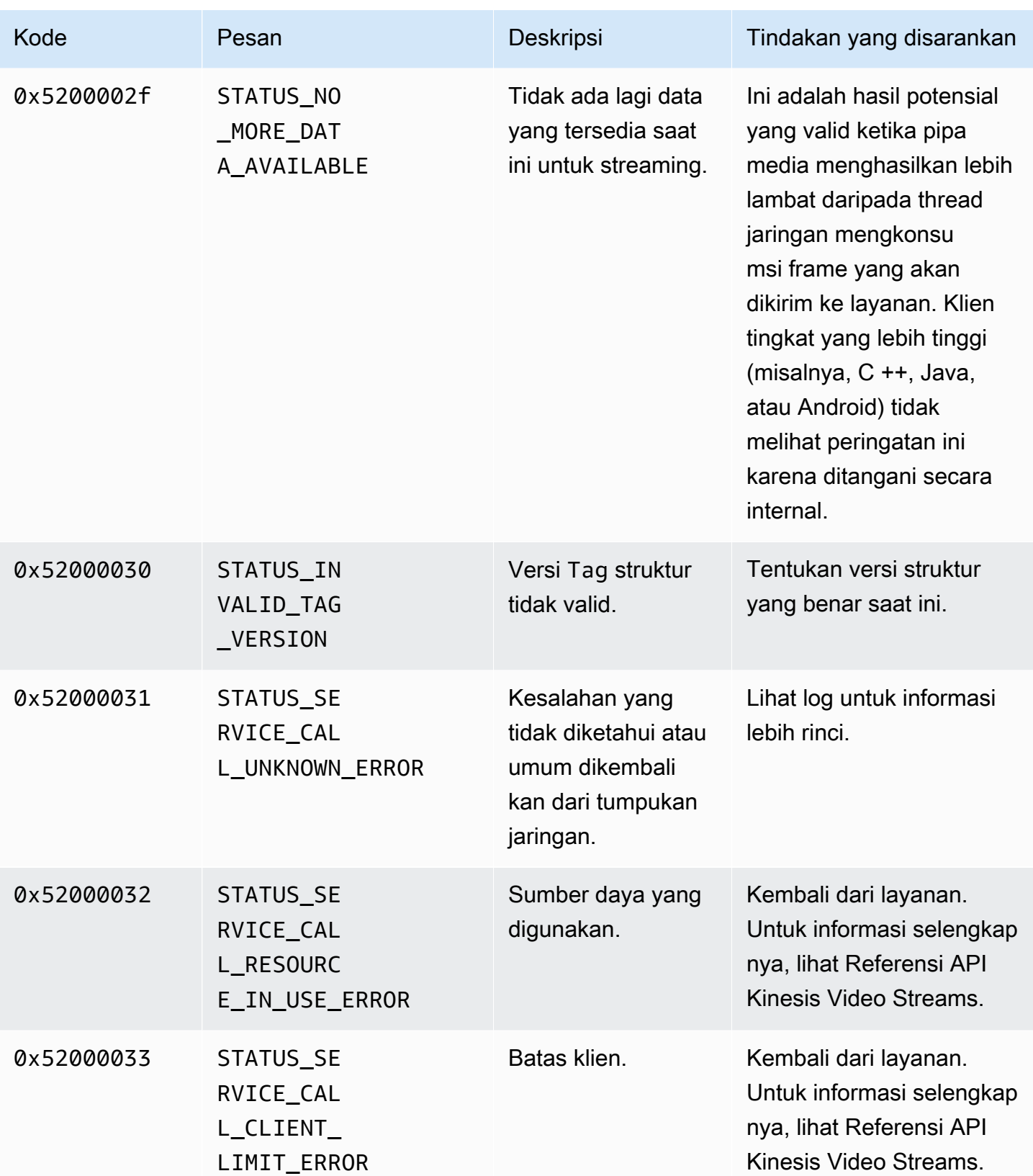

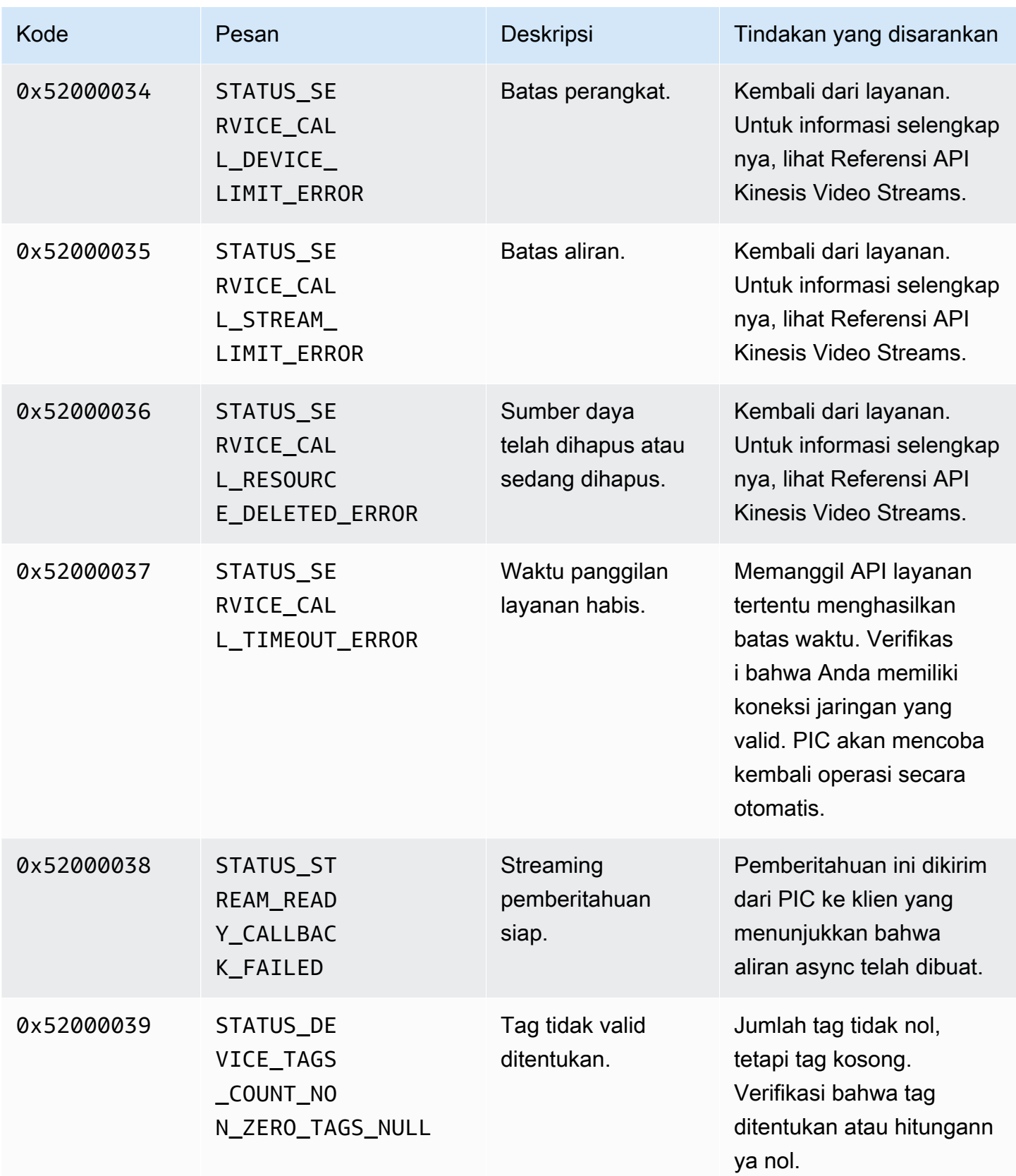

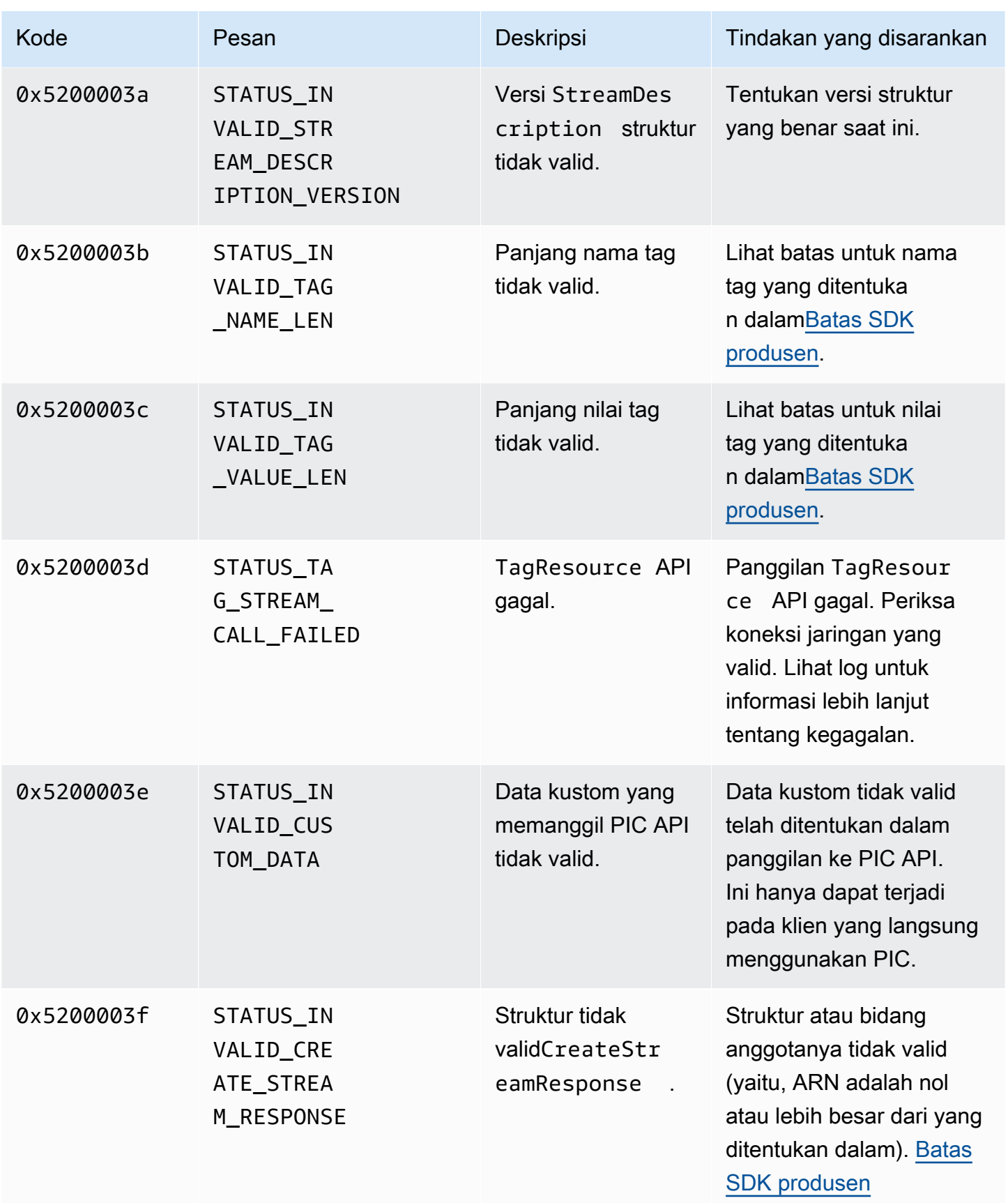

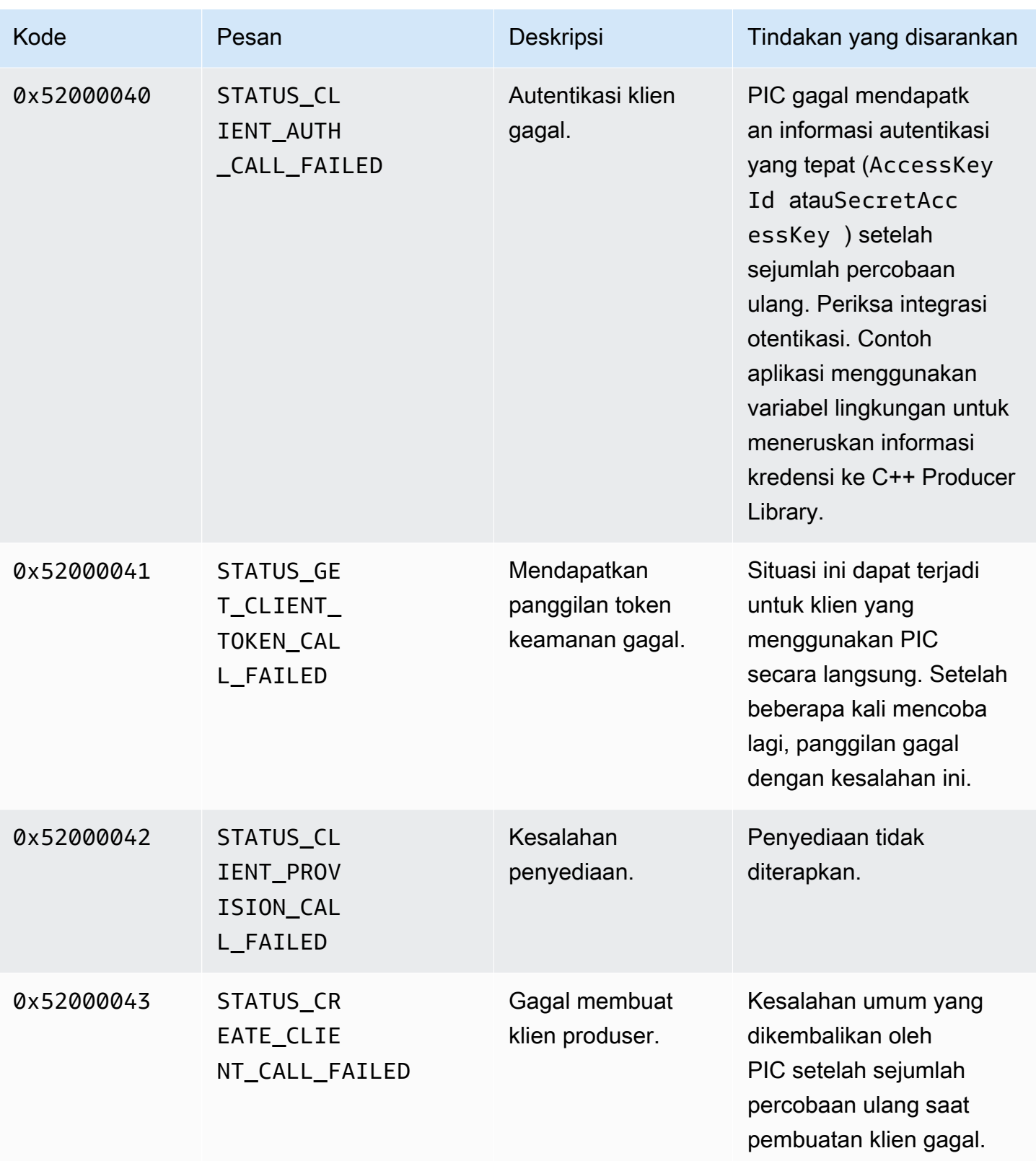

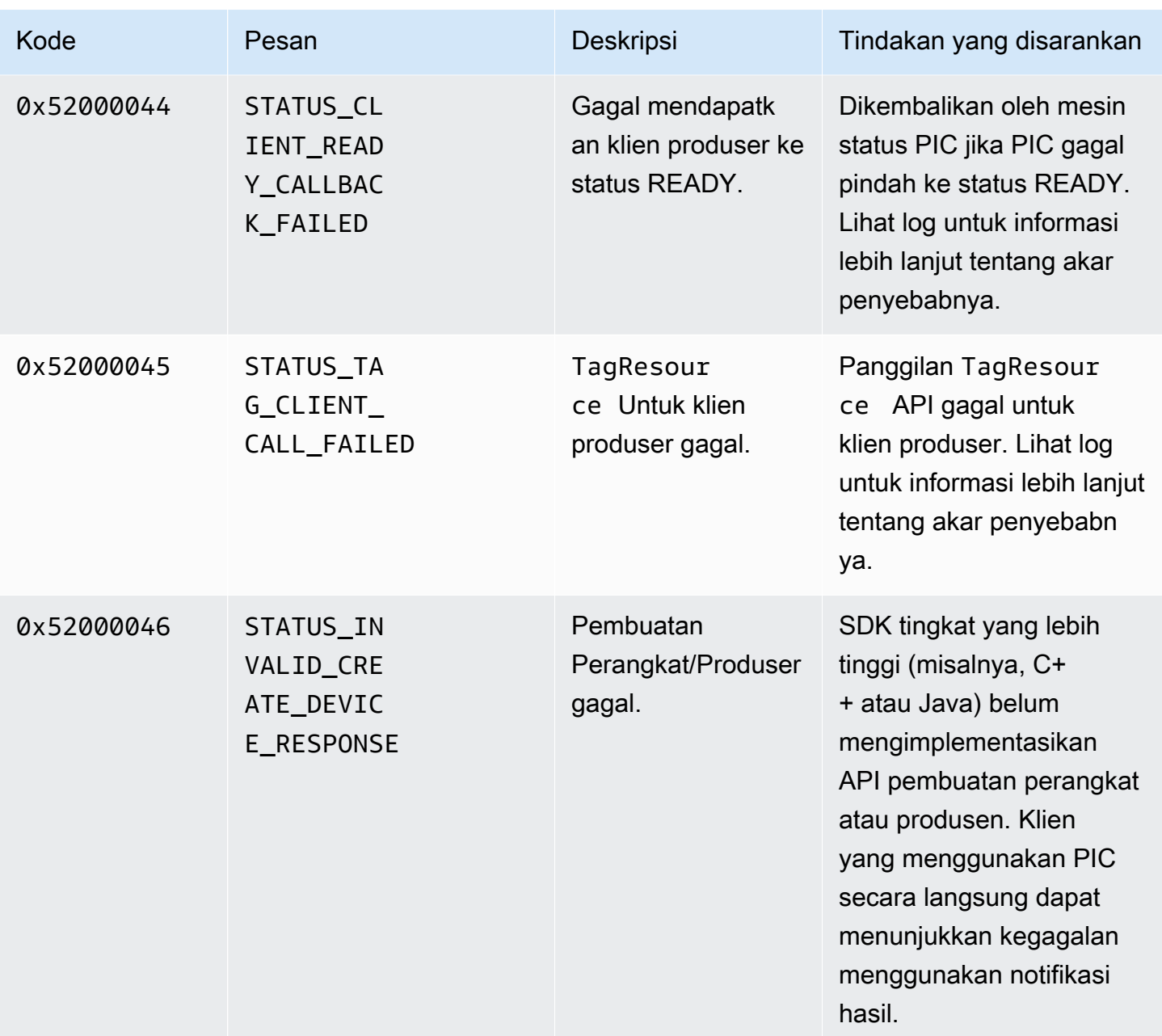

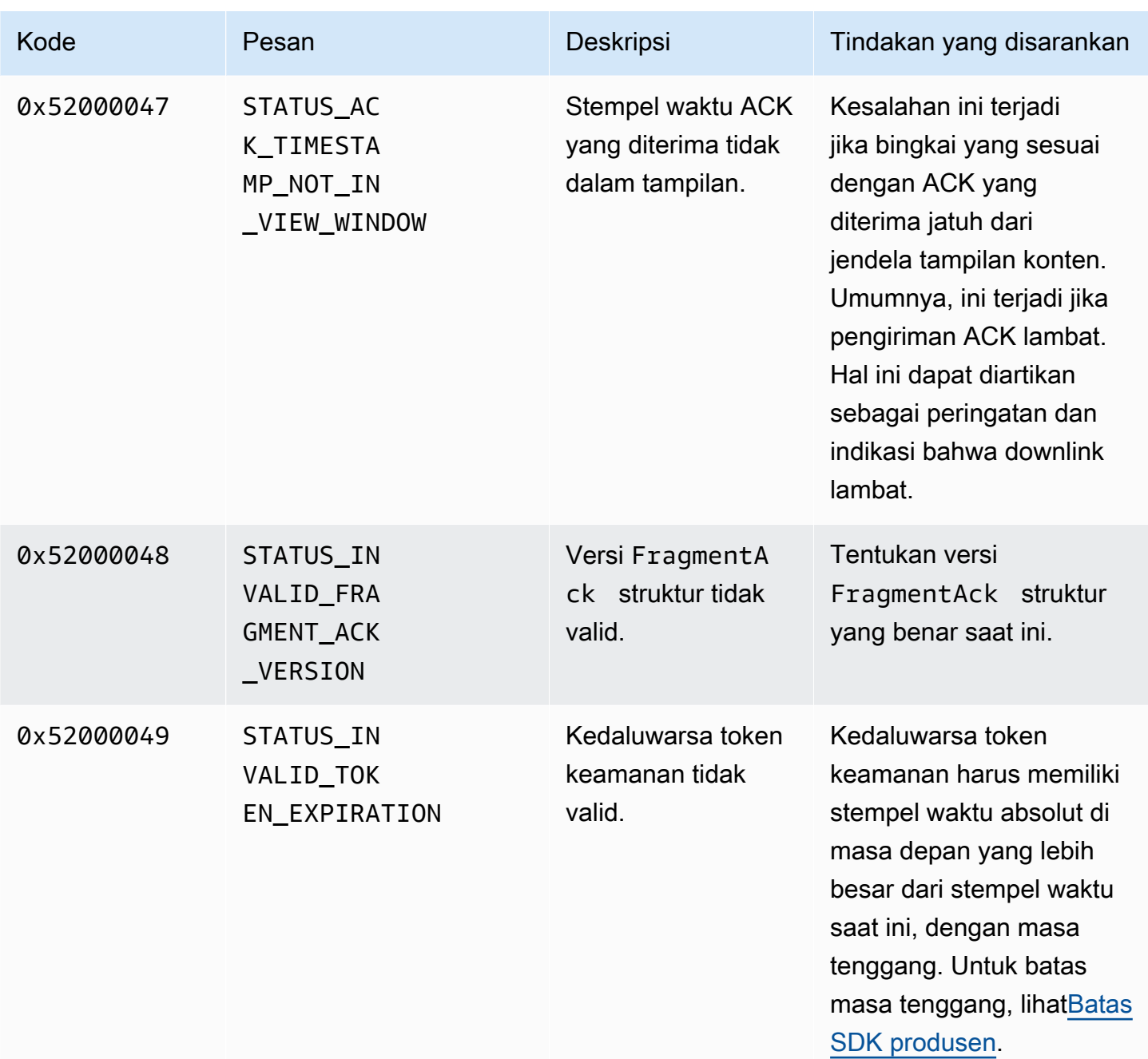

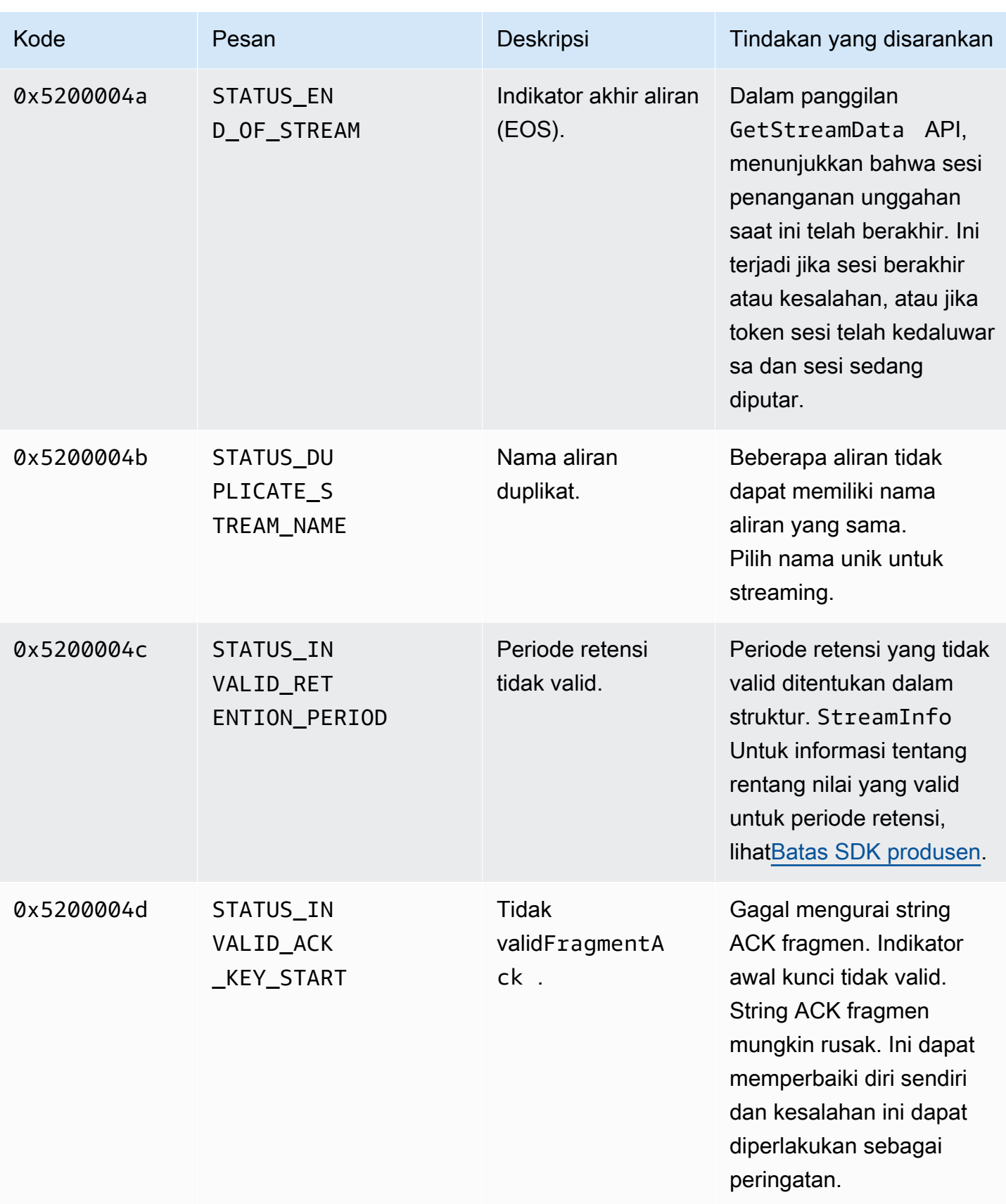

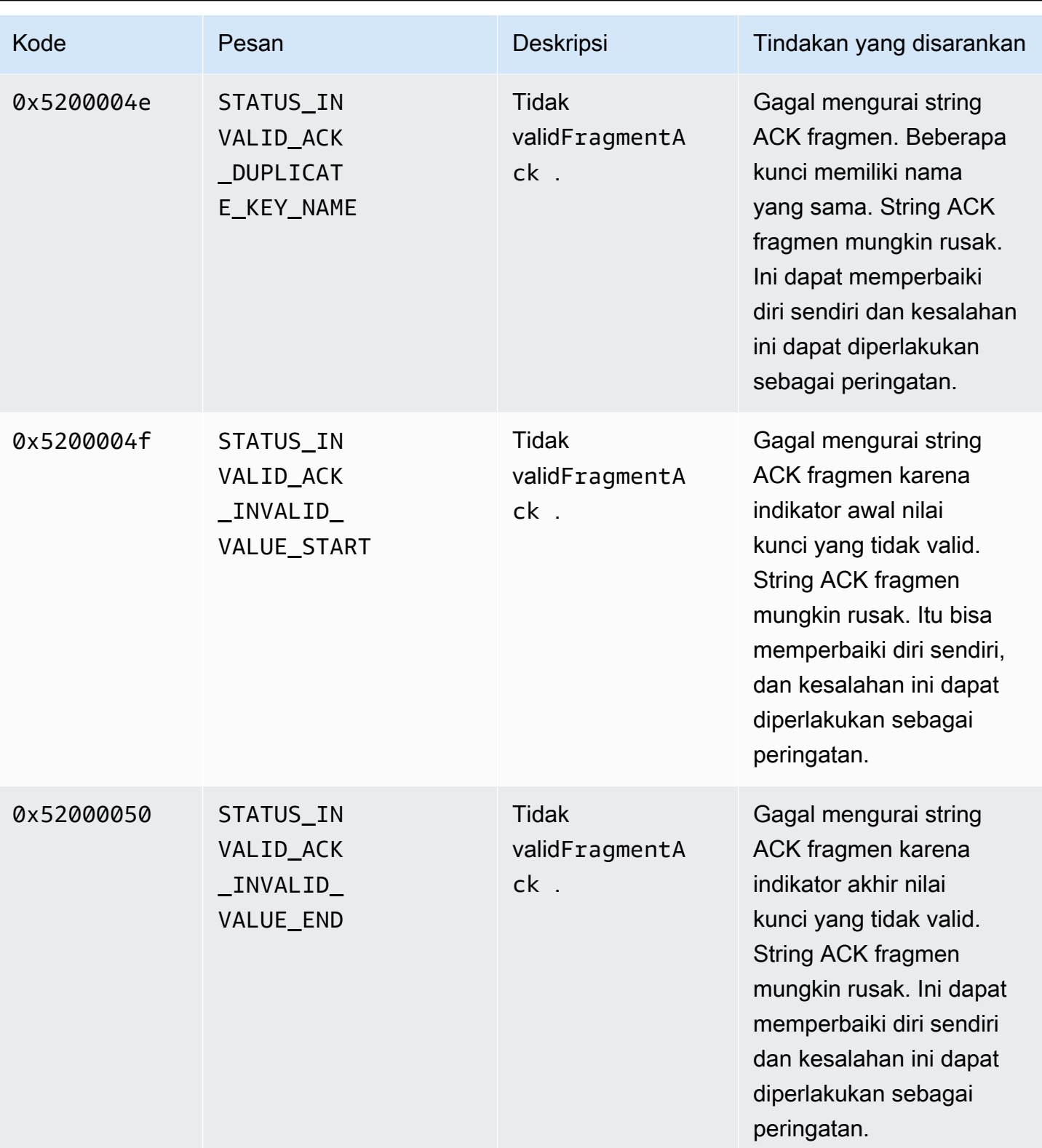

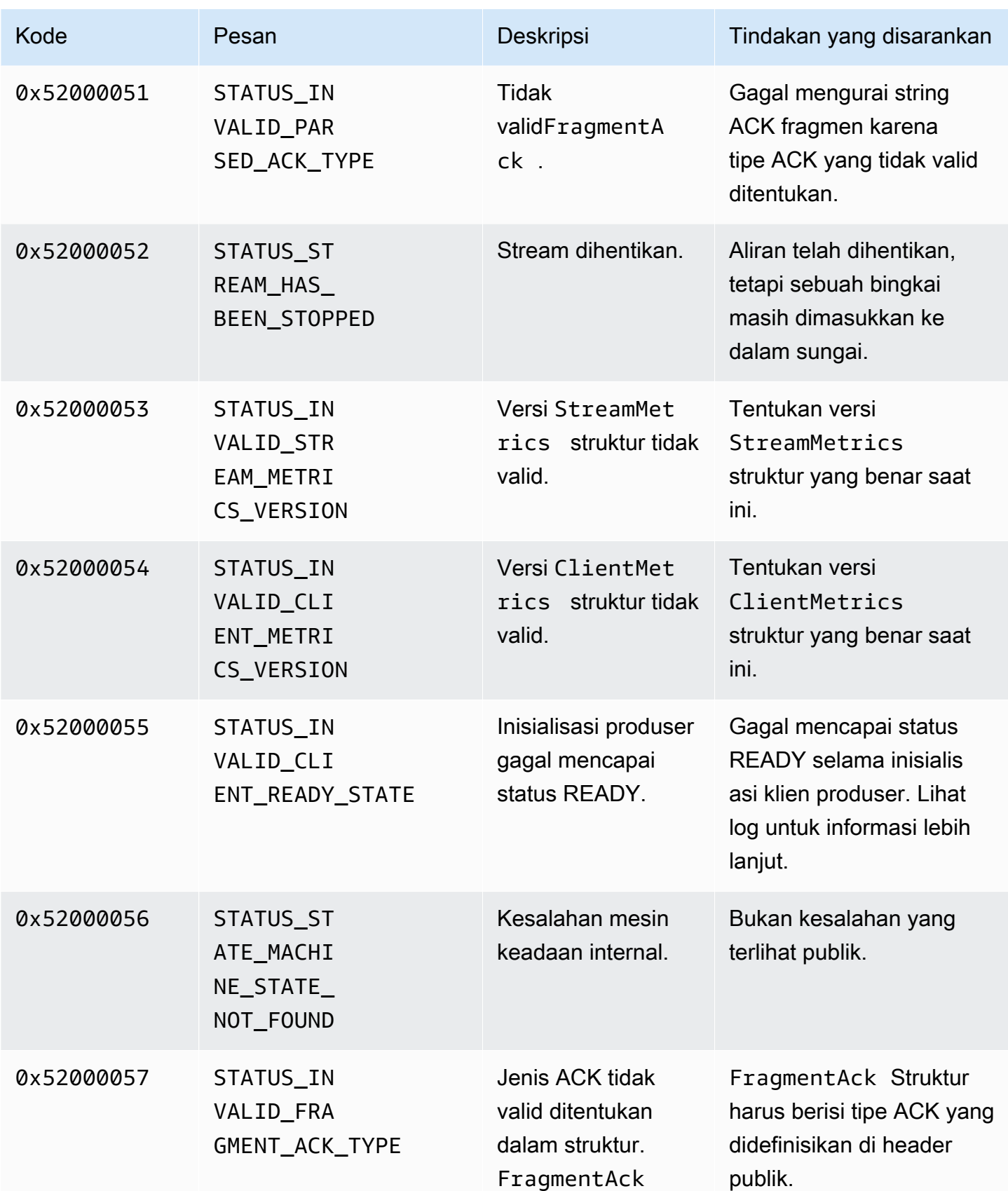

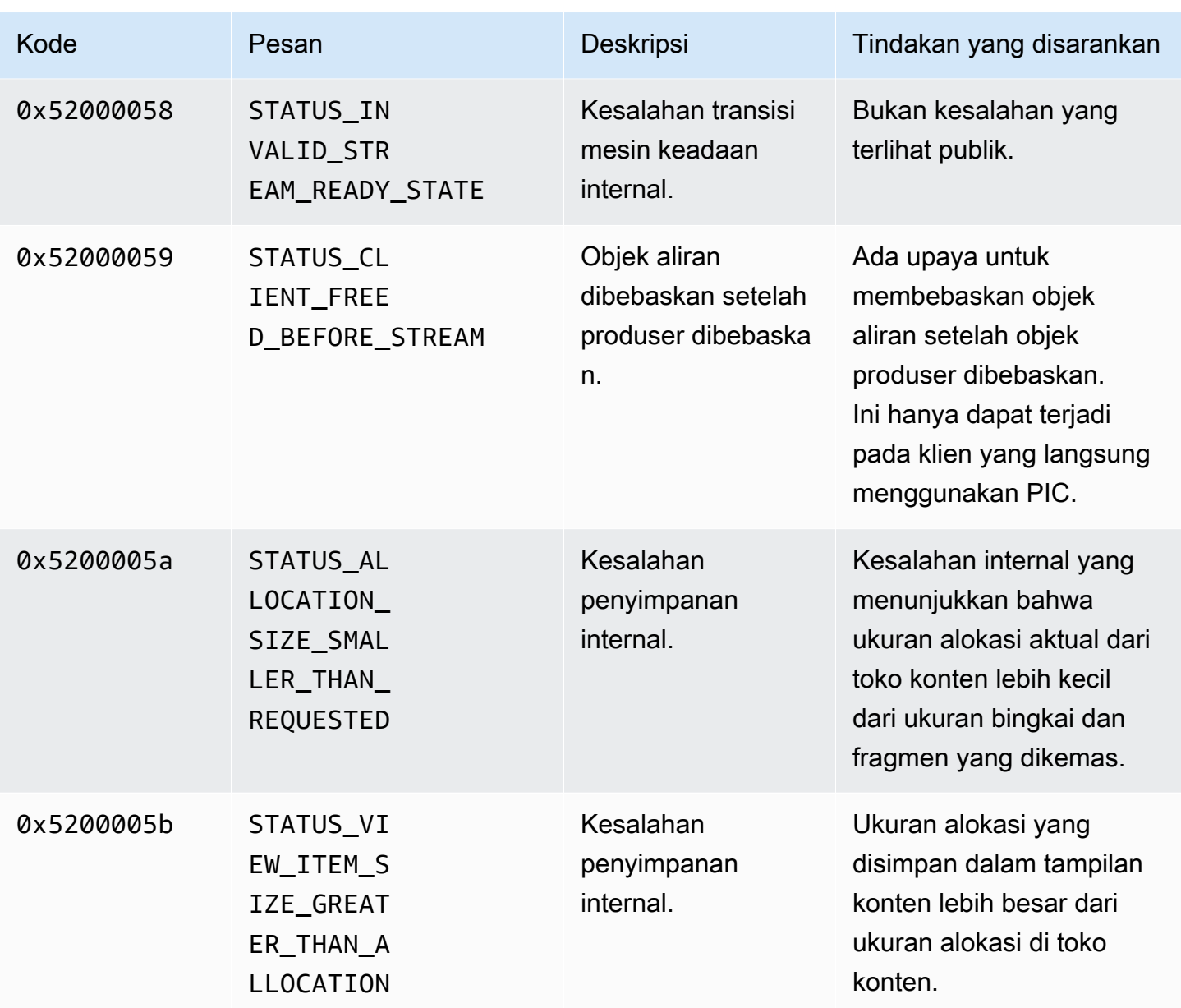

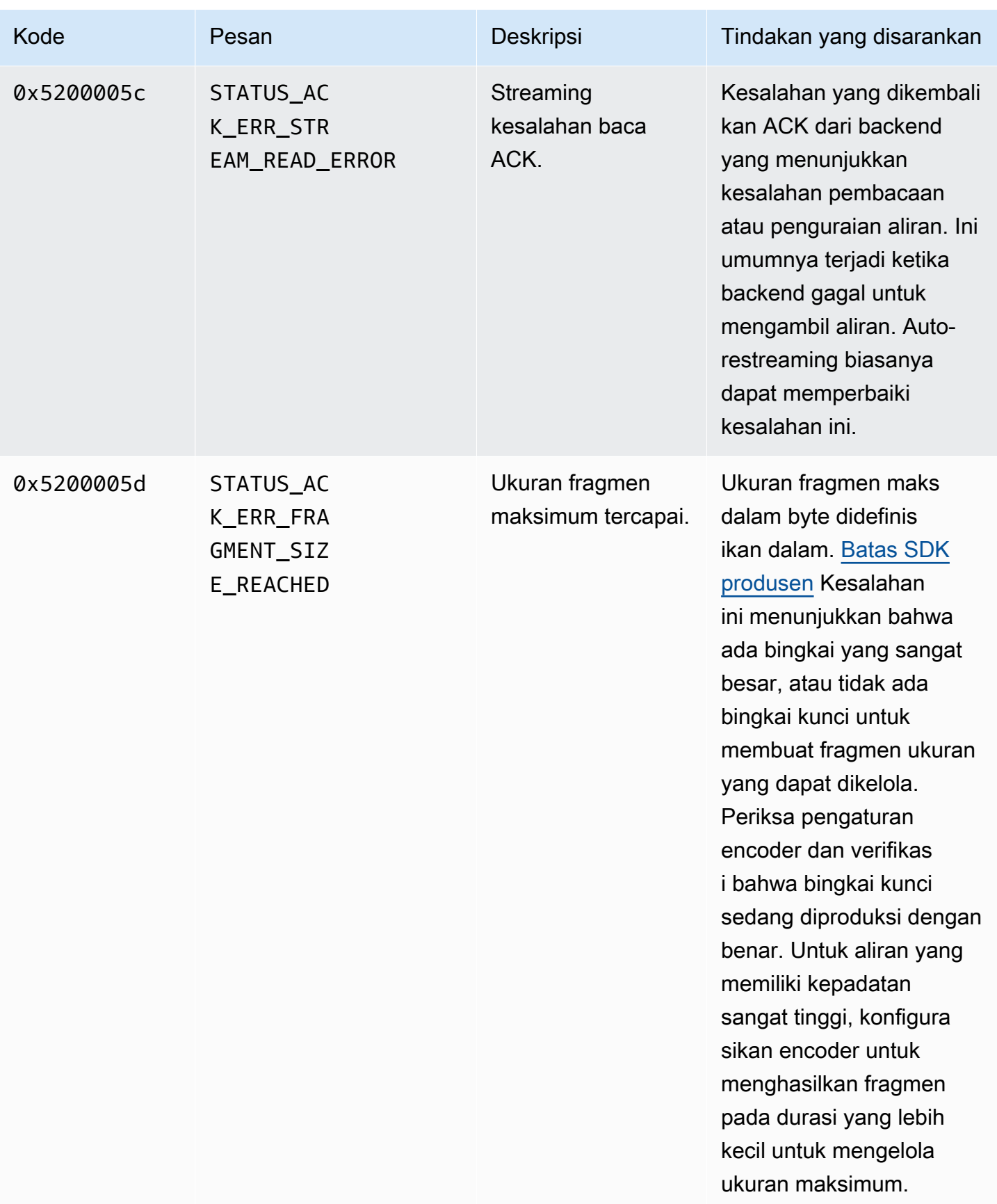

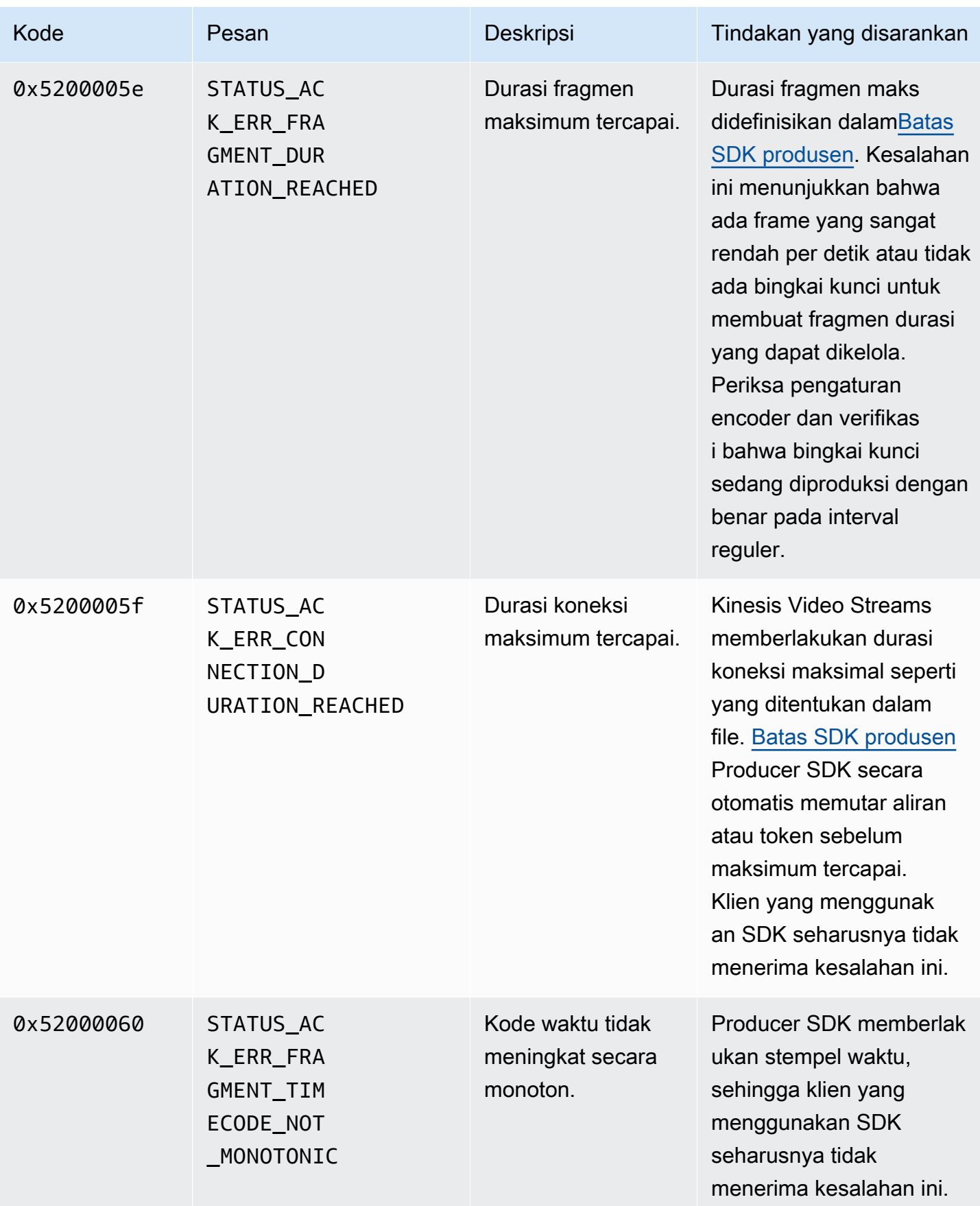

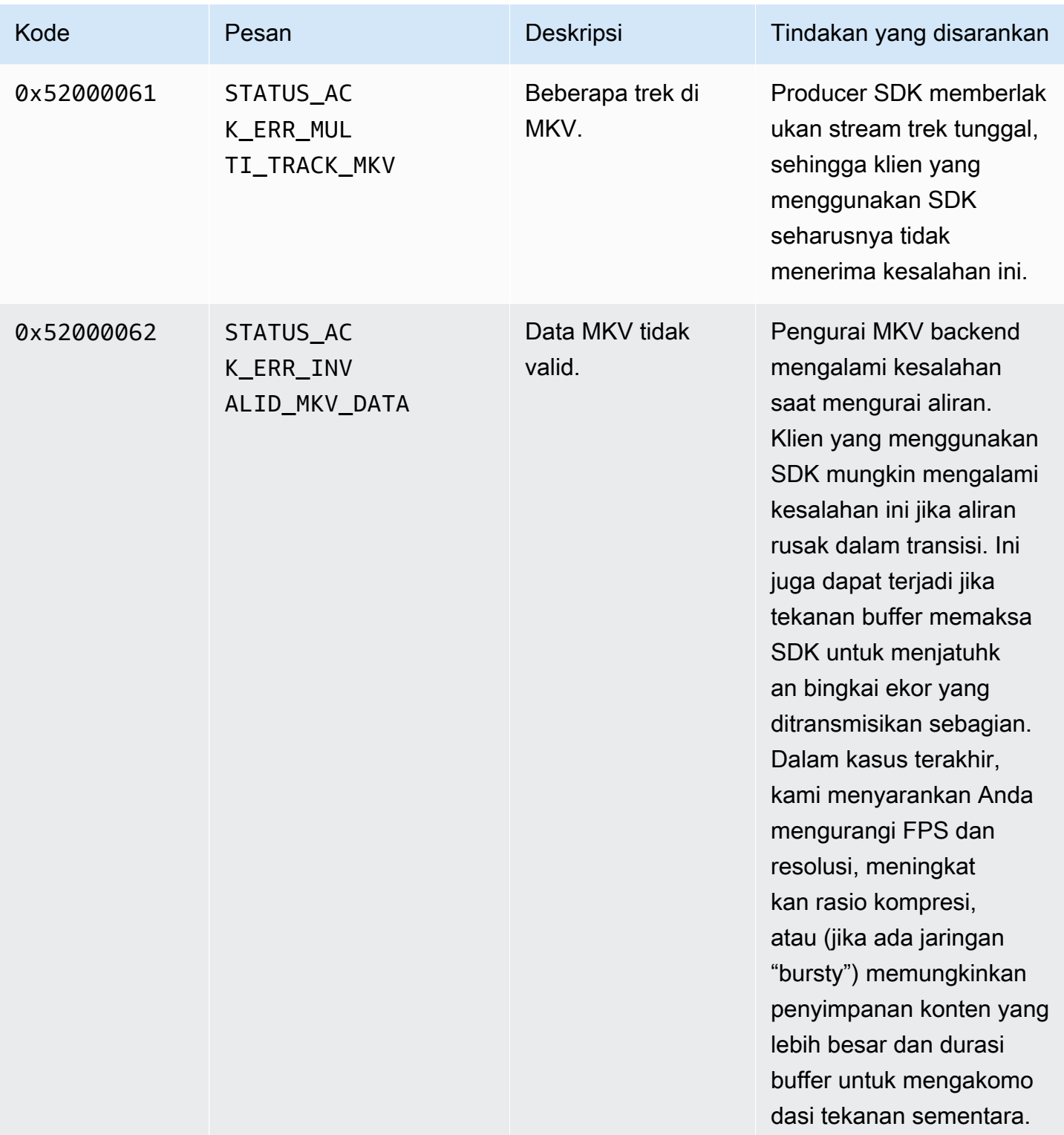

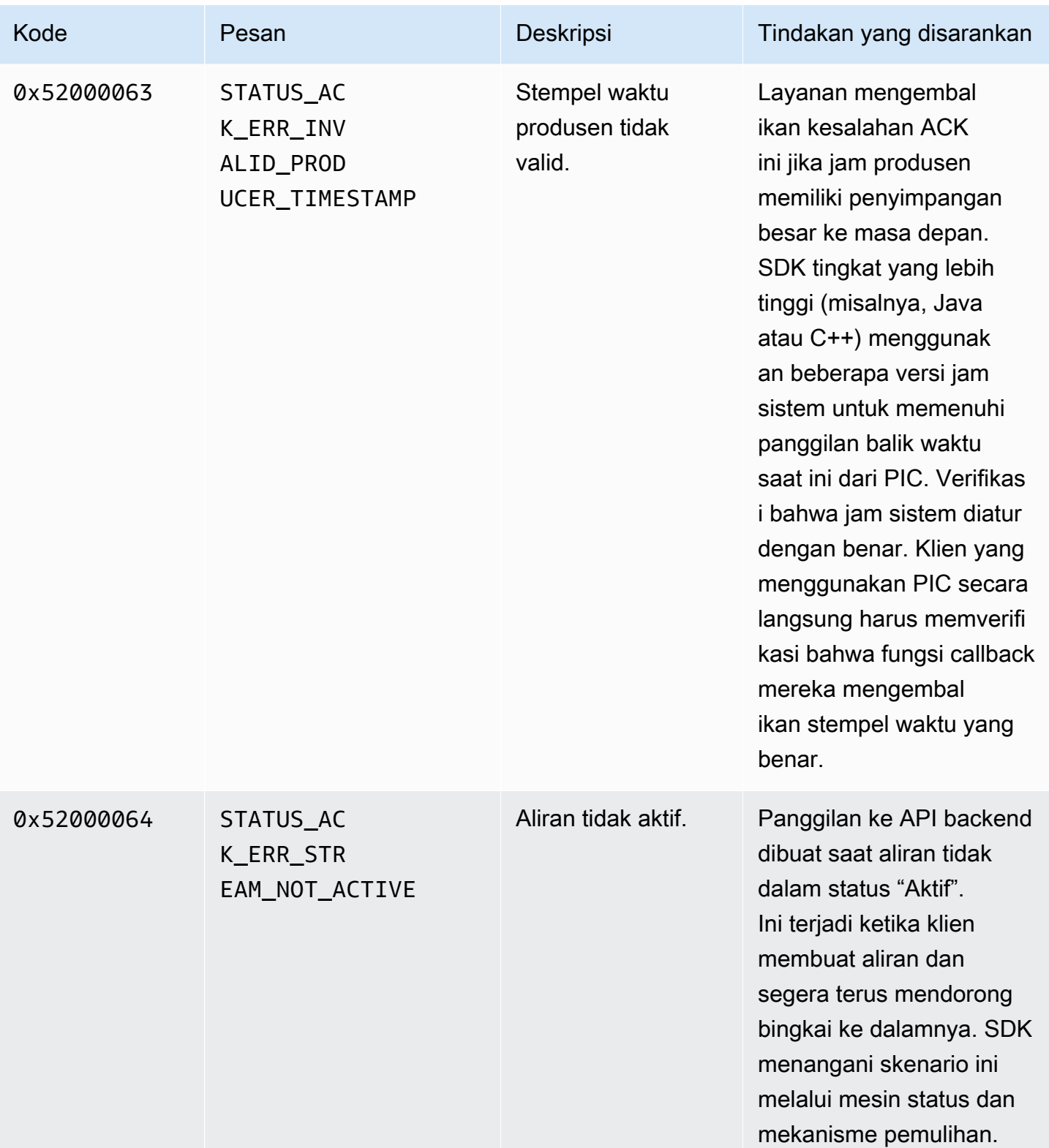

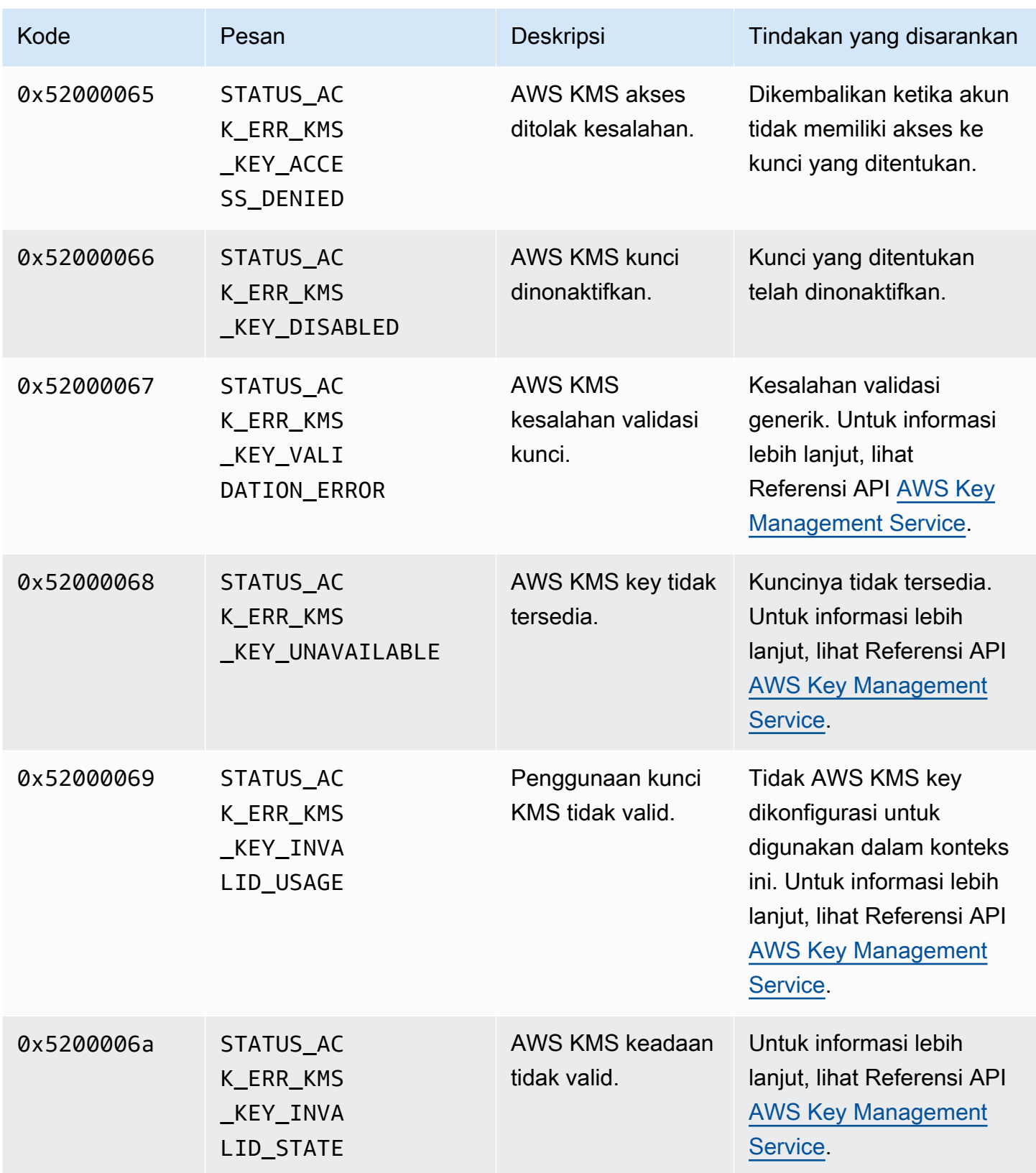

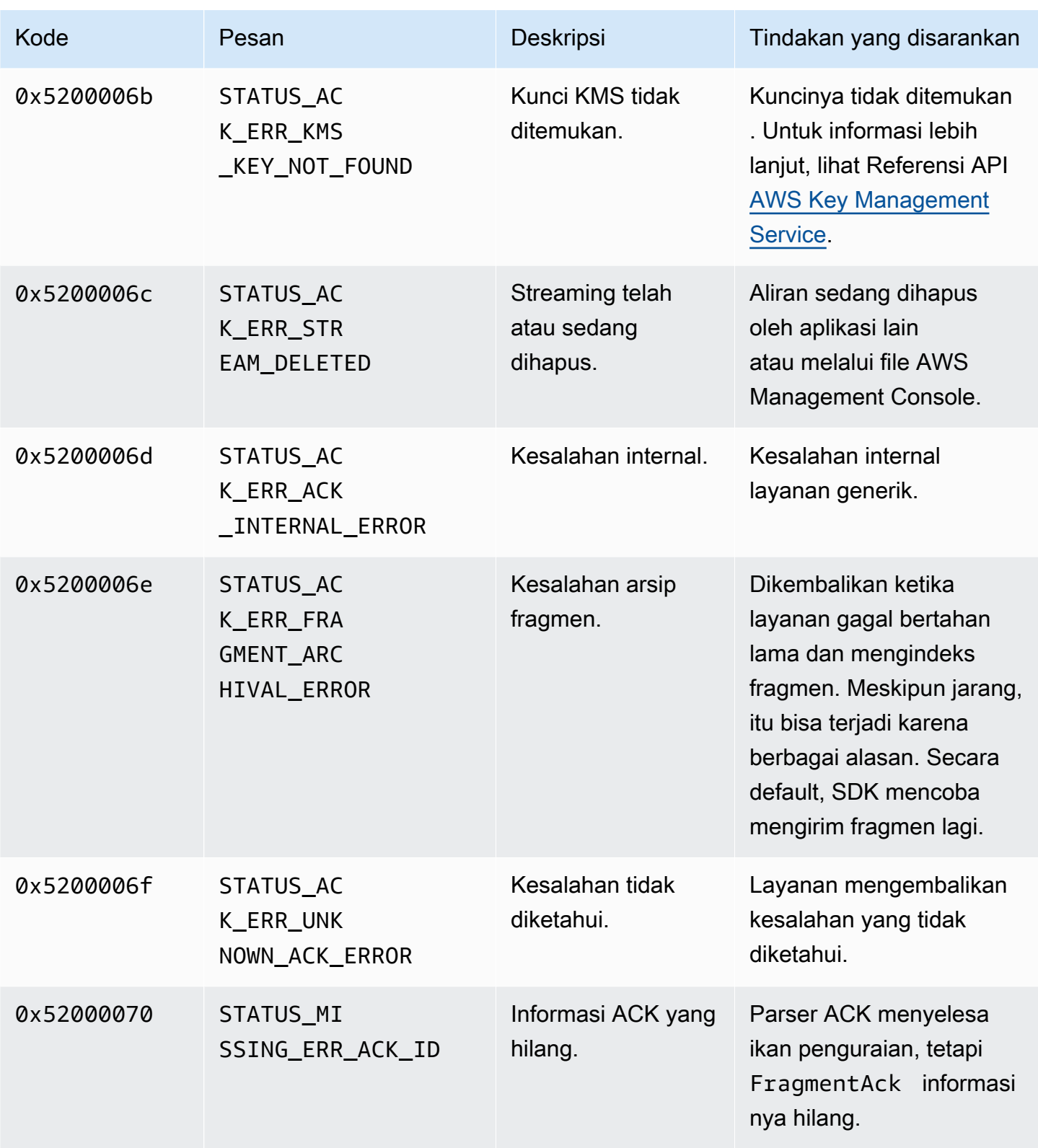

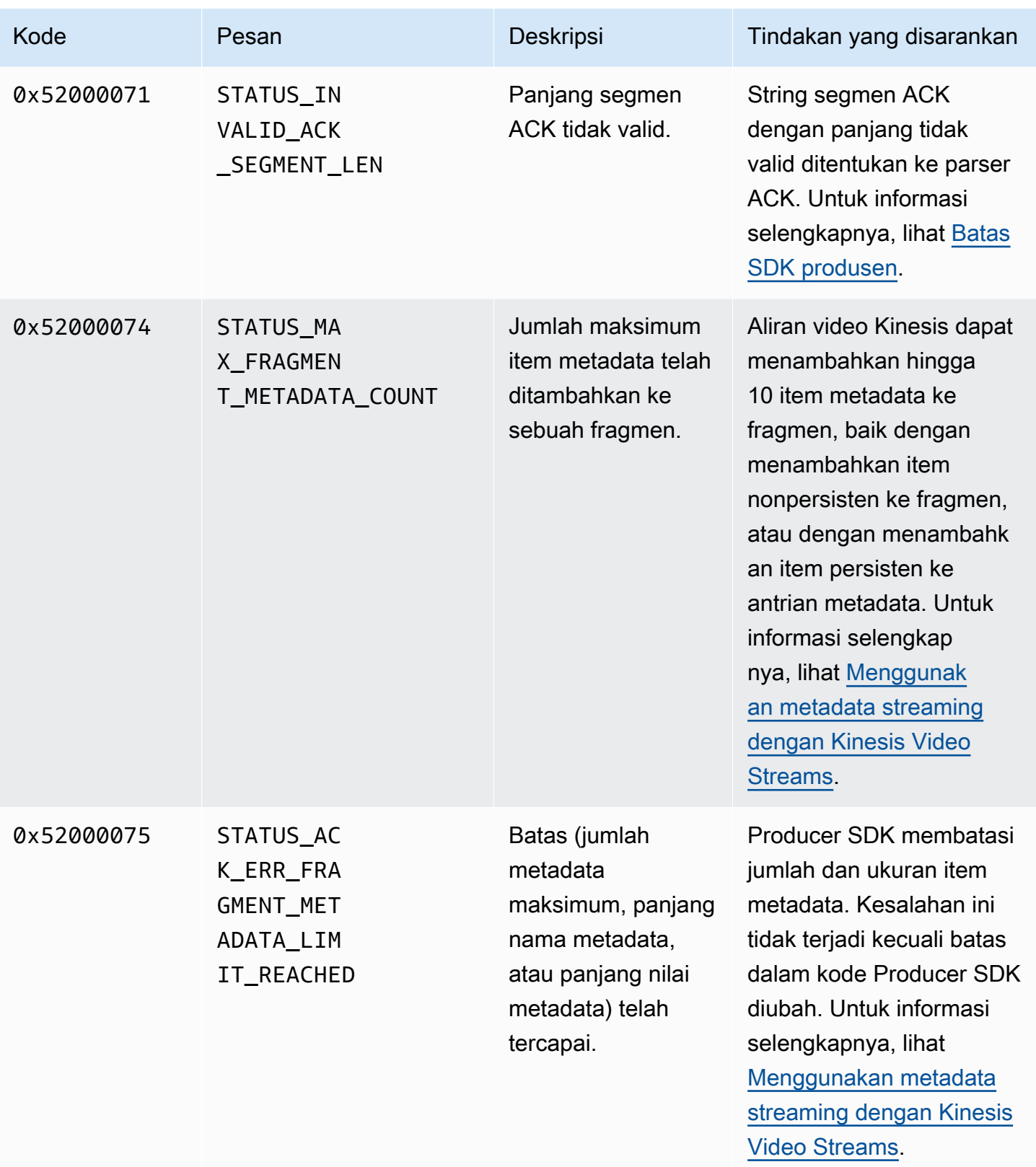

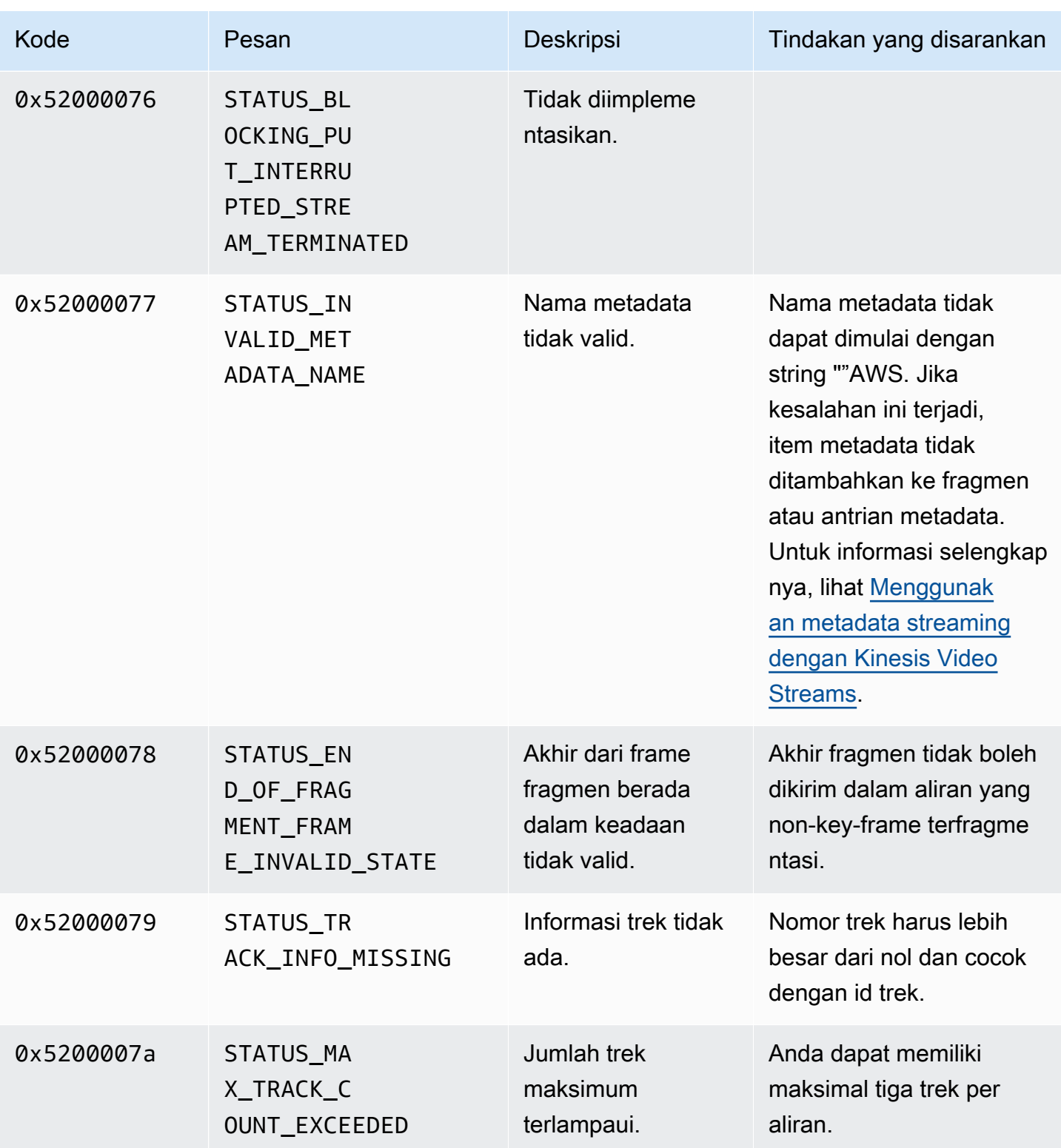

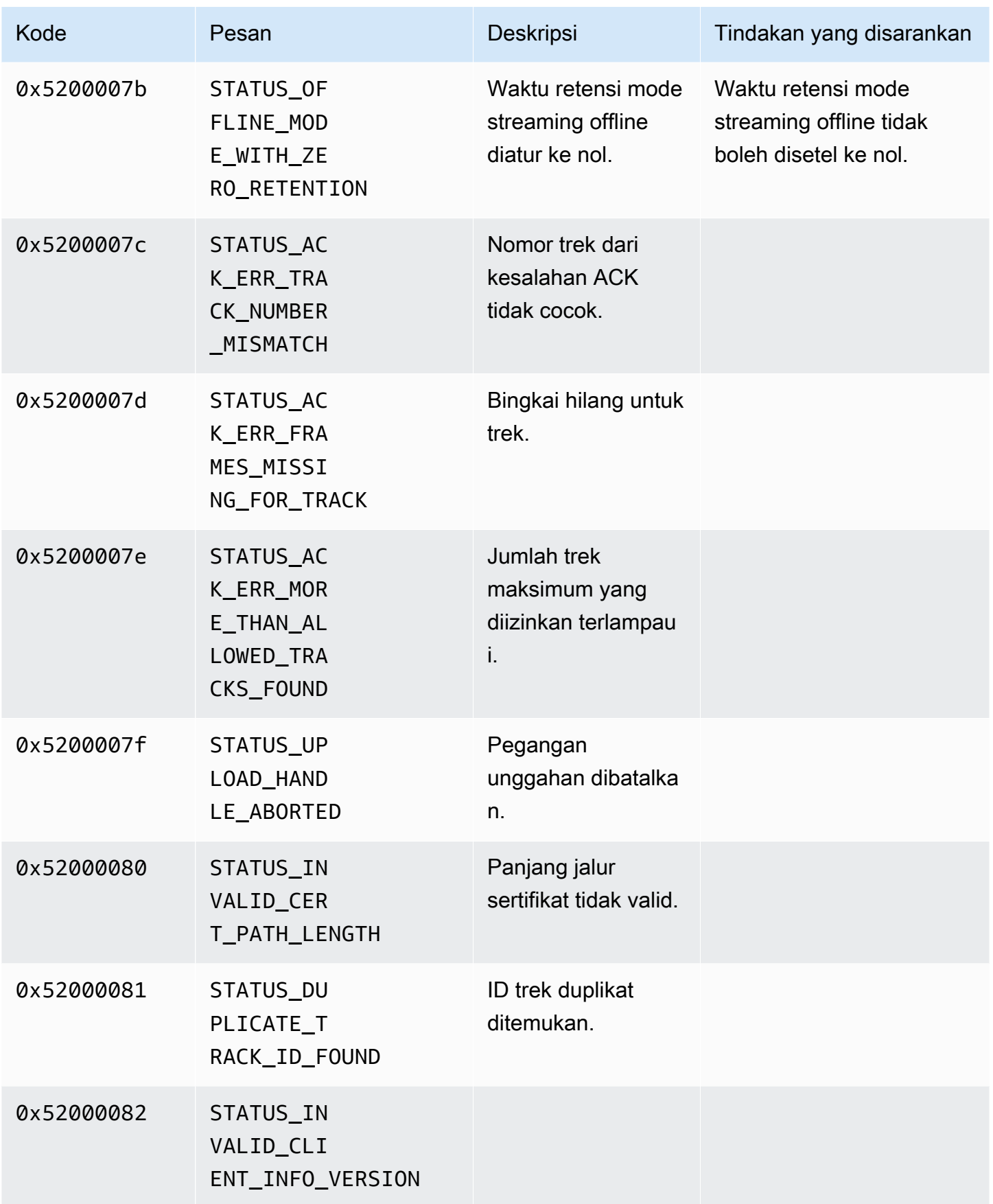

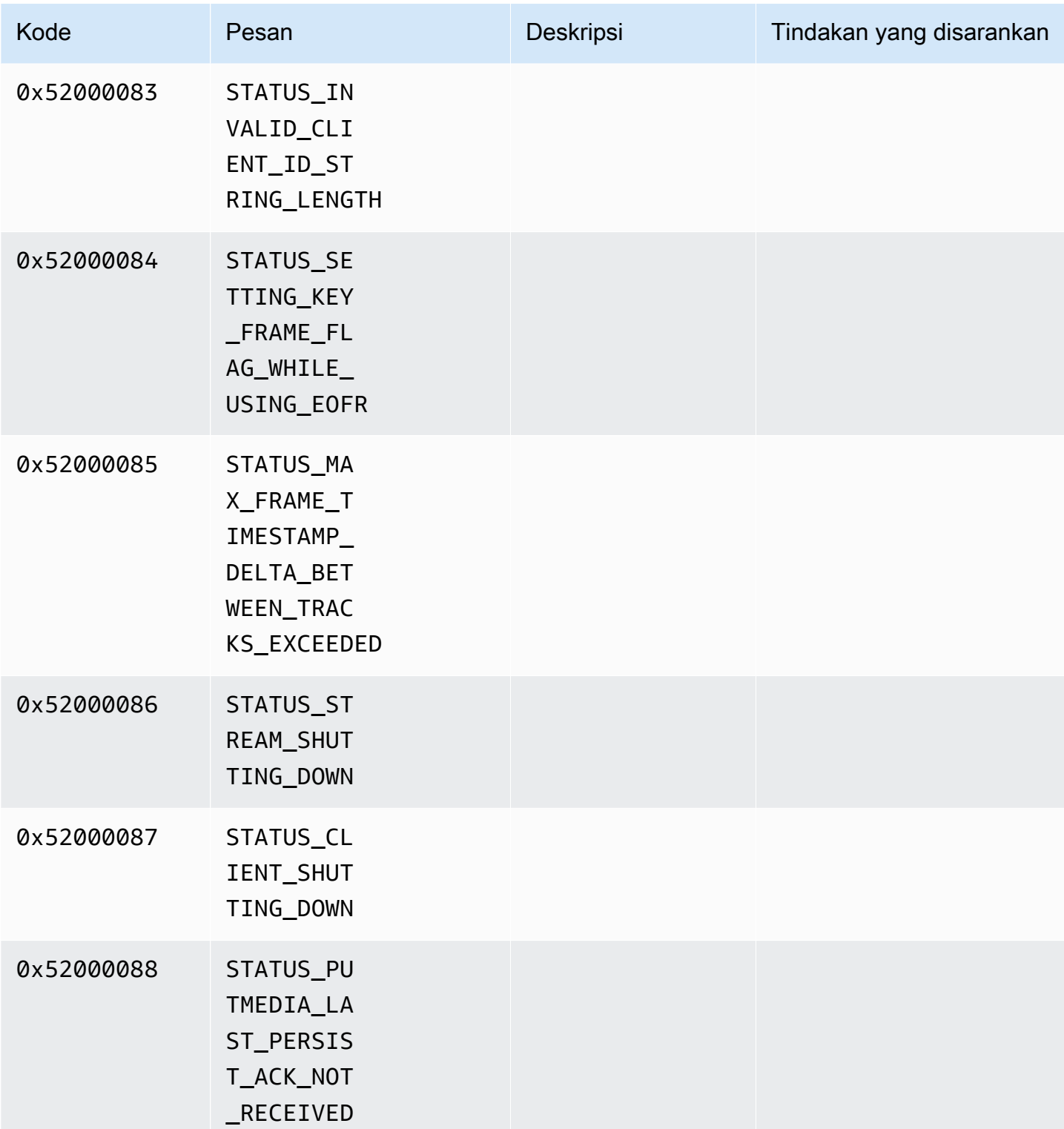

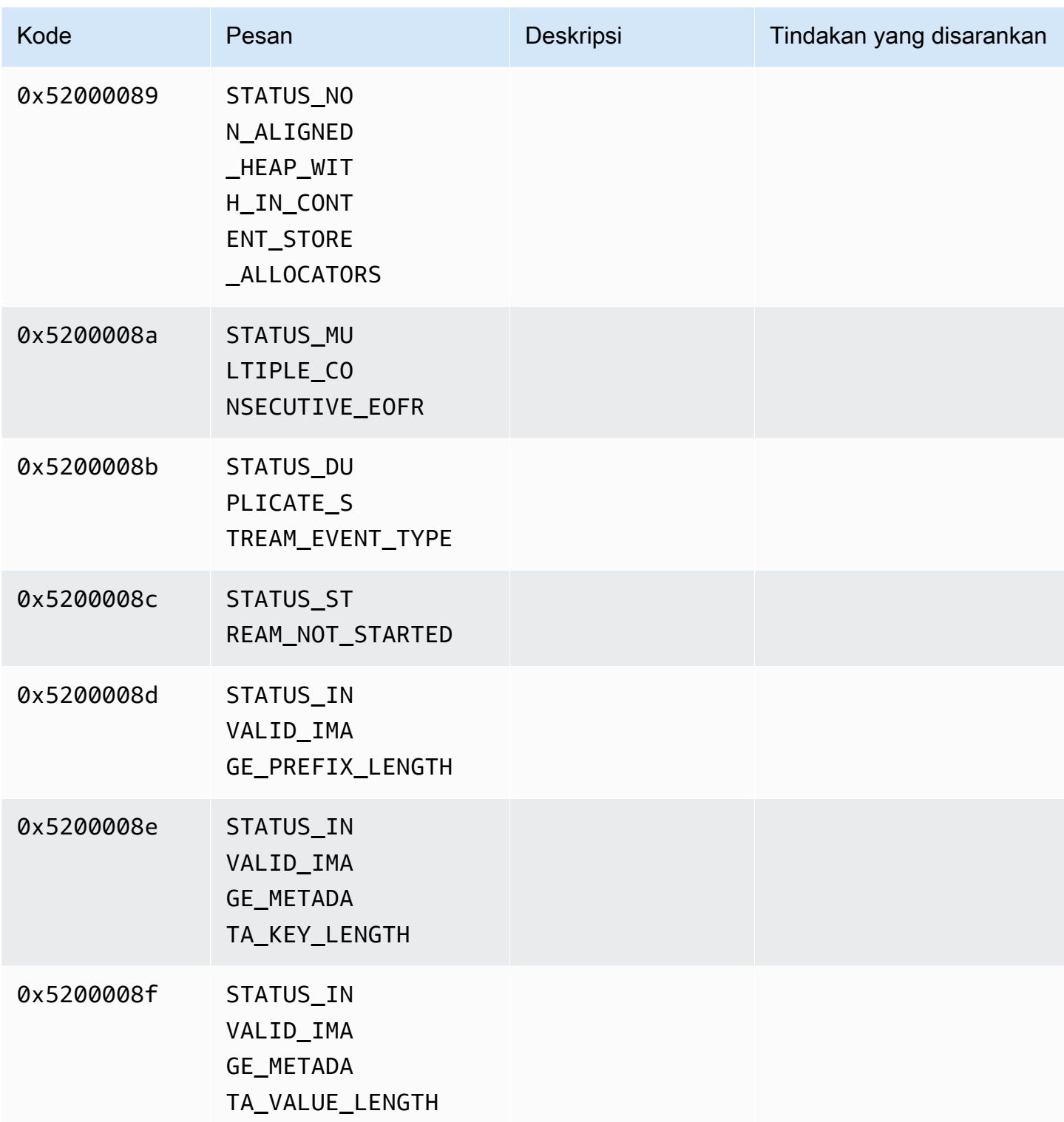

Kode kesalahan dan status yang dikembalikan oleh pustaka durasi

Tabel berikut berisi informasi kesalahan dan status yang dikembalikan oleh metode di Duration perpustakaan.

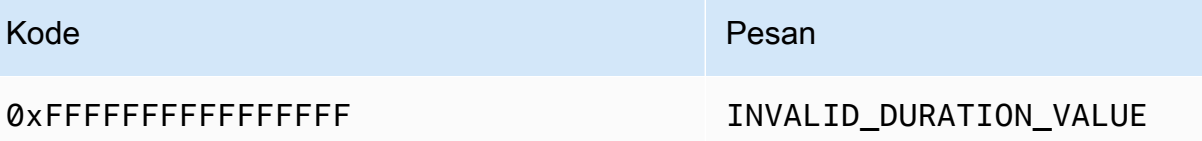

Kode kesalahan dan status yang dikembalikan oleh pustaka umum

Tabel berikut berisi informasi kesalahan dan status yang dikembalikan oleh metode di Common perpustakaan.

## **a** Note

Kode informasi kesalahan dan status ini umum untuk banyak API.

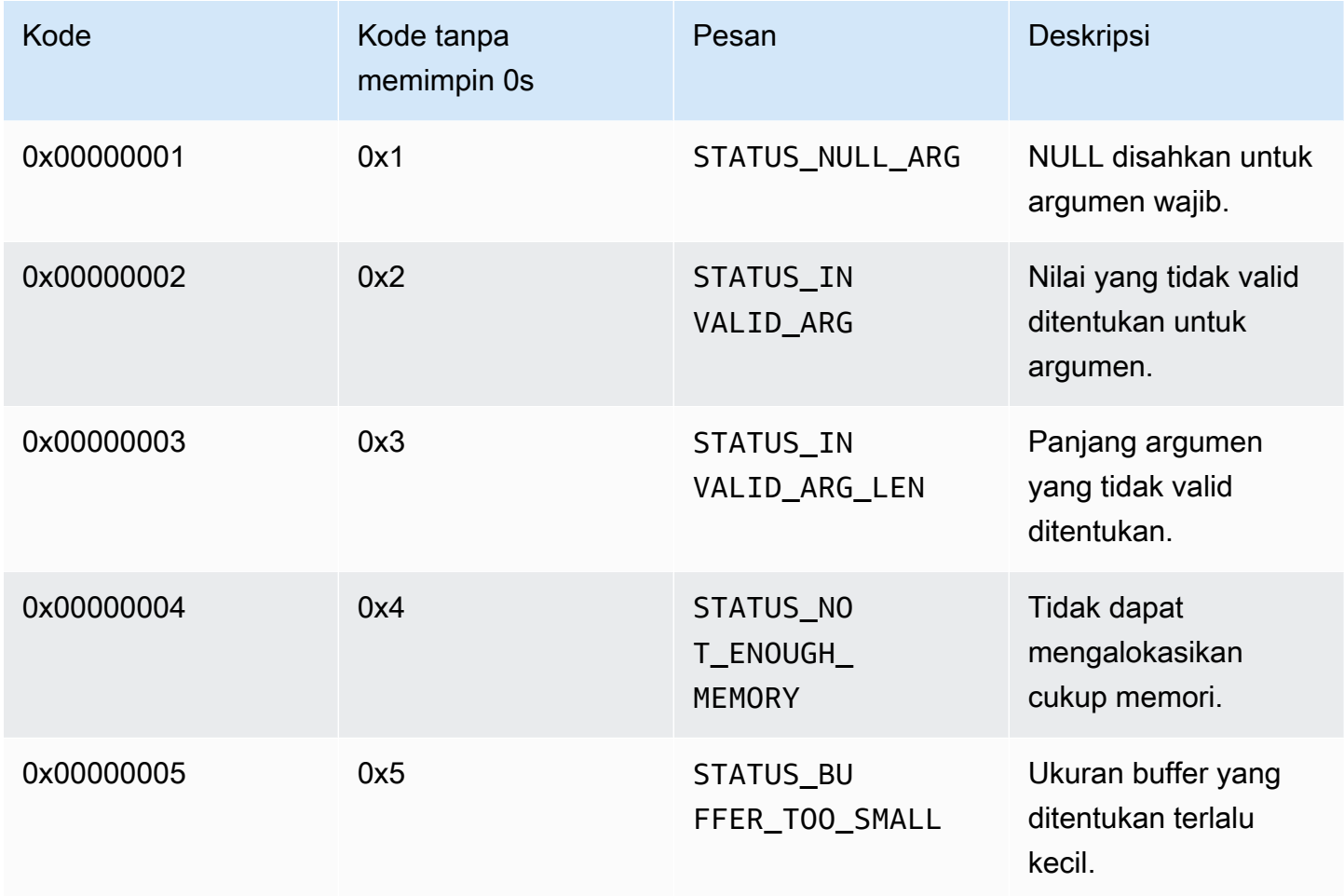

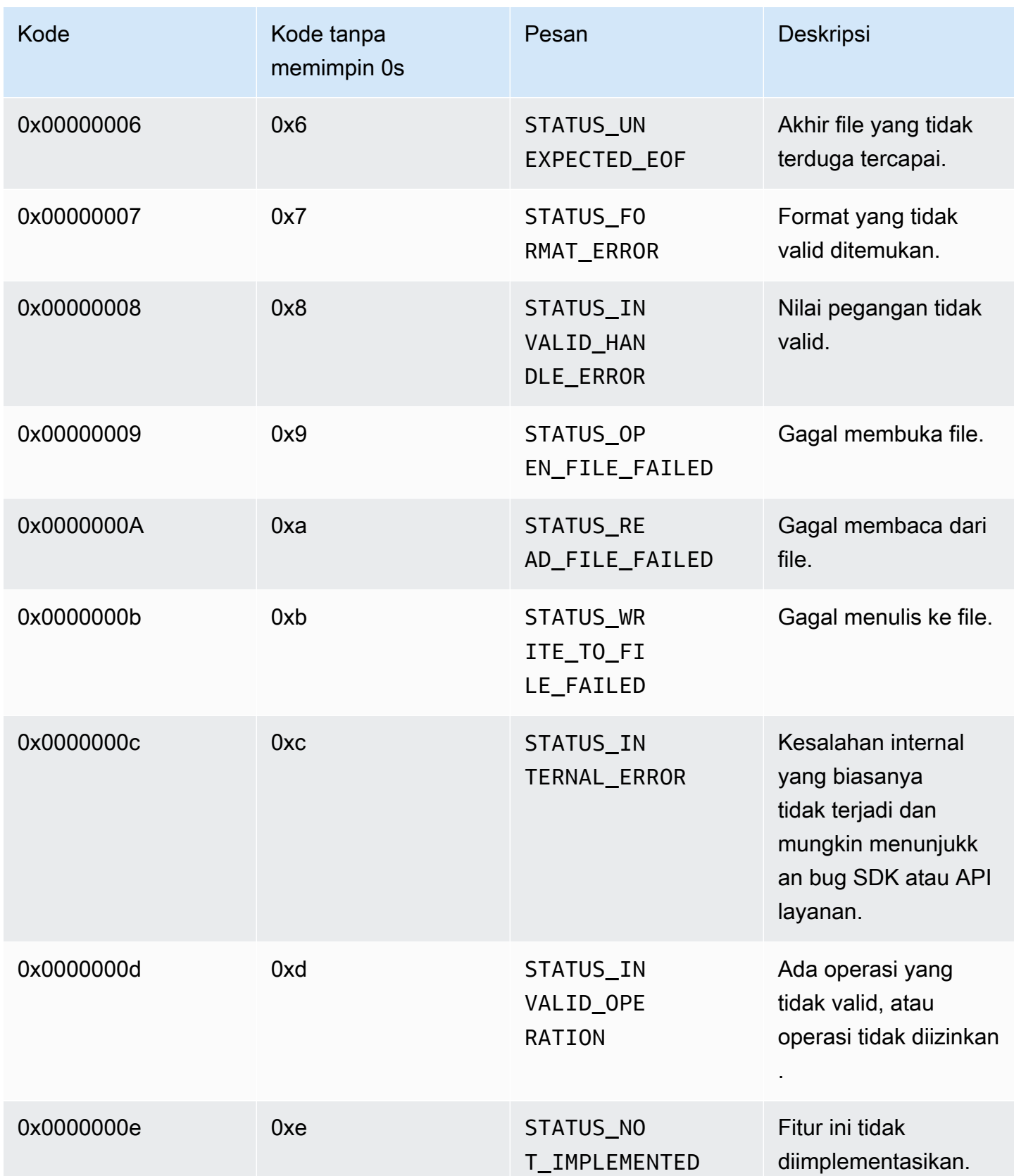

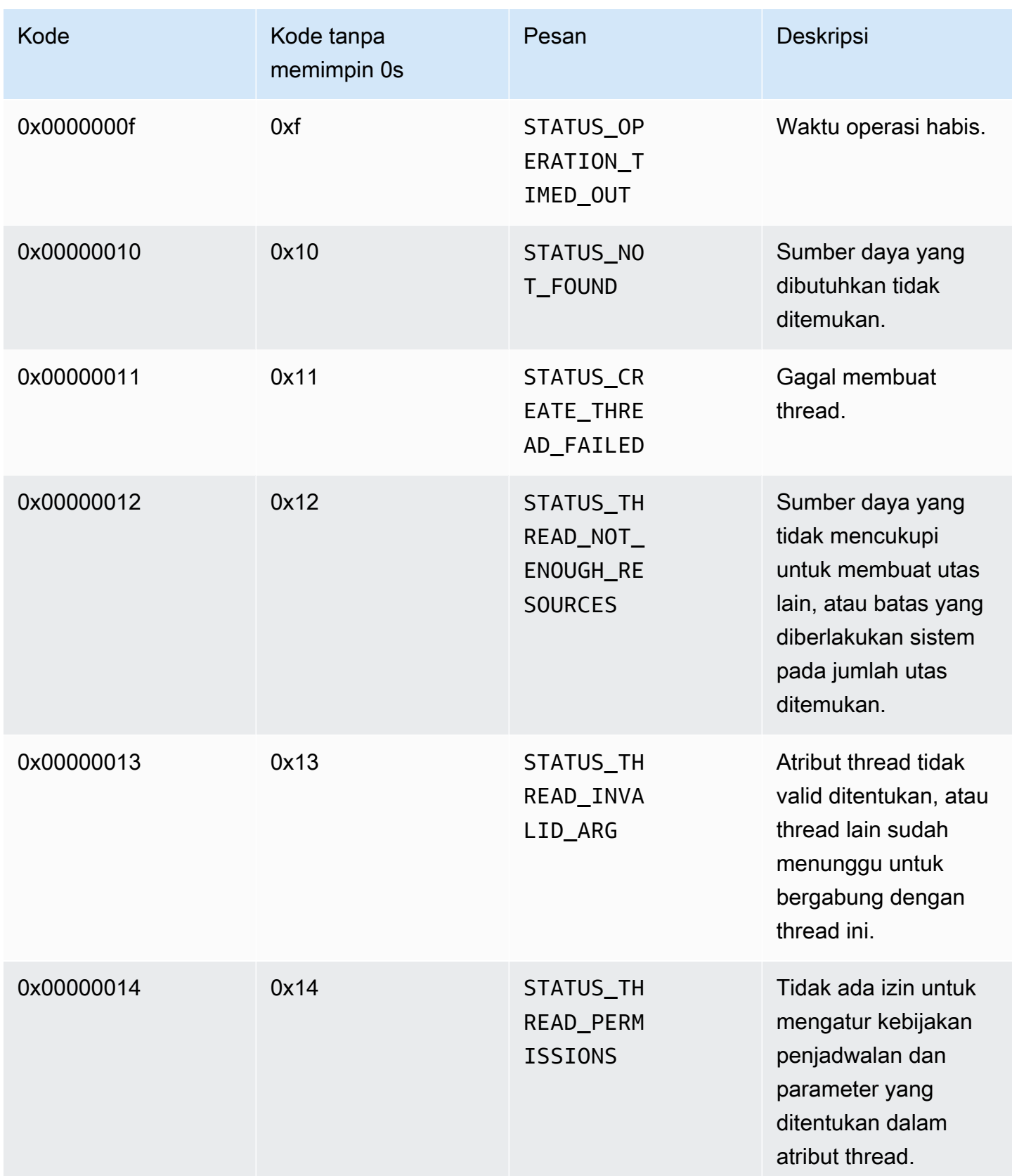

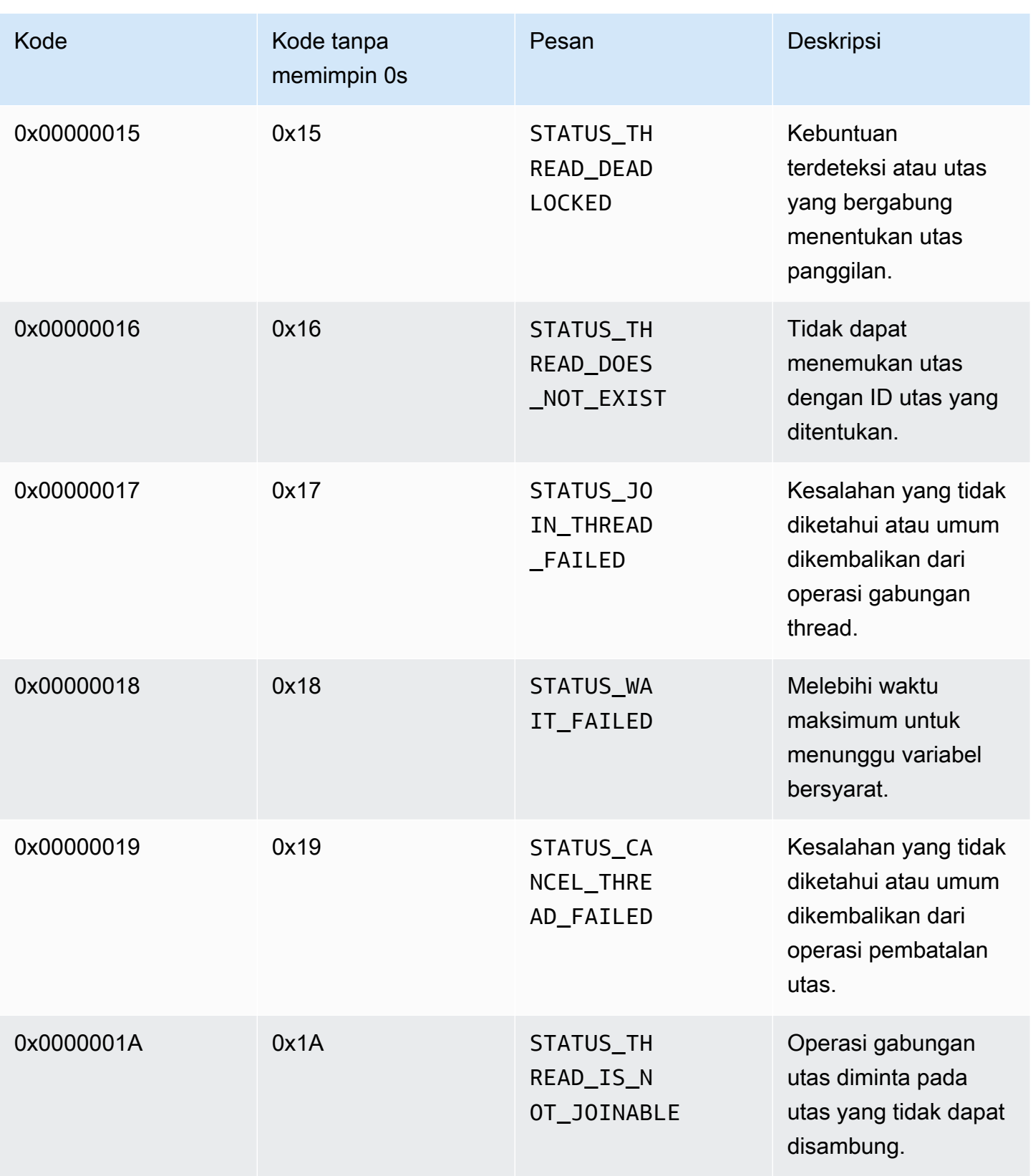

Amazon Kinesis Video Streams Panduan Developer

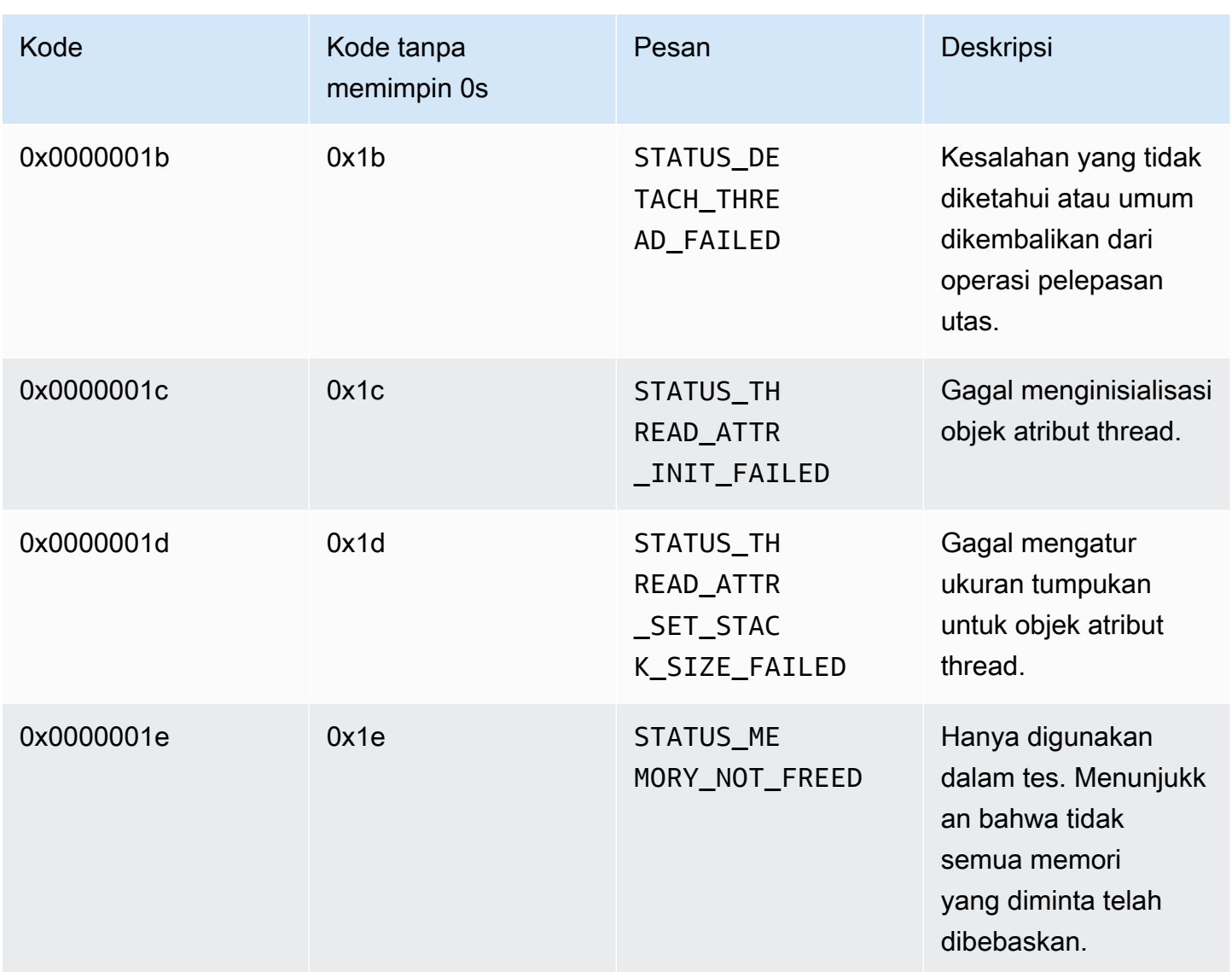

Kode kesalahan dan status yang dikembalikan oleh pustaka heap

Tabel berikut berisi informasi kesalahan dan status yang dikembalikan oleh metode di Heap perpustakaan.

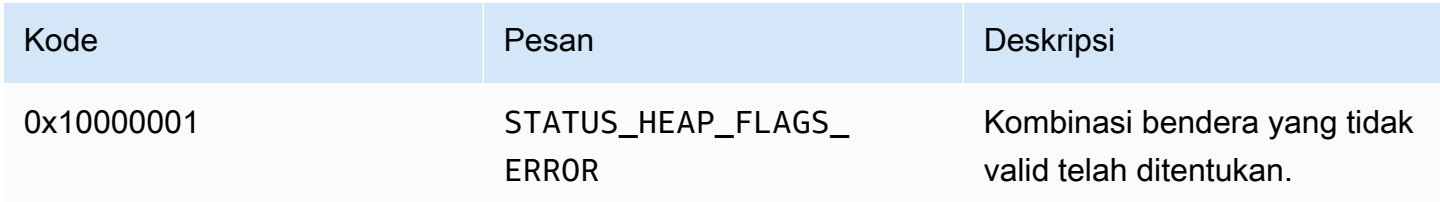

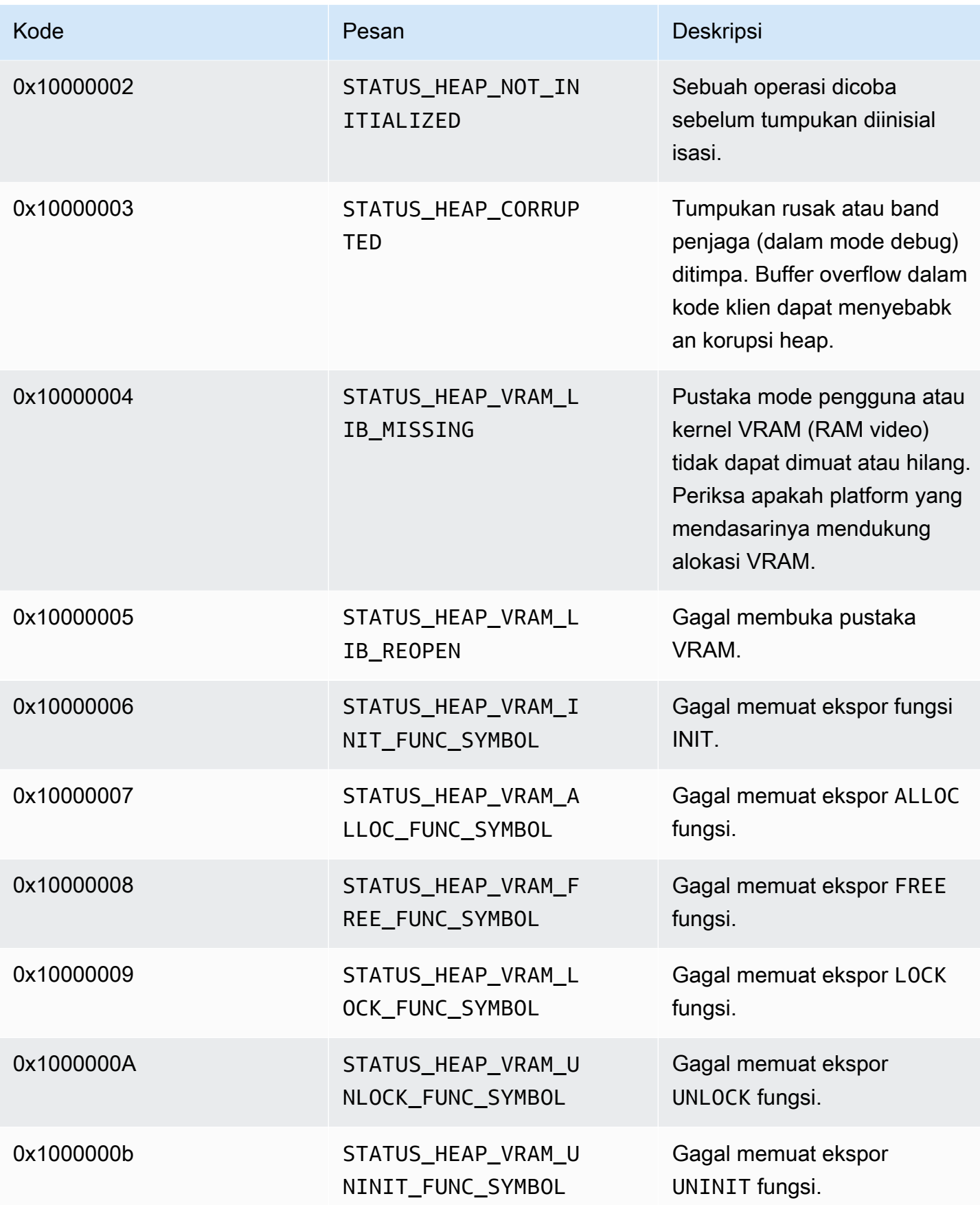

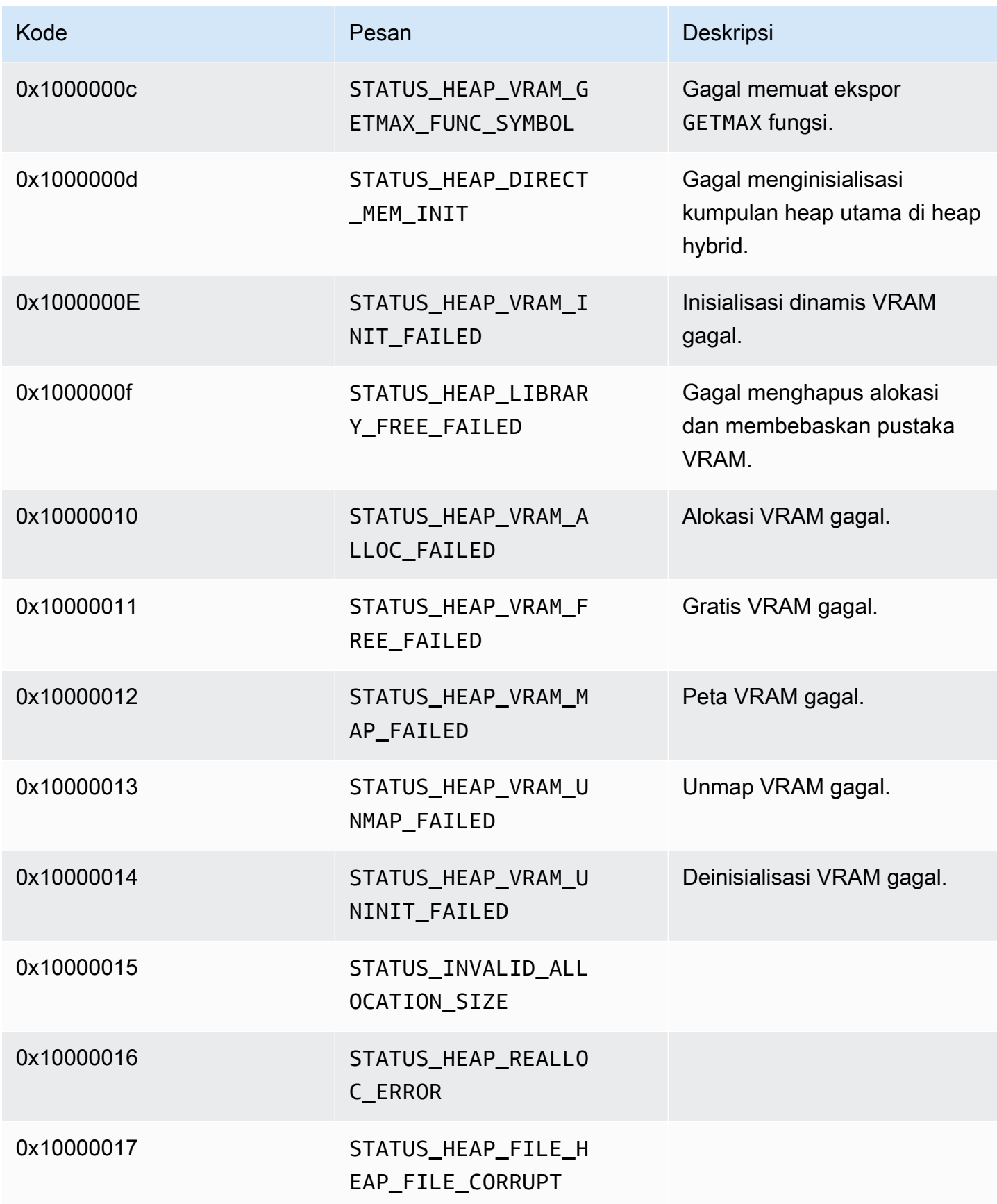

## Kode kesalahan dan status yang dikembalikan oleh pustaka MKVGen

Tabel berikut berisi informasi kesalahan dan status yang dikembalikan oleh metode di MKVGen perpustakaan.

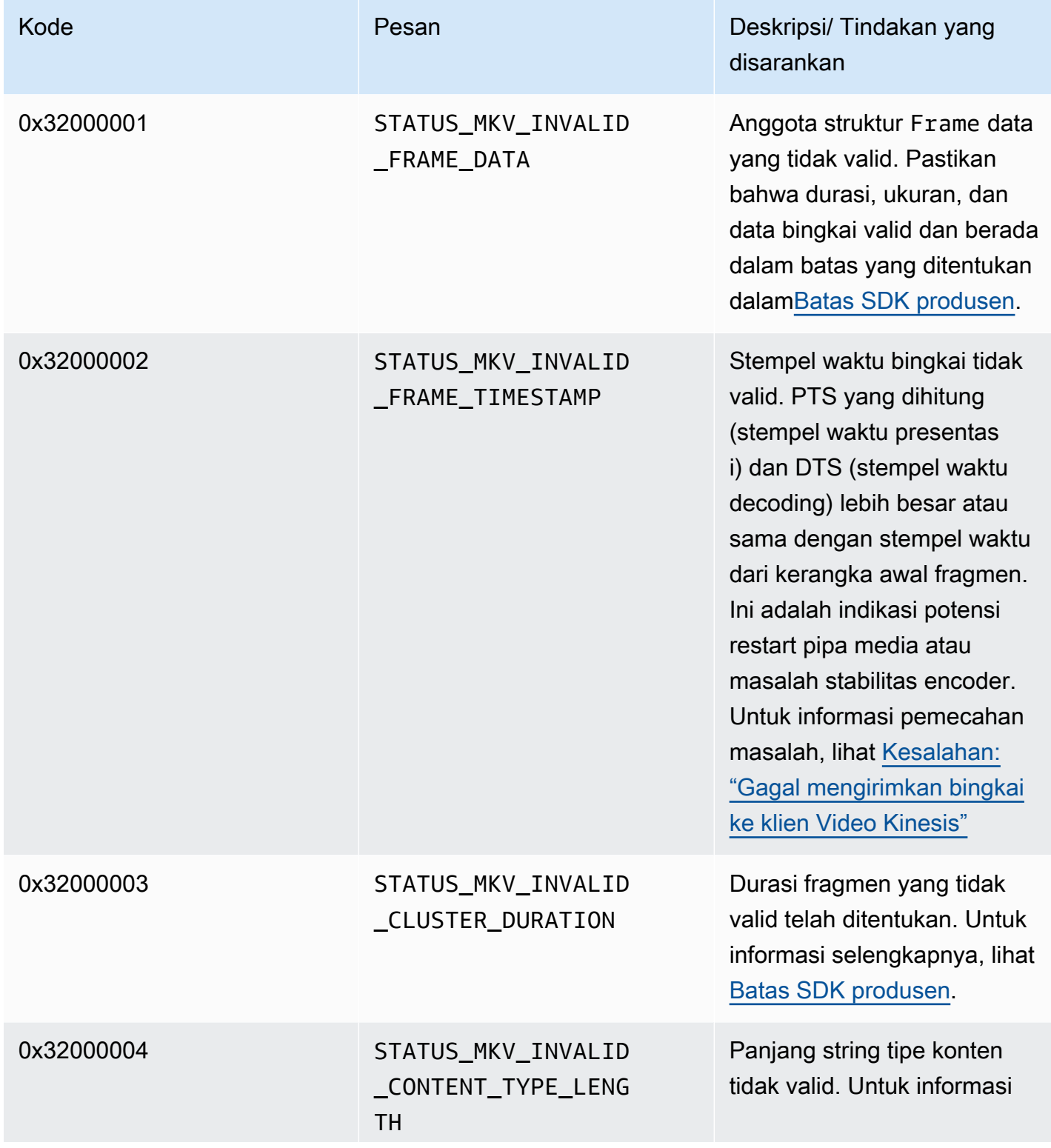

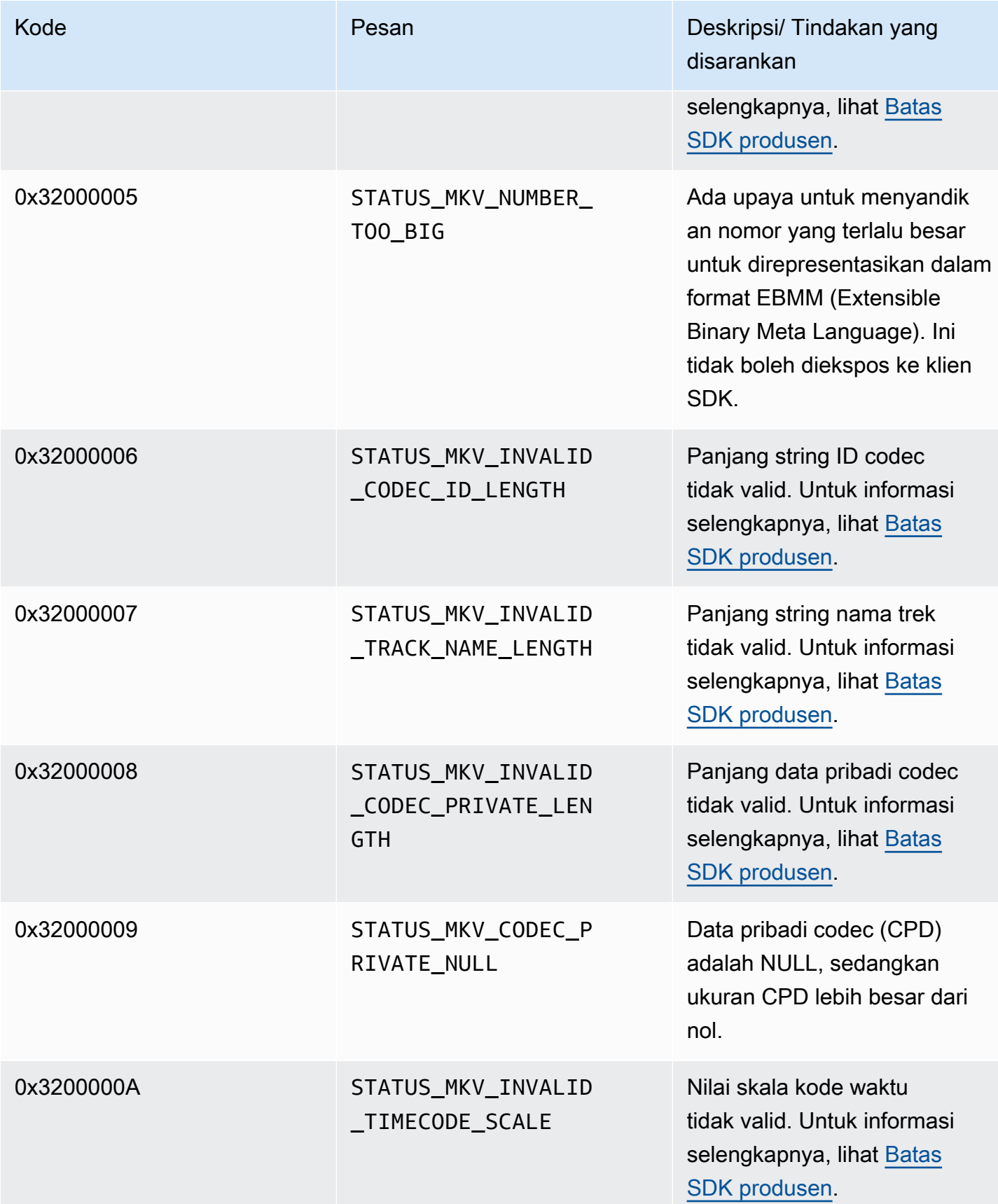

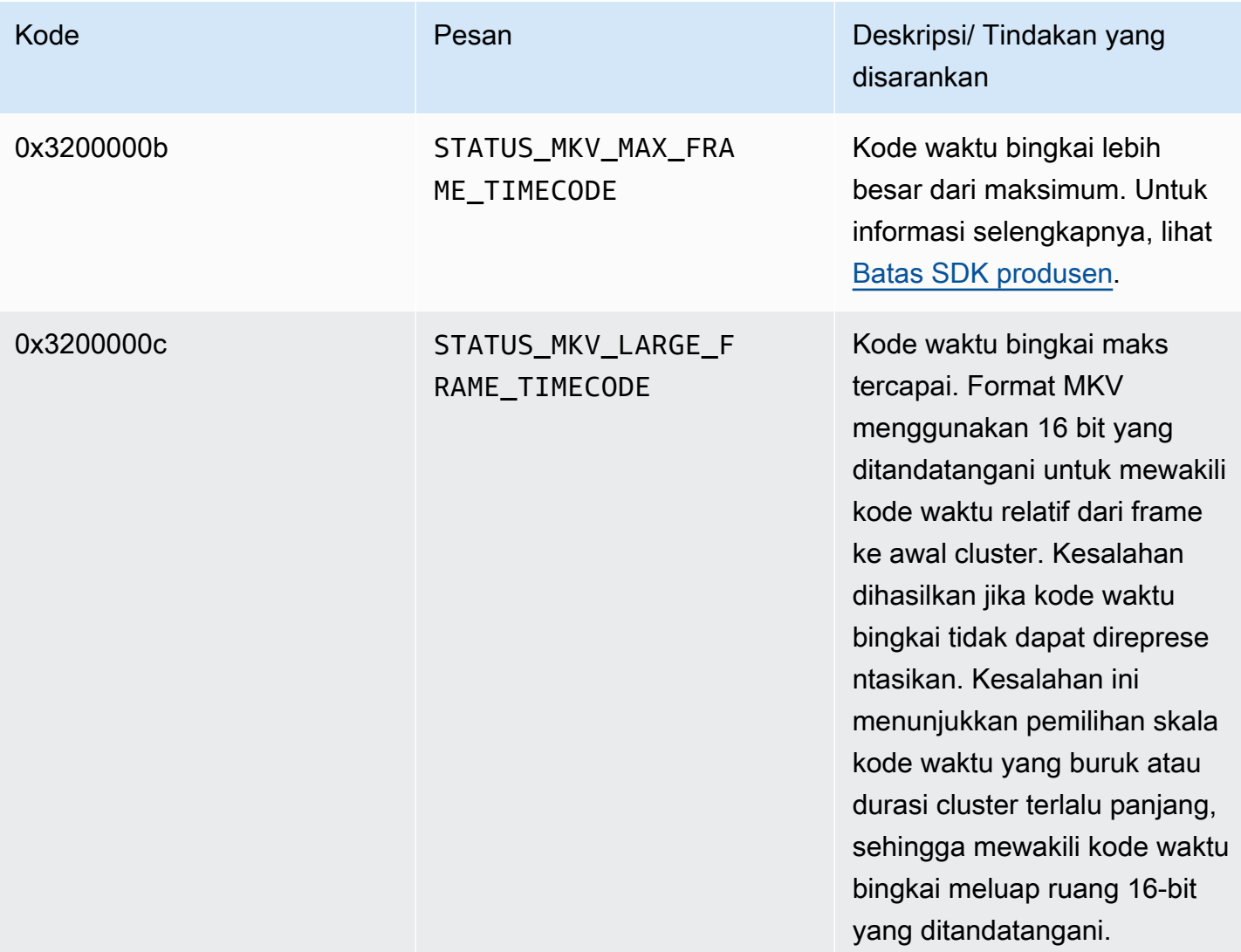

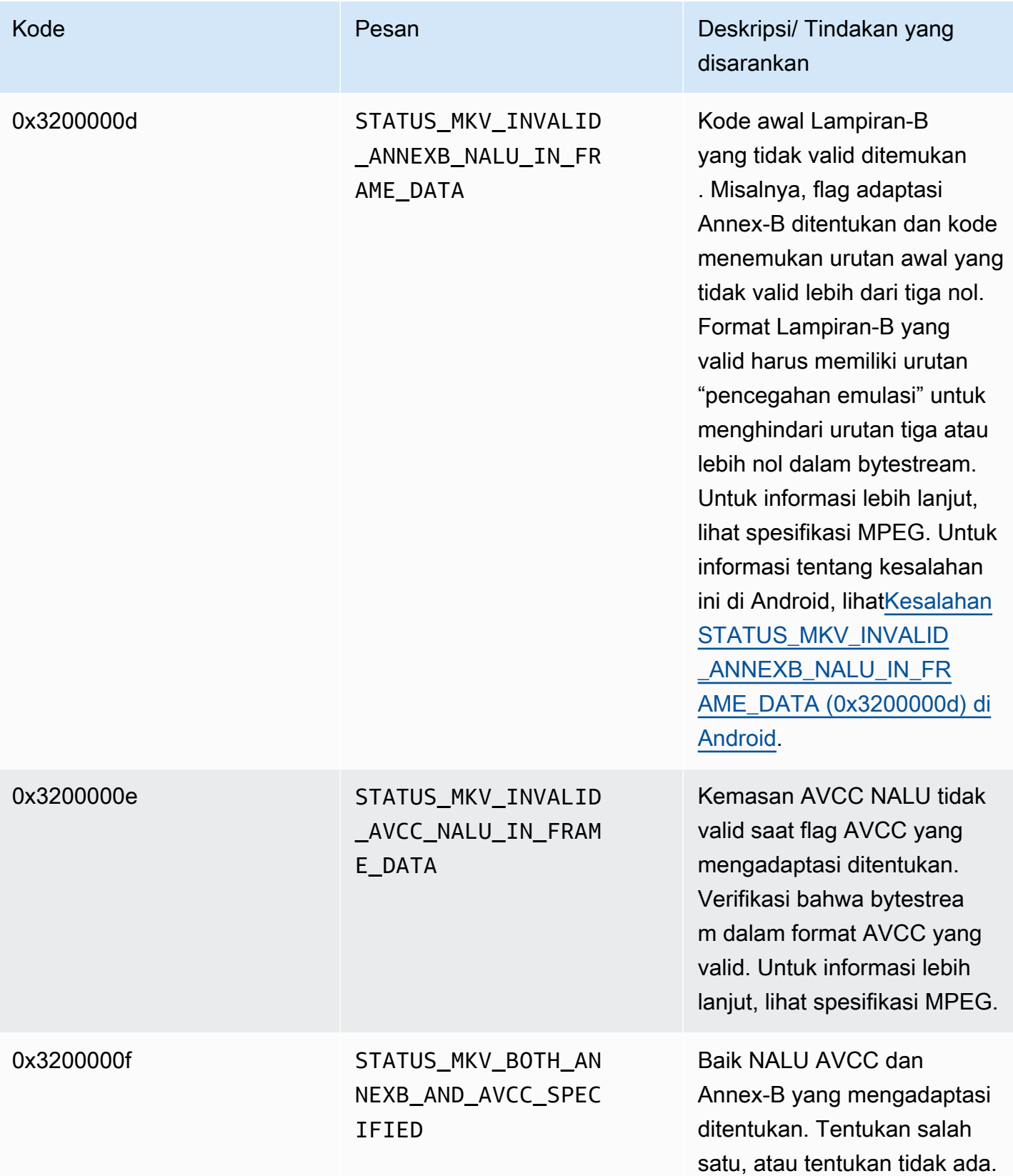

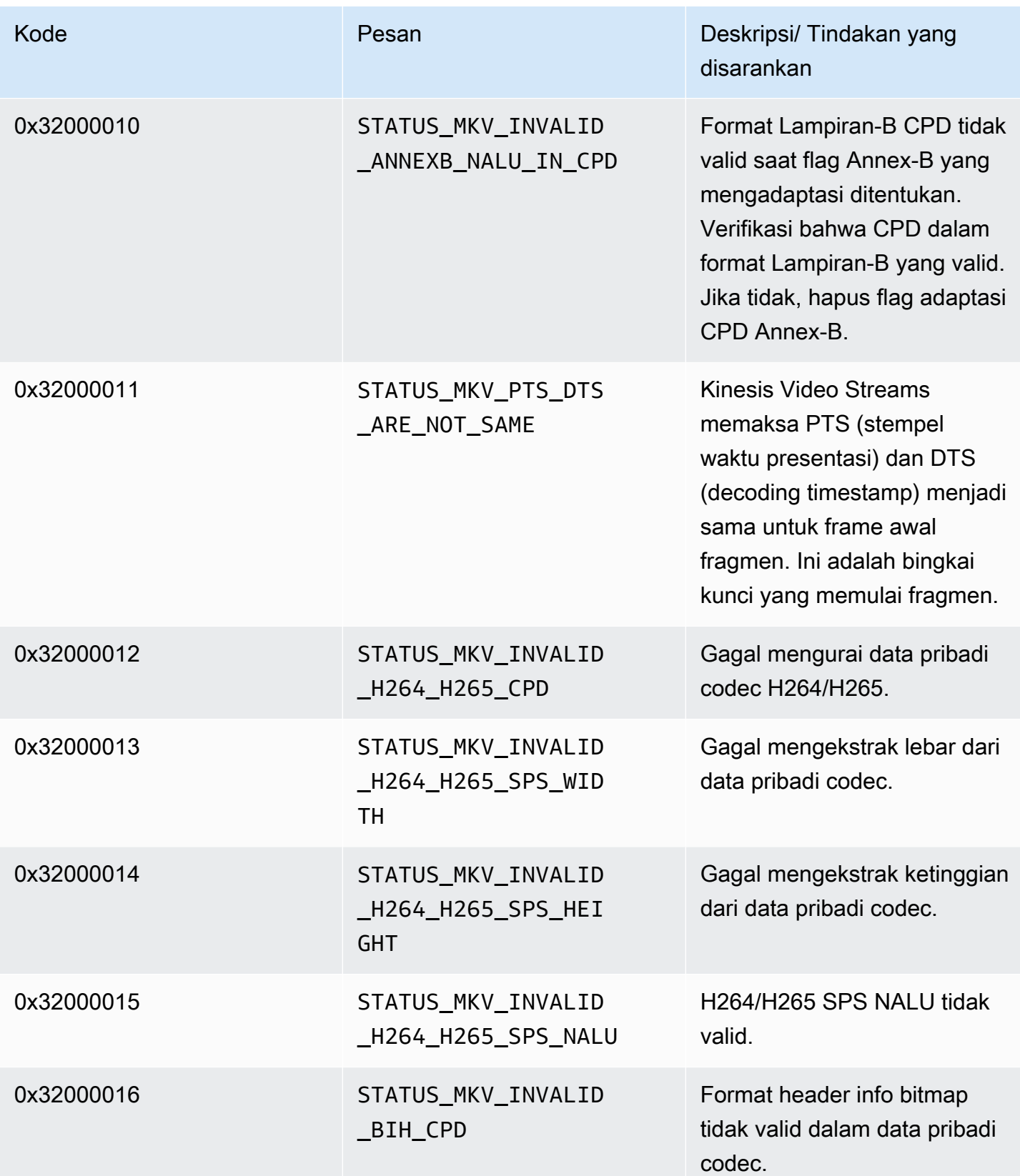
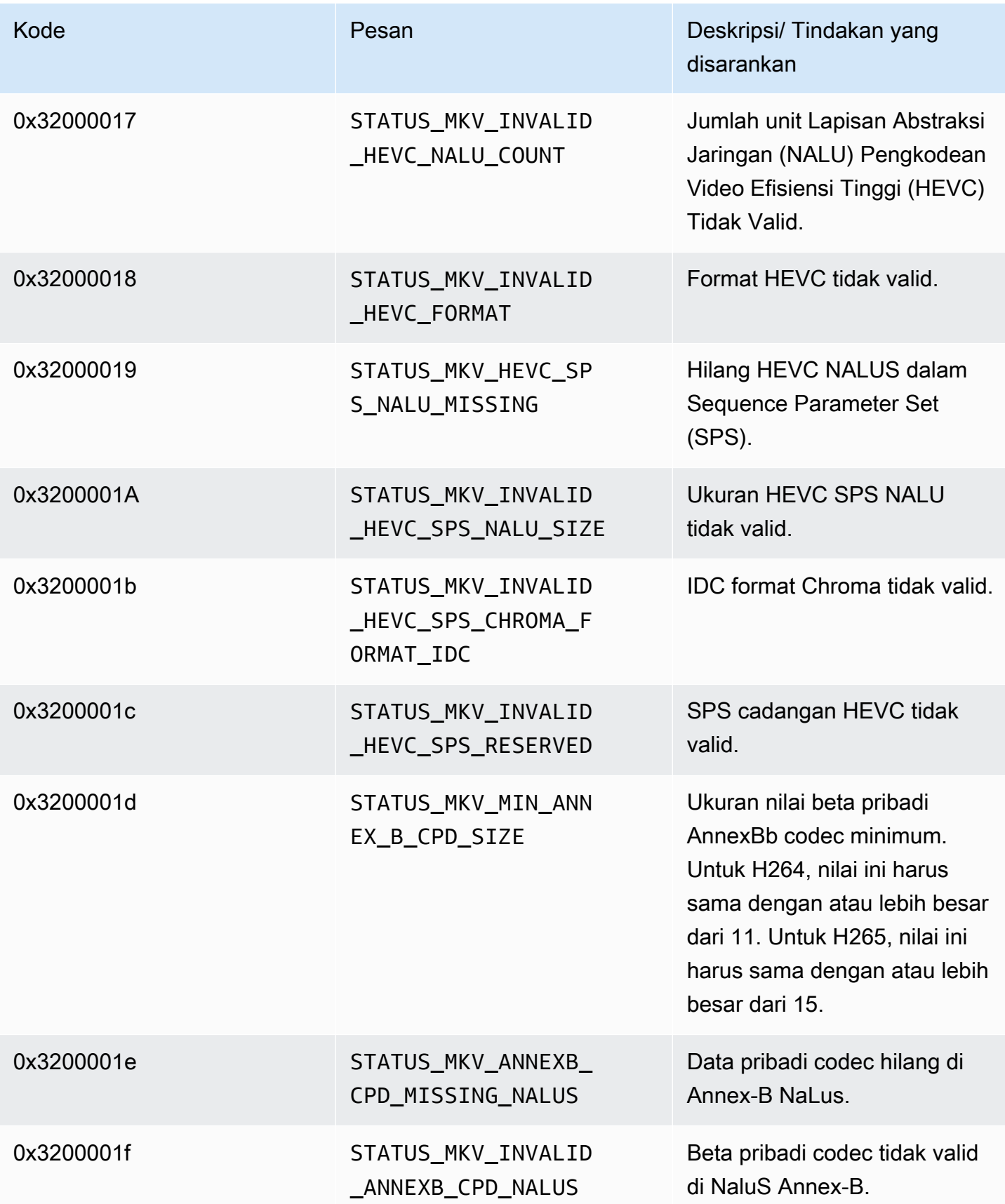

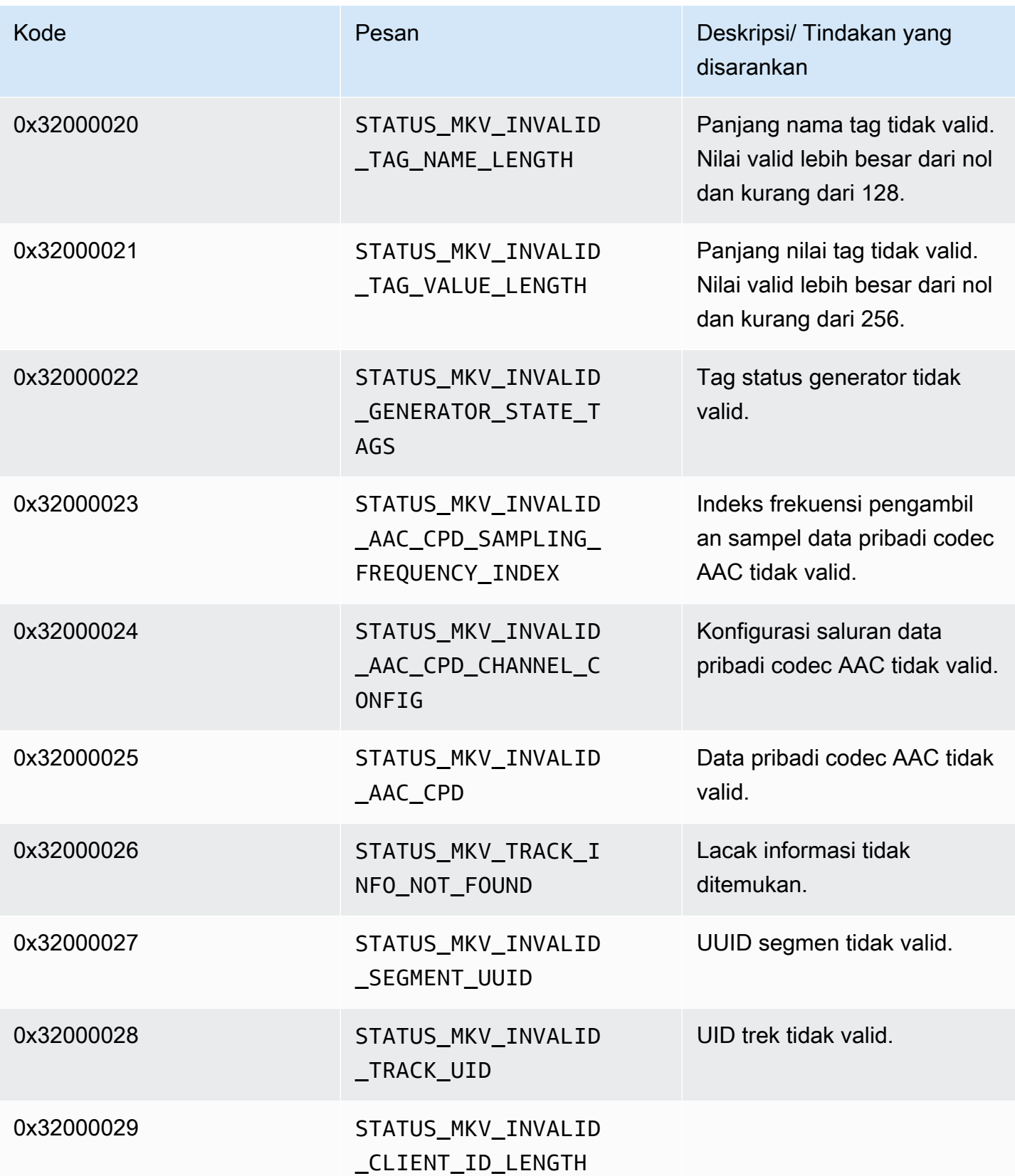

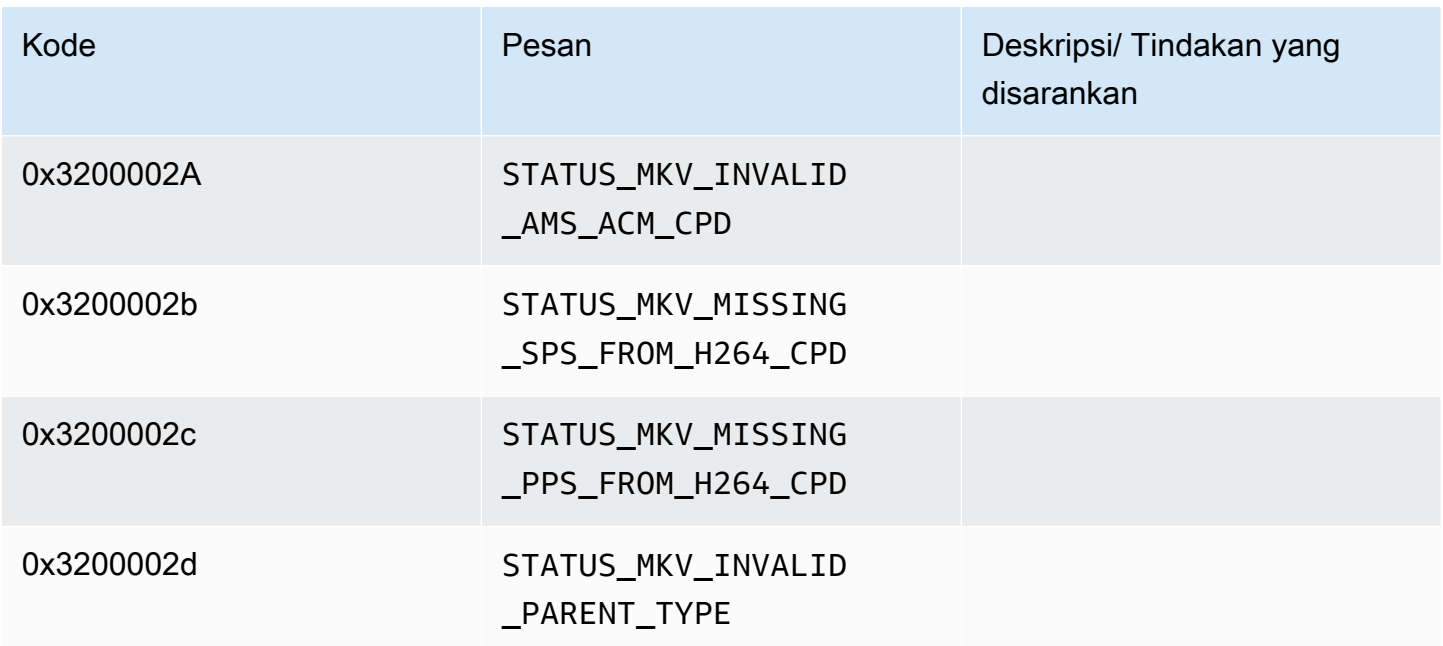

Kode kesalahan dan status yang dikembalikan oleh pustaka Trace

Tabel berikut berisi informasi kesalahan dan status yang dikembalikan oleh metode di Trace perpustakaan.

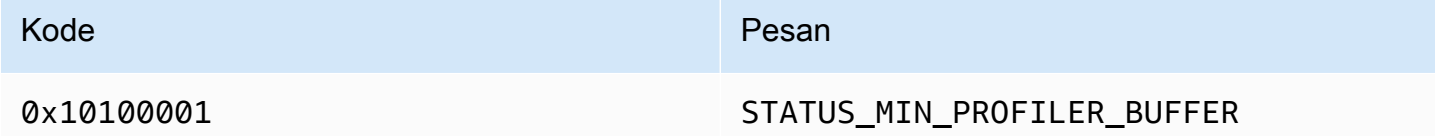

Kode kesalahan dan status yang dikembalikan oleh pustaka Utils

Tabel berikut berisi informasi kesalahan dan status yang dikembalikan oleh metode di Utils perpustakaan.

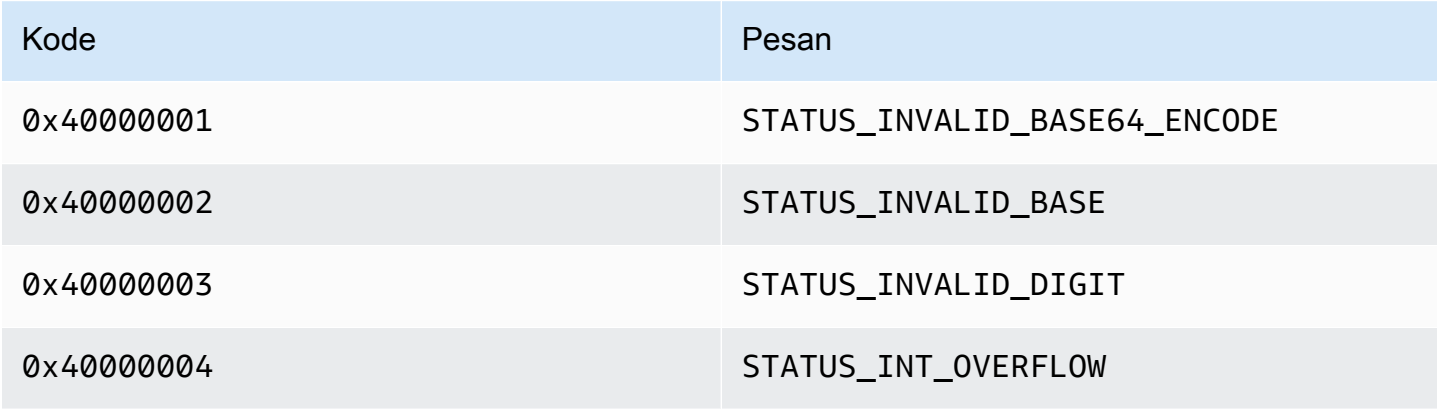

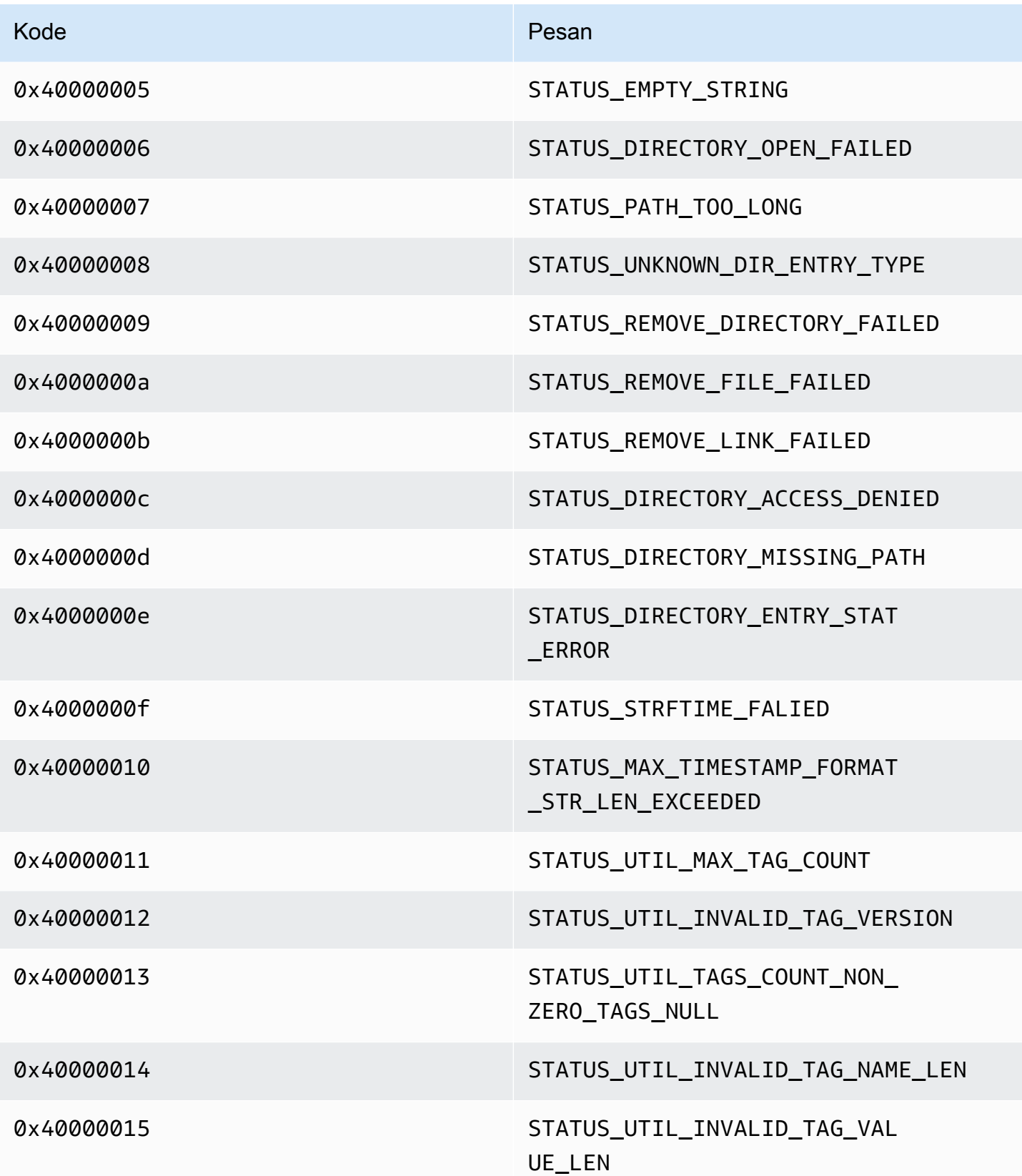

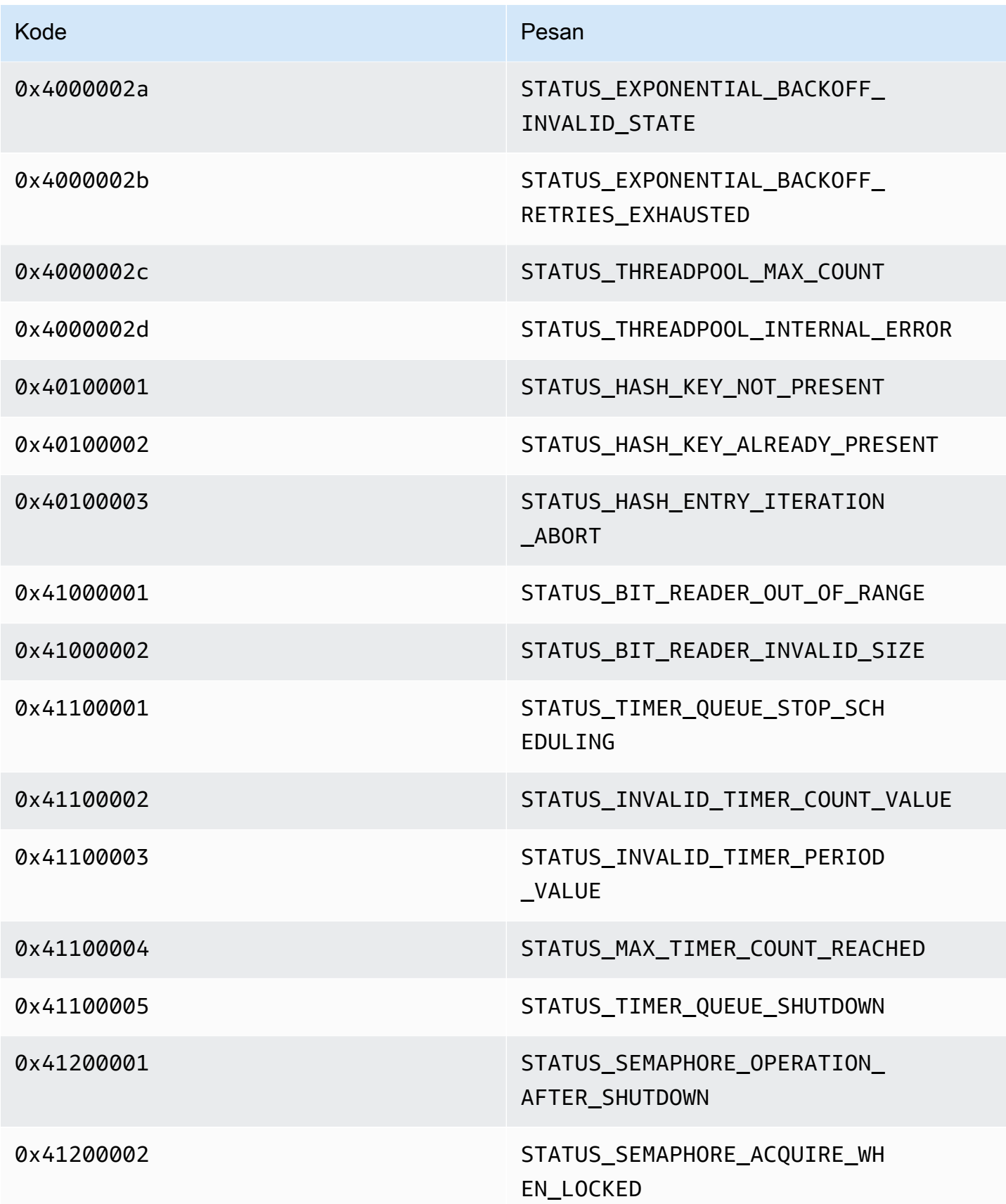

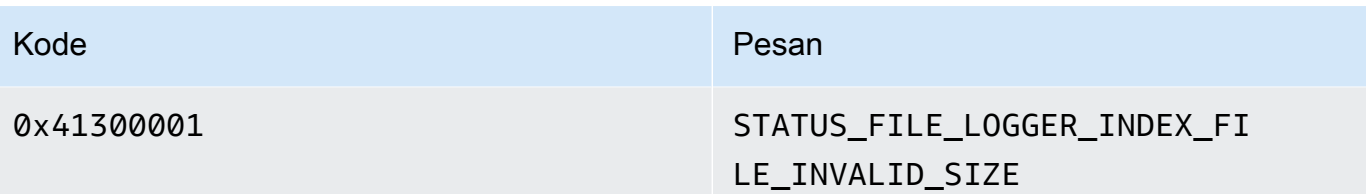

Kode kesalahan dan status yang dikembalikan oleh pustaka View

Tabel berikut berisi informasi kesalahan dan status yang dikembalikan oleh metode di View perpustakaan.

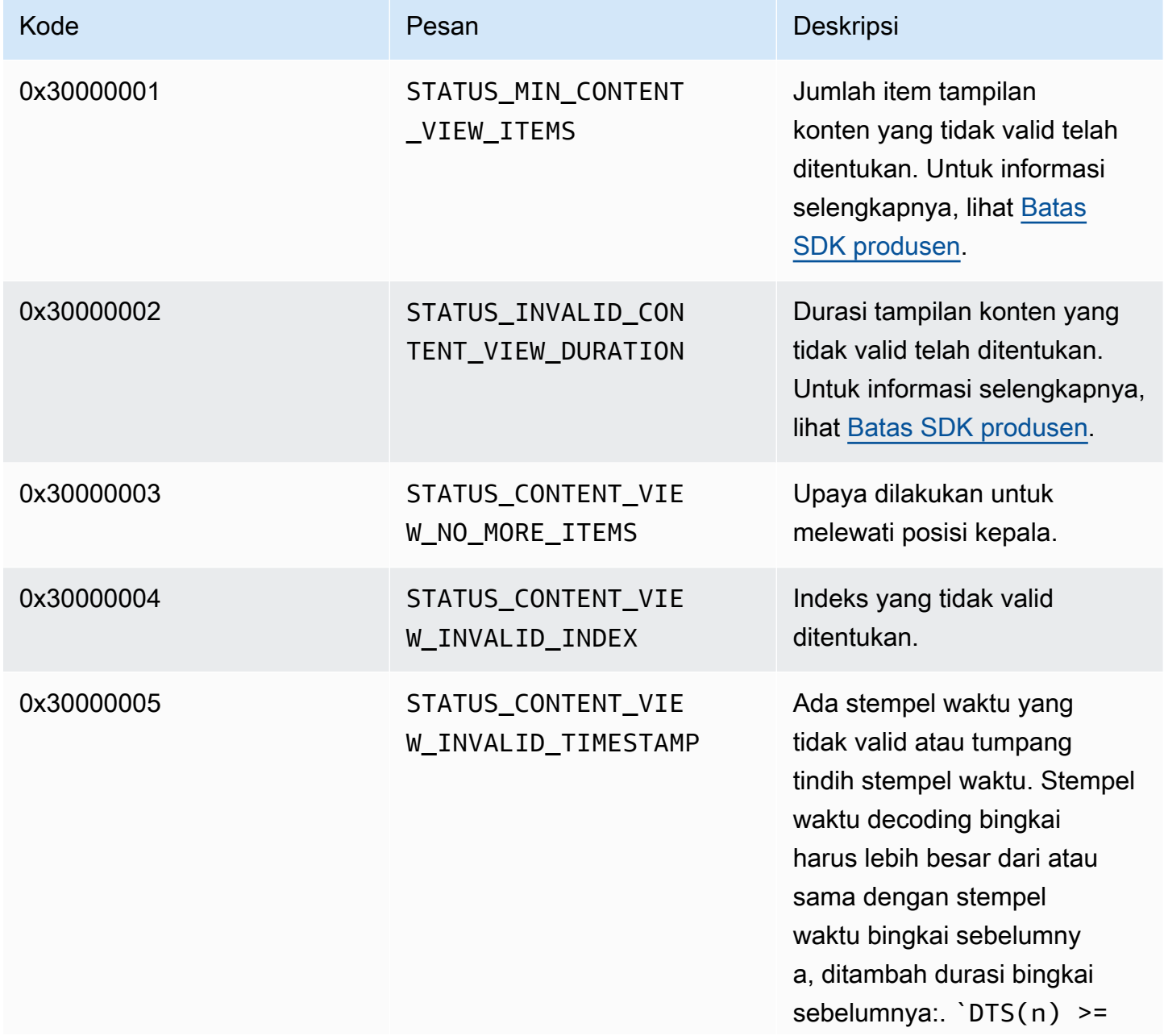

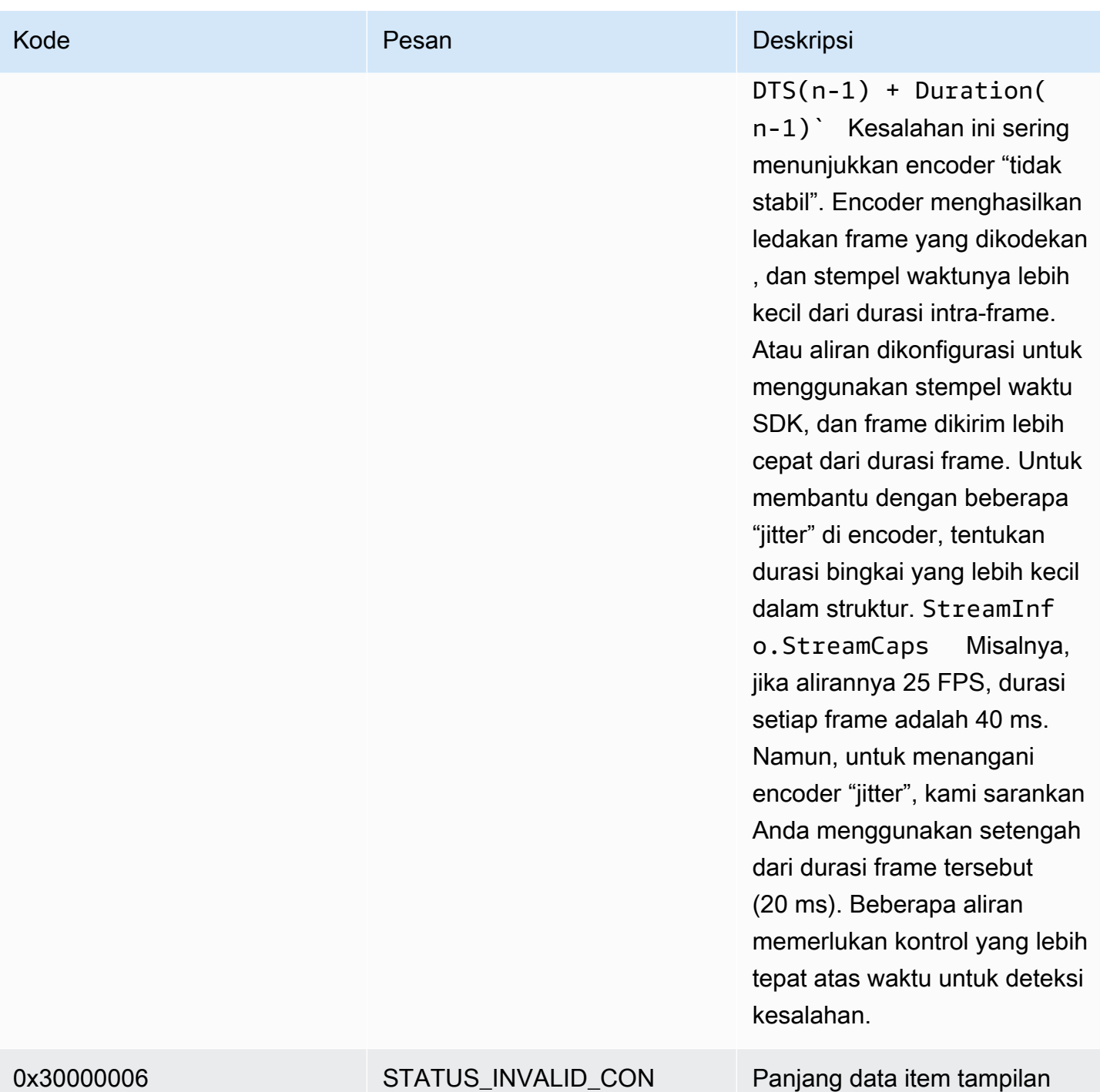

TENT\_VIEW\_LENGTH

Panjang data item tampilan konten yang tidak valid telah ditentukan.

# Kesalahan dan kode status yang dikembalikan oleh PutFrame callback - pustaka produser C

Bagian berikut berisi informasi kesalahan dan status yang dikembalikan oleh callback untuk PutFrame operasi dalam pustaka produsen C.

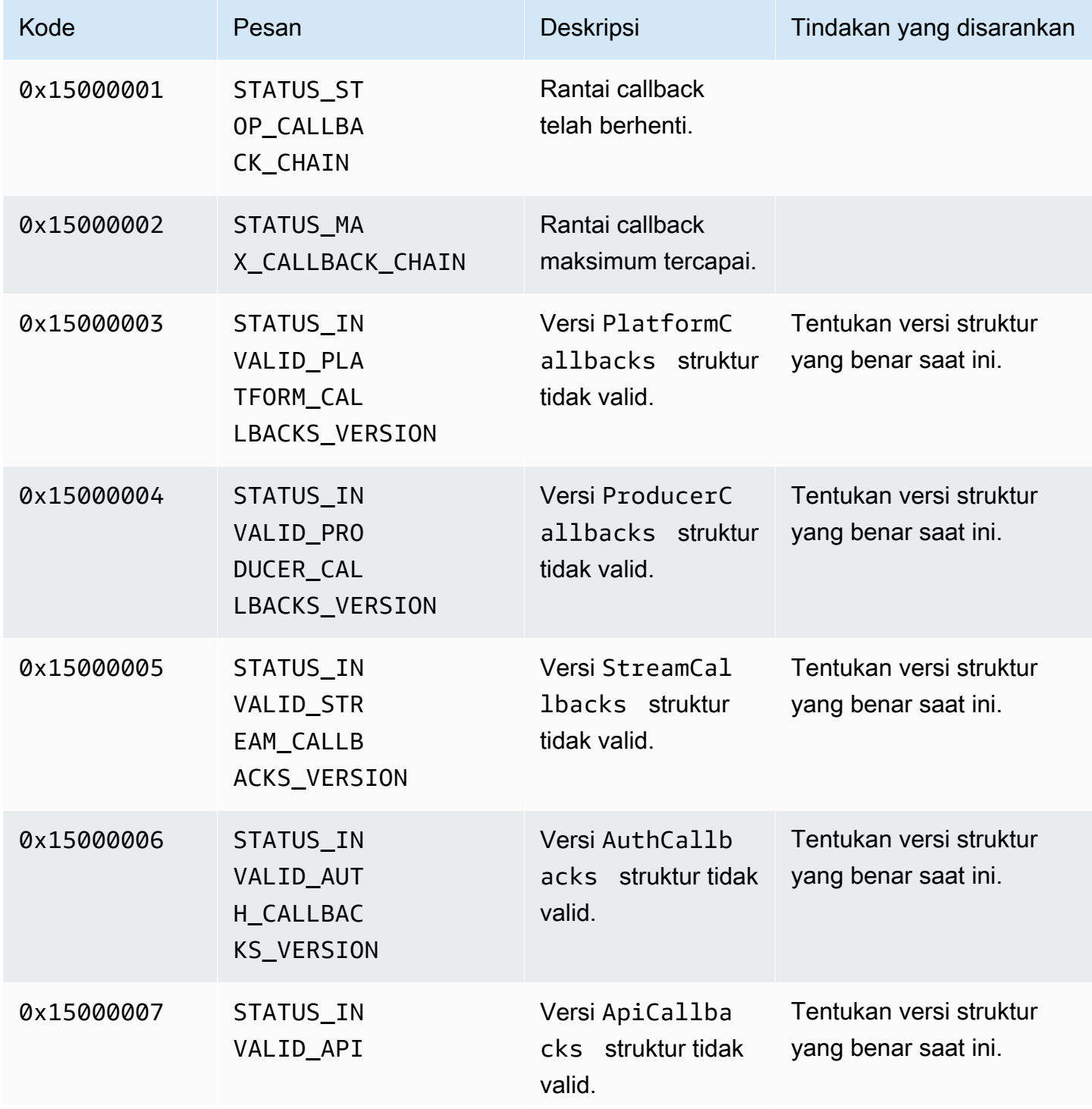

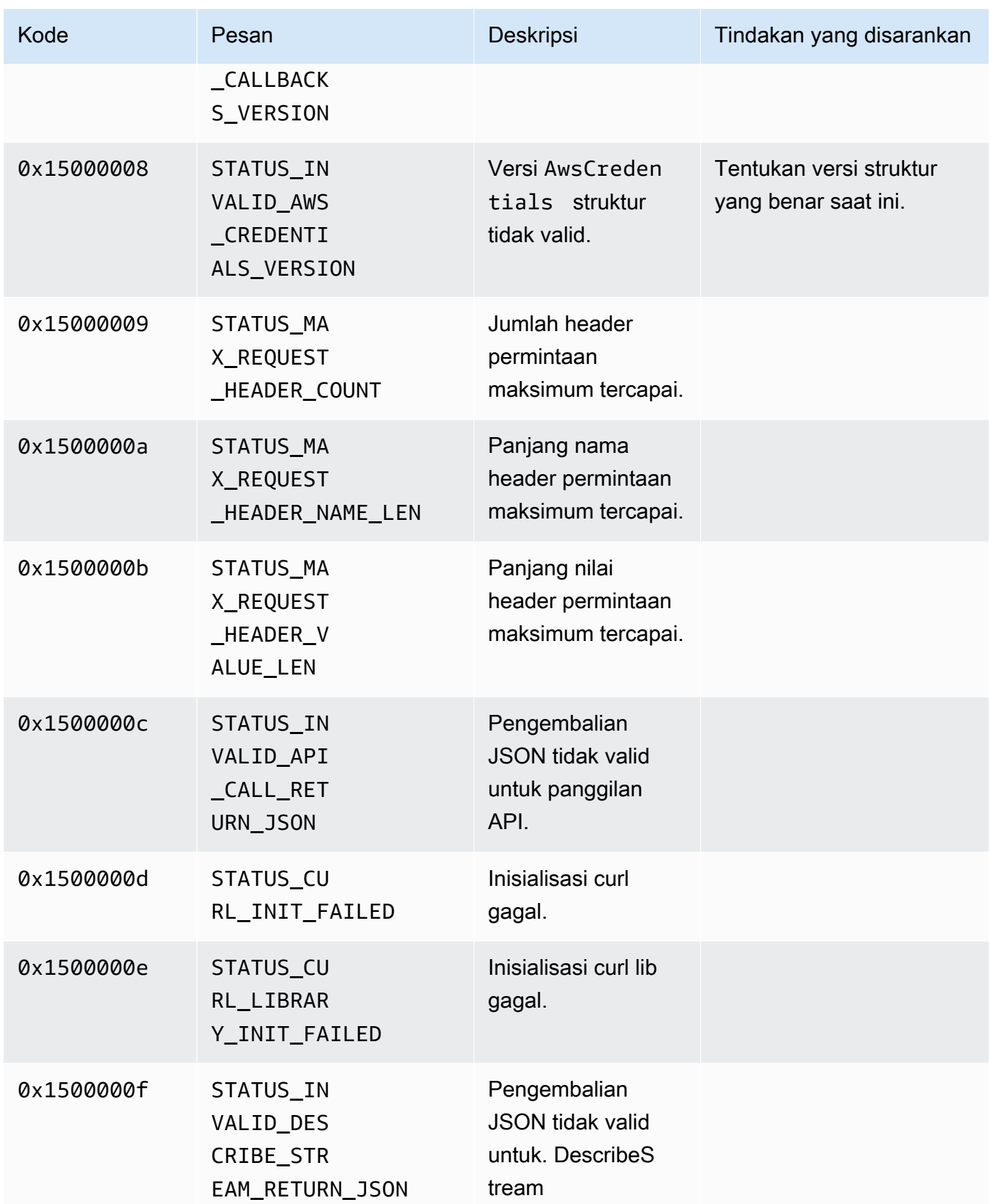

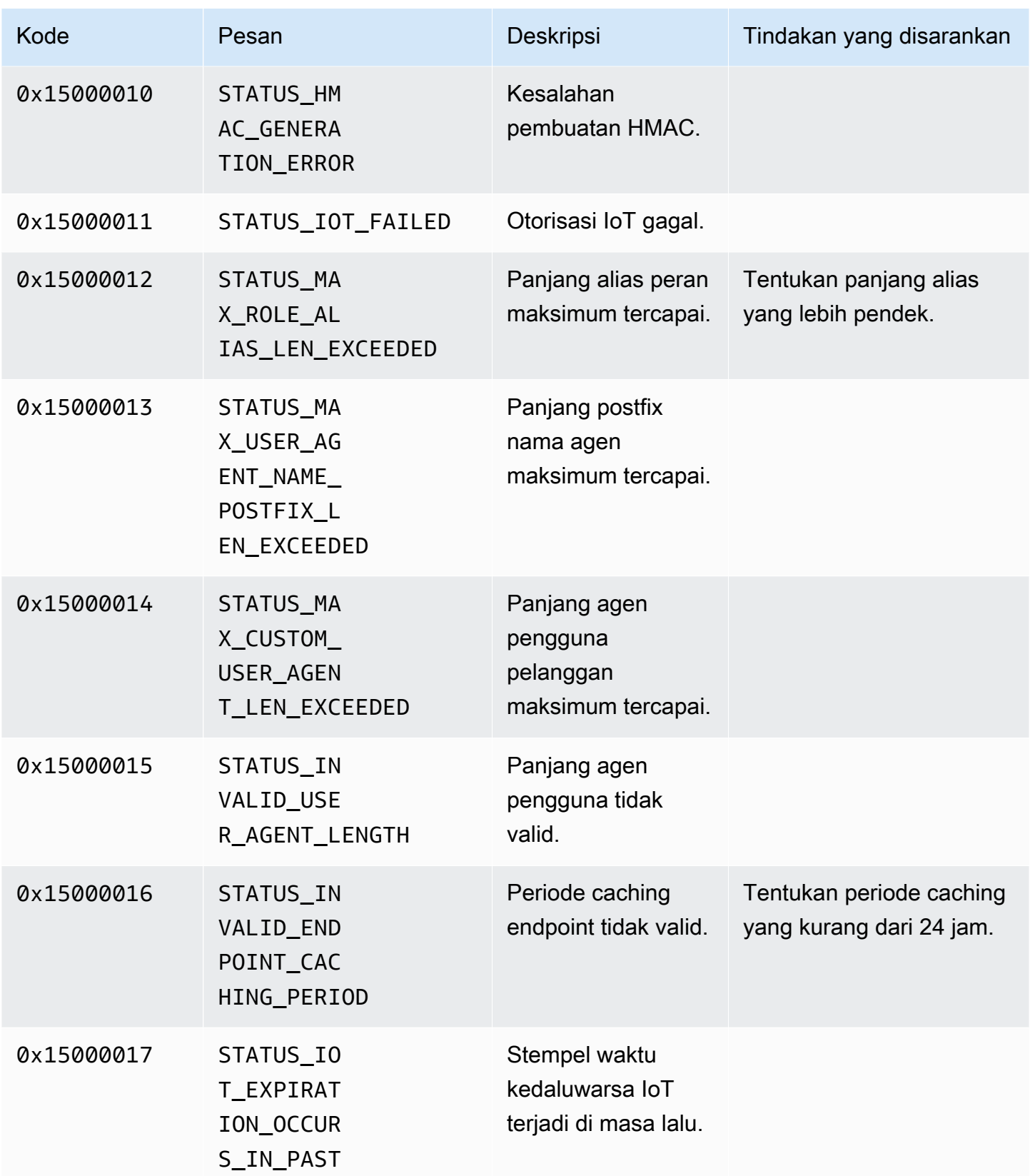

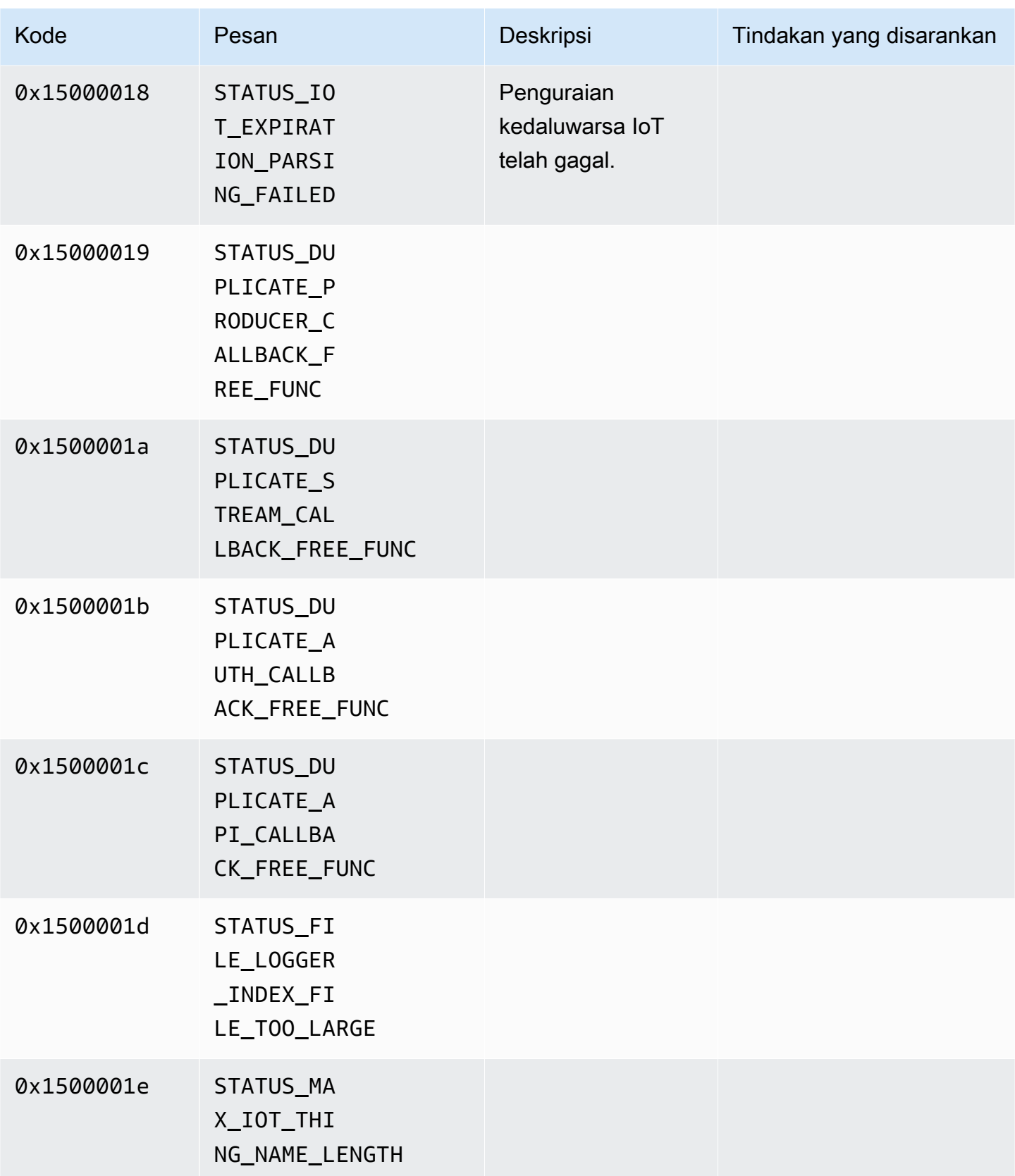

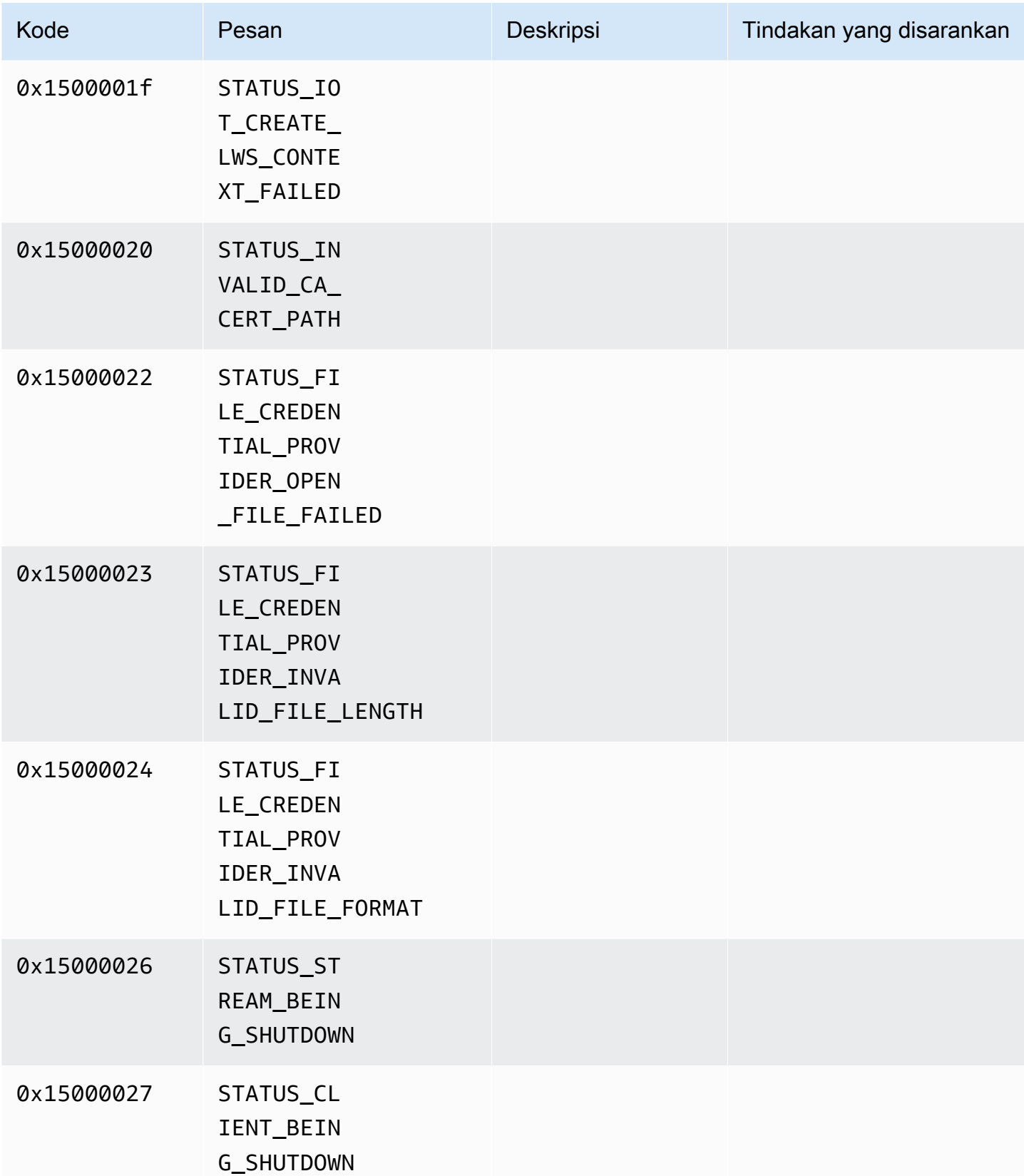

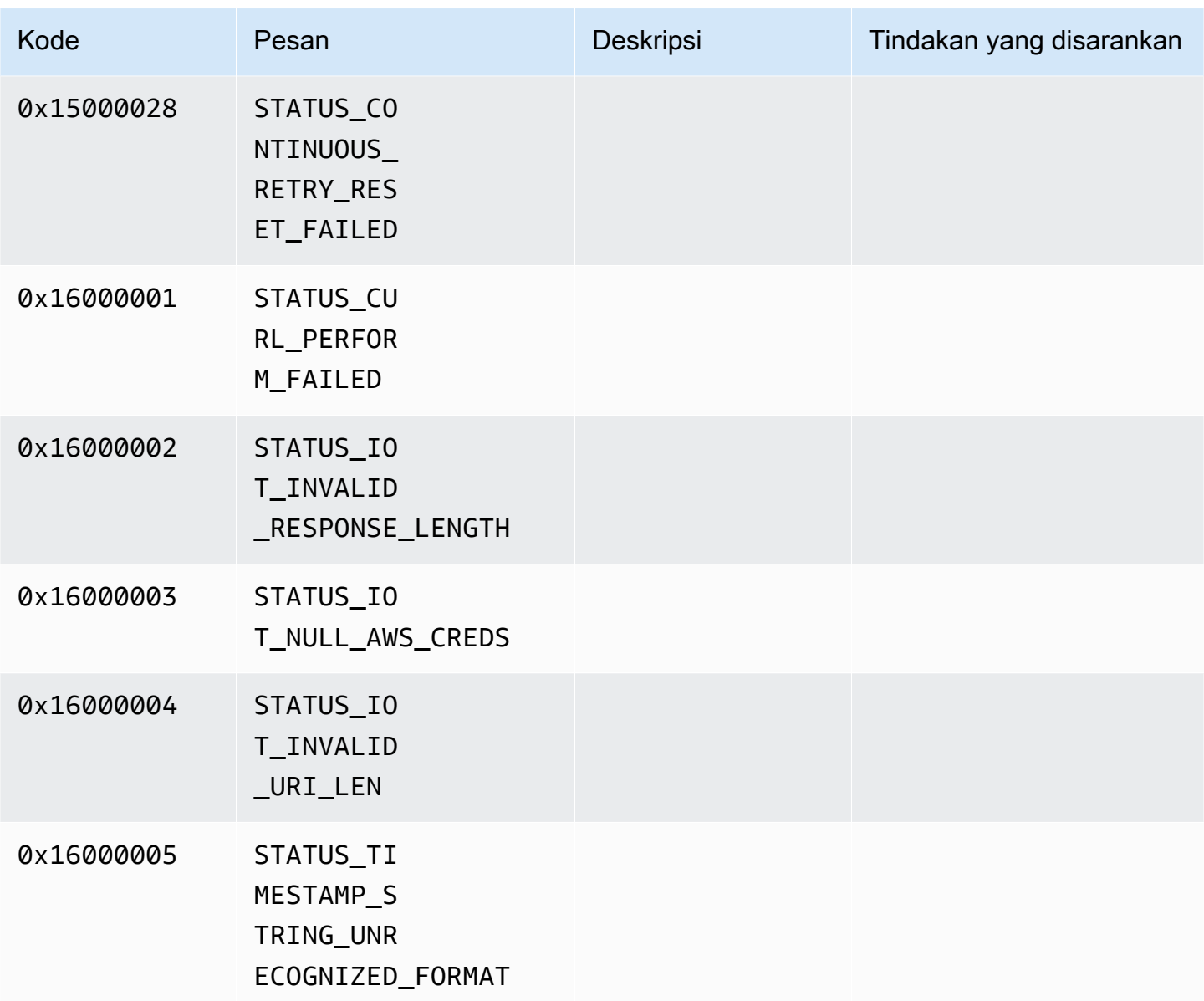

# <span id="page-264-0"></span>Referensi bendera adaptasi Network Abstraction Layer (NAL)

Bagian ini berisi informasi tentang bendera yang tersedia untuk StreamInfo.NalAdaptationFlags enumerasi.

[Aliran dasar](https://en.wikipedia.org/wiki/Elementary_stream) dalam aplikasi dapat dalam format Lampiran-B atau AVCC:

- Format Lampiran-B membatasi [NALUS \(unit Network Abstraction Layer\)](https://en.wikipedia.org/wiki/Network_Abstraction_Layer#NAL_units) dengan dua byte nol, diikuti oleh satu atau tiga byte nol, diikuti oleh angka 1 (disebut kode awal, misalnya, 00000001).
- Format AVCC juga membungkus NALU, tetapi setiap NALU didahului oleh nilai yang menunjukkan ukuran NALU (biasanya empat byte).

Amazon Kinesis Video Streams Panduan Developer

Banyak encoder menghasilkan format bitstream Annex-B. Beberapa prosesor bitstream tingkat tinggi (seperti mesin pemutaran atau pemutar [Media Source Extensions \(MSE\)](https://en.wikipedia.org/wiki/Media_Source_Extensions) di AWS Management Console) menggunakan format AVCC untuk frame mereka.

Data pribadi codec (CPD), yaitu SPS/PPS (Sequence Parameter Set/Picture Parameter Set) untuk codec H.264, juga dapat dalam format Lampiran-B atau AVCC. Namun, untuk CPD, formatnya berbeda dari yang dijelaskan sebelumnya.

Bendera memberi tahu SDK untuk mengadaptasi NALU ke AVCC atau Annex-B untuk data bingkai dan CPD sebagai berikut:

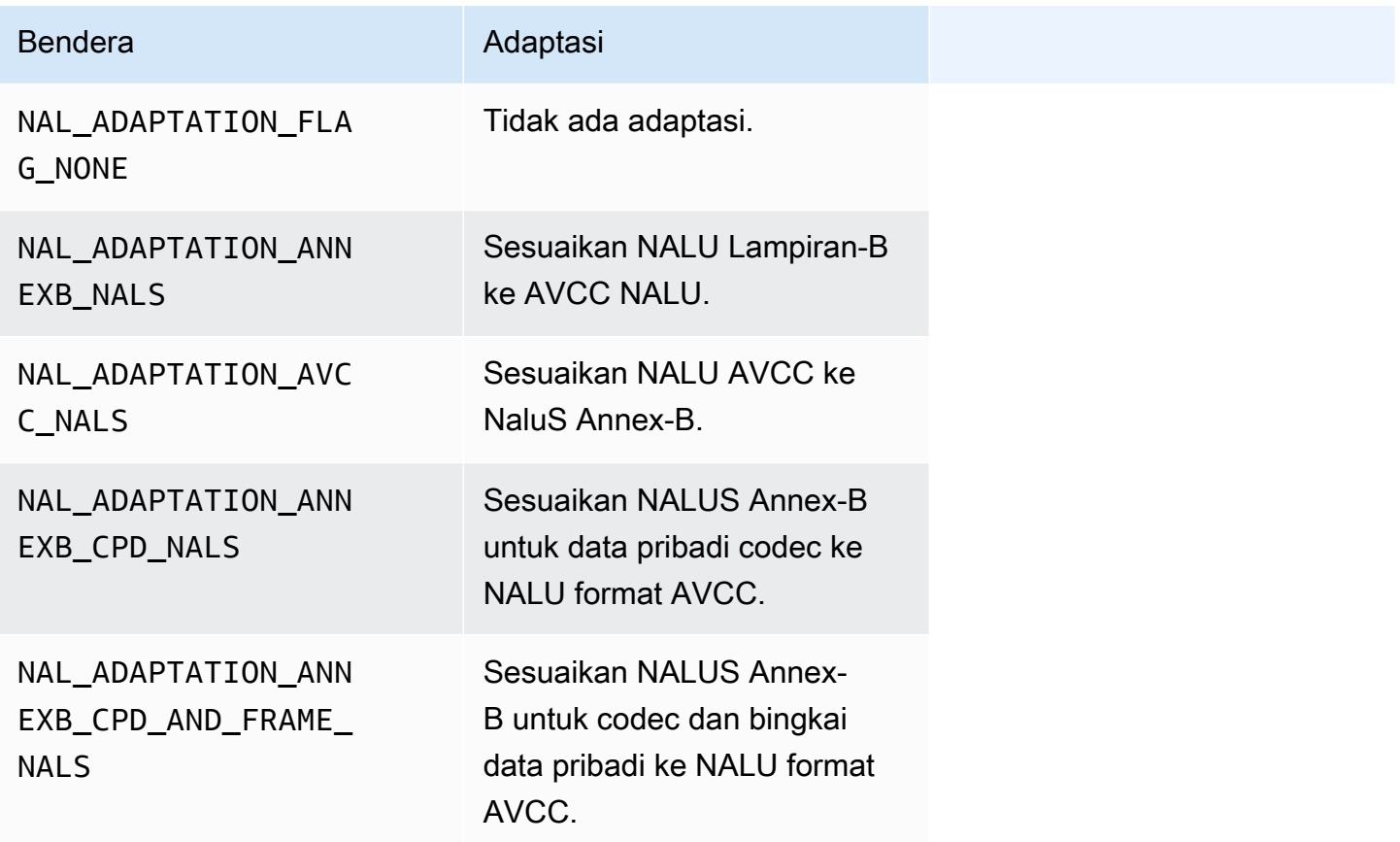

Untuk informasi selengkapnya tentang tipe NALU, lihat Bagian 1.3: Jenis Unit Lapisan Abstraksi Jaringan di [RFC](https://www.ietf.org/rfc/rfc3984.txt) 3984.

# Struktur SDK produsen

Bagian ini mencakup informasi tentang struktur yang dapat Anda gunakan untuk menyediakan data ke objek Kinesis Video Streams Producer.

### Topik

- [DeviceInfo/DefaultDeviceInfoProvider](#page-266-0)
- [StorageInfo](#page-266-1)

<span id="page-266-0"></span>DeviceInfo/DefaultDeviceInfoProvider

DefaultDeviceInfoProviderObjek DeviceInfodan mengontrol perilaku objek Kinesis Video Streams **Producer** 

## Bidang anggota

- versi Nilai integer yang digunakan untuk memastikan bahwa versi struktur yang benar digunakan dengan versi basis kode saat ini. Versi saat ini ditentukan menggunakan DEVICE INFO CURRENT VERSION makro.
- nama Nama yang dapat dibaca manusia untuk perangkat.
- TagCount/tag Saat ini tidak digunakan.
- StreamCount Jumlah maksimum aliran yang dapat ditangani perangkat. Ini pra-mengalokasikan penyimpanan untuk pointer ke objek aliran pada awalnya, tetapi objek aliran yang sebenarnya dibuat kemudian. Defaultnya adalah 16 aliran, tetapi Anda dapat mengubah nomor ini dalam DefaultDeviceInfoProvider.cpp file.
- StorageInfo: Objek yang menjelaskan konfigurasi penyimpanan utama. Untuk informasi selengkapnya, lihat [StorageInfo](#page-266-1).

## <span id="page-266-1"></span>**StorageInfo**

Menentukan konfigurasi penyimpanan utama untuk Kinesis Video Streams.

Implementasi default didasarkan pada implementasi heap cepat fragmentasi rendah, yang dioptimalkan untuk streaming. Ini menggunakan MEMALLOC pengalokasi, yang dapat ditimpa pada platform tertentu. Beberapa platform memiliki alokasi memori virtual tanpa mendukung alokasi dengan halaman fisik. Saat memori digunakan, halaman virtual didukung oleh halaman fisik. Hal ini menyebabkan tekanan memori rendah pada keseluruhan sistem ketika penyimpanan kurang digunakan.

Hitung ukuran penyimpanan default berdasarkan rumus berikut. DefragmentationFactorHarus diatur ke 1,2 (20 persen).

#### Size = NumberOfStreams \* AverageFrameSize \* FramesPerSecond \* BufferDurationInSeconds \* DefragmentationFactor

Dalam contoh berikut, perangkat memiliki aliran audio dan video. Aliran audio memiliki 512 sampel per detik, dengan sampel rata-rata 100 byte. Streaming video memiliki 25 frame per detik, dengan rata-rata 10.000 byte. Setiap aliran memiliki durasi buffer 3 menit.

```
Size = (512 * 100 * (3 * 60) + 25 * 10000 * (3 * 60)) * 1.2 = (9216000 + 45000000) *1.2 = 65059200 = ~ 66MB.
```
Jika perangkat memiliki lebih banyak memori yang tersedia, kami sarankan Anda menambahkan lebih banyak memori ke penyimpanan untuk menghindari fragmentasi yang parah.

Verifikasi bahwa ukuran penyimpanan cukup untuk mengakomodasi buffer penuh untuk semua aliran pada kompleksitas pengkodean tinggi (ketika ukuran bingkai lebih besar karena gerakan tinggi) atau ketika bandwidth rendah. Jika produsen mencapai tekanan memori, ia memancarkan callback tekanan overflow penyimpanan (). StorageOverflowPressureFunc Namun, ketika tidak ada memori yang tersedia di toko konten, itu akan menjatuhkan bingkai yang didorong ke Kinesis Video Streams dengan error STATUS\_STORE\_OUT\_OF\_MEMORY = 0x5200002e (). Untuk informasi selengkapnya, lihat [Kode kesalahan dan status yang dikembalikan oleh pustaka klien.](#page-212-0) Ini juga dapat terjadi jika pengakuan aplikasi (ACK) tidak tersedia, atau ACK yang bertahan tertunda. Dalam hal ini, buffer mengisi kapasitas "durasi buffer" sebelum frame sebelumnya mulai putus.

- versi Nilai integer yang digunakan untuk memastikan bahwa versi struktur yang benar digunakan dengan versi basis kode saat ini.
- StorageType Pencacahan yang menentukan dukungan dan implementasi penyimpanan DEVICE\_STORAGE\_TYPE yang mendasari. Satu-satunya nilai yang disupport saat ini adalah DEVICE\_STORAGE\_TYPE\_IN\_MEM. Implementasi future akan mendukungDEVICE\_STORAGE\_TYPE\_HYBRID\_FILE, yang menunjukkan bahwa penyimpanan kembali ke toko konten yang didukung file.
- StorageSize Ukuran penyimpanan dalam byte untuk dialokasikan sebelumnya. Alokasi minimum adalah 10 MB, dan alokasi maksimum adalah 10 GB. (Ini akan berubah dengan implementasi penyimpanan konten yang didukung file di masa mendatang.)
- SpillRatio Nilai integer yang mewakili persentase penyimpanan yang akan dialokasikan dari tipe penyimpanan memori langsung (RAM), sebagai lawan dari penyimpanan overflow sekunder (penyimpanan file). Saat ini tidak digunakan.
- RootDirectory: Jalur ke direktori tempat penyimpanan konten yang didukung file berada. Saat ini tidak digunakan.

# Struktur aliran video Kinesis

Anda dapat menggunakan struktur berikut untuk menyediakan data ke instance aliran video Kinesis.

Topik

- [StreamDefinition/StreamInfo](#page-268-0)
- [ClientMetrics](#page-284-0)
- [StreamMetrics](#page-286-0)

## <span id="page-268-0"></span>StreamDefinition/StreamInfo

StreamDefinitionObjek di lapisan C ++ membungkus StreamInfo objek dalam kode platformindependen, dan memberikan beberapa nilai default dalam konstruktor.

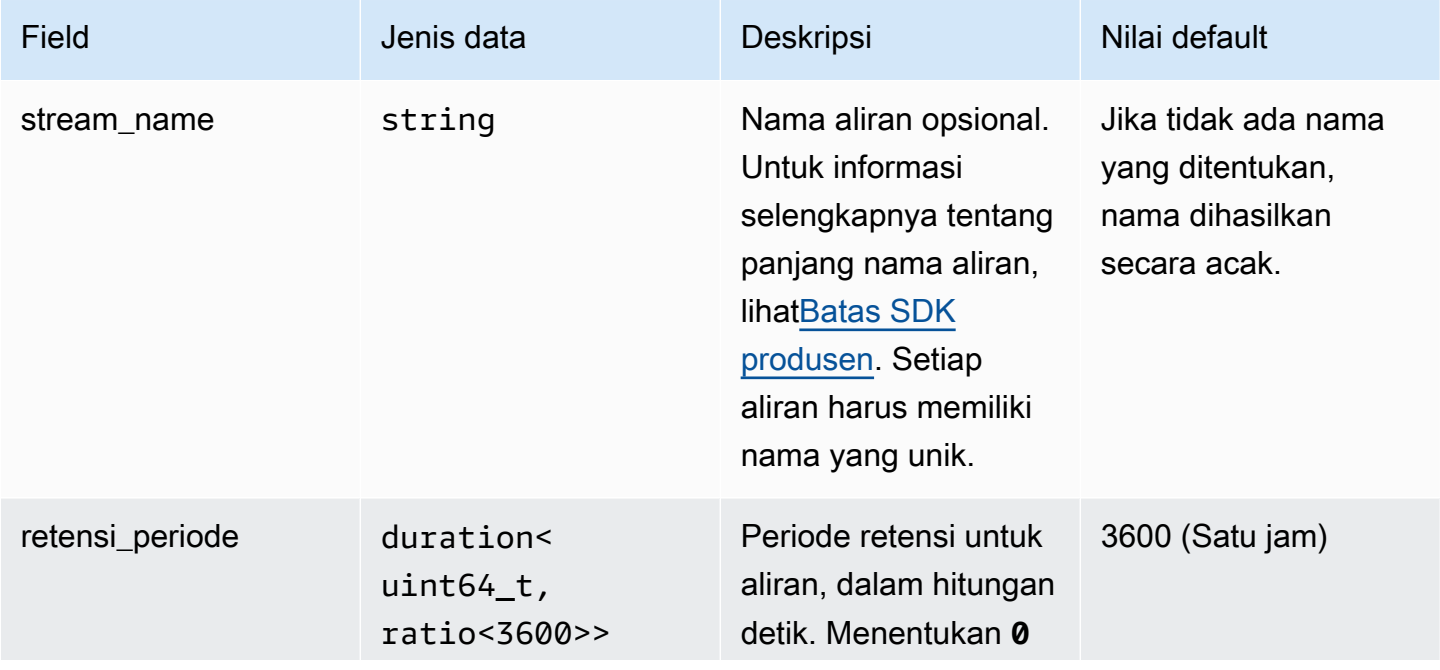

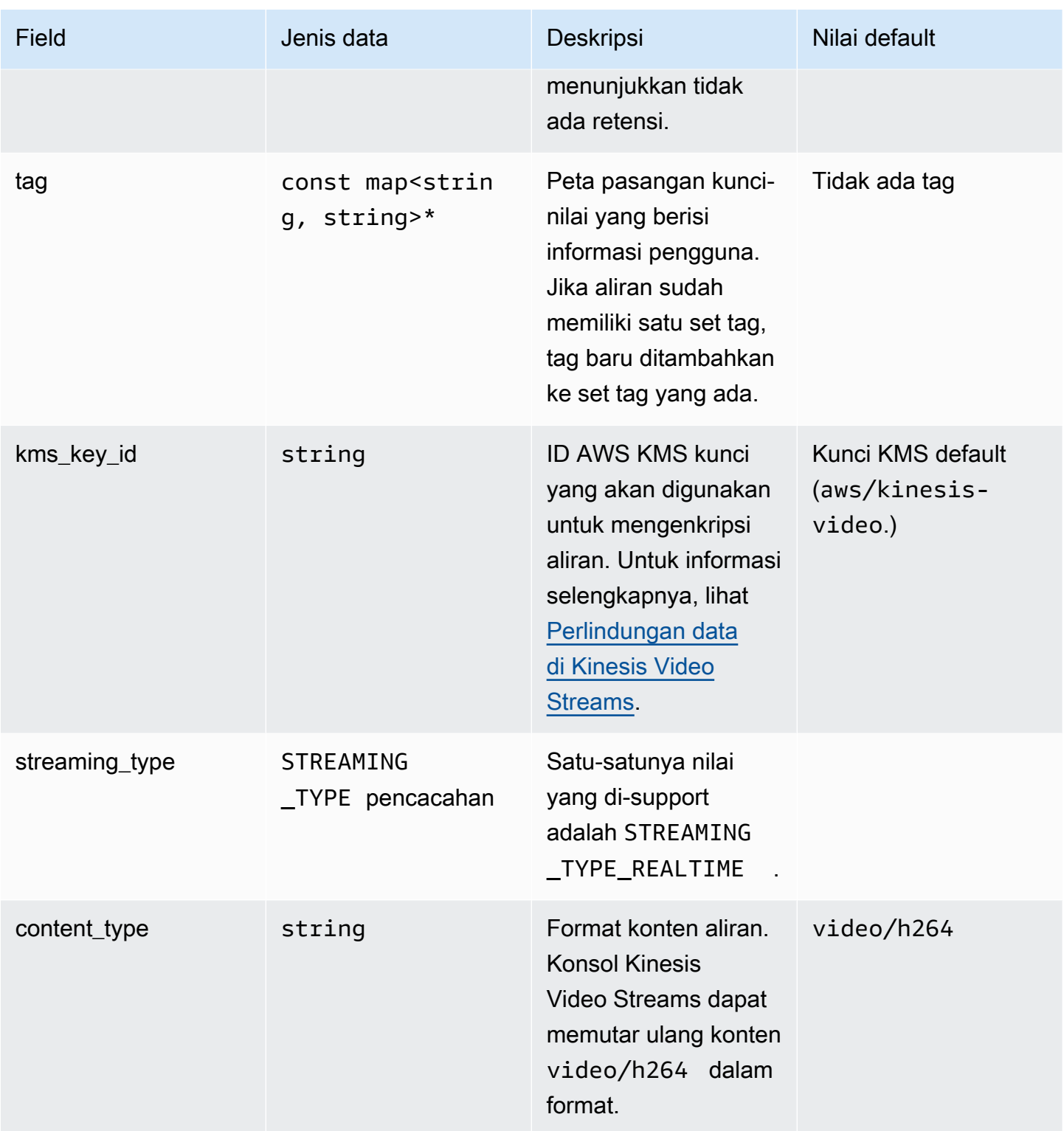

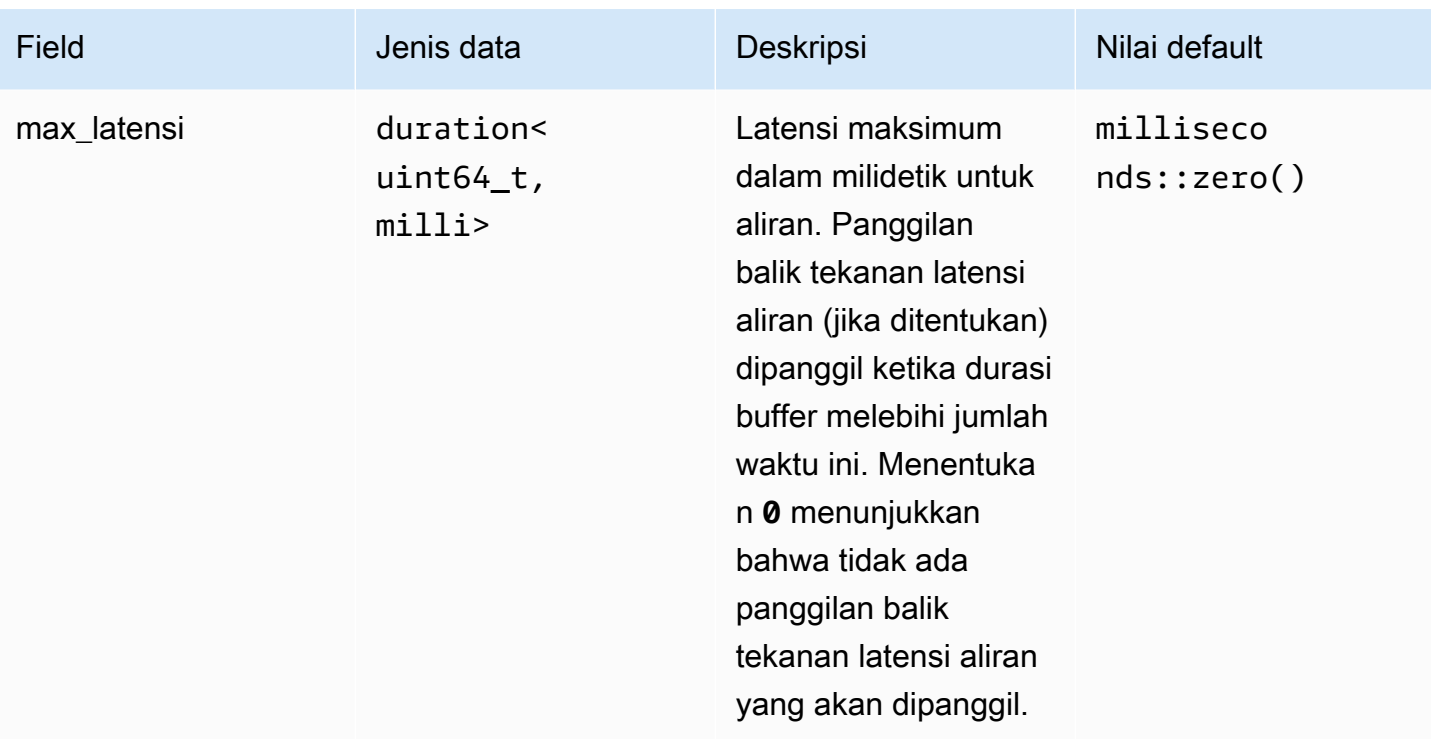

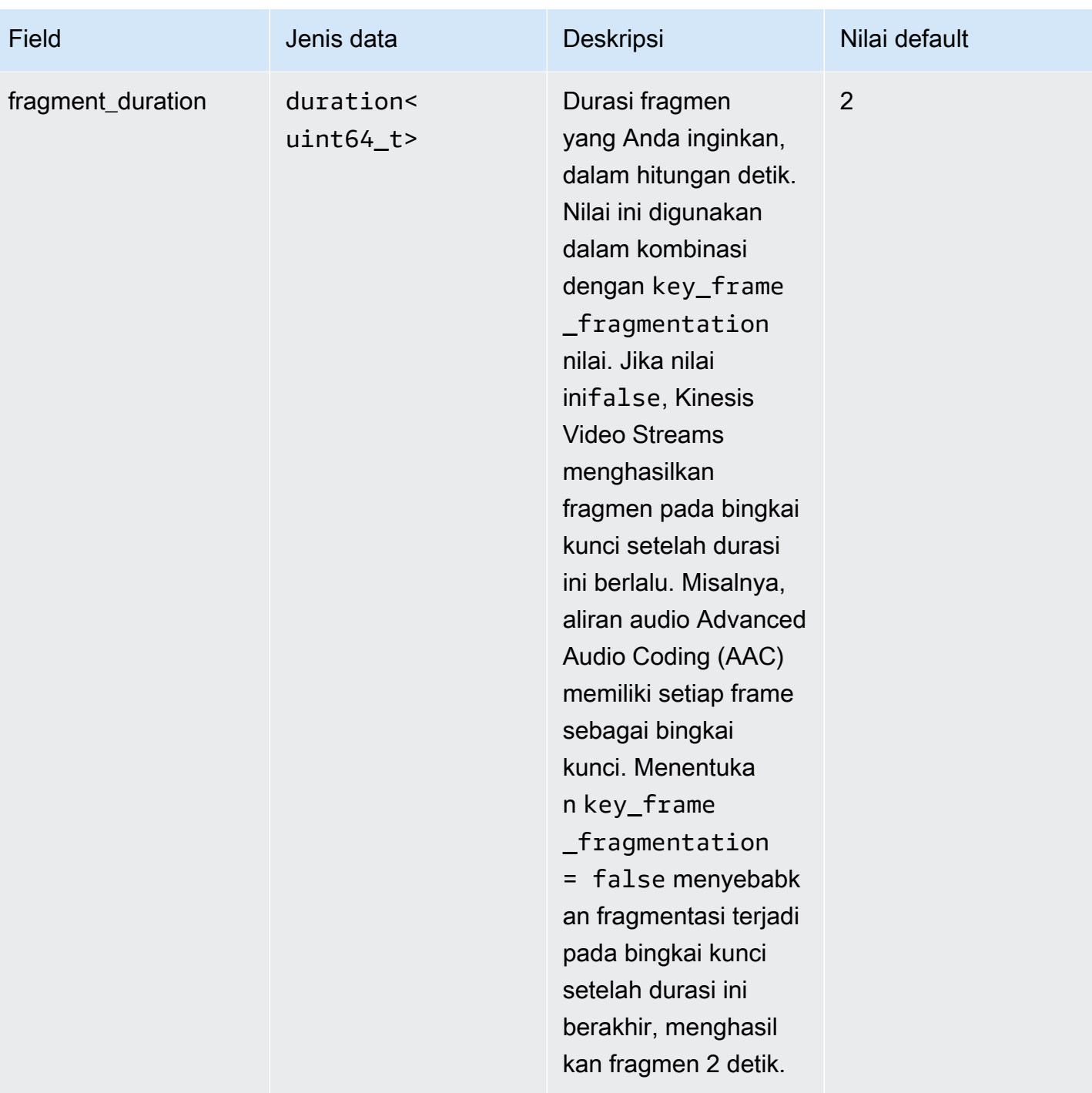

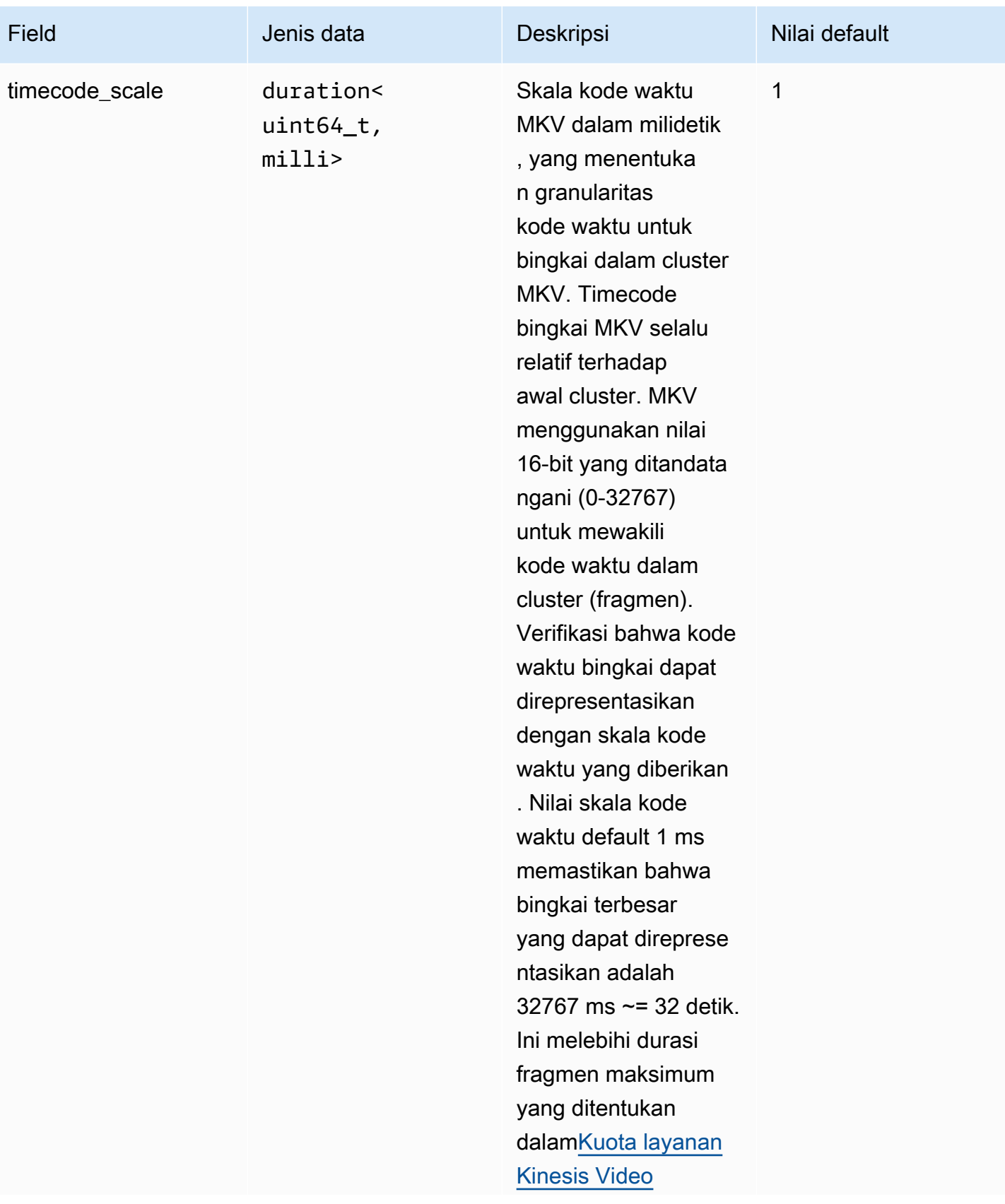

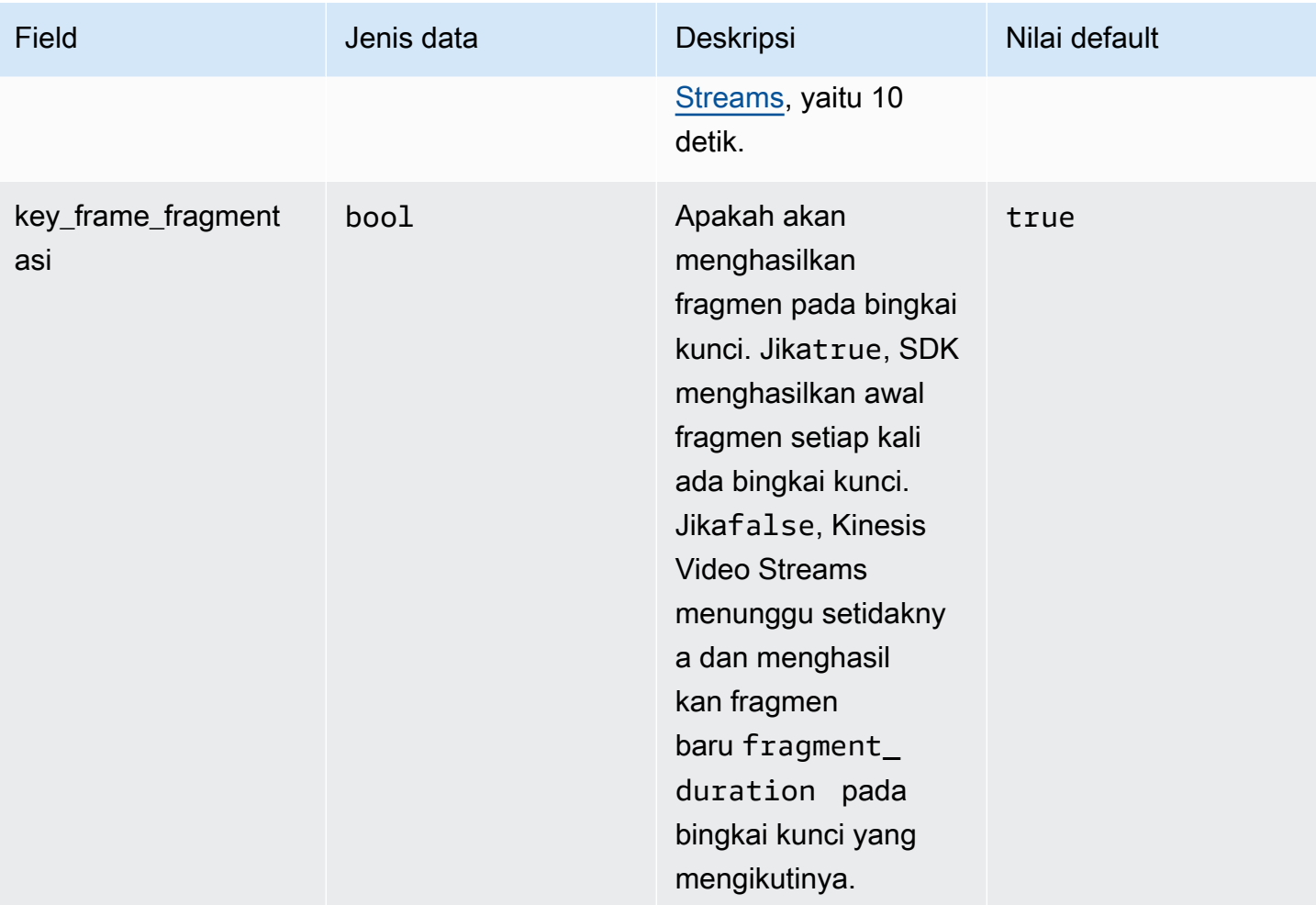

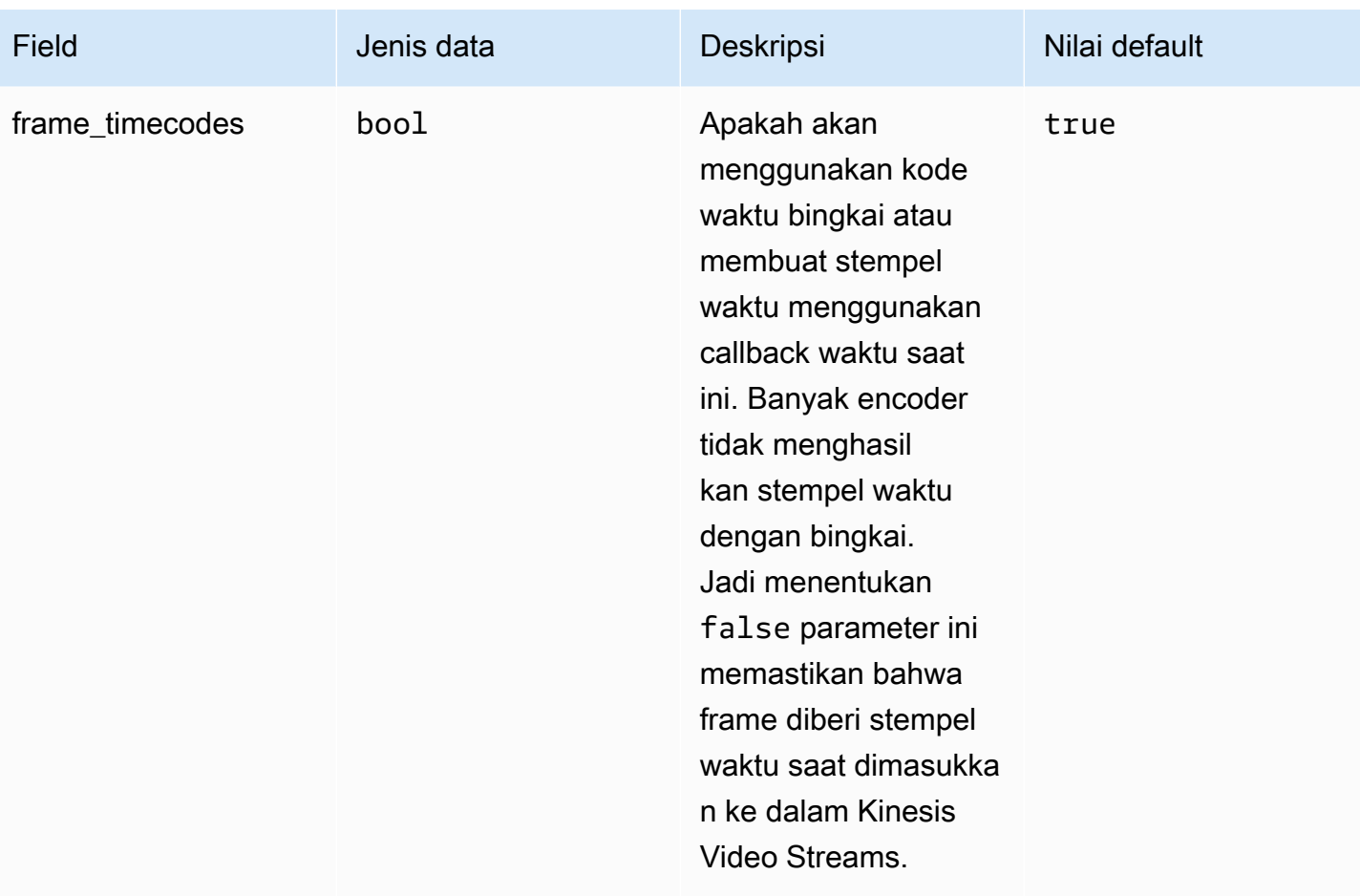

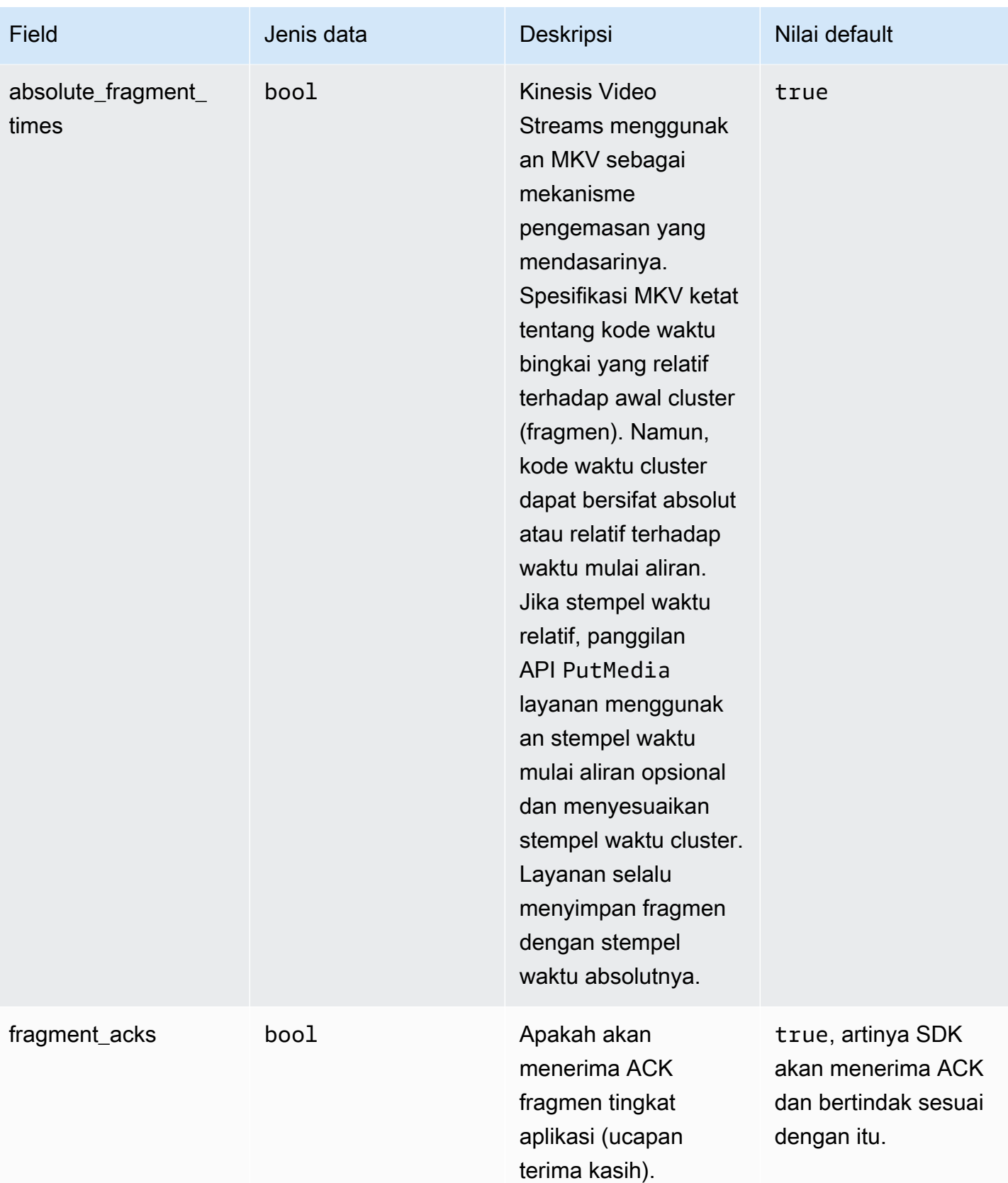

Amazon Kinesis Video Streams **Panduan Developer** Panduan Developer

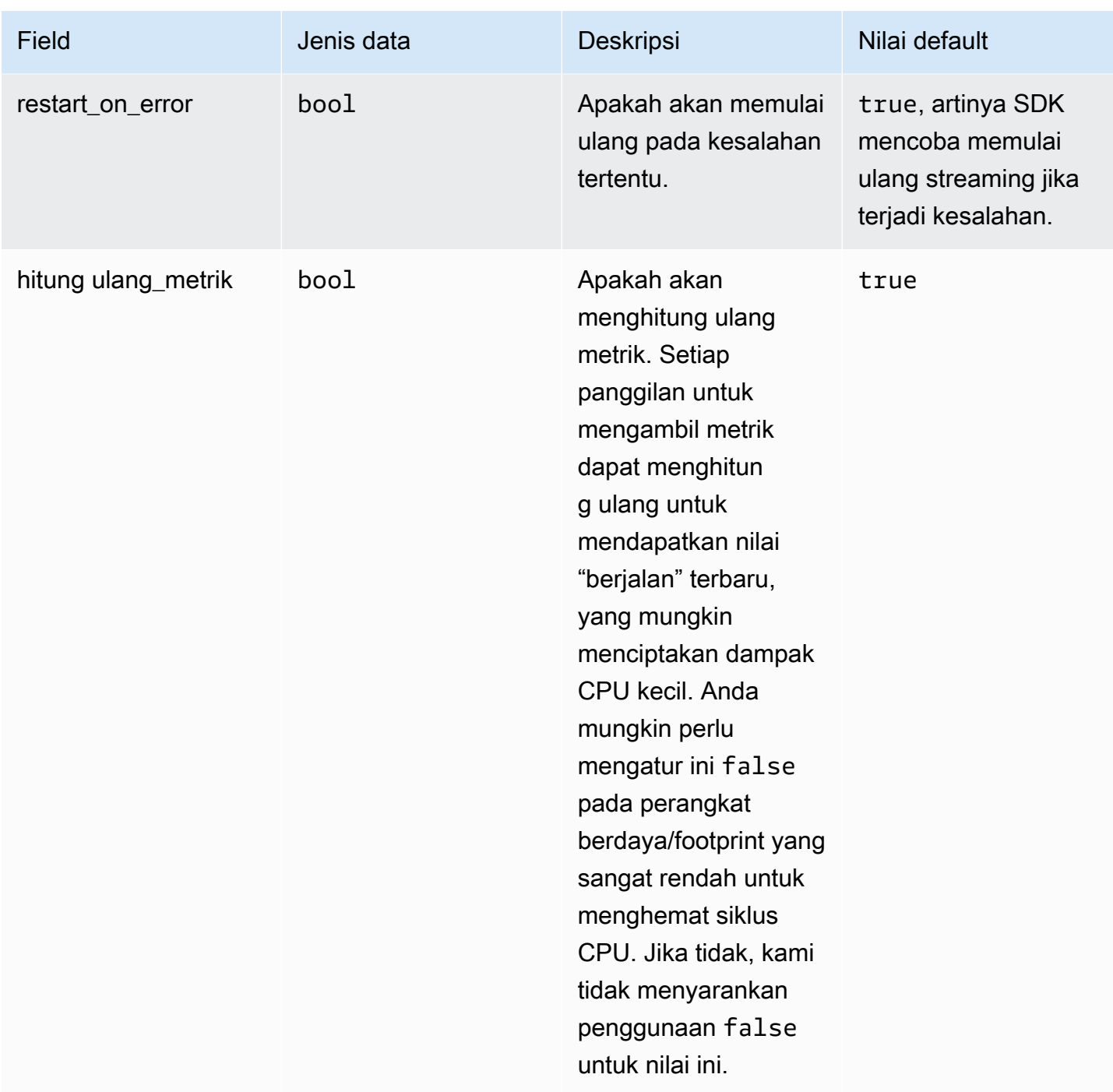

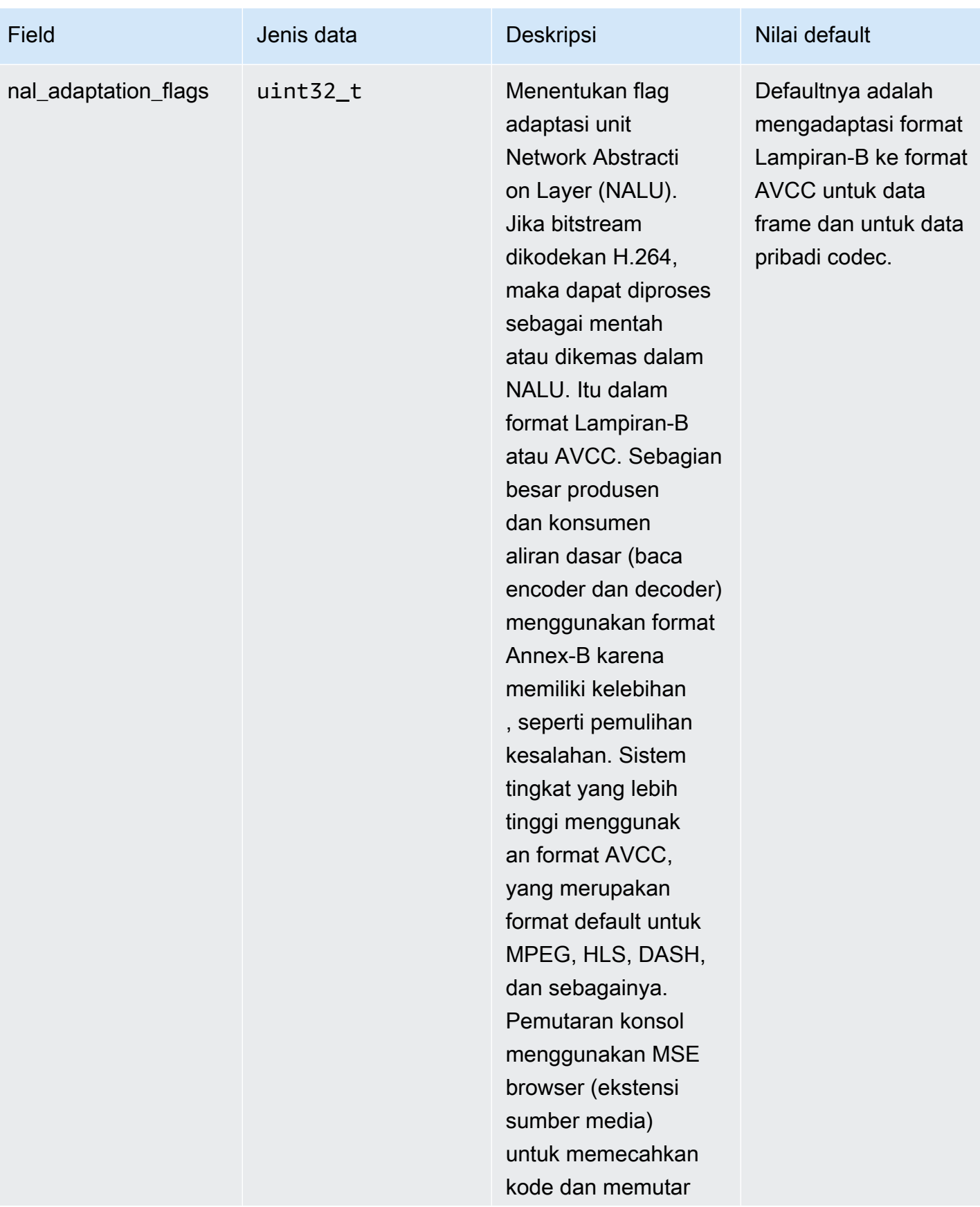

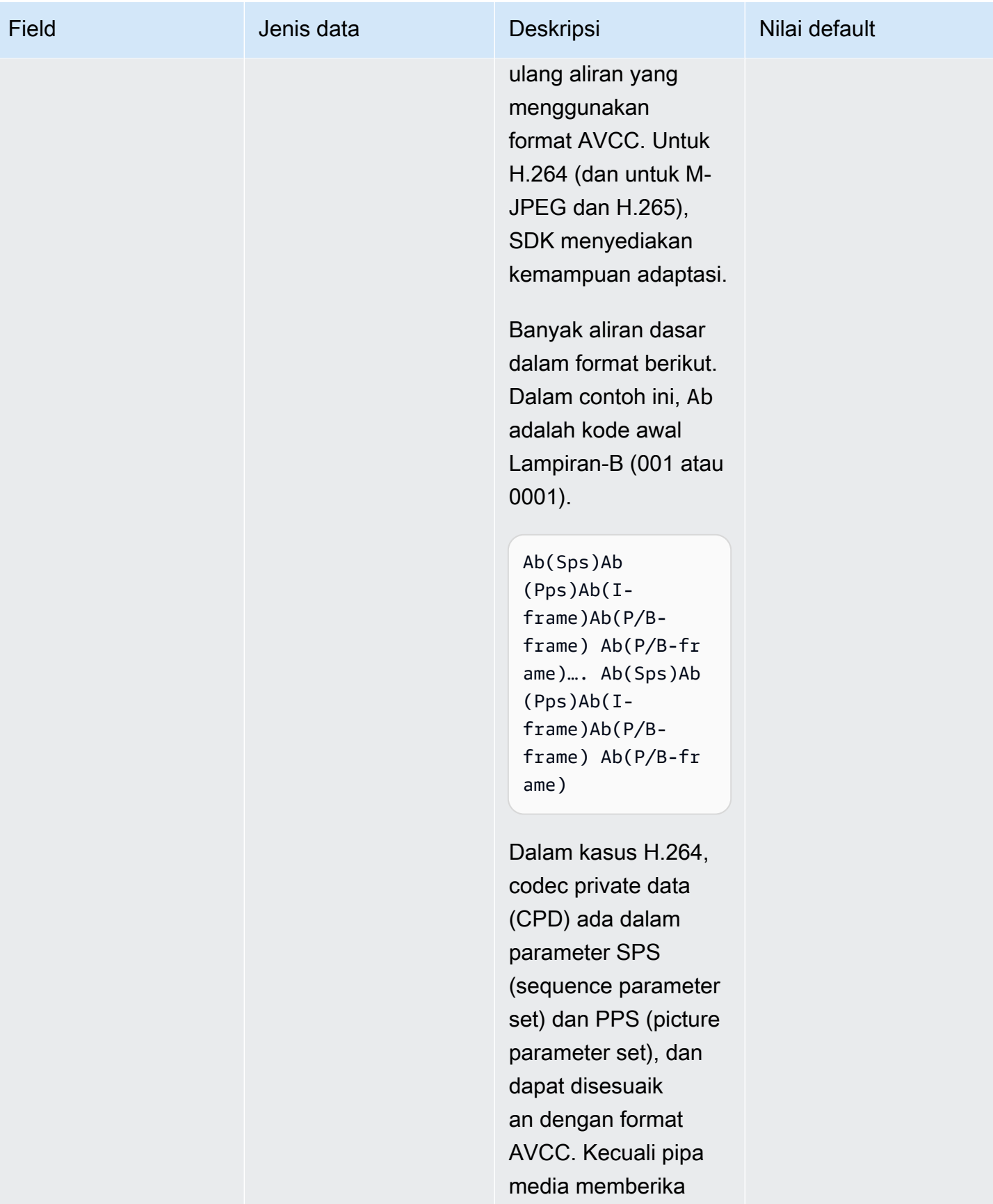

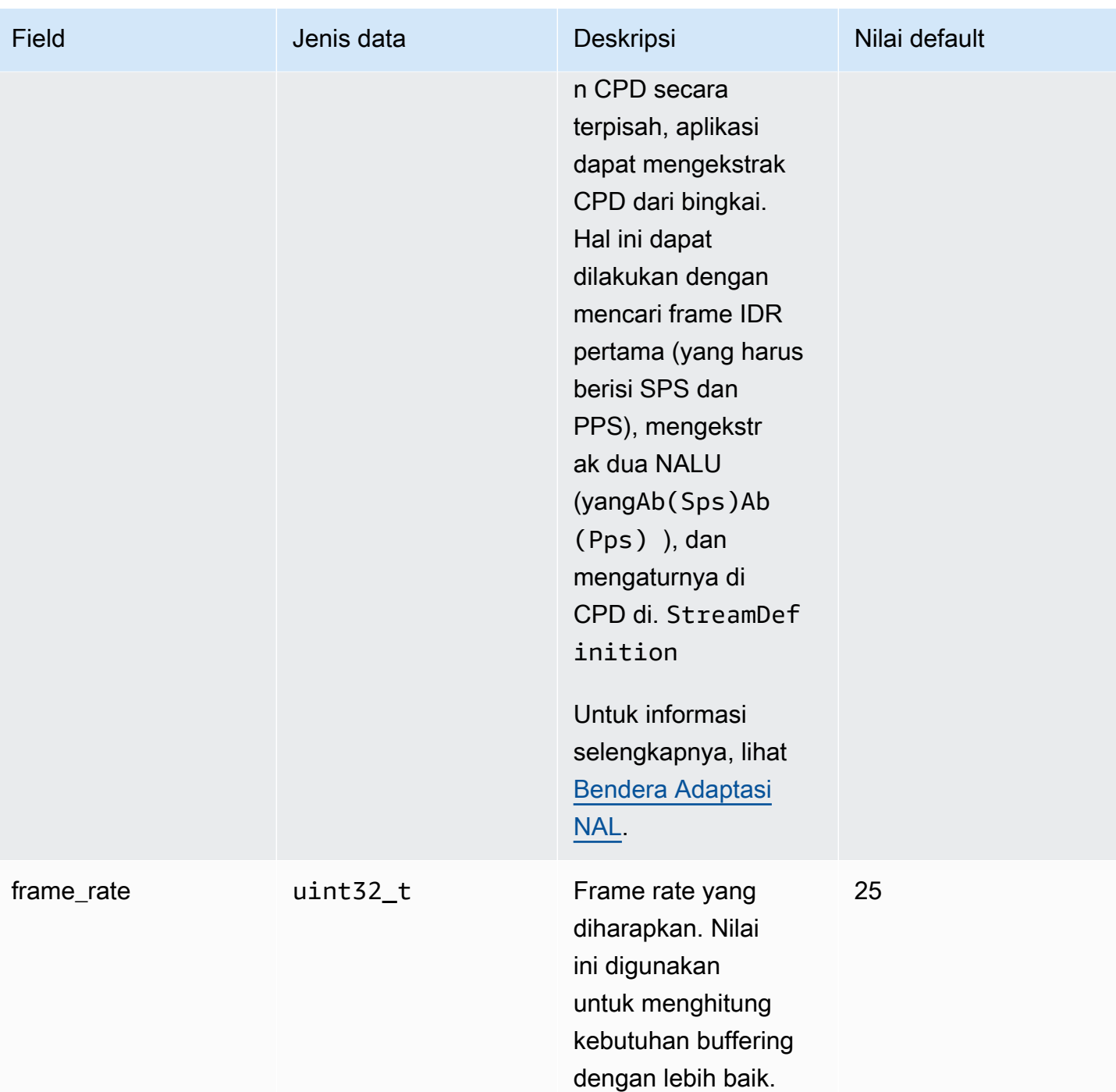

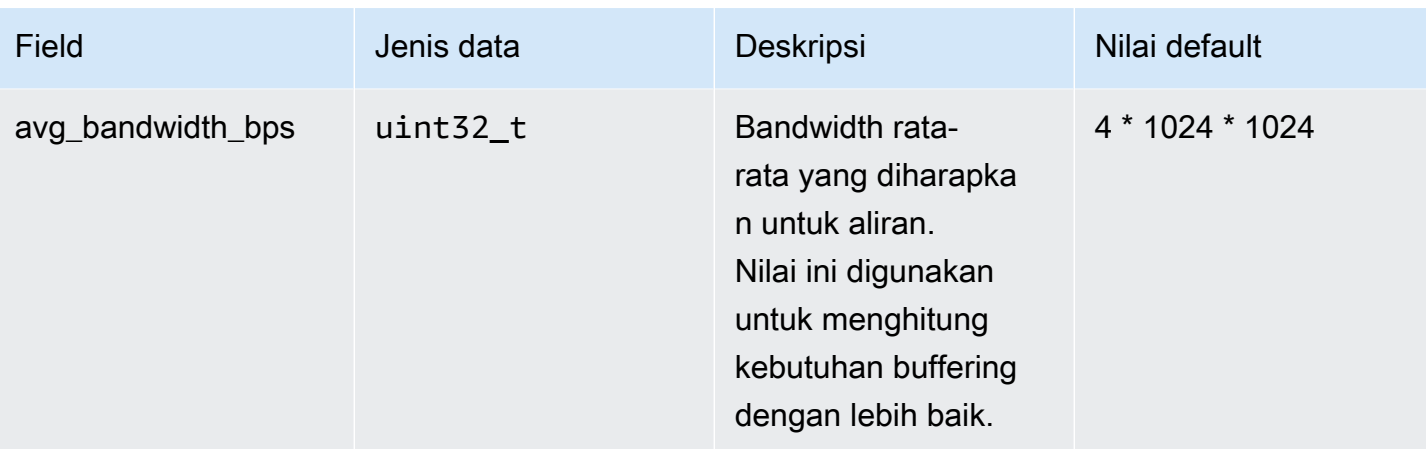

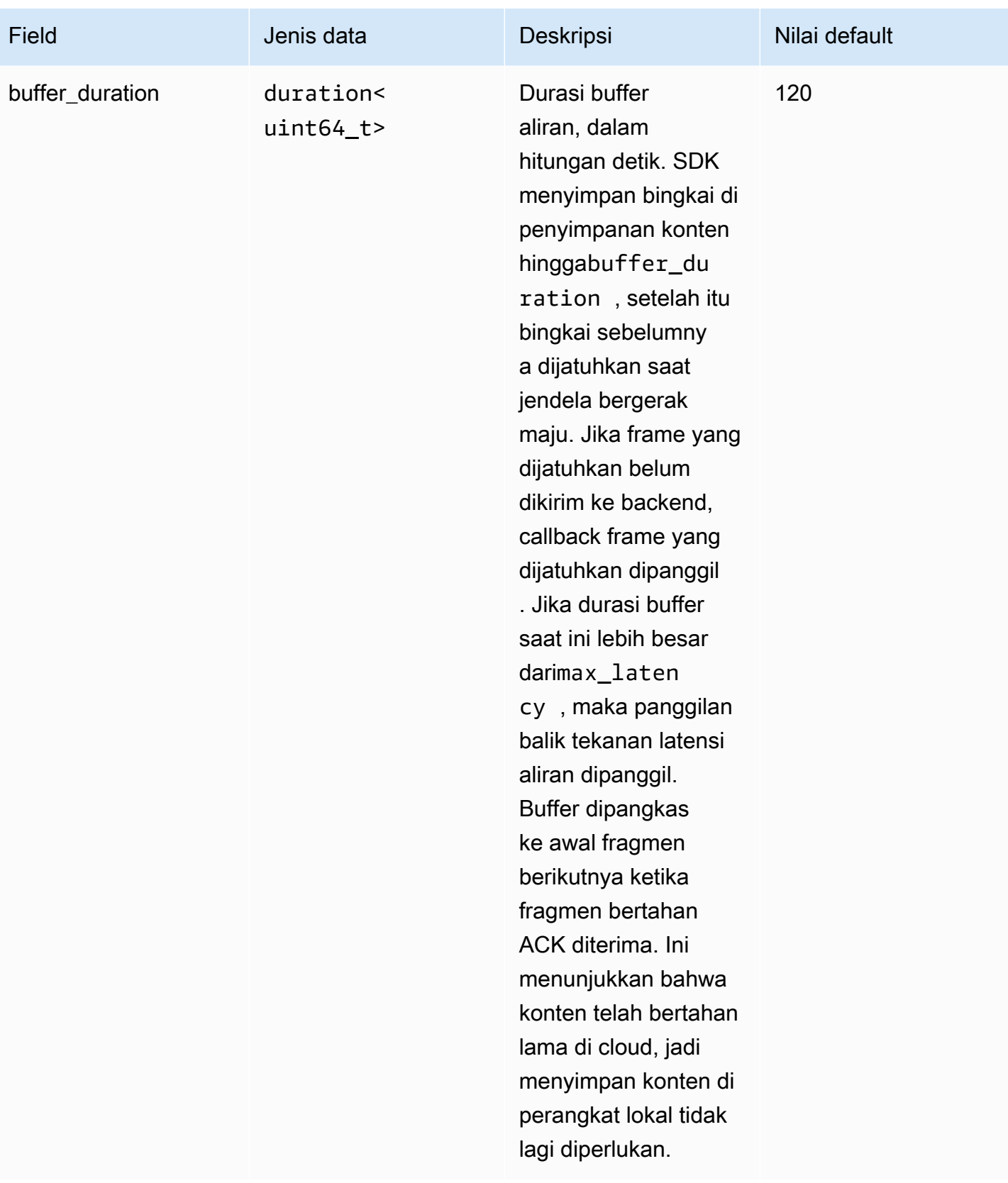

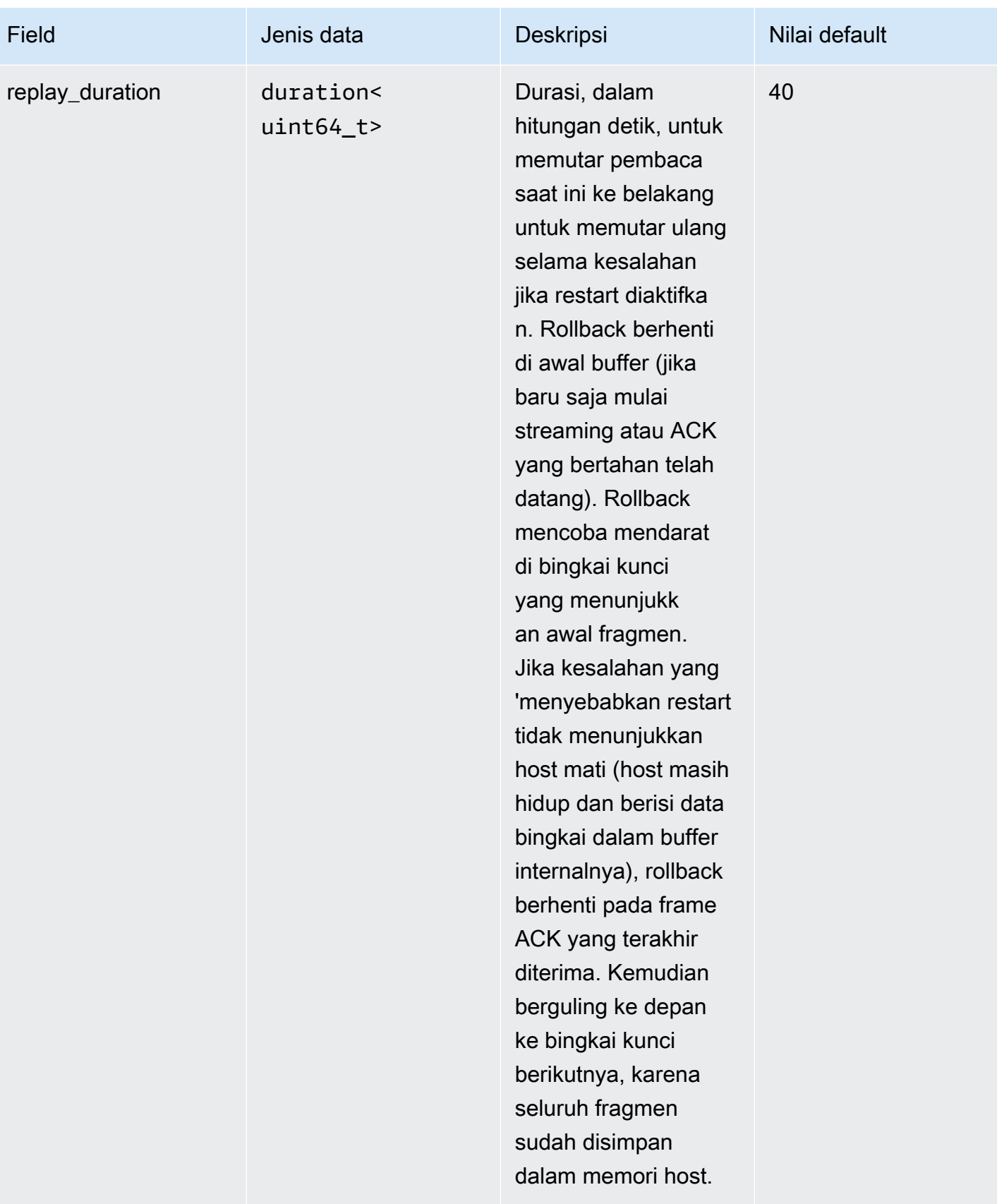

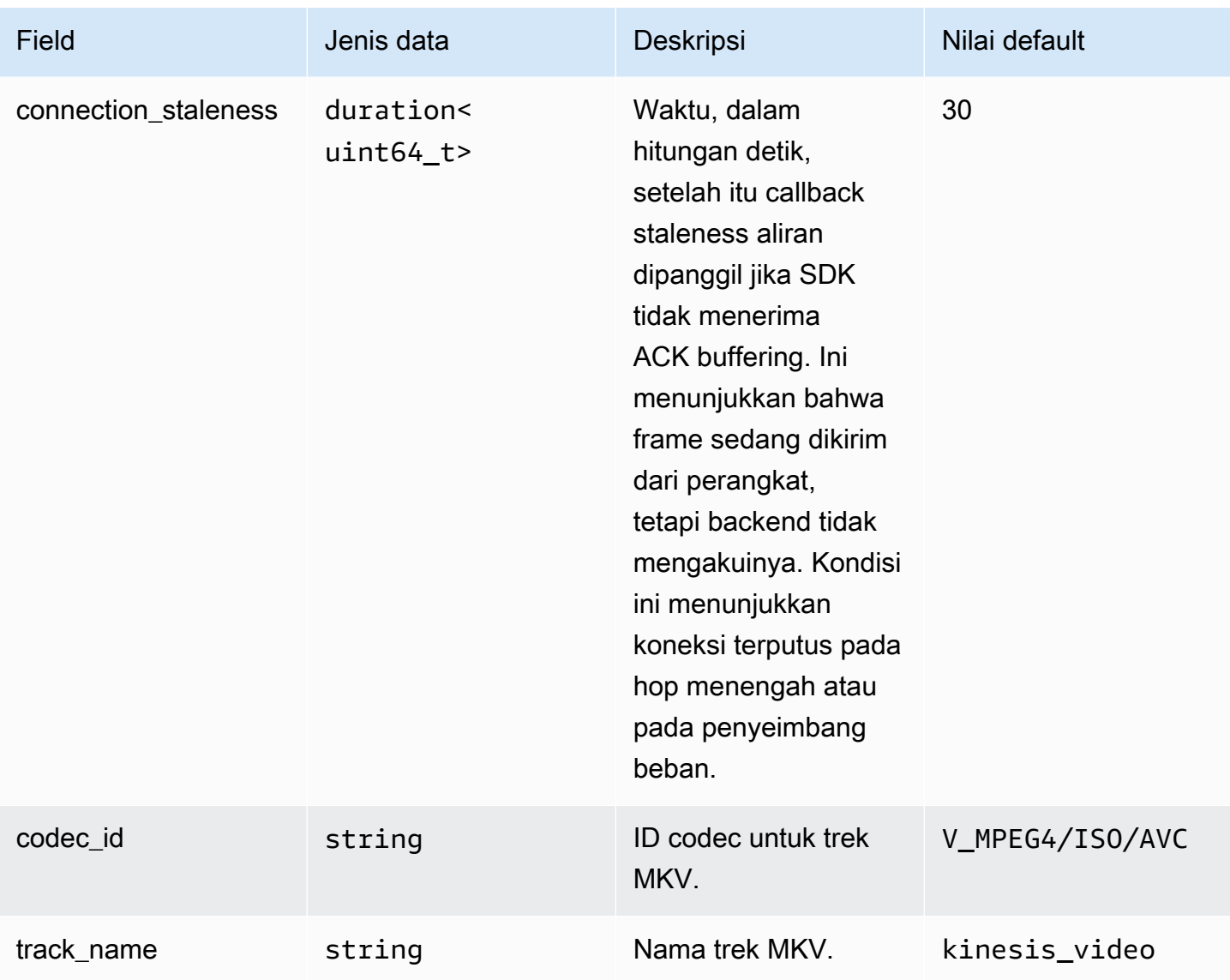

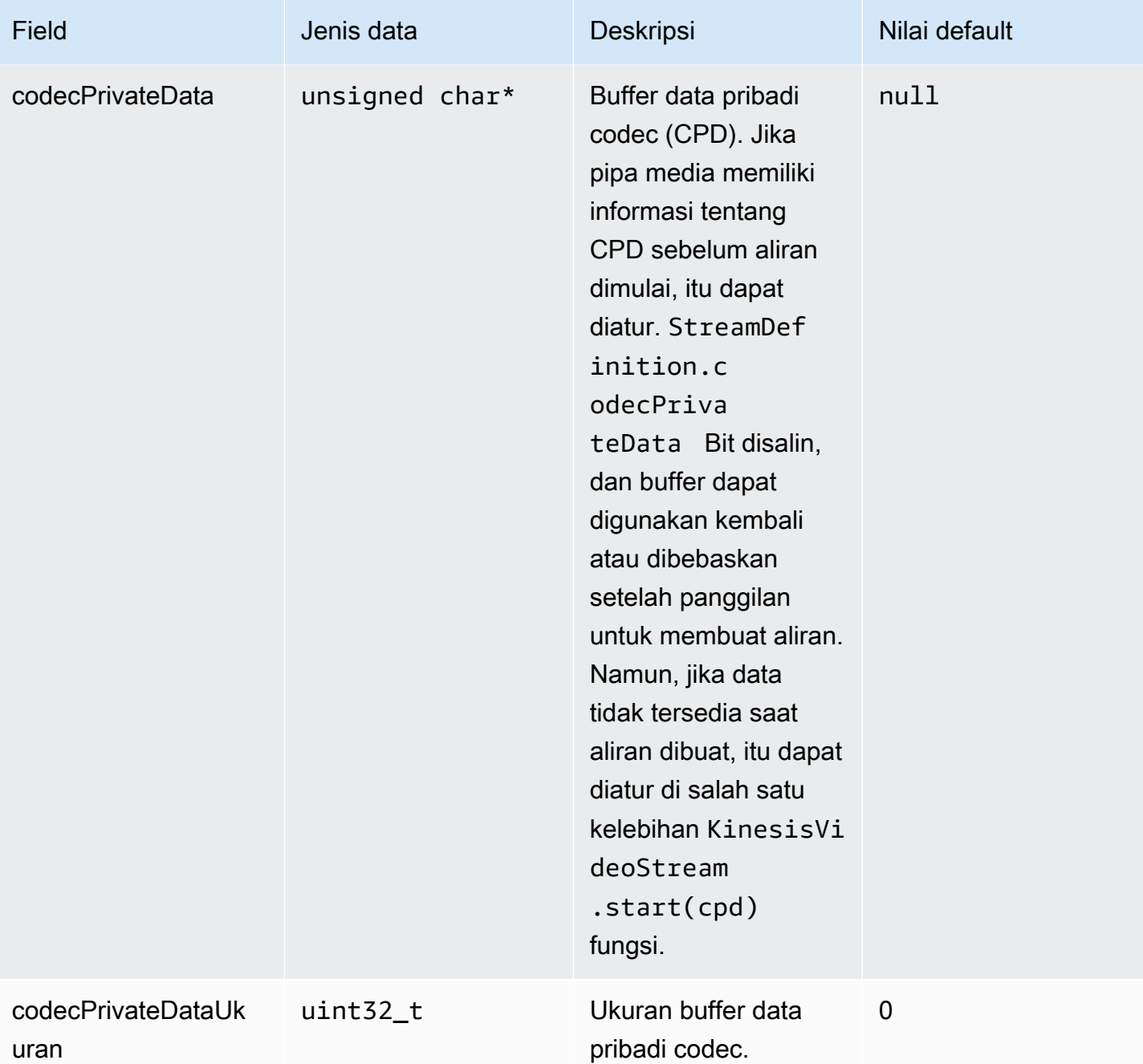

# <span id="page-284-0"></span>**ClientMetrics**

ClientMetricsObjek diisi dengan menelepongetKinesisVideoMetrics.

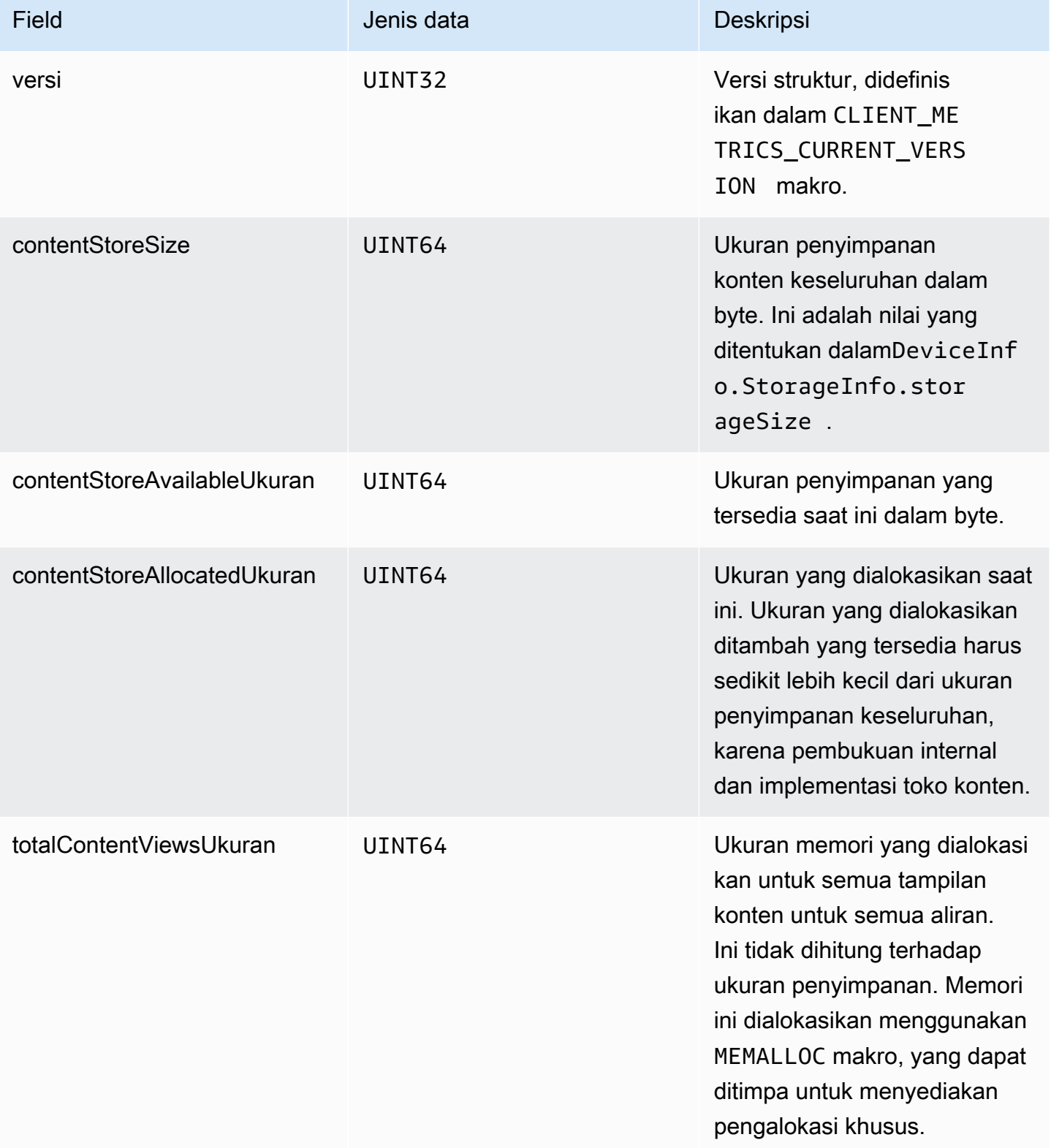

Amazon Kinesis Video Streams **Panduan Developer** Panduan Developer

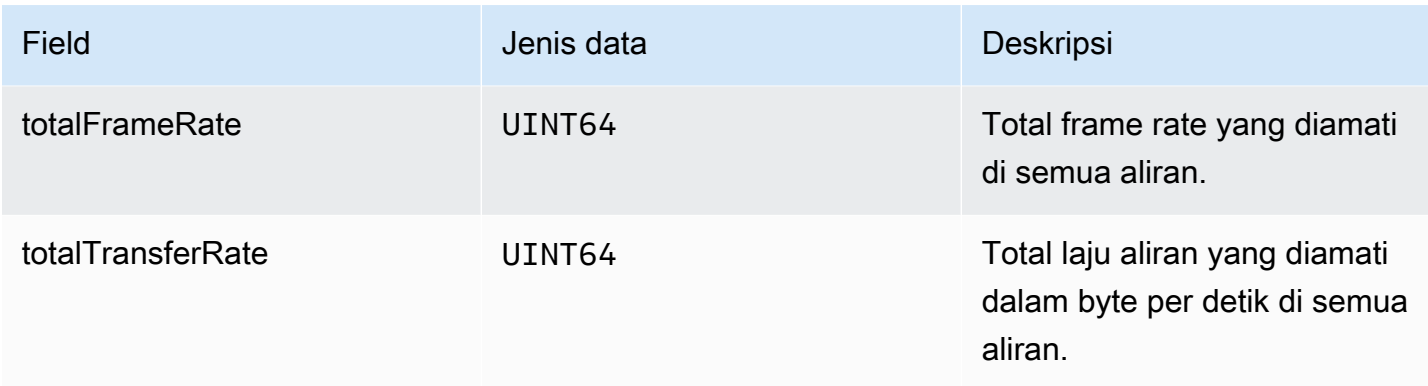

## <span id="page-286-0"></span>**StreamMetrics**

StreamMetricsObjek diisi dengan menelepongetKinesisVideoMetrics.

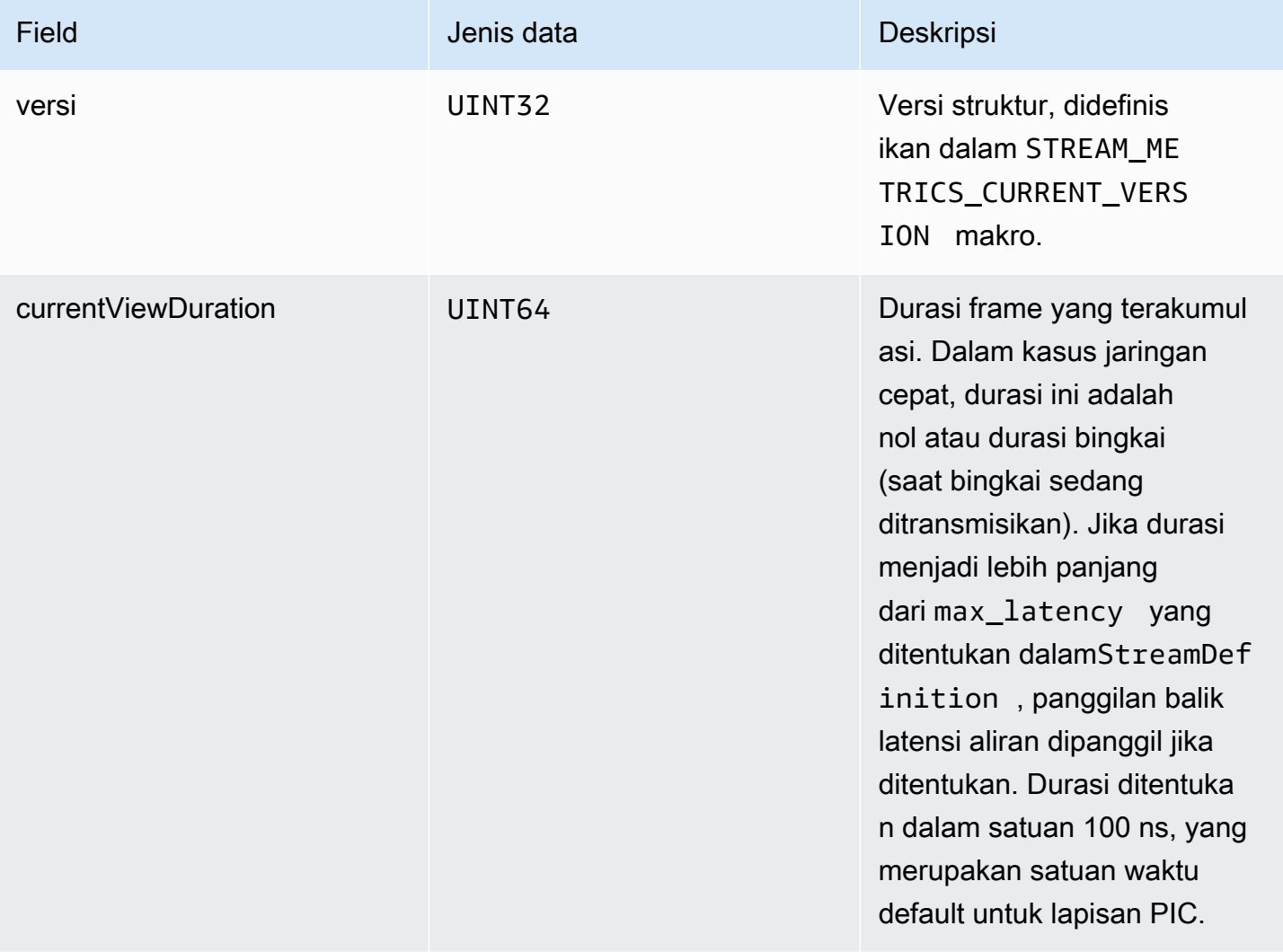

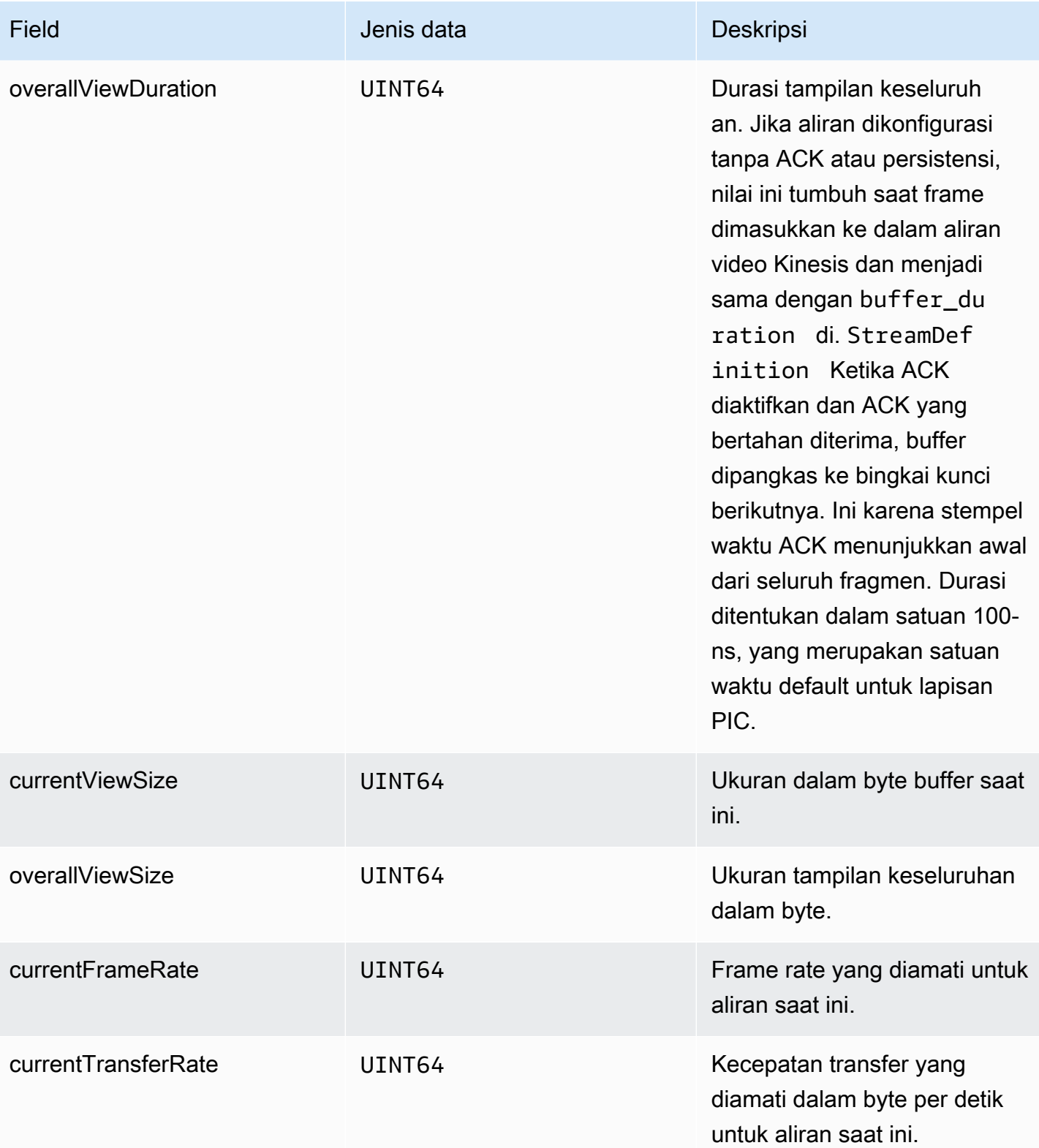
# Callback SDK produsen

Kelas dan metode di Amazon Kinesis Video Streams Producer SDK tidak mempertahankan prosesnya sendiri. Sebaliknya, mereka menggunakan panggilan fungsi masuk dan acara untuk menjadwalkan callback untuk berkomunikasi dengan aplikasi.

Ada dua pola callback yang dapat digunakan aplikasi untuk berinteraksi dengan SDK:

- CallbackProvider— Objek ini mengekspos setiap callback dari komponen platformindependent code (PIC) ke aplikasi. Pola ini memungkinkan fungsionalitas penuh, tetapi juga berarti bahwa implementasi harus menangani semua metode API publik dan tanda tangan di lapisan C++.
- [StreamCallbackProvider](#page-289-0)dan [ClientCallbackProvider](#page-288-0)  Objek ini mengekspos callback khusus aliran dan spesifik klien, dan lapisan C++ SDK mengekspos sisa callback. Ini adalah pola callback yang disukai untuk berinteraksi dengan Producer SDK.

Diagram berikut menggambarkan model objek dari objek callback:

Dalam diagram sebelumnya, DefaultCallbackProvider berasal dari CallbackProvider (yang mengekspos semua callback di PIC) dan berisi dan. StreamCallbackProvider ClientCallbackProvider

Topik ini berisi bagian-bagian berikut:

- [ClientCallbackProvider](#page-288-0)
- [StreamCallbackProvider](#page-289-0)
- [ClientCallbacks struktur](#page-289-1)
- [Implementasi callback untuk mencoba lagi streaming](#page-294-0)

## <span id="page-288-0"></span>ClientCallbackProvider

ClientCallbackProviderObjek mengekspos fungsi callback tingkat klien. Rincian fungsi dijelaskan di [ClientCallbacks](#page-289-1) bagian ini.

Metode callback:

• getClientReadyCallback— Melaporkan keadaan siap untuk klien.

• getStorageOverflowPressureCallback— Melaporkan limpahan penyimpanan atau tekanan. Callback ini dipanggil ketika pemanfaatan penyimpanan turun di bawah STORAGE\_PRESSURE\_NOTIFICATION\_THRESHOLD nilai, yaitu 5 persen dari ukuran penyimpanan keseluruhan. Untuk informasi selengkapnya, lihat [StorageInfo.](#page-266-0)

### <span id="page-289-0"></span>StreamCallbackProvider

StreamCallbackProviderObjek mengekspos fungsi callback tingkat aliran.

#### Metode callback:

- getDroppedFragmentReportCallback: Melaporkan fragmen yang dijatuhkan.
- getDroppedFrameReportCallback— Melaporkan bingkai yang jatuh.
- getFragmentAckReceivedCallback— Melaporkan bahwa sebuah fragmen ACK diterima untuk streaming.
- getStreamClosedCallback— Melaporkan kondisi aliran tertutup.
- getStreamConnectionStaleCallback— Melaporkan kondisi koneksi basi. Dalam kondisi ini, produsen mengirim data ke layanan tetapi tidak menerima pengakuan.
- getStreamDataAvailableCallback— Melaporkan bahwa data tersedia di aliran.
- getStreamErrorReportCallback— Melaporkan kondisi kesalahan aliran.
- getStreamLatencyPressureCallback— Melaporkan kondisi latensi aliran, yaitu ketika ukuran buffer akumulasi lebih besar dari nilaimax\_latency. Untuk informasi selengkapnya, lihat [StreamDefinition/StreamInfo.](#page-268-0)
- getStreamReadyCallback: —Melaporkan kondisi siap streaming.
- getStreamUnderflowReportCallback— Melaporkan kondisi aliran underflow. Fungsi ini saat ini tidak digunakan dan dicadangkan untuk penggunaan masa depan.

Untuk kode sumbernyaStreamCallbackProvider, lihat [StreamCallbackProvider.h.](https://github.com/awslabs/amazon-kinesis-video-streams-producer-sdk-cpp/blob/d1684599a141785752582c16264e3123866f3cf8/kinesis-video-producer/src/StreamCallbackProvider.h)

### <span id="page-289-1"></span>ClientCallbacks struktur

ClientCallbacksStruktur berisi titik entri fungsi callback yang dipanggil PIC ketika peristiwa tertentu terjadi. Struktur juga berisi informasi versi di CALLBACKS\_CURRENT\_VERSION bidang, dan customData bidang untuk data yang ditentukan pengguna yang dikembalikan dengan fungsi callback individual.

Aplikasi klien dapat menggunakan this pointer untuk custom\_data bidang untuk memetakan fungsi anggota ke ClientCallback fungsi statis saat runtime, seperti yang ditunjukkan dalam contoh kode berikut:

```
STATUS TestStreamCallbackProvider::streamClosedHandler(UINT64 custom_data, 
  STREAM_HANDLE stream_handle, UINT64 stream_upload_handle) { 
     LOG_INFO("Reporting stream stopped.");
TestStreamCallbackProvider* streamCallbackProvider = 
  reinterpret_cast<TestStreamCallbackProvider*> (custom_data);
streamCallbackProvider->streamClosedHandler(...);
```
#### Peristiwa

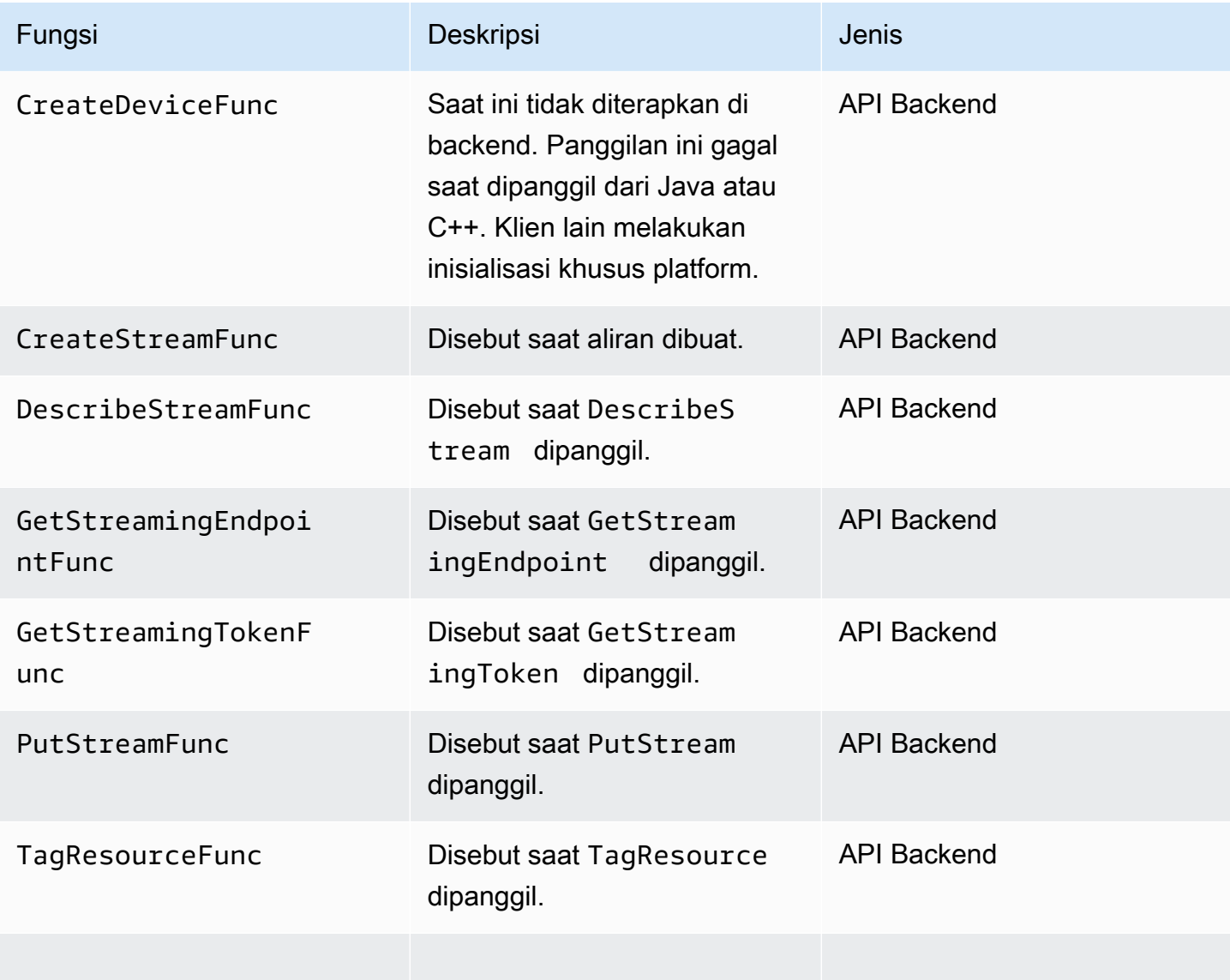

Amazon Kinesis Video Streams **Panduan Developer** Panduan Developer

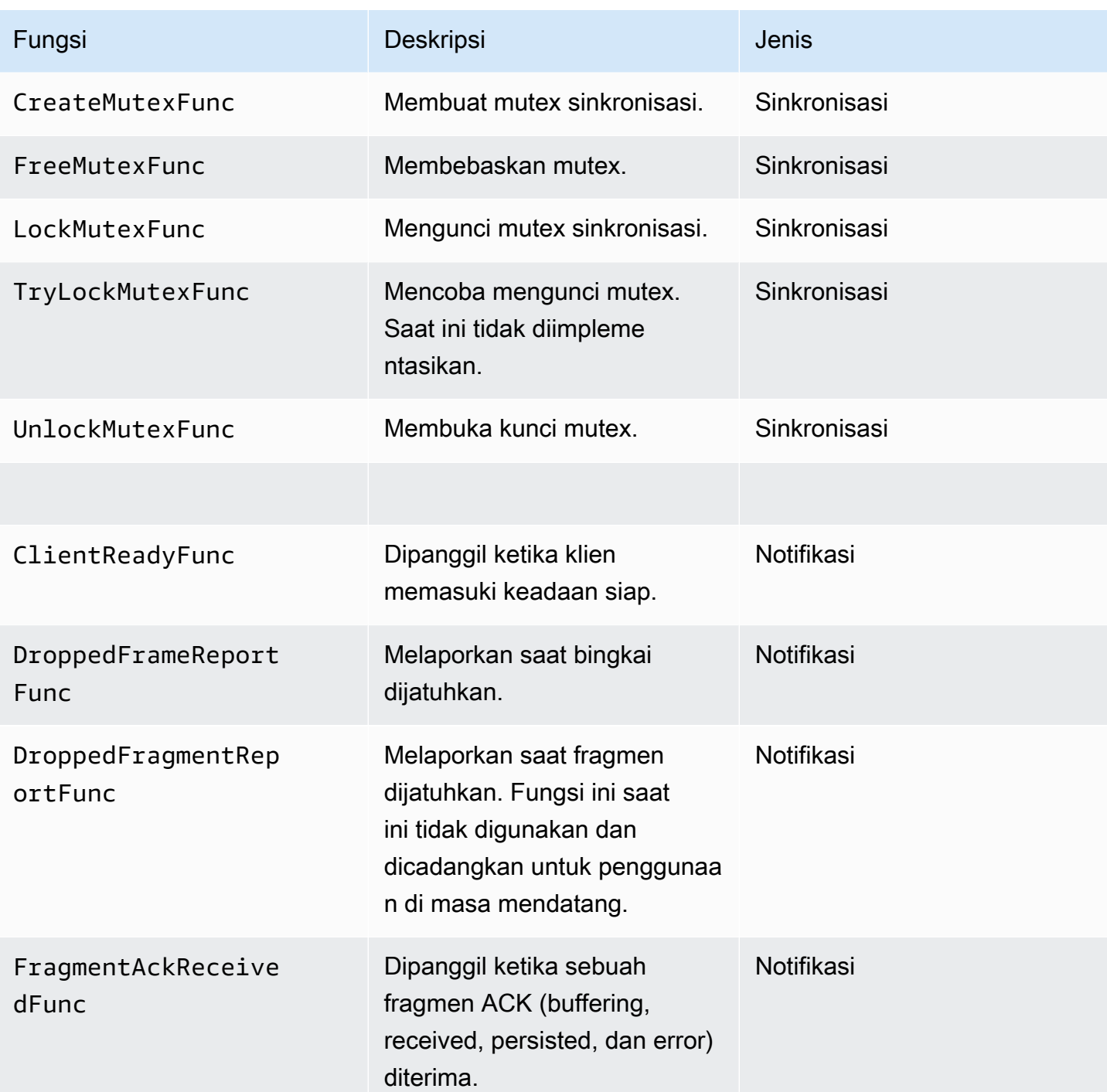

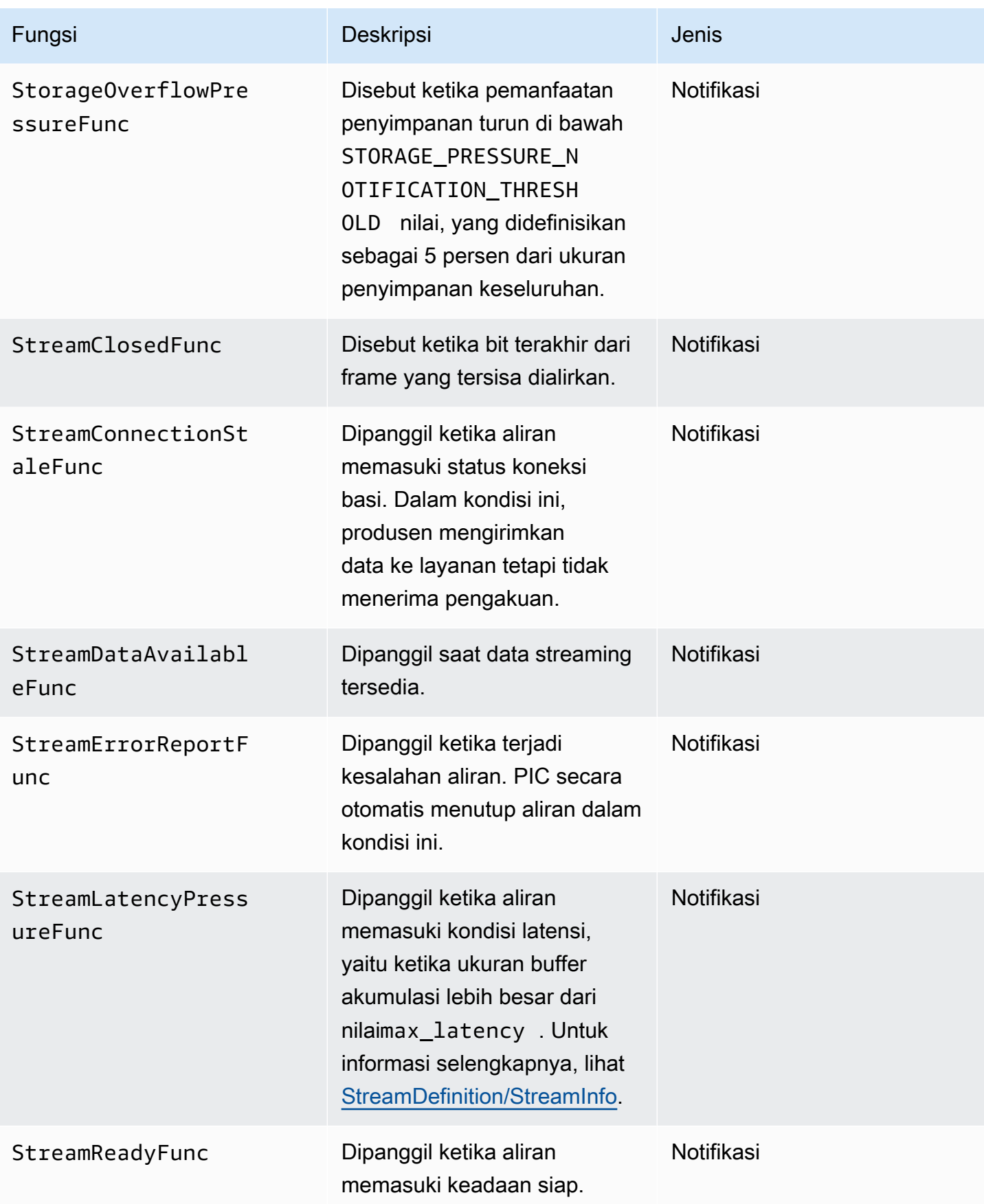

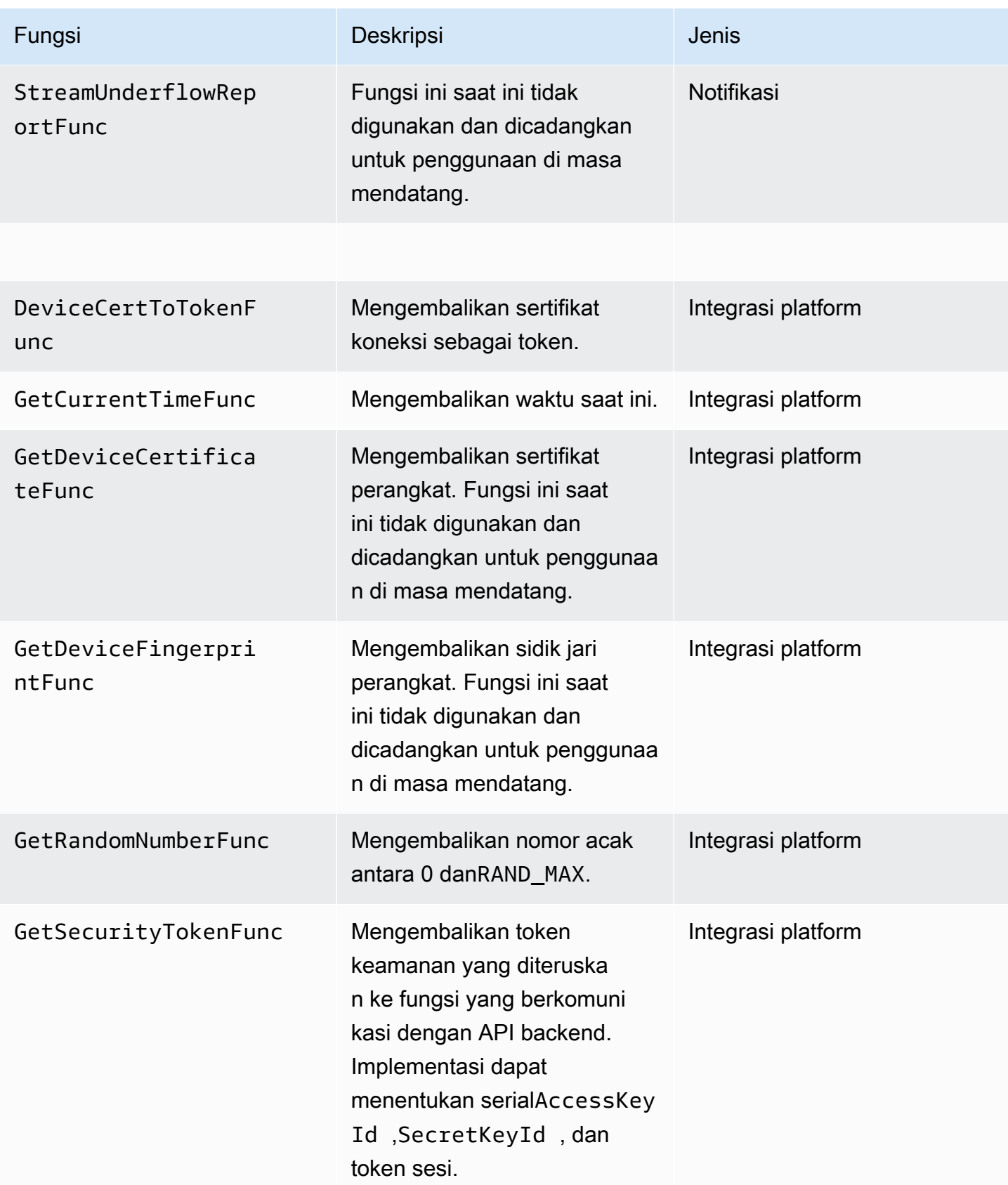

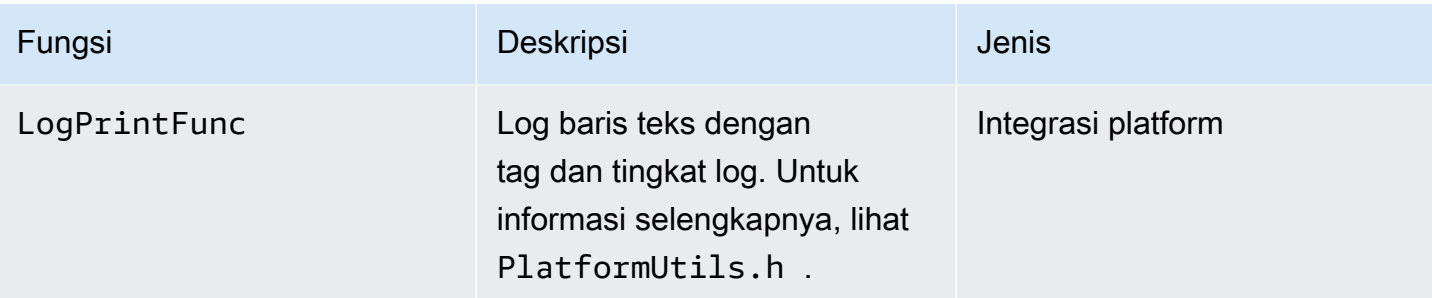

Untuk fungsi integrasi platform di tabel sebelumnya, parameter terakhir adalah ServiceCallContext struktur, yang memiliki bidang berikut:

- version: Versi struct.
- callAfter: Waktu absolut setelah itu untuk memanggil fungsi.
- timeout: Batas waktu operasi dalam 100 unit nanodetik.
- customData: Nilai yang ditentukan pengguna untuk diteruskan kembali ke klien.
- pAuthInfo: Kredensi untuk panggilan tersebut. Untuk informasi selengkapnya, lihat struktur (\_\_AuthInfo) berikut.

Informasi otorisasi disediakan menggunakan \_\_AuthInfo struktur, yang dapat berupa kredensyal serial atau token otentikasi khusus penyedia. Struktur ini memiliki bidang-bidang berikut:

- version: Versi \_\_AuthInfo struktur.
- type: AUTH\_INFO\_TYPE Nilai yang menentukan jenis kredensyal (sertifikat atau token keamanan).
- data: Sebuah array byte yang berisi informasi otentikasi.
- size: Ukuran data parameter.
- expiration: Kedaluwarsa kredensil dalam 100 unit nanodetik.

#### <span id="page-294-0"></span>Implementasi callback untuk mencoba lagi streaming

Kinesis Video Producer SDK menyediakan status streaming melalui fungsi callback. Kami menyarankan Anda menerapkan mekanisme callback berikut untuk memulihkan dari masalah jaringan sesaat yang dihadapi selama streaming.

• Streaming tekanan latensi callback - mekanisme callback ini akan dimulai saat SDK menemukan kondisi latensi aliran. Ini terjadi ketika ukuran buffer akumulasi lebih besar dari nilai MAX\_LATENCY. Saat streaming dibuat, aplikasi streaming menetapkan MAX\_LATENCY ke nilai default 60 detik. Implementasi khas untuk panggilan balik ini adalah mengatur ulang koneksi. Anda dapat menggunakan contoh implementasi di [https://github.com/awslabs/ amazon](https://github.com/awslabs/amazon-kinesis-video-streams-producer-c/blob/master/src/source/StreamLatencyStateMachine.c)[kinesis-video-streams - producer-sdk-cpp /blob/master/ kinesis-video-c-producer /src/source/](https://github.com/awslabs/amazon-kinesis-video-streams-producer-c/blob/master/src/source/StreamLatencyStateMachine.c)  [StreamLatencyStateMachine .c sesuai kebutuhan](https://github.com/awslabs/amazon-kinesis-video-streams-producer-c/blob/master/src/source/StreamLatencyStateMachine.c). Perhatikan bahwa tidak ada opsi untuk menyimpan frame yang tidak terkirim karena pemadaman jaringan ke penyimpanan sekunder untuk pengisian ulang.

- Streaming staleness callback callback ini akan dimulai ketika produsen dapat mengirim data ke layanan Amazon Kinesis Data Streams (uplink) tetapi tidak bisa mendapatkan pengakuan (buffer ACK) kembali tepat waktu (default adalah 60 detik). Bergantung pada pengaturan jaringan, panggilan balik tekanan latensi aliran atau callback staleness aliran, atau keduanya dapat dimulai. Mirip dengan implementasi coba ulang panggilan balik tekanan latensi aliran, implementasi tipikal adalah mengatur ulang koneksi dan memulai koneksi baru untuk streaming. Anda dapat menggunakan implementasi sampel di [https://github.com/awslabs/ amazon-kinesis-video-streams](https://github.com/awslabs/amazon-kinesis-video-streams-producer-c/blob/master/src/source/ConnectionStaleStateMachine.c)  [ConnectionStaleStateMachine -producer-c/blob/master/src/source/](https://github.com/awslabs/amazon-kinesis-video-streams-producer-c/blob/master/src/source/ConnectionStaleStateMachine.c) .c sesuai kebutuhan.
- Panggilan balik kesalahan aliran panggilan balik ini dimulai saat SDK mengalami batas waktu pada koneksi jaringan atau kesalahan lainnya selama panggilan ke panggilan layanan API KVS.
- Panggilan balik bingkai yang dijatuhkan panggilan balik ini dimulai ketika ukuran penyimpanan penuh baik karena kecepatan jaringan yang lambat atau kesalahan aliran. Jika kecepatan jaringan menghasilkan frame yang turun, Anda dapat meningkatkan ukuran penyimpanan, mengurangi ukuran bingkai video, atau kecepatan bingkai agar sesuai dengan kecepatan jaringan.

# <span id="page-296-0"></span>Perpustakaan Pengurai aliran video Kinesis

Kinesis video stream Parser Library adalah seperangkat alat yang dapat Anda gunakan dalam aplikasi Java untuk mengkonsumsi data MKV dalam aliran video Kinesis.

Perpustakaan mencakup alat-alat berikut:

- [StreamingMkvReader](#page-298-0): Kelas ini membaca elemen MKV tertentu dari aliran video.
- [FragmentMetadataVisitor:](#page-298-1) Kelas ini mengambil metadata untuk fragmen (elemen media) dan trek (aliran data individu yang berisi informasi media, seperti audio atau subtitle).
- [OutputSegmentMerger:](#page-300-0) Kelas ini menggabungkan fragmen atau potongan berturut-turut dalam aliran video.
- [KinesisVideoExample](#page-301-0): Ini adalah contoh aplikasi yang menunjukkan cara menggunakan Kinesis video stream Parser Library.

Pustaka juga menyertakan tes yang menunjukkan bagaimana alat digunakan.

# Prosedur: Menggunakan Perpustakaan Parser aliran video Kinesis

Prosedur ini mencakup langkah-langkah berikut:

- [the section called "Langkah 1: Unduh dan konfigurasikan kode"](#page-297-0).
- [the section called "Langkah 2: Tulis dan periksa kodenya"](#page-297-1).
- [the section called "Langkah 3: Jalankan dan verifikasi kode"](#page-304-0).

# Prasyarat

Anda harus memiliki yang berikut ini untuk memeriksa dan menggunakan Kinesis video stream Parser Library:

- Akun (AWS) Amazon Web Services. Jika Anda belum memiliki Akun AWS, liha[tthe section called](#page-54-0) ["Mendaftar untuk Akun AWS".](#page-54-0)
- [Lingkungan pengembangan terintegrasi Java \(IDE\), seperti](https://www.jetbrains.com/idea/download/) [Eclipse Java Neon atau JetBrains](https://www.eclipse.org/downloads/packages/release/neon/3/eclipse-jee-neon-3)  [IntelliJ Idea](https://www.eclipse.org/downloads/packages/release/neon/3/eclipse-jee-neon-3)[.](https://www.jetbrains.com/idea/download/)

• Java 11, seperti [Amazon Corretto](https://docs.aws.amazon.com/corretto/latest/corretto-11-ug/what-is-corretto-11.html) 11.

# <span id="page-297-0"></span>Langkah 1: Unduh dan konfigurasikan kode

Di bagian ini, Anda mengunduh pustaka Java dan kode uji, dan mengimpor proyek ke IDE Java Anda.

Untuk prasyarat dan detail lainnya tentang prosedur ini, lihat. [Perpustakaan Pengurai Aliran](#page-296-0)

1. Buat direktori dan kloning kode sumber perpustakaan dari GitHub repositori ([https://github.com/](https://github.com/aws/amazon-kinesis-video-streams-parser-library) [aws/ amazon-kinesis-video-streams](https://github.com/aws/amazon-kinesis-video-streams-parser-library) -parser-library).

git clone https://github.com/aws/amazon-kinesis-video-streams-parser-library

- 2. Buka IDE Java yang Anda gunakan (misalnya, [Eclipse](http://www.eclipse.org/) atau [IntelliJ IDEA\)](https://www.jetbrains.com/idea/) dan impor proyek Apache Maven yang Anda unduh:
	- Di Eclipse: Pilih File, Impor, Maven, Proyek Maven yang Ada, dan arahkan ke folder. kinesis-video-streams-parser-lib
	- Dalam Ide IntelliJ: Pilih Impor. Arahkan ke file pom.xml di root paket yang diunduh.

Untuk informasi selengkapnya, lihat dokumentasi IDE terkait.

## Langkah selanjutnya

<span id="page-297-1"></span>[the section called "Langkah 2: Tulis dan periksa kodenya"](#page-297-1).

# Langkah 2: Tulis dan periksa kodenya

Di bagian ini, Anda memeriksa pustaka Java dan kode pengujian, dan mempelajari cara menggunakan alat dari perpustakaan dalam kode Anda sendiri.

Perpustakaan Parser aliran video Kinesis berisi alat-alat berikut:

- [StreamingMkvReader](#page-298-0)
- [FragmentMetadataVisitor](#page-298-1)
- [OutputSegmentMerger](#page-300-0)

• [KinesisVideoExample](#page-301-0)

# <span id="page-298-0"></span>**StreamingMkvReader**

Kelas ini membaca elemen MKV tertentu dari aliran dengan cara non-pemblokiran.

Contoh kode berikut (fromFragmentMetadataVisitorTest) menunjukkan cara membuat dan menggunakan a Streaming MkvReader untuk mengambil MkvElement objek dari aliran input yang disebutinputStream:

```
StreamingMkvReader mkvStreamReader = 
                StreamingMkvReader.createDefault(new 
 InputStreamParserByteSource(inputStream)); 
        while (mkvStreamReader.mightHaveNext()) { 
            Optional<MkvElement> mkvElement = mkvStreamReader.nextIfAvailable(); 
            if (mkvElement.isPresent()) { 
                mkvElement.get().accept(fragmentVisitor); 
 ... 
 } 
 } 
        }
```
# <span id="page-298-1"></span>FragmentMetadataVisitor

Kelas ini mengambil metadata untuk fragmen (elemen media) dan melacak aliran data individual yang berisi informasi media, seperti data pribadi codec, lebar piksel, atau tinggi piksel.

Contoh kode berikut (dari FragmentMetadataVisitorTest file) menunjukkan cara menggunakan FragmentMetadataVisitor untuk mengambil data dari MkvElement objek:

```
FragmentMetadataVisitor fragmentVisitor = FragmentMetadataVisitor.create(); 
           StreamingMkvReader mkvStreamReader = 
                    StreamingMkvReader.createDefault(new InputStreamParserByteSource(in)); 
          int segmentCount = \varnothing;
           while(mkvStreamReader.mightHaveNext()) { 
                Optional<MkvElement> mkvElement = mkvStreamReader.nextIfAvailable(); 
                if (mkvElement.isPresent()) { 
                    mkvElement.get().accept(fragmentVisitor); 
if the state of the state of the state of the state of the state of the state of the state of the state of the
  (MkvTypeInfos.SIMPLEBLOCK.equals(mkvElement.get().getElementMetaData().getTypeInfo())) 
  {
```

```
 MkvDataElement dataElement = (MkvDataElement) mkvElement.get(); 
                      Frame frame = 
 ((MkvValue<Frame>)dataElement.getValueCopy()).getVal(); 
                      MkvTrackMetadata trackMetadata = 
 fragmentVisitor.getMkvTrackMetadata(frame.getTrackNumber()); 
                      assertTrackAndFragmentInfo(fragmentVisitor, frame, trackMetadata); 
 } 
if the state of the state of the state of the state of the state of the state of the state of the state of the
 (MkvTypeInfos.SEGMENT.equals(mkvElement.get().getElementMetaData().getTypeInfo())) { 
                      if (mkvElement.get() instanceof MkvEndMasterElement) { 
                          if (segmentCount < continuationTokens.size()) { 
                               Optional<String> continuationToken = 
 fragmentVisitor.getContinuationToken(); 
                              Assert.assertTrue(continuationToken.isPresent()); 
                              Assert.assertEquals(continuationTokens.get(segmentCount), 
 continuationToken.get()); 
 } 
                          segmentCount++; 
1 1 1 1 1 1 1
 } 
 } 
         }
```
Contoh sebelumnya menunjukkan pola pengkodean berikut:

- Buat a FragmentMetadataVisitor untuk mengurai data, dan a [StreamingMkvReader](#page-298-0) untuk menyediakan data.
- Untuk masing-masing MkvElement aliran, uji apakah metadatanya bertipe. SIMPLEBLOCK
- Jika ya, ambil MkvDataElement dari. MkvElement
- Ambil Frame (data media) dari. MkvDataElement
- Ambil MkvTrackMetadata untuk Frame dari. FragmentMetadataVisitor
- Mengambil dan memverifikasi data berikut dari Frame dan MkvTrackMetadata objek:
	- Nomor trek.
	- Tinggi piksel bingkai.
	- Lebar piksel bingkai.
	- ID codec untuk codec yang digunakan untuk menyandikan frame.
	- Bahwa bingkai ini tiba secara berurutan. Verifikasi bahwa nomor trek dari frame sebelumnya, jika ada, kurang dari frame saat ini.

Untuk digunakan FragmentMetadataVisitor dalam proyek Anda, berikan MkvElement objek ke pengunjung menggunakan accept metode mereka:

```
mkvElement.get().accept(fragmentVisitor);
```
## <span id="page-300-0"></span>OutputSegmentMerger

Kelas ini menggabungkan metadata dari trek yang berbeda dalam aliran menjadi aliran dengan segmen tunggal.

Contoh kode berikut (dari FragmentMetadataVisitorTest file) menunjukkan cara menggunakan OutputSegmentMerger untuk menggabungkan metadata track dari array byte yang disebut: inputBytes

```
FragmentMetadataVisitor fragmentVisitor = FragmentMetadataVisitor.create();
ByteArrayOutputStream outputStream = new ByteArrayOutputStream();
OutputSegmentMerger outputSegmentMerger = 
     OutputSegmentMerger.createDefault(outputStream);
CompositeMkvElementVisitor compositeVisitor = 
     new TestCompositeVisitor(fragmentVisitor, outputSegmentMerger);
final InputStream in = TestResourceUtil.getTestInputStream("output_get_media.mkv");
StreamingMkvReader mkvStreamReader = 
     StreamingMkvReader.createDefault(new InputStreamParserByteSource(in)); 
while (mkvStreamReader.mightHaveNext()) { 
     Optional<MkvElement> mkvElement = mkvStreamReader.nextIfAvailable(); 
     if (mkvElement.isPresent()) { 
         mkvElement.get().accept(compositeVisitor); 
     if 
  (MkvTypeInfos.SIMPLEBLOCK.equals(mkvElement.get().getElementMetaData().getTypeInfo())) 
  { 
         MkvDataElement dataElement = (MkvDataElement) mkvElement.get(); 
         Frame frame = ((MkvValue<Frame>) dataElement.getValueCopy()).getVal(); 
         Assert.assertTrue(frame.getFrameData().limit() > 0); 
         MkvTrackMetadata trackMetadata = 
  fragmentVisitor.getMkvTrackMetadata(frame.getTrackNumber()); 
         assertTrackAndFragmentInfo(fragmentVisitor, frame, trackMetadata);
```
}

}

Contoh sebelumnya menunjukkan pola pengkodean berikut:

- Buat a [FragmentMetadataVisitor](#page-298-1) untuk mengambil metadata dari aliran.
- Buat aliran keluaran untuk menerima metadata gabungan.
- BuatOutputSegmentMerger, lewat diByteArrayOutputStream.
- Buat CompositeMkvElementVisitor yang berisi dua pengunjung.
- Buat InputStream yang menunjuk ke file yang ditentukan.
- Gabungkan setiap elemen dalam data input ke dalam aliran output.

## <span id="page-301-0"></span>KinesisVideoExample

Ini adalah contoh aplikasi yang menunjukkan cara menggunakan Kinesis video stream Parser Library.

Kelas ini melakukan operasi berikut:

- Membuat aliran video Kinesis. Jika aliran dengan nama yang diberikan sudah ada, aliran dihapus dan dibuat ulang.
- Panggilan [PutMedia](https://docs.aws.amazon.com/kinesisvideostreams/latest/dg/API_dataplane_PutMedia.html)untuk mengalirkan fragmen video ke aliran video Kinesis.
- Panggilan [GetMediau](https://docs.aws.amazon.com/kinesisvideostreams/latest/dg/API_dataplane_GetMedia.html)ntuk mengalirkan fragmen video keluar dari aliran video Kinesis.
- Menggunakan a [StreamingMkvReader](#page-298-0) untuk mengurai fragmen yang dikembalikan pada aliran, dan menggunakan a [FragmentMetadataVisitor](#page-298-1) untuk mencatat fragmen.

### Hapus dan buat ulang aliran

Contoh kode berikut (dari StreamOps.java file) menghapus aliran video Kinesis yang diberikan:

```
//Delete the stream
amazonKinesisVideo.deleteStream(new 
  DeleteStreamRequest().withStreamARN(streamInfo.get().getStreamARN()));
```
Contoh kode berikut (dari StreamOps.java file) membuat aliran video Kinesis dengan nama yang ditentukan:

```
amazonKinesisVideo.createStream(new CreateStreamRequest().withStreamName(streamName)
.withDataRetentionInHours(DATA_RETENTION_IN_HOURS)
.withMediaType("video/h264"));
```
#### Panggilan PutMedia

Contoh kode berikut (dari PutMediaWorker.java file) memanggil [PutMedia](https://docs.aws.amazon.com/kinesisvideostreams/latest/dg/API_dataplane_PutMedia.html)aliran:

```
 putMedia.putMedia(new PutMediaRequest().withStreamName(streamName)
.withFragmentTimecodeType(FragmentTimecodeType.RELATIVE)
.withProducerStartTimestamp(new Date())
.withPayload(inputStream), new PutMediaAckResponseHandler() {
...
});
```
### Panggilan GetMedia

Contoh kode berikut (dari GetMediaWorker.java file) memanggil [GetMediaa](https://docs.aws.amazon.com/kinesisvideostreams/latest/dg/API_dataplane_GetMedia.html)liran:

```
GetMediaResult result = videoMedia.getMedia(new 
  GetMediaRequest().withStreamName(streamName).withStartSelector(startSelector));
```
### Parse hasilnya GetMedia

Bagian ini menjelaskan cara menggunaka[nStreamingMkvReader](#page-298-0), [FragmentMetadataVisitor](#page-298-1) dan CompositeMkvElementVisitor mengurai, menyimpan ke file, dan mencatat data yang dikembalikan. GetMedia

Baca output GetMedia dengan StreamingMkvReader

Contoh kode berikut (dari GetMediaWorker.java file) membuat [StreamingMkvReader](#page-298-0) dan menggunakannya untuk mengurai hasil dari [GetMedia](https://docs.aws.amazon.com/kinesisvideostreams/latest/dg/API_dataplane_GetMedia.html)operasi:

```
StreamingMkvReader mkvStreamReader = StreamingMkvReader.createDefault(new 
  InputStreamParserByteSource(result.getPayload()));
log.info("StreamingMkvReader created for stream {} ", streamName);
try { 
     mkvStreamReader.apply(this.elementVisitor);
} catch (MkvElementVisitException e) { 
     log.error("Exception while accepting visitor {}", e);
}
```
Amazon Kinesis Video Streams Panduan Developer

Dalam contoh kode sebelumnya, [StreamingMkvReader](#page-298-0) mengambil MKVElement objek dari muatan hasil. GetMedia Pada bagian selanjutnya, elemen diteruskan ke [aFragmentMetadataVisitor.](#page-298-1)

Ambil fragmen dengan FragmentMetadataVisitor

Contoh kode berikut (dari KinesisVideoExample.java dan StreamingMkvReader.java file) membuat fil[eFragmentMetadataVisitor.](#page-298-1) MkvElementObjek yang diulang oleh kemudian [StreamingMkvReader](#page-298-0) diteruskan ke pengunjung menggunakan accept metode ini.

dari*KinesisVideoExample.java*:

FragmentMetadataVisitor fragmentMetadataVisitor = FragmentMetadataVisitor.create();

#### dari*StreamingMkvReader.java*:

```
if (mkvElementOptional.isPresent()) { 
     //Apply the MkvElement to the visitor 
     mkvElementOptional.get().accept(elementVisitor); 
         }
```
Log elemen dan tulis ke file

Contoh kode berikut (dari KinesisVideoExample.java file) membuat objek berikut dan mengembalikannya sebagai bagian dari nilai kembali GetMediaProcessingArguments fungsi:

- A LogVisitor (perpanjangan dariMkvElementVisitor) yang menulis ke log sistem.
- An OutputStream yang menulis data yang masuk ke file MKV.
- A BufferedOutputStream yang menyangga data yang terikat untuk. OutputStream
- Sebuah [the section called "OutputSegmentMerger"](#page-300-0) yang menggabungkan elemen berturut-turut dalam GetMedia hasil dengan track yang sama dan data EBML.
- A CompositeMkvElementVisitor yang menyusun[FragmentMetadataVisitor](#page-298-1)[,the section called](#page-300-0) ["OutputSegmentMerger",](#page-300-0) dan LogVisitor menjadi pengunjung elemen tunggal.

```
//A visitor used to log as the GetMedia stream is processed. 
     LogVisitor logVisitor = new LogVisitor(fragmentMetadataVisitor);
```

```
 //An OutputSegmentMerger to combine multiple segments that share track and ebml 
 metadata into one 
    //mkv segment. 
    OutputStream fileOutputStream = 
Files.newOutputStream(Paths.get("kinesis video example merged output2.mkv"),
            StandardOpenOption.WRITE, StandardOpenOption.CREATE); 
    BufferedOutputStream outputStream = new BufferedOutputStream(fileOutputStream); 
    OutputSegmentMerger outputSegmentMerger = 
 OutputSegmentMerger.createDefault(outputStream); 
    //A composite visitor to encapsulate the three visitors. 
    CompositeMkvElementVisitor mkvElementVisitor = 
            new CompositeMkvElementVisitor(fragmentMetadataVisitor, 
 outputSegmentMerger, logVisitor); 
    return new GetMediaProcessingArguments(outputStream, logVisitor, 
 mkvElementVisitor);
```
Argumen pemrosesan media kemudian diteruskan keGetMediaWorker, yang pada gilirannya diteruskan keExecutorService, yang membawa pekerja pada utas terpisah:

```
GetMediaWorker getMediaWorker = GetMediaWorker.create(getRegion(), 
         getCredentialsProvider(), 
         getStreamName(), 
         new StartSelector().withStartSelectorType(StartSelectorType.EARLIEST), 
         amazonKinesisVideo, 
         getMediaProcessingArgumentsLocal.getMkvElementVisitor());
executorService.submit(getMediaWorker);
```
## Langkah selanjutnya

<span id="page-304-0"></span>[the section called "Langkah 3: Jalankan dan verifikasi kode"](#page-304-0)

# Langkah 3: Jalankan dan verifikasi kode

Perpustakaan Parser aliran video Kinesis berisi alat yang dimaksudkan untuk Anda gunakan dalam proyek Anda sendiri. Proyek ini berisi pengujian unit untuk alat yang dapat Anda jalankan untuk memverifikasi instalasi Anda.

Tes unit berikut disertakan dalam perpustakaan:

- mkv
	- ElementSizeAndOffsetVisitorTest
	- MkvValueTest
	- StreamingMkvReaderTest
- utilitas
	- FragmentMetadataVisitorTest
	- OutputSegmentMergerTest

# Contoh Aliran Video Amazon Kinesis

Contoh kode berikut menunjukkan cara bekerja dengan Kinesis Video Streams API:

# Contoh: Mengirim data ke Kinesis Video Streams

- [Contoh: Plugin Produsen SDK GStreamer Produser Kinesis Video Streamer kvssink:](#page-307-0) Menunjukkan cara membuat SDK Produser Kinesis Video Streams untuk digunakan sebagai tujuan GStreamer.
- [Jalankan elemen GStreamer dalam wadah Docker:](#page-311-0) Menunjukkan cara menggunakan image Docker pra-bangun untuk mengirim video Real-Time Streaming Protocol (RTSP) dari kamera IP ke Kinesis Video Streams.
- [Contoh: Streaming dari sumber RTSP:](#page-333-0) Menunjukkan cara membuat gambar Docker Anda sendiri dan mengirim video RTSP dari kamera IP ke Kinesis Video Streams.
- [Contoh: Mengirim data ke Kinesis Video PutMedia Streams menggunakan API](#page-328-0): Menunjukkan cara menggunakan file [Menggunakan Java Producer Library](#page-165-0) untuk mengirim data ke Kinesis Video Streams yang sudah ada dalam format container (MKV) menggunakan API. [PutMedia](https://docs.aws.amazon.com/kinesisvideostreams/latest/dg/API_dataplane_PutMedia.html)

# Contoh: Mengambil data dari Kinesis Video Streams

- [KinesisVideoExample](#page-301-0): Menunjukkan cara mengurai dan mencatat fragmen video menggunakan Perpustakaan Pengurai Aliran Video Kinesis.
- [Contoh: Mengurai dan merender fragmen Kinesis Video Streams](#page-336-0)[: Menunjukkan cara mengurai dan](https://docs.oracle.com/javase/7/docs/api/javax/swing/JFrame.html)  [merender fragmen aliran video Kinesis m](https://docs.oracle.com/javase/7/docs/api/javax/swing/JFrame.html)[enggunakan JCodec dan JFram](http://jcodec.org/)[e.](https://docs.oracle.com/javase/7/docs/api/javax/swing/JFrame.html)

# Contoh: Memutar kembali data video

• [Contoh: Gunakan HLS dalam HTML dan JavaScript](#page-29-0): Menunjukkan cara mengambil sesi streaming HLS untuk aliran video Kinesis dan memutarnya kembali di halaman web.

# Prasyarat

• Dalam kode contoh, Anda memberikan kredensyal dengan menentukan profil yang Anda tetapkan dalam file profil AWS kredensyal Anda, atau dengan memberikan kredensyal di properti sistem

Java dari lingkungan pengembangan terintegrasi (IDE) Anda. Jika Anda belum melakukannya, pertama-tama siapkan kredensyal Anda. Untuk informasi selengkapnya, lihat [Menyiapkan AWS](https://docs.aws.amazon.com/sdk-for-java/latest/developer-guide/setup-credentials.html)  [Kredensyal dan Wilayah untuk Pengembangan](https://docs.aws.amazon.com/sdk-for-java/latest/developer-guide/setup-credentials.html).

- Kami menyarankan Anda menggunakan IDE Java untuk melihat dan menjalankan kode, seperti salah satu dari berikut ini:
	- [Gerhana Neon Jawa](https://www.eclipse.org/downloads/packages/release/neon/3/eclipse-jee-neon-3)
	- [JetBrains IDE IntelliJ](https://www.jetbrains.com/idea/)

# <span id="page-307-0"></span>Contoh: Plugin Produsen SDK GStreamer Produser Kinesis Video Streamer - kvssink

Topik ini menjelaskan cara membuat SDK Produser Amazon Kinesis Video Streams untuk digunakan sebagai plugin GStreamer.

### Topik

- [Unduh, buat, dan konfigurasikan elemen GStreamer](#page-308-0)
- [Jalankan elemen GStreamer](#page-308-1)
- [Contoh perintah peluncuran GStreamer](#page-309-0)
- [Jalankan elemen GStreamer dalam wadah Docker](#page-311-0)
- [Referensi parameter elemen GStreamer](#page-314-0)

[GStreamer](https://gstreamer.freedesktop.org/) adalah kerangka media populer yang digunakan oleh beberapa kamera dan sumber video untuk membuat saluran media khusus dengan menggabungkan plugin modular. Plugin Kinesis Video Streams GStreamer merampingkan integrasi saluran media GStreamer Anda yang ada dengan Kinesis Video Streamer. Setelah mengintegrasikan GStreamer, Anda dapat melakukan streaming video dari webcam atau kamera Real Time Streaming Protocol (RTSP) ke Kinesis Video Streams untuk pemutaran, penyimpanan, dan analisis lebih lanjut secara real-time atau nanti.

Plugin GStreamer secara otomatis mengelola transfer streaming video Anda ke Kinesis Video Streams dengan merangkum fungsionalitas yang disediakan oleh Kinesis Video Streams Producer SDK dalam elemen sink GStreamer,. kvssink Kerangka kerja GStreamer menyediakan lingkungan terkelola standar untuk membangun aliran media dari perangkat seperti kamera atau sumber video lainnya untuk pemrosesan, rendering, atau penyimpanan lebih lanjut.

Pipeline GStreamer biasanya terdiri dari tautan antara sumber (kamera video) dan elemen wastafel (baik pemutar untuk merender video, atau penyimpanan untuk pengambilan offline). Dalam contoh ini, Anda menggunakan elemen Producer SDK sebagai wastafel, atau tujuan media, untuk sumber video Anda (webcam atau kamera IP). Elemen plugin yang merangkum SDK kemudian mengirimkan aliran video ke Kinesis Video Streams.

Topik ini menjelaskan cara membangun saluran media GStreamer yang mampu mengalirkan video dari sumber video, seperti kamera web atau aliran RTSP, biasanya terhubung melalui tahap pengkodean menengah (menggunakan pengkodean H.264) ke Kinesis Video Streams. Saat streaming video Anda tersedia sebagai aliran video Kinesis, Anda dapat menggunakan Perpustakaan [Pengurai Aliran Video Kinesis untuk pemrosesan, pemutaran, penyimpanan, atau analisis aliran](https://docs.aws.amazon.com/kinesisvideostreams/latest/dg/parser-library.html)  [video](https://docs.aws.amazon.com/kinesisvideostreams/latest/dg/parser-library.html) Anda lebih lanjut.

# <span id="page-308-0"></span>Unduh, buat, dan konfigurasikan elemen GStreamer

Contoh Plugin GStreamer disertakan dengan Kinesis Video Streams C ++ Producer SDK. Untuk informasi tentang prasyarat dan pengunduhan SDK, lihat. [Langkah 1: Unduh dan konfigurasikan](#page-182-0)  [kode C++ Producer Library](#page-182-0)

Anda dapat membangun sink Producer SDK GStreamer sebagai pustaka dinamis di macOS, Ubuntu, Raspberry Pi, atau Windows. Plugin GStreamer terletak di direktori Andabuild. Untuk memuat plugin ini, itu harus ada di AndaGST\_PLUGIN\_PATH. Jalankan perintah berikut:

export GST\_PLUGIN\_PATH=`pwd`/build

**a** Note

Di macOS, Anda hanya dapat melakukan streaming video dari kamera jaringan saat menjalankan GStreamer dalam wadah Docker. Streaming video dari kamera USB di macOS dalam wadah Docker tidak didukung.

# <span id="page-308-1"></span>Jalankan elemen GStreamer

Untuk menjalankan GStreamer dengan elemen Kinesis Video Streams Producer SDK sebagai sink, gunakan perintah. gst-launch-1.0 Gunakan elemen upstream yang sesuai untuk plugin GStreamer untuk digunakan. [Misalnya, v](https://gstreamer.freedesktop.org/data/doc/gstreamer/head/gst-plugins-good/html/gst-plugins-good-plugins-rtspsrc.html)[4l2src untuk perangkat v4l2 pada sistem Linux, atau rtspsrc](https://gstreamer.freedesktop.org/data/doc/gstreamer/head/gst-plugins-good/html/gst-plugins-good-plugins-v4l2src.html)

[untuk perangkat RTSP.](https://gstreamer.freedesktop.org/data/doc/gstreamer/head/gst-plugins-good/html/gst-plugins-good-plugins-rtspsrc.html) Tentukan kvssink sebagai wastafel (tujuan akhir pipeline) untuk mengirim video ke Producer SDK.

Selain [memberikan kredensyal](https://docs.aws.amazon.com/kinesisvideostreams/latest/dg/examples-gstreamer-plugin-parameters.html#credentials-to-kvssink) dan [menyediakan wilayah](https://docs.aws.amazon.com/kinesisvideostreams/latest/dg/examples-gstreamer-plugin-parameters.html#kvssink-region), kvssink elemen memiliki parameter yang diperlukan berikut:

• stream-name— Nama tujuan Kinesis Video Streams.

Untuk informasi tentang parameter kvssink opsional, liha[tReferensi parameter elemen GStreamer.](#page-314-0)

[Untuk informasi terbaru tentang plugin dan parameter GStreamer, lihat Plugin GStreamer.](https://gstreamer.freedesktop.org/documentation/plugins_doc.html?gi-language=c) Anda juga dapat menggunakan gst-inspect-1.0 diikuti dengan nama elemen atau plugin GStreamer untuk mencetak informasinya dan untuk memverifikasi bahwa itu tersedia di perangkat Anda:

```
gst-inspect-1.0 kvssink
```
Jika bangunan kvssink gagal atau GST\_PLUGIN\_PATH tidak disetel dengan benar, output Anda akan terlihat mirip dengan ini:

No such element or plugin 'kvssink'

## <span id="page-309-0"></span>Contoh perintah peluncuran GStreamer

Contoh berikut menunjukkan cara menggunakan plugin kvssink GStreamer untuk melakukan streaming video dari berbagai jenis perangkat.

Contoh 1: Streaming video dari kamera RTSP di Ubuntu

[Perintah berikut membuat pipeline GStreamer di Ubuntu yang mengalir dari kamera RTSP jaringan,](https://gstreamer.freedesktop.org/documentation/rtsp/rtspsrc.html?gi-language=c)  [menggunakan plugin rtspsrc GStreamer:](https://gstreamer.freedesktop.org/documentation/rtsp/rtspsrc.html?gi-language=c)

gst-launch-1.0 -v rtspsrc location="rtsp://YourCameraRtspUrl" short-header=TRUE ! rtph264depay ! h264parse ! kvssink stream-name="YourStreamName" storage-size=128

### Contoh 2: Encode dan streaming video dari kamera USB di Ubuntu

Perintah berikut membuat pipeline GStreamer di Ubuntu yang mengkodekan aliran dari kamera USB dalam format H.264, dan mengalirkannya ke Kinesis Video Streams. Contoh ini menggunakan plugin [v4l2src](https://gstreamer.freedesktop.org/data/doc/gstreamer/head/gst-plugins-good/html/gst-plugins-good-plugins-v4l2src.html) GStreamer.

gst-launch-1.0 v4l2src do-timestamp=TRUE device=/dev/video0 ! videoconvert ! video/xraw,format=I420,width=640,height=480,framerate=30/1 ! x264enc bframes=0 key-int-max=45 bitrate=500 ! video/x-h264,stream-format=avc,alignment=au,profile=baseline ! kvssink stream-name="YourStreamName" storage-size=512 access-key="YourAccessKey" secretkey="YourSecretKey" aws-region="YourAWSRegion"

Contoh 3: Streaming video yang telah disandikan sebelumnya dari kamera USB di Ubuntu

Perintah berikut membuat pipeline GStreamer di Ubuntu yang mengalirkan video yang telah dikodekan kamera dalam format H.264 ke Kinesis Video Streams. Contoh ini menggunakan plugin [v4l2src](https://gstreamer.freedesktop.org/data/doc/gstreamer/head/gst-plugins-good/html/gst-plugins-good-plugins-v4l2src.html) GStreamer.

```
gst-launch-1.0 v4l2src do-timestamp=TRUE device=/dev/video0 ! h264parse ! video/x-
h264,stream-format=avc,alignment=au ! kvssink stream-name="plugin" storage-size=512 
  access-key="YourAccessKey" secret-key="YourSecretKey" aws-region="YourAWSRegion"
```
Contoh 4: Streaming video dari kamera jaringan di macOS

Perintah berikut membuat pipeline GStreamer di macOS yang mengalirkan video ke Kinesis Video Streams dari kamera jaringan. Contoh ini menggunakan plugin [rtspsrc](https://gstreamer.freedesktop.org/data/doc/gstreamer/head/gst-plugins-good/html/gst-plugins-good-plugins-rtspsrc.html) GStreamer.

```
gst-launch-1.0 rtspsrc location="rtsp://YourCameraRtspUrl" short-header=TRUE ! 
  rtph264depay ! h264parse ! video/x-h264, format=avc,alignment=au ! kvssink 
  stream-name="YourStreamName" storage-size=512 access-key="YourAccessKey" secret-
key="YourSecretKey" aws-region="YourAWSRegion"
```
Contoh 5: Streaming video dari kamera jaringan di Windows

Perintah berikut membuat pipeline GStreamer di Windows yang mengalirkan video ke Kinesis Video Streams dari kamera jaringan. Contoh ini menggunakan plugin [rtspsrc](https://gstreamer.freedesktop.org/data/doc/gstreamer/head/gst-plugins-good/html/gst-plugins-good-plugins-rtspsrc.html) GStreamer.

```
gst-launch-1.0 rtspsrc location="rtsp://YourCameraRtspUrl" short-header=TRUE ! 
  rtph264depay ! video/x-h264, format=avc,alignment=au ! kvssink stream-
name="YourStreamName" storage-size=512 access-key="YourAccessKey" secret-
key="YourSecretKey" aws-region="YourAWSRegion"
```
### Contoh 6: Streaming video dari kamera di Raspberry Pi

Perintah berikut membuat pipeline GStreamer di Raspberry Pi yang mengalirkan video ke Kinesis Video Streams. Contoh ini menggunakan plugin [v4l2src](https://gstreamer.freedesktop.org/data/doc/gstreamer/head/gst-plugins-good/html/gst-plugins-good-plugins-v4l2src.html) GStreamer.

```
gst-launch-1.0 v4l2src do-timestamp=TRUE device=/dev/video0 ! videoconvert ! 
 video/x-raw,format=I420,width=640,height=480,framerate=30/1 !
  omxh264enc control-rate=1 target-bitrate=5120000 periodicity-
idr=45 inline-header=FALSE ! h264parse ! video/x-h264, stream-
format=avc,alignment=au,width=640,height=480,framerate=30/1,profile=baseline ! kvssink 
  stream-name="YourStreamName" access-key="YourAccessKey" secret-key="YourSecretKey" 
  aws-region="YourAWSRegion"
```
Contoh 7: Streaming audio dan video di Raspberry Pi dan Ubuntu

Lihat cara [menjalankan perintah gst-launch-1.0 untuk memulai streaming audio dan video di](https://github.com/awslabs/amazon-kinesis-video-streams-producer-sdk-cpp/blob/master/docs/linux.md#running-the-gst-launch-10-command-to-start-streaming-both-audio-and-video-in-raspberry-pi-and-ubuntu) [Raspberry-PI dan](https://github.com/awslabs/amazon-kinesis-video-streams-producer-sdk-cpp/blob/master/docs/linux.md#running-the-gst-launch-10-command-to-start-streaming-both-audio-and-video-in-raspberry-pi-and-ubuntu) Ubuntu.

Contoh 8: Streaming audio dan video dari sumber perangkat di macOS

Lihat cara [menjalankan perintah gst-launch-1.0 untuk memulai streaming audio dan video](https://github.com/awslabs/amazon-kinesis-video-streams-producer-sdk-cpp/blob/master/docs/macos.md#running-the-gst-launch-10-command-to-start-streaming-both-audio-and-raw-video-in-mac-os) di macOS.

Contoh 9: Unggah file MKV yang berisi audio dan video

Lihat cara [menjalankan perintah gst-launch-1.0 untuk mengunggah file MKV yang](https://github.com/awslabs/amazon-kinesis-video-streams-producer-sdk-cpp/blob/master/docs/windows.md#running-the-gst-launch-10-command-to-upload-mkv-file-that-contains-both-audio-and-video) berisi audio dan video. Anda akan memerlukan file uji MKV dengan media yang dikodekan h.264 dan AAC.

## <span id="page-311-0"></span>Jalankan elemen GStreamer dalam wadah Docker

Docker adalah platform untuk mengembangkan, menyebarkan, dan menjalankan aplikasi menggunakan kontainer. Menggunakan Docker untuk membuat pipeline GStreamer menstandarisasi lingkungan operasi untuk Kinesis Video Streams, yang merampingkan pembuatan dan penggunaan aplikasi.

Untuk menginstal dan mengkonfigurasi Docker, lihat berikut ini:

- [Petunjuk unduhan Docker](https://www.docker.com/community-edition#/download)
- [Memulai dengan Docker](https://docs.docker.com/get-started/)

Jalankan elemen GStreamer dalam wadah Docker 302

Setelah menginstal Docker, Anda dapat mengunduh Kinesis Video Streams C ++ Producer SDK (dan plugin GStreamer) dari Amazon Elastic Container Registry menggunakan salah satu perintah yang disediakan di bawah ini. docker pull

Untuk menjalankan GStreamer dengan elemen Kinesis Video Streams Producer SDK sebagai sink di container Docker, lakukan hal berikut:

Topik

- [Otentikasi klien Docker Anda](#page-312-0)
- [Unduh gambar Docker untuk Ubuntu, macOS, Windows, atau Raspberry Pi](#page-312-1)
- [Jalankan image Docker](#page-313-0)

#### <span id="page-312-0"></span>Otentikasi klien Docker Anda

Autentikasi klien Docker Anda ke registrasi Amazon ECR di mana Anda berniat untuk menarik citra Anda. Anda harus mendapatkan token otentikasi untuk setiap registri yang digunakan. Token berlaku selama 12 jam. Untuk informasi selengkapnya, lihat [Autentikasi Registri](https://docs.aws.amazon.com/AmazonECR/latest/userguide/Registries.html#registry_auth) dalam Panduan Pengguna Amazon Elastic Container Registry.

Example : Otentikasi dengan Amazon ECR

Untuk mengautentikasi dengan Amazon ECR, salin dan tempel perintah berikut seperti yang ditunjukkan.

```
sudo aws ecr get-login-password --region us-west-2 | docker login -u AWS --password-
stdin https://546150905175.dkr.ecr.us-west-2.amazonaws.com
```
Jika berhasil, output akan mencetak Login Succeeded.

<span id="page-312-1"></span>Unduh gambar Docker untuk Ubuntu, macOS, Windows, atau Raspberry Pi

Unduh gambar Docker ke lingkungan Docker Anda menggunakan salah satu perintah berikut, tergantung pada sistem operasi Anda:

Unduh gambar Docker untuk Ubuntu

```
sudo docker pull 546150905175.dkr.ecr.us-west-2.amazonaws.com/kinesis-video-producer-
sdk-cpp-amazon-linux:latest
```
#### Unduh gambar Docker untuk macOS

docker pull 546150905175.dkr.ecr.us-west-2.amazonaws.com/kinesis-video-producer-sdkcpp-amazon-linux:latest

Unduh gambar Docker untuk Windows

```
docker pull 546150905175.dkr.ecr.us-west-2.amazonaws.com/kinesis-video-producer-sdk-
cpp-amazon-windows:latest
```
Unduh gambar Docker untuk Raspberry Pi

```
sudo docker pull 546150905175.dkr.ecr.us-west-2.amazonaws.com/kinesis-video-producer-
sdk-cpp-raspberry-pi:latest
```
Untuk memverifikasi bahwa gambar berhasil ditambahkan, gunakan perintah berikut:

docker images

#### <span id="page-313-0"></span>Jalankan image Docker

Gunakan salah satu perintah berikut untuk menjalankan image Docker, tergantung pada sistem operasi Anda:

Jalankan image Docker di Ubuntu

```
sudo docker run -it --network="host" --device=/dev/video0 546150905175.dkr.ecr.us-
west-2.amazonaws.com/kinesis-video-producer-sdk-cpp-amazon-linux /bin/bash
```
Jalankan image Docker di macOS

sudo docker run -it --network="host" 546150905175.dkr.ecr.us-west-2.amazonaws.com/ kinesis-video-producer-sdk-cpp-amazon-linux /bin/bash

Jalankan gambar Docker di Windows

```
docker run -it 546150905175.dkr.ecr.us-west-2.amazonaws.com/kinesis-video-producer-sdk-
cpp-windows AWS_ACCESS_KEY_ID AWS_SECRET_ACCESS_KEY RTSP_URL STREAM_NAME
```
Jalankan gambar Docker di Raspberry Pi

```
sudo docker run -it --device=/dev/video0 --device=/dev/vchiq -v /opt/vc:/opt/vc 
  546150905175.dkr.ecr.us-west-2.amazonaws.com/kinesis-video-producer-sdk-cpp-raspberry-
pi /bin/bash
```
Docker meluncurkan wadah dan memberi Anda prompt perintah untuk menggunakan perintah di dalam wadah.

Dalam wadah, atur variabel lingkungan menggunakan perintah berikut:

```
export LD_LIBRARY_PATH=/opt/awssdk/amazon-kinesis-video-streams-producer-sdk-cpp/
kinesis-video-native-build/downloads/local/lib:$LD_LIBRARY_PATH
export PATH=/opt/awssdk/amazon-kinesis-video-streams-producer-sdk-cpp/kinesis-video-
native-build/downloads/local/bin:$PATH
export GST_PLUGIN_PATH=/opt/awssdk/amazon-kinesis-video-streams-producer-sdk-cpp/
kinesis-video-native-build/downloads/local/lib:$GST_PLUGIN_PATH
```
Mulai streaming untuk kvssink menggunakan gst-launch-1.0 untuk menjalankan pipeline yang sesuai untuk perangkat dan sumber video Anda. Misalnya saluran pipa, lihat[Contoh perintah](#page-309-0) [peluncuran GStreamer](#page-309-0).

## <span id="page-314-0"></span>Referensi parameter elemen GStreamer

Untuk mengirim video ke Amazon Kinesis Video Streams Producer C++ SDK, kvssink Anda tentukan sebagai wastafel, atau tujuan akhir pipeline. Referensi ini memberikan informasi tentang parameter kvssink yang diperlukan dan opsional. Untuk informasi selengkapnya, lihat [the section](#page-307-0) [called "Plugin GStreamer - kvssink".](#page-307-0)

Topik

- [the section called "Memberikan kredensi untuk](#page-314-1) kvssink"
- [the section called "Menyediakan wilayah untuk](#page-320-0) kvssink"
- the section called "kvssink[parameter opsional"](#page-320-1)

### <span id="page-314-1"></span>Memberikan kredensi untuk **kvssink**

Untuk mengizinkan elemen kvssink GStreamer membuat permintaan AWS, berikan AWS kredensialnya untuk digunakan saat memanggil layanan Amazon Kinesis Video Streams. Rantai penyedia kredensyal mencari kredensyal dengan urutan sebagai berikut:

#### 1. AWS IoT kredensi

Untuk mengatur AWS IoT kredensyal, lihat. [the section called "Mengontrol akses ke sumber daya](#page-149-0)  [Kinesis Video Streams menggunakan AWS IoT"](#page-149-0)

Nilai iot-credentials parameter harus dimulai dengan iot-certificate, dan diikuti oleh daftar dipisahkan koma dari pasangan *kunci* = *nilai* berikut.

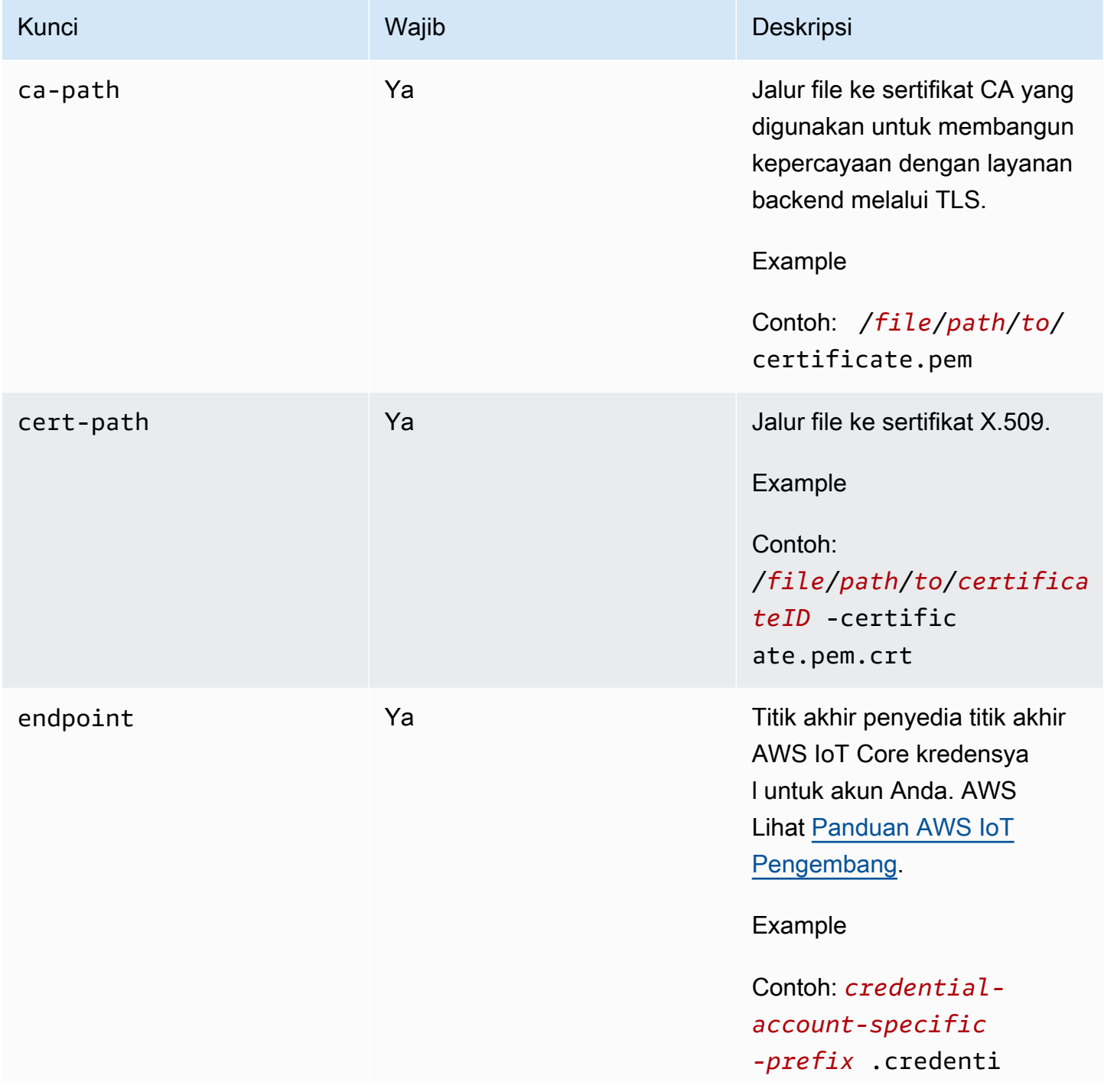

Amazon Kinesis Video Streams **Panduan Developer** Panduan Developer

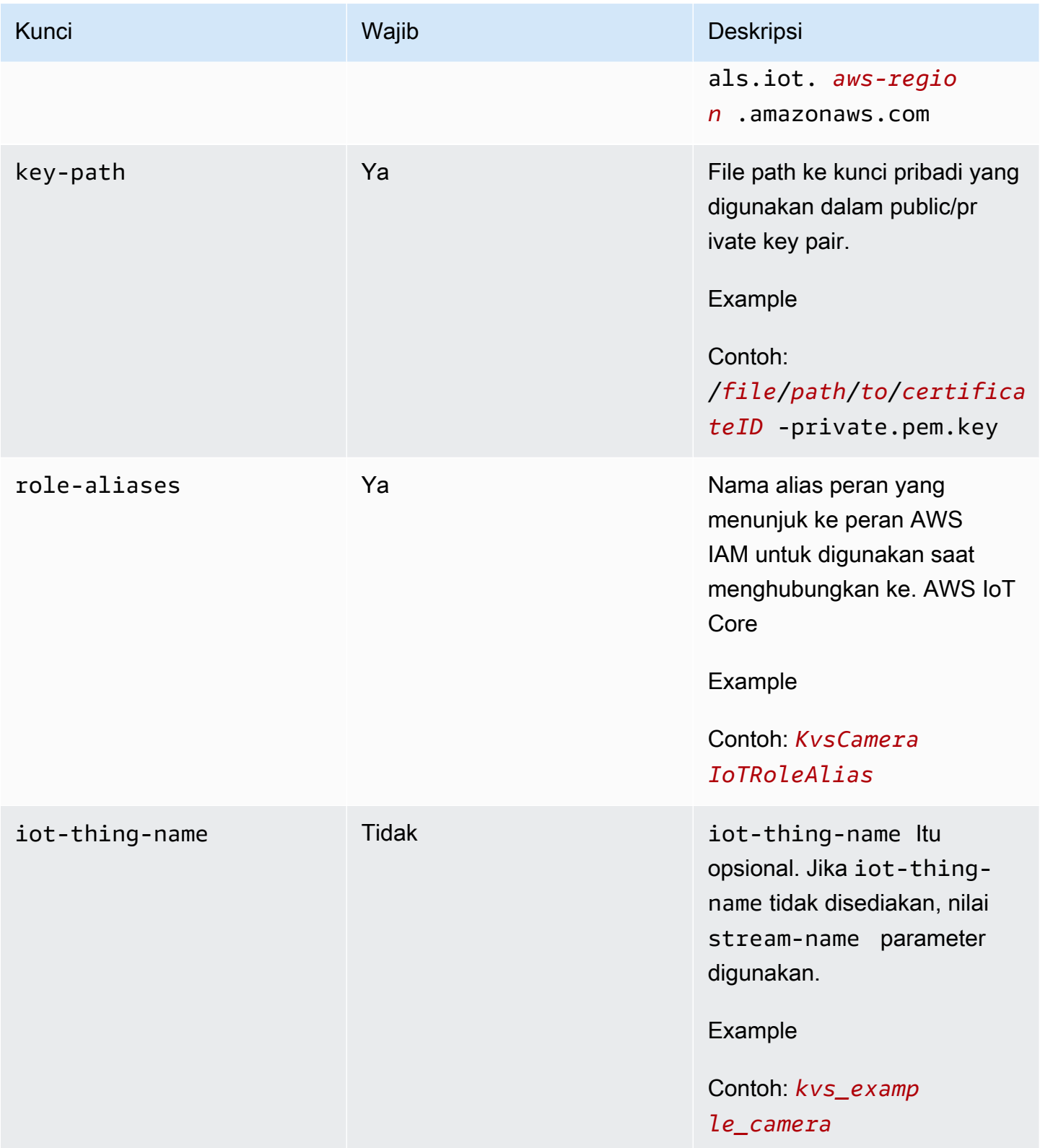

#### Example

#### Contoh:

```
gst-launch-1.0 -v ... ! kvssink stream-name="YourStream" aws-region="YourRegion" 
  iot-certificate="iot-certificate,endpoint=credential-account-specific-
prefix.credentials.iot.aws-region.amazonaws.com,cert-path=certificateID-
certificate.pem.crt,key-path=certificateID-private.pem.key,ca-
path=certificate.pem,role-aliases=YourRoleAlias,iot-thing-name=YourThingName"
```
#### 2. Variabel-variabel lingkungan

Untuk memiliki kredensi kvssink penggunaan dari lingkungan, atur variabel lingkungan berikut:

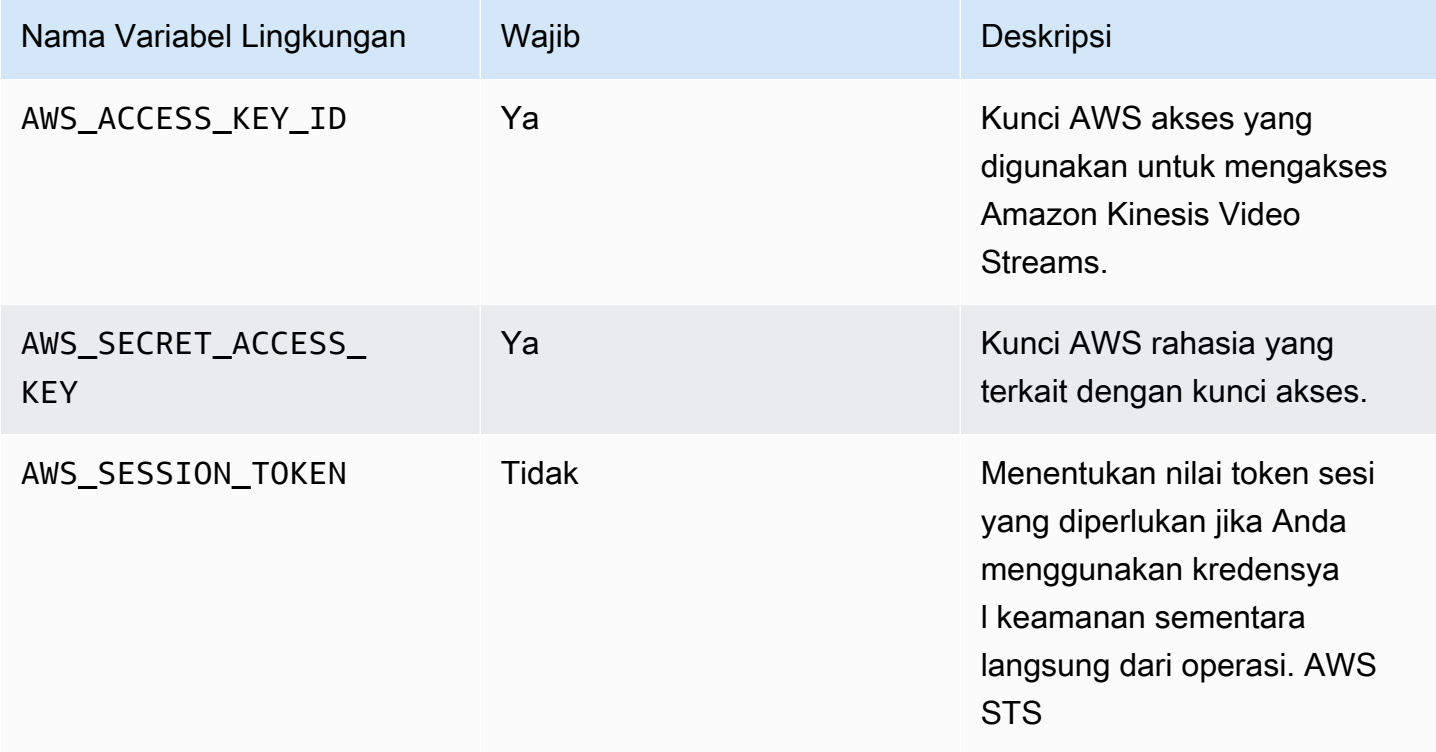

Menyetel variabel lingkungan mengubah nilai yang digunakan hingga akhir sesi shell Anda, atau sampai Anda menyetel variabel ke nilai yang berbeda. Untuk membuat variabel persisten di seluruh sesi future, atur di skrip startup shell Anda.

### 3. **access-key**, **secret-key** parameter

Untuk menentukan kredensyal secara langsung sebagai kvssink parameter, atur parameter berikut:

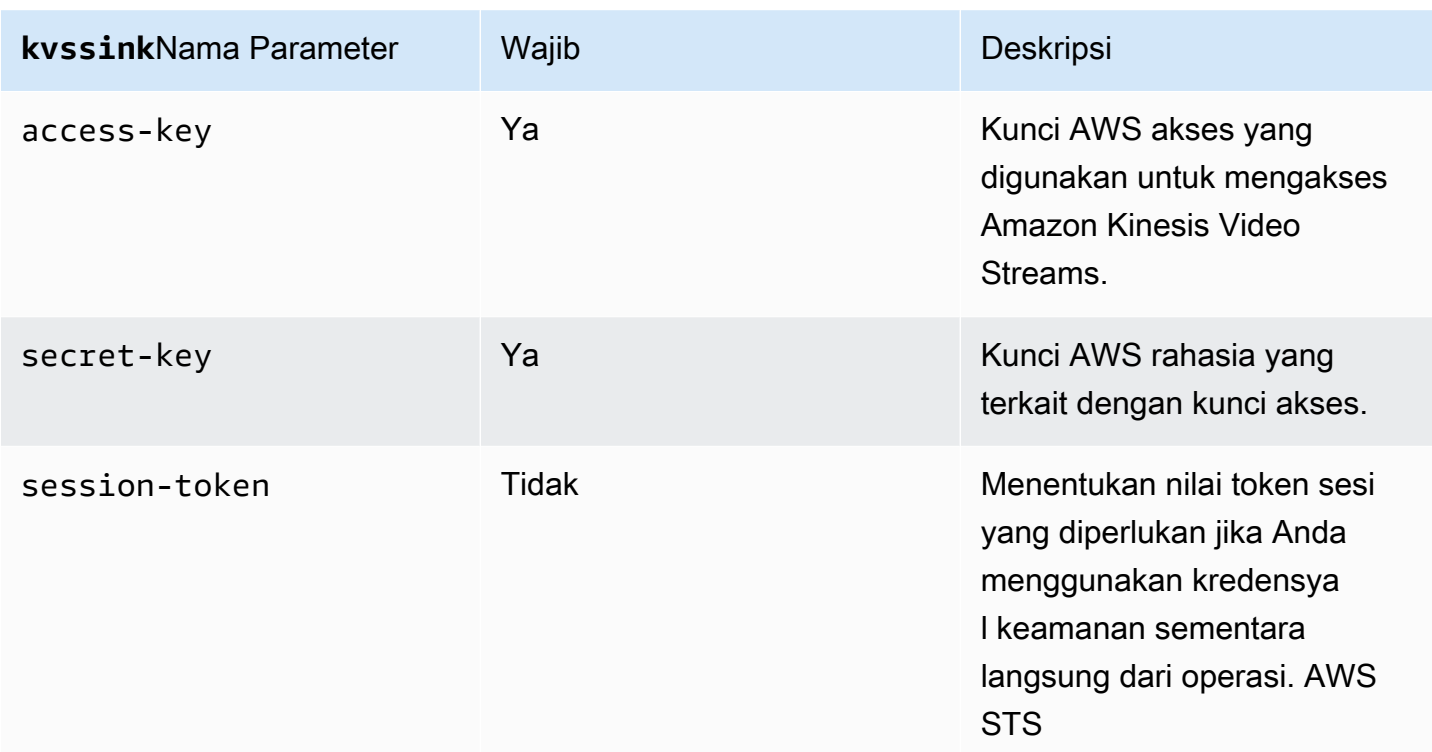

#### Example

Menggunakan kredensil statis:

```
gst-launch-1.0 -v ... ! kvssink stream-name="YourStream" aws-region="YourRegion" 
  access-key="AKIDEXAMPLE" secret-key="SKEXAMPLE"
```
#### Example

Menggunakan kredensil sementara:

```
gst-launch-1.0 -v ... ! kvssink stream-name="YourStream" aws-region="YourRegion" 
  access-key="AKIDEXAMPLE" secret-key="SKEXAMPLE" session-token="STEXAMPLE"
```
#### 4. File kredensi

#### **A** Important

Jika Anda telah memilih salah satu metode sebelumnya, Anda tidak dapat menggunakan credential-file kvssink parameter.

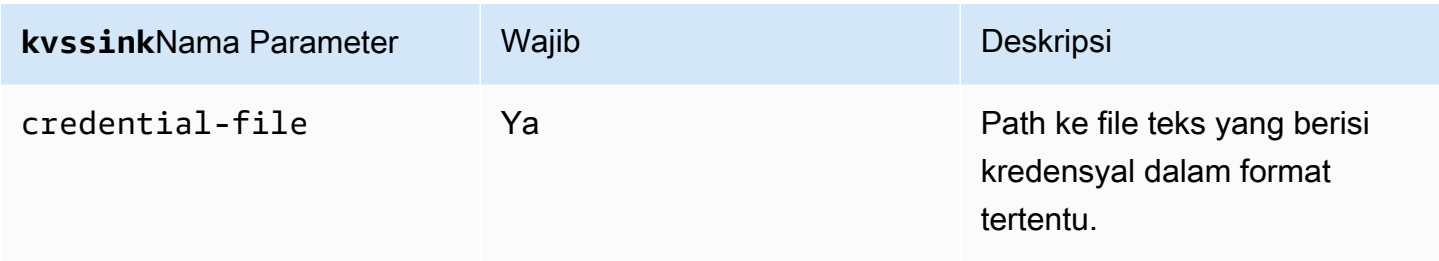

File teks harus berisi kredensyal dalam salah satu format berikut:

- KREDENSIAL *YourAccessKeyYourSecretKey*
- *KEDALUWARSA KREDENSIAL YourAccessKeyYourSecretKeySessionToken*

#### Example

Contoh: *credentials*.txt File Anda terletak di /home/ubuntu dan berisi yang berikut:

CREDENTIALS *AKIDEXAMPLE 2023-08-10T22:43:00Z SKEXAMPLE STEXAMPLE*

Untuk menggunakannyakvssink, ketik:

```
gst-launch-1.0 -v ... ! kvssink stream-name="YourStream" aws-region="YourRegion" 
  credential-file="/home/ubuntu/credentials.txt"
```
**a** Note

Waktu kedaluwarsa harus setidaknya 5 + 30 + 3 = 38 detik di masa depan. Masa tenggang didefinisikan sebagai IOT\_CREDENTIAL\_FETCH\_GRACE\_PERIOD variabel dalam [IotCredentialProvider.h](https://github.com/awslabs/amazon-kinesis-video-streams-producer-c/blob/master/src/source/Common/IotCredentialProvider.h). Jika kredensyal terlalu dekat dengan kedaluwarsa saat Anda mulaikvssink, Anda menerima kode kesalahan. 0x52000049 - STATUS\_INVALID\_TOKEN\_EXPIRATION

#### **A** Important

kvssinktidak memodifikasi file kredensyal. Jika Anda menggunakan kredensyal sementara, file kredensyal harus diperbarui oleh sumber luar sebelum waktu kedaluwarsa dikurangi masa tenggang.

### <span id="page-320-0"></span>Menyediakan wilayah untuk **kvssink**

Berikut ini adalah urutan pencarian wilayah:

- 1. AWS\_DEFAULT\_REGIONvariabel lingkungan ditinjau terlebih dahulu. Jika diatur, wilayah itu digunakan untuk mengkonfigurasi klien.
- 2. aws-regionparameter ditinjau selanjutnya. Jika diatur, wilayah itu digunakan untuk mengkonfigurasi klien.
- 3. Jika tidak satu pun dari metode sebelumnya yang digunakan, kvssink defaultnya. us-west-2

## <span id="page-320-1"></span>**kvssink**parameter opsional

kvssinkElemen memiliki parameter opsional berikut. Untuk informasi selengkapnya tentang parameter ini, lihat [Struktur aliran video Kinesis.](#page-268-1)

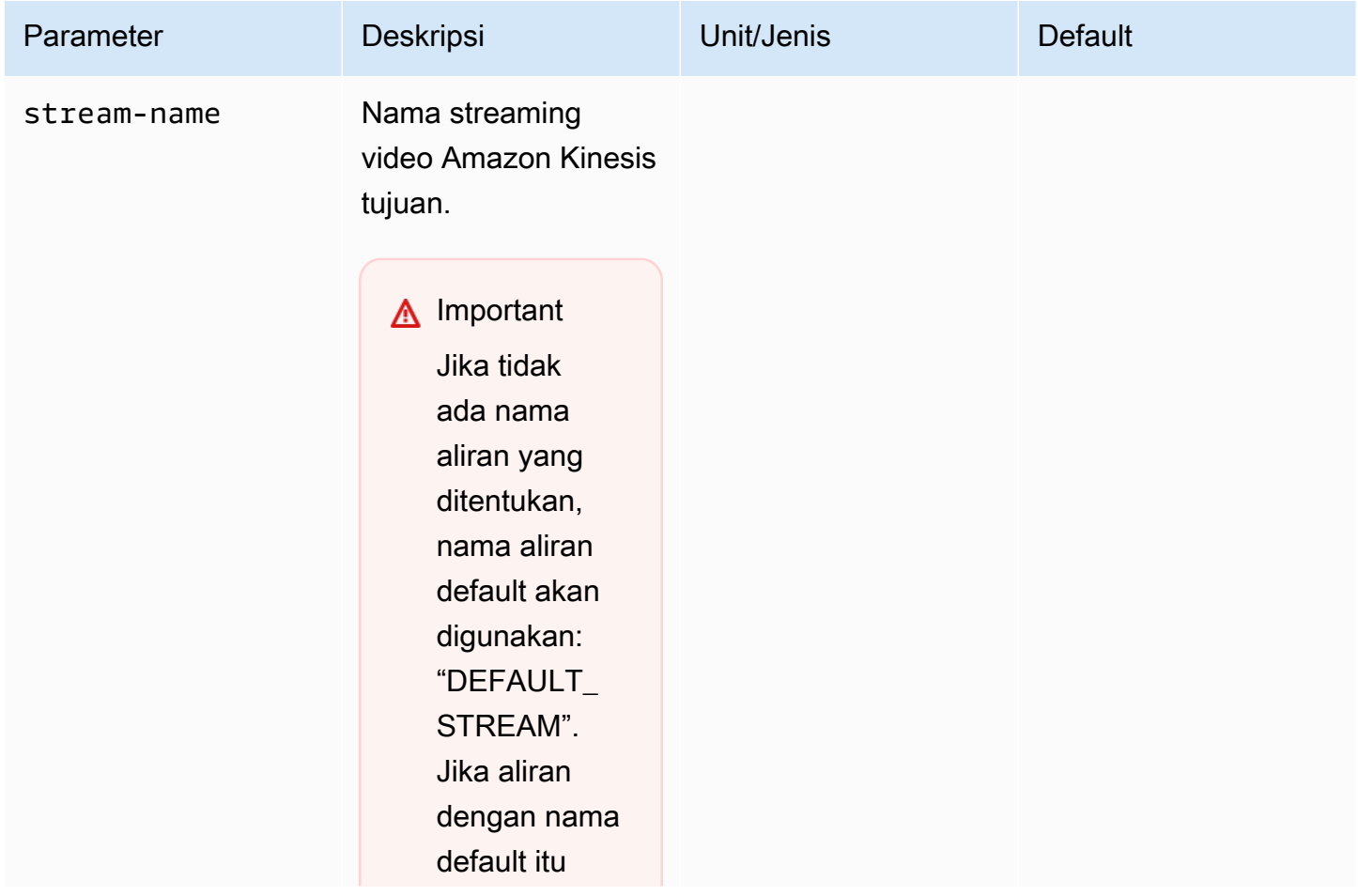

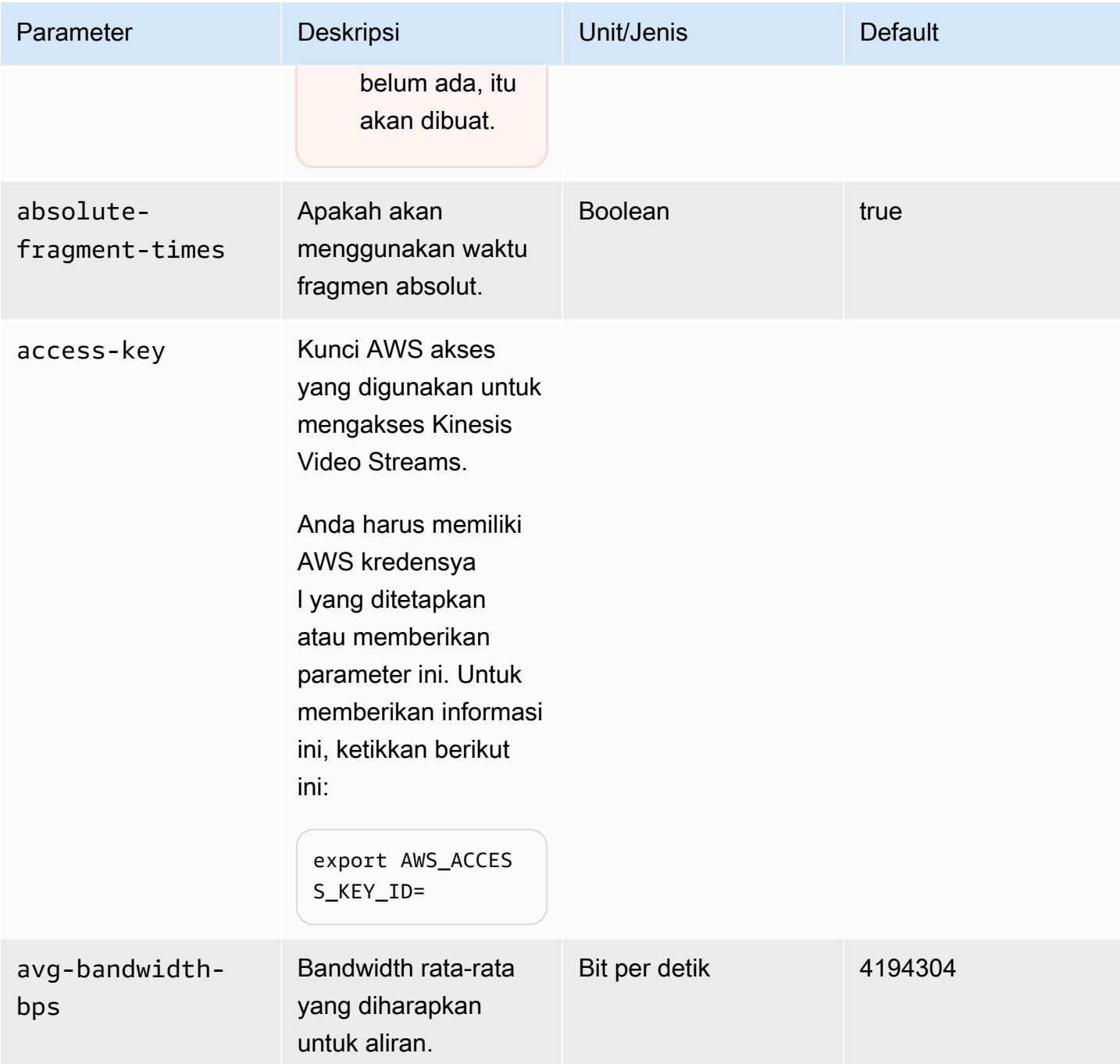

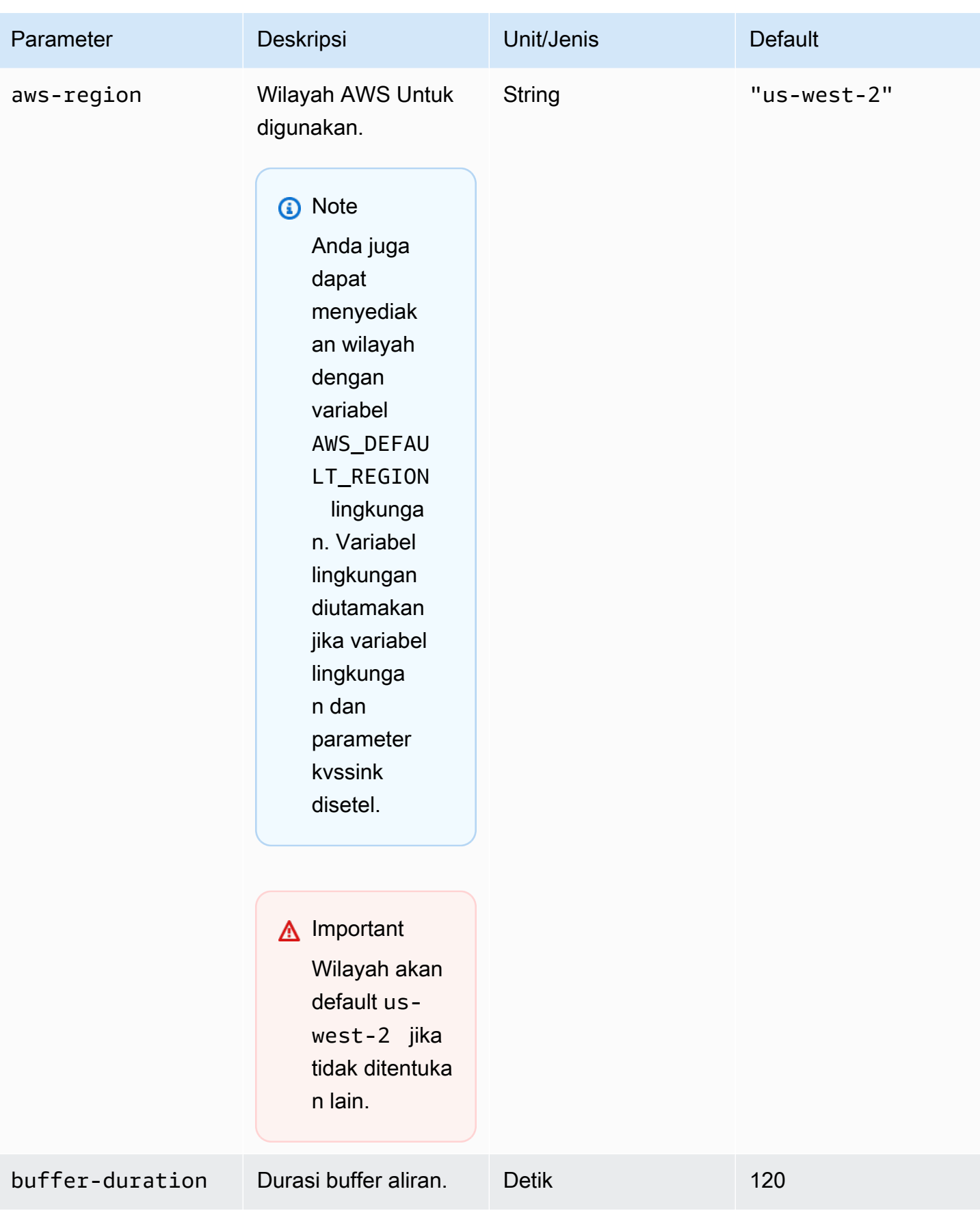

Referensi Parameter 314

| Parameter                   | Deskripsi                                                                                                    | Unit/Jenis        | <b>Default</b>                      |
|-----------------------------|----------------------------------------------------------------------------------------------------|-------------------|-------------------------------------|
| codec-id                    | ID codec dari aliran.                                                                                                    | <b>String</b>     | "V_MPEG4/ISO/<br>AVC"               |
| connection-<br>staleness    | Waktu setelahnya,<br>di mana panggilan<br>balik staleness aliran<br>dipanggil.                                               | <b>Detik</b>      | 60                                  |
| content-type                | Jenis konten aliran.                                                                                                    | <b>String</b>     | "video/h264"                        |
| fragment-acks               | Apakah akan<br>menggunakan ACK<br>fragmen.                                                                                   | <b>Boolean</b>    | true                                |
| fragment-<br>duration       | Durasi fragmen yang<br>Anda inginkan.                                                                                        | Milidetik         | 2000                                |
| framerate                   | Frame rate yang<br>diharapkan.                                                                                               | Bingkai per detik | 25                                  |
| frame-timecodes             | Apakah akan<br>menggunakan kode<br>waktu bingkai atau<br>membuat stempel<br>waktu menggunakan<br>callback waktu saat<br>ini. | <b>Boolean</b>    | true                                |
| key-frame-<br>fragmentation | Apakah akan<br>menghasilkan<br>fragmen pada bingkai<br>kunci.                                                                | <b>Boolean</b>    | true                                |
| log-config                  | Jalur konfigurasi log.                                                                                                    | <b>String</b>     | $"$ /kvs_1<br>og_config<br>uration" |
Amazon Kinesis Video Streams **Panduan Developer** Panduan Developer

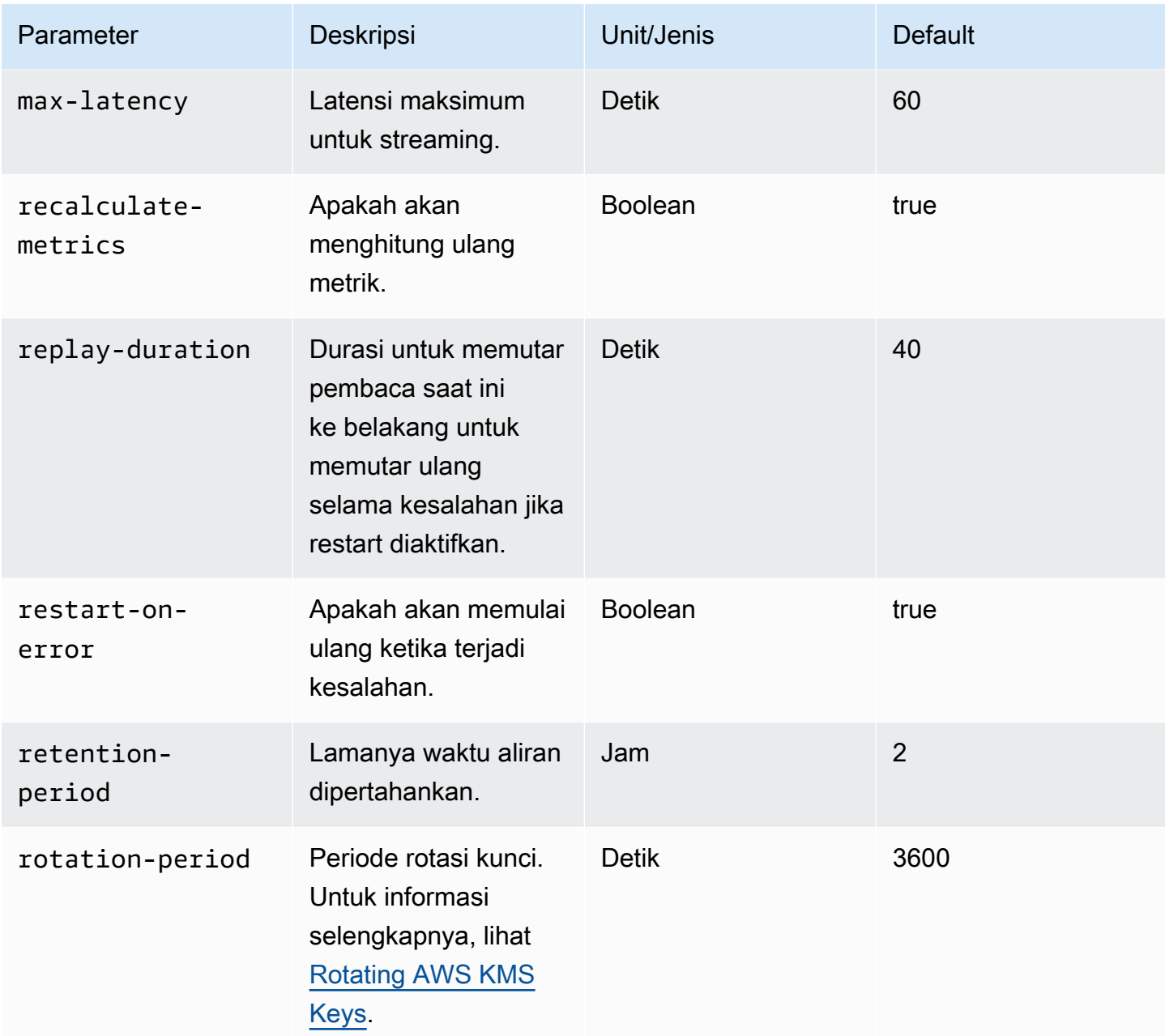

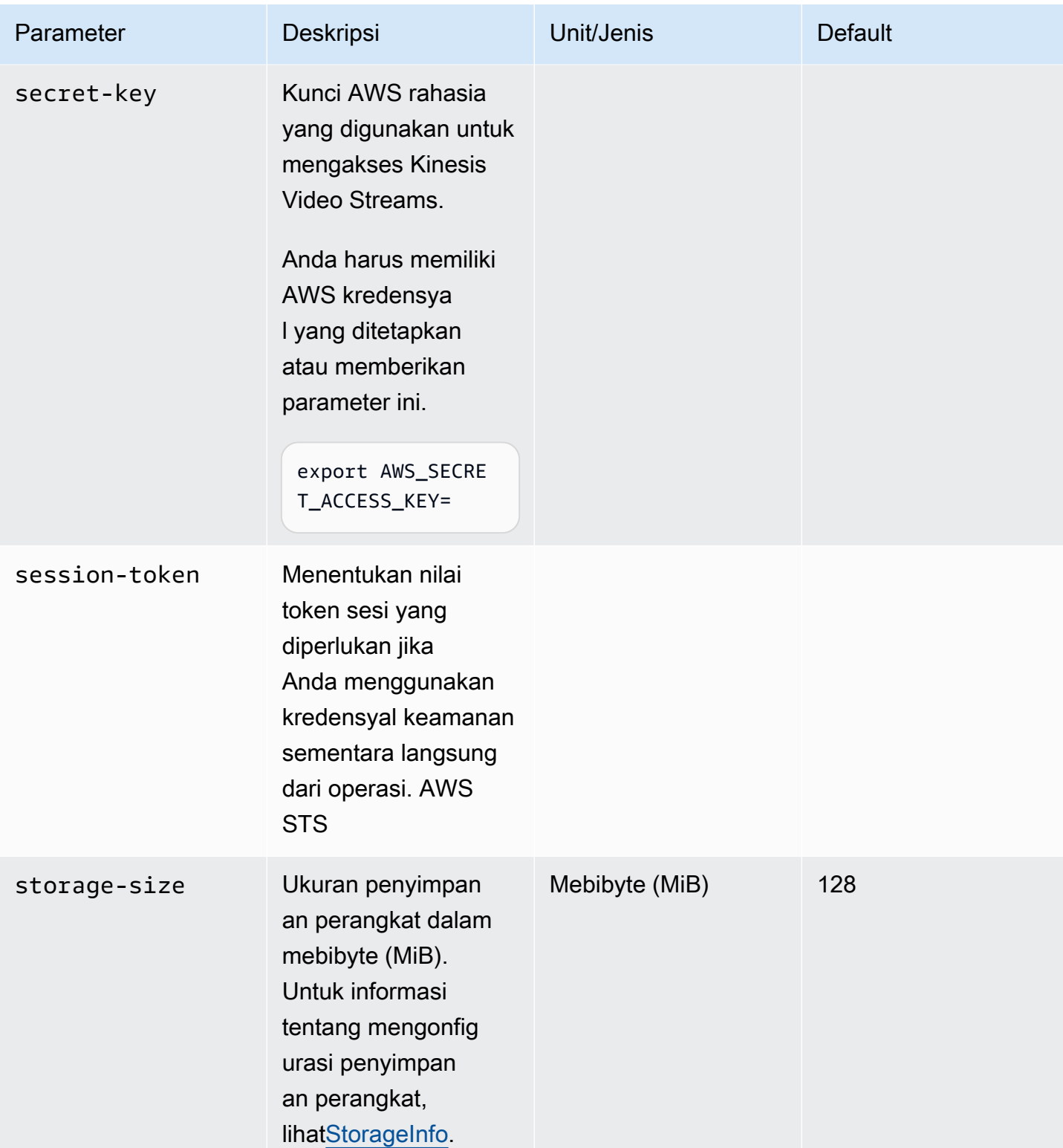

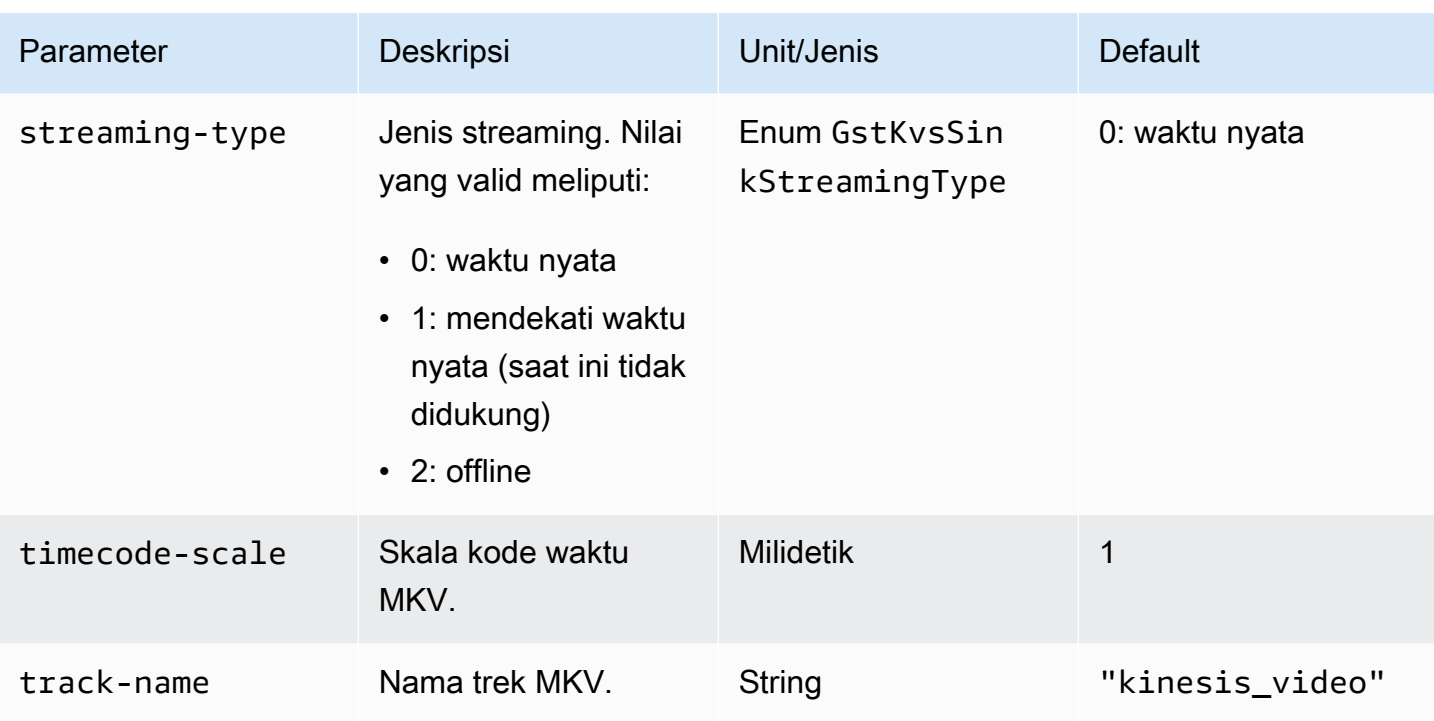

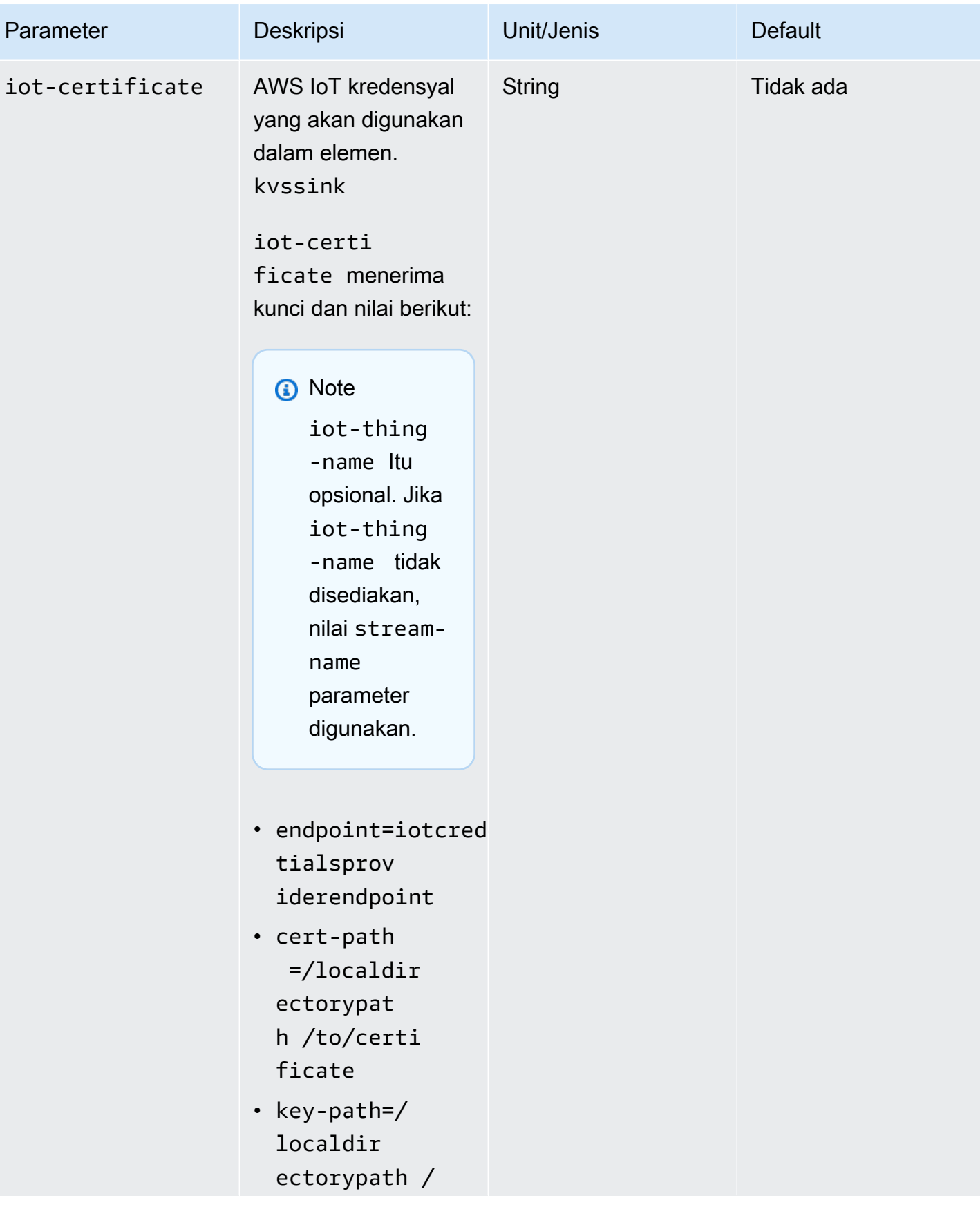

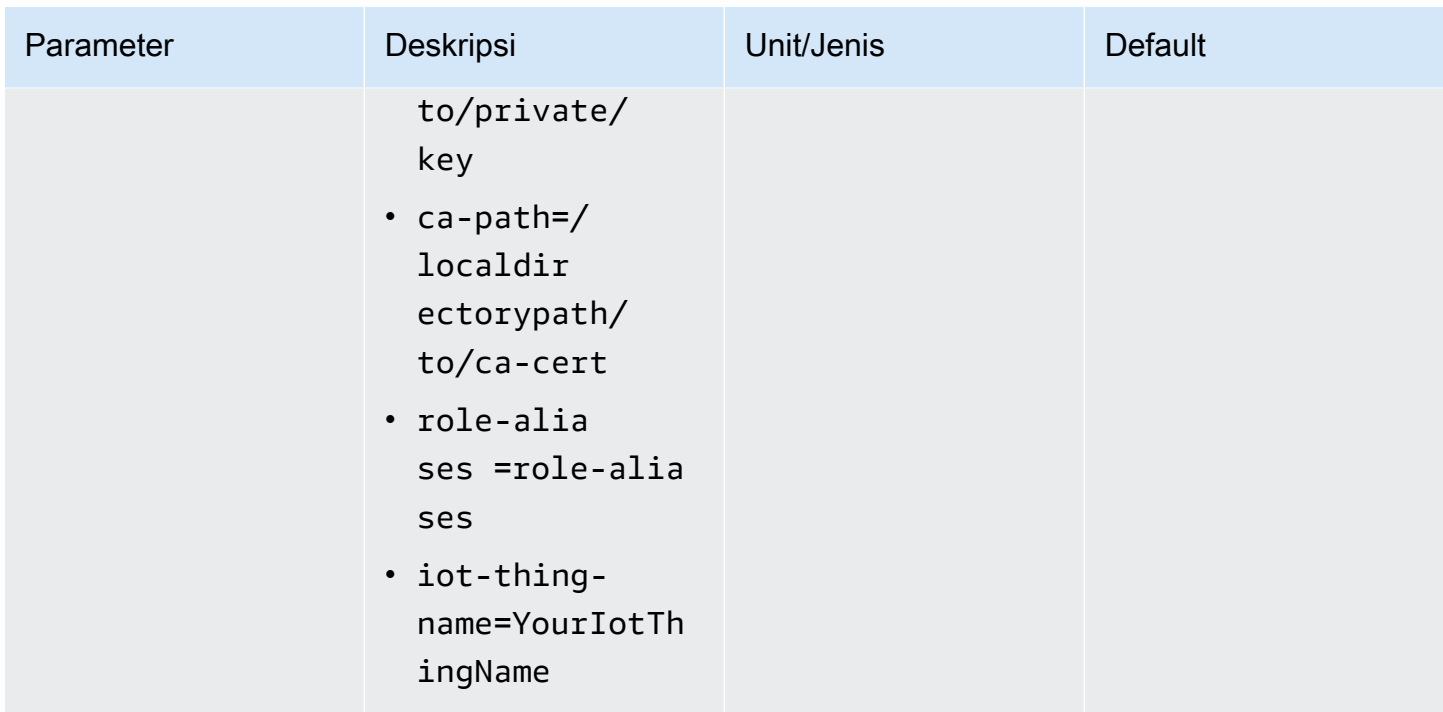

# Contoh: Mengirim data ke Kinesis Video PutMedia Streams menggunakan API

Contoh ini menunjukkan cara menggunakan [PutMediaA](https://docs.aws.amazon.com/kinesisvideostreams/latest/dg/API_dataplane_PutMedia.html)PI. Ini menunjukkan cara mengirim data yang sudah dalam format wadah (MKV). Jika data Anda harus dirakit ke dalam format kontainer sebelum mengirim (misalnya, jika Anda merakit data video kamera ke dalam bingkai), lihat[Perpustakaan](#page-163-0)  [Produser Aliran Video Kinesis.](#page-163-0)

#### **a** Note

PutMediaOperasi ini hanya tersedia di C ++ dan Java SDK. Hal ini disebabkan manajemen full-duplex koneksi, aliran data, dan pengakuan. Ini tidak didukung dalam bahasa lain.

Contoh ini mencakup langkah-langkah berikut:

- [Langkah 1: Unduh dan konfigurasikan kode](#page-329-0)
- [Langkah 2: Tulis dan periksa kodenya](#page-330-0)
- [Langkah 3: Jalankan dan verifikasi kode](#page-332-0)

# <span id="page-329-0"></span>Langkah 1: Unduh dan konfigurasikan kode

Ikuti langkah-langkah untuk mengunduh kode contoh Java, mengimpor proyek ke IDE Java Anda, mengonfigurasi lokasi perpustakaan, dan mengonfigurasi kode untuk menggunakan AWS kredensyal Anda.

1. Buat direktori dan kloning kode sumber contoh dari GitHub repositori. PutMediaContohnya adalah bagian dari[Perpustakaan Produser Java](#page-165-0).

git clone https://github.com/awslabs/amazon-kinesis-video-streams-producer-sdk-java

- 2. Buka IDE Java yang Anda gunakan (misalnya, [Eclipse](http://www.eclipse.org/) atau [IntelliJ IDEA\)](https://www.jetbrains.com/idea/), dan impor proyek Apache Maven yang Anda unduh:
	- Di Eclipse: Pilih File, Impor, Maven, Proyek Maven yang Ada, dan arahkan ke root paket yang diunduh. Pilih pom.xml file.
	- Dalam Ide IntelliJ: Pilih Impor. Arahkan ke pom. xml file di root paket yang diunduh.

Untuk informasi selengkapnya, lihat dokumentasi IDE terkait.

- 3. Perbarui proyek sehingga IDE dapat menemukan pustaka yang Anda impor.
	- Untuk IntelliJ IDEA, lakukan hal berikut:
		- a. Buka menu konteks (klik kanan) untuk direktori lib proyek, dan pilih Tambah sebagai perpustakaan.
		- b. Pilih File, lalu pilih Project Structure.
		- c. Di bawah Pengaturan Proyek, pilih Modul.
		- d. Di tab Sumber, atur Level Bahasa ke **7** atau lebih tinggi.
	- Untuk Eclipse, lakukan hal berikut:
		- a. Buka menu konteks (klik kanan) untuk proyek, dan pilih Properties, Java Build Path, Source. Kemudian, lakukan hal berikut:
			- 1. Pada tab Sumber, klik dua kali Lokasi pustaka asli.
			- 2. Di wizard Konfigurasi Folder Perpustakaan Asli, pilih Workspace.
			- 3. Dalam pilihan Folder Perpustakaan Asli, pilih direktori lib dalam proyek.
- b. Buka menu konteks (klik kanan) untuk proyek, dan pilih Properties. Kemudian, lakukan hal berikut:
	- 1. Pada tab Libraries, pilih Add Jars.
	- 2. Di wizard pemilihan JAR, pilih semua .jars di lib direktori proyek.

### <span id="page-330-0"></span>Langkah 2: Tulis dan periksa kodenya

Contoh PutMedia API (PutMediaDemo) menunjukkan pola pengkodean berikut:

Topik

- [Buat PutMediaClient](#page-330-1)
- [Streaming media dan jeda utas](#page-331-0)

Contoh kode di bagian ini berasal dari PutMediaDemo kelas.

<span id="page-330-1"></span>Buat PutMediaClient

Membuat PutMediaClient objek membutuhkan parameter berikut:

- URI untuk PutMedia titik akhir.
- InputStreamMenunjuk ke file MKV untuk streaming.
- Nama stream. Contoh ini menggunakan aliran yang dibuat di [Menggunakan Java Producer Library](#page-165-0) (my-stream). Untuk menggunakan aliran yang berbeda, ubah parameter berikut:

private static final String STREAM\_NAME="my-stream";

**a** Note

Contoh PutMedia API tidak membuat aliran. Anda harus membuat aliran baik dengan menggunakan aplikasi pengujian untu[kMenggunakan Java Producer Library](#page-165-0), konsol Kinesis Video Streams, atau. AWS CLI

- Stempel waktu saat ini.
- Jenis kode waktu. Contoh menggunakanRELATIVE, menunjukkan bahwa stempel waktu relatif terhadap awal wadah.
- AWSKinesisVideoV4SignerObjek yang memverifikasi bahwa paket yang diterima dikirim oleh pengirim yang berwenang.
- Bandwidth hulu maksimum di Kbps.
- AckConsumerObjek untuk menerima paket menerima ucapan terima kasih.

Kode berikut menciptakan PutMediaClient objek:

```
/* actually URI to send PutMedia request */
final URI uri = URI.create(KINESIS_VIDEO_DATA_ENDPOINT + PUT_MEDIA_API);
/* input stream for sample MKV file */
final InputStream inputStream = new FileInputStream(MKV_FILE_PATH);
/* use a latch for main thread to wait for response to complete */final CountDownLatch latch = new CountDownLatch(1);
/* a consumer for PutMedia ACK events */
final AckConsumer ackConsumer = new AckConsumer(latch);
/* client configuration used for AWS SigV4 signer */
final ClientConfiguration configuration = getClientConfiguration(uri);
/* PutMedia client */
final PutMediaClient client = PutMediaClient.builder() 
         .putMediaDestinationUri(uri) 
         .mkvStream(inputStream) 
         .streamName(STREAM_NAME) 
         .timestamp(System.currentTimeMillis()) 
         .fragmentTimeCodeType("RELATIVE") 
         .signWith(getKinesisVideoSigner(configuration)) 
         .upstreamKbps(MAX_BANDWIDTH_KBPS) 
         .receiveAcks(ackConsumer) 
        .build();
```
<span id="page-331-0"></span>Streaming media dan jeda utas

Setelah klien dibuat, sampel memulai streaming asinkron dengan. putMediaInBackground Thread utama kemudian dijeda latch.await sampai AckConsumer pengembalian, di mana klien ditutup.

```
 /* start streaming video in a background thread */ 
            client.putMediaInBackground();
```

```
 /* wait for request/response to complete */ 
 latch.await(); 
 /* close the client */ 
 client.close();
```
### <span id="page-332-0"></span>Langkah 3: Jalankan dan verifikasi kode

Untuk menjalankan contoh PutMedia API, lakukan hal berikut:

- 1. Buat aliran bernama my-stream di konsol Kinesis Video Streams atau dengan menggunakan file. AWS CLI
- 2. Ubah direktori kerja Anda ke direktori SDK produser Java:

```
cd /<YOUR_FOLDER_PATH_WHERE_SDK_IS_DOWNLOADED>/amazon-kinesis-video-streams-
producer-sdk-java/
```
3. Kompilasi Java SDK dan aplikasi demo:

mvn package

4. Buat nama file sementara di direktori: /tmp

```
jar_files=$(mktemp)
```
5. Buat string classpath dependensi dari repositori lokal ke file:

mvn -Dmdep.outputFile=\$jar\_files dependency:build-classpath

6. Tetapkan nilai variabel LD\_LIBRARY\_PATH lingkungan sebagai berikut:

```
export LD_LIBRARY_PATH=/<YOUR_FOLDER_PATH_WHERE_SDK_IS_DOWNLOADED>/amazon-kinesis-
video-streams-producer-sdk-cpp/kinesis-video-native-build/downloads/local/lib:
$LD_LIBRARY_PATH
$ classpath_values=$(cat $jar_files)
```
7. Jalankan demo dari baris perintah sebagai berikut, berikan AWS kredensyal Anda:

```
java -classpath target/kinesisvideo-java-demo-1.0-SNAPSHOT.jar:$classpath_values -
Daws.accessKeyId=${ACCESS_KEY} -Daws.secretKey=${SECRET_KEY} -Djava.library.path=/
```

```
opt/amazon-kinesis-video-streams-producer-sdk-cpp/kinesis-video-native-build 
  com.amazonaws.kinesisvideo.demoapp.DemoAppMain
```
8. Buka konsol [Kinesis Video](https://console.aws.amazon.com/kinesisvideo/home/) Streams, dan pilih streaming Anda di halaman Kelola Streams. Video diputar di panel Pratinjau Video.

# Contoh: Streaming dari sumber RTSP

[Perpustakaan Produser C ++](#page-179-0)Ini berisi definisi untuk wadah [Docker](https://www.docker.com/) yang terhubung ke kamera jaringan Real-Time Streaming Protocol (RTSP). Menggunakan Docker menstandarisasi lingkungan operasi untuk Kinesis Video Streams, yang merampingkan pembuatan dan penggunaan aplikasi.

Prosedur berikut menunjukkan cara mengatur dan menggunakan aplikasi demo RTSP.

Topik

- [Tutorial video](#page-333-0)
- [Prasyarat](#page-333-1)
- [Bangun gambar Docker](#page-334-0)
- [Jalankan aplikasi contoh RTSP](#page-334-1)

### <span id="page-333-0"></span>Tutorial video

Video ini menunjukkan cara mengatur Raspberry Pi untuk mengirim umpan RTSP ke AWS cloud dan Amazon Kinesis Video Streams. Ini adalah end-to-end demonstrasi.

Video ini menunjukkan cara menangkap gambar dari umpan untuk menggunakan visi komputer dan Amazon Rekognition untuk memproses gambar dan mengirim peringatan.

## <span id="page-333-1"></span>Prasyarat

Untuk menjalankan aplikasi contoh Kinesis Video Streams RTSP, Anda harus memiliki yang berikut:

- Docker: Untuk informasi tentang menginstal dan menggunakan Docker, lihat tautan berikut:
	- [Petunjuk unduhan Docker](https://docs.docker.com/desktop/)
	- [Memulai dengan Docker](https://docs.docker.com/get-started/)
- Sumber kamera jaringan RTSP: Untuk informasi tentang kamera yang direkomendasikan, lihat[Persyaratan Sistem.](#page-14-0)

### <span id="page-334-0"></span>Bangun gambar Docker

Pertama, buat image Docker yang akan dijalankan aplikasi demo di dalamnya.

1. Kloning repositori demo Amazon Kinesis Video Streams.

git clone https://github.com/aws-samples/amazon-kinesis-video-streams-demos.git

2. Ubah ke direktori yang berisi Dockerfile. Dalam hal ini, ini adalah direktori [docker-rtsp.](https://github.com/aws-samples/amazon-kinesis-video-streams-demos/blob/master/producer-cpp/docker-rtsp/)

cd amazon-kinesis-video-streams-demos/producer-cpp/docker-rtsp/

3. Gunakan perintah berikut untuk membangun image Docker. Perintah ini menciptakan gambar dan tag sebagai rtspdockertest.

docker build -t rtspdockertest .

4. Jalankan docker images dan cari ID gambar yang ditandai denganrtspdockertest.

Misalnya, dalam output sampel di bawah ini, IMAGE ID adalah54f0d65f69b2.

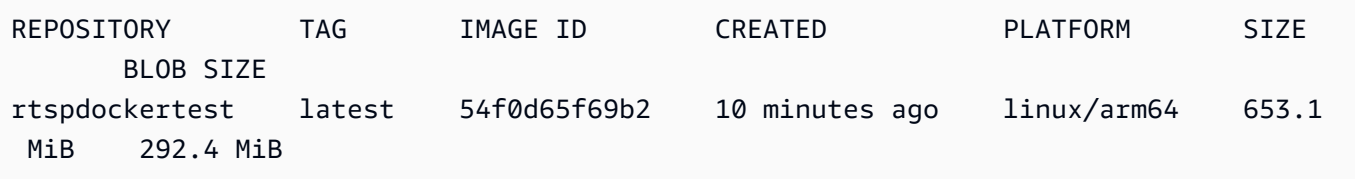

Anda akan membutuhkan ini di langkah selanjutnya.

## <span id="page-334-1"></span>Jalankan aplikasi contoh RTSP

Anda dapat menjalankan aplikasi contoh RTSP baik dari dalam atau di luar wadah Docker. Ikuti instruksi yang sesuai di bawah ini.

Topik

- [Di dalam wadah Docker](#page-335-0)
- [Di luar wadah Docker](#page-335-1)

#### <span id="page-335-0"></span>Di dalam wadah Docker

Jalankan aplikasi contoh RTSP

1. Mulai container Amazon Kinesis Video Streams Docker menggunakan perintah berikut:

```
docker run -it YourImageId /bin/bash
```
2. Untuk memulai aplikasi sampel, berikan AWS kredensyal Anda, nama aliran video Amazon Kinesis, dan URL kamera jaringan RTSP.

```
A Important
```
Jika Anda menggunakan kredensyal sementara, Anda juga harus memberikan. AWS\_SESSION\_TOKEN Lihat contoh kedua di bawah ini.

export AWS\_ACCESS\_KEY\_ID=*YourAccessKeyId* export AWS\_SECRET\_ACCESS\_KEY=*YourSecretKeyId* export AWS\_DEFAULT\_REGION=*YourAWSRegion* ./kvs\_gstreamer\_sample *YourStreamName YourRtspUrl*

Kredensi sementara:

export AWS\_ACCESS\_KEY\_ID=*YourAccessKeyId* export AWS\_SECRET\_ACCESS\_KEY=*YourSecretKeyId* export AWS\_SESSION\_TOKEN=*YourSessionToken* export AWS\_DEFAULT\_REGION=*YourAWSRegion* ./kvs\_gstreamer\_sample *YourStreamName YourRtspUrl*

3. Masuk ke AWS Management Console dan buka konsol [Kinesis Video Streams](https://console.aws.amazon.com/kinesisvideo/home/).

Lihat aliran.

4. Untuk keluar dari wadah Docker, tutup jendela terminal atau ketikexit.

#### <span id="page-335-1"></span>Di luar wadah Docker

Dari luar wadah Docker, gunakan perintah berikut:

```
docker run -it YourImageId /bin/bash -c "export AWS_ACCESS_KEY_ID=YourAccessKeyId; 
  export AWS_SECRET_ACCESS_KEY=YourSecretKeyId; export 
  AWS_SESSION_TOKEN=YourSessionToken; export AWS_DEFAULT_REGION=Your AWS Region; ./
kvs_gstreamer_sample YourStreamName YourRtspUrl"
```
## Contoh: Mengurai dan merender fragmen Kinesis Video Streams

[Perpustakaan Pengurai Aliran](#page-296-0)Berisi aplikasi demo bernama KinesisVideoRendererExample yang menunjukkan penguraian dan rendering fragmen aliran video Amazon Kinesis. Contoh menggunakan [JCodec untuk memecahkan kode](http://jcodec.org/) frame yang dikodekan H.264 yang dicerna menggunakan aplikasi. [Contoh: Plugin Produsen SDK GStreamer Produser Kinesis Video Streamer](#page-307-0)  [- kvssink](#page-307-0) [Setelah frame diterjemahkan menggunakan JCodec, gambar yang terlihat dirender](https://docs.oracle.com/javase/7/docs/api/javax/swing/JFrame.html)  [menggunakan JFrame.](https://docs.oracle.com/javase/7/docs/api/javax/swing/JFrame.html)

Contoh ini menunjukkan bagaimana melakukan hal berikut:

- Ambil frame dari aliran video Kinesis menggunakan GetMedia API dan render aliran untuk dilihat.
- Lihat konten video streaming dalam aplikasi kustom alih-alih menggunakan konsol Kinesis Video Streams.

Anda juga dapat menggunakan kelas dalam contoh ini untuk melihat konten aliran video Kinesis yang tidak dikodekan sebagai H.264, seperti aliran file JPEG yang tidak memerlukan decoding sebelum ditampilkan.

Prosedur berikut menunjukkan cara mengatur dan menggunakan aplikasi demo Renderer.

#### Prasyarat

Untuk memeriksa dan menggunakan perpustakaan contoh Renderer, Anda harus memiliki yang berikut:

- Akun (AWS) Amazon Web Services. Jika Anda belum memiliki AWS akun, lihat [Memulai dengan](https://docs.aws.amazon.com/kinesisvideostreams/latest/dg/getting-started.html) [Kinesis Video Streams.](https://docs.aws.amazon.com/kinesisvideostreams/latest/dg/getting-started.html)
- [Lingkungan pengembangan terintegrasi Java \(IDE\), seperti](https://www.jetbrains.com/idea/download/) [Eclipse Java Neon atau JetBrains](https://www.eclipse.org/downloads/packages/release/neon/3/eclipse-jee-neon-3)  [IntelliJ Idea](https://www.eclipse.org/downloads/packages/release/neon/3/eclipse-jee-neon-3)[.](https://www.jetbrains.com/idea/download/)

## Menjalankan contoh penyaji

1. Buat direktori, lalu kloning kode sumber contoh dari GitHub repositori.

git clone https://github.com/aws/amazon-kinesis-video-streams-parser-library

- 2. Buka IDE Java yang Anda gunakan (misalnya, [Eclipse](http://www.eclipse.org/) atau [IntelliJ IDEA\)](https://www.jetbrains.com/idea/), dan impor proyek Apache Maven yang Anda unduh:
	- Di Eclipse: Pilih File, Impor, Maven, Proyek Maven yang Ada. Buka direktori kinesisvideo-streams-parser-lib tersebut.
	- Dalam Ide IntelliJ: Pilih Impor. Arahkan ke pom, xml file di root paket yang diunduh.

#### **a** Note

Jika IntelliJ tidak dapat menemukan dependensi Anda, Anda mungkin harus melakukan hal berikut:

- Build clean: Pilih File, Settings, Build, Execution, Deployment, Compiler. Verifikasi bahwa Clear output direktori pada rebuild dipilih, lalu pilih Build, Build Project.
- Impor ulang proyek: Buka menu konteks (klik kanan) untuk proyek, dan pilih Maven, Import ulang.

Untuk informasi selengkapnya, lihat dokumentasi IDE terkait.

- 3. Dari IDE Java Anda, bukasrc/test/java/com.amazonaws.kinesisvideo.parser/ examples/KinesisVideoRendererExampleTest.
- 4. Hapus @Ignore arahan dari file.
- 5. Perbarui .stream parameter dengan nama aliran video Kinesis Anda.
- 6. Jalankan KinesisVideoRendererExample tes.

## Cara Kerjanya

Contoh aplikasi menunjukkan hal berikut:

- [Mengirim data MKV](#page-338-0)
- [Mengurai fragmen MKV menjadi bingkai](#page-338-1)

#### • [Decoding dan menampilkan frame](#page-338-2)

#### <span id="page-338-0"></span>Mengirim data MKV

Contoh mengirimkan data MKV sampel dari rendering\_example\_video.mkv file, menggunakan PutMedia untuk mengirim data video ke aliran bernama. render-example-stream

Aplikasi ini menciptakanPutMediaWorker:

```
PutMediaWorker putMediaWorker = PutMediaWorker.create(getRegion(), 
     getCredentialsProvider(), 
     getStreamName(), 
     inputStream, 
     streamOps.amazonKinesisVideo);
executorService.submit(putMediaWorker);
```
Untuk informasi tentang PutMediaWorker kelas, lihat [Panggilan PutMedia](#page-302-0) di [Perpustakaan](#page-296-0) [Pengurai Aliran](#page-296-0) dokumentasi.

#### <span id="page-338-1"></span>Mengurai fragmen MKV menjadi bingkai

Contoh kemudian mengambil dan mem-parsing fragmen MKV dari aliran menggunakan: GetMediaWorker

```
GetMediaWorker getMediaWorker = GetMediaWorker.create(getRegion(), 
     getCredentialsProvider(), 
     getStreamName(), 
     new StartSelector().withStartSelectorType(StartSelectorType.EARLIEST), 
     streamOps.amazonKinesisVideo, 
     getMediaProcessingArgumentsLocal.getFrameVisitor());
executorService.submit(getMediaWorker);
```
Untuk informasi lebih lanjut tentang GetMediaWorker kelas, lihat [Panggilan GetMedia](#page-302-1) di [Perpustakaan Pengurai Aliran](#page-296-0) dokumentasi.

#### <span id="page-338-2"></span>Decoding dan menampilkan frame

Contoh kemudian menerjemahkan dan menampilkan bingkai menggunakan [JFrame](https://docs.oracle.com/javase/7/docs/api/javax/swing/JFrame.html).

Contoh kode berikut adalah dari KinesisVideoFrameViewer kelas, yang meluasJFrame:

```
 public void setImage(BufferedImage bufferedImage) { 
     image = bufferedImage; 
     repaint();
}
```
Gambar ditampilkan sebagai contoh dari [java.awt.image. BufferedImage.](https://docs.oracle.com/javase/7/docs/api/java/awt/image/BufferedImage.html) Untuk contoh yang menunjukkan cara bekerja denganBufferedImage, lihat [Membaca/Memuat Gambar.](https://docs.oracle.com/javase/tutorial/2d/images/loadimage.html)

# Memantau Aliran Video Amazon Kinesis

Pemantauan merupakan bagian penting dalam menjaga keandalan, ketersediaan, dan kinerja Amazon Kinesis Video Streams AWS dan solusi Anda. Kami menyarankan untuk mengumpulkan data pemantauan dari semua bagian AWS solusi Anda untuk membantu Anda men-debug kegagalan multi-titik jika terjadi. Sebelum Anda mulai memantau Amazon Kinesis Video Streams, kami sarankan Anda membuat rencana pemantauan yang mencakup jawaban atas pertanyaan-pertanyaan berikut:

- Apa tujuan pemantauan Anda?
- Sumber daya apa yang akan Anda pantau?
- Seberapa sering Anda akan memantau sumber daya ini?
- Alat pemantauan apa yang akan Anda gunakan?
- Siapa yang akan melakukan tugas pemantauan?
- Siapa yang harus diberi tahu saat terjadi kesalahan?

Setelah Anda menentukan sasaran pemantauan dan membuat rencana pemantauan, langkah selanjutnya adalah menetapkan dasar untuk kinerja Amazon Kinesis Video Streams normal di lingkungan Anda. Anda harus mengukur kinerja Amazon Kinesis Video Streams pada berbagai waktu dan dalam kondisi pemuatan yang berbeda. Saat Anda memantau Amazon Kinesis Video Streams, simpan riwayat data pemantauan yang telah Anda kumpulkan. Anda dapat membandingkan kinerja Amazon Kinesis Video Streams saat ini dengan data historis ini untuk membantu Anda mengidentifikasi pola kinerja normal dan anomali kinerja, serta merancang metode untuk mengatasi masalah yang mungkin timbul.

#### Topik

- [Memantau metrik Amazon Kinesis Video Streams dengan CloudWatch](#page-340-0)
- [Memantau Agen Edge Streams Video Amazon Kinesis dengan CloudWatch](#page-360-0)
- [Mencatat panggilan API Amazon Kinesis Video Streams dengan AWS CloudTrail](#page-365-0)

# <span id="page-340-0"></span>Memantau metrik Amazon Kinesis Video Streams dengan **CloudWatch**

Anda dapat memantau aliran video Kinesis menggunakan Amazon CloudWatch, yang mengumpulkan dan memproses data mentah dari Amazon Kinesis Video Streams menjadi metrik hampir real-time yang dapat dibaca. Statistik ini dicatat untuk jangka waktu 15 bulan sehingga Anda dapat mengakses informasi historis dan mendapatkan perspektif yang lebih baik tentang kinerja aplikasi atau layanan web Anda.

Di konsol [Amazon Kinesis Video](https://console.aws.amazon.com/kinesisvideo/home/) Streams, Anda CloudWatch dapat melihat metrik untuk streaming video Amazon Kinesis dengan dua cara:

- Di halaman Dasbor, pilih tab Streaming video di bagian Metrik tingkat akun untuk Wilayah Saat Ini.
- Pilih tab Pemantauan di halaman detail aliran video.

Amazon Kinesis Video Streams menyediakan metrik berikut:

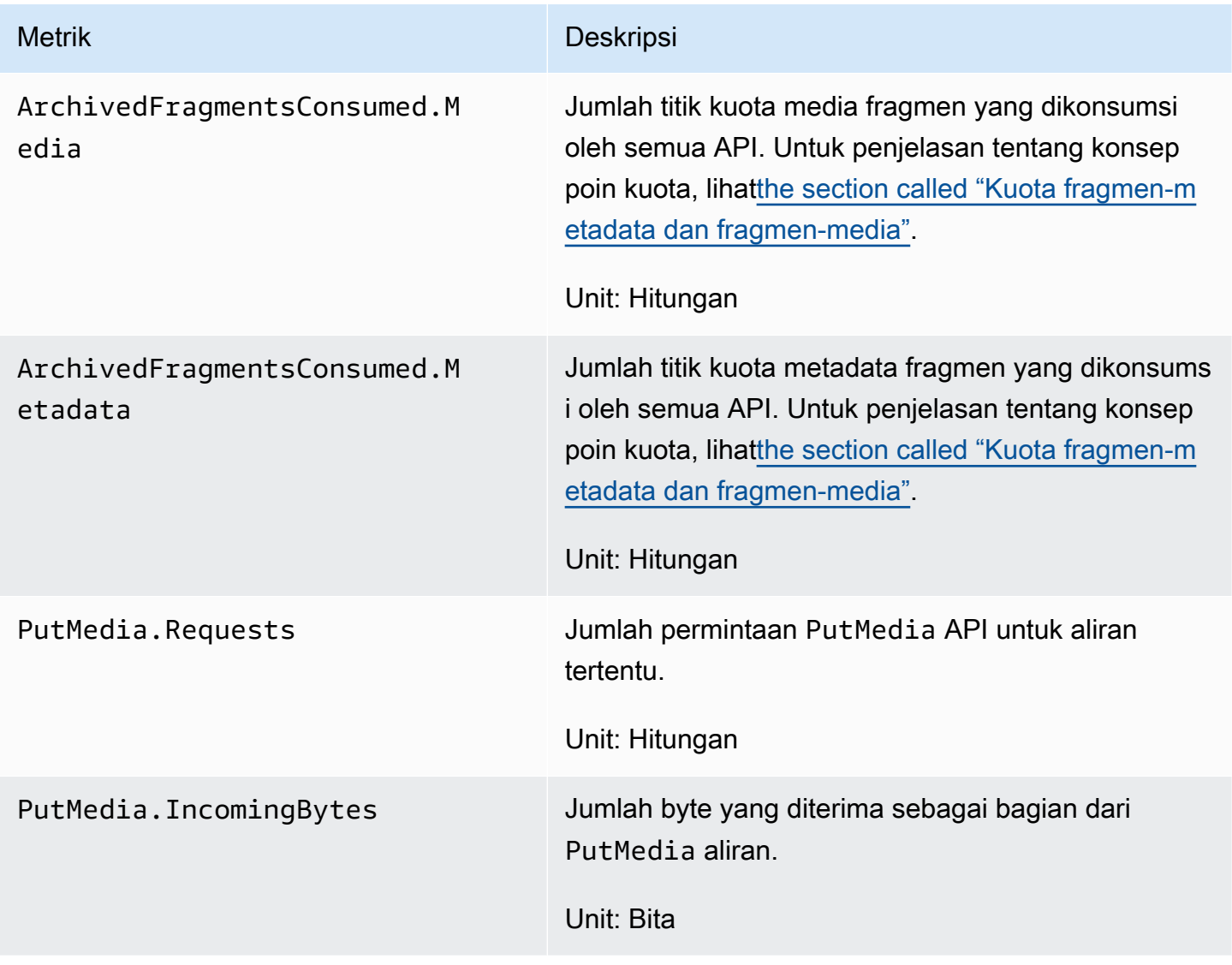

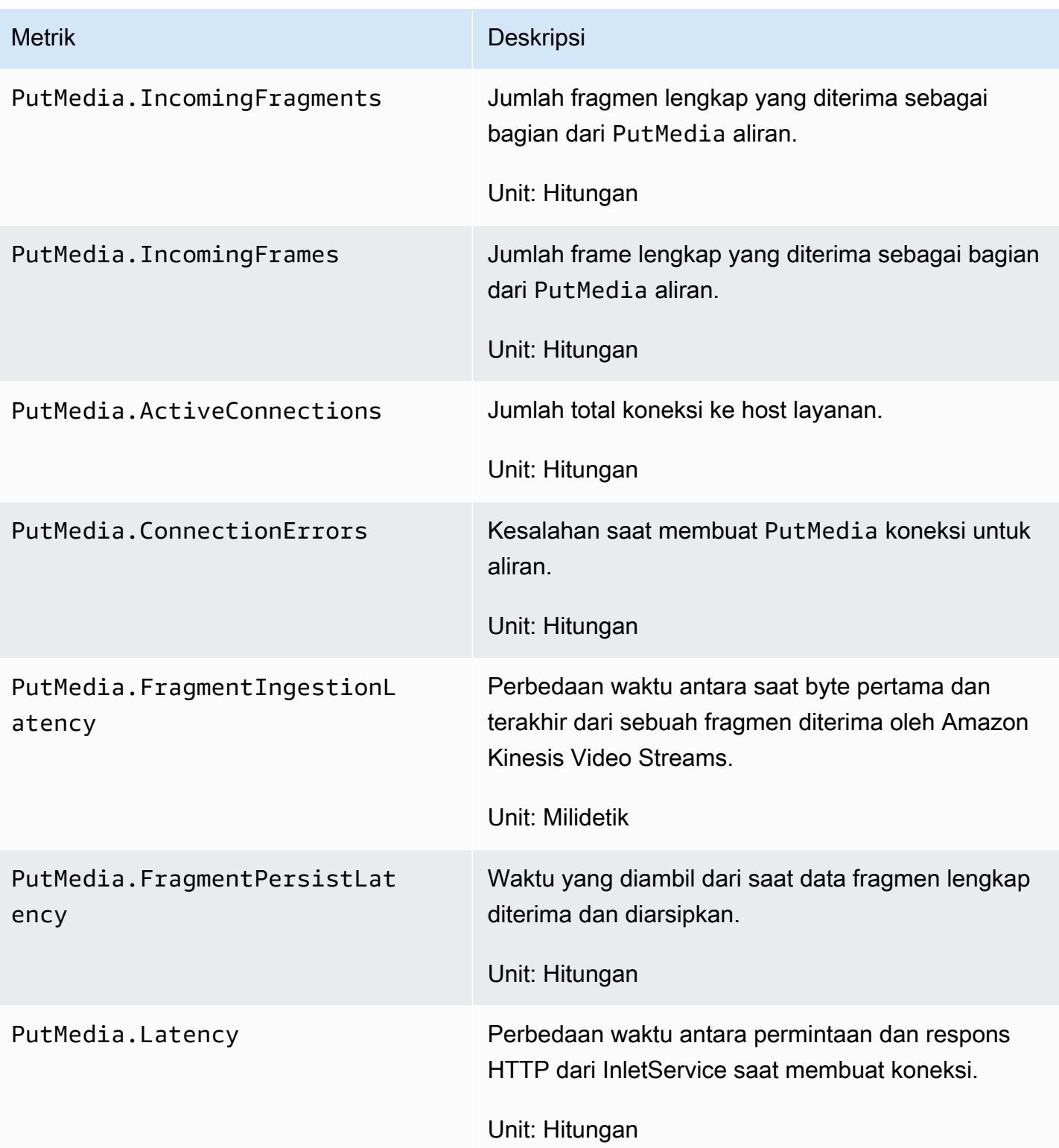

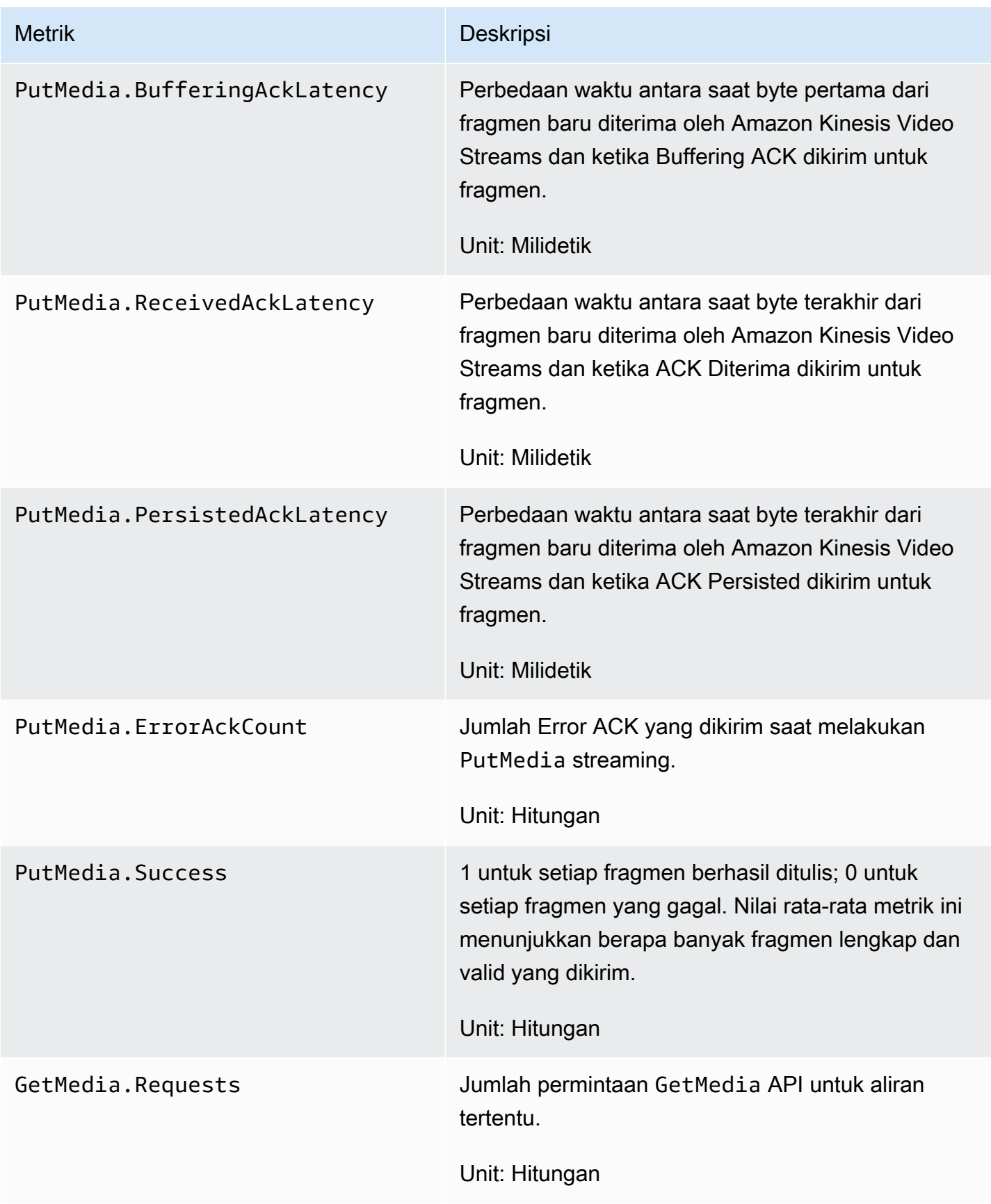

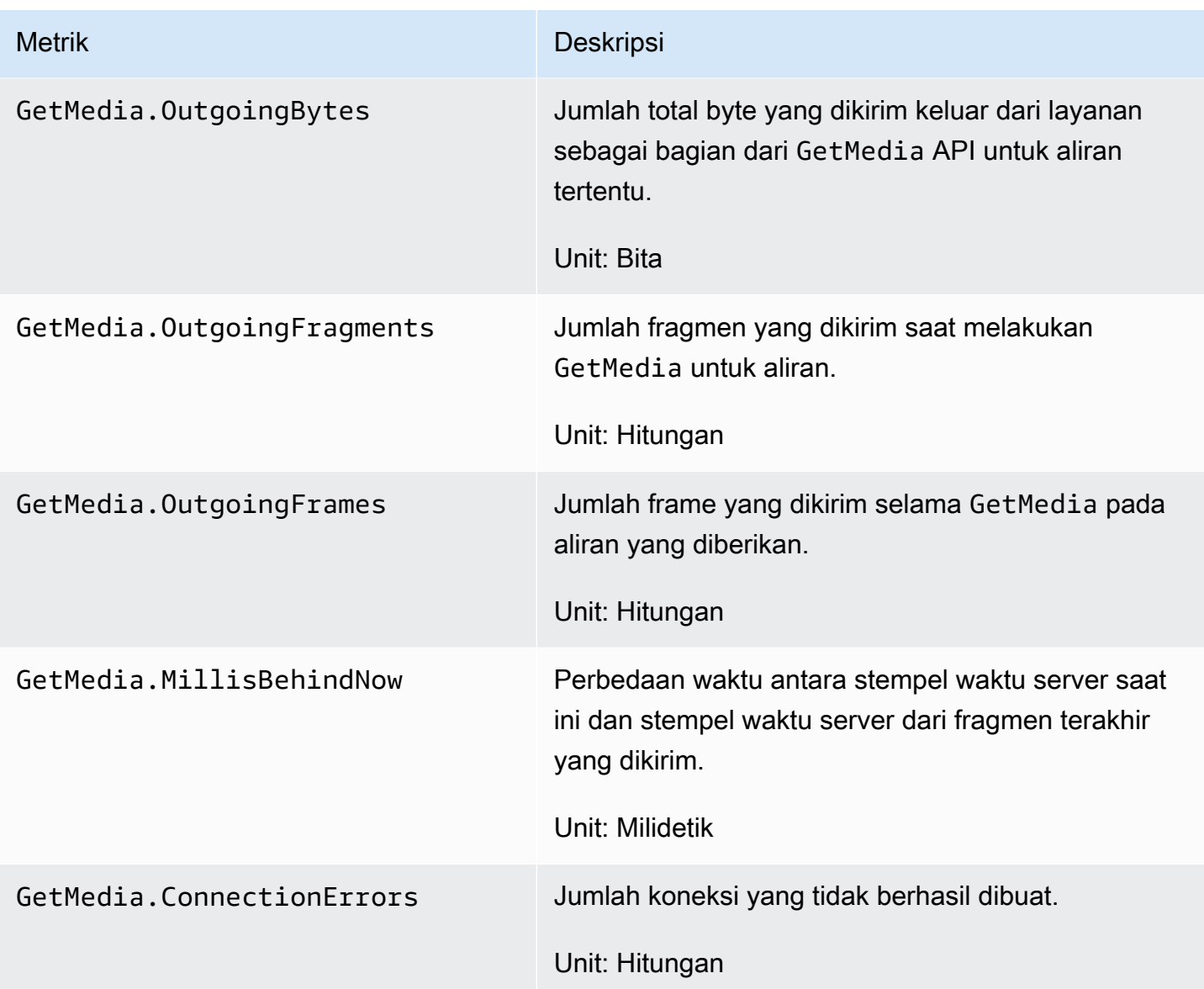

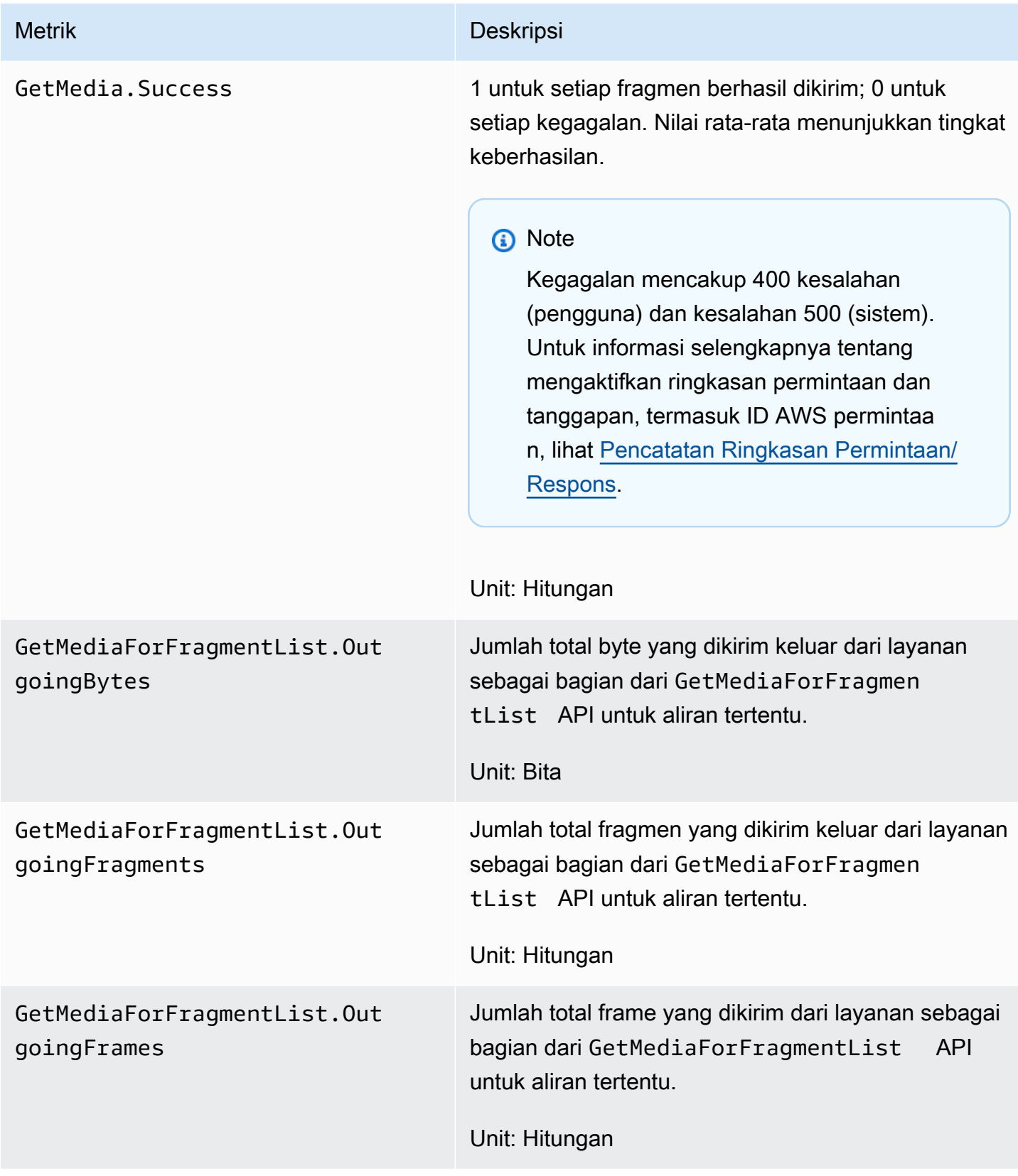

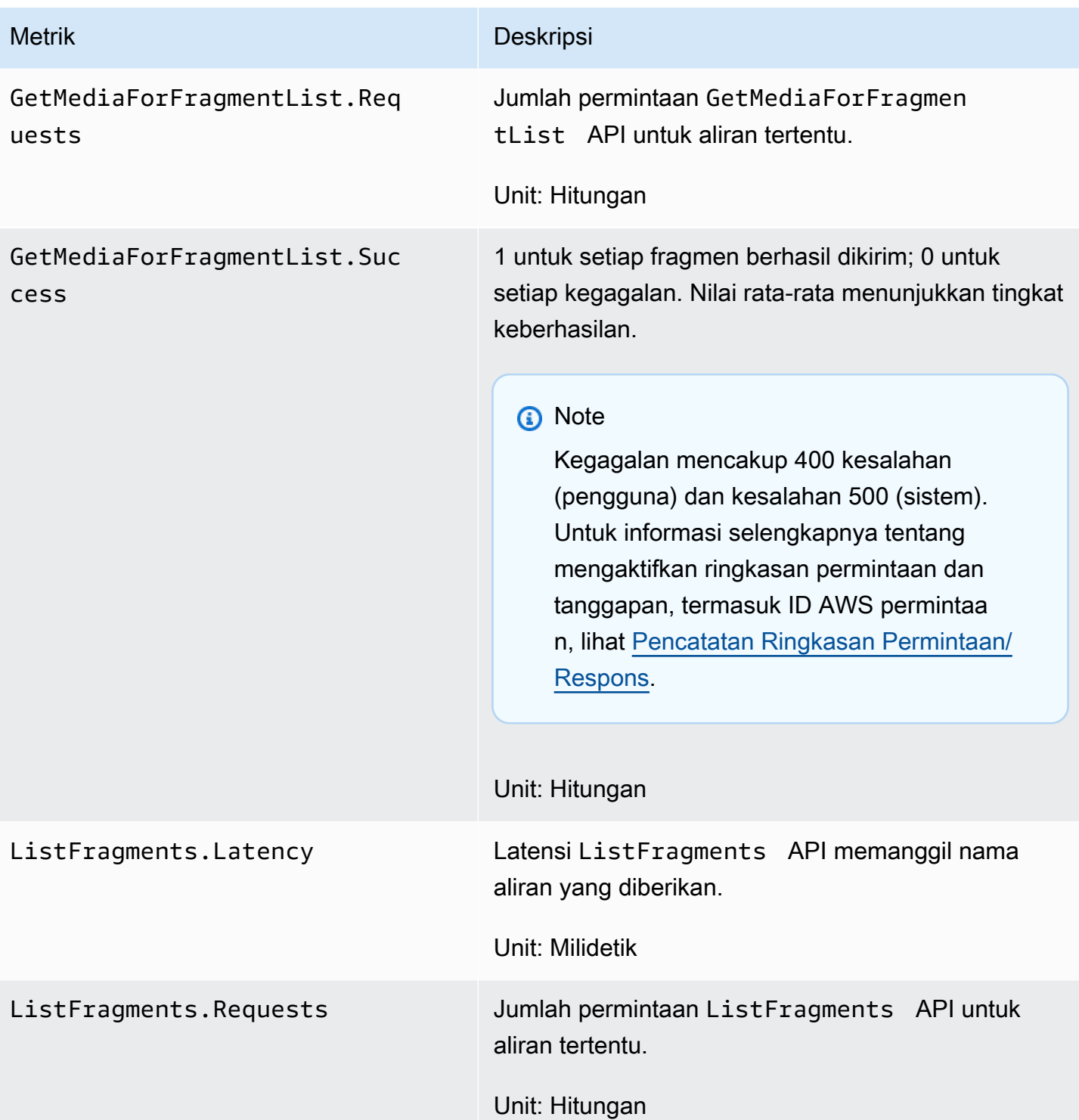

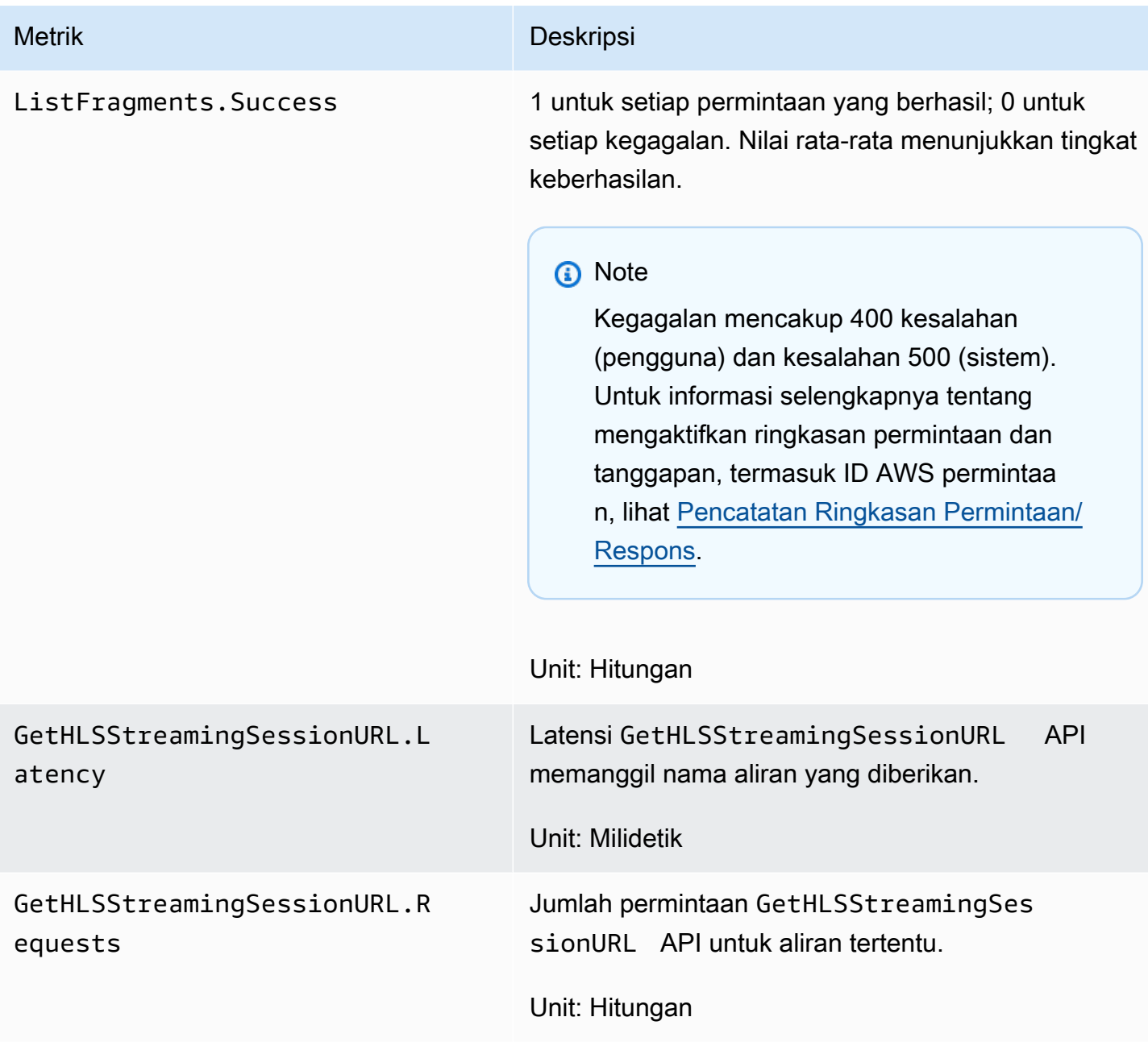

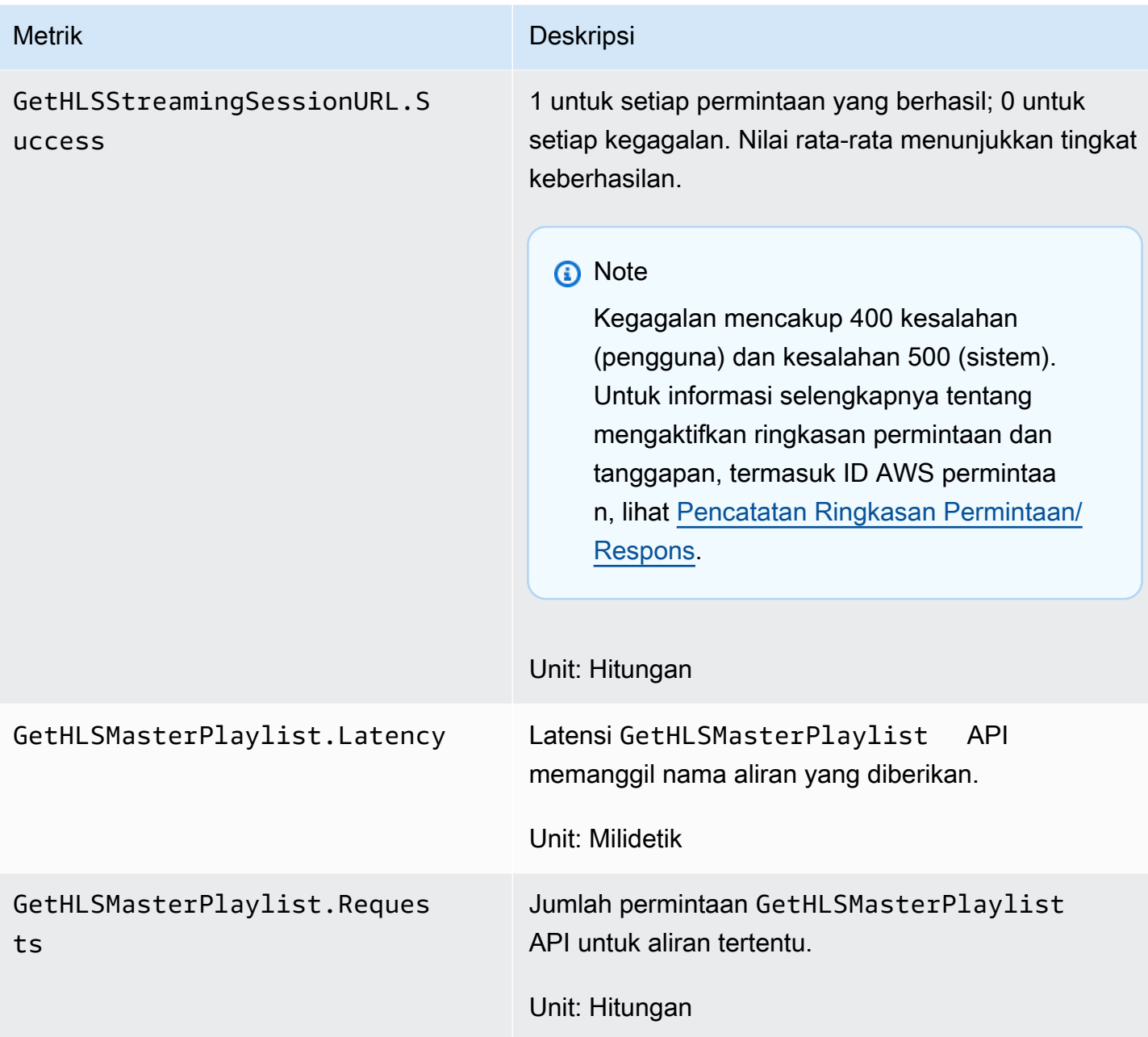

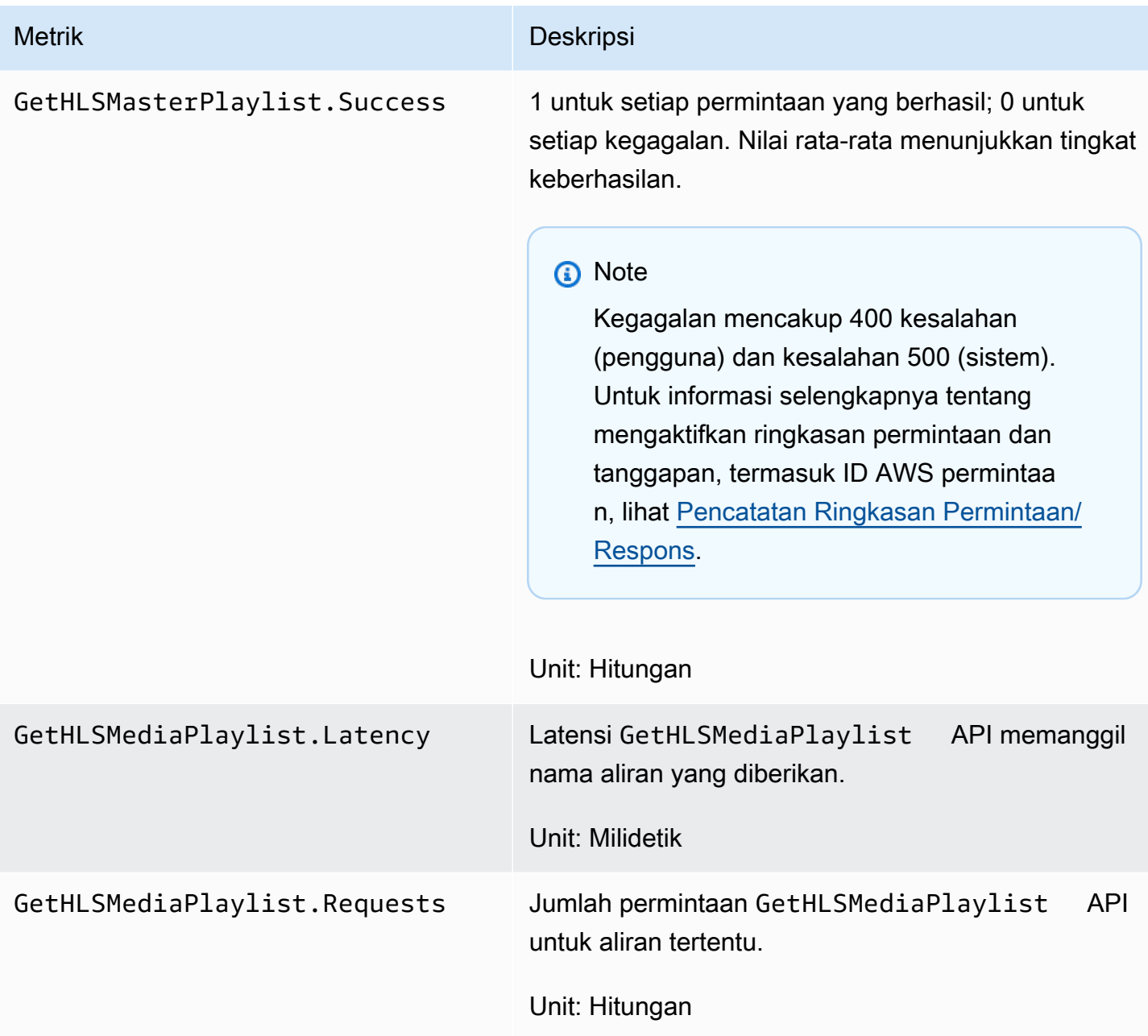

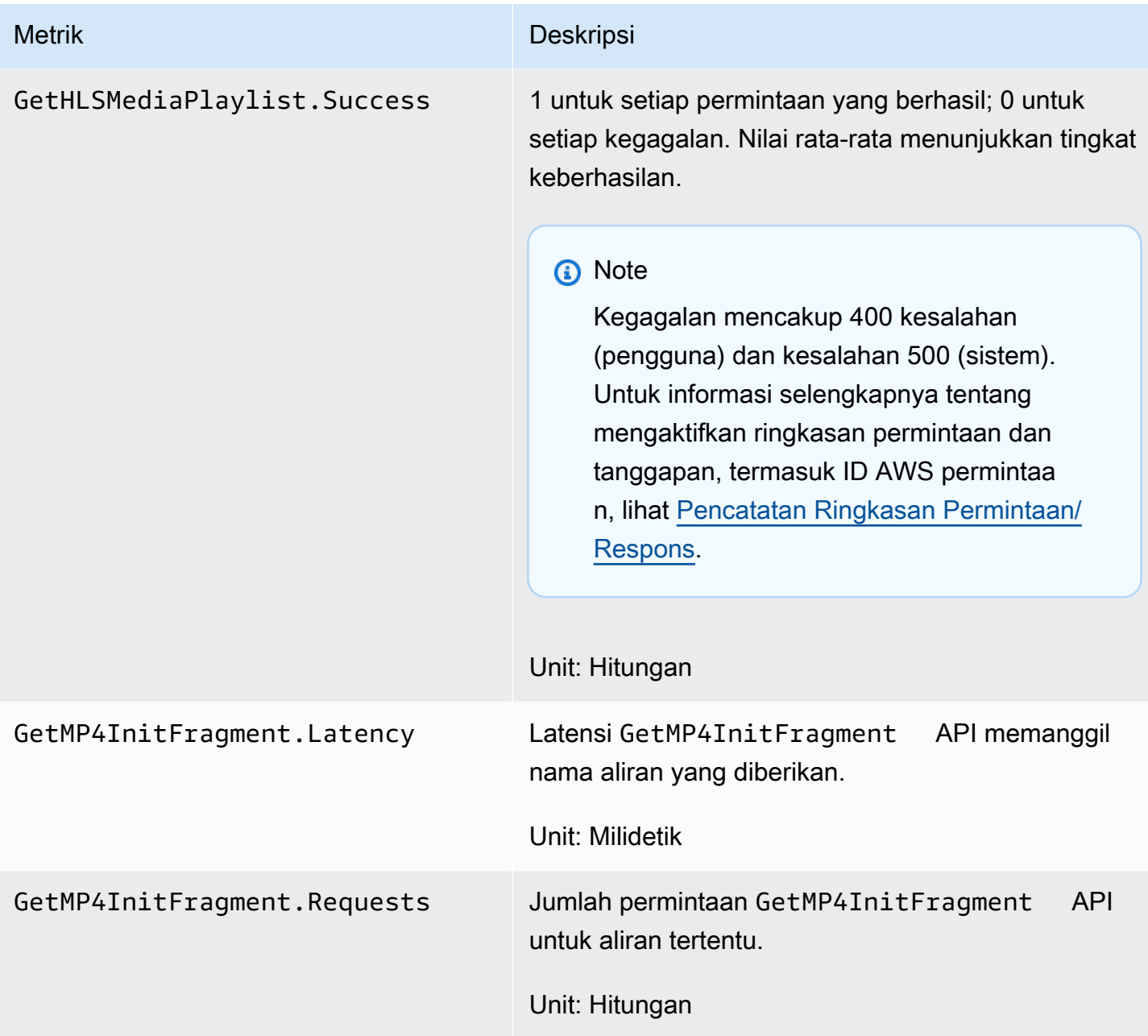

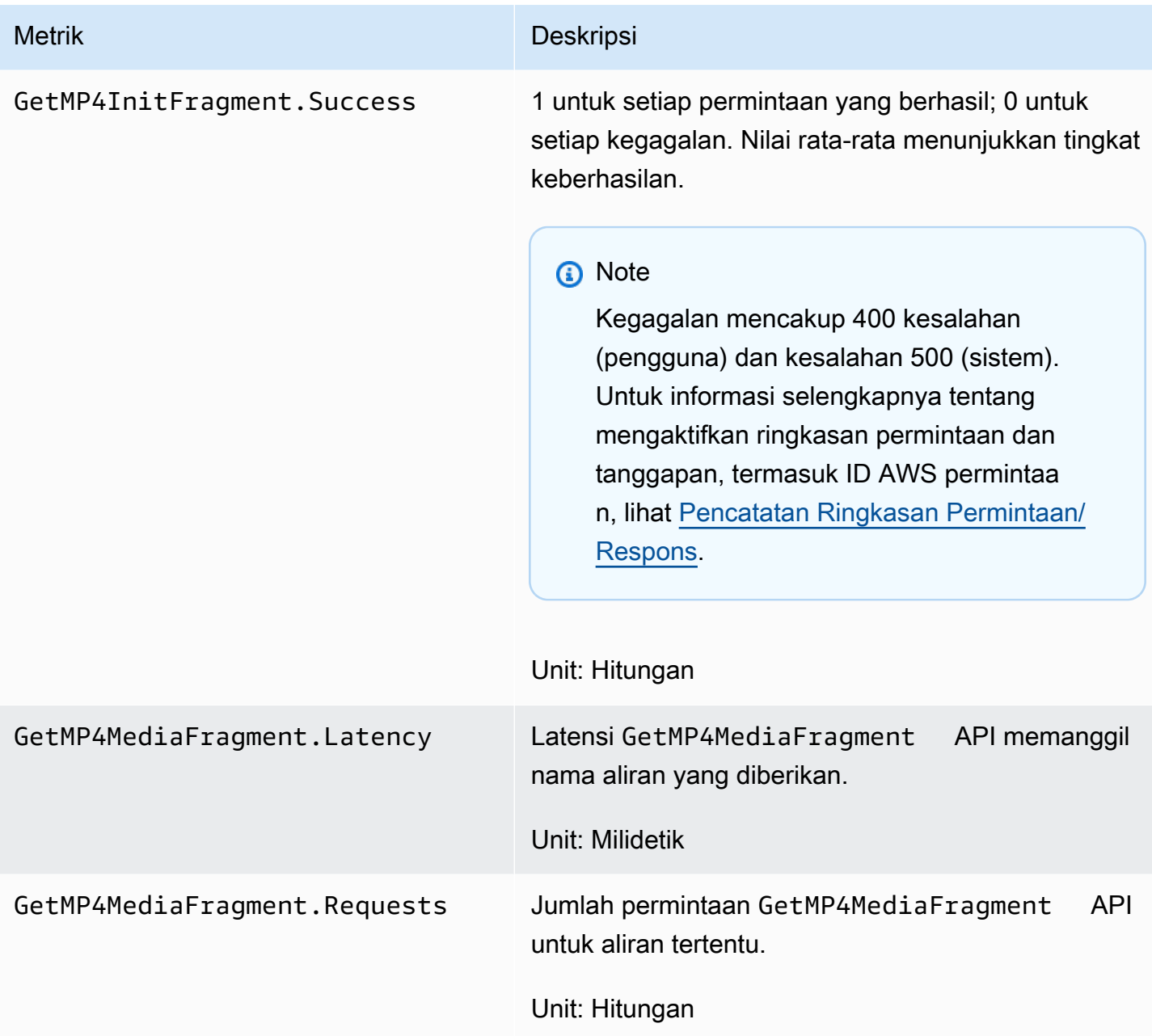

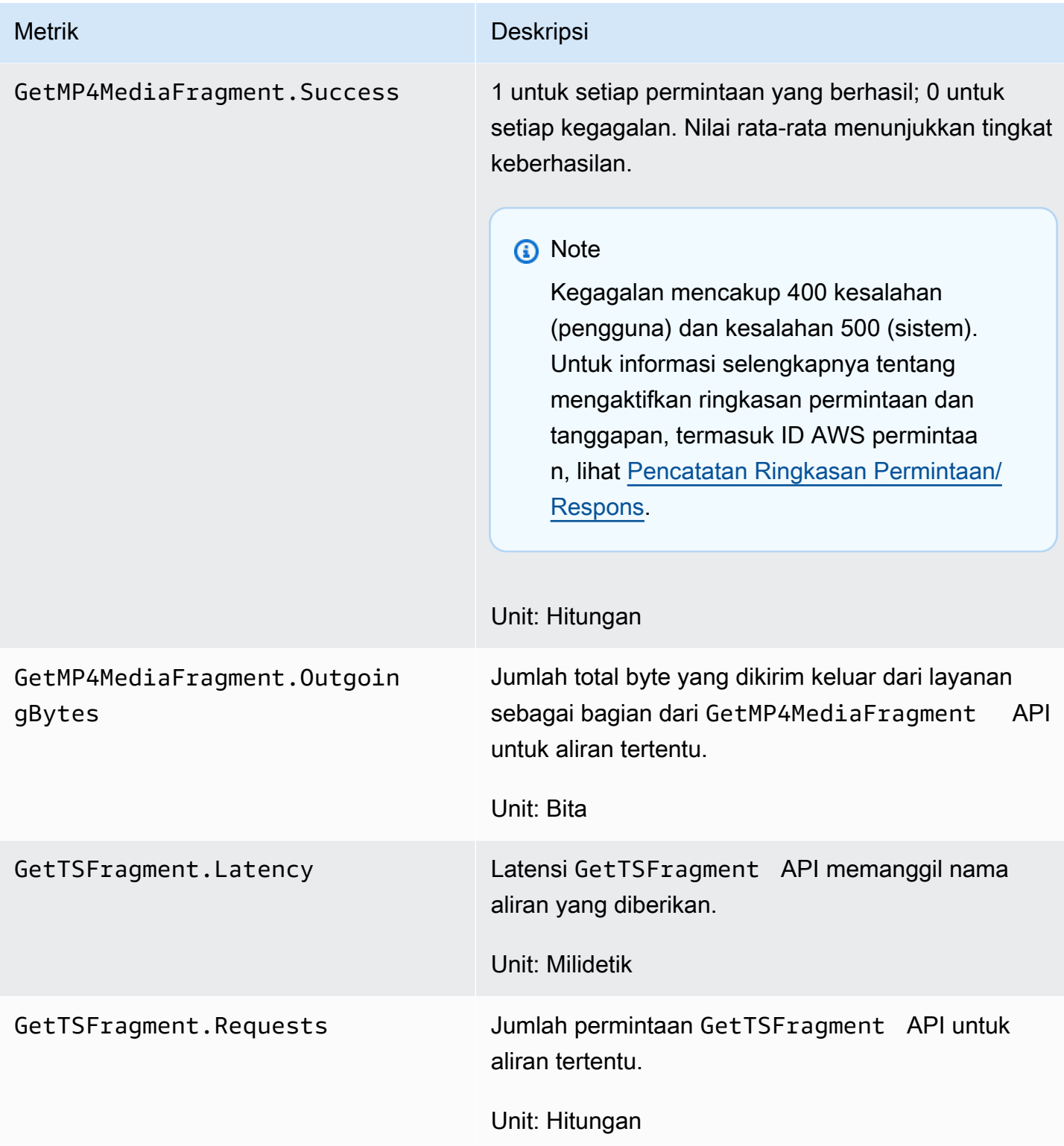

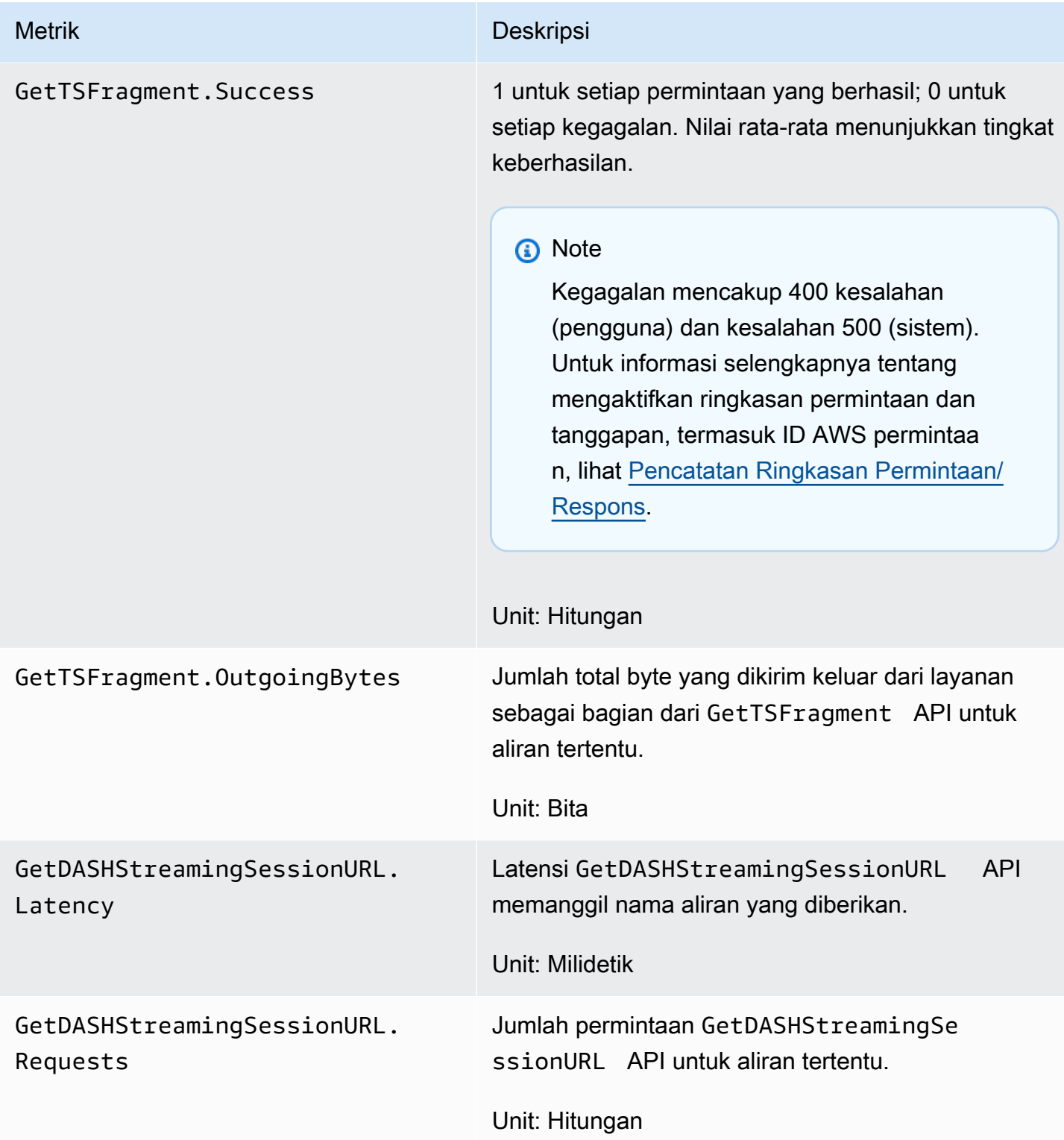

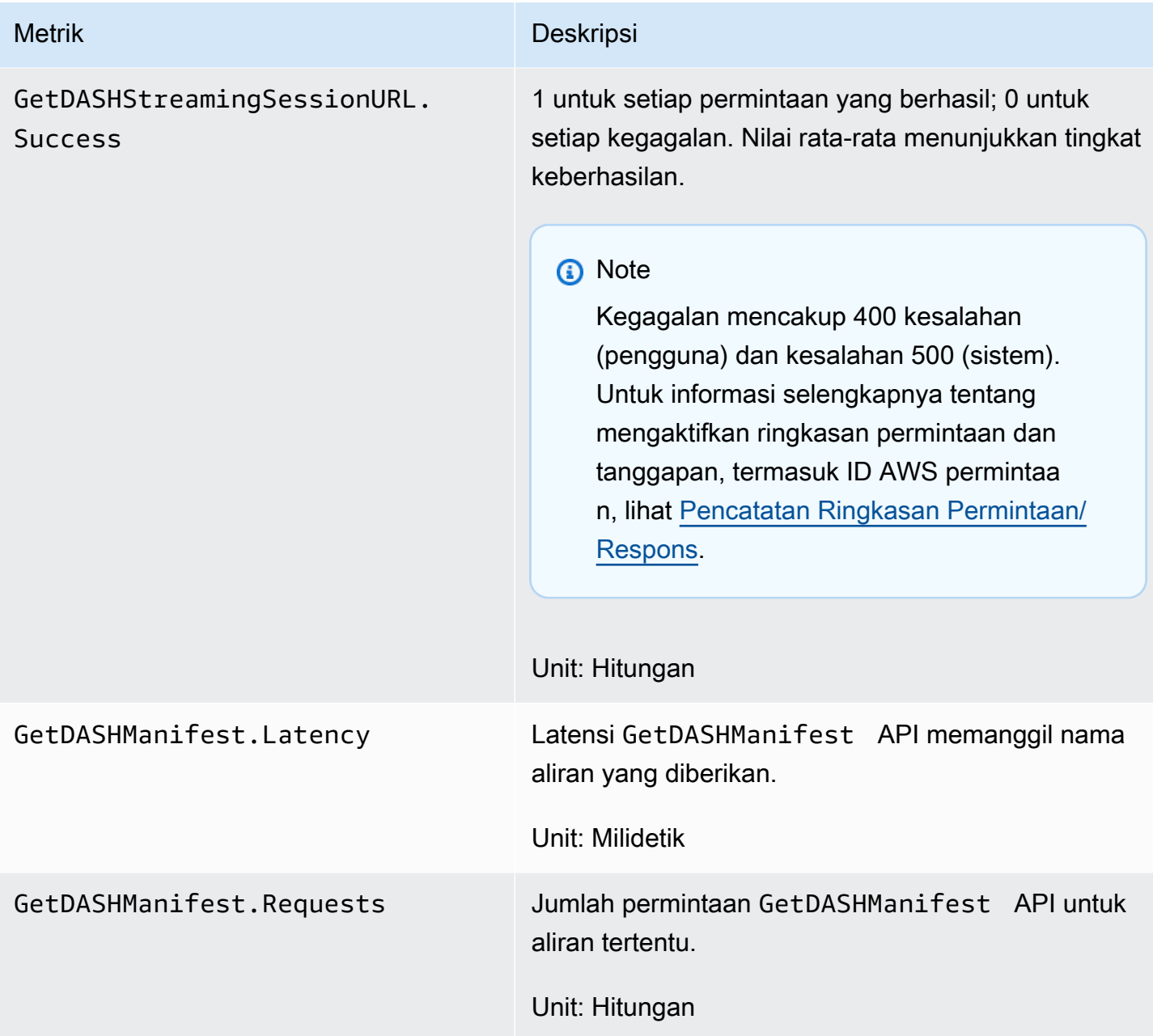

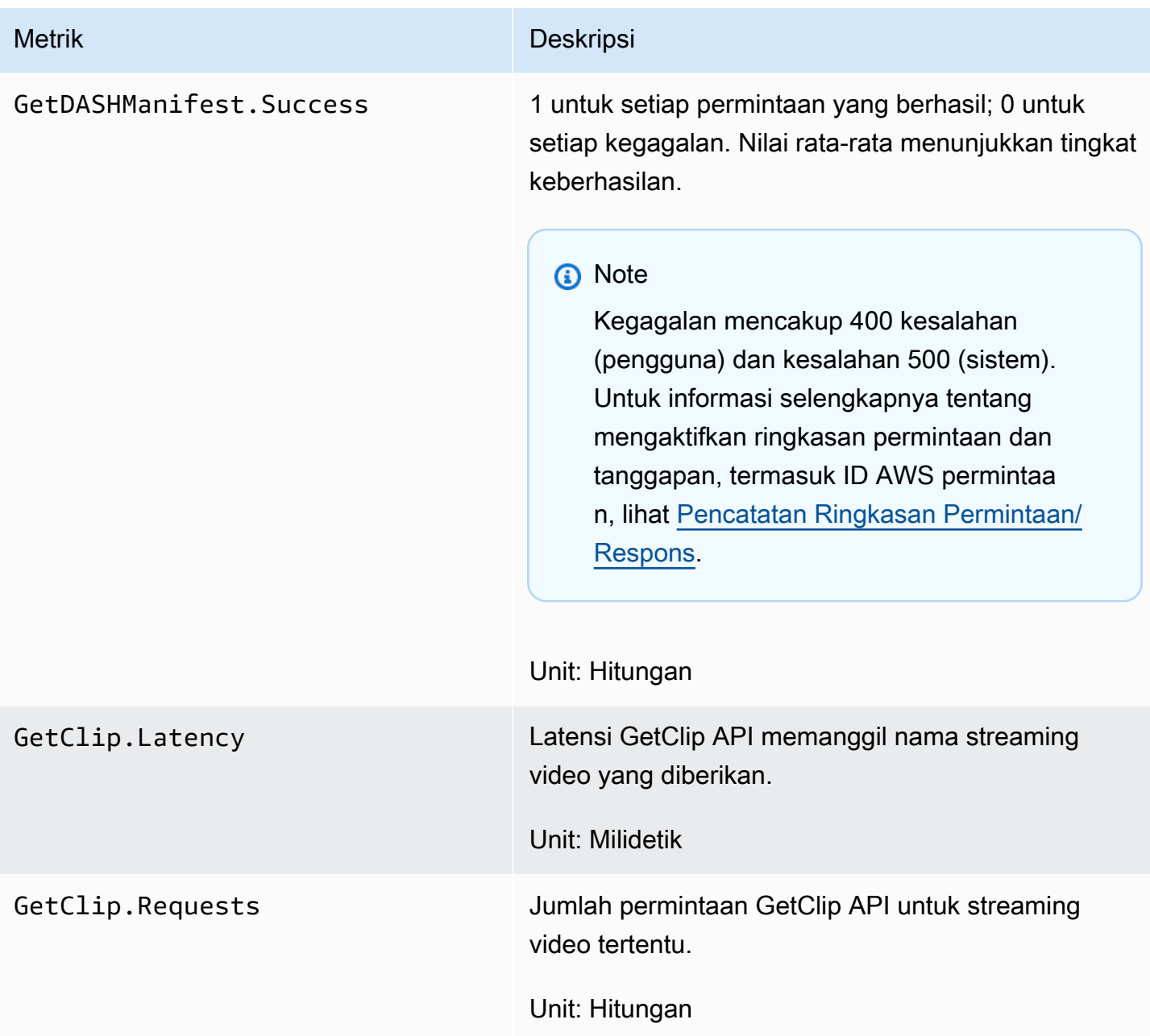

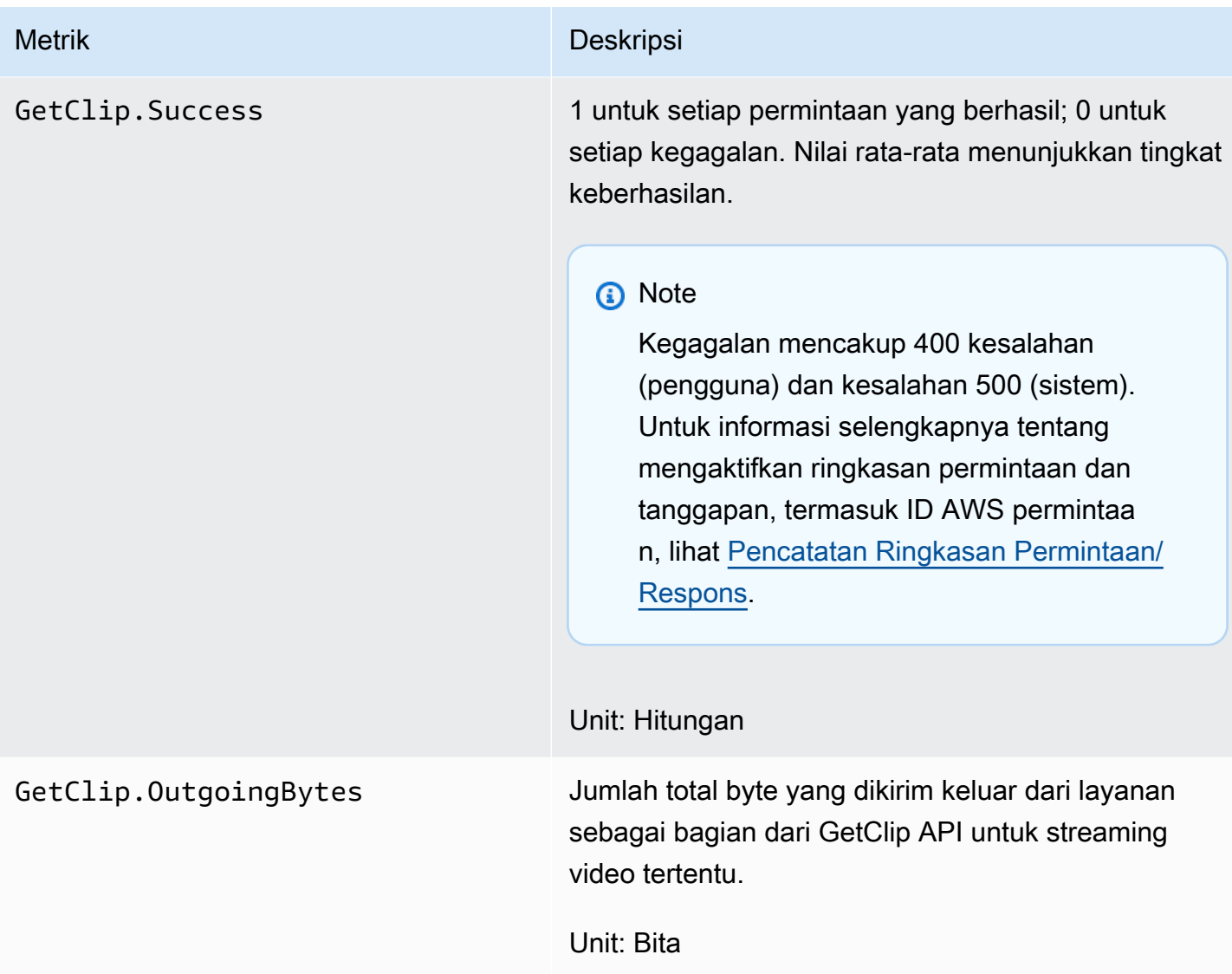

## CloudWatch panduan metrik

CloudWatch metrik dapat membantu menemukan jawaban atas pertanyaan-pertanyaan berikut:

Topik

- [Apakah data mencapai layanan Amazon Kinesis Video Streams?](#page-357-0)
- [Mengapa data tidak berhasil dicerna oleh layanan Amazon Kinesis Video Streams?](#page-357-1)
- [Mengapa data tidak dapat dibaca dari layanan Amazon Kinesis Video Streams dengan kecepatan](#page-358-0) [yang sama seperti yang dikirim dari produser?](#page-358-0)
- [Mengapa tidak ada video di konsol, atau mengapa video diputar dengan penundaan?](#page-358-1)
- [Apa keterlambatan dalam membaca data waktu nyata, dan mengapa klien tertinggal di belakang](#page-359-0) [kepala aliran?](#page-359-0)
- [Apakah klien membaca data keluar dari aliran video Kinesis, dan pada tingkat berapa?](#page-359-1)
- [Mengapa klien tidak dapat membaca data dari aliran video Kinesis?](#page-360-1)

#### <span id="page-357-0"></span>Apakah data mencapai layanan Amazon Kinesis Video Streams?

Metrik yang relevan:

- PutMedia.IncomingBytes
- PutMedia.IncomingFragments
- PutMedia.IncomingFrames

Item tindakan:

- Jika ada penurunan dalam metrik ini, periksa apakah aplikasi Anda masih mengirim data ke layanan.
- Periksa bandwidth jaringan. Jika bandwidth jaringan Anda tidak mencukupi, itu bisa memperlambat laju layanan menerima data.

<span id="page-357-1"></span>Mengapa data tidak berhasil dicerna oleh layanan Amazon Kinesis Video Streams?

Metrik yang relevan:

- PutMedia.Requests
- PutMedia.ConnectionErrors
- PutMedia.Success
- PutMedia.ErrorAckCount

Item tindakan:

• Jika ada peningkatanPutMedia.ConnectionErrors, lihat respons HTTP dan kode kesalahan yang diterima oleh klien produsen untuk melihat kesalahan apa yang terjadi saat membuat koneksi. • Jika ada penurunan PutMedia.Success atau peningkatanPutMedia.ErrorAckCount, lihat kode kesalahan ack dalam respons ack yang dikirim oleh layanan untuk melihat mengapa konsumsi data gagal. Untuk informasi selengkapnya, lihat [AckErrorCode.Values.](https://docs.aws.amazon.com/AWSJavaSDK/latest/javadoc/com/amazonaws/services/kinesisvideo/model/AckErrorCode.Values.html)

<span id="page-358-0"></span>Mengapa data tidak dapat dibaca dari layanan Amazon Kinesis Video Streams dengan kecepatan yang sama seperti yang dikirim dari produser?

Metrik yang relevan:

- PutMedia.FragmentIngestionLatency
- PutMedia.IncomingBytes

Item tindakan:

• Jika ada penurunan dalam metrik ini, periksa bandwidth jaringan koneksi Anda. Koneksi bandwidth rendah dapat menyebabkan data mencapai layanan pada tingkat yang lebih rendah.

<span id="page-358-1"></span>Mengapa tidak ada video di konsol, atau mengapa video diputar dengan penundaan?

Metrik yang relevan:

- PutMedia.FragmentIngestionLatency
- PutMedia.FragmentPersistLatency
- PutMedia.Success
- ListFragments.Latency
- PutMedia.IncomingFragments

Item tindakan:

- Jika ada peningkatan PutMedia.FragmentIngestionLatency atau penurunanPutMedia.IncomingFragments, periksa bandwidth jaringan dan apakah data masih dikirim.
- Jika ada drop inPutMedia.Success, periksa kode kesalahan ack. Untuk informasi selengkapnya, lihat [AckErrorCode.Values.](https://docs.aws.amazon.com/AWSJavaSDK/latest/javadoc/com/amazonaws/services/kinesisvideo/model/AckErrorCode.Values.html)

• Jika ada peningkatan PutMedia.FragmentPersistLatency atauListFragments.Latency, kemungkinan besar Anda mengalami masalah layanan. Jika kondisi berlanjut untuk jangka waktu yang lama, tanyakan kepada kontak layanan pelanggan Anda untuk melihat apakah ada masalah dengan layanan Anda.

<span id="page-359-0"></span>Apa keterlambatan dalam membaca data waktu nyata, dan mengapa klien tertinggal di belakang kepala aliran?

Metrik yang relevan:

- GetMedia.MillisBehindNow
- GetMedia.ConnectionErrors
- GetMedia.Success

Item tindakan:

- Jika ada peningkatanGetMedia.ConnectionErrors, maka konsumen mungkin tertinggal dalam membaca aliran, karena seringnya upaya untuk terhubung kembali ke aliran. Lihatlah kode respon/ kesalahan HTTP yang dikembalikan untuk permintaan tersebut. GetMedia
- Jika ada penurunanGetMedia.Success, kemungkinan karena layanan tidak dapat mengirim data ke konsumen, yang akan mengakibatkan koneksi terputus, dan terhubung kembali dari konsumen, yang akan mengakibatkan konsumen tertinggal di belakang kepala aliran.
- Jika ada peningkatanGetMedia.MillisBehindNow, lihat batas bandwidth Anda untuk melihat apakah Anda menerima data pada tingkat yang lebih lambat karena bandwidth yang lebih rendah.

<span id="page-359-1"></span>Apakah klien membaca data keluar dari aliran video Kinesis, dan pada tingkat berapa?

Metrik yang relevan:

- GetMedia.OutgoingBytes
- GetMedia.OutgoingFragments
- GetMedia.OutgoingFrames
- GetMediaForFragmentList.OutgoingBytes
- GetMediaForFragmentList.OutgoingFragments
- GetMediaForFragmentList.OutgoingFrames
#### Item tindakan:

• Metrik ini menunjukkan tingkat di mana data real-time dan arsip sedang dibaca.

### Mengapa klien tidak dapat membaca data dari aliran video Kinesis?

Metrik yang relevan:

- GetMedia.ConnectionErrors
- GetMedia.Success
- GetMediaForFragmentList.Success
- PutMedia.IncomingBytes

#### Item tindakan:

- Jika ada peningkatanGetMedia.ConnectionErrors, lihat respons HTTP dan kode kesalahan yang dikembalikan oleh GetMedia permintaan. Untuk informasi selengkapnya, lihat [AckErrorCode.Values](https://docs.aws.amazon.com/AWSJavaSDK/latest/javadoc/com/amazonaws/services/kinesisvideo/model/AckErrorCode.Values.html).
- Jika Anda mencoba membaca data terbaru atau langsung, periksa PutMedia.IncomingBytes untuk melihat apakah ada data yang masuk ke aliran untuk layanan yang akan dikirim ke konsumen.
- Jika ada penurunan GetMedia.Success atauGetMediaForFragmentList.Success, kemungkinan karena layanan tidak dapat mengirim data ke konsumen. Jika kondisi berlanjut untuk jangka waktu yang lama, tanyakan kepada kontak layanan pelanggan Anda untuk melihat apakah ada masalah dengan layanan Anda.

# Memantau Agen Edge Streams Video Amazon Kinesis dengan CloudWatch

Anda dapat memantau Agen Edge Amazon Kinesis Video Streams menggunakan CloudWatch Amazon, yang mengumpulkan dan memproses data mentah menjadi metrik hampir real-time yang dapat dibaca. Statistik ini dicatat untuk jangka waktu 15 bulan. Dengan informasi historis ini, Anda dapat memperoleh perspektif yang lebih baik tentang kinerja aplikasi web atau Amazon Kinesis Video Streams Edge Agent.

Untuk melihat metrik, lakukan hal berikut:

- 1. Masuk ke AWS Management Console dan buka CloudWatch konsol di [https://](https://console.aws.amazon.com/cloudwatch/) [console.aws.amazon.com/cloudwatch/](https://console.aws.amazon.com/cloudwatch/).
- 2. Di navigasi kiri, di bawah Metrik, pilih Semua Metrik.
- 3. Pilih tab Browse, lalu pilih namespace EdgeRuntimeAgentkhusus.

Amazon Kinesis Video Streams Edge Agent menerbitkan metrik berikut di bawah namespace: EdgeRuntimeAgent

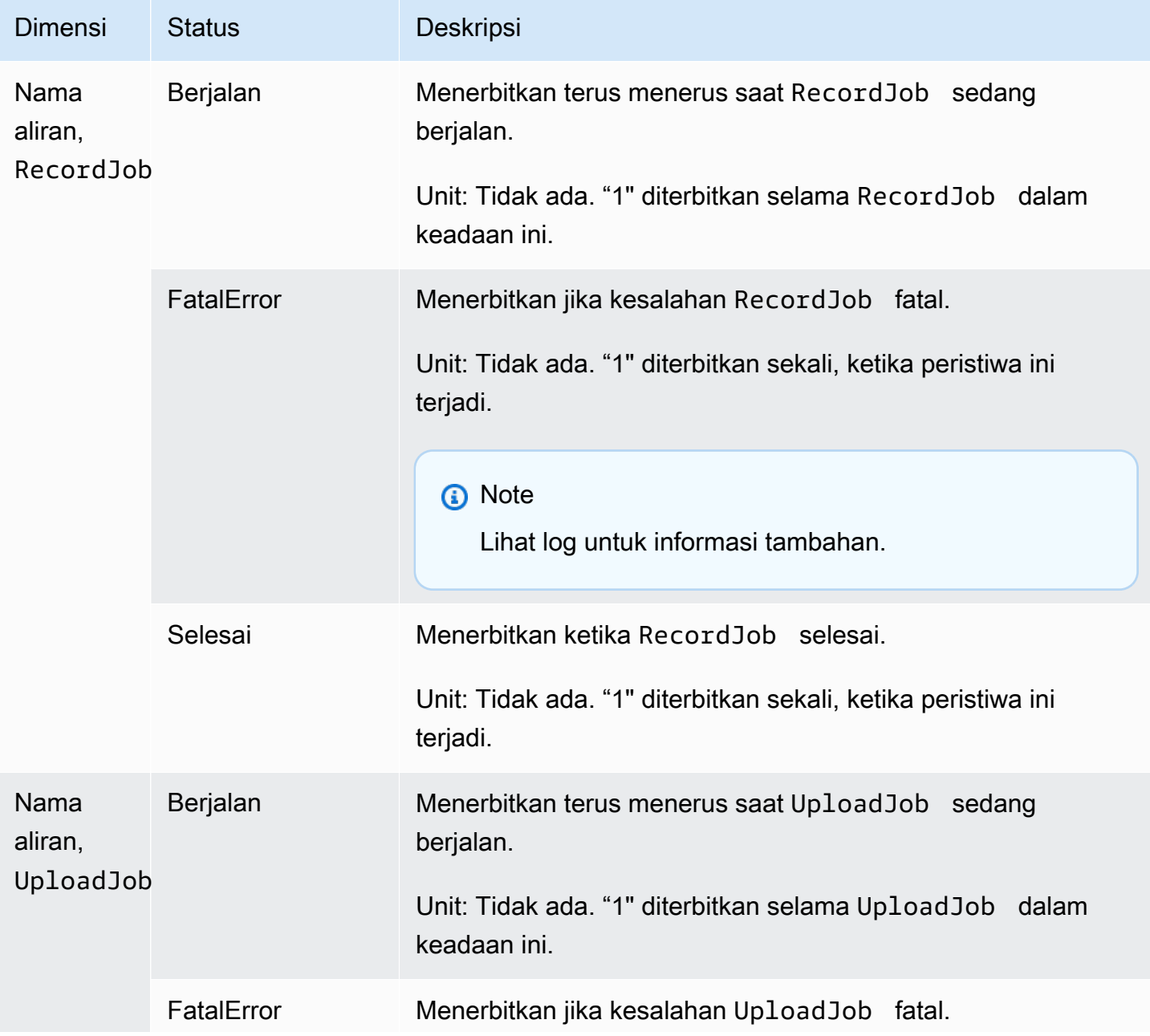

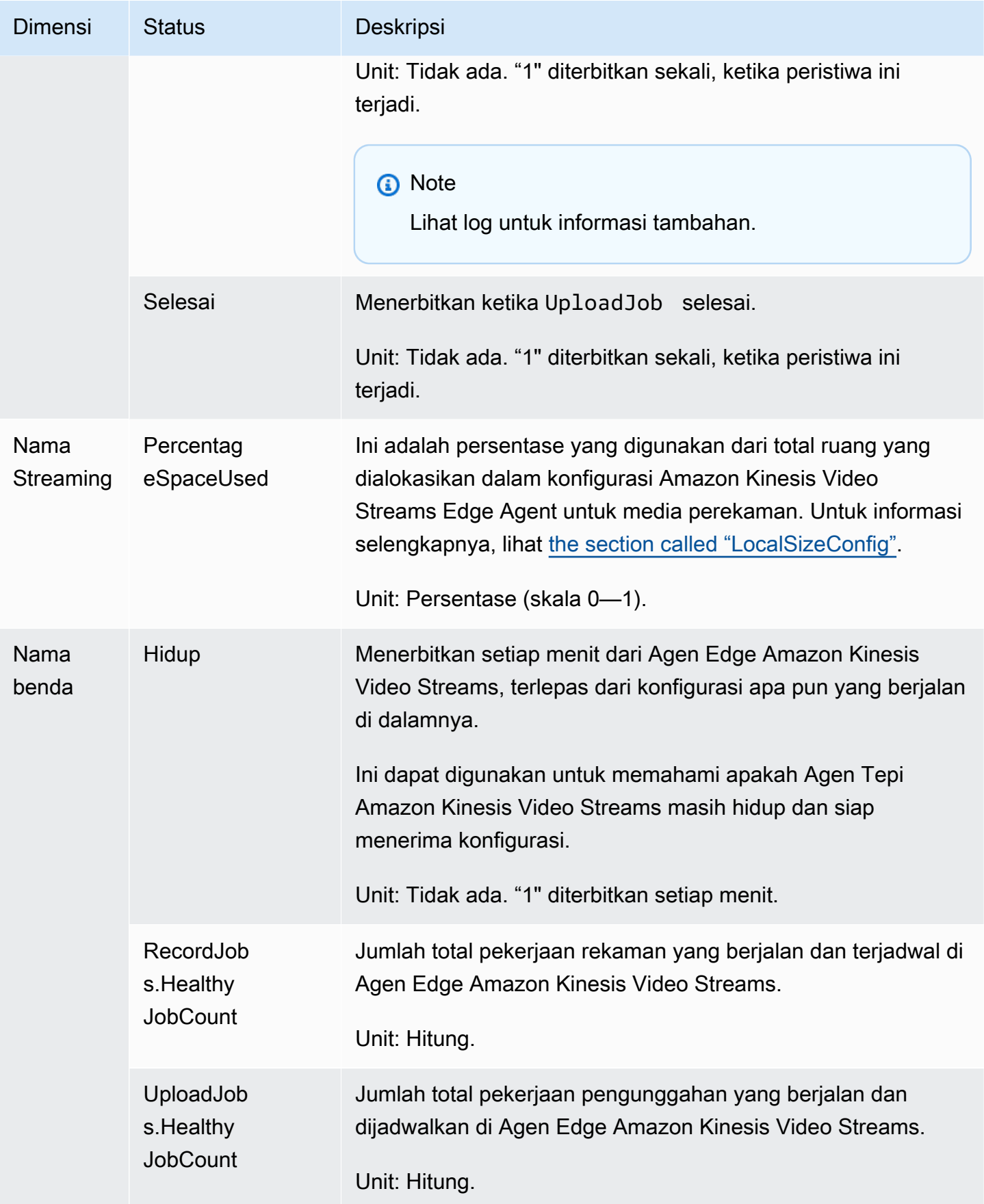

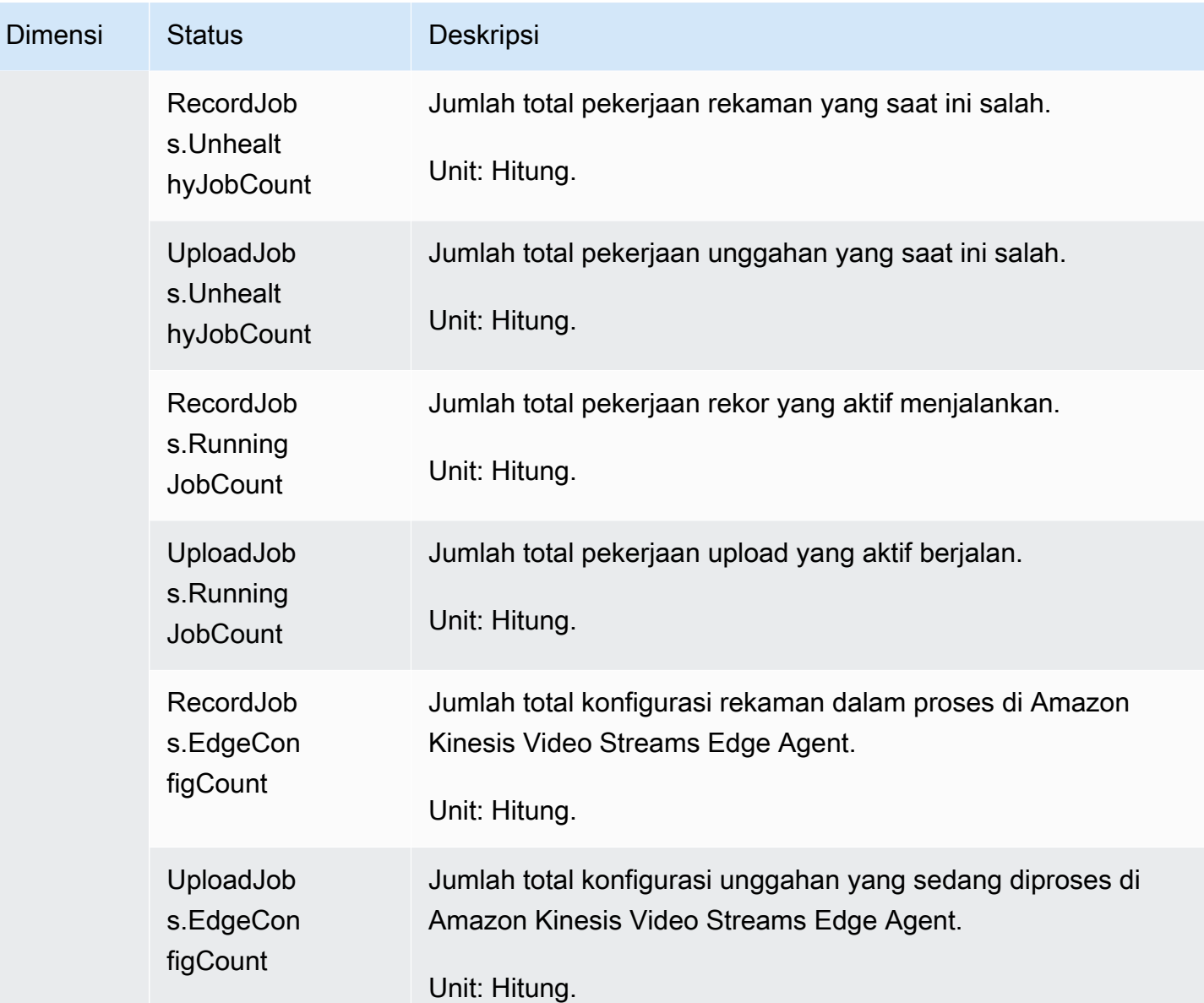

# CloudWatch panduan metrik untuk Agen Edge Streams Amazon Kinesis Video Streams

CloudWatch metrik dapat berguna untuk menemukan jawaban atas pertanyaan-pertanyaan berikut:

Topik

- [Apakah Agen Edge Streams Video Amazon Kinesis memiliki cukup ruang untuk merekam?](#page-364-0)
- [Apakah Agen Edge Streams Video Amazon Kinesis masih hidup?](#page-364-1)
- [Apakah ada pekerjaan yang tidak sehat?](#page-364-2)

• [Apakah ada pekerjaan yang membutuhkan intervensi eksternal?](#page-365-0)

<span id="page-364-0"></span>Apakah Agen Edge Streams Video Amazon Kinesis memiliki cukup ruang untuk merekam?

Metrik yang relevan: PercentageSpaceUsed

<span id="page-364-1"></span>Tindakan: Tidak ada tindakan yang diperlukan.

Apakah Agen Edge Streams Video Amazon Kinesis masih hidup?

Metrik yang relevan: Alive

Tindakan: Jika suatu saat Anda berhenti menerima metrik ini, itu berarti Agen Tepi Amazon Kinesis Video Streams menemukan satu atau beberapa hal berikut:

- Masalah runtime aplikasi: memori atau kendala sumber daya lainnya, bug, dan sebagainya
- AWS IoT Perangkat yang dijalankan agen saat shutdown, crash, atau dihentikan
- AWS IoT Perangkat tidak memiliki konektivitas jaringan

#### <span id="page-364-2"></span>Apakah ada pekerjaan yang tidak sehat?

Metrik yang relevan:

- RecordJobs.UnhealthyJobCount
- UploadJobs.UnhealthyJobCount

Tindakan: Periksa log dan cari FatalError metriknya.

- Jika FatalError metrik ada, kesalahan fatal ditemukan dan Anda perlu me-restart pekerjaan secara manual. Periksa log dan perbaiki masalah sebelum menggunakan StartEdgeConfigurationUpdate untuk memulai ulang pekerjaan secara manual.
- Jika FatalError metrik tidak ada, kesalahan sementara (non-fatal) ditemukan dan Amazon Kinesis Video Streams Edge Agent mencoba kembali pekerjaan tersebut.

#### **a** Note

Agar agen mencoba kembali pekerjaan yang salah, gunakan. [the section called](#page-480-0) ["StartEdgeConfigurationUpdate"](#page-480-0)

### <span id="page-365-0"></span>Apakah ada pekerjaan yang membutuhkan intervensi eksternal?

Metrik yang relevan:

- PercentageSpaceUsed— Jika ini melebihi nilai tertentu, pekerjaan rekaman dijeda dan dilanjutkan hanya ketika ruang tersedia (ketika media keluar dari retensi). Anda dapat mengirim konfigurasi yang diperbarui dengan yang lebih tinggi MaxLocalMediaSizeInMB untuk segera memperbarui pekerjaan.
- RecordJob.FatalError/UploadJob.FatalError— Selidiki log agen dan kirim konfigurasi lagi agar pekerjaan dapat dilanjutkan.

Tindakan: Lakukan panggilan API dengan konfigurasi untuk memulai ulang pekerjaan yang mengalami masalah ini.

# Mencatat panggilan API Amazon Kinesis Video Streams dengan AWS CloudTrail

Amazon Kinesis Video Streams AWS CloudTrail berfungsi dengan, layanan yang menyediakan catatan tindakan yang diambil oleh pengguna, peran, Layanan AWS atau di Amazon Kinesis Video Streams. CloudTrail menangkap semua panggilan API untuk Amazon Kinesis Video Streams sebagai peristiwa. Panggilan yang diambil termasuk panggilan dari konsol Amazon Kinesis Video Streams dan panggilan kode ke operasi API Amazon Kinesis Video Streams. Jika Anda membuat jejak, Anda dapat mengaktifkan pengiriman CloudTrail acara secara terus menerus ke bucket Amazon S3, termasuk acara untuk Amazon Kinesis Video Streams. Jika Anda tidak mengonfigurasi jejak, Anda masih dapat melihat peristiwa terbaru di CloudTrail konsol dalam Riwayat acara. Dengan menggunakan informasi yang dikumpulkan oleh CloudTrail, Anda dapat menentukan permintaan yang dibuat untuk Amazon Kinesis Video Streams, alamat IP dari mana permintaan dibuat, siapa yang membuat permintaan, kapan dibuat, dan detail tambahan.

Untuk mempelajari selengkapnya CloudTrail, termasuk cara mengonfigurasi dan mengaktifkannya, lihat [Panduan AWS CloudTrail Pengguna.](https://docs.aws.amazon.com/awscloudtrail/latest/userguide/)

## Amazon Kinesis Video Streams dan CloudTrail

CloudTrail diaktifkan di AWS akun Anda saat Anda membuat akun. Ketika aktivitas peristiwa yang didukung terjadi di Amazon Kinesis Video Streams, aktivitas tersebut direkam CloudTrail dalam suatu peristiwa bersama AWS dengan peristiwa layanan lainnya dalam riwayat Acara. Anda dapat melihat, mencari, dan mengunduh acara terbaru di AWS akun Anda. Untuk informasi selengkapnya, lihat [Melihat Acara dengan Riwayat CloudTrail Acara](https://docs.aws.amazon.com/awscloudtrail/latest/userguide/view-cloudtrail-events.html).

Untuk catatan peristiwa yang sedang berlangsung di AWS akun Anda, termasuk acara untuk Amazon Kinesis Video Streams, buat jejak. Jejak memungkinkan CloudTrail untuk mengirimkan file log ke bucket Amazon S3. Secara default, saat Anda membuat jejak di konsol, jejak tersebut berlaku untuk semua Wilayah AWS. Jejak mencatat peristiwa dari semua Wilayah di AWS partisi dan mengirimkan file log ke bucket Amazon S3 yang Anda tentukan. Selain itu, Anda dapat mengonfigurasi lainnya Layanan AWS untuk menganalisis lebih lanjut dan menindaklanjuti data peristiwa yang dikumpulkan dalam CloudTrail log. Untuk informasi selengkapnya, lihat berikut:

- [Gambaran Umum untuk Membuat Jejak](https://docs.aws.amazon.com/awscloudtrail/latest/userguide/cloudtrail-create-and-update-a-trail.html)
- [CloudTrail Layanan dan Integrasi yang Didukung](https://docs.aws.amazon.com/awscloudtrail/latest/userguide/cloudtrail-aws-service-specific-topics.html#cloudtrail-aws-service-specific-topics-integrations)
- [Mengonfigurasi Notifikasi Amazon SNS untuk CloudTrail](https://docs.aws.amazon.com/awscloudtrail/latest/userguide/getting_notifications_top_level.html)
- [Menerima File CloudTrail Log dari Beberapa Wilayah](https://docs.aws.amazon.com/awscloudtrail/latest/userguide/receive-cloudtrail-log-files-from-multiple-regions.html) dan [Menerima File CloudTrail Log dari](https://docs.aws.amazon.com/awscloudtrail/latest/userguide/cloudtrail-receive-logs-from-multiple-accounts.html) [Beberapa Akun](https://docs.aws.amazon.com/awscloudtrail/latest/userguide/cloudtrail-receive-logs-from-multiple-accounts.html)

Amazon Kinesis Video Streams mendukung pencatatan tindakan berikut sebagai CloudTrail peristiwa dalam file log:

- [CreateStream](https://docs.aws.amazon.com/kinesisvideostreams/latest/dg/API_CreateStream.html)
- **[DeleteStream](https://docs.aws.amazon.com/kinesisvideostreams/latest/dg/API_DeleteStream.html)**
- [DescribeStream](https://docs.aws.amazon.com/kinesisvideostreams/latest/dg/API_DescribeStream.html)
- [GetDataEndpoint](https://docs.aws.amazon.com/kinesisvideostreams/latest/dg/API_GetDataEndpoint.html)
- [ListStreams](https://docs.aws.amazon.com/kinesisvideostreams/latest/dg/API_ListStreams.html)
- [ListTagsForStream](https://docs.aws.amazon.com/kinesisvideostreams/latest/dg/API_ListTagsForStream.html)
- [TagStream](https://docs.aws.amazon.com/kinesisvideostreams/latest/dg/API_TagStream.html)
- [UntagStream](https://docs.aws.amazon.com/kinesisvideostreams/latest/dg/API_UntagStream.html)
- [UpdateDataRetention](https://docs.aws.amazon.com/kinesisvideostreams/latest/dg/API_UpdateDataRetention.html)
- [UpdateStream](https://docs.aws.amazon.com/kinesisvideostreams/latest/dg/API_UpdateStream.html)

Setiap entri peristiwa atau log berisi informasi tentang siapa yang membuat permintaan tersebut. Informasi identitas membantu Anda menentukan berikut ini:

- Apakah permintaan dibuat dengan root atau kredensi pengguna
- Baik permintaan tersebut dibuat dengan kredensial keamanan sementara untuk peran atau pengguna gabungan
- Apakah permintaan tersebut dibuat oleh Layanan AWS lain.

Untuk informasi selengkapnya, lihat Elemen [CloudTrailUserIdentity](https://docs.aws.amazon.com/awscloudtrail/latest/userguide/cloudtrail-event-reference-user-identity.html).

## Contoh: Entri file log Amazon Kinesis Video Streams

Trail adalah konfigurasi yang memungkinkan pengiriman peristiwa sebagai file log ke bucket Amazon S3 yang Anda tentukan. CloudTrail file log berisi satu atau lebih entri log. Peristiwa merepresentasikan satu permintaan dari sumber apa pun dan menyertakan informasi tentang tindakan yang diminta, tanggal dan waktu tindakan, parameter permintaan, dan sebagainya. CloudTrail file log bukanlah jejak tumpukan yang diurutkan dari panggilan API publik, jadi file tersebut tidak muncul dalam urutan tertentu.

Contoh berikut menunjukkan entri CloudTrail log yang menunjukkan [CreateStreamt](https://docs.aws.amazon.com/kinesisvideostreams/latest/dg/API_CreateStream.html)indakan.

```
{ 
     "Records": [ 
          { 
              "eventVersion": "1.05", 
              "userIdentity": { 
                  "type": "IAMUser", 
                  "principalId": "EX_PRINCIPAL_ID", 
                  "arn": "arn:aws:iam::123456789012:user/Alice", 
                  "accountId": "123456789012", 
                  "accessKeyId": "EXAMPLE_KEY_ID", 
                  "userName": "Alice" 
              }, 
              "eventTime": "2018-05-25T00:16:31Z", 
              "eventSource": " kinesisvideo.amazonaws.com", 
              "eventName": "CreateStream", 
              "awsRegion": "us-east-1", 
              "sourceIPAddress": "127.0.0.1", 
              "userAgent": "aws-sdk-java/unknown-version Linux/x.xx", 
              "requestParameters": { 
                  "streamName": "VideoStream",
```

```
 "dataRetentionInHours": 2, 
                  "mediaType": "mediaType", 
                  "kmsKeyId": "arn:aws:kms::us-east-1:123456789012:alias", 
   "deviceName": "my-device" 
         }, 
              "responseElements": { 
   "streamARN":arn:aws:kinesisvideo:us-east-1:123456789012:stream/VideoStream/12345" 
               }, 
              "requestID": "db6c59f8-c757-11e3-bc3b-57923b443c1c", 
              "eventID": "b7acfcd0-6ca9-4ee1-a3d7-c4e8d420d99b" 
         }, 
        \mathcal{L} "eventVersion": "1.05", 
              "userIdentity": { 
                  "type": "IAMUser", 
                  "principalId": "EX_PRINCIPAL_ID", 
                  "arn": "arn:aws:iam::123456789012:user/Alice", 
                  "accountId": "123456789012", 
                  "accessKeyId": "EXAMPLE_KEY_ID", 
                  "userName": "Alice" 
              }, 
              "eventTime": "2018-05-25:17:06Z", 
              "eventSource": " kinesisvideo.amazonaws.com", 
              "eventName": "DeleteStream", 
              "awsRegion": "us-east-1", 
              "sourceIPAddress": "127.0.0.1", 
              "userAgent": "aws-sdk-java/unknown-version Linux/x.xx", 
              "requestParameters": { 
                  "streamARN": "arn:aws:kinesisvideo:us-east-1:012345678910:stream/
VideoStream/12345", 
                  "currentVersion": "keqrjeqkj9" 
               }, 
              "responseElements": null, 
              "requestID": "f0944d86-c757-11e3-b4ae-25654b1d3136", 
              "eventID": "0b2f1396-88af-4561-b16f-398f8eaea596" 
         }, 
         { 
              "eventVersion": "1.05", 
              "userIdentity": { 
                  "type": "IAMUser", 
                  "principalId": "EX_PRINCIPAL_ID", 
                  "arn": "arn:aws:iam::123456789012:user/Alice", 
                  "accountId": "123456789012", 
                  "accessKeyId": "EXAMPLE_KEY_ID",
```

```
 "userName": "Alice" 
     }, 
     "eventTime": "2014-04-19T00:15:02Z", 
     "eventSource": " kinesisvideo.amazonaws.com", 
     "eventName": "DescribeStream", 
     "awsRegion": "us-east-1", 
     "sourceIPAddress": "127.0.0.1", 
     "userAgent": "aws-sdk-java/unknown-version Linux/x.xx", 
     "requestParameters": { 
         "streamName": "VideoStream" 
      }, 
     "responseElements": null, 
     "requestID": "a68541ca-c757-11e3-901b-cbcfe5b3677a", 
     "eventID": "22a5fb8f-4e61-4bee-a8ad-3b72046b4c4d" 
 }, 
 { 
     "eventVersion": "1.05", 
     "userIdentity": { 
         "type": "IAMUser", 
         "principalId": "EX_PRINCIPAL_ID", 
         "arn": "arn:aws:iam::123456789012:user/Alice", 
         "accountId": "123456789012", 
         "accessKeyId": "EXAMPLE_KEY_ID", 
         "userName": "Alice" 
     }, 
     "eventTime": "2014-04-19T00:15:03Z", 
     "eventSource": "kinesisvideo.amazonaws.com", 
     "eventName": "GetDataEndpoint", 
     "awsRegion": "us-east-1", 
     "sourceIPAddress": "127.0.0.1", 
     "userAgent": "aws-sdk-java/unknown-version Linux/x.xx", 
     "requestParameters": { 
         "streamName": "VideoStream", 
         "aPIName": "LIST_FRAGMENTS"
     }, 
     "responseElements": null, 
     "requestID": "a6e6e9cd-c757-11e3-901b-cbcfe5b3677a", 
     "eventID": "dcd2126f-c8d2-4186-b32a-192dd48d7e33" 
 }, 
 { 
     "eventVersion": "1.05", 
     "userIdentity": { 
         "type": "IAMUser",
```
 $^{\rm{II}}$ 

```
 "principalId": "EX_PRINCIPAL_ID", 
                  "arn": "arn:aws:iam::123456789012:user/Alice", 
                  "accountId": "123456789012", 
                  "accessKeyId": "EXAMPLE_KEY_ID", 
                  "userName": "Alice" 
              }, 
              "eventTime": "2018-05-25T00:16:56Z", 
              "eventSource": "kinesisvideo.amazonaws.com", 
              "eventName": "ListStreams", 
              "awsRegion": "us-east-1", 
              "sourceIPAddress": "127.0.0.1", 
              "userAgent": "aws-sdk-java/unknown-version Linux/x.xx", 
              "requestParameters": { 
                  "maxResults": 100, 
                  "streamNameCondition": {"comparisonValue":"MyVideoStream" 
  comparisonOperator":"BEGINS_WITH"}} 
              }, 
              "responseElements": null, 
              "requestID": "e9f9c8eb-c757-11e3-bf1d-6948db3cd570", 
              "eventID": "77cf0d06-ce90-42da-9576-71986fec411f" 
         } 
     ]
}
```
# Kuota layanan Kinesis Video Streams

Kinesis Video Streams memiliki kuota layanan berikut:

#### **A** Important

Kuota layanan berikut adalah soft [s], yang dapat ditingkatkan dengan mengirimkan tiket dukungan, atau hard [h], yang tidak dapat ditingkatkan. Anda akan melihat [s] dan [h] di samping kuota layanan individual pada tabel di bawah ini.

# Kuota layanan API bidang kontrol

Bagian berikut menjelaskan kuota layanan untuk API bidang kontrol. TPS adalah singkatan dari transaksi per detik.

Ketika batas permintaan tingkat akun atau tingkat sumber daya tercapai, a dilemparkan. ClientLimitExceededException

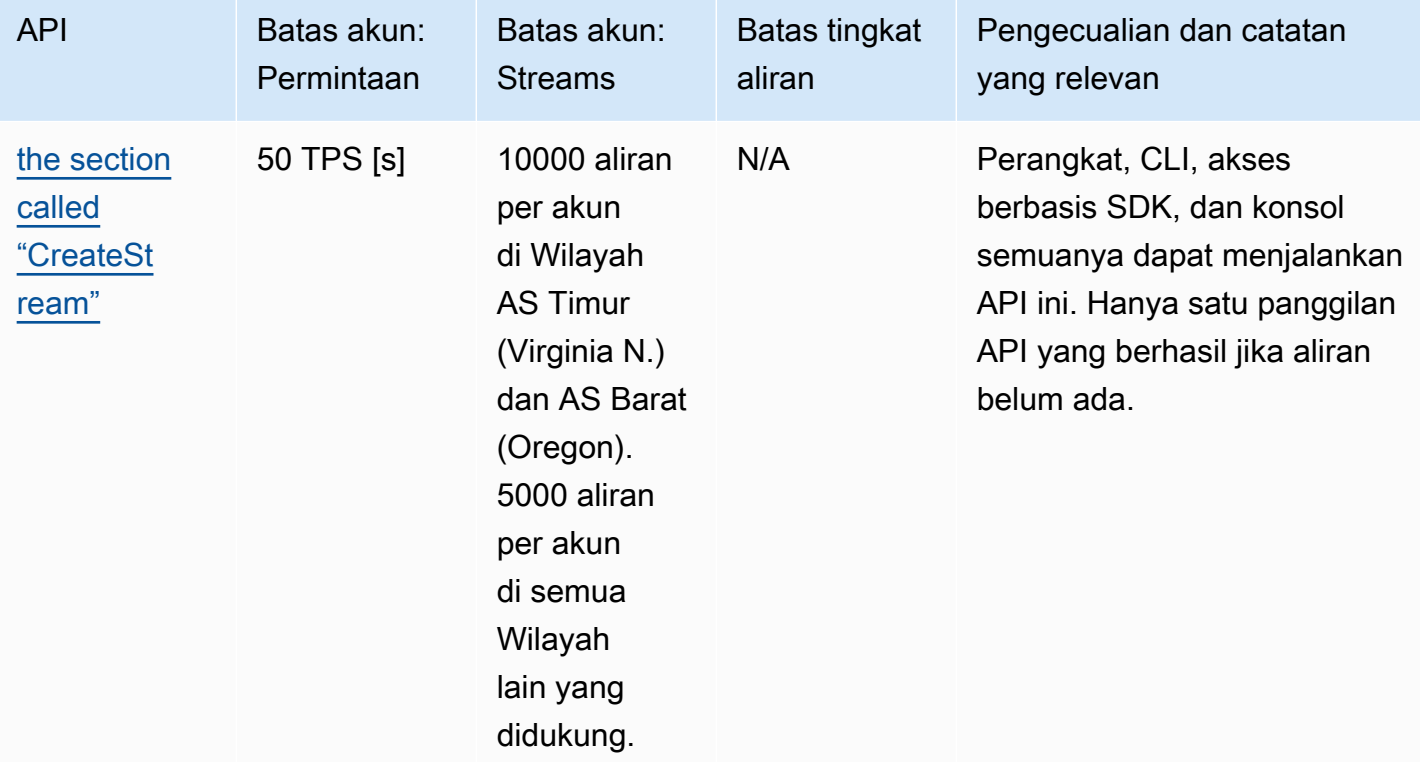

Kuota layanan API bidang kontrol

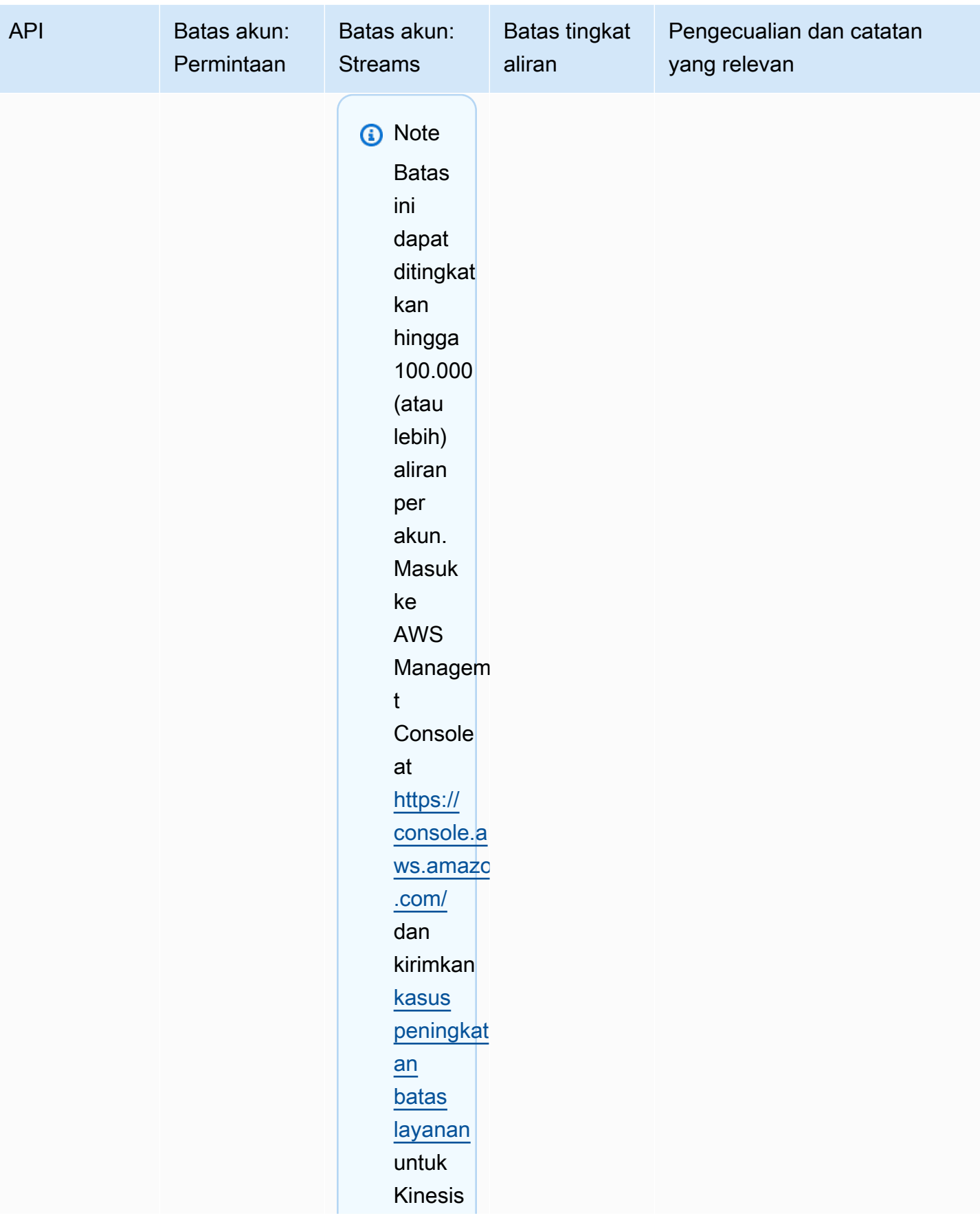

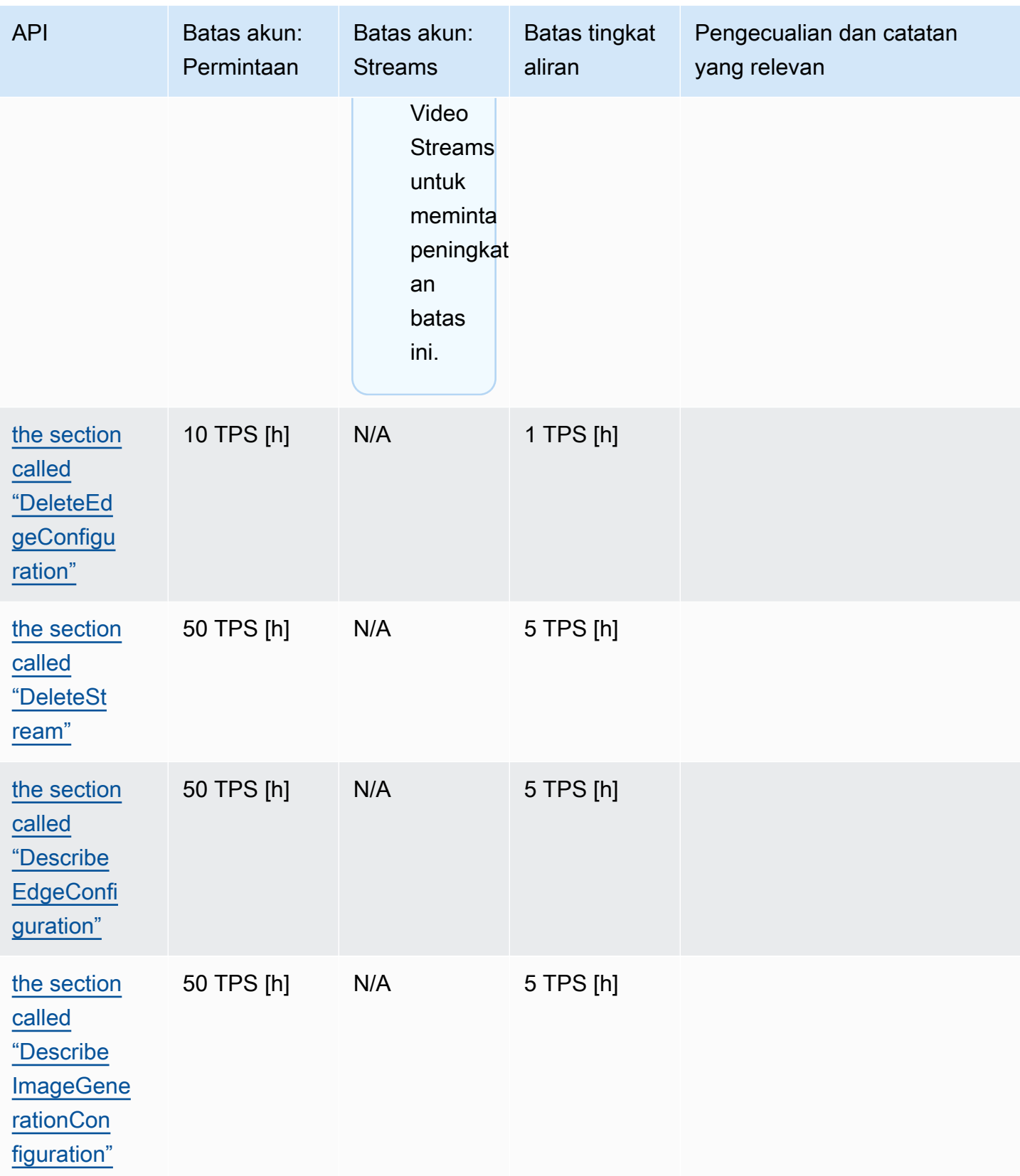

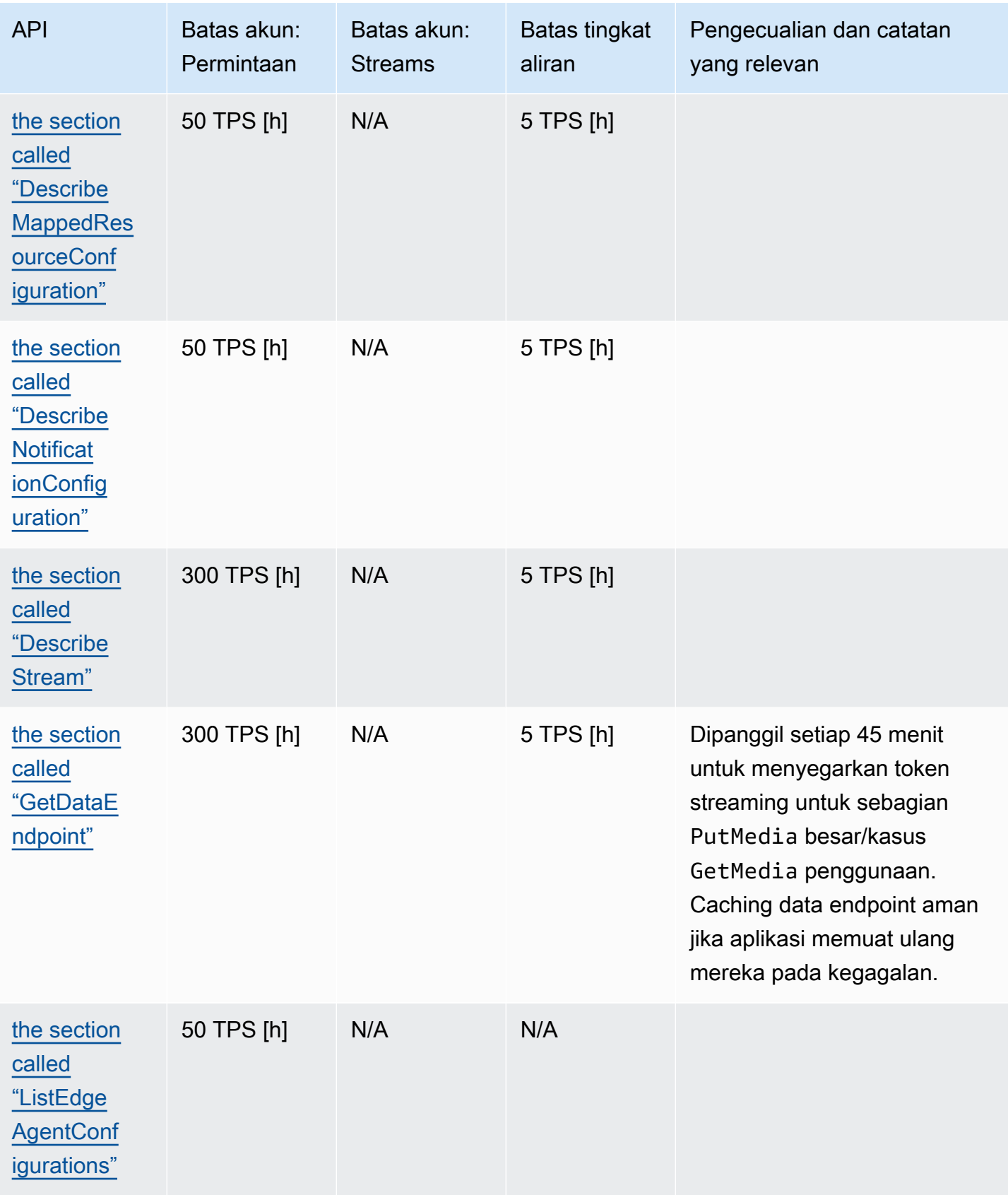

Amazon Kinesis Video Streams **Panduan Developer** Panduan Developer

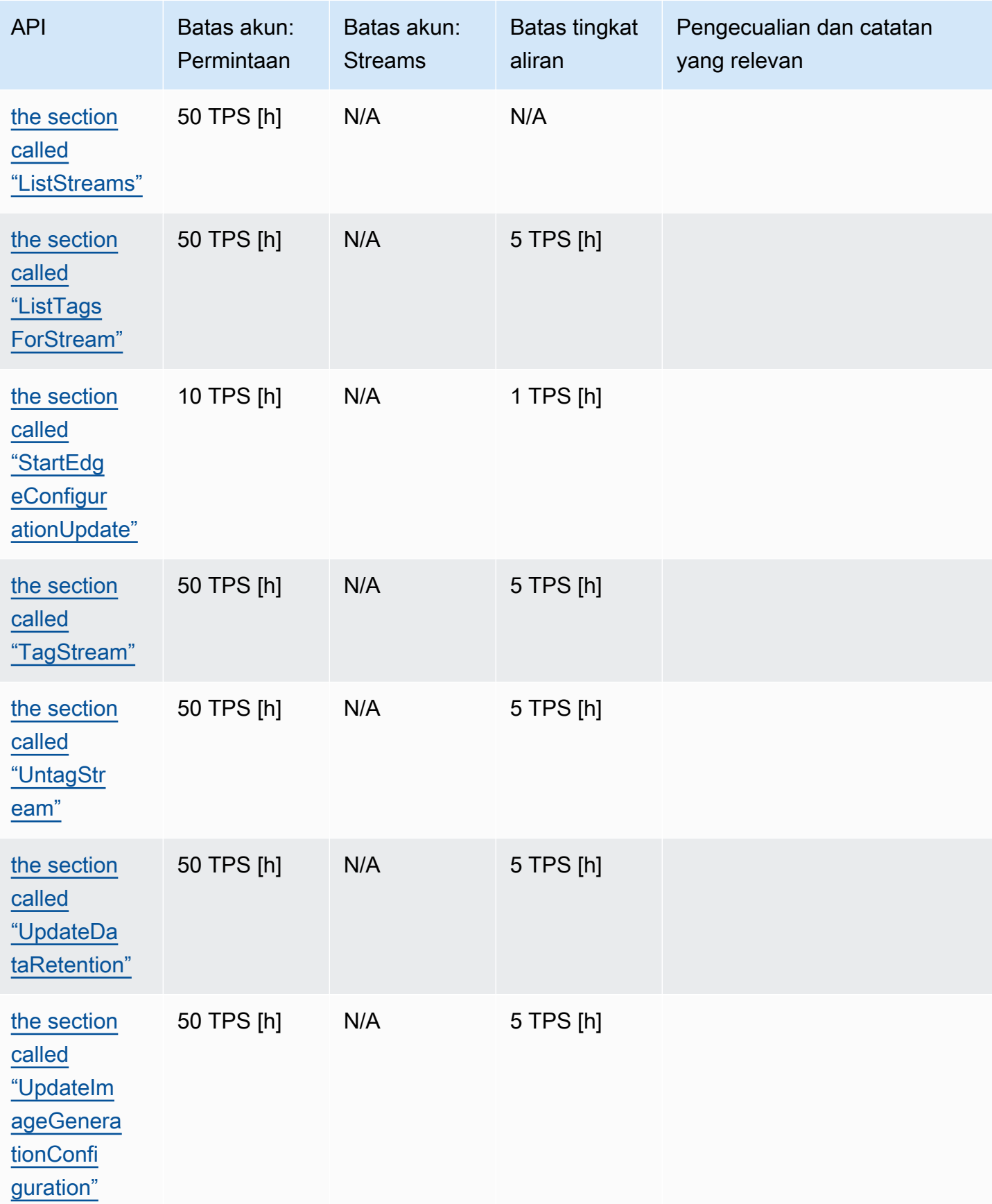

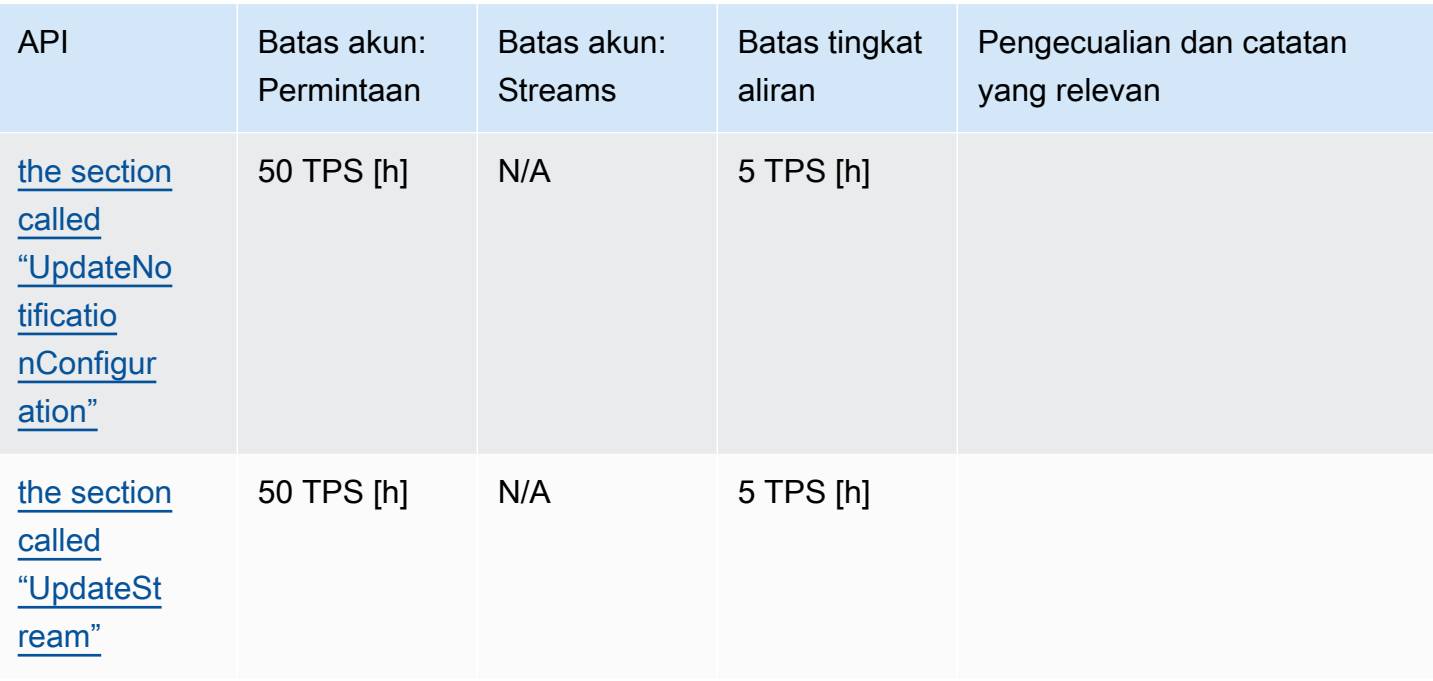

# <span id="page-376-0"></span>Kuota layanan API media dan media arsip

Bagian berikut menjelaskan kuota layanan untuk media dan API media yang diarsipkan.

Ketika batas permintaan tingkat akun atau tingkat sumber daya tercapai, a dilemparkan. ClientLimitExceededException

Ketika batas tingkat koneksi tercapai, a ConnectionLimitExceededException dilemparkan.

Kesalahan atau acks berikut dilemparkan ketika batas tingkat fragmen tercapai:

- MIN\_FRAGMENT\_DURATION\_REACHEDAck dikembalikan untuk fragmen di bawah durasi minimum.
- MAX\_FRAGMENT\_DURATION\_REACHEDAck dikembalikan untuk fragmen di atas durasi maksimum.
- MAX\_FRAGMENT\_SIZEAck dikembalikan untuk fragmen di atas ukuran data maksimum.
- FragmentLimitExceededPengecualian dilemparkan jika batas fragmen tercapai dalam suatu GetMediaForFragmentList operasi.

### Kuota layanan API bidang data

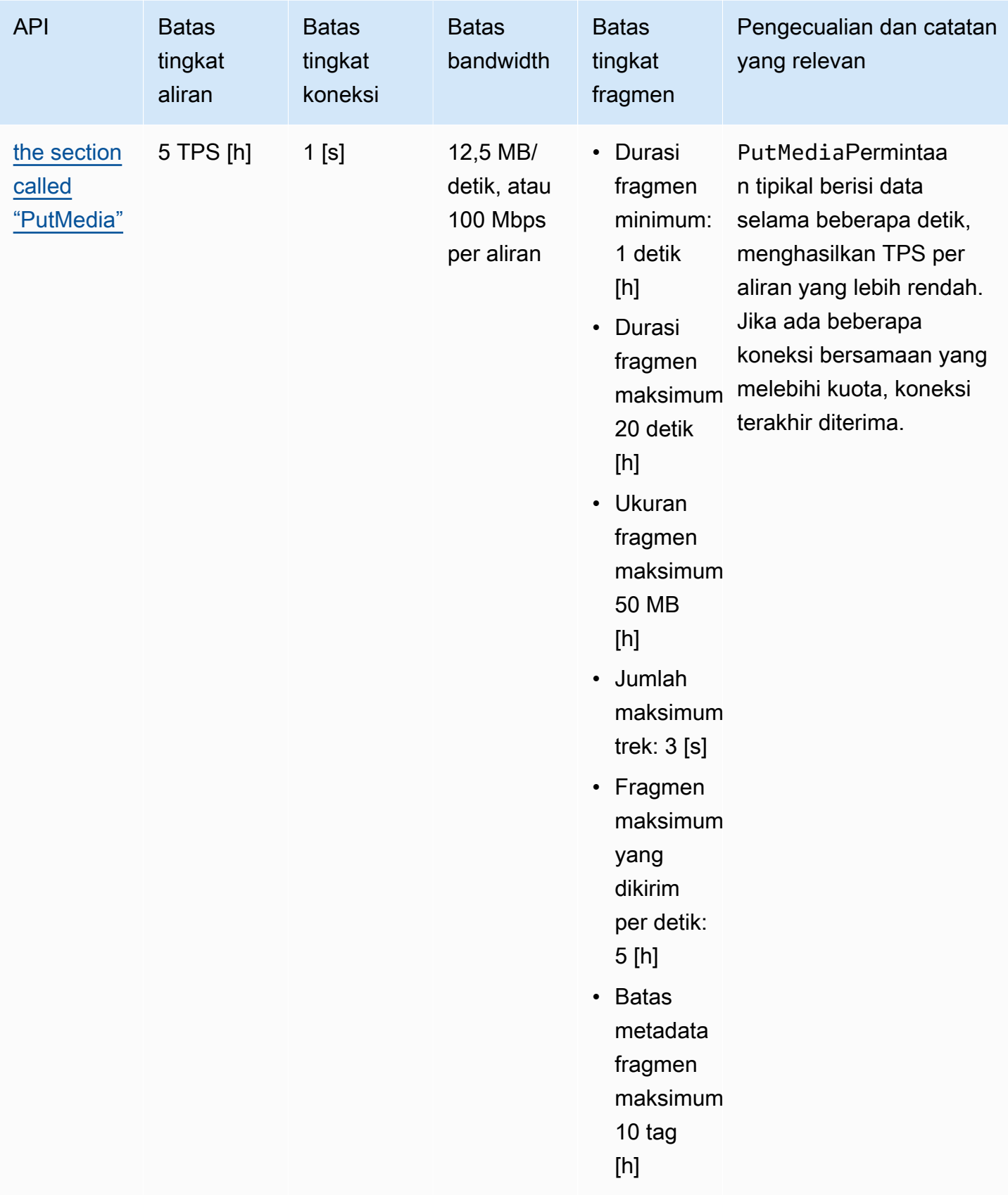

Amazon Kinesis Video Streams **Panduan Developer** Panduan Developer

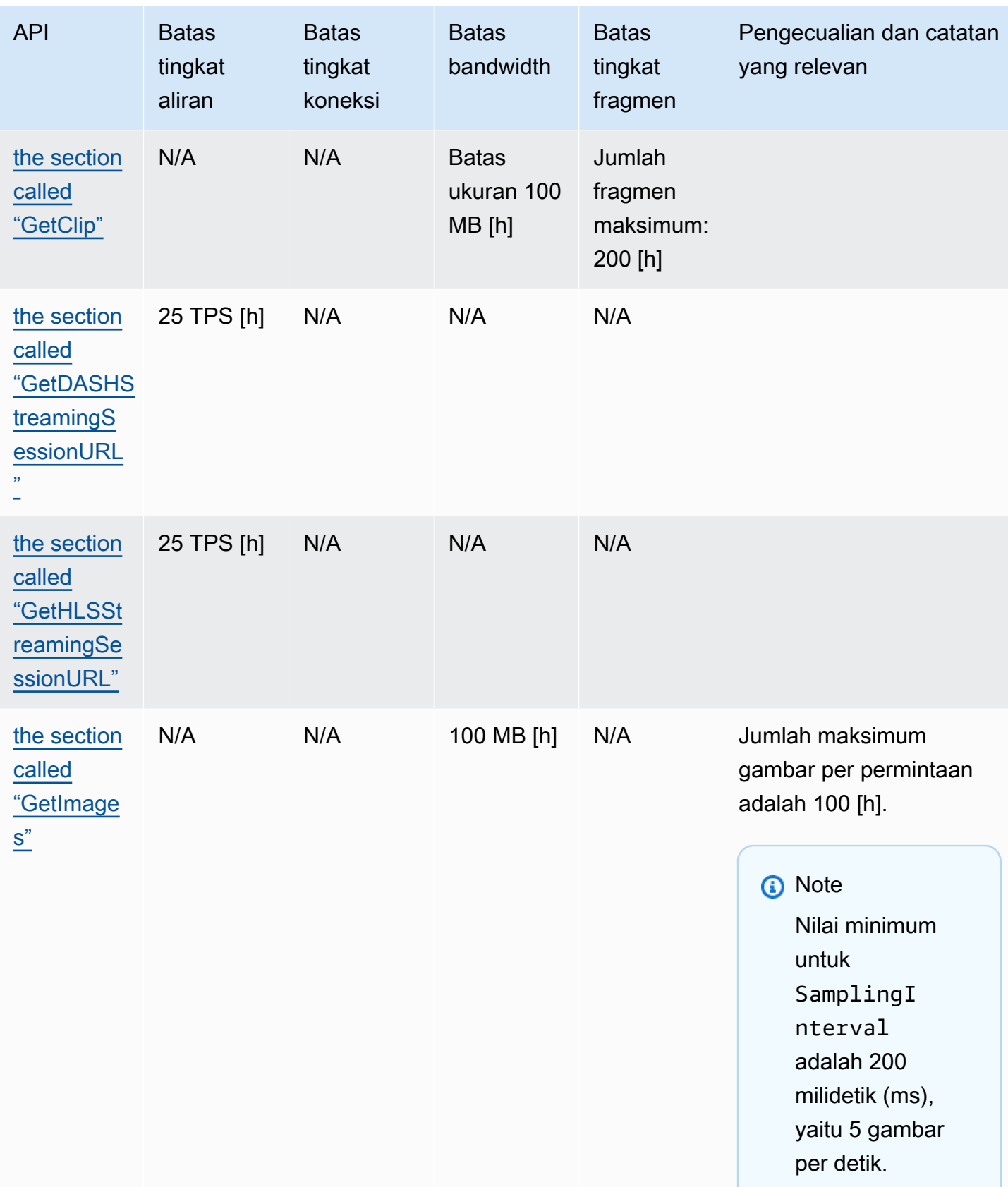

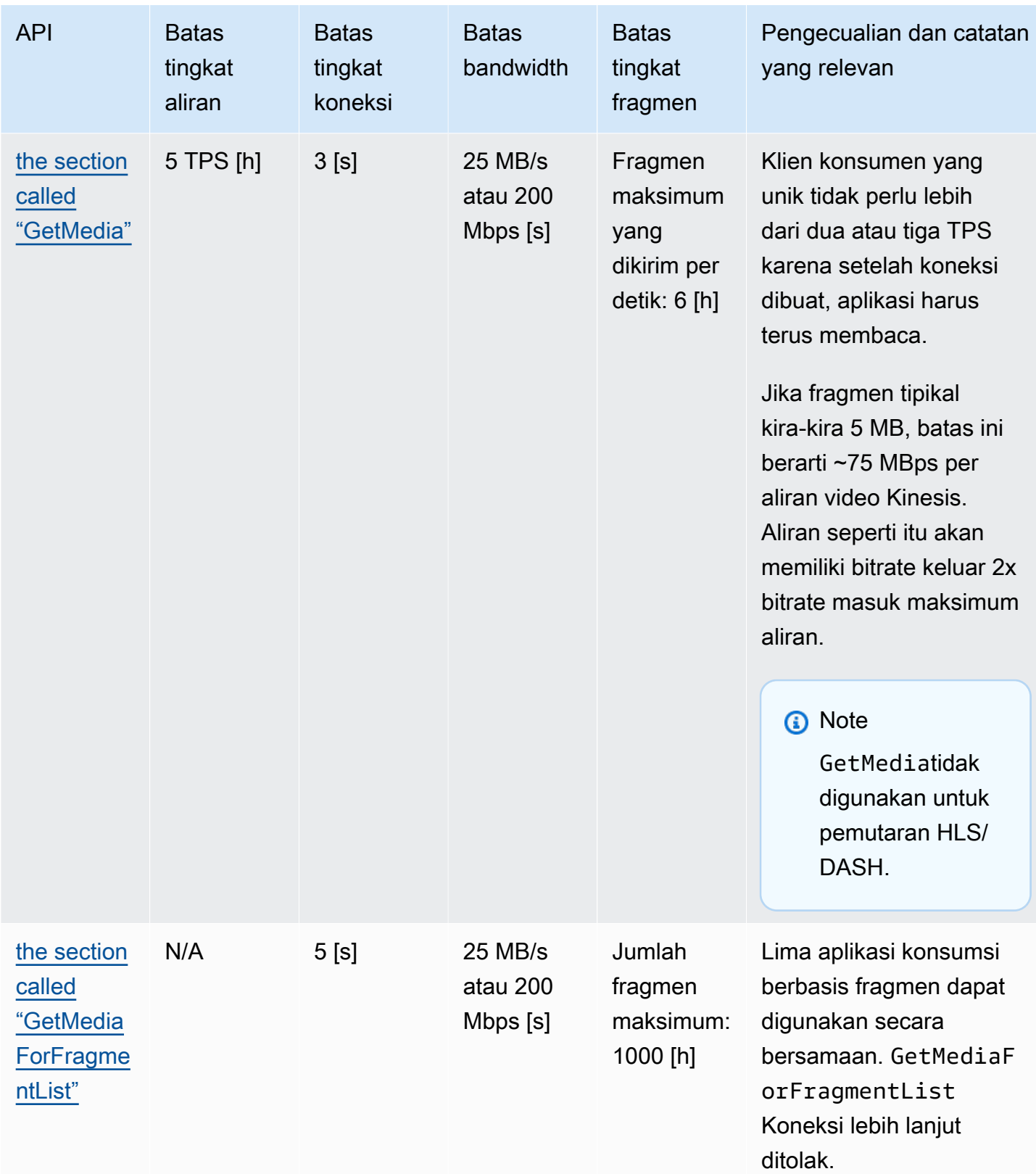

#### Kuota layanan API protokol pemutaran video

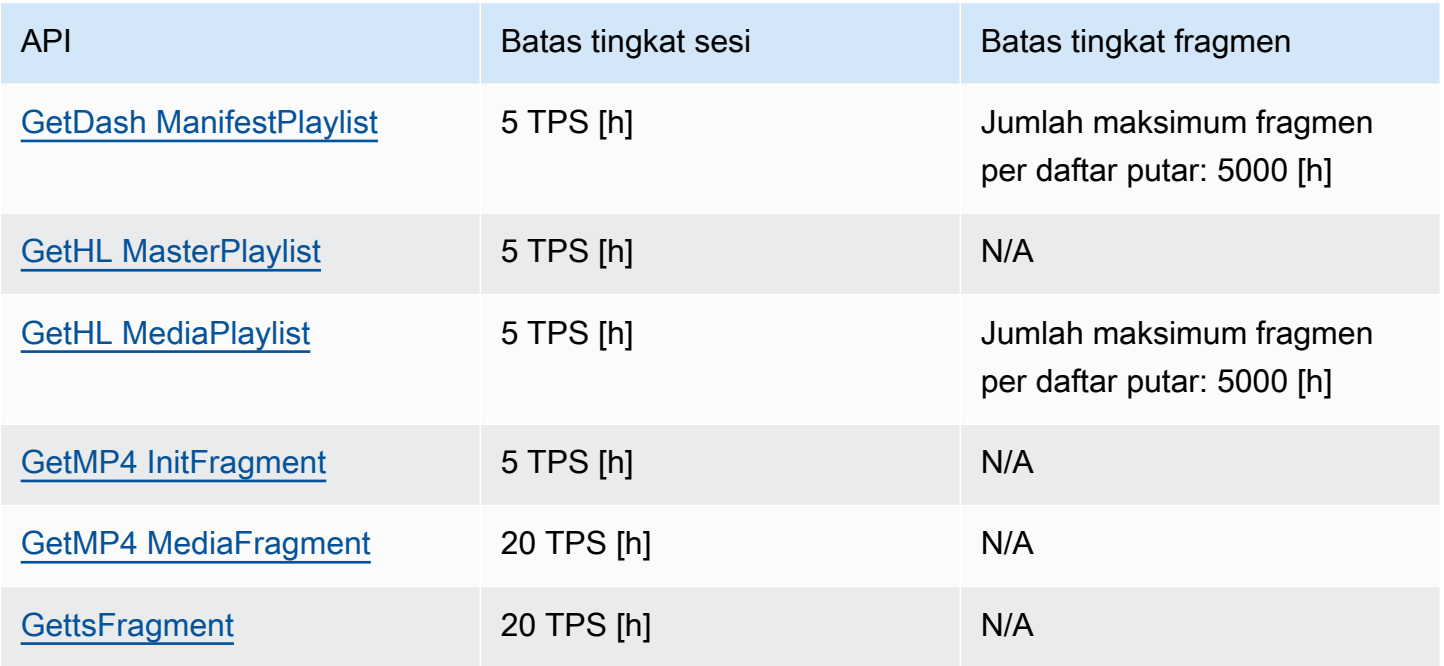

# Kuota fragmen-metadata dan fragmen-media

[API Kinesis Video Streams untuk mengakses](https://docs.aws.amazon.com/kinesisvideostreams/latest/dg/API_Reference.html) media yang diarsipkan dibatasi berdasarkan jumlah fragmen yang diminta, bukan jumlah panggilan API. API dibatasi oleh jumlah metadata fragmen dan jumlah media fragmen yang diminta. Metadata fragmen dan kuota media fragmen diterapkan per aliran. Dengan kata lain, permintaan untuk metadata fragmen atau media dalam satu aliran tidak berlaku untuk kuota aliran lain. Namun, dalam aliran tertentu, setiap kuota dibagi di beberapa API. Ini berarti bahwa, untuk aliran tertentu, permintaan fragmen di berbagai API menggunakan kuota yang sama. Ketika metadata fragmen atau kuota media fragmen untuk aliran terlampaui, API akan mengembalikan file. ClientLimitExceededException Tabel berikut menunjukkan bagaimana API mengkonsumsi dari masing-masing dari dua jenis kuota. Untuk kolom kedua dalam tabel ini, asumsikan bahwa jika aliran memiliki kuota N, itu berarti API memiliki titik N untuk dikonsumsi dari jenis kuota tersebut untuk aliran tersebut. GetClipAPI muncul di kedua tabel.

Konsumsi kuota metadata fragmen

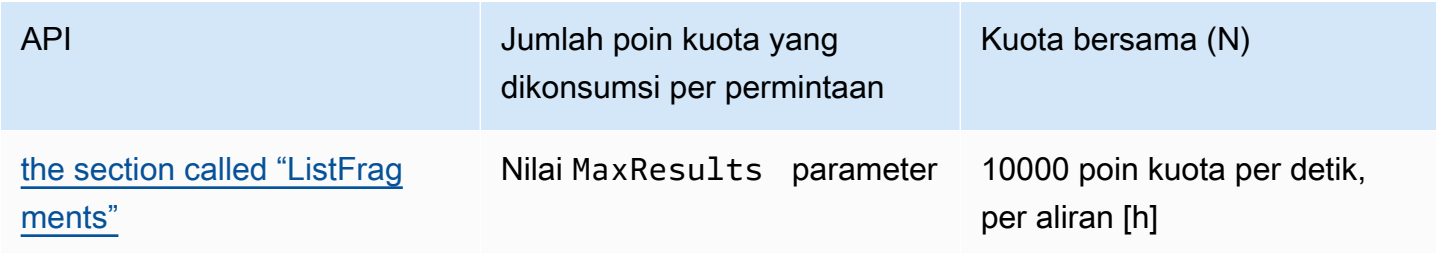

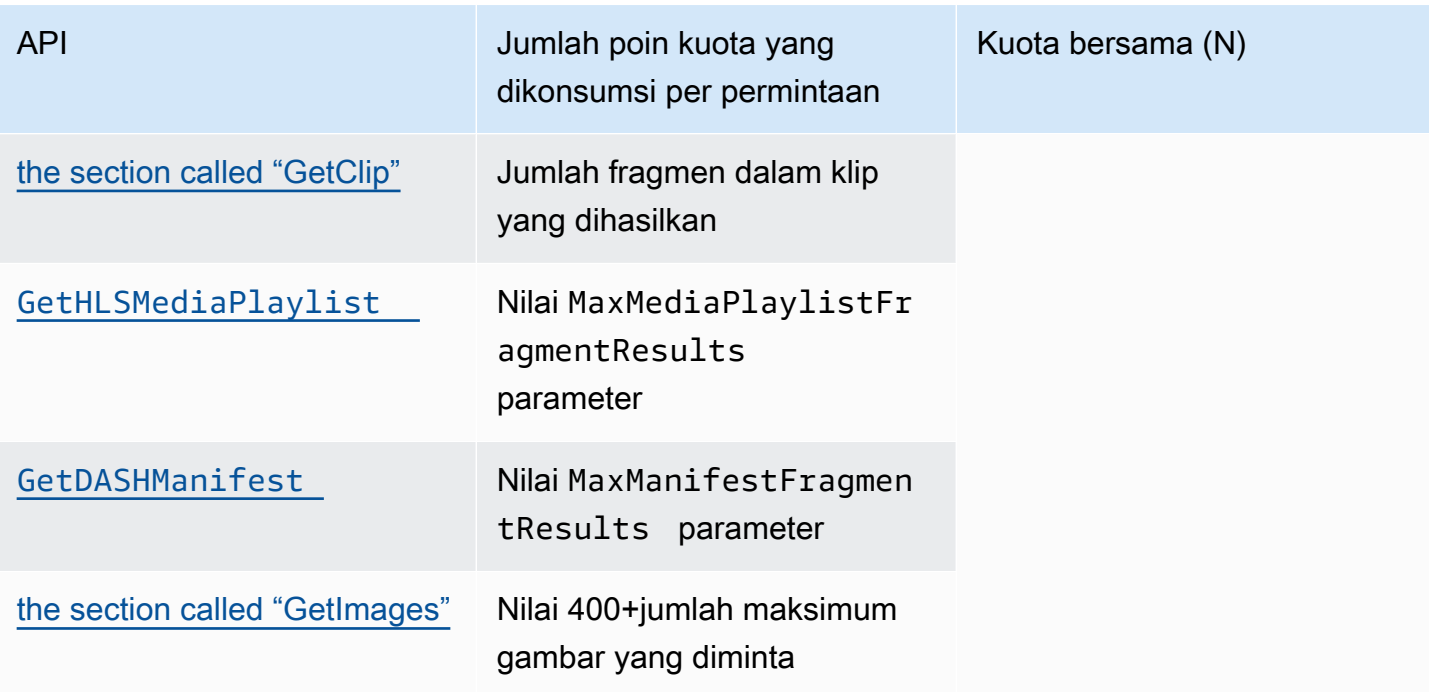

### Konsumsi kuota media fragmen

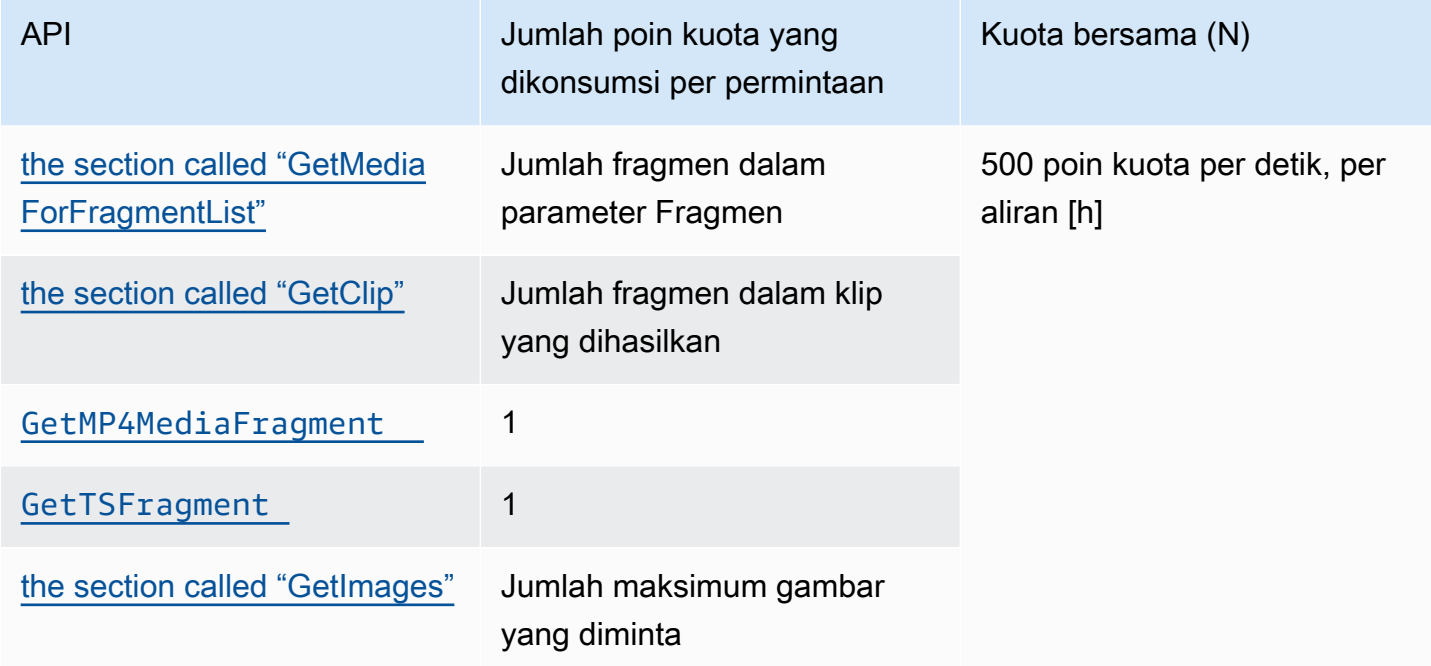

Misalnya, dengan kuota 500 media fragmen per detik, pola panggilan berikut untuk aliran tertentu didukung:

• 5 permintaan per detik untuk GetClip dengan 100 fragmen di setiap klip.

- 100 permintaan per detik untuk GetClip dengan 5 fragmen di setiap klip.
- 2 permintaan per detik untuk GetClip dengan 100 fragmen di setiap klip dan 3 permintaan per detik untuk GetMediaForFragmentList di setiap klip.
- 400 permintaan per detik untuk GetMP4MediaFragment dan 100 permintaan per detik untukGetTSFragment.

Kuota ini memiliki implikasi penting mengenai jumlah sesi HLS dan MPEG-DASH yang dapat didukung per aliran. Tidak ada batasan jumlah sesi HLS dan DASH yang dapat digunakan oleh pemutar media pada waktu tertentu. Oleh karena itu, penting bahwa aplikasi pemutaran tidak mengizinkan terlalu banyak sesi untuk digunakan secara bersamaan. Dua contoh berikut menjelaskan cara menentukan jumlah sesi pemutaran bersamaan yang dapat didukung:

#### Contoh 1: Streaming langsung

Dalam skenario streaming langsung dengan HLS dengan fragmen durasi 1 detik, trek audio dan video, dan MaxMediaPlaylistFragmentResults diatur ke lima, pemutar media biasanya membuat dua panggilan GetHLSMediaPlaylist per detik. Satu panggilan adalah untuk metadata video terbaru dan satu lagi untuk metadata audio yang sesuai. Kedua panggilan tersebut mengkonsumsi masing-masing lima poin kuota metadata fragmen. Itu juga membuat dua panggilan GetMP4MediaFragment per detik: satu panggilan untuk video terbaru dan satu lagi untuk audio yang sesuai. Setiap panggilan mengkonsumsi satu token media fragmen, sehingga dua token dikonsumsi secara total.

Dalam skenario ini, hingga 250 sesi pemutaran bersamaan dapat didukung. Dengan 250 sesi, skenario ini mengkonsumsi 2.500 poin kuota metadata fragmen per detik (jauh di bawah kuota 10.000) dan 500 poin kuota media fragmen per detik.

### Contoh 2: Pemutaran sesuai permintaan

Dalam skenario pemutaran sesuai permintaan dari acara sebelumnya dengan MPEG-DASH, trek audio dan video dan MaxManifestFragmentResults diatur ke 1.000, pemutar media biasanya menelepon GetDASHManifest sekali pada awal sesi (mengkonsumsi 1.000 poin kuota metadata fragmen) dan panggilan GetMP4MediaFragment dengan kecepatan hingga 5 kali per detik (mengkonsumsi 5 titik kuota media fragmen) hingga semua fragmen dimuat. Dalam skenario ini, hingga 10 sesi baru dapat dimulai per detik (tepat di 10.000 metadata fragmen per detik kuota), dan hingga 100 sesi dapat secara aktif memuat media fragmen dengan kecepatan 5 per detik (tepat di 500 fragmen media per detik kuota).

Anda dapat menggunakan ArchivedFragmentsConsumed.Metadata dan ArchivedFragmentsConsumed.Media memantau konsumsi metadata fragmen dan titik kuota media fragmen, masing-masing. Untuk informasi tentang pemantauan, lihat[Pemantauan.](#page-340-0)

# Kuota metadata fragmen

Kuota layanan berikut berlaku untuk menambahkan metadata fragmen ke fragmen dalam aliran video Kinesis:

- Anda dapat menambahkan hingga 10 item metadata ke sebuah fragmen.
- Nama metadata fragmen dapat mencapai panjang 128 byte.
- Nilai metadata fragmen bisa mencapai 256 byte panjangnya.
- Nama metadata fragmen tidak dapat dimulai dengan string "". AWS Jika item metadata tersebut ditambahkan, putFragmentMetadata metode dalam PIC mengembalikan STATUS\_INVALID\_METADATA\_NAME kesalahan (kode 0x52000077 kesalahan). Aplikasi Anda kemudian dapat mengabaikan kesalahan (PIC tidak menambahkan item metadata), atau menanggapi kesalahan.

# Tag Stream

Pasangan nilai kunci metadata ini berlaku untuk sumber daya Kinesis Video Streams secara keseluruhan, bukan fragmen individual yang terkandung dalam aliran video Kinesis.

Setiap aliran video Kinesis mendukung hingga 50 tag.

Lihat [the section called "TagStream"](#page-490-0) pembatasan pada kunci dan nilai tag aliran.

# Memecahkan Masalah Kinesis Video Streams

Gunakan informasi berikut untuk memecahkan masalah umum yang dihadapi dengan Amazon Kinesis Video Streams.

Topik

- [Masalah umum](#page-384-0)
- [Masalah API](#page-385-0)
- [Masalah HLS](#page-387-0)
- [Masalah Java](#page-387-1)
- [Masalah Perpustakaan Produser](#page-388-0)
- [Masalah Perpustakaan Parser Stream](#page-394-0)
- [Masalah jaringan](#page-395-0)

## <span id="page-384-0"></span>Masalah umum

Bagian ini menjelaskan masalah umum yang mungkin Anda temui saat bekerja dengan Kinesis Video Streams.

Masalah

• [Latensi terlalu tinggi](#page-384-1)

### <span id="page-384-1"></span>Latensi terlalu tinggi

Latensi mungkin disebabkan oleh durasi fragmen yang dikirim ke layanan Kinesis Video Streams. Salah satu cara untuk mengurangi latensi antara produsen dan layanan adalah dengan mengkonfigurasi pipa media untuk menghasilkan durasi fragmen yang lebih pendek.

Untuk mengurangi jumlah frame yang dikirim di setiap fragmen, kurangi nilai berikut dikinesis\_video\_gstreamer\_sample\_app.cpp:

```
g_object_set(G_OBJECT (data.encoder), "bframes", 0, "key-int-max", 45, "bitrate", 512, 
  NULL);
```
#### **a** Note

Latensi lebih tinggi di browser Mozilla Firefox karena implementasi internal rendering video.

# <span id="page-385-0"></span>Masalah API

Bagian ini menjelaskan masalah API yang mungkin Anda temui saat bekerja dengan Kinesis Video **Streams** 

Masalah

- [Kesalahan: "Opsi tidak dikenal"](#page-385-1)
- [Kesalahan: "Tidak dapat menentukan nama layanan/operasi yang akan diotorisasi"](#page-385-2)
- [Kesalahan: "Gagal menempatkan bingkai di aliran"](#page-386-0)
- [Kesalahan: "Layanan menutup koneksi sebelum final AckEvent diterima"](#page-386-1)
- [Kesalahan: "STATUS\\_STORE\\_OUT\\_OF\\_MEMORY"](#page-386-2)

## <span id="page-385-1"></span>Kesalahan: "Opsi tidak dikenal"

GetMediadan GetMediaForFragmentList bisa gagal dengan kesalahan berikut:

Unknown options: <filename>.mkv

Kesalahan ini terjadi jika Anda mengkonfigurasi AWS CLI dengan output jenisjson. Konfigurasi ulang AWS CLI dengan tipe output default (none). Untuk informasi tentang mengonfigurasi AWS CLI, lihat [mengkonfigurasi](https://docs.aws.amazon.com/cli/latest/reference/configure) di Referensi AWS CLI Perintah.

<span id="page-385-2"></span>Kesalahan: "Tidak dapat menentukan nama layanan/operasi yang akan diotorisasi"

GetMediabisa gagal dengan kesalahan berikut:

```
Unable to determine service/operation name to be authorized
```
Amazon Kinesis Video Streams Panduan Developer

Kesalahan ini dapat terjadi jika titik akhir tidak ditentukan dengan benar. Saat Anda mendapatkan titik akhir, pastikan untuk menyertakan parameter berikut dalam GetDataEndpoint panggilan, tergantung pada API yang akan dipanggil:

```
--api-name GET_MEDIA
--api-name PUT_MEDIA
--api-name GET_MEDIA_FOR_FRAGMENT_LIST
--api-name LIST_FRAGMENTS
```
### <span id="page-386-0"></span>Kesalahan: "Gagal menempatkan bingkai di aliran"

PutMediabisa gagal dengan kesalahan berikut:

Failed to put a frame in the stream

Kesalahan ini mungkin terjadi jika konektivitas atau izin tidak tersedia untuk layanan. Jalankan yang berikut ini di AWS CLI, dan verifikasi bahwa informasi aliran dapat diambil:

```
aws kinesisvideo describe-stream --stream-name StreamName --endpoint https://
ServiceEndpoint.kinesisvideo.region.amazonaws.com
```
<span id="page-386-1"></span>Jika panggilan gagal, lihat [Pemecahan Masalah AWS CLI Kesalahan](https://docs.aws.amazon.com/cli/latest/userguide/troubleshooting.html) untuk informasi selengkapnya.

Kesalahan: "Layanan menutup koneksi sebelum final AckEvent diterima"

PutMediabisa gagal dengan kesalahan berikut:

```
com.amazonaws.SdkClientException: Service closed connection before final AckEvent was 
 received
```
Kesalahan ini dapat terjadi jika PushbackInputStream diterapkan secara tidak benar. Verifikasi bahwa unread() metode diterapkan dengan benar.

## <span id="page-386-2"></span>Kesalahan: "STATUS\_STORE\_OUT\_OF\_MEMORY"

PutMediabisa gagal dengan kesalahan berikut:

The content store is out of memory.

Kesalahan ini terjadi ketika toko konten tidak dialokasikan dengan ukuran yang cukup. Untuk meningkatkan ukuran toko konten, tingkatkan nilaiStorageInfo.storageSize. Untuk informasi selengkapnya, lihat [StorageInfo](#page-266-0).

# <span id="page-387-0"></span>Masalah HI S

Jika streaming video Anda tidak diputar dengan benar, liha[tthe section called "Memecahkan masalah](#page-33-0) [HLS"](#page-33-0).

## <span id="page-387-1"></span>Masalah Java

Bagian ini menjelaskan cara memecahkan masalah umum Java yang dihadapi saat bekerja dengan Kinesis Video Streams.

Masalah

• [Mengaktifkan log Java](#page-387-2)

## <span id="page-387-2"></span>Mengaktifkan log Java

Untuk memecahkan masalah dengan sampel dan pustaka Java, akan sangat membantu untuk mengaktifkan dan memeriksa log debug. Untuk mengaktifkan log debug, lakukan hal berikut:

1. Tambahkan log4j ke pom.xml file, di dependencies simpul:

```
<dependency> 
     <groupId>log4j</groupId> 
     <artifactId>log4j</artifactId> 
     <version>1.2.17</version>
</dependency>
```
2. Di target/classes direktori, buat file bernama log4j.properties dengan konten berikut:

```
# Root logger option
log4j.rootLogger=DEBUG, stdout
# Redirect log messages to console
log4j.appender.stdout=org.apache.log4j.ConsoleAppender
log4j.appender.stdout.Target=System.out
```

```
log4j.appender.stdout.layout=org.apache.log4j.PatternLayout
log4j.appender.stdout.layout.ConversionPattern=%d{yyyy-MM-dd HH:mm:ss} %-5p %c{1}:
%L - %m%n
```
log4j.logger.org.apache.http.wire=DEBUG

<span id="page-388-0"></span>Log debug kemudian mencetak ke konsol IDE.

## Masalah Perpustakaan Produser

Bagian ini menjelaskan masalah yang mungkin Anda temui saat menggunaka[nPustaka Produser.](#page-163-0)

#### Masalah

- [Tidak dapat mengkompilasi SDK Produser](#page-389-0)
- [Aliran video tidak muncul di konsol](#page-389-1)
- [Kesalahan: "Token keamanan yang disertakan dalam permintaan tidak valid" saat streaming data](#page-389-2)  [menggunakan aplikasi demo GStreamer](#page-389-2)
- [Kesalahan: "Gagal mengirimkan bingkai ke klien Video Kinesis"](#page-390-0)
- [Aplikasi GStreamer berhenti dengan pesan "streaming berhenti, alasan tidak dinegosiasikan" di OS](#page-390-1)  [X](#page-390-1)
- [Kesalahan: "Gagal mengalokasikan heap" saat membuat Klien Video Kinesis di demo GStreamer](#page-391-0)  [di Raspberry Pi](#page-391-0)
- [Kesalahan: "Instruksi Ilegal" saat menjalankan demo GStreamer di Raspberry Pi](#page-391-1)
- [Kamera gagal dimuat di Raspberry Pi](#page-391-2)
- [Kamera tidak dapat ditemukan di macOS High Sierra](#page-392-0)
- [file jni.h tidak ditemukan saat mengkompilasi di macOS High Sierra](#page-392-1)
- [Kesalahan keriting saat menjalankan aplikasi demo GStreamer](#page-392-2)
- [Pernyataan stempel waktu/rentang saat runtime di Raspberry Pi](#page-392-3)
- [Pernyataan tentang gst\\_value\\_set\\_fraction\\_range\\_full pada Raspberry Pi](#page-392-4)
- [Kesalahan STATUS\\_MKV\\_INVALID\\_ANNEXB\\_NALU\\_IN\\_FRAME\\_DATA \(0x3200000d\) di Android](#page-393-0)
- [Durasi fragmen maksimum tercapai kesalahan](#page-393-1)
- [Kesalahan "Nama benda tidak valid lulus" saat menggunakan otorisasi IoT](#page-394-1)

## <span id="page-389-0"></span>Tidak dapat mengkompilasi SDK Produser

Verifikasi bahwa pustaka yang diperlukan ada di jalur Anda. Untuk memverifikasi ini, gunakan perintah berikut:

```
env | grep LD_LIBRARY_PATH
LD_LIBRARY_PATH=/home/local/awslabs/amazon-kinesis-video-streams-producer-sdk-cpp/
kinesis-video-native-build/downloads/local/lib
```
## <span id="page-389-1"></span>Aliran video tidak muncul di konsol

Untuk menampilkan aliran video Anda di konsol, itu harus dikodekan menggunakan H.264 dalam format AVCC. Jika streaming Anda tidak ditampilkan, verifikasi hal berikut:

- Anda [Bendera Adaptasi NAL](#page-264-0) diatur ke NAL\_ADAPTATION\_ANNEXB\_NALS | NAL\_ADAPTATION\_ANNEXB\_CPD\_NALS jika aliran asli dalam format Lampiran-B. Ini adalah nilai default dalam StreamDefinition konstruktor.
- Anda menyediakan data pribadi codec dengan benar. Untuk H.264, ini adalah set parameter urutan (SPS) dan set parameter gambar (PPS). Bergantung pada sumber media Anda, data ini dapat diambil dari sumber media secara terpisah atau dikodekan ke dalam bingkai.

Banyak aliran dasar dalam format berikut, di mana Ab kode awal Lampiran-B (001 atau 0001):

Ab(Sps)Ab(Pps)Ab(I-frame)Ab(P/B-frame) Ab(P/B-frame)…. Ab(Sps)Ab(Pps)Ab(I-frame)Ab(P/ B-frame) Ab(P/B-frame)

CPD (Codec Private Data), jika H.264 berada dalam aliran sebagai SPS dan PPS, dapat disesuaikan dengan format AVCC. Kecuali pipa media memberikan CPD secara terpisah, aplikasi dapat mengekstrak CPD dari frame dengan mencari frame Id pertama (yang harus berisi SPS dan PPS), mengekstrak dua NALU (yang akan menjadi Ab (Sps) Ab (Pps)) dan mengaturnya di CPD di. StreamDefinition

# <span id="page-389-2"></span>Kesalahan: "Token keamanan yang disertakan dalam permintaan tidak valid" saat streaming data menggunakan aplikasi demo GStreamer

Jika kesalahan ini terjadi, ada masalah dengan kredensyal Anda. Verifikasi hal berikut:

• Jika Anda menggunakan kredensil sementara, Anda harus menentukan token sesi.

- Verifikasi bahwa kredensyal sementara Anda tidak kedaluwarsa.
- Verifikasi bahwa Anda memiliki hak yang tepat.
- Di macOS, verifikasi bahwa Anda tidak memiliki kredensional yang di-cache di Keychain.

### <span id="page-390-0"></span>Kesalahan: "Gagal mengirimkan bingkai ke klien Video Kinesis"

Jika kesalahan ini terjadi, stempel waktu tidak diatur dengan benar di aliran sumber. Coba yang berikut ini:

- Gunakan contoh SDK terbaru, yang mungkin memiliki pembaruan yang memperbaiki masalah Anda.
- Atur aliran berkualitas tinggi ke bitrate yang lebih tinggi, dan perbaiki jitter apa pun di aliran sumber jika kamera mendukung melakukannya.

## <span id="page-390-1"></span>Aplikasi GStreamer berhenti dengan pesan "streaming berhenti, alasan tidak dinegosiasikan" di OS X

Streaming dapat berhenti di OS X dengan pesan berikut:

```
Debugging information: gstbasesrc.c(2939): void gst_base_src_loop(GstPad *) (): /
GstPipeline:test-pipeline/GstAutoVideoSrc:source/GstAVFVideoSrc:source-actual-src-
avfvide:
streaming stopped, reason not-negotiated (-4)
```
Solusi yang mungkin untuk ini adalah menghapus parameter frame rate dari panggilan digst\_caps\_new\_simple: kinesis\_video\_gstreamer\_sample\_app.cpp

```
GstCaps *h264_caps = gst_caps_new_simple("video/x-h264", 
                                                 "profile", G_TYPE_STRING, "baseline", 
                                                 "stream-format", G_TYPE_STRING, "avc", 
                                                 "alignment", G_TYPE_STRING, "au", 
                                                 "width", GST_TYPE_INT_RANGE, 320, 1920, 
                                                 "height", GST_TYPE_INT_RANGE, 240, 1080, 
                                                 "framerate", GST_TYPE_FRACTION_RANGE, 0, 
  1, 30, 1,
                                                 NULL);
```
# <span id="page-391-0"></span>Kesalahan: "Gagal mengalokasikan heap" saat membuat Klien Video Kinesis di demo GStreamer di Raspberry Pi

Contoh aplikasi GStreamer mencoba mengalokasikan 512 MB RAM, yang mungkin tidak tersedia di sistem Anda. Anda dapat mengurangi alokasi ini dengan mengurangi nilai berikut diKinesisVideoProducer.cpp:

```
device_info.storageInfo.storageSize = 512 * 1024 * 1024;
```
# <span id="page-391-1"></span>Kesalahan: "Instruksi Ilegal" saat menjalankan demo GStreamer di Raspberry Pi

Jika Anda mengalami kesalahan berikut saat menjalankan demo GStreamer, verifikasi bahwa Anda telah mengkompilasi aplikasi untuk versi perangkat yang benar. (Misalnya, verifikasi bahwa Anda tidak mengkompilasi untuk Raspberry Pi 3 saat Anda menjalankan Raspberry Pi 2.)

```
INFO - Initializing curl.
Illegal instruction
```
# <span id="page-391-2"></span>Kamera gagal dimuat di Raspberry Pi

Untuk memeriksa apakah kamera dimuat, jalankan yang berikut ini:

ls /dev/video\*

Jika tidak ada yang ditemukan, jalankan yang berikut ini:

vcgencmd get\_camera

Outputnya akan serupa dengan yang berikut ini:

supported=1 detected=1

Jika pengemudi tidak mendeteksi kamera, lakukan hal berikut:

1. Periksa pengaturan kamera fisik dan verifikasi apakah itu terhubung dengan benar.

2. Jalankan yang berikut ini untuk memutakhirkan firmware:

sudo rpi-update

- 3. Mulai ulang perangkat.
- 4. Jalankan yang berikut ini untuk memuat driver:

sudo modprobe bcm2835-v4l2

5. Verifikasi bahwa kamera terdeteksi:

ls /dev/video\*

### <span id="page-392-0"></span>Kamera tidak dapat ditemukan di macOS High Sierra

Di macOS High Sierra, aplikasi demo tidak dapat menemukan kamera jika lebih dari satu kamera tersedia.

### <span id="page-392-1"></span>file jni.h tidak ditemukan saat mengkompilasi di macOS High Sierra

<span id="page-392-2"></span>Untuk mengatasi kesalahan ini, perbarui instalasi Xcode Anda ke versi terbaru.

### Kesalahan keriting saat menjalankan aplikasi demo GStreamer

Untuk mengatasi kesalahan curl saat Anda menjalankan aplikasi demo GStreamer, salin file [sertifikat](https://www.amazontrust.com/repository/SFSRootCAG2.pem)  [ini](https://www.amazontrust.com/repository/SFSRootCAG2.pem) ke. /etc/ssl/cert.pem

### <span id="page-392-3"></span>Pernyataan stempel waktu/rentang saat runtime di Raspberry Pi

Jika pernyataan rentang stempel waktu terjadi saat runtime, perbarui firmware dan mulai ulang perangkat:

sudo rpi-update \$ sudo reboot

### <span id="page-392-4"></span>Pernyataan tentang gst\_value\_set\_fraction\_range\_full pada Raspberry Pi

Pernyataan berikut muncul jika uv4l layanan sedang berjalan:

gst\_util\_fraction\_compare (numerator\_start, denominator\_start, numerator\_end, denominator\_end) < 0' failed

Jika ini terjadi, hentikan uv4l layanan dan restart aplikasi.

# <span id="page-393-0"></span>Kesalahan STATUS\_MKV\_INVALID\_ANNEXB\_NALU\_IN\_FRAME\_DATA (0x3200000d) di Android

Kesalahan berikut muncul [Bendera Adaptasi NAL](#page-264-0) jika salah untuk aliran media:

putKinesisVideoFrame(): Failed to put a frame with status code 0x3200000d

Jika kesalahan ini terjadi, berikan .withNalAdaptationFlags tanda yang benar untuk media Anda (misalnya,NAL\_ADAPTATION\_ANNEXB\_CPD\_NALS). Berikan bendera ini di baris berikut[Pustaka Produser Android:](#page-170-0)

[https://github.com/awslabs/ aws-sdk-android-samples /blob/master/ /src/main/java/com/](https://github.com/awslabs/aws-sdk-android-samples/blob/master/AmazonKinesisVideoDemoApp/src/main/java/com/amazonaws/kinesisvideo/demoapp/fragment/StreamConfigurationFragment.java#L169) [amazonaws/kinesisvideo/demoapp/fragment/ AmazonKinesisVideoDemoApp .java #L169](https://github.com/awslabs/aws-sdk-android-samples/blob/master/AmazonKinesisVideoDemoApp/src/main/java/com/amazonaws/kinesisvideo/demoapp/fragment/StreamConfigurationFragment.java#L169) [StreamConfigurationFragment](https://github.com/awslabs/aws-sdk-android-samples/blob/master/AmazonKinesisVideoDemoApp/src/main/java/com/amazonaws/kinesisvideo/demoapp/fragment/StreamConfigurationFragment.java#L169)

### <span id="page-393-1"></span>Durasi fragmen maksimum tercapai kesalahan

Kesalahan ini terjadi ketika fragmen media dalam aliran melebihi batas durasi fragmen maksimum. Lihat batas durasi fragmen maksimum di [the section called "Kuota layanan API media dan media](#page-376-0)  [arsip"](#page-376-0) bagian.

Untuk mengatasi masalah ini, coba yang berikut ini:

- Jika Anda menggunakan kamera Webcam/USB, lakukan salah satu hal berikut:
	- Jika Anda menggunakan fragmentasi berbasis bingkai kunci, maka atur encoder untuk menyediakan bingkai kunci dalam waktu 10 detik.
	- Jika Anda tidak menggunakan fragmentasi berbasis bingkai kunci, maka saat menentukan alira[nLangkah 2: Tulis dan periksa kodenya](#page-182-0), tetapkan batas durasi fragmen maksimum ke nilai yang kurang dari 10 detik.
	- Jika Anda menggunakan encoder perangkat lunak (seperti x264) di pipeline GStreamer, Anda dapat mengatur key-int-max atribut ke nilai dalam waktu 10 detik. Misalnya, atur key-int-max ke 60, dengan fps disetel ke 30, untuk mengaktifkan bingkai kunci setiap 2 detik.
- Jika Anda menggunakan kamera RPI, atur atribut keyframe-interval menjadi kurang dari 10 detik.
- Jika Anda menggunakan kamera IP (RTSP), atur ukuran GOP ke 60.

### <span id="page-394-1"></span>Kesalahan "Nama benda tidak valid lulus" saat menggunakan otorisasi IoT

Untuk menghindari kesalahan ini (HTTP Error 403: Response: {"message":"Invalid thing name passed"}) saat Anda menggunakan kredensyal IoT untuk otorisasi, pastikan bahwa nilai stream-name (parameter kvssink elemen yang diperlukan) identik dengan nilai. iotthingname Untuk informasi selengkapnya, lihat [Referensi parameter elemen GStreamer.](#page-314-0)

## <span id="page-394-0"></span>Masalah Perpustakaan Parser Stream

Bagian ini menjelaskan masalah yang mungkin Anda temui saat menggunaka[nPerpustakaan](#page-296-0) [Pengurai Aliran.](#page-296-0)

#### Masalah

- [Tidak dapat mengakses satu frame dari aliran](#page-394-2)
- [Kesalahan decoding fragmen](#page-394-3)

### <span id="page-394-2"></span>Tidak dapat mengakses satu frame dari aliran

Untuk mengakses satu frame dari sumber streaming di aplikasi konsumen Anda, verifikasi bahwa streaming Anda berisi data pribadi codec yang benar. Untuk informasi tentang format data dalam aliran, lihat[Model Data](#page-44-0).

[Untuk mempelajari cara menggunakan data pribadi codec untuk mengakses bingkai, lihat file](https://github.com/aws/amazon-kinesis-video-streams-parser-library/blob/master/src/test/java/com/amazonaws/kinesisvideo/parser/examples/KinesisVideoRendererExampleTest.java) [pengujian berikut di GitHub situs web: KinesisVideoRendererExampleTest .java](https://github.com/aws/amazon-kinesis-video-streams-parser-library/blob/master/src/test/java/com/amazonaws/kinesisvideo/parser/examples/KinesisVideoRendererExampleTest.java)

## <span id="page-394-3"></span>Kesalahan decoding fragmen

Jika fragmen Anda tidak dikodekan dengan benar dalam format H.264 dan level yang didukung browser, Anda mungkin melihat kesalahan berikut saat memutar streaming di konsol:

```
Fragment Decoding Error
There was an error decoding the video data. Verify that the stream contains valid H.264 
  content
```
Jika ini terjadi, verifikasi yang berikut:

- Resolusi frame cocok dengan resolusi yang ditentukan dalam Data Pribadi Codec.
- Profil H.264 dan level frame yang dikodekan cocok dengan profil dan level yang ditentukan dalam Data Pribadi Codec.
- Browser mendukung kombinasi profil/level. Sebagian besar browser saat ini mendukung semua kombinasi profil dan level.
- Stempel waktu akurat dan dalam urutan yang benar, dan tidak ada cap waktu duplikat yang dibuat.
- Aplikasi Anda menyandikan data bingkai menggunakan format H.264.

# <span id="page-395-0"></span>Masalah jaringan

Jika Anda melihat kesalahan koneksi, seperti "Connection Timeout" atau "Connection Failed", ketika mencoba untuk menyambung ke Kinesis Video Streams, mungkin karena pembatasan rentang alamat IP dalam pengaturan jaringan Anda.

[Jika pengaturan Anda memiliki batasan rentang alamat IP untuk Kinesis Video Streams, perbarui](https://ip-ranges.amazonaws.com/ip-ranges.json)  [konfigurasi jaringan Anda untuk mengizinkan daftar rentang alamat IP Kinesis Video Streams.](https://ip-ranges.amazonaws.com/ip-ranges.json)

Untuk informasi selengkapnya, lihat [rentang AWS IP.](https://docs.aws.amazon.com/vpc/latest/userguide/aws-ip-ranges.html) Untuk diberi tahu saat rentang IP berubah, ikuti [prosedur berlangganan](https://docs.aws.amazon.com/vpc/latest/userguide/aws-ip-ranges.html#subscribe-notifications).
# Riwayat Dokumen untuk Amazon Kinesis Video Streams

Tabel berikut menjelaskan perubahan penting pada dokumentasi sejak rilis terakhir Amazon Kinesis Video Streams.

- Versi API terbaru: 2017-11-29
- Pembaruan dokumentasi terbaru: 27 Juni 2023

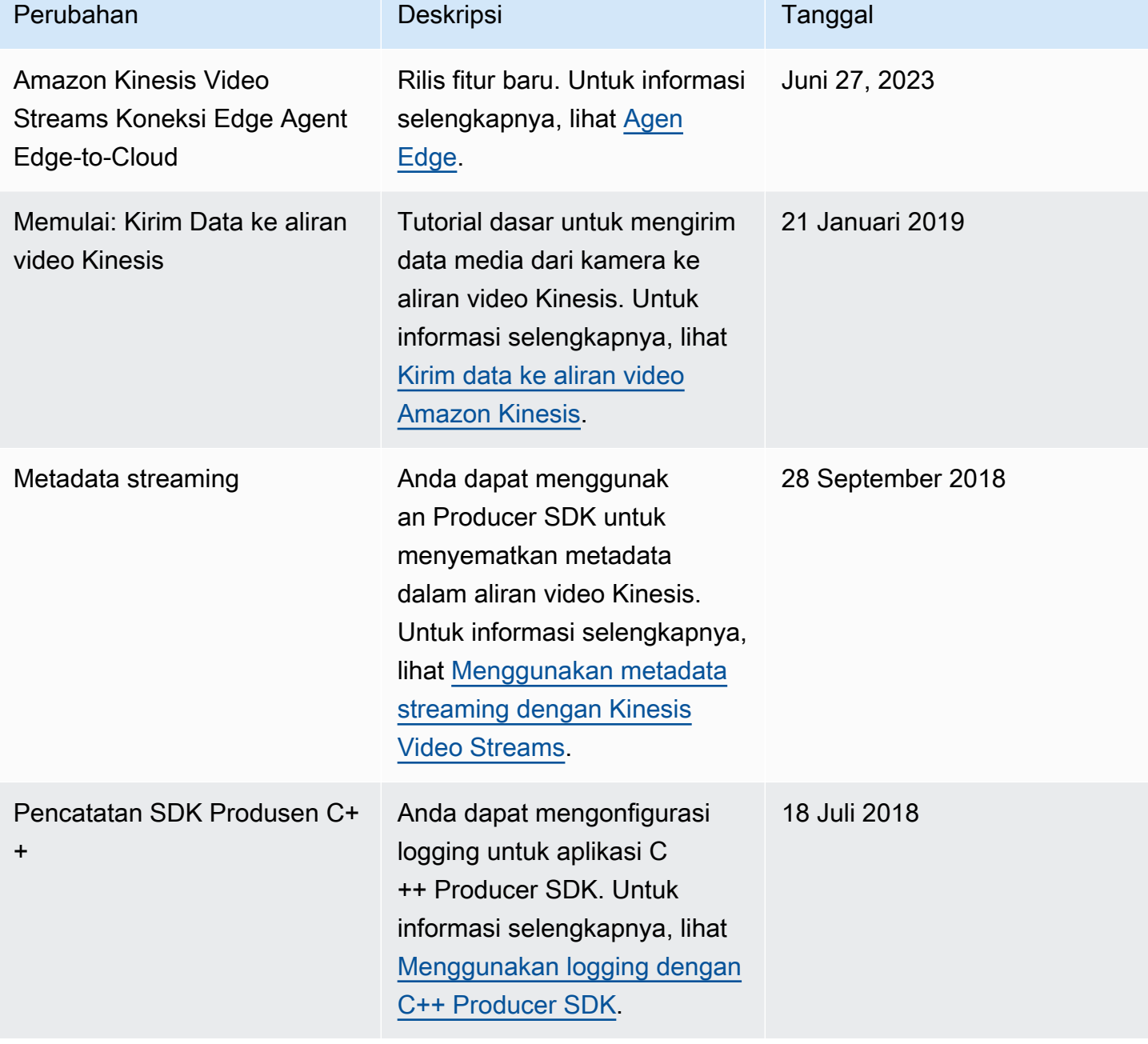

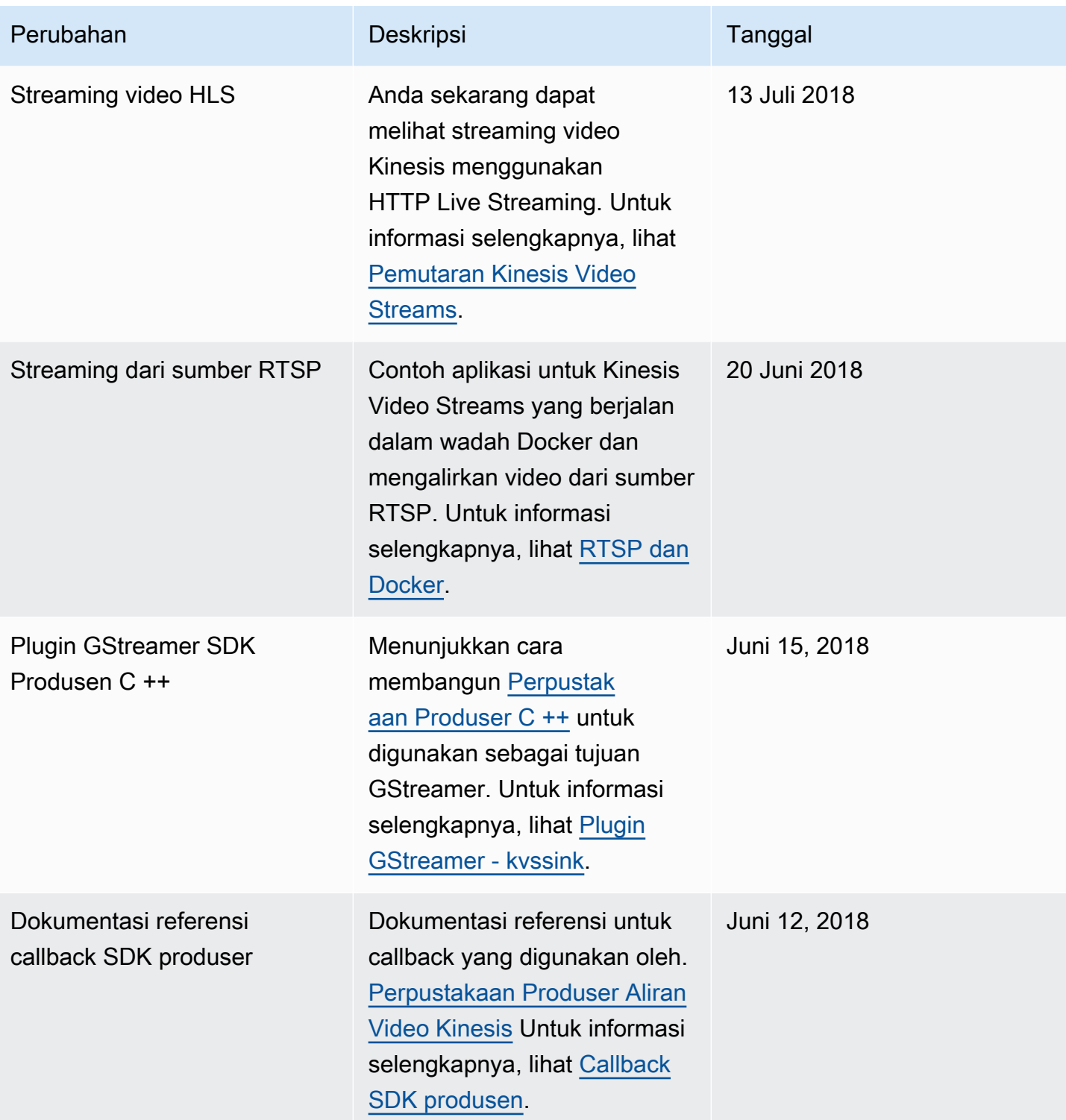

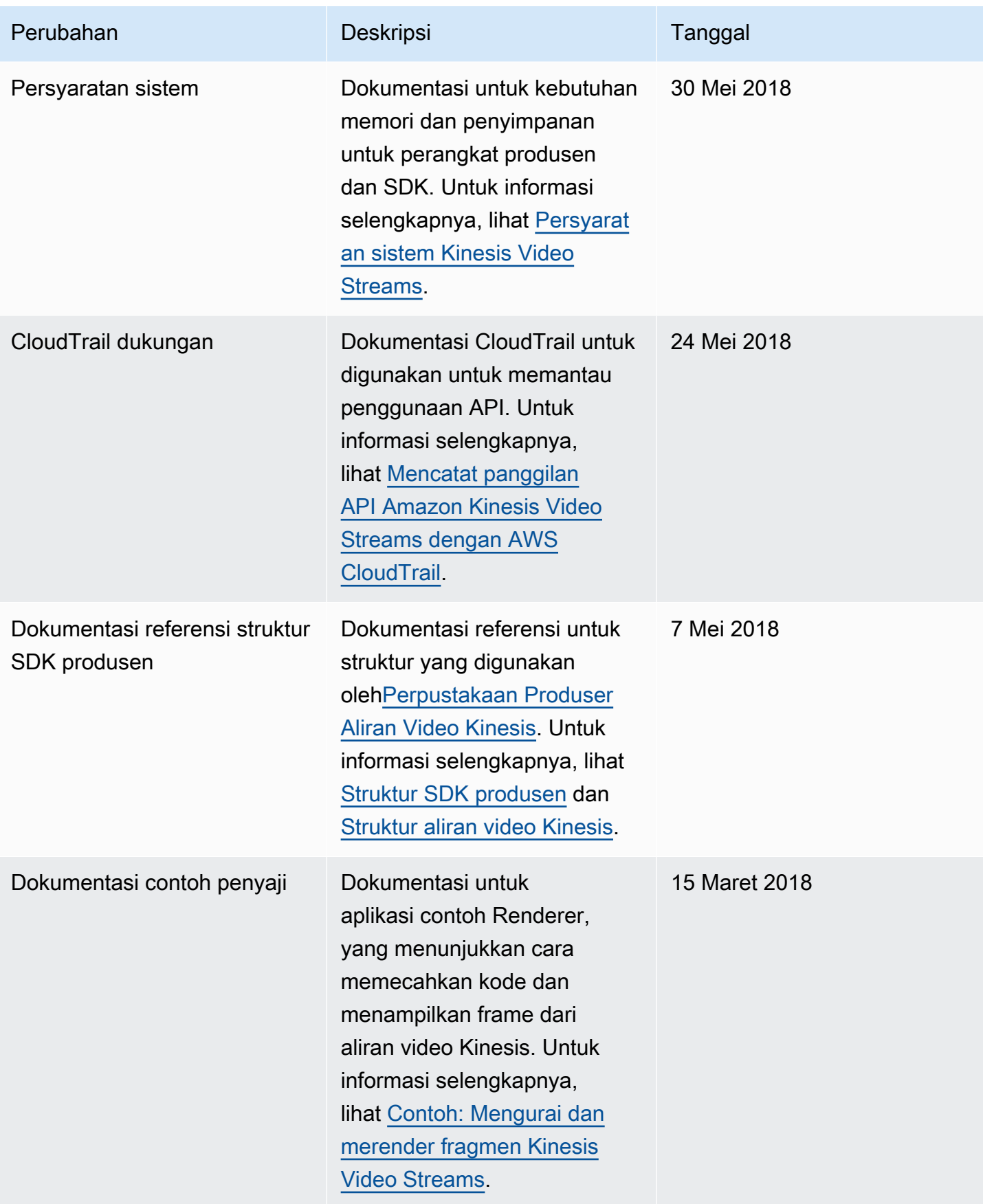

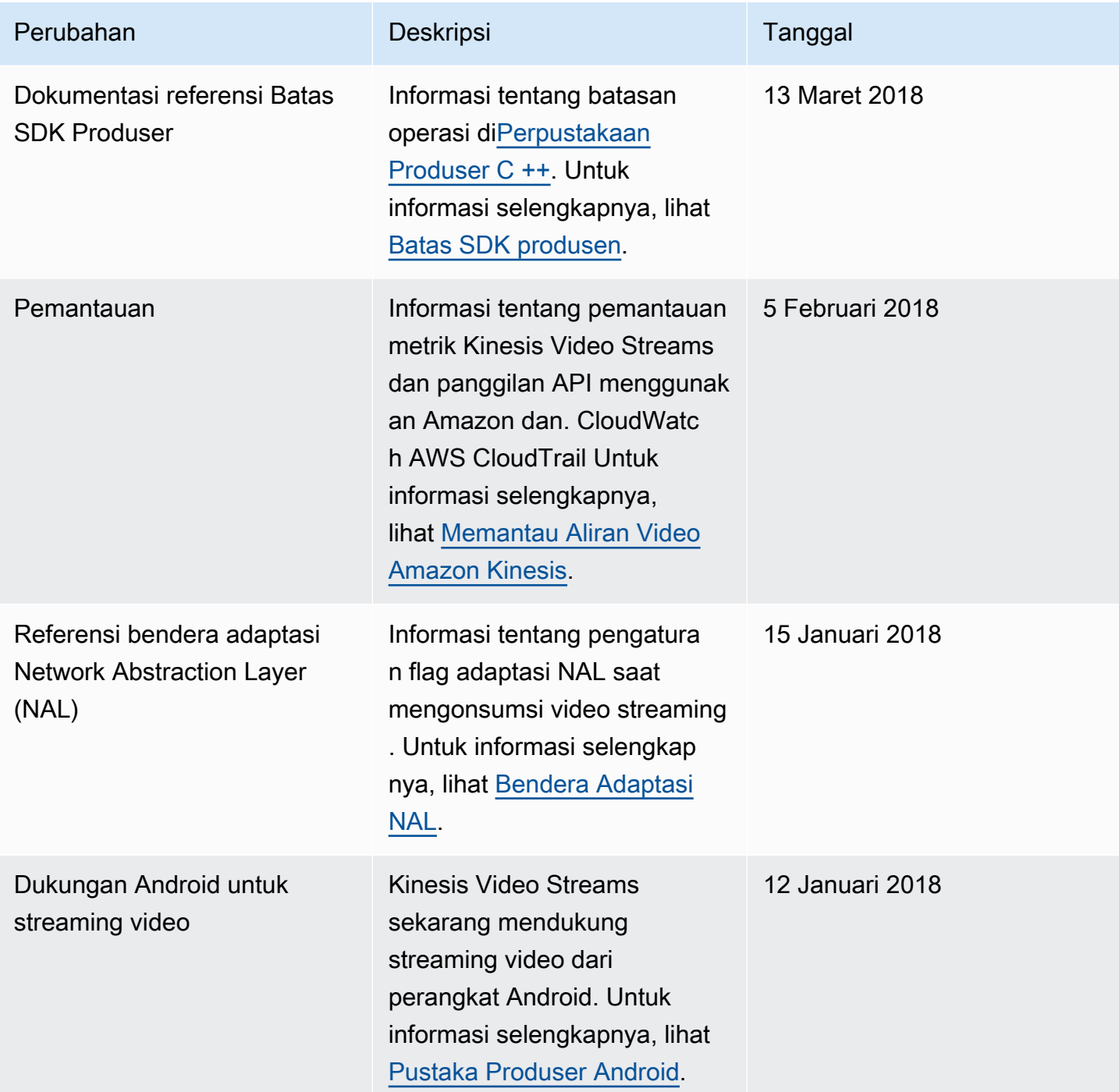

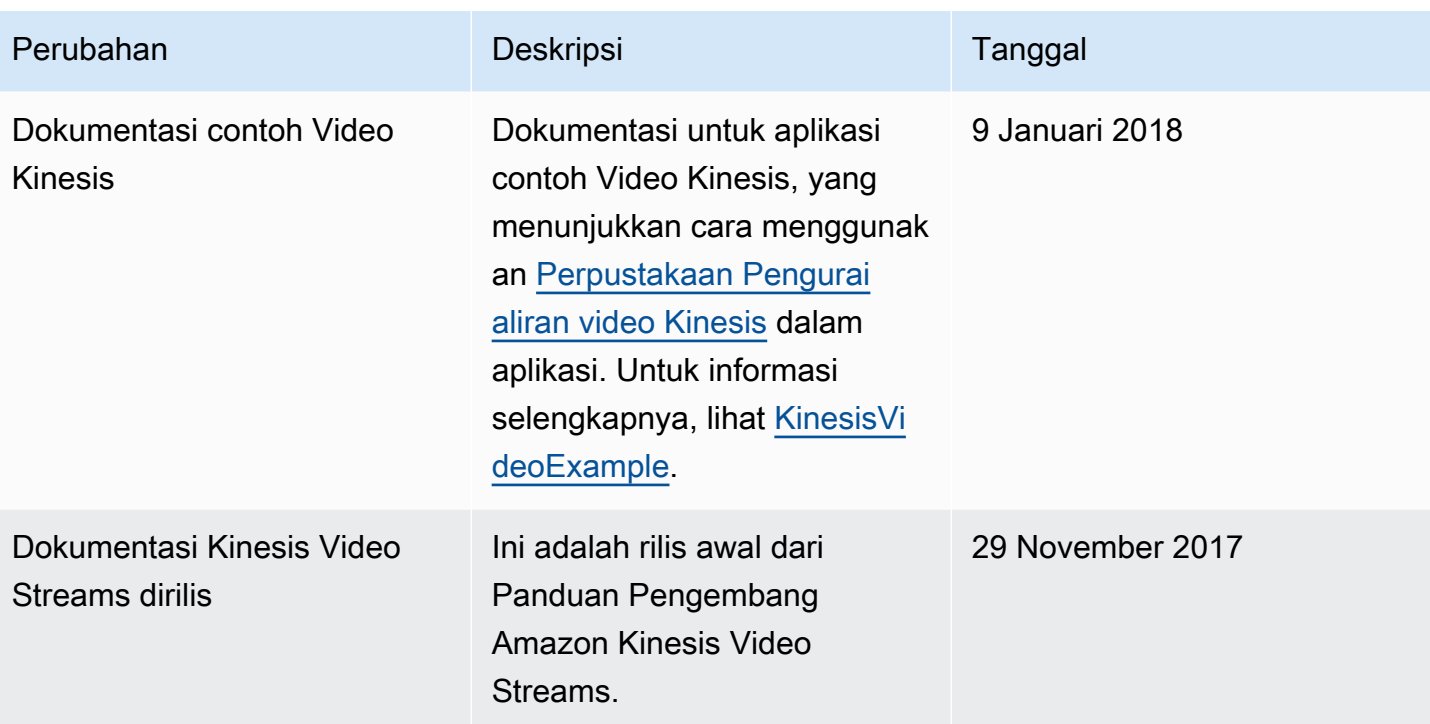

# Referensi API

Bagian di bawah node ini berisi dokumentasi Referensi API. Gunakan daftar isi di panel kiri untuk membuka bagian referensi API yang berbeda.

# Tindakan

Tindakan berikut didukung oleh Amazon Kinesis Video Streams:

- [CreateSignalingChannel](#page-405-0)
- [CreateStream](#page-409-0)
- [DeleteEdgeConfiguration](#page-415-0)
- [DeleteSignalingChannel](#page-418-0)
- [DeleteStream](#page-421-0)
- [DescribeEdgeConfiguration](#page-425-0)
- [DescribeImageGenerationConfiguration](#page-431-0)
- [DescribeMappedResourceConfiguration](#page-435-0)
- [DescribeMediaStorageConfiguration](#page-439-0)
- [DescribeNotificationConfiguration](#page-442-0)
- [DescribeSignalingChannel](#page-445-0)
- [DescribeStream](#page-448-0)
- [GetDataEndpoint](#page-451-0)
- [GetSignalingChannelEndpoint](#page-455-0)
- [ListEdgeAgentConfigurations](#page-459-0)
- [ListSignalingChannels](#page-464-0)
- [ListStreams](#page-468-0)
- [ListTagsForResource](#page-472-0)
- [ListTagsForStream](#page-476-0)
- [StartEdgeConfigurationUpdate](#page-480-0)
- [TagResource](#page-487-0)
- [TagStream](#page-490-0)
- [UntagResource](#page-494-0)
- [UntagStream](#page-497-0)
- [UpdateDataRetention](#page-500-0)
- [UpdateImageGenerationConfiguration](#page-505-0)
- [UpdateMediaStorageConfiguration](#page-509-0)
- [UpdateNotificationConfiguration](#page-513-0)
- [UpdateSignalingChannel](#page-517-0)
- [UpdateStream](#page-521-0)

Tindakan berikut didukung oleh Amazon Kinesis Video Streams Media:

- [GetMedia](#page-526-0)
- [PutMedia](#page-532-0)

Tindakan berikut didukung oleh Amazon Kinesis Video Streams Media yang Diarsipkan:

- [GetClip](#page-543-0)
- [GetDASHStreamingSessionURL](#page-549-0)
- [GetHLSStreamingSessionURL](#page-560-0)
- [GetImages](#page-573-0)
- [GetMediaForFragmentList](#page-580-0)
- [ListFragments](#page-585-0)

Tindakan berikut didukung oleh Amazon Kinesis Video Signaling Channels:

- [GetIceServerConfig](#page-591-0)
- [SendAlexaOfferToMaster](#page-596-0)

Tindakan berikut didukung oleh Amazon Kinesis Video WebRTC Storage:

• [JoinStorageSession](#page-600-0)

# Amazon Kinesis Video Streams

Tindakan berikut didukung oleh Amazon Kinesis Video Streams:

- **[CreateSignalingChannel](#page-405-0)**
- **[CreateStream](#page-409-0)**
- **[DeleteEdgeConfiguration](#page-415-0)**
- [DeleteSignalingChannel](#page-418-0)
- [DeleteStream](#page-421-0)
- **[DescribeEdgeConfiguration](#page-425-0)**
- [DescribeImageGenerationConfiguration](#page-431-0)
- [DescribeMappedResourceConfiguration](#page-435-0)
- [DescribeMediaStorageConfiguration](#page-439-0)
- **[DescribeNotificationConfiguration](#page-442-0)**
- [DescribeSignalingChannel](#page-445-0)
- [DescribeStream](#page-448-0)
- [GetDataEndpoint](#page-451-0)
- [GetSignalingChannelEndpoint](#page-455-0)
- **[ListEdgeAgentConfigurations](#page-459-0)**
- **[ListSignalingChannels](#page-464-0)**
- [ListStreams](#page-468-0)
- [ListTagsForResource](#page-472-0)
- [ListTagsForStream](#page-476-0)
- [StartEdgeConfigurationUpdate](#page-480-0)
- **[TagResource](#page-487-0)**
- **[TagStream](#page-490-0)**
- **[UntagResource](#page-494-0)**
- [UntagStream](#page-497-0)
- [UpdateDataRetention](#page-500-0)
- [UpdateImageGenerationConfiguration](#page-505-0)
- [UpdateMediaStorageConfiguration](#page-509-0)
- [UpdateNotificationConfiguration](#page-513-0)
- [UpdateSignalingChannel](#page-517-0)
- [UpdateStream](#page-521-0)

# <span id="page-405-0"></span>CreateSignalingChannel

Layanan: Amazon Kinesis Video Streams

Membuat saluran pensinyalan.

CreateSignalingChanneladalah operasi asinkron.

<span id="page-405-2"></span>Minta Sintaks

```
POST /createSignalingChannel HTTP/1.1
Content-type: application/json
{ 
    "ChannelName": "string", 
    "ChannelType": "string", 
    "SingleMasterConfiguration": { 
       "MessageTtlSeconds": number
    }, 
    "Tags": [ 
      \{ "Key": "string", 
           "Value": "string" 
       } 
    ]
}
```
## Parameter Permintaan URI

Permintaan tidak menggunakan parameter URI apa pun.

Isi Permintaan

Permintaan menerima data berikut dalam format JSON.

#### <span id="page-405-1"></span>**[ChannelName](#page-405-2)**

Nama untuk saluran pensinyalan yang Anda buat. Itu harus unik untuk masing-masing Akun AWS dan Wilayah AWS.

Jenis: String

Batasan Panjang: Panjang minimum 1. Panjang maksimum 256.

Pola: [a-zA-Z0-9\_.-]+

Wajib: Ya

## <span id="page-406-0"></span>**[ChannelType](#page-405-2)**

Jenis saluran pensinyalan yang Anda buat. Saat ini, SINGLE\_MASTER adalah satu-satunya jenis saluran yang didukung.

Jenis: String

Nilai yang Valid: SINGLE\_MASTER | FULL\_MESH

Wajib: Tidak

## <span id="page-406-1"></span>**[SingleMasterConfiguration](#page-405-2)**

Struktur yang berisi konfigurasi untuk jenis SINGLE\_MASTER saluran.

Tipe: Objek [SingleMasterConfiguration](#page-638-1)

Wajib: Tidak

# <span id="page-406-2"></span>[Tags](#page-405-2)

Satu set tag (pasangan nilai kunci) yang ingin Anda kaitkan dengan saluran ini.

Tipe: Array objek [Tag](#page-644-2)

Anggota Array: Jumlah minimum 0 item. Jumlah maksimum 50 item.

Diperlukan: Tidak

## <span id="page-406-3"></span>Sintaksis Respons

```
HTTP/1.1 200
Content-type: application/json
{ 
    "ChannelARN": "string"
}
```
## Elemen Respons

Jika tindakan berhasil, layanan mengirimkan kembali respons HTTP 200.

Layanan mengembalikan data berikut dalam format JSON.

#### <span id="page-407-0"></span>**[ChannelARN](#page-406-3)**

Nama Sumber Daya Amazon (ARN) dari saluran yang dibuat.

Jenis: String

Batasan Panjang: Panjang minimum 1. Panjang maksimum 1024.

Pola: arn:[a-z\d-]+:kinesisvideo:[a-z0-9-]+:[0-9]+:[a-z]+/[a-zA-Z0-9\_.-]+/  $[0-9] +$ 

#### Kesalahan

Untuk informasi tentang kesalahan yang umum untuk semua tindakan, lihat [Kesalahan Umum.](#page-668-0)

#### AccessDeniedException

Anda tidak memiliki izin yang diperlukan untuk melakukan operasi ini.

Kode Status HTTP: 401

#### AccountChannelLimitExceededException

Anda telah mencapai batas maksimum saluran pensinyalan aktif untuk ini Akun AWS di wilayah ini.

Kode Status HTTP: 400

ClientLimitExceededException

Kinesis Video Streams telah membatasi permintaan karena Anda telah melampaui batas panggilan klien yang diizinkan. Coba buat panggilan nanti.

Kode Status HTTP: 400

InvalidArgumentException

Nilai untuk parameter input ini tidak valid.

Kode Status HTTP: 400

#### ResourceInUseException

Ketika input StreamARN atau ChannelARN in sudah CLOUD\_STORAGE\_MODE dipetakan ke sumber Kinesis Video Stream yang berbeda, atau jika StreamARN input ChannelARN yang disediakan atau tidak dalam status Aktif, coba salah satu dari berikut ini:

- 1. DescribeMediaStorageConfigurationAPI untuk menentukan saluran aliran yang diberikan dipetakan.
- 2. DescribeMappedResourceConfigurationAPI untuk menentukan saluran tempat aliran yang diberikan dipetakan.
- 3. DescribeSignalingChannelAPI DescribeStream atau untuk menentukan status sumber daya.

TagsPerResourceExceededLimitException

Anda telah melampaui batas tag yang dapat Anda kaitkan dengan sumber daya. Aliran video Kinesis dapat mendukung hingga 50 tag.

Kode Status HTTP: 400

## Lihat Juga

- [AWS Antarmuka Baris Perintah](https://docs.aws.amazon.com/goto/aws-cli/kinesisvideo-2017-09-30/CreateSignalingChannel)
- [AWS SDK for .NET](https://docs.aws.amazon.com/goto/DotNetSDKV3/kinesisvideo-2017-09-30/CreateSignalingChannel)
- [AWS SDK for C++](https://docs.aws.amazon.com/goto/SdkForCpp/kinesisvideo-2017-09-30/CreateSignalingChannel)
- [AWS SDK for Go v2](https://docs.aws.amazon.com/goto/SdkForGoV2/kinesisvideo-2017-09-30/CreateSignalingChannel)
- [AWS SDK for Java V2](https://docs.aws.amazon.com/goto/SdkForJavaV2/kinesisvideo-2017-09-30/CreateSignalingChannel)
- [AWS SDK untuk V3 JavaScript](https://docs.aws.amazon.com/goto/SdkForJavaScriptV3/kinesisvideo-2017-09-30/CreateSignalingChannel)
- [AWS SDK for PHP V3](https://docs.aws.amazon.com/goto/SdkForPHPV3/kinesisvideo-2017-09-30/CreateSignalingChannel)
- [AWS SDK untuk Python](https://docs.aws.amazon.com/goto/boto3/kinesisvideo-2017-09-30/CreateSignalingChannel)
- [AWS SDK for Ruby V3](https://docs.aws.amazon.com/goto/SdkForRubyV3/kinesisvideo-2017-09-30/CreateSignalingChannel)

# <span id="page-409-0"></span>**CreateStream**

Layanan: Amazon Kinesis Video Streams

Membuat aliran video Kinesis baru.

Saat Anda membuat streaming baru, Kinesis Video Streams memberinya nomor versi. Saat Anda mengubah metadata streaming, Kinesis Video Streams memperbarui versi.

CreateStreamadalah operasi asinkron.

Untuk informasi tentang cara kerja layanan, lihat [Cara Kerjanya.](https://docs.aws.amazon.com/kinesisvideostreams/latest/dg/how-it-works.html)

Anda harus memiliki izin untuk KinesisVideo:CreateStream tindakan tersebut.

<span id="page-409-2"></span>Minta Sintaks

```
POST /createStream HTTP/1.1
Content-type: application/json
{ 
    "DataRetentionInHours": number, 
    "DeviceName": "string", 
    "KmsKeyId": "string", 
    "MediaType": "string", 
    "StreamName": "string", 
    "Tags": { 
       "string" : "string" 
    }
}
```
Parameter Permintaan URI

Permintaan tidak menggunakan parameter URI apa pun.

Isi Permintaan

Permintaan menerima data berikut dalam format JSON.

# <span id="page-409-1"></span>**[DataRetentionInHours](#page-409-2)**

Jumlah jam yang Anda inginkan untuk menyimpan data dalam aliran. Kinesis Video Streams menyimpan data dalam penyimpanan data yang terkait dengan aliran.

Nilai default adalah 0, menunjukkan bahwa aliran tidak mempertahankan data.

Ketika DataRetentionInHours nilainya 0, konsumen masih dapat mengkonsumsi fragmen yang tersisa di buffer host layanan, yang memiliki batas waktu retensi 5 menit dan batas memori retensi 200 MB. Fragmen dihapus dari buffer ketika salah satu batas tercapai.

Tipe: Bilangan Bulat

Rentang yang Valid: Nilai minimum 0.

Wajib: Tidak

## <span id="page-410-0"></span>**[DeviceName](#page-409-2)**

Nama perangkat yang menulis ke aliran.

## **a** Note

Dalam implementasi saat ini, Kinesis Video Streams tidak menggunakan nama ini.

## Jenis: String

Batasan Panjang: Panjang minimum 1. Panjang maksimum 128.

Pola: [a-zA-Z0-9\_.-]+

Wajib: Tidak

# <span id="page-410-1"></span>[KmsKeyId](#page-409-2)

ID kunci AWS Key Management Service (AWS KMS) yang ingin Anda gunakan Kinesis Video Streams untuk mengenkripsi data streaming.

Jika tidak ada ID kunci yang ditentukan, default, Kinesis Video-managed key () AWS/ kinesisvideo digunakan.

Untuk informasi lebih lanjut, lihat [DescribeKey.](https://docs.aws.amazon.com/kms/latest/APIReference/API_DescribeKey.html#API_DescribeKey_RequestParameters)

Jenis: String

Batasan Panjang: Panjang minimum 1. Panjang maksimum 2048.

Pola: .+

Wajib: Tidak

### <span id="page-411-0"></span>[MediaType](#page-409-2)

Jenis media aliran. Konsumen aliran dapat menggunakan informasi ini saat memproses aliran. Untuk informasi selengkapnya tentang jenis media, lihat [Jenis Media.](http://www.iana.org/assignments/media-types/media-types.xhtml) Jika Anda memilih untuk menentukanMediaType, lihat [Persyaratan Penamaan](https://tools.ietf.org/html/rfc6838#section-4.2) untuk pedoman.

Contoh nilai yang valid termasuk "video/h264" dan "video/h264, audio/aac".

Parameter ini opsional; nilai default adalah null (atau kosong di JSON).

Jenis: String

Batasan Panjang: Panjang minimum 1. Panjang maksimum 128.

Pola:  $[\wedge w\wedge -\wedge \wedge +] + /[\wedge -\wedge \wedge +] + (\wedge \wedge \wedge -\wedge \wedge +] + /[\wedge \wedge \wedge -\wedge \wedge +] +$ 

Wajib: Tidak

## <span id="page-411-1"></span>**[StreamName](#page-409-2)**

Nama untuk aliran yang Anda buat.

Nama aliran adalah pengenal untuk aliran, dan harus unik untuk setiap akun dan wilayah.

Jenis: String

Batasan Panjang: Panjang minimum 1. Panjang maksimum 256.

Pola: [a-zA-Z0-9\_.-]+

Wajib: Ya

## <span id="page-411-2"></span>[Tags](#page-409-2)

Daftar tag untuk dikaitkan dengan aliran yang ditentukan. Setiap tag adalah pasangan kunci-nilai (nilainya opsional).

Tipe: Peta string ke string

Entri Peta: Jumlah maksimum 50 item.

Batasan Panjang Kunci: Panjang minimum 1. Panjang maksimum 128.

```
Amazon Kinesis Video Streams 402
```
# Pola Kunci: ^([\p{L}\p{Z}\p{N}\_.:/=+\-@]\*)\$

Batasan Panjang Nilai: Panjang minimum 0. Panjang maksimum 256.

Pola nilai:  $[\pmb{\&L}\p{Z}\p{N}_...; \pmb{\&I}^*$ 

Wajib: Tidak

#### <span id="page-412-1"></span>Sintaksis Respons

```
HTTP/1.1 200
Content-type: application/json
{ 
    "StreamARN": "string"
}
```
#### Elemen Respons

Jika tindakan berhasil, layanan mengirimkan kembali respons HTTP 200.

Layanan mengembalikan data berikut dalam format JSON.

#### <span id="page-412-0"></span>**[StreamARN](#page-412-1)**

Nama Sumber Daya Amazon (ARN) dari aliran.

Jenis: String

Batasan Panjang: Panjang minimum 1. Panjang maksimum 1024.

```
Pola: arn:[a-z\d-]+:kinesisvideo:[a-z0-9-]+:[0-9]+:[a-z]+/[a-zA-Z0-9_.-]+/
[0-9]+
```
### Kesalahan

Untuk informasi tentang kesalahan yang umum untuk semua tindakan, lihat [Kesalahan Umum.](#page-668-0)

AccountStreamLimitExceededException

Jumlah aliran yang dibuat untuk akun terlalu tinggi.

ClientLimitExceededException

Kinesis Video Streams telah membatasi permintaan karena Anda telah melampaui batas panggilan klien yang diizinkan. Coba buat panggilan nanti.

Kode Status HTTP: 400

DeviceStreamLimitExceededException

Tidak diimplementasikan.

Kode Status HTTP: 400

InvalidArgumentException

Nilai untuk parameter input ini tidak valid.

Kode Status HTTP: 400

InvalidDeviceException

Tidak diimplementasikan.

Kode Status HTTP: 400

## ResourceInUseException

Ketika input StreamARN atau ChannelARN in sudah CLOUD\_STORAGE\_MODE dipetakan ke sumber Kinesis Video Stream yang berbeda, atau jika StreamARN input ChannelARN yang disediakan atau tidak dalam status Aktif, coba salah satu dari berikut ini:

- 1. DescribeMediaStorageConfigurationAPI untuk menentukan saluran aliran yang diberikan dipetakan.
- 2. DescribeMappedResourceConfigurationAPI untuk menentukan saluran tempat aliran yang diberikan dipetakan.
- 3. DescribeSignalingChannelAPI DescribeStream atau untuk menentukan status sumber daya.

Kode Status HTTP: 400

TagsPerResourceExceededLimitException

Anda telah melampaui batas tag yang dapat Anda kaitkan dengan sumber daya. Aliran video Kinesis dapat mendukung hingga 50 tag.

# Lihat Juga

- [AWS Antarmuka Baris Perintah](https://docs.aws.amazon.com/goto/aws-cli/kinesisvideo-2017-09-30/CreateStream)
- [AWS SDK for .NET](https://docs.aws.amazon.com/goto/DotNetSDKV3/kinesisvideo-2017-09-30/CreateStream)
- [AWS SDK for C++](https://docs.aws.amazon.com/goto/SdkForCpp/kinesisvideo-2017-09-30/CreateStream)
- [AWS SDK for Go v2](https://docs.aws.amazon.com/goto/SdkForGoV2/kinesisvideo-2017-09-30/CreateStream)
- [AWS SDK for Java V2](https://docs.aws.amazon.com/goto/SdkForJavaV2/kinesisvideo-2017-09-30/CreateStream)
- [AWS SDK untuk V3 JavaScript](https://docs.aws.amazon.com/goto/SdkForJavaScriptV3/kinesisvideo-2017-09-30/CreateStream)
- [AWS SDK for PHP V3](https://docs.aws.amazon.com/goto/SdkForPHPV3/kinesisvideo-2017-09-30/CreateStream)
- [AWS SDK untuk Python](https://docs.aws.amazon.com/goto/boto3/kinesisvideo-2017-09-30/CreateStream)
- [AWS SDK for Ruby V3](https://docs.aws.amazon.com/goto/SdkForRubyV3/kinesisvideo-2017-09-30/CreateStream)

# <span id="page-415-0"></span>DeleteEdgeConfiguration

Layanan: Amazon Kinesis Video Streams

API asinkron yang menghapus konfigurasi tepi aliran yang ada, serta media terkait dari Edge Agent.

Saat Anda menjalankan API ini, status sinkronisasi disetel keDELETING. Proses penghapusan dimulai, di mana pekerjaan tepi aktif dihentikan dan semua media dihapus dari perangkat tepi. Waktu untuk menghapus bervariasi, tergantung pada jumlah total media yang disimpan. Jika proses penghapusan gagal, status sinkronisasi berubah menjadi. DELETE\_FAILED Anda perlu mencoba kembali penghapusan.

Ketika proses penghapusan telah selesai dengan sukses, konfigurasi tepi tidak lagi dapat diakses.

**a** Note API ini tidak tersedia di wilayah AWS Afrika (Cape Town), af-south-1.

<span id="page-415-2"></span>Minta Sintaks

```
POST /deleteEdgeConfiguration HTTP/1.1
Content-type: application/json
{ 
    "StreamARN": "string", 
    "StreamName": "string"
}
```
Parameter Permintaan URI

Permintaan tidak menggunakan parameter URI apa pun.

Isi Permintaan

Permintaan menerima data berikut dalam format JSON.

## <span id="page-415-1"></span>**[StreamARN](#page-415-2)**

Nama Sumber Daya Amazon (ARN) dari aliran. Tentukan salah satu StreamName atauStreamARN.

Jenis: String

Batasan Panjang: Panjang minimum 1. Panjang maksimum 1024.

```
Pola: arn:[a-z\d-]+:kinesisvideo:[a-z0-9-]+:[0-9]+:[a-z]+/[a-zA-Z0-9_.-]+/
[0-9]+
```
Wajib: Tidak

#### <span id="page-416-0"></span>**[StreamName](#page-415-2)**

Nama aliran untuk menghapus konfigurasi tepi. Tentukan salah satu StreamName atauStreamARN.

Jenis: String

Batasan Panjang: Panjang minimum 1. Panjang maksimum 256.

Pola: [a-zA-Z0-9\_.-]+

Diperlukan: Tidak

#### Sintaksis Respons

HTTP/1.1 200

Elemen Respons

Jika tindakan berhasil, layanan mengirimkan kembali respons HTTP 200 dengan isi HTTP kosong.

Kesalahan

Untuk informasi tentang kesalahan yang umum untuk semua tindakan, lihat [Kesalahan Umum.](#page-668-0)

#### AccessDeniedException

Anda tidak memiliki izin yang diperlukan untuk melakukan operasi ini.

Kode Status HTTP: 401

ClientLimitExceededException

Kinesis Video Streams telah membatasi permintaan karena Anda telah melampaui batas panggilan klien yang diizinkan. Coba buat panggilan nanti.

InvalidArgumentException

Nilai untuk parameter input ini tidak valid.

Kode Status HTTP: 400

ResourceNotFoundException

Amazon Kinesis Video Streams tidak dapat menemukan aliran yang Anda tentukan.

Kode Status HTTP: 404

StreamEdgeConfigurationNotFoundException

Pengecualian yang dirender saat Amazon Kinesis Video Stream tidak dapat menemukan konfigurasi tepi aliran yang Anda tentukan.

Kode Status HTTP: 404

#### Lihat Juga

- [AWS Antarmuka Baris Perintah](https://docs.aws.amazon.com/goto/aws-cli/kinesisvideo-2017-09-30/DeleteEdgeConfiguration)
- [AWS SDK for .NET](https://docs.aws.amazon.com/goto/DotNetSDKV3/kinesisvideo-2017-09-30/DeleteEdgeConfiguration)
- [AWS SDK for C++](https://docs.aws.amazon.com/goto/SdkForCpp/kinesisvideo-2017-09-30/DeleteEdgeConfiguration)
- [AWS SDK for Go v2](https://docs.aws.amazon.com/goto/SdkForGoV2/kinesisvideo-2017-09-30/DeleteEdgeConfiguration)
- [AWS SDK for Java V2](https://docs.aws.amazon.com/goto/SdkForJavaV2/kinesisvideo-2017-09-30/DeleteEdgeConfiguration)
- [AWS SDK untuk V3 JavaScript](https://docs.aws.amazon.com/goto/SdkForJavaScriptV3/kinesisvideo-2017-09-30/DeleteEdgeConfiguration)
- [AWS SDK for PHP V3](https://docs.aws.amazon.com/goto/SdkForPHPV3/kinesisvideo-2017-09-30/DeleteEdgeConfiguration)
- [AWS SDK untuk Python](https://docs.aws.amazon.com/goto/boto3/kinesisvideo-2017-09-30/DeleteEdgeConfiguration)
- [AWS SDK for Ruby V3](https://docs.aws.amazon.com/goto/SdkForRubyV3/kinesisvideo-2017-09-30/DeleteEdgeConfiguration)

# <span id="page-418-0"></span>DeleteSignalingChannel

Layanan: Amazon Kinesis Video Streams

Menghapus saluran pensinyalan tertentu. DeleteSignalingChanneladalah operasi asinkron. Jika Anda tidak menentukan versi saluran saat ini, versi terbaru akan dihapus.

<span id="page-418-3"></span>Minta Sintaks

```
POST /deleteSignalingChannel HTTP/1.1
Content-type: application/json
{ 
    "ChannelARN": "string", 
    "CurrentVersion": "string"
}
```
## Parameter Permintaan URI

Permintaan tidak menggunakan parameter URI apa pun.

Isi Permintaan

Permintaan menerima data berikut dalam format JSON.

## <span id="page-418-1"></span>**[ChannelARN](#page-418-3)**

Nama Sumber Daya Amazon (ARN) dari saluran pensinyalan yang ingin Anda hapus.

Jenis: String

Batasan Panjang: Panjang minimum 1. Panjang maksimum 1024.

```
Pola: arn:[a-z\d-]+:kinesisvideo:[a-z0-9-]+:[0-9]+:[a-z]+/[a-zA-Z0-9_.-]+/
[0-9]+
```
Wajib: Ya

## <span id="page-418-2"></span>**[CurrentVersion](#page-418-3)**

Versi saluran pensinyalan saat ini yang ingin Anda hapus. Anda dapat memperoleh versi saat ini dengan menjalankan operasi DescribeSignalingChannel atau ListSignalingChannels API.

#### Jenis: String

Batasan Panjang: Panjang minimum 1. Panjang maksimum adalah 64.

Pola: [a-zA-Z0-9]+

Diperlukan: Tidak

# Sintaksis Respons

HTTP/1.1 200

## Elemen Respons

Jika tindakan berhasil, layanan mengirimkan kembali respons HTTP 200 dengan isi HTTP kosong.

Kesalahan

Untuk informasi tentang kesalahan yang umum untuk semua tindakan, lihat [Kesalahan Umum.](#page-668-0)

## AccessDeniedException

Anda tidak memiliki izin yang diperlukan untuk melakukan operasi ini.

Kode Status HTTP: 401

ClientLimitExceededException

Kinesis Video Streams telah membatasi permintaan karena Anda telah melampaui batas panggilan klien yang diizinkan. Coba buat panggilan nanti.

Kode Status HTTP: 400

## InvalidArgumentException

Nilai untuk parameter input ini tidak valid.

Kode Status HTTP: 400

## ResourceInUseException

Ketika input StreamARN atau ChannelARN in sudah CLOUD\_STORAGE\_MODE dipetakan ke sumber Kinesis Video Stream yang berbeda, atau jika StreamARN input ChannelARN yang disediakan atau tidak dalam status Aktif, coba salah satu dari berikut ini:

- 1. DescribeMediaStorageConfigurationAPI untuk menentukan saluran aliran yang diberikan dipetakan.
- 2. DescribeMappedResourceConfigurationAPI untuk menentukan saluran tempat aliran yang diberikan dipetakan.
- 3. DescribeSignalingChannelAPI DescribeStream atau untuk menentukan status sumber daya.

ResourceNotFoundException

Amazon Kinesis Video Streams tidak dapat menemukan aliran yang Anda tentukan.

Kode Status HTTP: 404

VersionMismatchException

Versi streaming yang Anda tentukan bukan versi terbaru. Untuk mendapatkan versi terbaru, gunakan [DescribeStream](https://docs.aws.amazon.com/kinesisvideostreams/latest/dg/API_DescribeStream.html)API.

Kode Status HTTP: 400

# Lihat Juga

- [AWS Antarmuka Baris Perintah](https://docs.aws.amazon.com/goto/aws-cli/kinesisvideo-2017-09-30/DeleteSignalingChannel)
- [AWS SDK for .NET](https://docs.aws.amazon.com/goto/DotNetSDKV3/kinesisvideo-2017-09-30/DeleteSignalingChannel)
- [AWS SDK for C++](https://docs.aws.amazon.com/goto/SdkForCpp/kinesisvideo-2017-09-30/DeleteSignalingChannel)
- [AWS SDK for Go v2](https://docs.aws.amazon.com/goto/SdkForGoV2/kinesisvideo-2017-09-30/DeleteSignalingChannel)
- [AWS SDK for Java V2](https://docs.aws.amazon.com/goto/SdkForJavaV2/kinesisvideo-2017-09-30/DeleteSignalingChannel)
- [AWS SDK untuk V3 JavaScript](https://docs.aws.amazon.com/goto/SdkForJavaScriptV3/kinesisvideo-2017-09-30/DeleteSignalingChannel)
- [AWS SDK for PHP V3](https://docs.aws.amazon.com/goto/SdkForPHPV3/kinesisvideo-2017-09-30/DeleteSignalingChannel)
- [AWS SDK untuk Python](https://docs.aws.amazon.com/goto/boto3/kinesisvideo-2017-09-30/DeleteSignalingChannel)
- [AWS SDK for Ruby V3](https://docs.aws.amazon.com/goto/SdkForRubyV3/kinesisvideo-2017-09-30/DeleteSignalingChannel)

# <span id="page-421-0"></span>DeleteStream

Layanan: Amazon Kinesis Video Streams

Menghapus aliran video Kinesis dan data yang terkandung dalam aliran.

Metode ini menandai aliran untuk dihapus, dan membuat data dalam aliran tidak dapat diakses segera.

Untuk memastikan bahwa Anda memiliki versi streaming terbaru sebelum menghapusnya, Anda dapat menentukan versi streaming. Kinesis Video Streams menetapkan versi untuk setiap aliran. Saat Anda memperbarui streaming, Kinesis Video Streams menetapkan nomor versi baru. Untuk mendapatkan versi streaming terbaru, gunakan DescribeStream API.

Operasi ini memerlukan izin untuk tindakan KinesisVideo:DeleteStream.

<span id="page-421-2"></span>Minta Sintaks

```
POST /deleteStream HTTP/1.1
Content-type: application/json
{ 
    "CurrentVersion": "string", 
    "StreamARN": "string"
}
```
# Parameter Permintaan URI

Permintaan tidak menggunakan parameter URI apa pun.

Isi Permintaan

Permintaan menerima data berikut dalam format JSON.

# <span id="page-421-1"></span>**[CurrentVersion](#page-421-2)**

Opsional: Versi aliran yang ingin Anda hapus.

Tentukan versi sebagai perlindungan untuk memastikan bahwa Anda menghapus aliran yang benar. Untuk mendapatkan versi streaming, gunakan DescribeStream API.

Jika tidak ditentukan, hanya yang CreationTime dicentang sebelum menghapus aliran.

Jenis: String

Batasan Panjang: Panjang minimum 1. Panjang maksimum adalah 64.

Pola: [a-zA-Z0-9]+

Wajib: Tidak

## <span id="page-422-0"></span>**[StreamARN](#page-421-2)**

Nama Sumber Daya Amazon (ARN) dari aliran yang ingin Anda hapus.

Jenis: String

Batasan Panjang: Panjang minimum 1. Panjang maksimum 1024.

```
Pola: arn:[a-z\d-]+:kinesisvideo:[a-z0-9-]+:[0-9]+:[a-z]+/[a-zA-Z0-9_.-]+/
[0-9]+
```
Diperlukan: Ya

## Sintaksis Respons

HTTP/1.1 200

## Elemen Respons

Jika tindakan berhasil, layanan mengirimkan kembali respons HTTP 200 dengan isi HTTP kosong.

Kesalahan

Untuk informasi tentang kesalahan yang umum untuk semua tindakan, lihat [Kesalahan Umum.](#page-668-0)

ClientLimitExceededException

Kinesis Video Streams telah membatasi permintaan karena Anda telah melampaui batas panggilan klien yang diizinkan. Coba buat panggilan nanti.

Kode Status HTTP: 400

InvalidArgumentException

Nilai untuk parameter input ini tidak valid.

NotAuthorizedException

Penelepon tidak berwenang untuk melakukan operasi ini.

Kode Status HTTP: 401

ResourceInUseException

Ketika input StreamARN atau ChannelARN in sudah CLOUD\_STORAGE\_MODE dipetakan ke sumber Kinesis Video Stream yang berbeda, atau jika StreamARN input ChannelARN yang disediakan atau tidak dalam status Aktif, coba salah satu dari berikut ini:

- 1. DescribeMediaStorageConfigurationAPI untuk menentukan saluran aliran yang diberikan dipetakan.
- 2. DescribeMappedResourceConfigurationAPI untuk menentukan saluran tempat aliran yang diberikan dipetakan.
- 3. DescribeSignalingChannelAPI DescribeStream atau untuk menentukan status sumber daya.

Kode Status HTTP: 400

ResourceNotFoundException

Amazon Kinesis Video Streams tidak dapat menemukan aliran yang Anda tentukan.

Kode Status HTTP: 404

VersionMismatchException

Versi streaming yang Anda tentukan bukan versi terbaru. Untuk mendapatkan versi terbaru, gunakan [DescribeStream](https://docs.aws.amazon.com/kinesisvideostreams/latest/dg/API_DescribeStream.html)API.

Kode Status HTTP: 400

Lihat Juga

- [AWS Antarmuka Baris Perintah](https://docs.aws.amazon.com/goto/aws-cli/kinesisvideo-2017-09-30/DeleteStream)
- [AWS SDK for .NET](https://docs.aws.amazon.com/goto/DotNetSDKV3/kinesisvideo-2017-09-30/DeleteStream)

Amazon Kinesis Video Streams 414

- [AWS SDK for C++](https://docs.aws.amazon.com/goto/SdkForCpp/kinesisvideo-2017-09-30/DeleteStream)
- [AWS SDK for Go v2](https://docs.aws.amazon.com/goto/SdkForGoV2/kinesisvideo-2017-09-30/DeleteStream)
- [AWS SDK for Java V2](https://docs.aws.amazon.com/goto/SdkForJavaV2/kinesisvideo-2017-09-30/DeleteStream)
- [AWS SDK untuk V3 JavaScript](https://docs.aws.amazon.com/goto/SdkForJavaScriptV3/kinesisvideo-2017-09-30/DeleteStream)
- [AWS SDK for PHP V3](https://docs.aws.amazon.com/goto/SdkForPHPV3/kinesisvideo-2017-09-30/DeleteStream)
- [AWS SDK untuk Python](https://docs.aws.amazon.com/goto/boto3/kinesisvideo-2017-09-30/DeleteStream)
- [AWS SDK for Ruby V3](https://docs.aws.amazon.com/goto/SdkForRubyV3/kinesisvideo-2017-09-30/DeleteStream)

# <span id="page-425-0"></span>DescribeEdgeConfiguration

Layanan: Amazon Kinesis Video Streams

Menjelaskan konfigurasi tepi aliran yang disetel menggunakan StartEdgeConfigurationUpdate API dan status terbaru dari pekerjaan perekam dan pengunggah agen edge. Gunakan API ini untuk mendapatkan status konfigurasi untuk menentukan apakah konfigurasi sinkron dengan Edge Agent. Gunakan API ini untuk mengevaluasi kesehatan Agen Edge.

a Note

API ini tidak tersedia di wilayah AWS Afrika (Cape Town), af-south-1.

#### <span id="page-425-2"></span>Minta Sintaks

```
POST /describeEdgeConfiguration HTTP/1.1
Content-type: application/json
{ 
    "StreamARN": "string", 
    "StreamName": "string"
}
```
Parameter Permintaan URI

Permintaan tidak menggunakan parameter URI apa pun.

Isi Permintaan

Permintaan menerima data berikut dalam format JSON.

## <span id="page-425-1"></span>**[StreamARN](#page-425-2)**

Nama Sumber Daya Amazon (ARN) dari aliran. Tentukan salah satu StreamName atauStreamARN.

Jenis: String

Batasan Panjang: Panjang minimum 1. Panjang maksimum 1024.

```
Pola: arn:[a-z\d-]+:kinesisvideo:[a-z0-9-]+:[0-9]+:[a-z]+/[a-zA-Z0-9_.-]+/
[0-9]+
```
Wajib: Tidak

#### <span id="page-426-0"></span>**[StreamName](#page-425-2)**

Nama aliran yang konfigurasi tepinya ingin Anda perbarui. Tentukan salah satu StreamName atauStreamARN.

Jenis: String

Batasan Panjang: Panjang minimum 1. Panjang maksimum 256.

Pola: [a-zA-Z0-9\_.-]+

Diperlukan: Tidak

<span id="page-426-1"></span>Sintaksis Respons

```
HTTP/1.1 200
Content-type: application/json
{ 
    "CreationTime": number, 
    "EdgeAgentStatus": { 
        "LastRecorderStatus": { 
           "JobStatusDetails": "string", 
           "LastCollectedTime": number, 
           "LastUpdatedTime": number, 
           "RecorderStatus": "string" 
       }, 
       "LastUploaderStatus": { 
           "JobStatusDetails": "string", 
           "LastCollectedTime": number, 
           "LastUpdatedTime": number, 
           "UploaderStatus": "string" 
       } 
    }, 
    "EdgeConfig": { 
       "DeletionConfig": { 
           "DeleteAfterUpload": boolean, 
           "EdgeRetentionInHours": number, 
           "LocalSizeConfig": { 
              "MaxLocalMediaSizeInMB": number, 
              "StrategyOnFullSize": "string" 
           }
```

```
 }, 
    "HubDeviceArn": "string", 
    "RecorderConfig": { 
        "MediaSourceConfig": { 
           "MediaUriSecretArn": "string", 
           "MediaUriType": "string" 
        }, 
        "ScheduleConfig": { 
           "DurationInSeconds": number, 
           "ScheduleExpression": "string" 
        } 
    }, 
    "UploaderConfig": { 
        "ScheduleConfig": { 
           "DurationInSeconds": number, 
           "ScheduleExpression": "string" 
        } 
    } 
 }, 
 "FailedStatusDetails": "string", 
 "LastUpdatedTime": number, 
 "StreamARN": "string", 
 "StreamName": "string", 
 "SyncStatus": "string"
```
## Elemen Respons

}

Jika tindakan berhasil, layanan mengirimkan kembali respons HTTP 200.

Layanan mengembalikan data berikut dalam format JSON.

#### <span id="page-427-0"></span>**[CreationTime](#page-426-1)**

Stempel waktu di mana konfigurasi tepi aliran pertama kali dibuat.

Tipe: Timestamp

## <span id="page-427-1"></span>**[EdgeAgentStatus](#page-426-1)**

Objek yang berisi detail status terbaru untuk perekam dan pekerjaan pengunggah agen edge. Gunakan informasi ini untuk menentukan kesehatan agen edge saat ini.

Tipe: Objek [EdgeAgentStatus](#page-611-2)

# <span id="page-428-0"></span>**[EdgeConfig](#page-426-1)**

Deskripsi konfigurasi tepi aliran yang akan digunakan untuk menyinkronkan dengan komponen Edge Agent IoT Greengrass. Komponen Edge Agent akan berjalan pada pengaturan Perangkat IoT Hub di premis Anda.

Tipe: Objek [EdgeConfig](#page-612-4)

#### <span id="page-428-1"></span>[FailedStatusDetails](#page-426-1)

Deskripsi status kegagalan yang dihasilkan.

Jenis: String

#### <span id="page-428-2"></span>[LastUpdatedTime](#page-426-1)

Stempel waktu di mana konfigurasi tepi aliran terakhir diperbarui.

Tipe: Timestamp

## <span id="page-428-3"></span>**[StreamARN](#page-426-1)**

Nama Sumber Daya Amazon (ARN) dari aliran.

Jenis: String

Batasan Panjang: Panjang minimum 1. Panjang maksimum 1024.

Pola: arn:[a-z\d-]+:kinesisvideo:[a-z0-9-]+:[0-9]+:[a-z]+/[a-zA-Z0-9\_.-]+/ [0-9]+

#### <span id="page-428-4"></span>**[StreamName](#page-426-1)**

Nama aliran dari mana konfigurasi tepi diperbarui.

Jenis: String

Batasan Panjang: Panjang minimum 1. Panjang maksimum 256.

Pola: [a-zA-Z0-9\_.-]+

## <span id="page-428-5"></span>**[SyncStatus](#page-426-1)**

Status terbaru dari pembaruan konfigurasi tepi.

Jenis: String

```
Amazon Kinesis Video Streams 419
```
# Nilai yang Valid: SYNCING | ACKNOWLEDGED | IN SYNC | SYNC FAILED | DELETING | DELETE FAILED | DELETING ACKNOWLEDGED

#### Kesalahan

Untuk informasi tentang kesalahan yang umum untuk semua tindakan, lihat [Kesalahan Umum.](#page-668-0)

#### AccessDeniedException

Anda tidak memiliki izin yang diperlukan untuk melakukan operasi ini.

Kode Status HTTP: 401

ClientLimitExceededException

Kinesis Video Streams telah membatasi permintaan karena Anda telah melampaui batas panggilan klien yang diizinkan. Coba buat panggilan nanti.

Kode Status HTTP: 400

## InvalidArgumentException

Nilai untuk parameter input ini tidak valid.

Kode Status HTTP: 400

ResourceNotFoundException

Amazon Kinesis Video Streams tidak dapat menemukan aliran yang Anda tentukan.

Kode Status HTTP: 404

StreamEdgeConfigurationNotFoundException

Pengecualian yang dirender saat Amazon Kinesis Video Stream tidak dapat menemukan konfigurasi tepi aliran yang Anda tentukan.

Kode Status HTTP: 404

#### Lihat Juga

- [AWS Antarmuka Baris Perintah](https://docs.aws.amazon.com/goto/aws-cli/kinesisvideo-2017-09-30/DescribeEdgeConfiguration)
- [AWS SDK for .NET](https://docs.aws.amazon.com/goto/DotNetSDKV3/kinesisvideo-2017-09-30/DescribeEdgeConfiguration)
- [AWS SDK for C++](https://docs.aws.amazon.com/goto/SdkForCpp/kinesisvideo-2017-09-30/DescribeEdgeConfiguration)
- [AWS SDK for Go v2](https://docs.aws.amazon.com/goto/SdkForGoV2/kinesisvideo-2017-09-30/DescribeEdgeConfiguration)
- [AWS SDK for Java V2](https://docs.aws.amazon.com/goto/SdkForJavaV2/kinesisvideo-2017-09-30/DescribeEdgeConfiguration)
- [AWS SDK untuk V3 JavaScript](https://docs.aws.amazon.com/goto/SdkForJavaScriptV3/kinesisvideo-2017-09-30/DescribeEdgeConfiguration)
- [AWS SDK for PHP V3](https://docs.aws.amazon.com/goto/SdkForPHPV3/kinesisvideo-2017-09-30/DescribeEdgeConfiguration)
- [AWS SDK untuk Python](https://docs.aws.amazon.com/goto/boto3/kinesisvideo-2017-09-30/DescribeEdgeConfiguration)
- [AWS SDK for Ruby V3](https://docs.aws.amazon.com/goto/SdkForRubyV3/kinesisvideo-2017-09-30/DescribeEdgeConfiguration)

# <span id="page-431-0"></span>DescribeImageGenerationConfiguration

Layanan: Amazon Kinesis Video Streams

<span id="page-431-3"></span>Mendapat ImageGenerationConfiguration aliran video Kinesis tertentu.

Minta Sintaks

```
POST /describeImageGenerationConfiguration HTTP/1.1
Content-type: application/json
{ 
    "StreamARN": "string", 
    "StreamName": "string"
}
```
Parameter Permintaan URI

Permintaan tidak menggunakan parameter URI apa pun.

Isi Permintaan

Permintaan menerima data berikut dalam format JSON.

## <span id="page-431-1"></span>**[StreamARN](#page-431-3)**

Nama Sumber Daya Amazon (ARN) dari aliran video Kinesis untuk mengambil konfigurasi pembuatan gambar. Anda harus menentukan salah satu StreamName atauStreamARN.

Jenis: String

Batasan Panjang: Panjang minimum 1. Panjang maksimum 1024.

```
Pola: arn:[a-z\d-]+:kinesisvideo:[a-z0-9-]+:[0-9]+:[a-z]+/[a-zA-Z0-9_.-]+/
[0-9] +
```
Wajib: Tidak

## <span id="page-431-2"></span>**[StreamName](#page-431-3)**

Nama aliran dari mana untuk mengambil konfigurasi pembuatan gambar. Anda harus menentukan salah satu StreamName atauStreamARN.
Jenis: String

Batasan Panjang: Panjang minimum 1. Panjang maksimum 256.

Pola: [a-zA-Z0-9\_.-]+

Diperlukan: Tidak

<span id="page-432-1"></span>Sintaksis Respons

```
HTTP/1.1 200
Content-type: application/json
{ 
    "ImageGenerationConfiguration": { 
       "DestinationConfig": { 
           "DestinationRegion": "string", 
           "Uri": "string" 
       }, 
       "Format": "string", 
       "FormatConfig": { 
           "string" : "string" 
       }, 
       "HeightPixels": number, 
       "ImageSelectorType": "string", 
       "SamplingInterval": number, 
       "Status": "string", 
        "WidthPixels": number
    }
}
```
# Elemen Respons

Jika tindakan berhasil, layanan mengirimkan kembali respons HTTP 200.

Layanan mengembalikan data berikut dalam format JSON.

<span id="page-432-0"></span>[ImageGenerationConfiguration](#page-432-1)

Struktur yang berisi informasi yang diperlukan untuk pengiriman gambar Kinesis video stream (KVS). Jika struktur ini nol, konfigurasi akan dihapus dari aliran.

Tipe: Objek [ImageGenerationConfiguration](#page-614-4)

#### Kesalahan

Untuk informasi tentang kesalahan yang umum untuk semua tindakan, lihat [Kesalahan Umum.](#page-668-0)

AccessDeniedException

Anda tidak memiliki izin yang diperlukan untuk melakukan operasi ini.

Kode Status HTTP: 401

ClientLimitExceededException

Kinesis Video Streams telah membatasi permintaan karena Anda telah melampaui batas panggilan klien yang diizinkan. Coba buat panggilan nanti.

Kode Status HTTP: 400

InvalidArgumentException

Nilai untuk parameter input ini tidak valid.

Kode Status HTTP: 400

ResourceNotFoundException

Amazon Kinesis Video Streams tidak dapat menemukan aliran yang Anda tentukan.

Kode Status HTTP: 404

Lihat Juga

- [AWS Antarmuka Baris Perintah](https://docs.aws.amazon.com/goto/aws-cli/kinesisvideo-2017-09-30/DescribeImageGenerationConfiguration)
- [AWS SDK for .NET](https://docs.aws.amazon.com/goto/DotNetSDKV3/kinesisvideo-2017-09-30/DescribeImageGenerationConfiguration)
- [AWS SDK for C++](https://docs.aws.amazon.com/goto/SdkForCpp/kinesisvideo-2017-09-30/DescribeImageGenerationConfiguration)
- [AWS SDK for Go v2](https://docs.aws.amazon.com/goto/SdkForGoV2/kinesisvideo-2017-09-30/DescribeImageGenerationConfiguration)
- [AWS SDK for Java V2](https://docs.aws.amazon.com/goto/SdkForJavaV2/kinesisvideo-2017-09-30/DescribeImageGenerationConfiguration)
- [AWS SDK untuk V3 JavaScript](https://docs.aws.amazon.com/goto/SdkForJavaScriptV3/kinesisvideo-2017-09-30/DescribeImageGenerationConfiguration)
- [AWS SDK for PHP V3](https://docs.aws.amazon.com/goto/SdkForPHPV3/kinesisvideo-2017-09-30/DescribeImageGenerationConfiguration)
- [AWS SDK untuk Python](https://docs.aws.amazon.com/goto/boto3/kinesisvideo-2017-09-30/DescribeImageGenerationConfiguration)

# • [AWS SDK for Ruby V3](https://docs.aws.amazon.com/goto/SdkForRubyV3/kinesisvideo-2017-09-30/DescribeImageGenerationConfiguration)

# DescribeMappedResourceConfiguration

Layanan: Amazon Kinesis Video Streams

Mengembalikan informasi terbaru tentang aliran. streamNameAtau streamARN harus disediakan dalam input.

<span id="page-435-2"></span>Minta Sintaks

```
POST /describeMappedResourceConfiguration HTTP/1.1
Content-type: application/json
{ 
    "MaxResults": number, 
    "NextToken": "string", 
    "StreamARN": "string", 
    "StreamName": "string"
}
```
Parameter Permintaan URI

Permintaan tidak menggunakan parameter URI apa pun.

Isi Permintaan

Permintaan menerima data berikut dalam format JSON.

#### <span id="page-435-0"></span>**[MaxResults](#page-435-2)**

Jumlah maksimum hasil untuk kembali dalam respons.

Jenis: Integer

Rentang Valid: Nilai tetap 1.

Wajib: Tidak

#### <span id="page-435-1"></span>**[NextToken](#page-435-2)**

Token yang akan diberikan dalam permintaan Anda berikutnya, untuk mendapatkan kumpulan hasil lain.

Jenis: String

Batasan Panjang: Panjang minimum 0. Panjang maksimum 512.

Pola: [a-zA-Z0-9+/=]\*

Wajib: Tidak

#### <span id="page-436-0"></span>**[StreamARN](#page-435-2)**

Nama Sumber Daya Amazon (ARN) dari aliran.

Jenis: String

Batasan Panjang: Panjang minimum 1. Panjang maksimum 1024.

```
Pola: arn:[a-z\d-]+:kinesisvideo:[a-z0-9-]+:[0-9]+:[a-z]+/[a-zA-Z0-9_.-]+/
[0-9]+
```
Wajib: Tidak

#### <span id="page-436-1"></span>**[StreamName](#page-435-2)**

Nama sungai.

Jenis: String

Batasan Panjang: Panjang minimum 1. Panjang maksimum 256.

Pola: [a-zA-Z0-9\_.-]+

Diperlukan: Tidak

<span id="page-436-2"></span>Sintaksis Respons

```
HTTP/1.1 200
Content-type: application/json
{ 
    "MappedResourceConfigurationList": [ 
        { 
           "ARN": "string", 
           "Type": "string" 
        } 
    ], 
    "NextToken": "string"
}
```
#### Elemen Respons

Jika tindakan berhasil, layanan mengirimkan kembali respons HTTP 200.

Layanan mengembalikan data berikut dalam format JSON.

## <span id="page-437-0"></span>[MappedResourceConfigurationList](#page-436-2)

Struktur yang merangkum, atau berisi, properti konfigurasi penyimpanan media.

Tipe: Array objek [MappedResourceConfigurationListItem](#page-625-2)

Anggota Array: Jumlah minimum 0 item. Jumlah maksimum 1 item.

#### <span id="page-437-1"></span>**[NextToken](#page-436-2)**

Token yang digunakan dalam NextToken permintaan untuk mengambil set hasil berikutnya.

Jenis: String

Batasan Panjang: Panjang minimum 0. Panjang maksimum 512.

Pola: [a-zA-Z0-9+/=]\*

#### Kesalahan

Untuk informasi tentang kesalahan yang umum untuk semua tindakan, lihat [Kesalahan Umum.](#page-668-0)

AccessDeniedException

Anda tidak memiliki izin yang diperlukan untuk melakukan operasi ini.

Kode Status HTTP: 401

#### ClientLimitExceededException

Kinesis Video Streams telah membatasi permintaan karena Anda telah melampaui batas panggilan klien yang diizinkan. Coba buat panggilan nanti.

Kode Status HTTP: 400

#### InvalidArgumentException

Nilai untuk parameter input ini tidak valid.

Kode Status HTTP: 400

ResourceNotFoundException

Amazon Kinesis Video Streams tidak dapat menemukan aliran yang Anda tentukan.

Kode Status HTTP: 404

Lihat Juga

- [AWS Antarmuka Baris Perintah](https://docs.aws.amazon.com/goto/aws-cli/kinesisvideo-2017-09-30/DescribeMappedResourceConfiguration)
- [AWS SDK for .NET](https://docs.aws.amazon.com/goto/DotNetSDKV3/kinesisvideo-2017-09-30/DescribeMappedResourceConfiguration)
- [AWS SDK for C++](https://docs.aws.amazon.com/goto/SdkForCpp/kinesisvideo-2017-09-30/DescribeMappedResourceConfiguration)
- [AWS SDK for Go v2](https://docs.aws.amazon.com/goto/SdkForGoV2/kinesisvideo-2017-09-30/DescribeMappedResourceConfiguration)
- [AWS SDK for Java V2](https://docs.aws.amazon.com/goto/SdkForJavaV2/kinesisvideo-2017-09-30/DescribeMappedResourceConfiguration)
- [AWS SDK untuk V3 JavaScript](https://docs.aws.amazon.com/goto/SdkForJavaScriptV3/kinesisvideo-2017-09-30/DescribeMappedResourceConfiguration)
- [AWS SDK for PHP V3](https://docs.aws.amazon.com/goto/SdkForPHPV3/kinesisvideo-2017-09-30/DescribeMappedResourceConfiguration)
- [AWS SDK untuk Python](https://docs.aws.amazon.com/goto/boto3/kinesisvideo-2017-09-30/DescribeMappedResourceConfiguration)
- [AWS SDK for Ruby V3](https://docs.aws.amazon.com/goto/SdkForRubyV3/kinesisvideo-2017-09-30/DescribeMappedResourceConfiguration)

# DescribeMediaStorageConfiguration

Layanan: Amazon Kinesis Video Streams

Mengembalikan informasi terbaru tentang saluran. Tentukan ChannelName atau ChannelARN dalam input.

<span id="page-439-2"></span>Minta Sintaks

```
POST /describeMediaStorageConfiguration HTTP/1.1
Content-type: application/json
{ 
    "ChannelARN": "string", 
    "ChannelName": "string"
}
```
#### Parameter Permintaan URI

Permintaan tidak menggunakan parameter URI apa pun.

Isi Permintaan

Permintaan menerima data berikut dalam format JSON.

# <span id="page-439-0"></span>**[ChannelARN](#page-439-2)**

Nama Sumber Daya Amazon (ARN) dari saluran.

Jenis: String

Batasan Panjang: Panjang minimum 1. Panjang maksimum 1024.

```
Pola: arn:[a-z\d-]+:kinesisvideo:[a-z0-9-]+:[0-9]+:[a-z]+/[a-zA-Z0-9_.-]+/
[0-9]+
```
Wajib: Tidak

#### <span id="page-439-1"></span>[ChannelName](#page-439-2)

Nama salurannya.

Jenis: String

Batasan Panjang: Panjang minimum 1. Panjang maksimum 256.

Pola: [a-zA-Z0-9\_.-]+

Diperlukan: Tidak

<span id="page-440-1"></span>Sintaksis Respons

```
HTTP/1.1 200
Content-type: application/json
{ 
    "MediaStorageConfiguration": { 
       "Status": "string", 
       "StreamARN": "string" 
    }
}
```
## Elemen Respons

Jika tindakan berhasil, layanan mengirimkan kembali respons HTTP 200.

Layanan mengembalikan data berikut dalam format JSON.

#### <span id="page-440-0"></span>[MediaStorageConfiguration](#page-440-1)

Struktur yang merangkum, atau berisi, properti konfigurasi penyimpanan media.

Tipe: Objek [MediaStorageConfiguration](#page-628-2)

Kesalahan

Untuk informasi tentang kesalahan yang umum untuk semua tindakan, lihat [Kesalahan Umum.](#page-668-0)

AccessDeniedException

Anda tidak memiliki izin yang diperlukan untuk melakukan operasi ini.

Kode Status HTTP: 401

ClientLimitExceededException

Kinesis Video Streams telah membatasi permintaan karena Anda telah melampaui batas panggilan klien yang diizinkan. Coba buat panggilan nanti.

Kode Status HTTP: 400

InvalidArgumentException

Nilai untuk parameter input ini tidak valid.

Kode Status HTTP: 400

ResourceNotFoundException

Amazon Kinesis Video Streams tidak dapat menemukan aliran yang Anda tentukan.

Kode Status HTTP: 404

Lihat Juga

- [AWS Antarmuka Baris Perintah](https://docs.aws.amazon.com/goto/aws-cli/kinesisvideo-2017-09-30/DescribeMediaStorageConfiguration)
- [AWS SDK for .NET](https://docs.aws.amazon.com/goto/DotNetSDKV3/kinesisvideo-2017-09-30/DescribeMediaStorageConfiguration)
- [AWS SDK for C++](https://docs.aws.amazon.com/goto/SdkForCpp/kinesisvideo-2017-09-30/DescribeMediaStorageConfiguration)
- [AWS SDK for Go v2](https://docs.aws.amazon.com/goto/SdkForGoV2/kinesisvideo-2017-09-30/DescribeMediaStorageConfiguration)
- [AWS SDK for Java V2](https://docs.aws.amazon.com/goto/SdkForJavaV2/kinesisvideo-2017-09-30/DescribeMediaStorageConfiguration)
- [AWS SDK untuk V3 JavaScript](https://docs.aws.amazon.com/goto/SdkForJavaScriptV3/kinesisvideo-2017-09-30/DescribeMediaStorageConfiguration)
- [AWS SDK for PHP V3](https://docs.aws.amazon.com/goto/SdkForPHPV3/kinesisvideo-2017-09-30/DescribeMediaStorageConfiguration)
- [AWS SDK untuk Python](https://docs.aws.amazon.com/goto/boto3/kinesisvideo-2017-09-30/DescribeMediaStorageConfiguration)
- [AWS SDK for Ruby V3](https://docs.aws.amazon.com/goto/SdkForRubyV3/kinesisvideo-2017-09-30/DescribeMediaStorageConfiguration)

# DescribeNotificationConfiguration

Layanan: Amazon Kinesis Video Streams

Mendapat NotificationConfiguration aliran video Kinesis tertentu.

<span id="page-442-2"></span>Minta Sintaks

```
POST /describeNotificationConfiguration HTTP/1.1
Content-type: application/json
{ 
    "StreamARN": "string", 
    "StreamName": "string"
}
```
Parameter Permintaan URI

Permintaan tidak menggunakan parameter URI apa pun.

Isi Permintaan

Permintaan menerima data berikut dalam format JSON.

#### <span id="page-442-0"></span>**[StreamARN](#page-442-2)**

Nama Sumber Daya Amazon (ARN) dari aliran video Kinesis dari tempat Anda ingin mengambil konfigurasi notifikasi. Anda harus menentukan salah satu StreamName atau StreaMarn.

Jenis: String

Batasan Panjang: Panjang minimum 1. Panjang maksimum 1024.

```
Pola: arn:[a-z\d-]+:kinesisvideo:[a-z0-9-]+:[0-9]+:[a-z]+/[a-zA-Z0-9_.-]+/
[0-9]+
```
Wajib: Tidak

#### <span id="page-442-1"></span>**[StreamName](#page-442-2)**

Nama aliran untuk mengambil konfigurasi notifikasi. Anda harus menentukan salah satu StreamName atauStreamARN.

Jenis: String

Batasan Panjang: Panjang minimum 1. Panjang maksimum 256.

Pola: [a-zA-Z0-9\_.-]+

Diperlukan: Tidak

<span id="page-443-1"></span>Sintaksis Respons

```
HTTP/1.1 200
Content-type: application/json
{ 
    "NotificationConfiguration": { 
       "DestinationConfig": { 
           "Uri": "string" 
       }, 
        "Status": "string" 
    }
}
```
#### Elemen Respons

Jika tindakan berhasil, layanan mengirimkan kembali respons HTTP 200.

Layanan mengembalikan data berikut dalam format JSON.

#### <span id="page-443-0"></span>[NotificationConfiguration](#page-443-1)

Struktur yang berisi informasi yang diperlukan untuk pemberitahuan. Jika strukturnya nol, konfigurasi akan dihapus dari aliran.

Tipe: Objek [NotificationConfiguration](#page-630-2)

#### Kesalahan

Untuk informasi tentang kesalahan yang umum untuk semua tindakan, lihat [Kesalahan Umum.](#page-668-0)

AccessDeniedException

Anda tidak memiliki izin yang diperlukan untuk melakukan operasi ini.

Kode Status HTTP: 401

#### ClientLimitExceededException

Kinesis Video Streams telah membatasi permintaan karena Anda telah melampaui batas panggilan klien yang diizinkan. Coba buat panggilan nanti.

Kode Status HTTP: 400

InvalidArgumentException

Nilai untuk parameter input ini tidak valid.

Kode Status HTTP: 400

ResourceNotFoundException

Amazon Kinesis Video Streams tidak dapat menemukan aliran yang Anda tentukan.

Kode Status HTTP: 404

Lihat Juga

- [AWS Antarmuka Baris Perintah](https://docs.aws.amazon.com/goto/aws-cli/kinesisvideo-2017-09-30/DescribeNotificationConfiguration)
- [AWS SDK for .NET](https://docs.aws.amazon.com/goto/DotNetSDKV3/kinesisvideo-2017-09-30/DescribeNotificationConfiguration)
- [AWS SDK for C++](https://docs.aws.amazon.com/goto/SdkForCpp/kinesisvideo-2017-09-30/DescribeNotificationConfiguration)
- [AWS SDK for Go v2](https://docs.aws.amazon.com/goto/SdkForGoV2/kinesisvideo-2017-09-30/DescribeNotificationConfiguration)
- [AWS SDK for Java V2](https://docs.aws.amazon.com/goto/SdkForJavaV2/kinesisvideo-2017-09-30/DescribeNotificationConfiguration)
- [AWS SDK untuk V3 JavaScript](https://docs.aws.amazon.com/goto/SdkForJavaScriptV3/kinesisvideo-2017-09-30/DescribeNotificationConfiguration)
- [AWS SDK for PHP V3](https://docs.aws.amazon.com/goto/SdkForPHPV3/kinesisvideo-2017-09-30/DescribeNotificationConfiguration)
- [AWS SDK untuk Python](https://docs.aws.amazon.com/goto/boto3/kinesisvideo-2017-09-30/DescribeNotificationConfiguration)
- [AWS SDK for Ruby V3](https://docs.aws.amazon.com/goto/SdkForRubyV3/kinesisvideo-2017-09-30/DescribeNotificationConfiguration)

# DescribeSignalingChannel

Layanan: Amazon Kinesis Video Streams

Mengembalikan informasi terbaru tentang saluran pensinyalan. Anda harus menentukan nama atau Nama Sumber Daya Amazon (ARN) saluran yang ingin Anda jelaskan.

<span id="page-445-2"></span>Minta Sintaks

```
POST /describeSignalingChannel HTTP/1.1
Content-type: application/json
{ 
    "ChannelARN": "string", 
    "ChannelName": "string"
}
```
## Parameter Permintaan URI

Permintaan tidak menggunakan parameter URI apa pun.

Isi Permintaan

Permintaan menerima data berikut dalam format JSON.

## <span id="page-445-0"></span>**[ChannelARN](#page-445-2)**

ARN dari saluran pensinyalan yang ingin Anda gambarkan.

Jenis: String

Batasan Panjang: Panjang minimum 1. Panjang maksimum 1024.

```
Pola: arn:[a-z\d-]+:kinesisvideo:[a-z0-9-]+:[0-9]+:[a-z]+/[a-zA-Z0-9_.-]+/
[0-9] +
```
Wajib: Tidak

#### <span id="page-445-1"></span>[ChannelName](#page-445-2)

Nama saluran pensinyalan yang ingin Anda gambarkan.

Jenis: String

Batasan Panjang: Panjang minimum 1. Panjang maksimum 256.

Pola: [a-zA-Z0-9\_.-]+

Diperlukan: Tidak

#### <span id="page-446-1"></span>Sintaksis Respons

```
HTTP/1.1 200
Content-type: application/json
{ 
    "ChannelInfo": { 
        "ChannelARN": "string", 
        "ChannelName": "string", 
        "ChannelStatus": "string", 
        "ChannelType": "string", 
        "CreationTime": number, 
        "SingleMasterConfiguration": { 
           "MessageTtlSeconds": number
       }, 
        "Version": "string" 
    }
}
```
#### Elemen Respons

Jika tindakan berhasil, layanan mengirimkan kembali respons HTTP 200.

Layanan mengembalikan data berikut dalam format JSON.

#### <span id="page-446-0"></span>**[ChannelInfo](#page-446-1)**

Struktur yang merangkum metadata dan properti saluran pensinyalan yang ditentukan.

Tipe: Objek [ChannelInfo](#page-606-4)

Kesalahan

Untuk informasi tentang kesalahan yang umum untuk semua tindakan, lihat [Kesalahan Umum.](#page-668-0)

#### AccessDeniedException

Anda tidak memiliki izin yang diperlukan untuk melakukan operasi ini.

Kode Status HTTP: 401

ClientLimitExceededException

Kinesis Video Streams telah membatasi permintaan karena Anda telah melampaui batas panggilan klien yang diizinkan. Coba buat panggilan nanti.

Kode Status HTTP: 400

InvalidArgumentException

Nilai untuk parameter input ini tidak valid.

Kode Status HTTP: 400

ResourceNotFoundException

Amazon Kinesis Video Streams tidak dapat menemukan aliran yang Anda tentukan.

Kode Status HTTP: 404

#### Lihat Juga

- [AWS Antarmuka Baris Perintah](https://docs.aws.amazon.com/goto/aws-cli/kinesisvideo-2017-09-30/DescribeSignalingChannel)
- [AWS SDK for .NET](https://docs.aws.amazon.com/goto/DotNetSDKV3/kinesisvideo-2017-09-30/DescribeSignalingChannel)
- [AWS SDK for C++](https://docs.aws.amazon.com/goto/SdkForCpp/kinesisvideo-2017-09-30/DescribeSignalingChannel)
- [AWS SDK for Go v2](https://docs.aws.amazon.com/goto/SdkForGoV2/kinesisvideo-2017-09-30/DescribeSignalingChannel)
- [AWS SDK for Java V2](https://docs.aws.amazon.com/goto/SdkForJavaV2/kinesisvideo-2017-09-30/DescribeSignalingChannel)
- [AWS SDK untuk V3 JavaScript](https://docs.aws.amazon.com/goto/SdkForJavaScriptV3/kinesisvideo-2017-09-30/DescribeSignalingChannel)
- [AWS SDK for PHP V3](https://docs.aws.amazon.com/goto/SdkForPHPV3/kinesisvideo-2017-09-30/DescribeSignalingChannel)
- [AWS SDK untuk Python](https://docs.aws.amazon.com/goto/boto3/kinesisvideo-2017-09-30/DescribeSignalingChannel)
- [AWS SDK for Ruby V3](https://docs.aws.amazon.com/goto/SdkForRubyV3/kinesisvideo-2017-09-30/DescribeSignalingChannel)

# DescribeStream

Layanan: Amazon Kinesis Video Streams

Mengembalikan informasi terkini tentang aliran tertentu. Anda harus menentukan salah satu StreamName atauStreamARN.

<span id="page-448-2"></span>Minta Sintaks

```
POST /describeStream HTTP/1.1
Content-type: application/json
{ 
    "StreamARN": "string", 
    "StreamName": "string"
}
```
Parameter Permintaan URI

Permintaan tidak menggunakan parameter URI apa pun.

Isi Permintaan

Permintaan menerima data berikut dalam format JSON.

#### <span id="page-448-0"></span>**[StreamARN](#page-448-2)**

Nama Sumber Daya Amazon (ARN) dari aliran.

Jenis: String

Batasan Panjang: Panjang minimum 1. Panjang maksimum 1024.

```
Pola: arn:[a-z\d-]+:kinesisvideo:[a-z0-9-]+:[0-9]+:[a-z]+/[a-zA-Z0-9_.-]+/
[0-9]+
```
Wajib: Tidak

#### <span id="page-448-1"></span>**[StreamName](#page-448-2)**

Nama sungai.

Jenis: String

Batasan Panjang: Panjang minimum 1. Panjang maksimum 256.

Pola: [a-zA-Z0-9\_.-]+

Diperlukan: Tidak

<span id="page-449-1"></span>Sintaksis Respons

```
HTTP/1.1 200
Content-type: application/json
{ 
    "StreamInfo": { 
        "CreationTime": number, 
        "DataRetentionInHours": number, 
        "DeviceName": "string", 
        "KmsKeyId": "string", 
        "MediaType": "string", 
        "Status": "string", 
        "StreamARN": "string", 
        "StreamName": "string", 
        "Version": "string" 
    }
}
```
#### Elemen Respons

Jika tindakan berhasil, layanan mengirimkan kembali respons HTTP 200.

Layanan mengembalikan data berikut dalam format JSON.

#### <span id="page-449-0"></span>**[StreamInfo](#page-449-1)**

Objek yang menggambarkan aliran.

Tipe: Objek [StreamInfo](#page-639-4)

#### Kesalahan

Untuk informasi tentang kesalahan yang umum untuk semua tindakan, lihat [Kesalahan Umum.](#page-668-0)

#### ClientLimitExceededException

Kinesis Video Streams telah membatasi permintaan karena Anda telah melampaui batas panggilan klien yang diizinkan. Coba buat panggilan nanti.

Kode Status HTTP: 400

#### InvalidArgumentException

Nilai untuk parameter input ini tidak valid.

Kode Status HTTP: 400

#### NotAuthorizedException

Penelepon tidak berwenang untuk melakukan operasi ini.

Kode Status HTTP: 401

ResourceNotFoundException

Amazon Kinesis Video Streams tidak dapat menemukan aliran yang Anda tentukan.

Kode Status HTTP: 404

#### Lihat Juga

- [AWS Antarmuka Baris Perintah](https://docs.aws.amazon.com/goto/aws-cli/kinesisvideo-2017-09-30/DescribeStream)
- [AWS SDK for .NET](https://docs.aws.amazon.com/goto/DotNetSDKV3/kinesisvideo-2017-09-30/DescribeStream)
- [AWS SDK for C++](https://docs.aws.amazon.com/goto/SdkForCpp/kinesisvideo-2017-09-30/DescribeStream)
- [AWS SDK for Go v2](https://docs.aws.amazon.com/goto/SdkForGoV2/kinesisvideo-2017-09-30/DescribeStream)
- [AWS SDK for Java V2](https://docs.aws.amazon.com/goto/SdkForJavaV2/kinesisvideo-2017-09-30/DescribeStream)
- [AWS SDK untuk V3 JavaScript](https://docs.aws.amazon.com/goto/SdkForJavaScriptV3/kinesisvideo-2017-09-30/DescribeStream)
- [AWS SDK for PHP V3](https://docs.aws.amazon.com/goto/SdkForPHPV3/kinesisvideo-2017-09-30/DescribeStream)
- [AWS SDK untuk Python](https://docs.aws.amazon.com/goto/boto3/kinesisvideo-2017-09-30/DescribeStream)
- [AWS SDK for Ruby V3](https://docs.aws.amazon.com/goto/SdkForRubyV3/kinesisvideo-2017-09-30/DescribeStream)

# GetDataEndpoint

Layanan: Amazon Kinesis Video Streams

Mendapat titik akhir untuk aliran tertentu untuk membaca atau menulis. Gunakan titik akhir ini dalam aplikasi Anda untuk membaca dari aliran yang ditentukan (menggunakan GetMedia atau GetMediaForFragmentList operasi) atau menulis ke sana (menggunakan PutMedia operasi).

#### **a** Note

Titik akhir yang dikembalikan tidak memiliki nama API yang ditambahkan. Klien perlu menambahkan nama API ke titik akhir yang dikembalikan.

Dalam permintaan, tentukan aliran baik oleh StreamName atauStreamARN.

<span id="page-451-1"></span>Minta Sintaks

```
POST /getDataEndpoint HTTP/1.1
Content-type: application/json
{ 
    "APIName": "string", 
    "StreamARN": "string", 
    "StreamName": "string"
}
```
Parameter Permintaan URI

Permintaan tidak menggunakan parameter URI apa pun.

Isi Permintaan

Permintaan menerima data berikut dalam format JSON.

# <span id="page-451-0"></span>[APIName](#page-451-1)

Nama tindakan API untuk mendapatkan titik akhir.

Jenis: String

Nilai yang Valid: PUT\_MEDIA | GET\_MEDIA | LIST\_FRAGMENTS | GET\_MEDIA\_FOR\_FRAGMENT\_LIST | GET\_HLS\_STREAMING\_SESSION\_URL | GET\_DASH\_STREAMING\_SESSION\_URL | GET\_CLIP | GET\_IMAGES

Wajib: Ya

#### <span id="page-452-0"></span>**[StreamARN](#page-451-1)**

Nama Sumber Daya Amazon (ARN) dari aliran yang ingin Anda dapatkan titik akhir. Anda harus menentukan parameter ini atau StreamName dalam permintaan.

Jenis: String

Batasan Panjang: Panjang minimum 1. Panjang maksimum 1024.

Pola: arn:[a-z\d-]+:kinesisvideo:[a-z0-9-]+:[0-9]+:[a-z]+/[a-zA-Z0-9\_.-]+/ [0-9]+

Wajib: Tidak

#### <span id="page-452-1"></span>**[StreamName](#page-451-1)**

Nama aliran yang ingin Anda dapatkan titik akhir. Anda harus menentukan parameter ini atau StreamARN dalam permintaan.

Jenis: String

Batasan Panjang: Panjang minimum 1. Panjang maksimum 256.

Pola: [a-zA-Z0-9\_.-]+

Diperlukan: Tidak

#### <span id="page-452-2"></span>Sintaksis Respons

```
HTTP/1.1 200
Content-type: application/json
{ 
    "DataEndpoint": "string"
}
```
#### Elemen Respons

Jika tindakan berhasil, layanan mengirimkan kembali respons HTTP 200.

Layanan mengembalikan data berikut dalam format JSON.

#### <span id="page-453-0"></span>**[DataEndpoint](#page-452-2)**

Nilai titik akhir. Untuk membaca data dari aliran atau menulis data ke sana, tentukan titik akhir ini di aplikasi Anda.

Jenis: String

#### Kesalahan

Untuk informasi tentang kesalahan yang umum untuk semua tindakan, lihat [Kesalahan Umum.](#page-668-0)

ClientLimitExceededException

Kinesis Video Streams telah membatasi permintaan karena Anda telah melampaui batas panggilan klien yang diizinkan. Coba buat panggilan nanti.

Kode Status HTTP: 400

InvalidArgumentException

Nilai untuk parameter input ini tidak valid.

Kode Status HTTP: 400

#### NotAuthorizedException

Penelepon tidak berwenang untuk melakukan operasi ini.

Kode Status HTTP: 401

ResourceNotFoundException

Amazon Kinesis Video Streams tidak dapat menemukan aliran yang Anda tentukan.

Kode Status HTTP: 404

# Lihat Juga

- [AWS Antarmuka Baris Perintah](https://docs.aws.amazon.com/goto/aws-cli/kinesisvideo-2017-09-30/GetDataEndpoint)
- [AWS SDK for .NET](https://docs.aws.amazon.com/goto/DotNetSDKV3/kinesisvideo-2017-09-30/GetDataEndpoint)
- [AWS SDK for C++](https://docs.aws.amazon.com/goto/SdkForCpp/kinesisvideo-2017-09-30/GetDataEndpoint)
- [AWS SDK for Go v2](https://docs.aws.amazon.com/goto/SdkForGoV2/kinesisvideo-2017-09-30/GetDataEndpoint)
- [AWS SDK for Java V2](https://docs.aws.amazon.com/goto/SdkForJavaV2/kinesisvideo-2017-09-30/GetDataEndpoint)
- [AWS SDK untuk V3 JavaScript](https://docs.aws.amazon.com/goto/SdkForJavaScriptV3/kinesisvideo-2017-09-30/GetDataEndpoint)
- [AWS SDK for PHP V3](https://docs.aws.amazon.com/goto/SdkForPHPV3/kinesisvideo-2017-09-30/GetDataEndpoint)
- [AWS SDK untuk Python](https://docs.aws.amazon.com/goto/boto3/kinesisvideo-2017-09-30/GetDataEndpoint)
- [AWS SDK for Ruby V3](https://docs.aws.amazon.com/goto/SdkForRubyV3/kinesisvideo-2017-09-30/GetDataEndpoint)

# GetSignalingChannelEndpoint

Layanan: Amazon Kinesis Video Streams

Menyediakan titik akhir untuk saluran pensinyalan yang ditentukan untuk mengirim dan menerima pesan. API ini menggunakan parameter SingleMasterChannelEndpointConfiguration input, yang terdiri dari Protocols dan Role properti.

Protocolsdigunakan untuk menentukan mekanisme komunikasi. Misalnya, jika Anda menetapkan WSS sebagai protokol, API ini menghasilkan titik akhir websocket yang aman. Jika Anda menentukan HTTPS sebagai protokol, API ini menghasilkan titik akhir HTTPS. Jika Anda menentukan WEBRTC sebagai protokol, tetapi saluran pensinyalan tidak dikonfigurasi untuk konsumsi, Anda akan menerima kesalahan. InvalidArgumentException

Rolemenentukan izin pesan. MASTERPeran menghasilkan API ini menghasilkan titik akhir yang dapat digunakan klien untuk berkomunikasi dengan pemirsa mana pun di saluran. VIEWERPeran menghasilkan API ini menghasilkan titik akhir yang dapat digunakan klien untuk berkomunikasi hanya dengan MASTER file.

<span id="page-455-1"></span>Minta Sintaks

```
POST /getSignalingChannelEndpoint HTTP/1.1
Content-type: application/json
{ 
    "ChannelARN": "string", 
    "SingleMasterChannelEndpointConfiguration": { 
       "Protocols": [ "string" ], 
       "Role": "string" 
    }
}
```
# Parameter Permintaan URI

Permintaan tidak menggunakan parameter URI apa pun.

Isi Permintaan

Permintaan menerima data berikut dalam format JSON.

# <span id="page-455-0"></span>**[ChannelARN](#page-455-1)**

Nama Sumber Daya Amazon (ARN) dari saluran pensinyalan yang ingin Anda dapatkan titik akhir.

Jenis: String

Batasan Panjang: Panjang minimum 1. Panjang maksimum 1024.

Pola: arn:[a-z\d-]+:kinesisvideo:[a-z0-9-]+:[0-9]+:[a-z]+/[a-zA-Z0-9\_.-]+/ [0-9]+

Wajib: Ya

<span id="page-456-0"></span>[SingleMasterChannelEndpointConfiguration](#page-455-1)

Struktur yang berisi konfigurasi titik akhir untuk jenis SINGLE\_MASTER saluran.

Tipe: Objek [SingleMasterChannelEndpointConfiguration](#page-636-2)

Wajib: Tidak

<span id="page-456-2"></span>Sintaksis Respons

```
HTTP/1.1 200
Content-type: application/json
{ 
    "ResourceEndpointList": [ 
        { 
           "Protocol": "string", 
           "ResourceEndpoint": "string" 
        } 
    ]
}
```
Elemen Respons

Jika tindakan berhasil, layanan mengirimkan kembali respons HTTP 200.

Layanan mengembalikan data berikut dalam format JSON.

# <span id="page-456-1"></span>[ResourceEndpointList](#page-456-2)

Daftar titik akhir untuk saluran pensinyalan yang ditentukan.

Tipe: Array objek [ResourceEndpointListItem](#page-633-2)

#### Kesalahan

Untuk informasi tentang kesalahan yang umum untuk semua tindakan, lihat [Kesalahan Umum.](#page-668-0)

AccessDeniedException

Anda tidak memiliki izin yang diperlukan untuk melakukan operasi ini.

Kode Status HTTP: 401

ClientLimitExceededException

Kinesis Video Streams telah membatasi permintaan karena Anda telah melampaui batas panggilan klien yang diizinkan. Coba buat panggilan nanti.

Kode Status HTTP: 400

#### InvalidArgumentException

Nilai untuk parameter input ini tidak valid.

Kode Status HTTP: 400

ResourceInUseException

Ketika input StreamARN atau ChannelARN in sudah CLOUD\_STORAGE\_MODE dipetakan ke sumber Kinesis Video Stream yang berbeda, atau jika StreamARN input ChannelARN yang disediakan atau tidak dalam status Aktif, coba salah satu dari berikut ini:

- 1. DescribeMediaStorageConfigurationAPI untuk menentukan saluran aliran yang diberikan dipetakan.
- 2. DescribeMappedResourceConfigurationAPI untuk menentukan saluran tempat aliran yang diberikan dipetakan.
- 3. DescribeSignalingChannelAPI DescribeStream atau untuk menentukan status sumber daya.

Kode Status HTTP: 400

ResourceNotFoundException

Amazon Kinesis Video Streams tidak dapat menemukan aliran yang Anda tentukan.

Kode Status HTTP: 404

# Lihat Juga

- [AWS Antarmuka Baris Perintah](https://docs.aws.amazon.com/goto/aws-cli/kinesisvideo-2017-09-30/GetSignalingChannelEndpoint)
- [AWS SDK for .NET](https://docs.aws.amazon.com/goto/DotNetSDKV3/kinesisvideo-2017-09-30/GetSignalingChannelEndpoint)
- [AWS SDK for C++](https://docs.aws.amazon.com/goto/SdkForCpp/kinesisvideo-2017-09-30/GetSignalingChannelEndpoint)
- [AWS SDK for Go v2](https://docs.aws.amazon.com/goto/SdkForGoV2/kinesisvideo-2017-09-30/GetSignalingChannelEndpoint)
- [AWS SDK for Java V2](https://docs.aws.amazon.com/goto/SdkForJavaV2/kinesisvideo-2017-09-30/GetSignalingChannelEndpoint)
- [AWS SDK untuk V3 JavaScript](https://docs.aws.amazon.com/goto/SdkForJavaScriptV3/kinesisvideo-2017-09-30/GetSignalingChannelEndpoint)
- [AWS SDK for PHP V3](https://docs.aws.amazon.com/goto/SdkForPHPV3/kinesisvideo-2017-09-30/GetSignalingChannelEndpoint)
- [AWS SDK untuk Python](https://docs.aws.amazon.com/goto/boto3/kinesisvideo-2017-09-30/GetSignalingChannelEndpoint)
- [AWS SDK for Ruby V3](https://docs.aws.amazon.com/goto/SdkForRubyV3/kinesisvideo-2017-09-30/GetSignalingChannelEndpoint)

## ListEdgeAgentConfigurations

Layanan: Amazon Kinesis Video Streams

Mengembalikan array konfigurasi tepi terkait dengan Edge Agent tertentu.

Dalam permintaan, Anda harus menentukan Agen EdgeHubDeviceArn.

**a** Note

API ini tidak tersedia di wilayah AWS Afrika (Cape Town), af-south-1.

<span id="page-459-1"></span>Minta Sintaks

```
POST /listEdgeAgentConfigurations HTTP/1.1
Content-type: application/json
{ 
    "HubDeviceArn": "string", 
    "MaxResults": number, 
    "NextToken": "string"
}
```
Parameter Permintaan URI

Permintaan tidak menggunakan parameter URI apa pun.

Isi Permintaan

Permintaan menerima data berikut dalam format JSON.

<span id="page-459-0"></span>**[HubDeviceArn](#page-459-1)** 

"Internet of Things (IoT) Thing" Arn dari agen tepi.

Jenis: String

Batasan Panjang: Panjang minimum 1. Panjang maksimum 1024.

Pola: arn:[a-z\d-]+:iot:[a-z0-9-]+:[0-9]+:thing/[a-zA-Z0-9\_.-]+

Wajib: Ya

#### <span id="page-460-0"></span>**[MaxResults](#page-459-1)**

Jumlah maksimum konfigurasi tepi untuk kembali dalam respons. Default-nya adalah 5.

Jenis: Integer

Rentang yang Valid: Nilai minimum 1. Nilai maksimum 10.

Wajib: Tidak

#### <span id="page-460-1"></span>**[NextToken](#page-459-1)**

Jika Anda menentukan parameter ini, ketika hasil ListEdgeAgentConfigurations operasi terpotong, panggilan mengembalikan respon. NextToken Untuk mendapatkan kumpulan konfigurasi edge lainnya, berikan token ini di permintaan Anda berikutnya.

Jenis: String

Batasan Panjang: Panjang minimum 0. Panjang maksimum 512.

Pola: [a-zA-Z0-9+/=]\*

Diperlukan: Tidak

<span id="page-460-2"></span>Sintaksis Respons

```
HTTP/1.1 200
Content-type: application/json
{ 
    "EdgeConfigs": [ 
       { 
          "CreationTime": number, 
          "EdgeConfig": { 
              "DeletionConfig": { 
                 "DeleteAfterUpload": boolean, 
                 "EdgeRetentionInHours": number, 
                 "LocalSizeConfig": { 
                    "MaxLocalMediaSizeInMB": number, 
                    "StrategyOnFullSize": "string" 
 } 
              }, 
              "HubDeviceArn": "string",
```

```
 "RecorderConfig": { 
                 "MediaSourceConfig": { 
                    "MediaUriSecretArn": "string", 
                    "MediaUriType": "string" 
                }, 
                 "ScheduleConfig": { 
                    "DurationInSeconds": number, 
                    "ScheduleExpression": "string" 
 } 
             }, 
             "UploaderConfig": { 
                 "ScheduleConfig": { 
                    "DurationInSeconds": number, 
                    "ScheduleExpression": "string" 
 } 
 } 
          }, 
          "FailedStatusDetails": "string", 
          "LastUpdatedTime": number, 
          "StreamARN": "string", 
          "StreamName": "string", 
          "SyncStatus": "string" 
       } 
    ], 
    "NextToken": "string"
}
```
Elemen Respons

Jika tindakan berhasil, layanan mengirimkan kembali respons HTTP 200.

Layanan mengembalikan data berikut dalam format JSON.

# <span id="page-461-0"></span>**[EdgeConfigs](#page-460-2)**

Deskripsi konfigurasi tepi aliran tunggal.

Tipe: Array objek [ListEdgeAgentConfigurationsEdgeConfig](#page-622-5)

#### <span id="page-461-1"></span>**[NextToken](#page-460-2)**

Jika respon terpotong, panggilan mengembalikan elemen ini dengan token yang diberikan. Untuk mendapatkan kumpulan konfigurasi edge berikutnya, gunakan token ini dalam permintaan Anda berikutnya.

Jenis: String

Batasan Panjang: Panjang minimum 0. Panjang maksimum 512.

Pola: [a-zA-Z0-9+/=]\*

Kesalahan

Untuk informasi tentang kesalahan yang umum untuk semua tindakan, lihat [Kesalahan Umum.](#page-668-0)

ClientLimitExceededException

Kinesis Video Streams telah membatasi permintaan karena Anda telah melampaui batas panggilan klien yang diizinkan. Coba buat panggilan nanti.

Kode Status HTTP: 400

InvalidArgumentException

Nilai untuk parameter input ini tidak valid.

Kode Status HTTP: 400

NotAuthorizedException

Penelepon tidak berwenang untuk melakukan operasi ini.

Kode Status HTTP: 401

Lihat Juga

- [AWS Antarmuka Baris Perintah](https://docs.aws.amazon.com/goto/aws-cli/kinesisvideo-2017-09-30/ListEdgeAgentConfigurations)
- [AWS SDK for .NET](https://docs.aws.amazon.com/goto/DotNetSDKV3/kinesisvideo-2017-09-30/ListEdgeAgentConfigurations)
- [AWS SDK for C++](https://docs.aws.amazon.com/goto/SdkForCpp/kinesisvideo-2017-09-30/ListEdgeAgentConfigurations)
- [AWS SDK for Go v2](https://docs.aws.amazon.com/goto/SdkForGoV2/kinesisvideo-2017-09-30/ListEdgeAgentConfigurations)
- [AWS SDK for Java V2](https://docs.aws.amazon.com/goto/SdkForJavaV2/kinesisvideo-2017-09-30/ListEdgeAgentConfigurations)
- [AWS SDK untuk V3 JavaScript](https://docs.aws.amazon.com/goto/SdkForJavaScriptV3/kinesisvideo-2017-09-30/ListEdgeAgentConfigurations)
- [AWS SDK for PHP V3](https://docs.aws.amazon.com/goto/SdkForPHPV3/kinesisvideo-2017-09-30/ListEdgeAgentConfigurations)
- [AWS SDK untuk Python](https://docs.aws.amazon.com/goto/boto3/kinesisvideo-2017-09-30/ListEdgeAgentConfigurations)
- [AWS SDK for Ruby V3](https://docs.aws.amazon.com/goto/SdkForRubyV3/kinesisvideo-2017-09-30/ListEdgeAgentConfigurations)

# ListSignalingChannels

Layanan: Amazon Kinesis Video Streams

Mengembalikan array ChannelInfo objek. Setiap objek menggambarkan saluran pensinyalan. Untuk mengambil hanya saluran yang memenuhi kondisi tertentu, Anda dapat menentukan. ChannelNameCondition

<span id="page-464-2"></span>Minta Sintaks

```
POST /listSignalingChannels HTTP/1.1
Content-type: application/json
{ 
    "ChannelNameCondition": { 
       "ComparisonOperator": "string", 
       "ComparisonValue": "string" 
    }, 
    "MaxResults": number, 
    "NextToken": "string"
}
```
Parameter Permintaan URI

Permintaan tidak menggunakan parameter URI apa pun.

Isi Permintaan

Permintaan menerima data berikut dalam format JSON.

#### <span id="page-464-0"></span>[ChannelNameCondition](#page-464-2)

Opsional: Mengembalikan hanya saluran yang memenuhi kondisi tertentu.

Tipe: Objek [ChannelNameCondition](#page-608-2)

Wajib: Tidak

#### <span id="page-464-1"></span>**[MaxResults](#page-464-2)**

Jumlah maksimum saluran untuk kembali dalam respons. Defaultnya adalah 500.

Jenis: Integer

Rentang yang Valid: Nilai minimum 1. Nilai maksimum 10000.

Wajib: Tidak

#### <span id="page-465-0"></span>**[NextToken](#page-464-2)**

Jika Anda menentukan parameter ini, ketika hasil ListSignalingChannels operasi terpotong, panggilan mengembalikan respon. NextToken Untuk mendapatkan kumpulan saluran lain, berikan token ini di permintaan Anda berikutnya.

Jenis: String

Batasan Panjang: Panjang minimum 0. Panjang maksimum 512.

Pola: [a-zA-Z0-9+/=]\*

Diperlukan: Tidak

<span id="page-465-1"></span>Sintaksis Respons

```
HTTP/1.1 200
Content-type: application/json
{ 
    "ChannelInfoList": [ 
       { 
           "ChannelARN": "string", 
           "ChannelName": "string", 
           "ChannelStatus": "string", 
           "ChannelType": "string", 
           "CreationTime": number, 
           "SingleMasterConfiguration": { 
              "MessageTtlSeconds": number
           }, 
           "Version": "string" 
       } 
    ], 
    "NextToken": "string"
}
```
# Elemen Respons

Jika tindakan berhasil, layanan mengirimkan kembali respons HTTP 200.

Layanan mengembalikan data berikut dalam format JSON.

# <span id="page-466-0"></span>**[ChannelInfoList](#page-465-1)**

Array objek ChannelInfo

Tipe: Array objek [ChannelInfo](#page-606-4)

#### <span id="page-466-1"></span>**[NextToken](#page-465-1)**

Jika respon terpotong, panggilan mengembalikan elemen ini dengan token. Untuk mendapatkan kumpulan aliran berikutnya, gunakan token ini dalam permintaan Anda berikutnya.

Jenis: String

Batasan Panjang: Panjang minimum 0. Panjang maksimum 512.

Pola: [a-zA-Z0-9+/=]\*

#### Kesalahan

Untuk informasi tentang kesalahan yang umum untuk semua tindakan, lihat [Kesalahan Umum.](#page-668-0)

AccessDeniedException

Anda tidak memiliki izin yang diperlukan untuk melakukan operasi ini.

Kode Status HTTP: 401

ClientLimitExceededException

Kinesis Video Streams telah membatasi permintaan karena Anda telah melampaui batas panggilan klien yang diizinkan. Coba buat panggilan nanti.

Kode Status HTTP: 400

InvalidArgumentException

Nilai untuk parameter input ini tidak valid.

Kode Status HTTP: 400

#### Lihat Juga

- [AWS Antarmuka Baris Perintah](https://docs.aws.amazon.com/goto/aws-cli/kinesisvideo-2017-09-30/ListSignalingChannels)
- [AWS SDK for .NET](https://docs.aws.amazon.com/goto/DotNetSDKV3/kinesisvideo-2017-09-30/ListSignalingChannels)
- [AWS SDK for C++](https://docs.aws.amazon.com/goto/SdkForCpp/kinesisvideo-2017-09-30/ListSignalingChannels)
- [AWS SDK for Go v2](https://docs.aws.amazon.com/goto/SdkForGoV2/kinesisvideo-2017-09-30/ListSignalingChannels)
- [AWS SDK for Java V2](https://docs.aws.amazon.com/goto/SdkForJavaV2/kinesisvideo-2017-09-30/ListSignalingChannels)
- [AWS SDK untuk V3 JavaScript](https://docs.aws.amazon.com/goto/SdkForJavaScriptV3/kinesisvideo-2017-09-30/ListSignalingChannels)
- [AWS SDK for PHP V3](https://docs.aws.amazon.com/goto/SdkForPHPV3/kinesisvideo-2017-09-30/ListSignalingChannels)
- [AWS SDK untuk Python](https://docs.aws.amazon.com/goto/boto3/kinesisvideo-2017-09-30/ListSignalingChannels)
- [AWS SDK for Ruby V3](https://docs.aws.amazon.com/goto/SdkForRubyV3/kinesisvideo-2017-09-30/ListSignalingChannels)
# **ListStreams**

Layanan: Amazon Kinesis Video Streams

Mengembalikan array StreamInfo objek. Setiap objek menggambarkan aliran. Untuk mengambil hanya aliran yang memenuhi kondisi tertentu, Anda dapat menentukan file. StreamNameCondition

<span id="page-468-2"></span>Minta Sintaks

```
POST /listStreams HTTP/1.1
Content-type: application/json
{ 
    "MaxResults": number, 
    "NextToken": "string", 
    "StreamNameCondition": { 
       "ComparisonOperator": "string", 
       "ComparisonValue": "string" 
    }
}
```
Parameter Permintaan URI

Permintaan tidak menggunakan parameter URI apa pun.

Isi Permintaan

Permintaan menerima data berikut dalam format JSON.

### <span id="page-468-0"></span>**[MaxResults](#page-468-2)**

Jumlah maksimum aliran untuk kembali dalam respons. Default adalah 10.000.

Jenis: Integer

Rentang yang Valid: Nilai minimum 1. Nilai maksimum 10000.

Wajib: Tidak

### <span id="page-468-1"></span>**[NextToken](#page-468-2)**

Jika Anda menentukan parameter ini, ketika hasil ListStreams operasi terpotong, panggilan mengembalikan respon. NextToken Untuk mendapatkan kumpulan aliran lain, berikan token ini di permintaan Anda berikutnya.

Jenis: String

Batasan Panjang: Panjang minimum 0. Panjang maksimum 512.

Pola: [a-zA-Z0-9+/=]\*

Wajib: Tidak

<span id="page-469-0"></span>**[StreamNameCondition](#page-468-2)** 

Opsional: Mengembalikan hanya aliran yang memenuhi kondisi tertentu. Saat ini, Anda hanya dapat menentukan awalan nama aliran sebagai kondisi.

Tipe: Objek [StreamNameCondition](#page-642-2)

Wajib: Tidak

<span id="page-469-1"></span>Sintaksis Respons

```
HTTP/1.1 200
Content-type: application/json
{ 
    "NextToken": "string", 
    "StreamInfoList": [ 
        { 
           "CreationTime": number, 
           "DataRetentionInHours": number, 
           "DeviceName": "string", 
           "KmsKeyId": "string", 
           "MediaType": "string", 
           "Status": "string", 
           "StreamARN": "string", 
           "StreamName": "string", 
           "Version": "string" 
       } 
    ]
}
```
# Elemen Respons

Jika tindakan berhasil, layanan mengirimkan kembali respons HTTP 200.

Layanan mengembalikan data berikut dalam format JSON.

#### <span id="page-470-0"></span>**[NextToken](#page-469-1)**

Jika respon terpotong, panggilan mengembalikan elemen ini dengan token. Untuk mendapatkan kumpulan aliran berikutnya, gunakan token ini dalam permintaan Anda berikutnya.

Jenis: String

Batasan Panjang: Panjang minimum 0. Panjang maksimum 512.

Pola: [a-zA-Z0-9+/=]\*

### <span id="page-470-1"></span>**[StreamInfoList](#page-469-1)**

Array objek StreamInfo

Tipe: Array objek [StreamInfo](#page-639-4)

### Kesalahan

Untuk informasi tentang kesalahan yang umum untuk semua tindakan, lihat [Kesalahan Umum.](#page-668-0)

ClientLimitExceededException

Kinesis Video Streams telah membatasi permintaan karena Anda telah melampaui batas panggilan klien yang diizinkan. Coba buat panggilan nanti.

Kode Status HTTP: 400

InvalidArgumentException

Nilai untuk parameter input ini tidak valid.

Kode Status HTTP: 400

#### Lihat Juga

- [AWS Antarmuka Baris Perintah](https://docs.aws.amazon.com/goto/aws-cli/kinesisvideo-2017-09-30/ListStreams)
- [AWS SDK for .NET](https://docs.aws.amazon.com/goto/DotNetSDKV3/kinesisvideo-2017-09-30/ListStreams)

Amazon Kinesis Video Streams 461

- [AWS SDK for C++](https://docs.aws.amazon.com/goto/SdkForCpp/kinesisvideo-2017-09-30/ListStreams)
- [AWS SDK for Go v2](https://docs.aws.amazon.com/goto/SdkForGoV2/kinesisvideo-2017-09-30/ListStreams)
- [AWS SDK for Java V2](https://docs.aws.amazon.com/goto/SdkForJavaV2/kinesisvideo-2017-09-30/ListStreams)
- [AWS SDK untuk V3 JavaScript](https://docs.aws.amazon.com/goto/SdkForJavaScriptV3/kinesisvideo-2017-09-30/ListStreams)
- [AWS SDK for PHP V3](https://docs.aws.amazon.com/goto/SdkForPHPV3/kinesisvideo-2017-09-30/ListStreams)
- [AWS SDK untuk Python](https://docs.aws.amazon.com/goto/boto3/kinesisvideo-2017-09-30/ListStreams)
- [AWS SDK for Ruby V3](https://docs.aws.amazon.com/goto/SdkForRubyV3/kinesisvideo-2017-09-30/ListStreams)

# **ListTagsForResource**

Layanan: Amazon Kinesis Video Streams

Mengembalikan daftar tag yang terkait dengan saluran pensinyalan tertentu.

<span id="page-472-2"></span>Minta Sintaks

```
POST /ListTagsForResource HTTP/1.1
Content-type: application/json
{ 
    "NextToken": "string", 
    "ResourceARN": "string"
}
```
Parameter Permintaan URI

Permintaan tidak menggunakan parameter URI apa pun.

Isi Permintaan

Permintaan menerima data berikut dalam format JSON.

# <span id="page-472-0"></span>**[NextToken](#page-472-2)**

Jika Anda menentukan parameter ini dan hasil ListTagsForResource panggilan terpotong, respons menyertakan token yang dapat Anda gunakan dalam permintaan berikutnya untuk mengambil kumpulan tag berikutnya.

Jenis: String

Batasan Panjang: Panjang minimum 0. Panjang maksimum 512.

Pola: [a-zA-Z0-9+/=]\*

Wajib: Tidak

### <span id="page-472-1"></span>[ResourceARN](#page-472-2)

Nama Sumber Daya Amazon (ARN) dari saluran pensinyalan yang ingin Anda cantumkan tag.

Jenis: String

Batasan Panjang: Panjang minimum 1. Panjang maksimum 1024.

```
Pola: arn:[a-z\d-]+:kinesisvideo:[a-z0-9-]+:[0-9]+:[a-z]+/[a-zA-Z0-9_.-]+/
[0-9]+
```
Diperlukan: Ya

<span id="page-473-2"></span>Sintaksis Respons

```
HTTP/1.1 200
Content-type: application/json
{ 
    "NextToken": "string", 
    "Tags": { 
       "string" : "string" 
    }
}
```
### Elemen Respons

Jika tindakan berhasil, layanan mengirimkan kembali respons HTTP 200.

Layanan mengembalikan data berikut dalam format JSON.

#### <span id="page-473-0"></span>**[NextToken](#page-473-2)**

Jika Anda menentukan parameter ini dan hasil ListTagsForResource panggilan terpotong, respons menyertakan token yang dapat Anda gunakan dalam permintaan berikutnya untuk mengambil kumpulan tag berikutnya.

Jenis: String

Batasan Panjang: Panjang minimum 0. Panjang maksimum 512.

Pola: [a-zA-Z0-9+/=]\*

#### <span id="page-473-1"></span>[Tags](#page-473-2)

Peta kunci tag dan nilai yang terkait dengan saluran pensinyalan yang ditentukan.

Tipe: Peta string ke string

Entri Peta: Jumlah maksimum 50 item.

Batasan Panjang Kunci: Panjang minimum 1. Panjang maksimum 128.

Pola Kunci: ^([\p{L}\p{Z}\p{N}\_.:/=+\-@]\*)\$

Batasan Panjang Nilai: Panjang minimum 0. Panjang maksimum 256.

Pola nilai:  $[\pmb{\&L}\pmb{\&Z}\pmb{\&N}_$ .:/=+\-@]\*

### Kesalahan

Untuk informasi tentang kesalahan yang umum untuk semua tindakan, lihat [Kesalahan Umum.](#page-668-0)

# AccessDeniedException

Anda tidak memiliki izin yang diperlukan untuk melakukan operasi ini.

Kode Status HTTP: 401

ClientLimitExceededException

Kinesis Video Streams telah membatasi permintaan karena Anda telah melampaui batas panggilan klien yang diizinkan. Coba buat panggilan nanti.

Kode Status HTTP: 400

# InvalidArgumentException

Nilai untuk parameter input ini tidak valid.

Kode Status HTTP: 400

ResourceNotFoundException

Amazon Kinesis Video Streams tidak dapat menemukan aliran yang Anda tentukan.

Kode Status HTTP: 404

### Lihat Juga

- [AWS Antarmuka Baris Perintah](https://docs.aws.amazon.com/goto/aws-cli/kinesisvideo-2017-09-30/ListTagsForResource)
- [AWS SDK for .NET](https://docs.aws.amazon.com/goto/DotNetSDKV3/kinesisvideo-2017-09-30/ListTagsForResource)

Amazon Kinesis Video Streams 465

- [AWS SDK for C++](https://docs.aws.amazon.com/goto/SdkForCpp/kinesisvideo-2017-09-30/ListTagsForResource)
- [AWS SDK for Go v2](https://docs.aws.amazon.com/goto/SdkForGoV2/kinesisvideo-2017-09-30/ListTagsForResource)
- [AWS SDK for Java V2](https://docs.aws.amazon.com/goto/SdkForJavaV2/kinesisvideo-2017-09-30/ListTagsForResource)
- [AWS SDK untuk V3 JavaScript](https://docs.aws.amazon.com/goto/SdkForJavaScriptV3/kinesisvideo-2017-09-30/ListTagsForResource)
- [AWS SDK for PHP V3](https://docs.aws.amazon.com/goto/SdkForPHPV3/kinesisvideo-2017-09-30/ListTagsForResource)
- [AWS SDK untuk Python](https://docs.aws.amazon.com/goto/boto3/kinesisvideo-2017-09-30/ListTagsForResource)
- [AWS SDK for Ruby V3](https://docs.aws.amazon.com/goto/SdkForRubyV3/kinesisvideo-2017-09-30/ListTagsForResource)

# ListTagsForStream

Layanan: Amazon Kinesis Video Streams

Mengembalikan daftar tag yang terkait dengan aliran tertentu.

Dalam permintaan, Anda harus menentukan salah satu StreamName atauStreamARN.

<span id="page-476-2"></span>Minta Sintaks

```
POST /listTagsForStream HTTP/1.1
Content-type: application/json
{ 
    "NextToken": "string", 
    "StreamARN": "string", 
    "StreamName": "string"
}
```
Parameter Permintaan URI

Permintaan tidak menggunakan parameter URI apa pun.

Isi Permintaan

Permintaan menerima data berikut dalam format JSON.

# <span id="page-476-0"></span>**[NextToken](#page-476-2)**

Jika Anda menentukan parameter ini dan hasil ListTagsForStream panggilan terpotong, respons menyertakan token yang dapat Anda gunakan dalam permintaan berikutnya untuk mengambil kumpulan tag berikutnya.

Jenis: String

Batasan Panjang: Panjang minimum 0. Panjang maksimum 512.

```
Pola: [a-zA-Z0-9+/=]*
```
Wajib: Tidak

# <span id="page-476-1"></span>**[StreamARN](#page-476-2)**

Nama Sumber Daya Amazon (ARN) dari aliran yang ingin Anda cantumkan tag.

Jenis: String

Batasan Panjang: Panjang minimum 1. Panjang maksimum 1024.

```
Pola: arn:[a-z\d-]+:kinesisvideo:[a-z0-9-]+:[0-9]+:[a-z]+/[a-zA-Z0-9_.-]+/
[0-9]+
```
Wajib: Tidak

### <span id="page-477-0"></span>**[StreamName](#page-476-2)**

Nama aliran yang ingin Anda cantumkan tag.

Jenis: String

Batasan Panjang: Panjang minimum 1. Panjang maksimum 256.

Pola: [a-zA-Z0-9\_.-]+

Diperlukan: Tidak

<span id="page-477-2"></span>Sintaksis Respons

```
HTTP/1.1 200
Content-type: application/json
{ 
    "NextToken": "string", 
    "Tags": { 
       "string" : "string" 
    }
}
```
Elemen Respons

Jika tindakan berhasil, layanan mengirimkan kembali respons HTTP 200.

Layanan mengembalikan data berikut dalam format JSON.

# <span id="page-477-1"></span>**[NextToken](#page-477-2)**

Jika Anda menentukan parameter ini dan hasil ListTags panggilan terpotong, respons menyertakan token yang dapat Anda gunakan dalam permintaan berikutnya untuk mengambil kumpulan tag berikutnya.

Jenis: String

Batasan Panjang: Panjang minimum 0. Panjang maksimum 512.

```
Pola: [a-zA-Z0-9+/=]*
```
# <span id="page-478-0"></span>[Tags](#page-477-2)

Peta kunci tag dan nilai yang terkait dengan aliran yang ditentukan.

Tipe: Peta string ke string

Entri Peta: Jumlah maksimum 50 item.

Batasan Panjang Kunci: Panjang minimum 1. Panjang maksimum 128.

Pola Kunci:  $\{[\p{L}\p{Z}\p{N} \ \ . \ ]\ =\ e]$  \*)\$

Batasan Panjang Nilai: Panjang minimum 0. Panjang maksimum 256.

Pola nilai: [\p{L}\p{Z}\p{N}\_.:/=+\-@]\*

Kesalahan

Untuk informasi tentang kesalahan yang umum untuk semua tindakan, lihat [Kesalahan Umum.](#page-668-0)

ClientLimitExceededException

Kinesis Video Streams telah membatasi permintaan karena Anda telah melampaui batas panggilan klien yang diizinkan. Coba buat panggilan nanti.

Kode Status HTTP: 400

# InvalidArgumentException

Nilai untuk parameter input ini tidak valid.

Kode Status HTTP: 400

InvalidResourceFormatException

Format tidak StreamARN valid.

Kode Status HTTP: 400

### NotAuthorizedException

Penelepon tidak berwenang untuk melakukan operasi ini.

Kode Status HTTP: 401

ResourceNotFoundException

Amazon Kinesis Video Streams tidak dapat menemukan aliran yang Anda tentukan.

Kode Status HTTP: 404

Lihat Juga

- [AWS Antarmuka Baris Perintah](https://docs.aws.amazon.com/goto/aws-cli/kinesisvideo-2017-09-30/ListTagsForStream)
- [AWS SDK for .NET](https://docs.aws.amazon.com/goto/DotNetSDKV3/kinesisvideo-2017-09-30/ListTagsForStream)
- [AWS SDK for C++](https://docs.aws.amazon.com/goto/SdkForCpp/kinesisvideo-2017-09-30/ListTagsForStream)
- [AWS SDK for Go v2](https://docs.aws.amazon.com/goto/SdkForGoV2/kinesisvideo-2017-09-30/ListTagsForStream)
- [AWS SDK for Java V2](https://docs.aws.amazon.com/goto/SdkForJavaV2/kinesisvideo-2017-09-30/ListTagsForStream)
- [AWS SDK untuk V3 JavaScript](https://docs.aws.amazon.com/goto/SdkForJavaScriptV3/kinesisvideo-2017-09-30/ListTagsForStream)
- [AWS SDK for PHP V3](https://docs.aws.amazon.com/goto/SdkForPHPV3/kinesisvideo-2017-09-30/ListTagsForStream)
- [AWS SDK untuk Python](https://docs.aws.amazon.com/goto/boto3/kinesisvideo-2017-09-30/ListTagsForStream)
- [AWS SDK for Ruby V3](https://docs.aws.amazon.com/goto/SdkForRubyV3/kinesisvideo-2017-09-30/ListTagsForStream)

# StartEdgeConfigurationUpdate

Layanan: Amazon Kinesis Video Streams

API asinkron yang memperbarui konfigurasi tepi aliran yang ada. Kinesis Video Stream akan menyinkronkan konfigurasi tepi aliran dengan komponen Edge Agent IoT IoT yang berjalan pada Perangkat Hub IoT, disiapkan di premis Anda. Waktu untuk menyinkronkan dapat bervariasi dan tergantung pada konektivitas Perangkat Hub. Ini SyncStatus akan diperbarui saat konfigurasi tepi diakui, dan disinkronkan dengan Agen Edge.

Jika API ini dipanggil untuk pertama kalinya, konfigurasi edge baru akan dibuat untuk streaming, dan status sinkronisasi akan disetel keSYNCING. Anda harus menunggu status sinkronisasi mencapai status terminal seperti:IN\_SYNC, atauSYNC\_FAILED, sebelum menggunakan API ini lagi. Jika Anda menjalankan API ini selama proses sinkronisasi, a ResourceInUseException akan dilemparkan. Konektivitas konfigurasi tepi aliran dan Agen Edge akan dicoba lagi selama 15 menit. Setelah 15 menit, status akan beralih ke SYNC\_FAILED negara bagian.

Untuk memindahkan konfigurasi tepi dari satu perangkat ke perangkat lainnya, gunakan [DeleteEdgeConfiguration](#page-415-0) untuk menghapus konfigurasi tepi saat ini. Anda kemudian dapat memanggil StartEdgeConfigurationUpdate dengan ARN Perangkat Hub yang diperbarui.

**a** Note

API ini tidak tersedia di wilayah AWS Afrika (Cape Town), af-south-1.

<span id="page-480-0"></span>Minta Sintaks

```
POST /startEdgeConfigurationUpdate HTTP/1.1
Content-type: application/json
{ 
    "EdgeConfig": { 
       "DeletionConfig": { 
           "DeleteAfterUpload": boolean, 
           "EdgeRetentionInHours": number, 
           "LocalSizeConfig": { 
              "MaxLocalMediaSizeInMB": number, 
              "StrategyOnFullSize": "string" 
           } 
       },
```

```
 "HubDeviceArn": "string", 
        "RecorderConfig": { 
           "MediaSourceConfig": { 
               "MediaUriSecretArn": "string", 
               "MediaUriType": "string" 
           }, 
           "ScheduleConfig": { 
               "DurationInSeconds": number, 
               "ScheduleExpression": "string" 
           } 
       }, 
        "UploaderConfig": { 
           "ScheduleConfig": { 
               "DurationInSeconds": number, 
               "ScheduleExpression": "string" 
           } 
       } 
    }, 
    "StreamARN": "string", 
    "StreamName": "string"
}
```
Parameter Permintaan URI

Permintaan tidak menggunakan parameter URI apa pun.

Isi Permintaan

Permintaan menerima data berikut dalam format JSON.

### <span id="page-481-0"></span>**[EdgeConfig](#page-480-0)**

Detail konfigurasi tepi diperlukan untuk menjalankan proses pembaruan.

Tipe: Objek [EdgeConfig](#page-612-4)

Wajib: Ya

# <span id="page-481-1"></span>**[StreamARN](#page-480-0)**

Nama Sumber Daya Amazon (ARN) dari aliran. Tentukan salah satu StreamName atauStreamARN.

Jenis: String

Batasan Panjang: Panjang minimum 1. Panjang maksimum 1024.

```
Pola: arn:[a-z\d-]+:kinesisvideo:[a-z0-9-]+:[0-9]+:[a-z]+/[a-zA-Z0-9_.-]+/
[0-9]+
```
Wajib: Tidak

### <span id="page-482-0"></span>**[StreamName](#page-480-0)**

Nama aliran yang konfigurasi tepinya ingin Anda perbarui. Tentukan salah satu StreamName atauStreamARN.

Jenis: String

Batasan Panjang: Panjang minimum 1. Panjang maksimum 256.

```
Pola: [a-zA-Z0-9_.-]+
```
Diperlukan: Tidak

<span id="page-482-1"></span>Sintaksis Respons

```
HTTP/1.1 200
Content-type: application/json
{ 
    "CreationTime": number, 
    "EdgeConfig": { 
       "DeletionConfig": { 
           "DeleteAfterUpload": boolean, 
           "EdgeRetentionInHours": number, 
           "LocalSizeConfig": { 
              "MaxLocalMediaSizeInMB": number, 
              "StrategyOnFullSize": "string" 
           } 
       }, 
       "HubDeviceArn": "string", 
        "RecorderConfig": { 
           "MediaSourceConfig": { 
              "MediaUriSecretArn": "string", 
              "MediaUriType": "string" 
           }, 
           "ScheduleConfig": { 
              "DurationInSeconds": number,
```

```
 "ScheduleExpression": "string" 
           } 
       }, 
        "UploaderConfig": { 
           "ScheduleConfig": { 
               "DurationInSeconds": number, 
               "ScheduleExpression": "string" 
           } 
        } 
    }, 
    "FailedStatusDetails": "string", 
    "LastUpdatedTime": number, 
    "StreamARN": "string", 
    "StreamName": "string", 
    "SyncStatus": "string"
}
```
# Elemen Respons

Jika tindakan berhasil, layanan mengirimkan kembali respons HTTP 200.

Layanan mengembalikan data berikut dalam format JSON.

# <span id="page-483-0"></span>**[CreationTime](#page-482-1)**

Stempel waktu di mana konfigurasi tepi aliran pertama kali dibuat.

Tipe: Timestamp

# <span id="page-483-1"></span>**[EdgeConfig](#page-482-1)**

Deskripsi konfigurasi tepi aliran yang akan digunakan untuk menyinkronkan dengan komponen Edge Agent IoT Greengrass. Komponen Edge Agent akan berjalan pada pengaturan Perangkat IoT Hub di premis Anda.

Tipe: Objek [EdgeConfig](#page-612-4)

# <span id="page-483-2"></span>**[FailedStatusDetails](#page-482-1)**

Deskripsi status kegagalan yang dihasilkan.

Jenis: String

# <span id="page-483-3"></span>[LastUpdatedTime](#page-482-1)

Stempel waktu di mana konfigurasi tepi aliran terakhir diperbarui.

### Tipe: Timestamp

### <span id="page-484-0"></span>**[StreamARN](#page-482-1)**

Nama Sumber Daya Amazon (ARN) dari aliran.

Jenis: String

Batasan Panjang: Panjang minimum 1. Panjang maksimum 1024.

Pola: arn:[a-z\d-]+:kinesisvideo:[a-z0-9-]+:[0-9]+:[a-z]+/[a-zA-Z0-9\_.-]+/ [0-9]+

### <span id="page-484-1"></span>**[StreamName](#page-482-1)**

Nama aliran dari mana konfigurasi tepi diperbarui.

Jenis: String

Batasan Panjang: Panjang minimum 1. Panjang maksimum 256.

Pola: [a-zA-Z0-9\_.-]+

### <span id="page-484-2"></span>**[SyncStatus](#page-482-1)**

Status sinkronisasi saat ini dari konfigurasi tepi aliran. Saat Anda menjalankan API ini, status sinkronisasi akan disetel ke SYNCING status. Gunakan DescribeEdgeConfiguration API untuk mendapatkan status terbaru dari konfigurasi edge.

Jenis: String

Nilai yang Valid: SYNCING | ACKNOWLEDGED | IN\_SYNC | SYNC\_FAILED | DELETING | DELETE\_FAILED | DELETING\_ACKNOWLEDGED

### Kesalahan

Untuk informasi tentang kesalahan yang umum untuk semua tindakan, lihat [Kesalahan Umum.](#page-668-0)

### AccessDeniedException

Anda tidak memiliki izin yang diperlukan untuk melakukan operasi ini.

Kode Status HTTP: 401

### ClientLimitExceededException

Kinesis Video Streams telah membatasi permintaan karena Anda telah melampaui batas panggilan klien yang diizinkan. Coba buat panggilan nanti.

Kode Status HTTP: 400

InvalidArgumentException

Nilai untuk parameter input ini tidak valid.

Kode Status HTTP: 400

### NoDataRetentionException

Retensi data Stream dalam jam sama dengan nol.

Kode Status HTTP: 400

### ResourceInUseException

Ketika input StreamARN atau ChannelARN in sudah CLOUD\_STORAGE\_MODE dipetakan ke sumber Kinesis Video Stream yang berbeda, atau jika StreamARN input ChannelARN yang disediakan atau tidak dalam status Aktif, coba salah satu dari berikut ini:

- 1. DescribeMediaStorageConfigurationAPI untuk menentukan saluran aliran yang diberikan dipetakan.
- 2. DescribeMappedResourceConfigurationAPI untuk menentukan saluran tempat aliran yang diberikan dipetakan.
- 3. DescribeSignalingChannelAPI DescribeStream atau untuk menentukan status sumber daya.

Kode Status HTTP: 400

ResourceNotFoundException

Amazon Kinesis Video Streams tidak dapat menemukan aliran yang Anda tentukan.

Kode Status HTTP: 404

### Lihat Juga

- [AWS Antarmuka Baris Perintah](https://docs.aws.amazon.com/goto/aws-cli/kinesisvideo-2017-09-30/StartEdgeConfigurationUpdate)
- [AWS SDK for .NET](https://docs.aws.amazon.com/goto/DotNetSDKV3/kinesisvideo-2017-09-30/StartEdgeConfigurationUpdate)
- [AWS SDK for C++](https://docs.aws.amazon.com/goto/SdkForCpp/kinesisvideo-2017-09-30/StartEdgeConfigurationUpdate)
- [AWS SDK for Go v2](https://docs.aws.amazon.com/goto/SdkForGoV2/kinesisvideo-2017-09-30/StartEdgeConfigurationUpdate)
- [AWS SDK for Java V2](https://docs.aws.amazon.com/goto/SdkForJavaV2/kinesisvideo-2017-09-30/StartEdgeConfigurationUpdate)
- [AWS SDK untuk V3 JavaScript](https://docs.aws.amazon.com/goto/SdkForJavaScriptV3/kinesisvideo-2017-09-30/StartEdgeConfigurationUpdate)
- [AWS SDK for PHP V3](https://docs.aws.amazon.com/goto/SdkForPHPV3/kinesisvideo-2017-09-30/StartEdgeConfigurationUpdate)
- [AWS SDK untuk Python](https://docs.aws.amazon.com/goto/boto3/kinesisvideo-2017-09-30/StartEdgeConfigurationUpdate)
- [AWS SDK for Ruby V3](https://docs.aws.amazon.com/goto/SdkForRubyV3/kinesisvideo-2017-09-30/StartEdgeConfigurationUpdate)

# **TagResource**

Layanan: Amazon Kinesis Video Streams

Menambahkan satu atau beberapa tag ke saluran pensinyalan. Tag adalah pasangan kunci-nilai (nilainya opsional) yang dapat Anda tentukan dan tetapkan ke sumber daya. AWS Jika Anda menentukan tanda yang sudah ada, nilai tanda diganti dengan nilai yang Anda tentukan dalam permintaan. Untuk informasi selengkapnya, lihat [Menggunakan Tag Alokasi Biaya](https://docs.aws.amazon.com/awsaccountbilling/latest/aboutv2/cost-alloc-tags.html) di AWS Billing and Cost Management dan Panduan Pengguna Manajemen Biaya.

<span id="page-487-1"></span>Minta Sintaks

```
POST /TagResource HTTP/1.1
Content-type: application/json
{ 
    "ResourceARN": "string", 
    "Tags": [ 
        { 
           "Key": "string", 
           "Value": "string" 
        } 
    ]
}
```
# Parameter Permintaan URI

Permintaan tidak menggunakan parameter URI apa pun.

Isi Permintaan

Permintaan menerima data berikut dalam format JSON.

# <span id="page-487-0"></span>[ResourceARN](#page-487-1)

Nama Sumber Daya Amazon (ARN) dari saluran pensinyalan yang ingin Anda tambahkan tag.

Jenis: String

Batasan Panjang: Panjang minimum 1. Panjang maksimum 1024.

```
Pola: arn:[a-z\d-]+:kinesisvideo:[a-z0-9-]+:[0-9]+:[a-z]+/[a-zA-Z0-9_.-]+/
[0-9] +
```
Wajib: Ya

# <span id="page-488-0"></span>[Tags](#page-487-1)

Daftar tag untuk dikaitkan dengan saluran pensinyalan yang ditentukan. Setiap tag adalah pasangan nilai kunci.

Tipe: Array objek [Tag](#page-644-2)

Anggota Array: Jumlah minimum 1 item. Jumlah maksimum 50 item.

Wajib: Ya

Sintaksis Respons

HTTP/1.1 200

Elemen Respons

Jika tindakan berhasil, layanan mengirimkan kembali respons HTTP 200 dengan isi HTTP kosong.

Kesalahan

Untuk informasi tentang kesalahan yang umum untuk semua tindakan, lihat [Kesalahan Umum.](#page-668-0)

AccessDeniedException

Anda tidak memiliki izin yang diperlukan untuk melakukan operasi ini.

Kode Status HTTP: 401

ClientLimitExceededException

Kinesis Video Streams telah membatasi permintaan karena Anda telah melampaui batas panggilan klien yang diizinkan. Coba buat panggilan nanti.

Kode Status HTTP: 400

InvalidArgumentException

Nilai untuk parameter input ini tidak valid.

Kode Status HTTP: 400

# ResourceNotFoundException

Amazon Kinesis Video Streams tidak dapat menemukan aliran yang Anda tentukan.

Kode Status HTTP: 404

TagsPerResourceExceededLimitException

Anda telah melampaui batas tag yang dapat Anda kaitkan dengan sumber daya. Aliran video Kinesis dapat mendukung hingga 50 tag.

Kode Status HTTP: 400

# Lihat Juga

- [AWS Antarmuka Baris Perintah](https://docs.aws.amazon.com/goto/aws-cli/kinesisvideo-2017-09-30/TagResource)
- [AWS SDK for .NET](https://docs.aws.amazon.com/goto/DotNetSDKV3/kinesisvideo-2017-09-30/TagResource)
- [AWS SDK for C++](https://docs.aws.amazon.com/goto/SdkForCpp/kinesisvideo-2017-09-30/TagResource)
- [AWS SDK for Go v2](https://docs.aws.amazon.com/goto/SdkForGoV2/kinesisvideo-2017-09-30/TagResource)
- [AWS SDK for Java V2](https://docs.aws.amazon.com/goto/SdkForJavaV2/kinesisvideo-2017-09-30/TagResource)
- [AWS SDK untuk V3 JavaScript](https://docs.aws.amazon.com/goto/SdkForJavaScriptV3/kinesisvideo-2017-09-30/TagResource)
- [AWS SDK for PHP V3](https://docs.aws.amazon.com/goto/SdkForPHPV3/kinesisvideo-2017-09-30/TagResource)
- [AWS SDK untuk Python](https://docs.aws.amazon.com/goto/boto3/kinesisvideo-2017-09-30/TagResource)
- [AWS SDK for Ruby V3](https://docs.aws.amazon.com/goto/SdkForRubyV3/kinesisvideo-2017-09-30/TagResource)

# TagStream

Layanan: Amazon Kinesis Video Streams

Menambahkan satu atau lebih tag ke aliran. Tag adalah pasangan kunci-nilai (nilainya opsional) yang dapat Anda tentukan dan tetapkan ke sumber daya. AWS Jika Anda menentukan tanda yang sudah ada, nilai tanda diganti dengan nilai yang Anda tentukan dalam permintaan. Untuk informasi selengkapnya, lihat [Menggunakan Tag Alokasi Biaya](https://docs.aws.amazon.com/awsaccountbilling/latest/aboutv2/cost-alloc-tags.html) di AWS Billing and Cost Management dan Panduan Pengguna Manajemen Biaya.

Anda harus memberikan salah satu StreamName atauStreamARN.

Operasi ini memerlukan izin untuk tindakan KinesisVideo:TagStream.

Aliran video Kinesis dapat mendukung hingga 50 tag.

<span id="page-490-1"></span>Minta Sintaks

```
POST /tagStream HTTP/1.1
Content-type: application/json
{ 
    "StreamARN": "string", 
    "StreamName": "string", 
    "Tags": { 
        "string" : "string" 
    }
}
```
Parameter Permintaan URI

Permintaan tidak menggunakan parameter URI apa pun.

Isi Permintaan

Permintaan menerima data berikut dalam format JSON.

# <span id="page-490-0"></span>**[StreamARN](#page-490-1)**

Nama Sumber Daya Amazon (ARN) dari sumber daya yang ingin Anda tambahkan tag atau tag.

Jenis: String

Batasan Panjang: Panjang minimum 1. Panjang maksimum 1024.

```
Pola: arn:[a-z\d-]+:kinesisvideo:[a-z0-9-]+:[0-9]+:[a-z]+/[a-zA-Z0-9_.-]+/
[0-9]+
```
Wajib: Tidak

# <span id="page-491-0"></span>**[StreamName](#page-490-1)**

Nama aliran yang ingin Anda tambahkan tag atau tag.

Jenis: String

Batasan Panjang: Panjang minimum 1. Panjang maksimum 256.

Pola: [a-zA-Z0-9\_.-]+

Wajib: Tidak

# <span id="page-491-1"></span>[Tags](#page-490-1)

Daftar tag untuk dikaitkan dengan aliran yang ditentukan. Setiap tag adalah pasangan kunci-nilai (nilainya opsional).

Tipe: Peta string ke string

Entri Peta: Jumlah maksimum 50 item.

Batasan Panjang Kunci: Panjang minimum 1. Panjang maksimum 128.

Pola Kunci: ^([\p{L}\p{Z}\p{N}\_.:/=+\-@]\*)\$

Batasan Panjang Nilai: Panjang minimum 0. Panjang maksimum 256.

Pola nilai:  $[\n\Phi_{Z}\p{X\} \p{N}_\n$ .:/=+\-@]\*

Wajib: Ya

# Sintaksis Respons

HTTP/1.1 200

# Elemen Respons

Jika tindakan berhasil, layanan mengirimkan kembali respons HTTP 200 dengan isi HTTP kosong.

# Kesalahan

Untuk informasi tentang kesalahan yang umum untuk semua tindakan, lihat [Kesalahan Umum.](#page-668-0)

ClientLimitExceededException

Kinesis Video Streams telah membatasi permintaan karena Anda telah melampaui batas panggilan klien yang diizinkan. Coba buat panggilan nanti.

Kode Status HTTP: 400

InvalidArgumentException

Nilai untuk parameter input ini tidak valid.

Kode Status HTTP: 400

InvalidResourceFormatException

Format tidak StreamARN valid.

Kode Status HTTP: 400

# NotAuthorizedException

Penelepon tidak berwenang untuk melakukan operasi ini.

Kode Status HTTP: 401

ResourceNotFoundException

Amazon Kinesis Video Streams tidak dapat menemukan aliran yang Anda tentukan.

Kode Status HTTP: 404

TagsPerResourceExceededLimitException

Anda telah melampaui batas tag yang dapat Anda kaitkan dengan sumber daya. Aliran video Kinesis dapat mendukung hingga 50 tag.

Kode Status HTTP: 400

# Lihat Juga

- [AWS Antarmuka Baris Perintah](https://docs.aws.amazon.com/goto/aws-cli/kinesisvideo-2017-09-30/TagStream)
- [AWS SDK for .NET](https://docs.aws.amazon.com/goto/DotNetSDKV3/kinesisvideo-2017-09-30/TagStream)
- [AWS SDK for C++](https://docs.aws.amazon.com/goto/SdkForCpp/kinesisvideo-2017-09-30/TagStream)
- [AWS SDK for Go v2](https://docs.aws.amazon.com/goto/SdkForGoV2/kinesisvideo-2017-09-30/TagStream)
- [AWS SDK for Java V2](https://docs.aws.amazon.com/goto/SdkForJavaV2/kinesisvideo-2017-09-30/TagStream)
- [AWS SDK untuk V3 JavaScript](https://docs.aws.amazon.com/goto/SdkForJavaScriptV3/kinesisvideo-2017-09-30/TagStream)
- [AWS SDK for PHP V3](https://docs.aws.amazon.com/goto/SdkForPHPV3/kinesisvideo-2017-09-30/TagStream)
- [AWS SDK untuk Python](https://docs.aws.amazon.com/goto/boto3/kinesisvideo-2017-09-30/TagStream)
- [AWS SDK for Ruby V3](https://docs.aws.amazon.com/goto/SdkForRubyV3/kinesisvideo-2017-09-30/TagStream)

# **UntagResource**

Layanan: Amazon Kinesis Video Streams

Menghapus satu atau beberapa tag dari saluran pensinyalan. Dalam permintaan, tentukan hanya kunci tag atau kunci; jangan tentukan nilainya. Jika Anda menentukan kunci tag yang tidak ada, itu diabaikan.

<span id="page-494-2"></span>Minta Sintaks

```
POST /UntagResource HTTP/1.1
Content-type: application/json
{ 
    "ResourceARN": "string", 
    "TagKeyList": [ "string" ]
}
```
Parameter Permintaan URI

Permintaan tidak menggunakan parameter URI apa pun.

Isi Permintaan

Permintaan menerima data berikut dalam format JSON.

# <span id="page-494-0"></span>[ResourceARN](#page-494-2)

Nama Sumber Daya Amazon (ARN) dari saluran pensinyalan tempat Anda ingin menghapus tag.

Jenis: String

Batasan Panjang: Panjang minimum 1. Panjang maksimum 1024.

```
Pola: arn:[a-z\d-]+:kinesisvideo:[a-z0-9-]+:[0-9]+:[a-z]+/[a-zA-Z0-9_.-]+/
[0-9]+
```
Wajib: Ya

# <span id="page-494-1"></span>**[TagKeyList](#page-494-2)**

Daftar kunci tag yang ingin Anda hapus.

Tipe: Array string

Anggota Array: Jumlah minimum 1 item. Jumlah maksimum 50 item.

Batasan Panjang: Panjang minimum 1. Panjang maksimum 128.

Pola:  $($ [\p{L}\p{Z}\p{N}\_.:/=+\-@]\*)\$

Diperlukan: Ya

Sintaksis Respons

HTTP/1.1 200

Elemen Respons

Jika tindakan berhasil, layanan mengirimkan kembali respons HTTP 200 dengan isi HTTP kosong.

Kesalahan

Untuk informasi tentang kesalahan yang umum untuk semua tindakan, lihat [Kesalahan Umum.](#page-668-0)

AccessDeniedException

Anda tidak memiliki izin yang diperlukan untuk melakukan operasi ini.

Kode Status HTTP: 401

ClientLimitExceededException

Kinesis Video Streams telah membatasi permintaan karena Anda telah melampaui batas panggilan klien yang diizinkan. Coba buat panggilan nanti.

Kode Status HTTP: 400

InvalidArgumentException

Nilai untuk parameter input ini tidak valid.

Kode Status HTTP: 400

ResourceNotFoundException

Amazon Kinesis Video Streams tidak dapat menemukan aliran yang Anda tentukan.

Kode Status HTTP: 404

# Lihat Juga

- [AWS Antarmuka Baris Perintah](https://docs.aws.amazon.com/goto/aws-cli/kinesisvideo-2017-09-30/UntagResource)
- [AWS SDK for .NET](https://docs.aws.amazon.com/goto/DotNetSDKV3/kinesisvideo-2017-09-30/UntagResource)
- [AWS SDK for C++](https://docs.aws.amazon.com/goto/SdkForCpp/kinesisvideo-2017-09-30/UntagResource)
- [AWS SDK for Go v2](https://docs.aws.amazon.com/goto/SdkForGoV2/kinesisvideo-2017-09-30/UntagResource)
- [AWS SDK for Java V2](https://docs.aws.amazon.com/goto/SdkForJavaV2/kinesisvideo-2017-09-30/UntagResource)
- [AWS SDK untuk V3 JavaScript](https://docs.aws.amazon.com/goto/SdkForJavaScriptV3/kinesisvideo-2017-09-30/UntagResource)
- [AWS SDK for PHP V3](https://docs.aws.amazon.com/goto/SdkForPHPV3/kinesisvideo-2017-09-30/UntagResource)
- [AWS SDK untuk Python](https://docs.aws.amazon.com/goto/boto3/kinesisvideo-2017-09-30/UntagResource)
- [AWS SDK for Ruby V3](https://docs.aws.amazon.com/goto/SdkForRubyV3/kinesisvideo-2017-09-30/UntagResource)

# UntagStream

Layanan: Amazon Kinesis Video Streams

Menghapus satu atau beberapa tag dari aliran. Dalam permintaan, tentukan hanya kunci tag atau kunci; jangan tentukan nilainya. Jika Anda menentukan kunci tag yang tidak ada, itu diabaikan.

Dalam permintaan tersebut, Anda harus memberikan StreamName atauStreamARN.

<span id="page-497-2"></span>Minta Sintaks

```
POST /untagStream HTTP/1.1
Content-type: application/json
{ 
    "StreamARN": "string", 
    "StreamName": "string", 
    "TagKeyList": [ "string" ]
}
```
Parameter Permintaan URI

Permintaan tidak menggunakan parameter URI apa pun.

Isi Permintaan

Permintaan menerima data berikut dalam format JSON.

# <span id="page-497-0"></span>**[StreamARN](#page-497-2)**

Nama Sumber Daya Amazon (ARN) dari aliran yang ingin Anda hapus tag.

Jenis: String

Batasan Panjang: Panjang minimum 1. Panjang maksimum 1024.

```
Pola: arn:[a-z\d-]+:kinesisvideo:[a-z0-9-]+:[0-9]+:[a-z]+/[a-zA-Z0-9_.-]+/
[0-9]+
```
Wajib: Tidak

# <span id="page-497-1"></span>**[StreamName](#page-497-2)**

Nama aliran yang ingin Anda hapus tag dari.

Jenis: String

Batasan Panjang: Panjang minimum 1. Panjang maksimum 256.

Pola: [a-zA-Z0-9\_.-]+

Wajib: Tidak

# <span id="page-498-0"></span>**[TagKeyList](#page-497-2)**

Daftar kunci tag yang ingin Anda hapus.

Tipe: Array string

Anggota Array: Jumlah minimum 1 item. Jumlah maksimum 50 item.

Batasan Panjang: Panjang minimum 1. Panjang maksimum 128.

Pola:  $($ [\p{L}\p{Z}\p{N}\_.:/=+\-@]\*)\$

Diperlukan: Ya

Sintaksis Respons

HTTP/1.1 200

# Elemen Respons

Jika tindakan berhasil, layanan mengirimkan kembali respons HTTP 200 dengan isi HTTP kosong.

Kesalahan

Untuk informasi tentang kesalahan yang umum untuk semua tindakan, lihat [Kesalahan Umum.](#page-668-0)

ClientLimitExceededException

Kinesis Video Streams telah membatasi permintaan karena Anda telah melampaui batas panggilan klien yang diizinkan. Coba buat panggilan nanti.

Kode Status HTTP: 400

InvalidArgumentException

Nilai untuk parameter input ini tidak valid.

Kode Status HTTP: 400

InvalidResourceFormatException

Format tidak StreamARN valid.

Kode Status HTTP: 400

# NotAuthorizedException

Penelepon tidak berwenang untuk melakukan operasi ini.

Kode Status HTTP: 401

# ResourceNotFoundException

Amazon Kinesis Video Streams tidak dapat menemukan aliran yang Anda tentukan.

Kode Status HTTP: 404

# Lihat Juga

- [AWS Antarmuka Baris Perintah](https://docs.aws.amazon.com/goto/aws-cli/kinesisvideo-2017-09-30/UntagStream)
- [AWS SDK for .NET](https://docs.aws.amazon.com/goto/DotNetSDKV3/kinesisvideo-2017-09-30/UntagStream)
- [AWS SDK for C++](https://docs.aws.amazon.com/goto/SdkForCpp/kinesisvideo-2017-09-30/UntagStream)
- [AWS SDK for Go v2](https://docs.aws.amazon.com/goto/SdkForGoV2/kinesisvideo-2017-09-30/UntagStream)
- [AWS SDK for Java V2](https://docs.aws.amazon.com/goto/SdkForJavaV2/kinesisvideo-2017-09-30/UntagStream)
- [AWS SDK untuk V3 JavaScript](https://docs.aws.amazon.com/goto/SdkForJavaScriptV3/kinesisvideo-2017-09-30/UntagStream)
- [AWS SDK for PHP V3](https://docs.aws.amazon.com/goto/SdkForPHPV3/kinesisvideo-2017-09-30/UntagStream)
- [AWS SDK untuk Python](https://docs.aws.amazon.com/goto/boto3/kinesisvideo-2017-09-30/UntagStream)
- [AWS SDK for Ruby V3](https://docs.aws.amazon.com/goto/SdkForRubyV3/kinesisvideo-2017-09-30/UntagStream)

# UpdateDataRetention

Layanan: Amazon Kinesis Video Streams

Meningkatkan atau mengurangi periode retensi data stream dengan nilai yang Anda tentukan. Untuk menunjukkan apakah Anda ingin menambah atau mengurangi periode retensi data, tentukan Operation parameter di badan permintaan. Dalam permintaan, Anda harus menentukan salah satu StreamName atauStreamARN.

Operasi ini memerlukan izin untuk tindakan KinesisVideo:UpdateDataRetention.

Mengubah periode retensi data mempengaruhi data dalam aliran sebagai berikut:

- Jika periode retensi data meningkat, data yang ada disimpan untuk periode retensi baru. Misalnya, jika periode retensi data ditingkatkan dari satu jam menjadi tujuh jam, semua data yang ada disimpan selama tujuh jam.
- Jika periode retensi data menurun, data yang ada disimpan untuk periode retensi baru. Misalnya, jika periode retensi data berkurang dari tujuh jam menjadi satu jam, semua data yang ada disimpan selama satu jam, dan data yang lebih lama dari satu jam segera dihapus.

### <span id="page-500-0"></span>Minta Sintaks

```
POST /updateDataRetention HTTP/1.1
Content-type: application/json
{ 
    "CurrentVersion": "string", 
    "DataRetentionChangeInHours": number, 
    "Operation": "string", 
    "StreamARN": "string", 
    "StreamName": "string"
}
```
# Parameter Permintaan URI

Permintaan tidak menggunakan parameter URI apa pun.

# Isi Permintaan

Permintaan menerima data berikut dalam format JSON.

### <span id="page-501-0"></span>**[CurrentVersion](#page-500-0)**

Versi aliran yang periode retensinya ingin Anda ubah. Untuk mendapatkan versinya, hubungi API DescribeStream atau ListStreams API.

Jenis: String

Batasan Panjang: Panjang minimum 1. Panjang maksimum adalah 64.

Pola: [a-zA-Z0-9]+

Wajib: Ya

### <span id="page-501-1"></span>[DataRetentionChangeInHours](#page-500-0)

Jumlah jam untuk menyesuaikan retensi saat ini oleh. Nilai yang Anda tentukan ditambahkan atau dikurangi dari nilai saat ini, tergantung pada nilai. operation

Nilai minimum untuk retensi data adalah 0 dan nilai maksimum adalah 87600 (sepuluh tahun).

Jenis: Integer

Rentang yang Valid: Nilai minimum 1.

Wajib: Ya

### <span id="page-501-2"></span>**[Operation](#page-500-0)**

Menunjukkan apakah Anda ingin menambah atau mengurangi periode retensi.

Jenis: String

Nilai yang Valid: INCREASE\_DATA\_RETENTION | DECREASE\_DATA\_RETENTION

Wajib: Ya

### <span id="page-501-3"></span>**[StreamARN](#page-500-0)**

Nama Sumber Daya Amazon (ARN) dari aliran yang periode retensinya ingin Anda ubah.

Jenis: String

Batasan Panjang: Panjang minimum 1. Panjang maksimum 1024.

Pola: arn:[a-z\d-]+:kinesisvideo:[a-z0-9-]+:[0-9]+:[a-z]+/[a-zA-Z0-9\_.-]+/ [0-9]+

Wajib: Tidak

### <span id="page-502-0"></span>**[StreamName](#page-500-0)**

Nama aliran yang periode retensinya ingin Anda ubah.

Jenis: String

Batasan Panjang: Panjang minimum 1. Panjang maksimum 256.

Pola: [a-zA-Z0-9\_.-]+

Diperlukan: Tidak

### Sintaksis Respons

### HTTP/1.1 200

### Elemen Respons

Jika tindakan berhasil, layanan mengirimkan kembali respons HTTP 200 dengan isi HTTP kosong.

Kesalahan

Untuk informasi tentang kesalahan yang umum untuk semua tindakan, lihat [Kesalahan Umum.](#page-668-0)

ClientLimitExceededException

Kinesis Video Streams telah membatasi permintaan karena Anda telah melampaui batas panggilan klien yang diizinkan. Coba buat panggilan nanti.

Kode Status HTTP: 400

InvalidArgumentException

Nilai untuk parameter input ini tidak valid.

Kode Status HTTP: 400

NotAuthorizedException

Penelepon tidak berwenang untuk melakukan operasi ini.

Kode Status HTTP: 401

# ResourceInUseException

Ketika input StreamARN atau ChannelARN in sudah CLOUD\_STORAGE\_MODE dipetakan ke sumber Kinesis Video Stream yang berbeda, atau jika StreamARN input ChannelARN yang disediakan atau tidak dalam status Aktif, coba salah satu dari berikut ini:

- 1. DescribeMediaStorageConfigurationAPI untuk menentukan saluran aliran yang diberikan dipetakan.
- 2. DescribeMappedResourceConfigurationAPI untuk menentukan saluran tempat aliran yang diberikan dipetakan.
- 3. DescribeSignalingChannelAPI DescribeStream atau untuk menentukan status sumber daya.

Kode Status HTTP: 400

ResourceNotFoundException

Amazon Kinesis Video Streams tidak dapat menemukan aliran yang Anda tentukan.

Kode Status HTTP: 404

VersionMismatchException

Versi streaming yang Anda tentukan bukan versi terbaru. Untuk mendapatkan versi terbaru, gunakan [DescribeStream](https://docs.aws.amazon.com/kinesisvideostreams/latest/dg/API_DescribeStream.html)API.

Kode Status HTTP: 400

Lihat Juga

- [AWS Antarmuka Baris Perintah](https://docs.aws.amazon.com/goto/aws-cli/kinesisvideo-2017-09-30/UpdateDataRetention)
- [AWS SDK for .NET](https://docs.aws.amazon.com/goto/DotNetSDKV3/kinesisvideo-2017-09-30/UpdateDataRetention)
- [AWS SDK for C++](https://docs.aws.amazon.com/goto/SdkForCpp/kinesisvideo-2017-09-30/UpdateDataRetention)
- [AWS SDK for Go v2](https://docs.aws.amazon.com/goto/SdkForGoV2/kinesisvideo-2017-09-30/UpdateDataRetention)
- [AWS SDK for Java V2](https://docs.aws.amazon.com/goto/SdkForJavaV2/kinesisvideo-2017-09-30/UpdateDataRetention)
- [AWS SDK untuk V3 JavaScript](https://docs.aws.amazon.com/goto/SdkForJavaScriptV3/kinesisvideo-2017-09-30/UpdateDataRetention)
- [AWS SDK for PHP V3](https://docs.aws.amazon.com/goto/SdkForPHPV3/kinesisvideo-2017-09-30/UpdateDataRetention)
- [AWS SDK untuk Python](https://docs.aws.amazon.com/goto/boto3/kinesisvideo-2017-09-30/UpdateDataRetention)
- [AWS SDK for Ruby V3](https://docs.aws.amazon.com/goto/SdkForRubyV3/kinesisvideo-2017-09-30/UpdateDataRetention)

# UpdateImageGenerationConfiguration

Layanan: Amazon Kinesis Video Streams

Memperbarui StreamInfo dan ImageProcessingConfiguration bidang.

<span id="page-505-1"></span>Minta Sintaks

```
POST /updateImageGenerationConfiguration HTTP/1.1
Content-type: application/json
{ 
    "ImageGenerationConfiguration": { 
       "DestinationConfig": { 
           "DestinationRegion": "string", 
           "Uri": "string" 
       }, 
       "Format": "string", 
       "FormatConfig": { 
           "string" : "string" 
       }, 
       "HeightPixels": number, 
       "ImageSelectorType": "string", 
       "SamplingInterval": number, 
       "Status": "string", 
       "WidthPixels": number
    }, 
    "StreamARN": "string", 
    "StreamName": "string"
}
```
Parameter Permintaan URI

Permintaan tidak menggunakan parameter URI apa pun.

Isi Permintaan

Permintaan menerima data berikut dalam format JSON.

# <span id="page-505-0"></span>[ImageGenerationConfiguration](#page-505-1)

Struktur yang berisi informasi yang diperlukan untuk pengiriman gambar KVS. Jika strukturnya nol, konfigurasi akan dihapus dari aliran.

Tipe: Objek [ImageGenerationConfiguration](#page-614-4)

# Wajib: Tidak

# <span id="page-506-0"></span>**[StreamARN](#page-505-1)**

Nama Sumber Daya Amazon (ARN) dari aliran video Kinesis dari mana Anda ingin memperbarui konfigurasi pembuatan gambar. Anda harus menentukan salah satu StreamName atauStreamARN.

Jenis: String

Batasan Panjang: Panjang minimum 1. Panjang maksimum 1024.

```
Pola: arn:[a-z\d-]+:kinesisvideo:[a-z0-9-]+:[0-9]+:[a-z]+/[a-zA-Z0-9_.-]+/
[0-9]+
```
Wajib: Tidak

# <span id="page-506-1"></span>**[StreamName](#page-505-1)**

Nama aliran untuk memperbarui konfigurasi pembuatan gambar. Anda harus menentukan salah satu StreamName atauStreamARN.

Jenis: String

Batasan Panjang: Panjang minimum 1. Panjang maksimum 256.

Pola: [a-zA-Z0-9\_.-]+

Diperlukan: Tidak

# Sintaksis Respons

HTTP/1.1 200

# Elemen Respons

Jika tindakan berhasil, layanan mengirimkan kembali respons HTTP 200 dengan isi HTTP kosong.

# Kesalahan

Untuk informasi tentang kesalahan yang umum untuk semua tindakan, lihat [Kesalahan Umum.](#page-668-0)

#### AccessDeniedException

Anda tidak memiliki izin yang diperlukan untuk melakukan operasi ini.

Kode Status HTTP: 401

ClientLimitExceededException

Kinesis Video Streams telah membatasi permintaan karena Anda telah melampaui batas panggilan klien yang diizinkan. Coba buat panggilan nanti.

Kode Status HTTP: 400

# InvalidArgumentException

Nilai untuk parameter input ini tidak valid.

Kode Status HTTP: 400

# NoDataRetentionException

Retensi data Stream dalam jam sama dengan nol.

Kode Status HTTP: 400

# ResourceInUseException

Ketika input StreamARN atau ChannelARN in sudah CLOUD\_STORAGE\_MODE dipetakan ke sumber Kinesis Video Stream yang berbeda, atau jika StreamARN input ChannelARN yang disediakan atau tidak dalam status Aktif, coba salah satu dari berikut ini:

- 1. DescribeMediaStorageConfigurationAPI untuk menentukan saluran aliran yang diberikan dipetakan.
- 2. DescribeMappedResourceConfigurationAPI untuk menentukan saluran tempat aliran yang diberikan dipetakan.
- 3. DescribeSignalingChannelAPI DescribeStream atau untuk menentukan status sumber daya.

Kode Status HTTP: 400

# ResourceNotFoundException

Amazon Kinesis Video Streams tidak dapat menemukan aliran yang Anda tentukan.

Kode Status HTTP: 404

# Lihat Juga

Untuk informasi selengkapnya tentang penggunaan API ini di salah satu AWS SDK khusus bahasa, lihat berikut ini:

- [AWS Antarmuka Baris Perintah](https://docs.aws.amazon.com/goto/aws-cli/kinesisvideo-2017-09-30/UpdateImageGenerationConfiguration)
- [AWS SDK for .NET](https://docs.aws.amazon.com/goto/DotNetSDKV3/kinesisvideo-2017-09-30/UpdateImageGenerationConfiguration)
- [AWS SDK for C++](https://docs.aws.amazon.com/goto/SdkForCpp/kinesisvideo-2017-09-30/UpdateImageGenerationConfiguration)
- [AWS SDK for Go v2](https://docs.aws.amazon.com/goto/SdkForGoV2/kinesisvideo-2017-09-30/UpdateImageGenerationConfiguration)
- [AWS SDK for Java V2](https://docs.aws.amazon.com/goto/SdkForJavaV2/kinesisvideo-2017-09-30/UpdateImageGenerationConfiguration)
- [AWS SDK untuk V3 JavaScript](https://docs.aws.amazon.com/goto/SdkForJavaScriptV3/kinesisvideo-2017-09-30/UpdateImageGenerationConfiguration)
- [AWS SDK for PHP V3](https://docs.aws.amazon.com/goto/SdkForPHPV3/kinesisvideo-2017-09-30/UpdateImageGenerationConfiguration)
- [AWS SDK untuk Python](https://docs.aws.amazon.com/goto/boto3/kinesisvideo-2017-09-30/UpdateImageGenerationConfiguration)
- [AWS SDK for Ruby V3](https://docs.aws.amazon.com/goto/SdkForRubyV3/kinesisvideo-2017-09-30/UpdateImageGenerationConfiguration)

# UpdateMediaStorageConfiguration

Layanan: Amazon Kinesis Video Streams

Mengaitkan a SignalingChannel ke aliran untuk menyimpan media. Ada dua mode pensinyalan yang dapat Anda tentukan:

- Jika StorageStatus diaktifkan, data akan disimpan dalam yang StreamARN disediakan. Agar WebRTC Ingestion berfungsi, aliran harus mengaktifkan retensi data.
- Jika StorageStatus dinonaktifkan, tidak ada data yang akan disimpan, dan StreamARN parameter tidak akan diperlukan.

# **A** Important

Jika StorageStatus diaktifkan, koneksi langsung peer-to-peer (master-viewer) tidak lagi terjadi. Peer terhubung langsung ke sesi penyimpanan. Anda harus memanggil JoinStorageSession API untuk memicu pengiriman penawaran SDP dan membuat koneksi antara peer dan sesi penyimpanan.

# <span id="page-509-0"></span>Minta Sintaks

```
POST /updateMediaStorageConfiguration HTTP/1.1
Content-type: application/json
{ 
    "ChannelARN": "string", 
    "MediaStorageConfiguration": { 
       "Status": "string", 
       "StreamARN": "string" 
    }
}
```
# Parameter Permintaan URI

Permintaan tidak menggunakan parameter URI apa pun.

# Isi Permintaan

Permintaan menerima data berikut dalam format JSON.

#### <span id="page-510-0"></span>**[ChannelARN](#page-509-0)**

Nama Sumber Daya Amazon (ARN) dari saluran.

Jenis: String

Batasan Panjang: Panjang minimum 1. Panjang maksimum 1024.

Pola: arn:[a-z\d-]+:kinesisvideo:[a-z0-9-]+:[0-9]+:[a-z]+/[a-zA-Z0-9\_.-]+/ [0-9]+

Wajib: Ya

#### <span id="page-510-1"></span>[MediaStorageConfiguration](#page-509-0)

Struktur yang merangkum, atau berisi, properti konfigurasi penyimpanan media.

Tipe: Objek [MediaStorageConfiguration](#page-628-2)

Wajib: Ya

#### Sintaksis Respons

HTTP/1.1 200

#### Elemen Respons

Jika tindakan berhasil, layanan mengirimkan kembali respons HTTP 200 dengan isi HTTP kosong.

Kesalahan

Untuk informasi tentang kesalahan yang umum untuk semua tindakan, lihat [Kesalahan Umum.](#page-668-0)

#### AccessDeniedException

Anda tidak memiliki izin yang diperlukan untuk melakukan operasi ini.

Kode Status HTTP: 401

ClientLimitExceededException

Kinesis Video Streams telah membatasi permintaan karena Anda telah melampaui batas panggilan klien yang diizinkan. Coba buat panggilan nanti.

Kode Status HTTP: 400

InvalidArgumentException

Nilai untuk parameter input ini tidak valid.

Kode Status HTTP: 400

NoDataRetentionException

Retensi data Stream dalam jam sama dengan nol.

Kode Status HTTP: 400

#### ResourceInUseException

Ketika input StreamARN atau ChannelARN in sudah CLOUD\_STORAGE\_MODE dipetakan ke sumber Kinesis Video Stream yang berbeda, atau jika StreamARN input ChannelARN yang disediakan atau tidak dalam status Aktif, coba salah satu dari berikut ini:

- 1. DescribeMediaStorageConfigurationAPI untuk menentukan saluran aliran yang diberikan dipetakan.
- 2. DescribeMappedResourceConfigurationAPI untuk menentukan saluran tempat aliran yang diberikan dipetakan.
- 3. DescribeSignalingChannelAPI DescribeStream atau untuk menentukan status sumber daya.

Kode Status HTTP: 400

# ResourceNotFoundException

Amazon Kinesis Video Streams tidak dapat menemukan aliran yang Anda tentukan.

Kode Status HTTP: 404

#### Lihat Juga

Untuk informasi selengkapnya tentang penggunaan API ini di salah satu AWS SDK khusus bahasa, lihat berikut ini:

- [AWS Antarmuka Baris Perintah](https://docs.aws.amazon.com/goto/aws-cli/kinesisvideo-2017-09-30/UpdateMediaStorageConfiguration)
- [AWS SDK for .NET](https://docs.aws.amazon.com/goto/DotNetSDKV3/kinesisvideo-2017-09-30/UpdateMediaStorageConfiguration)
- [AWS SDK for C++](https://docs.aws.amazon.com/goto/SdkForCpp/kinesisvideo-2017-09-30/UpdateMediaStorageConfiguration)
- [AWS SDK for Go v2](https://docs.aws.amazon.com/goto/SdkForGoV2/kinesisvideo-2017-09-30/UpdateMediaStorageConfiguration)
- [AWS SDK for Java V2](https://docs.aws.amazon.com/goto/SdkForJavaV2/kinesisvideo-2017-09-30/UpdateMediaStorageConfiguration)
- [AWS SDK untuk V3 JavaScript](https://docs.aws.amazon.com/goto/SdkForJavaScriptV3/kinesisvideo-2017-09-30/UpdateMediaStorageConfiguration)
- [AWS SDK for PHP V3](https://docs.aws.amazon.com/goto/SdkForPHPV3/kinesisvideo-2017-09-30/UpdateMediaStorageConfiguration)
- [AWS SDK untuk Python](https://docs.aws.amazon.com/goto/boto3/kinesisvideo-2017-09-30/UpdateMediaStorageConfiguration)
- [AWS SDK for Ruby V3](https://docs.aws.amazon.com/goto/SdkForRubyV3/kinesisvideo-2017-09-30/UpdateMediaStorageConfiguration)

# UpdateNotificationConfiguration

Layanan: Amazon Kinesis Video Streams

Memperbarui informasi notifikasi untuk aliran.

<span id="page-513-2"></span>Minta Sintaks

```
POST /updateNotificationConfiguration HTTP/1.1
Content-type: application/json
{ 
    "NotificationConfiguration": { 
       "DestinationConfig": { 
           "Uri": "string" 
       }, 
       "Status": "string" 
    }, 
    "StreamARN": "string", 
    "StreamName": "string"
}
```
Parameter Permintaan URI

Permintaan tidak menggunakan parameter URI apa pun.

Isi Permintaan

Permintaan menerima data berikut dalam format JSON.

# <span id="page-513-0"></span>**[NotificationConfiguration](#page-513-2)**

Struktur yang berisi informasi yang diperlukan untuk pemberitahuan. Jika strukturnya nol, konfigurasi akan dihapus dari aliran.

Tipe: Objek [NotificationConfiguration](#page-630-2)

Wajib: Tidak

# <span id="page-513-1"></span>**[StreamARN](#page-513-2)**

Nama Sumber Daya Amazon (ARN) dari aliran video Kinesis dari tempat Anda ingin memperbarui konfigurasi notifikasi. Anda harus menentukan salah satu StreamName atauStreamARN.

Jenis: String

Batasan Panjang: Panjang minimum 1. Panjang maksimum 1024.

```
Pola: arn:[a-z\d-]+:kinesisvideo:[a-z0-9-]+:[0-9]+:[a-z]+/[a-zA-Z0-9_.-]+/
[0-9] +
```
Wajib: Tidak

#### <span id="page-514-0"></span>**[StreamName](#page-513-2)**

Nama aliran untuk memperbarui konfigurasi notifikasi. Anda harus menentukan salah satu StreamName atauStreamARN.

Jenis: String

Batasan Panjang: Panjang minimum 1. Panjang maksimum 256.

Pola: [a-zA-Z0-9\_.-]+

Diperlukan: Tidak

Sintaksis Respons

HTTP/1.1 200

Elemen Respons

Jika tindakan berhasil, layanan mengirimkan kembali respons HTTP 200 dengan isi HTTP kosong.

Kesalahan

Untuk informasi tentang kesalahan yang umum untuk semua tindakan, lihat [Kesalahan Umum.](#page-668-0)

AccessDeniedException

Anda tidak memiliki izin yang diperlukan untuk melakukan operasi ini.

Kode Status HTTP: 401

ClientLimitExceededException

Kinesis Video Streams telah membatasi permintaan karena Anda telah melampaui batas panggilan klien yang diizinkan. Coba buat panggilan nanti.

Kode Status HTTP: 400

#### InvalidArgumentException

Nilai untuk parameter input ini tidak valid.

Kode Status HTTP: 400

NoDataRetentionException

Retensi data Stream dalam jam sama dengan nol.

Kode Status HTTP: 400

ResourceInUseException

Ketika input StreamARN atau ChannelARN in sudah CLOUD\_STORAGE\_MODE dipetakan ke sumber Kinesis Video Stream yang berbeda, atau jika StreamARN input ChannelARN yang disediakan atau tidak dalam status Aktif, coba salah satu dari berikut ini:

- 1. DescribeMediaStorageConfigurationAPI untuk menentukan saluran aliran yang diberikan dipetakan.
- 2. DescribeMappedResourceConfigurationAPI untuk menentukan saluran tempat aliran yang diberikan dipetakan.
- 3. DescribeSignalingChannelAPI DescribeStream atau untuk menentukan status sumber daya.

Kode Status HTTP: 400

ResourceNotFoundException

Amazon Kinesis Video Streams tidak dapat menemukan aliran yang Anda tentukan.

Kode Status HTTP: 404

# Lihat Juga

Untuk informasi selengkapnya tentang penggunaan API ini di salah satu AWS SDK khusus bahasa, lihat berikut ini:

- [AWS Antarmuka Baris Perintah](https://docs.aws.amazon.com/goto/aws-cli/kinesisvideo-2017-09-30/UpdateNotificationConfiguration)
- [AWS SDK for .NET](https://docs.aws.amazon.com/goto/DotNetSDKV3/kinesisvideo-2017-09-30/UpdateNotificationConfiguration)
- [AWS SDK for C++](https://docs.aws.amazon.com/goto/SdkForCpp/kinesisvideo-2017-09-30/UpdateNotificationConfiguration)
- [AWS SDK for Go v2](https://docs.aws.amazon.com/goto/SdkForGoV2/kinesisvideo-2017-09-30/UpdateNotificationConfiguration)
- [AWS SDK for Java V2](https://docs.aws.amazon.com/goto/SdkForJavaV2/kinesisvideo-2017-09-30/UpdateNotificationConfiguration)
- [AWS SDK untuk V3 JavaScript](https://docs.aws.amazon.com/goto/SdkForJavaScriptV3/kinesisvideo-2017-09-30/UpdateNotificationConfiguration)
- [AWS SDK for PHP V3](https://docs.aws.amazon.com/goto/SdkForPHPV3/kinesisvideo-2017-09-30/UpdateNotificationConfiguration)
- [AWS SDK untuk Python](https://docs.aws.amazon.com/goto/boto3/kinesisvideo-2017-09-30/UpdateNotificationConfiguration)
- [AWS SDK for Ruby V3](https://docs.aws.amazon.com/goto/SdkForRubyV3/kinesisvideo-2017-09-30/UpdateNotificationConfiguration)

# UpdateSignalingChannel

Layanan: Amazon Kinesis Video Streams

Memperbarui saluran pensinyalan yang ada. Ini adalah operasi asinkron dan membutuhkan waktu untuk menyelesaikannya.

Jika MessageTtlSeconds nilai diperbarui (baik ditingkatkan atau dikurangi), itu hanya berlaku untuk pesan baru yang dikirim melalui saluran ini setelah diperbarui. Pesan yang ada masih kedaluwarsa sesuai MessageTtlSeconds nilai sebelumnya.

<span id="page-517-1"></span>Minta Sintaks

```
POST /updateSignalingChannel HTTP/1.1
Content-type: application/json
{ 
    "ChannelARN": "string", 
    "CurrentVersion": "string", 
    "SingleMasterConfiguration": { 
       "MessageTtlSeconds": number
    }
}
```
#### Parameter Permintaan URI

Permintaan tidak menggunakan parameter URI apa pun.

Isi Permintaan

Permintaan menerima data berikut dalam format JSON.

# <span id="page-517-0"></span>**[ChannelARN](#page-517-1)**

Nama Sumber Daya Amazon (ARN) dari saluran pensinyalan yang ingin Anda perbarui.

Jenis: String

Batasan Panjang: Panjang minimum 1. Panjang maksimum 1024.

```
Pola: arn:[a-z\d-]+:kinesisvideo:[a-z0-9-]+:[0-9]+:[a-z]+/[a-zA-Z0-9_.-]+/
[0-9] +
```
Wajib: Ya

#### <span id="page-518-0"></span>**[CurrentVersion](#page-517-1)**

Versi saluran pensinyalan saat ini yang ingin Anda perbarui.

Jenis: String

Batasan Panjang: Panjang minimum 1. Panjang maksimum adalah 64.

Pola: [a-zA-Z0-9]+

Wajib: Ya

# <span id="page-518-1"></span>**[SingleMasterConfiguration](#page-517-1)**

Struktur yang berisi konfigurasi untuk SINGLE\_MASTER jenis saluran pensinyalan yang ingin Anda perbarui.

Tipe: Objek [SingleMasterConfiguration](#page-638-1)

Wajib: Tidak

# Sintaksis Respons

HTTP/1.1 200

# Elemen Respons

Jika tindakan berhasil, layanan mengirimkan kembali respons HTTP 200 dengan isi HTTP kosong.

Kesalahan

Untuk informasi tentang kesalahan yang umum untuk semua tindakan, lihat [Kesalahan Umum.](#page-668-0)

#### AccessDeniedException

Anda tidak memiliki izin yang diperlukan untuk melakukan operasi ini.

Kode Status HTTP: 401

ClientLimitExceededException

Kinesis Video Streams telah membatasi permintaan karena Anda telah melampaui batas panggilan klien yang diizinkan. Coba buat panggilan nanti.

Kode Status HTTP: 400

InvalidArgumentException

Nilai untuk parameter input ini tidak valid.

Kode Status HTTP: 400

#### ResourceInUseException

Ketika input StreamARN atau ChannelARN in sudah CLOUD\_STORAGE\_MODE dipetakan ke sumber Kinesis Video Stream yang berbeda, atau jika StreamARN input ChannelARN yang disediakan atau tidak dalam status Aktif, coba salah satu dari berikut ini:

- 1. DescribeMediaStorageConfigurationAPI untuk menentukan saluran aliran yang diberikan dipetakan.
- 2. DescribeMappedResourceConfigurationAPI untuk menentukan saluran tempat aliran yang diberikan dipetakan.
- 3. DescribeSignalingChannelAPI DescribeStream atau untuk menentukan status sumber daya.

Kode Status HTTP: 400

ResourceNotFoundException

Amazon Kinesis Video Streams tidak dapat menemukan aliran yang Anda tentukan.

Kode Status HTTP: 404

VersionMismatchException

Versi streaming yang Anda tentukan bukan versi terbaru. Untuk mendapatkan versi terbaru, gunakan [DescribeStream](https://docs.aws.amazon.com/kinesisvideostreams/latest/dg/API_DescribeStream.html)API.

Kode Status HTTP: 400

#### Lihat Juga

Untuk informasi selengkapnya tentang penggunaan API ini di salah satu AWS SDK khusus bahasa, lihat berikut ini:

- [AWS Antarmuka Baris Perintah](https://docs.aws.amazon.com/goto/aws-cli/kinesisvideo-2017-09-30/UpdateSignalingChannel)
- [AWS SDK for .NET](https://docs.aws.amazon.com/goto/DotNetSDKV3/kinesisvideo-2017-09-30/UpdateSignalingChannel)

Amazon Kinesis Video Streams 510

- [AWS SDK for C++](https://docs.aws.amazon.com/goto/SdkForCpp/kinesisvideo-2017-09-30/UpdateSignalingChannel)
- [AWS SDK for Go v2](https://docs.aws.amazon.com/goto/SdkForGoV2/kinesisvideo-2017-09-30/UpdateSignalingChannel)
- [AWS SDK for Java V2](https://docs.aws.amazon.com/goto/SdkForJavaV2/kinesisvideo-2017-09-30/UpdateSignalingChannel)
- [AWS SDK untuk V3 JavaScript](https://docs.aws.amazon.com/goto/SdkForJavaScriptV3/kinesisvideo-2017-09-30/UpdateSignalingChannel)
- [AWS SDK for PHP V3](https://docs.aws.amazon.com/goto/SdkForPHPV3/kinesisvideo-2017-09-30/UpdateSignalingChannel)
- [AWS SDK untuk Python](https://docs.aws.amazon.com/goto/boto3/kinesisvideo-2017-09-30/UpdateSignalingChannel)
- [AWS SDK for Ruby V3](https://docs.aws.amazon.com/goto/SdkForRubyV3/kinesisvideo-2017-09-30/UpdateSignalingChannel)

# UpdateStream

Layanan: Amazon Kinesis Video Streams

Memperbarui metadata aliran, seperti nama perangkat dan jenis media.

Anda harus memberikan nama streaming atau Amazon Resource Name (ARN) dari stream.

Untuk memastikan bahwa Anda memiliki versi streaming terbaru sebelum memperbaruinya, Anda dapat menentukan versi streaming. Kinesis Video Streams menetapkan versi untuk setiap aliran. Saat Anda memperbarui streaming, Kinesis Video Streams menetapkan nomor versi baru. Untuk mendapatkan versi streaming terbaru, gunakan DescribeStream API.

UpdateStreamadalah operasi asinkron, dan membutuhkan waktu untuk menyelesaikannya.

<span id="page-521-1"></span>Minta Sintaks

```
POST /updateStream HTTP/1.1
Content-type: application/json
{ 
    "CurrentVersion": "string", 
    "DeviceName": "string", 
    "MediaType": "string", 
    "StreamARN": "string", 
    "StreamName": "string"
}
```
# Parameter Permintaan URI

Permintaan tidak menggunakan parameter URI apa pun.

Isi Permintaan

Permintaan menerima data berikut dalam format JSON.

# <span id="page-521-0"></span>**[CurrentVersion](#page-521-1)**

Versi aliran yang metadatanya ingin Anda perbarui.

Jenis: String

Batasan Panjang: Panjang minimum 1. Panjang maksimum adalah 64.

Pola: [a-zA-Z0-9]+

#### Wajib: Ya

#### <span id="page-522-0"></span>**[DeviceName](#page-521-1)**

Nama perangkat yang menulis ke aliran.

#### **a** Note

Dalam implementasi saat ini, Kinesis Video Streams tidak menggunakan nama ini.

Jenis: String

Batasan Panjang: Panjang minimum 1. Panjang maksimum 128.

Pola: [a-zA-Z0-9\_.-]+

Wajib: Tidak

#### <span id="page-522-1"></span>[MediaType](#page-521-1)

Jenis media streaming. Gunakan MediaType untuk menentukan jenis konten yang dikandung aliran ke konsumen aliran. Untuk informasi selengkapnya tentang jenis media, lihat [Jenis Media](http://www.iana.org/assignments/media-types/media-types.xhtml). Jika Anda memilih untuk menentukanMediaType, lihat [Persyaratan Penamaan](https://tools.ietf.org/html/rfc6838#section-4.2).

Untuk memutar video di konsol, Anda harus menentukan jenis video yang benar. Misalnya, jika video dalam aliran adalah H.264, tentukan video/h264 sebagai. MediaType

Jenis: String

Batasan Panjang: Panjang minimum 1. Panjang maksimum 128.

Pola:  $\lceil \wedge w \rangle - \wedge \wedge + \rceil + / \lceil \wedge w \rangle - \wedge \wedge + \rceil + ($ ,  $\lceil \wedge w \rangle - \wedge \wedge + \rceil + / \lceil \wedge w \rangle - \wedge \wedge \wedge + \rceil + ) *$ 

Wajib: Tidak

#### <span id="page-522-2"></span>[StreamARN](#page-521-1)

ARN dari aliran yang metadatanya ingin Anda perbarui.

Jenis: String

Batasan Panjang: Panjang minimum 1. Panjang maksimum 1024.

```
Pola: arn:[a-z\d-]+:kinesisvideo:[a-z0-9-]+:[0-9]+:[a-z]+/[a-zA-Z0-9_.-]+/
[0-9]+
```
Wajib: Tidak

#### <span id="page-523-0"></span>**[StreamName](#page-521-1)**

Nama aliran yang metadatanya ingin Anda perbarui.

Nama aliran adalah pengenal untuk aliran, dan harus unik untuk setiap akun dan wilayah.

Jenis: String

Batasan Panjang: Panjang minimum 1. Panjang maksimum 256.

Pola: [a-zA-Z0-9\_.-]+

Diperlukan: Tidak

Sintaksis Respons

HTTP/1.1 200

Elemen Respons

Jika tindakan berhasil, layanan mengirimkan kembali respons HTTP 200 dengan isi HTTP kosong.

Kesalahan

Untuk informasi tentang kesalahan yang umum untuk semua tindakan, lihat [Kesalahan Umum.](#page-668-0)

ClientLimitExceededException

Kinesis Video Streams telah membatasi permintaan karena Anda telah melampaui batas panggilan klien yang diizinkan. Coba buat panggilan nanti.

Kode Status HTTP: 400

InvalidArgumentException

Nilai untuk parameter input ini tidak valid.

Kode Status HTTP: 400

#### NotAuthorizedException

Penelepon tidak berwenang untuk melakukan operasi ini.

Kode Status HTTP: 401

ResourceInUseException

Ketika input StreamARN atau ChannelARN in sudah CLOUD\_STORAGE\_MODE dipetakan ke sumber Kinesis Video Stream yang berbeda, atau jika StreamARN input ChannelARN yang disediakan atau tidak dalam status Aktif, coba salah satu dari berikut ini:

- 1. DescribeMediaStorageConfigurationAPI untuk menentukan saluran aliran yang diberikan dipetakan.
- 2. DescribeMappedResourceConfigurationAPI untuk menentukan saluran tempat aliran yang diberikan dipetakan.
- 3. DescribeSignalingChannelAPI DescribeStream atau untuk menentukan status sumber daya.

Kode Status HTTP: 400

ResourceNotFoundException

Amazon Kinesis Video Streams tidak dapat menemukan aliran yang Anda tentukan.

Kode Status HTTP: 404

VersionMismatchException

Versi streaming yang Anda tentukan bukan versi terbaru. Untuk mendapatkan versi terbaru, gunakan [DescribeStream](https://docs.aws.amazon.com/kinesisvideostreams/latest/dg/API_DescribeStream.html)API.

Kode Status HTTP: 400

#### Lihat Juga

Untuk informasi selengkapnya tentang penggunaan API ini di salah satu AWS SDK khusus bahasa, lihat berikut ini:

- [AWS Antarmuka Baris Perintah](https://docs.aws.amazon.com/goto/aws-cli/kinesisvideo-2017-09-30/UpdateStream)
- [AWS SDK for .NET](https://docs.aws.amazon.com/goto/DotNetSDKV3/kinesisvideo-2017-09-30/UpdateStream)
- [AWS SDK for C++](https://docs.aws.amazon.com/goto/SdkForCpp/kinesisvideo-2017-09-30/UpdateStream)
- [AWS SDK for Go v2](https://docs.aws.amazon.com/goto/SdkForGoV2/kinesisvideo-2017-09-30/UpdateStream)
- [AWS SDK for Java V2](https://docs.aws.amazon.com/goto/SdkForJavaV2/kinesisvideo-2017-09-30/UpdateStream)
- [AWS SDK untuk V3 JavaScript](https://docs.aws.amazon.com/goto/SdkForJavaScriptV3/kinesisvideo-2017-09-30/UpdateStream)
- [AWS SDK for PHP V3](https://docs.aws.amazon.com/goto/SdkForPHPV3/kinesisvideo-2017-09-30/UpdateStream)
- [AWS SDK untuk Python](https://docs.aws.amazon.com/goto/boto3/kinesisvideo-2017-09-30/UpdateStream)
- [AWS SDK for Ruby V3](https://docs.aws.amazon.com/goto/SdkForRubyV3/kinesisvideo-2017-09-30/UpdateStream)

# Arus Amazon Kinesis Video Streams

Tindakan berikut didukung oleh Amazon Kinesis Video Streams Media:

- [GetMedia](#page-526-0)
- [PutMedia](#page-532-0)

# <span id="page-526-0"></span>**GetMedia**

Layanan: Amazon Kinesis Video Streams Media

Gunakan API ini untuk mengambil konten media dari aliran video Kinesis. Dalam permintaan, Anda mengidentifikasi nama aliran atau streaming Amazon Resource Name (ARN), dan potongan awal. Kinesis Video Streams kemudian mengembalikan aliran potongan secara berurutan berdasarkan nomor fragmen.

# **a** Note

Anda harus terlebih dahulu memanggil GetDataEndpoint API untuk mendapatkan titik akhir. Kemudian kirim GetMedia permintaan ke titik akhir ini menggunakan parameter [-](https://docs.aws.amazon.com/cli/latest/reference/) [endpoint-url](https://docs.aws.amazon.com/cli/latest/reference/).

Saat Anda meletakkan data media (fragmen) di aliran, Kinesis Video Streams menyimpan setiap fragmen yang masuk dan metadata terkait dalam apa yang disebut "potongan". Untuk informasi lebih lanjut, lihat [PutMedia](https://docs.aws.amazon.com/kinesisvideostreams/latest/dg/API_dataplane_PutMedia.html). GetMediaAPI mengembalikan aliran potongan ini mulai dari potongan yang Anda tentukan dalam permintaan.

Batasan berikut berlaku saat menggunakan GetMedia API:

- Klien dapat menelepon GetMedia hingga lima kali per detik per aliran.
- Kinesis Video Streams mengirimkan data media dengan kecepatan hingga 25 megabyte per detik (atau 200 megabit per detik) selama sesi. GetMedia

# **a** Note

Kode status respons GetMedia HTTP akan segera dikembalikan, tetapi pembacaan payload respons HTTP akan habis waktu setelah 3 detik jika tidak ada fragmen yang tertelan yang tersedia untuk pemutaran.

# **a** Note

Jika kesalahan muncul setelah menjalankan API media Kinesis Video Streams, selain kode status HTTP dan badan respons, itu mencakup potongan-potongan informasi berikut:

- x-amz-ErrorTypeHeader HTTP berisi jenis kesalahan yang lebih spesifik selain apa yang disediakan kode status HTTP.
- x-amz-RequestIdHeader HTTP jika Anda ingin melaporkan masalah AWS, tim dukungan dapat mendiagnosis masalah dengan lebih baik jika diberi ID Permintaan.

Baik kode status HTTP dan ErrorType header dapat digunakan untuk membuat keputusan terprogram tentang apakah kesalahan dapat dicoba ulang dan dalam kondisi apa, serta memberikan informasi tentang tindakan apa yang mungkin perlu dilakukan oleh programmer klien agar berhasil mencoba lagi.

Untuk informasi selengkapnya, lihat bagian Kesalahan di bagian bawah topik ini, serta [Kesalahan Umum](https://docs.aws.amazon.com/kinesisvideostreams/latest/dg/CommonErrors.html).

# <span id="page-527-1"></span>Minta Sintaks

```
POST /getMedia HTTP/1.1
Content-type: application/json
{ 
    "StartSelector": { 
       "AfterFragmentNumber": "string", 
       "ContinuationToken": "string", 
       "StartSelectorType": "string", 
       "StartTimestamp": number
    }, 
    "StreamARN": "string", 
    "StreamName": "string"
}
```
# Parameter Permintaan URI

Permintaan tidak menggunakan parameter URI apa pun.

Isi Permintaan

Permintaan menerima data berikut dalam format JSON.

# <span id="page-527-0"></span>**[StartSelector](#page-527-1)**

Mengidentifikasi potongan awal untuk mendapatkan dari aliran yang ditentukan.

Tipe: Objek [StartSelector](#page-646-1)

#### Wajib: Ya

# <span id="page-528-0"></span>**[StreamARN](#page-527-1)**

ARN aliran dari mana Anda ingin mendapatkan konten media. Jika Anda tidak menentukanstreamARN, Anda harus menentukanstreamName.

Jenis: String

Batasan Panjang: Panjang minimum 1. Panjang maksimum 1024.

```
Pola: arn:[a-z\d-]+:kinesisvideo:[a-z0-9-]+:[0-9]+:[a-z]+/[a-zA-Z0-9_.-]+/
[0-9]+
```
Wajib: Tidak

# <span id="page-528-1"></span>**[StreamName](#page-527-1)**

Nama aliran video Kinesis dari tempat Anda ingin mendapatkan konten media. Jika Anda tidak menentukanstreamName, Anda harus menentukanstreamARN.

Jenis: String

Batasan Panjang: Panjang minimum 1. Panjang maksimum 256.

Pola: [a-zA-Z0-9\_.-]+

Diperlukan: Tidak

#### <span id="page-528-2"></span>Sintaksis Respons

```
HTTP/1.1 200
Content-Type: ContentType
```
#### *Payload*

# Elemen Respons

Jika tindakan berhasil, layanan mengirimkan kembali respons HTTP 200.

Respons mengembalikan header HTTP berikut.

# **[ContentType](#page-528-2)**

Jenis konten media yang diminta.

Batasan Panjang: Panjang minimum 1. Panjang maksimum 128.

Pola:  $^{6}$ [a-zA-Z0-9\_\.\-]+\$

Respons mengembalikan yang berikut sebagai isi HTTP.

# [Payload](#page-528-2)

Pengembalian Kinesis Video Streams payload adalah urutan potongan dari aliran yang ditentukan. Untuk informasi lebih lanjut tentang potongan, lihat. [PutMedia](https://docs.aws.amazon.com/kinesisvideostreams/latest/dg/API_dataplane_PutMedia.html) Potongan yang ditampilkan Kinesis Video Streams dalam panggilan juga menyertakan tag Matroska GetMedia (MKV) tambahan berikut:

- AWS\_KINESISVIDEO\_CONTINUATION\_TOKEN (string UTF-8) Jika GetMedia panggilan Anda berakhir, Anda dapat menggunakan token kelanjutan ini dalam permintaan berikutnya untuk mendapatkan potongan berikutnya di mana permintaan terakhir dihentikan.
- AWS\_KINESISVIDEO\_MILLIS\_BEHIND\_NOW (string UTF-8) Aplikasi klien dapat menggunakan nilai tag ini untuk menentukan seberapa jauh di belakang potongan yang dikembalikan dalam respons dari potongan terbaru di aliran.
- AWS\_KINESISVIDEO\_FRAGMENT\_NUMBER Nomor fragmen dikembalikan dalam potongan.
- AWS\_KINESISVIDEO\_SERVER\_TIMESTAMP Stempel waktu server dari fragmen.
- AWS KINESISVIDEO PRODUCER TIMESTAMP Stempel waktu produsen fragmen.

Tag berikut akan hadir jika terjadi kesalahan:

- AWS KINESISVIDEO ERROR CODE Deskripsi string dari kesalahan yang menyebabkan berhenti. GetMedia
- AWS\_KINESISVIDEO\_ERROR\_ID: Kode bilangan bulat dari kesalahan.

Kode kesalahan adalah sebagai berikut:

- 3002 Kesalahan menulis ke aliran
- 4000 Fragmen yang diminta tidak ditemukan
- 4500 Akses ditolak untuk kunci KMS stream
- 4501 Kunci KMS Stream dinonaktifkan
- 4502 Kesalahan validasi pada kunci KMS aliran
- 4503 Kunci KMS yang ditentukan dalam aliran tidak tersedia
- 4504 Penggunaan kunci KMS tidak valid yang ditentukan dalam aliran
- 4505 Status kunci KMS tidak valid yang ditentukan dalam aliran
- 4506 Tidak dapat menemukan kunci KMS yang ditentukan dalam aliran
- 5000 Kesalahan internal

# Kesalahan

Untuk informasi tentang kesalahan yang umum untuk semua tindakan, lihat [Kesalahan Umum.](#page-668-0)

ClientLimitExceededException

Kinesis Video Streams telah membatasi permintaan karena Anda telah melampaui batas panggilan klien yang diizinkan. Coba buat panggilan nanti.

Kode Status HTTP: 400

ConnectionLimitExceededException

Kinesis Video Streams telah membatasi permintaan karena Anda telah melampaui batas koneksi klien yang diizinkan.

Kode Status HTTP: 400

InvalidArgumentException

Nilai untuk parameter input ini tidak valid.

Kode Status HTTP: 400

InvalidEndpointException

Penelepon menggunakan titik akhir yang salah untuk menulis data ke aliran. Saat menerima pengecualian seperti itu, pengguna harus memanggil GetDataEndpoint dengan APIName set ke PUT\_MEDIA dan menggunakan titik akhir dari respons untuk memanggil panggilan berikutnyaPutMedia.

Kode Status HTTP: 400

NotAuthorizedException

Penelepon tidak berwenang untuk melakukan operasi pada aliran yang diberikan, atau token telah kedaluwarsa.

Kode Status HTTP: 401

ResourceNotFoundException

Kode Status: 404, Aliran dengan nama yang diberikan tidak ada.

Kode Status HTTP: 404

Lihat Juga

Untuk informasi selengkapnya tentang penggunaan API ini di salah satu AWS SDK khusus bahasa, lihat berikut ini:

- [AWS Antarmuka Baris Perintah](https://docs.aws.amazon.com/goto/aws-cli/kinesis-video-data-2017-09-30/GetMedia)
- [AWS SDK for .NET](https://docs.aws.amazon.com/goto/DotNetSDKV3/kinesis-video-data-2017-09-30/GetMedia)
- [AWS SDK for C++](https://docs.aws.amazon.com/goto/SdkForCpp/kinesis-video-data-2017-09-30/GetMedia)
- [AWS SDK for Go v2](https://docs.aws.amazon.com/goto/SdkForGoV2/kinesis-video-data-2017-09-30/GetMedia)
- [AWS SDK for Java V2](https://docs.aws.amazon.com/goto/SdkForJavaV2/kinesis-video-data-2017-09-30/GetMedia)
- [AWS SDK untuk V3 JavaScript](https://docs.aws.amazon.com/goto/SdkForJavaScriptV3/kinesis-video-data-2017-09-30/GetMedia)
- [AWS SDK for PHP V3](https://docs.aws.amazon.com/goto/SdkForPHPV3/kinesis-video-data-2017-09-30/GetMedia)
- [AWS SDK untuk Python](https://docs.aws.amazon.com/goto/boto3/kinesis-video-data-2017-09-30/GetMedia)
- [AWS SDK for Ruby V3](https://docs.aws.amazon.com/goto/SdkForRubyV3/kinesis-video-data-2017-09-30/GetMedia)

# <span id="page-532-0"></span>PutMedia

Layanan: Amazon Kinesis Video Streams Media

Gunakan API ini untuk mengirim data media ke aliran video Kinesis.

# **a** Note

Anda harus terlebih dahulu memanggil GetDataEndpoint API untuk mendapatkan titik akhir. Kemudian kirim PutMedia permintaan ke titik akhir ini menggunakan parameter [-](https://docs.aws.amazon.com/cli/latest/reference/) [endpoint-url](https://docs.aws.amazon.com/cli/latest/reference/).

Dalam permintaan, Anda menggunakan header HTTP untuk memberikan informasi parameter, misalnya, nama aliran, stempel waktu, dan apakah nilai stempel waktu mutlak atau relatif terhadap saat produser mulai merekam. Anda menggunakan badan permintaan untuk mengirim data media. Kinesis Video Streams hanya mendukung format kontainer Matroska (MKV) untuk mengirim data media menggunakan API ini.

Anda memiliki opsi berikut untuk mengirim data menggunakan API ini:

- Kirim data media secara real time: Misalnya, kamera keamanan dapat mengirim bingkai secara real time saat menghasilkannya. Pendekatan ini meminimalkan latensi antara perekaman video dan data yang dikirim pada kabel. Ini disebut sebagai produsen berkelanjutan. Dalam hal ini, aplikasi konsumen dapat membaca aliran secara real time atau bila diperlukan.
- Kirim data media secara offline (dalam batch): Misalnya, kamera tubuh mungkin merekam video selama berjam-jam dan menyimpannya di perangkat. Kemudian, ketika Anda menghubungkan kamera ke port docking, kamera dapat memulai PutMedia sesi untuk mengirim data ke aliran video Kinesis. Dalam skenario ini, latensi tidak menjadi masalah.

Saat menggunakan API ini, perhatikan pertimbangan berikut:

- Anda dapat menentukan streamName atau streamARN, tetapi bukan keduanya.
- Untuk dapat memutar media di konsol atau melalui HLS, trek 1 dari setiap fragmen harus berisi video yang disandikan h.264, CodeCID dalam metadata fragmen harus "V\_MPEG/ISO/AVC", dan metadata fragmen harus menyertakan data pribadi codec h.264 yang diformat AVCC. Secara opsional, trek 2 dari setiap fragmen harus berisi audio yang disandikan AAC, CodeCID dalam metadata fragmen harus "A\_AAC", dan metadata fragmen harus menyertakan data pribadi codec AAC.
- Anda mungkin merasa lebih mudah untuk menggunakan satu PutMedia sesi yang berjalan lama dan mengirim sejumlah besar fragmen data media dalam muatan. Untuk setiap fragmen yang diterima, Kinesis Video Streams mengirimkan satu atau lebih ucapan terima kasih. Pertimbangan jaringan potensial dapat menyebabkan Anda tidak mendapatkan semua pengakuan ini saat dihasilkan.
- Anda dapat memilih beberapa PutMedia sesi berturut-turut, masing-masing dengan fragmen yang lebih sedikit untuk memastikan bahwa Anda mendapatkan semua pengakuan dari layanan secara real time.

# **a** Note

Jika Anda mengirim data ke aliran yang sama pada beberapa PutMedia sesi simultan, fragmen media akan disisipkan di aliran. Anda harus memastikan bahwa ini OK dalam skenario aplikasi Anda.

Batasan berikut berlaku saat menggunakan PutMedia API:

- Klien dapat menelepon PutMedia hingga lima kali per detik per aliran.
- Klien dapat mengirim hingga lima fragmen per detik per aliran.
- Kinesis Video Streams membaca data media dengan kecepatan hingga 12,5 MB/detik, atau 100 Mbps selama sesi. PutMedia

Perhatikan kendala berikut. Dalam kasus ini, Kinesis Video Streams mengirimkan pengakuan Kesalahan dalam respons.

- Fragmen yang memiliki kode waktu yang mencakup lebih lama dari batas maksimum yang diizinkan dan yang berisi lebih dari 50 MB data tidak diperbolehkan.
- Fragmen yang berisi lebih dari tiga trek tidak diperbolehkan. Setiap frame di setiap fragmen harus memiliki nomor trek yang sama dengan salah satu trek yang ditentukan dalam header fragmen. Selain itu, setiap fragmen harus berisi setidaknya satu frame untuk setiap trek yang ditentukan dalam header fragmen.
- Setiap fragmen harus berisi setidaknya satu frame untuk setiap trek yang ditentukan dalam metadata fragmen.
- Stempel waktu bingkai paling awal dalam sebuah fragmen harus setelah stempel waktu bingkai terbaru di fragmen sebelumnya.
- Aliran MKV yang berisi lebih dari satu segmen MKV atau berisi elemen MKV yang tidak diizinkan (sepertitrack\*) juga menghasilkan pengakuan Kesalahan.

Kinesis Video Streams menyimpan setiap fragmen yang masuk dan metadata terkait dalam apa yang disebut "potongan." Metadata fragmen meliputi yang berikut:

- Header MKV disediakan di awal permintaan PutMedia
- Metadata khusus Kinesis Video Streams berikut untuk fragmen:
	- server\_timestamp- Timestamp saat Kinesis Video Streams mulai menerima fragmen.
	- producer\_timestamp- Timestamp, ketika produser mulai merekam fragmen. Kinesis Video Streams menggunakan tiga informasi yang diterima dalam permintaan untuk menghitung nilai ini.
		- Nilai kode waktu fragmen yang diterima di badan permintaan bersama dengan fragmen.
		- Dua header permintaan: producerStartTimestamp (saat produser mulai merekam) dan fragmentTimeCodeType (apakah kode waktu fragmen dalam muatan adalah absolut atau relatif).

Kinesis Video Streams kemudian producer\_timestamp menghitung untuk fragmen sebagai berikut:

Jika fragmentTimeCodeType relatif, maka

producer\_timestampproducerStartTimeStamp=+ kode waktu fragmen

Jika fragmentTimeCodeType mutlak, maka

producer\_timestamp= kode waktu fragmen (dikonversi ke milidetik)

• Nomor fragmen unik yang ditetapkan oleh Kinesis Video Streams.

# **a** Note

Saat Anda membuat GetMedia permintaan, Kinesis Video Streams mengembalikan aliran potongan ini. Klien dapat memproses metadata sesuai kebutuhan.

## **G** Note

Operasi ini hanya tersedia untuk AWS SDK for Java. Ini tidak didukung dalam AWS SDK untuk bahasa lain.

# **a** Note

Kinesis Video Streams tidak mengurai dan memvalidasi data pribadi codec selama konsumsi dan pengarsipan melalui API. PutMedia KVS mengekstrak dan memvalidasi informasi yang diperlukan dari data pribadi codec untuk kemasan fragmen MPEG-TS dan MP4 saat mengkonsumsi aliran melalui API HLS.

#### **a** Note

Jika kesalahan muncul setelah menjalankan API media Kinesis Video Streams, selain kode status HTTP dan badan respons, itu mencakup potongan-potongan informasi berikut:

- x-amz-ErrorTypeHeader HTTP berisi jenis kesalahan yang lebih spesifik selain apa yang disediakan kode status HTTP.
- x-amz-RequestIdHeader HTTP jika Anda ingin melaporkan masalah AWS, tim dukungan dapat mendiagnosis masalah dengan lebih baik jika diberi ID Permintaan.

Baik kode status HTTP dan ErrorType header dapat digunakan untuk membuat keputusan terprogram tentang apakah kesalahan dapat dicoba ulang dan dalam kondisi apa, serta memberikan informasi tentang tindakan apa yang mungkin perlu dilakukan oleh programmer klien agar berhasil mencoba lagi.

Untuk informasi selengkapnya, lihat bagian Kesalahan di bagian bawah topik ini, serta [Kesalahan Umum](https://docs.aws.amazon.com/kinesisvideostreams/latest/dg/CommonErrors.html).

# <span id="page-535-0"></span>Minta Sintaks

```
POST /putMedia HTTP/1.1
x-amzn-stream-name: StreamName
x-amzn-stream-arn: StreamARN
```

```
x-amzn-fragment-timecode-type: FragmentTimecodeType
x-amzn-producer-start-timestamp: ProducerStartTimestamp
```
*Payload*

Parameter Permintaan URI

Permintaan menggunakan parameter URI berikut.

# [FragmentTimecodeType](#page-535-0)

Anda meneruskan nilai ini sebagai header x-amzn-fragment-timecode-type HTTP.

Menunjukkan apakah kode waktu dalam fragmen (payload, isi permintaan HTTP) adalah absolut atau relatif terhadap. producerStartTimestamp Kinesis Video Streams menggunakan informasi ini untuk producer\_timestamp menghitung fragmen yang diterima dalam permintaan, seperti yang dijelaskan dalam ikhtisar API.

Nilai yang Valid: ABSOLUTE | RELATIVE

Wajib: Ya

#### [ProducerStartTimestamp](#page-535-0)

Anda meneruskan nilai ini sebagai header x-amzn-producer-start-timestamp HTTP.

Ini adalah stempel waktu produsen di mana produsen mulai merekam media (bukan stempel waktu dari fragmen tertentu dalam permintaan).

#### **[StreamARN](#page-535-0)**

Anda meneruskan nilai ini sebagai header x-amzn-stream-arn HTTP.

Nama Sumber Daya Amazon (ARN) dari aliran video Kinesis tempat Anda ingin menulis konten media. Jika Anda tidak menentukanstreamARN, Anda harus menentukanstreamName.

Batasan Panjang: Panjang minimum 1. Panjang maksimum 1024.

Pola: arn:[a-z\d-]+:kinesisvideo:[a-z0-9-]+:[0-9]+:[a-z]+/[a-zA-Z0-9\_.-]+/ [0-9]+

#### **[StreamName](#page-535-0)**

Anda meneruskan nilai ini sebagai header x-amzn-stream-name HTTP.

Nama aliran video Kinesis tempat Anda ingin menulis konten media. Jika Anda tidak menentukanstreamName, Anda harus menentukanstreamARN.

Batasan Panjang: Panjang minimum 1. Panjang maksimum 256.

Pola: [a-zA-Z0-9\_.-]+

#### Isi Permintaan

Permintaan menerima data biner berikut.

#### [Payload](#page-535-0)

Konten media untuk menulis ke aliran video Kinesis. Dalam implementasi saat ini, Kinesis Video Streams hanya mendukung format wadah Matroska (MKV) dengan segmen MKV tunggal. Segmen dapat berisi satu atau lebih cluster.

#### **a** Note

Setiap cluster MKV memetakan ke fragmen aliran video Kinesis. Durasi cluster apa pun yang Anda pilih menjadi durasi fragmen.

#### <span id="page-537-0"></span>Sintaksis Respons

HTTP/1.1 200

*Payload*

Elemen Respons

Jika tindakan berhasil, layanan mengirimkan kembali respons HTTP 200.

Respons mengembalikan yang berikut sebagai isi HTTP.

#### [Payload](#page-537-0)

Setelah Kinesis Video Streams berhasil PutMedia menerima permintaan, layanan memvalidasi header permintaan. Layanan kemudian mulai membaca payload dan pertama mengirimkan respons HTTP 200.

Layanan kemudian mengembalikan aliran yang berisi serangkaian objek JSON (Acknowledgementobjek) yang dipisahkan oleh baris baru. Ucapan terima kasih diterima pada koneksi yang sama di mana data media dikirim. Mungkin ada banyak ucapan terima kasih atas permintaan. PutMedia Masing-masing Acknowledgement terdiri dari pasangan kunci-nilai berikut:

- AckEventType- Jenis acara pengakuan mewakili.
	- Buffering: Kinesis Video Streams telah mulai menerima fragmen. Kinesis Video Streams mengirimkan pengakuan Buffering pertama saat byte pertama data fragmen diterima.
	- Diterima: Kinesis Video Streams menerima seluruh fragmen. Jika Anda tidak mengonfigurasi aliran untuk mempertahankan data, produsen dapat menghentikan buffering fragmen setelah menerima pengakuan ini.
	- Bertahan: Kinesis Video Streams telah mempertahankan fragmen (misalnya, ke Amazon S3). Anda mendapatkan pengakuan ini jika Anda mengonfigurasi aliran untuk mempertahankan data. Setelah Anda menerima pengakuan ini, produsen dapat menghentikan buffering fragmen.
	- Kesalahan: Kinesis Video Streams mengalami kesalahan saat memproses fragmen. Anda dapat meninjau kode kesalahan dan menentukan tindakan selanjutnya.
	- Idle: PutMedia Sesi sedang berlangsung. Namun, Kinesis Video Streams saat ini tidak menerima data. Kinesis Video Streams mengirimkan pengakuan ini secara berkala hingga 30 detik setelah data terakhir diterima. Jika tidak ada data yang diterima dalam 30 detik, Kinesis Video Streams menutup permintaan.

# **a** Note

Pengakuan ini dapat membantu produsen menentukan apakah PutMedia koneksi masih hidup, bahkan jika itu tidak mengirim data apa pun.

• FragmentTimecode- Kode waktu fragmen yang pengakuannya dikirim.

Elemen dapat hilang jika AckEventType Idle.

- FragmentNumber- Kinesis Video Streams-nomor fragmen yang dihasilkan untuk mana pengakuan dikirim.
- ErrorIddan ErrorCode Jika yaError, bidang ini menyediakan kode kesalahan yang sesuai. AckEventType Berikut ini adalah daftar ID kesalahan dan kode kesalahan serta pesan kesalahan yang sesuai:
- 4000 STREAM\_READ\_ERROR Kesalahan membaca aliran data.
- 4001 MAX\_FRAGMENT\_SIZE\_REACHED Ukuran fragmen lebih besar dari batas maksimum, 50 MB, diizinkan.
- 4002 MAX\_FRAGMENT\_DURATION\_REACHED Durasi fragmen lebih besar dari batas maksimum yang diizinkan.
- 4003 MAX\_CONNECTION\_DURATION\_REACHED Durasi koneksi lebih besar dari ambang batas maksimum yang diizinkan.
- 4004 FRAGMENT\_TIMECODE\_LESSER\_THAN\_PREVIOUS Kode waktu fragmen kurang dari kode waktu waktu sebelumnya (dalam panggilan, Anda tidak dapat mengirim fragmen yang rusak). PutMedia
- 4005 MORE\_THAN\_ALLOWED\_TRACKS\_FOUND Lebih dari satu trek ditemukan di MKV. (usang)
- 4006 INVALID\_MKV\_DATA Gagal mengurai aliran masukan sebagai format MKV yang valid.
- 4007 INVALID\_PRODUCER\_TIMESTAMP Stempel waktu produsen tidak valid.
- 4008 STREAM\_NOT\_ACTIVE Stream tidak ada lagi (dihapus).
- 4009 FRAGMENT\_METADATA\_LIMIT\_REACHED Batas metadata fragmen tercapai. Lihat bagian [Batas](https://docs.aws.amazon.com/kinesisvideostreams/latest/dg/limits.html) pada panduan pengembang.
- 4010 TRACK\_NUMBER\_MISMATCH Nomor trek dalam bingkai MKV tidak cocok dengan trek di header MKV.
- 4011 FRAMES\_MISSING\_FOR\_TRACK Fragmen tidak berisi bingkai apa pun untuk setidaknya satu trek di header MKV.
- 4012 INVALID\_FRAGMENT\_METADATA Nama metadata fragmen tidak dapat dimulai dengan string. AWS\_
- 4500 KMS\_KEY\_ACCESS\_DENIED Akses ke kunci KMS yang ditentukan aliran ditolak.
- 4501 KMS, KEY, DISABLED Kunci KMS yang ditentukan aliran dinonaktifkan.
- 4502 KMS\_KEY\_VALIDATION\_ERROR Kunci KMS yang ditentukan aliran gagal validasi.
- 4503 KMS\_KEY\_UNAVAILABLE Kunci KMS yang ditentukan aliran tidak tersedia.
- 4504 KMS, KEY, INVALID, USAGE Penggunaan tidak valid dari kunci KMS yang ditentukan aliran.
- 4505 KMS\_KEY\_INVALID\_STATE Kunci KMS yang ditentukan aliran berada dalam keadaan tidak valid.
- 4506 KMS, KEY, NOT, FOUND Kunci KMS yang ditentukan aliran tidak ditemukan.
- 5000 INTERNAL\_ERROR Kesalahan layanan internal.
- 5001 ARCHIVAL\_ERROR Kinesis Video Streams gagal mempertahankan fragmen ke penyimpanan data.

### **a** Note

Produsen, saat mengirim muatan untuk PutMedia permintaan yang berjalan lama, harus membaca tanggapan untuk ucapan terima kasih. Produser mungkin menerima potongan ucapan terima kasih pada saat yang sama, karena buffering pada server proxy perantara. Produser yang ingin menerima ucapan terima kasih tepat waktu dapat mengirim lebih sedikit fragmen di setiap PutMedia permintaan.

### Kesalahan

Untuk informasi tentang kesalahan yang umum untuk semua tindakan, lihat [Kesalahan Umum.](#page-668-0)

ClientLimitExceededException

Kinesis Video Streams telah membatasi permintaan karena Anda telah melampaui batas panggilan klien yang diizinkan. Coba buat panggilan nanti.

Kode Status HTTP: 400

ConnectionLimitExceededException

Kinesis Video Streams telah membatasi permintaan karena Anda telah melampaui batas koneksi klien yang diizinkan.

Kode Status HTTP: 400

InvalidArgumentException

Nilai untuk parameter input ini tidak valid.

Kode Status HTTP: 400

### InvalidEndpointException

Penelepon menggunakan titik akhir yang salah untuk menulis data ke aliran. Saat menerima pengecualian seperti itu, pengguna harus memanggil GetDataEndpoint dengan APIName set ke PUT\_MEDIA dan menggunakan titik akhir dari respons untuk memanggil panggilan berikutnyaPutMedia.

Kode Status HTTP: 400

NotAuthorizedException

Penelepon tidak berwenang untuk melakukan operasi pada aliran yang diberikan, atau token telah kedaluwarsa.

Kode Status HTTP: 401

ResourceNotFoundException

Kode Status: 404, Aliran dengan nama yang diberikan tidak ada.

Kode Status HTTP: 404

Contoh

Format Pengakuan

Format pengakuan adalah sebagai berikut:

```
{ 
         Acknowledgement : { 
             "EventType": enum
             "FragmentTimecode": Long, 
             "FragmentNumber": Long, 
            "ErrorId" : String 
        }
}
```
Lihat Juga

Untuk informasi selengkapnya tentang penggunaan API ini di salah satu AWS SDK khusus bahasa, lihat berikut ini:

- [AWS Antarmuka Baris Perintah](https://docs.aws.amazon.com/goto/aws-cli/kinesis-video-data-2017-09-30/PutMedia)
- [AWS SDK for .NET](https://docs.aws.amazon.com/goto/DotNetSDKV3/kinesis-video-data-2017-09-30/PutMedia)
- [AWS SDK for C++](https://docs.aws.amazon.com/goto/SdkForCpp/kinesis-video-data-2017-09-30/PutMedia)
- [AWS SDK for Go v2](https://docs.aws.amazon.com/goto/SdkForGoV2/kinesis-video-data-2017-09-30/PutMedia)
- [AWS SDK for Java V2](https://docs.aws.amazon.com/goto/SdkForJavaV2/kinesis-video-data-2017-09-30/PutMedia)
- [AWS SDK untuk V3 JavaScript](https://docs.aws.amazon.com/goto/SdkForJavaScriptV3/kinesis-video-data-2017-09-30/PutMedia)
- [AWS SDK for PHP V3](https://docs.aws.amazon.com/goto/SdkForPHPV3/kinesis-video-data-2017-09-30/PutMedia)
- [AWS SDK untuk Python](https://docs.aws.amazon.com/goto/boto3/kinesis-video-data-2017-09-30/PutMedia)
- [AWS SDK for Ruby V3](https://docs.aws.amazon.com/goto/SdkForRubyV3/kinesis-video-data-2017-09-30/PutMedia)

# Arus Amazon Kinesis Video Streams

Tindakan berikut didukung oleh Amazon Kinesis Video Streams Archived Media:

- [GetClip](#page-543-0)
- [GetDASHStreamingSessionURL](#page-549-0)
- [GetHLSStreamingSessionURL](#page-560-0)
- [GetImages](#page-573-0)
- [GetMediaForFragmentList](#page-580-0)
- [ListFragments](#page-585-0)

# <span id="page-543-0"></span>**GetClip**

Layanan: Amazon Kinesis Video Streams Archived Media

Mengunduh file MP4 (klip) yang berisi media yang diarsipkan dan sesuai permintaan dari aliran video yang ditentukan selama rentang waktu yang ditentukan.

Parameter StreaMarn StreamName dan parameter bersifat opsional, tetapi Anda harus menentukan salah satu StreamName atau StreaMarn saat menjalankan operasi API ini.

# **G** Note

Anda harus terlebih dahulu memanggil GetDataEndpoint API untuk mendapatkan titik akhir. Kemudian kirim GetClip permintaan ke titik akhir ini menggunakan parameter [-](https://docs.aws.amazon.com/cli/latest/reference/) [endpoint-url](https://docs.aws.amazon.com/cli/latest/reference/).

Aliran video Amazon Kinesis memiliki persyaratan berikut untuk menyediakan data melalui MP4:

- [Persyaratan trek pemutaran video.](https://docs.aws.amazon.com/kinesisvideostreams/latest/dg/video-playback-requirements.html)
- Retensi data harus lebih besar dari 0.
- Trek video dari setiap fragmen harus berisi data pribadi codec dalam Advanced Video Coding (AVC) untuk format H.264 dan HEVC untuk format H.265. Untuk informasi lebih lanjut, lihat [spesifikasi MPEG-4](https://www.iso.org/standard/55980.html) ISO/IEC 14496-15. Untuk informasi tentang mengadaptasi data aliran ke format tertentu, lihat [Bendera Adaptasi NAL.](https://docs.aws.amazon.com/kinesisvideostreams/latest/dg/producer-reference-nal.html)
- [Track audio \(jika ada\) dari setiap fragmen harus berisi data pribadi codec dalam format AAC](http://www-mmsp.ece.mcgill.ca/Documents/AudioFormats/WAVE/WAVE.html) [\(s](http://www-mmsp.ece.mcgill.ca/Documents/AudioFormats/WAVE/WAVE.html)[pesifikasi AAC ISO/IEC 13818-7](https://www.iso.org/standard/43345.html)[\) atau format MS Wave.](http://www-mmsp.ece.mcgill.ca/Documents/AudioFormats/WAVE/WAVE.html)

Anda dapat memantau jumlah data keluar dengan memantau CloudWatch metrik GetClip.OutgoingBytes Amazon. Untuk informasi tentang penggunaan CloudWatch untuk memantau Kinesis Video Streams[, lihat Memantau Kinesis Video](https://docs.aws.amazon.com/kinesisvideostreams/latest/dg/monitoring.html) Streams. [Untuk informasi harga,](https://aws.amazon.com/pricing/)  [lihat Harga dan Harga A](https://aws.amazon.com/pricing/)[mazon Kinesis Video](https://aws.amazon.com/kinesis/video-streams/pricing/) [Streams AWS .](https://aws.amazon.com/pricing/) Biaya untuk AWS data keluar berlaku.

# **A** Important

Data pribadi codec (CPD) yang terkandung dalam setiap fragmen berisi informasi inisialisasi khusus codec, seperti frame rate, resolusi, dan profil pengkodean, yang diperlukan untuk memecahkan kode fragmen dengan benar. Perubahan CPD tidak didukung antara fragmen

target dari klip yang dihasilkan. CPD harus tetap konsisten melalui media yang ditanyakan, jika tidak kesalahan akan dikembalikan.

### **A** Important

Perubahan trek tidak didukung. Trek harus tetap konsisten di seluruh media yang ditanyakan. Kesalahan dikembalikan jika fragmen dalam aliran berubah dari hanya memiliki video menjadi audio dan video, atau jika trek audio AAC diubah menjadi trek audio A-Law.

<span id="page-544-1"></span>Minta Sintaks

```
POST /getClip HTTP/1.1
Content-type: application/json
{ 
    "ClipFragmentSelector": { 
       "FragmentSelectorType": "string", 
       "TimestampRange": { 
           "EndTimestamp": number, 
           "StartTimestamp": number
       } 
    }, 
    "StreamARN": "string", 
    "StreamName": "string"
}
```
Parameter Permintaan URI

Permintaan tidak menggunakan parameter URI apa pun.

Isi Permintaan

Permintaan menerima data berikut dalam format JSON.

<span id="page-544-0"></span>[ClipFragmentSelector](#page-544-1)

Rentang waktu klip yang diminta dan sumber stempel waktu.

Tipe: Objek [ClipFragmentSelector](#page-649-2)

Wajib: Ya

### <span id="page-545-0"></span>**[StreamARN](#page-544-1)**

Nama Sumber Daya Amazon (ARN) dari aliran untuk mengambil klip media.

Anda harus menentukan salah satu StreamName atau StreaMarn.

Jenis: String

Batasan Panjang: Panjang minimum 1. Panjang maksimum 1024.

Pola: arn:[a-z\d-]+:kinesisvideo:[a-z0-9-]+:[0-9]+:[a-z]+/[a-zA-Z0-9\_.-]+/ [0-9]+

Wajib: Tidak

### <span id="page-545-1"></span>**[StreamName](#page-544-1)**

Nama aliran untuk mengambil klip media.

Anda harus menentukan salah satu StreamName atau StreaMarn.

Jenis: String

Batasan Panjang: Panjang minimum 1. Panjang maksimum 256.

Pola: [a-zA-Z0-9\_.-]+

Diperlukan: Tidak

### <span id="page-545-2"></span>Sintaksis Respons

```
HTTP/1.1 200
Content-Type: ContentType
```
### *Payload*

### Elemen Respons

Jika tindakan berhasil, layanan mengirimkan kembali respons HTTP 200.

Respons mengembalikan header HTTP berikut.

### **[ContentType](#page-545-2)**

Jenis konten media dalam klip yang diminta.

Batasan Panjang: Panjang minimum 1. Panjang maksimum 128.

Pola:  $^{6}$ [a-zA-Z0-9 \.\-]+\$

Respons mengembalikan yang berikut sebagai isi HTTP.

### [Payload](#page-545-2)

File MP4 tradisional yang berisi klip media dari aliran video yang ditentukan. Output akan berisi 100 MB pertama atau 200 fragmen pertama dari stempel waktu awal yang ditentukan. Untuk informasi selengkapnya, lihat Batas [Kinesis Video Streams.](https://docs.aws.amazon.com/kinesisvideostreams/latest/dg/limits.html)

### Kesalahan

Untuk informasi tentang kesalahan yang umum untuk semua tindakan, lihat [Kesalahan Umum.](#page-668-0)

ClientLimitExceededException

Kinesis Video Streams telah membatasi permintaan karena Anda telah melampaui batas. Coba buat panggilan nanti. Untuk informasi tentang batas, lihat Batas [Kinesis Video Streams.](https://docs.aws.amazon.com/kinesisvideostreams/latest/dg/limits.html)

Kode Status HTTP: 400

InvalidArgumentException

Parameter yang ditentukan melebihi batasannya, tidak didukung, atau tidak dapat digunakan.

Kode Status HTTP: 400

InvalidCodecPrivateDataException

Data pribadi codec di setidaknya salah satu trek aliran video tidak valid untuk operasi ini.

Kode Status HTTP: 400

InvalidMediaFrameException

Satu atau beberapa frame dalam klip yang diminta tidak dapat diuraikan berdasarkan codec yang ditentukan.

Kode Status HTTP: 400

# MissingCodecPrivateDataException

Tidak ada data pribadi codec yang ditemukan di setidaknya satu trek aliran video.

Kode Status HTTP: 400

NoDataRetentionException

GetImagesdiminta untuk aliran yang tidak menyimpan data (yaitu, memiliki DataRetentionInHours 0).

Kode Status HTTP: 400

# NotAuthorizedException

Kode Status: 403, Penelepon tidak berwenang untuk melakukan operasi pada aliran yang diberikan, atau token telah kedaluwarsa.

Kode Status HTTP: 401

ResourceNotFoundException

GetImagesakan memunculkan kesalahan ini ketika Kinesis Video Streams tidak dapat menemukan aliran yang Anda tentukan.

GetHLSStreamingSessionURLdan GetDASHStreamingSessionURL membuang kesalahan ini jika sesi dengan PlaybackMode dari ON\_DEMAND atau LIVE\_REPLAY diminta untuk aliran yang tidak memiliki fragmen dalam rentang waktu yang diminta, atau jika sesi dengan PlaybackMode of LIVE diminta untuk aliran yang tidak memiliki fragmen dalam 30 detik terakhir.

Kode Status HTTP: 404

# UnsupportedStreamMediaTypeException

Jenis media (misalnya, video h.264 atau h.265 atau audio AAC atau G.711) tidak dapat ditentukan dari ID codec trek di fragmen pertama untuk sesi pemutaran. ID codec untuk trek 1 harus V\_MPEG/ISO/AVC dan, secara opsional, ID codec untuk trek 2 seharusnya. A\_AAC

Kode Status HTTP: 400

# Lihat Juga

Untuk informasi selengkapnya tentang penggunaan API ini di salah satu AWS SDK khusus bahasa, lihat berikut ini:

- [AWS Antarmuka Baris Perintah](https://docs.aws.amazon.com/goto/aws-cli/kinesis-video-reader-data-2017-09-30/GetClip)
- [AWS SDK for .NET](https://docs.aws.amazon.com/goto/DotNetSDKV3/kinesis-video-reader-data-2017-09-30/GetClip)
- [AWS SDK for C++](https://docs.aws.amazon.com/goto/SdkForCpp/kinesis-video-reader-data-2017-09-30/GetClip)
- [AWS SDK for Go v2](https://docs.aws.amazon.com/goto/SdkForGoV2/kinesis-video-reader-data-2017-09-30/GetClip)
- [AWS SDK for Java V2](https://docs.aws.amazon.com/goto/SdkForJavaV2/kinesis-video-reader-data-2017-09-30/GetClip)
- [AWS SDK untuk V3 JavaScript](https://docs.aws.amazon.com/goto/SdkForJavaScriptV3/kinesis-video-reader-data-2017-09-30/GetClip)
- [AWS SDK for PHP V3](https://docs.aws.amazon.com/goto/SdkForPHPV3/kinesis-video-reader-data-2017-09-30/GetClip)
- [AWS SDK untuk Python](https://docs.aws.amazon.com/goto/boto3/kinesis-video-reader-data-2017-09-30/GetClip)
- [AWS SDK for Ruby V3](https://docs.aws.amazon.com/goto/SdkForRubyV3/kinesis-video-reader-data-2017-09-30/GetClip)

# <span id="page-549-0"></span>GetDASHStreamingSessionURL

Layanan: Amazon Kinesis Video Streams Archived Media

Mengambil URL MPEG Dynamic Adaptive Streaming melalui HTTP (DASH) untuk streaming. Anda kemudian dapat membuka URL di pemutar media untuk melihat konten aliran.

Parameter StreamName dan StreamARN parameter bersifat opsional, tetapi Anda harus menentukan salah satu StreamName atau StreamARN saat menjalankan operasi API ini.

Aliran video Amazon Kinesis memiliki persyaratan berikut untuk menyediakan data melalui MPEG-DASH:

- [Persyaratan trek pemutaran video.](https://docs.aws.amazon.com/kinesisvideostreams/latest/dg/video-playback-requirements.html)
- Retensi data harus lebih besar dari 0.
- Trek video dari setiap fragmen harus berisi data pribadi codec dalam Advanced Video Coding (AVC) untuk format H.264 dan HEVC untuk format H.265. Untuk informasi lebih lanjut, lihat [spesifikasi MPEG-4](https://www.iso.org/standard/55980.html) ISO/IEC 14496-15. Untuk informasi tentang mengadaptasi data aliran ke format tertentu, lihat [Bendera Adaptasi NAL.](https://docs.aws.amazon.com/kinesisvideostreams/latest/dg/producer-reference-nal.html)
- [Track audio \(jika ada\) dari setiap fragmen harus berisi data pribadi codec dalam format AAC](http://www-mmsp.ece.mcgill.ca/Documents/AudioFormats/WAVE/WAVE.html) [\(s](http://www-mmsp.ece.mcgill.ca/Documents/AudioFormats/WAVE/WAVE.html)[pesifikasi AAC ISO/IEC 13818-7](https://www.iso.org/standard/43345.html)[\) atau format MS Wave.](http://www-mmsp.ece.mcgill.ca/Documents/AudioFormats/WAVE/WAVE.html)

Prosedur berikut menunjukkan cara menggunakan MPEG-DASH dengan Kinesis Video Streams:

- 1. Panggil GetDataEndpoint API untuk mendapatkan titik akhir. Kemudian kirim GetDASHStreamingSessionURL permintaan ke titik akhir ini menggunakan parameter [-](https://docs.aws.amazon.com/cli/latest/reference/) [endpoint-url.](https://docs.aws.amazon.com/cli/latest/reference/)
- 2. Ambil URL MPEG-DASH menggunakan. GetDASHStreamingSessionURL Kinesis Video Streams membuat sesi streaming MPEG-DASH yang akan digunakan untuk mengakses konten dalam aliran menggunakan protokol MPEG-DASH. GetDASHStreamingSessionURLmengembalikan URL yang diautentikasi (yang menyertakan token sesi terenkripsi) untuk manifes MPEG-DASH sesi (sumber daya root yang diperlukan untuk streaming dengan MPEG-DASH).

# **a** Note

Jangan berbagi atau menyimpan token ini di mana entitas yang tidak berwenang dapat mengaksesnya. Token menyediakan akses ke konten aliran. Lindungi token dengan tindakan yang sama yang Anda gunakan dengan kredensyal Anda. AWS

Media yang tersedia melalui manifes hanya terdiri dari aliran yang diminta, rentang waktu, dan format. Tidak ada data media lain (seperti bingkai di luar jendela yang diminta atau bitrate alternatif) yang tersedia.

- 3. Berikan URL (berisi token sesi terenkripsi) untuk manifes MPEG-DASH ke pemutar media yang mendukung protokol MPEG-DASH. Kinesis Video Streams membuat fragmen inisialisasi dan fragmen media tersedia melalui URL manifes. Fragmen inisialisasi berisi data pribadi codec untuk aliran, dan data lain yang diperlukan untuk mengatur dekoder dan penyaji video atau audio. Fragmen media berisi bingkai video yang dikodekan atau sampel audio yang dikodekan.
- 4. Pemutar media menerima URL yang diautentikasi dan meminta metadata aliran dan data media secara normal. Ketika pemutar media meminta data, ia memanggil tindakan berikut:
	- GetDashManifest: Mengambil manifes MPEG DASH, yang berisi metadata untuk media yang ingin Anda putar.
	- GetMP4InitFragment: Mengambil fragmen inisialisasi MP4. Pemutar media biasanya memuat fragmen inisialisasi sebelum memuat fragmen media apa pun. Fragmen ini berisi atom MP4 "" dan moov "", dan atom anak yang diperlukan untuk menginisialisasi dekoder pemutar media. fytp

Fragmen inisialisasi tidak sesuai dengan fragmen dalam aliran video Kinesis. Ini hanya berisi data pribadi codec untuk aliran dan trek masing-masing, yang diperlukan pemutar media untuk memecahkan kode bingkai media.

• GetMP4MediaFragment: Mengambil fragmen media MP4. Fragmen-fragmen ini mengandung atom MP4 "mdat" dan "" dan atom anak mereka, yang berisi bingkai media fragmen yang dikodekan dan stempel waktunya. moof

# **A** Important

Data pribadi codec (CPD) yang terkandung dalam setiap fragmen berisi informasi inisialisasi khusus codec, seperti frame rate, resolusi, dan profil pengkodean, yang diperlukan untuk memecahkan kode fragmen dengan benar. Perubahan CPD tidak didukung selama sesi streaming. CPD harus tetap konsisten melalui media yang ditanyakan.

# **A** Important

Perubahan trek tidak didukung. Trek harus tetap konsisten di seluruh media yang ditanyakan. Streaming akan gagal jika fragmen dalam aliran berubah dari hanya memiliki video menjadi audio dan video, atau jika trek audio AAC diubah menjadi trek audio A-Law.

Data yang diambil dengan tindakan ini dapat ditagih. Lihat [Harga](https://aws.amazon.com/kinesis/video-streams/pricing/) untuk detailnya.

**a** Note

Untuk batasan yang berlaku untuk sesi MPEG-DASH, lihat Batas Kinesis Video [Streams](https://docs.aws.amazon.com/kinesisvideostreams/latest/dg/limits.html).

Anda dapat memantau jumlah data yang dikonsumsi pemutar media dengan memantau CloudWatch metrik GetMP4MediaFragment.OutgoingBytes Amazon. Untuk informasi tentang penggunaan CloudWatch untuk memantau Kinesis Video Streams[, lihat Memantau Kinesis Video](https://docs.aws.amazon.com/kinesisvideostreams/latest/dg/monitoring.html) Streams. [Untuk](https://aws.amazon.com/pricing/)  [informasi harga, lihat Harga dan Harga A](https://aws.amazon.com/pricing/)[mazon Kinesis Video](https://aws.amazon.com/kinesis/video-streams/pricing/) [Streams AWS .](https://aws.amazon.com/pricing/) Biaya untuk sesi HLS dan AWS data keluar berlaku.

Untuk informasi selengkapnya tentang HLS, lihat [Streaming Langsung HTTP](https://developer.apple.com/streaming/) di [situs Pengembang](https://developer.apple.com) [Apple.](https://developer.apple.com)

**A** Important

Jika kesalahan muncul setelah menjalankan API media yang diarsipkan Kinesis Video Streams, selain kode status HTTP dan badan respons, itu mencakup potongan-potongan informasi berikut:

• x-amz-ErrorTypeHeader HTTP - berisi jenis kesalahan yang lebih spesifik selain apa yang disediakan kode status HTTP.

• x-amz-RequestIdHeader HTTP - jika Anda ingin melaporkan masalah ke AWS tim dukungan dapat mendiagnosis masalah dengan lebih baik jika diberi ID Permintaan.

Baik kode status HTTP dan ErrorType header dapat digunakan untuk membuat keputusan terprogram tentang apakah kesalahan dapat dicoba ulang dan dalam kondisi apa, serta memberikan informasi tentang tindakan apa yang mungkin perlu dilakukan oleh programmer klien agar berhasil mencoba lagi.

Untuk informasi selengkapnya, lihat bagian Kesalahan di bagian bawah topik ini, serta [Kesalahan Umum](https://docs.aws.amazon.com/kinesisvideostreams/latest/dg/CommonErrors.html).

### <span id="page-552-0"></span>Minta Sintaks

```
POST /getDASHStreamingSessionURL HTTP/1.1
Content-type: application/json
{ 
    "DASHFragmentSelector": { 
       "FragmentSelectorType": "string", 
       "TimestampRange": { 
           "EndTimestamp": number, 
           "StartTimestamp": number
       } 
    }, 
    "DisplayFragmentNumber": "string", 
    "DisplayFragmentTimestamp": "string", 
    "Expires": number, 
    "MaxManifestFragmentResults": number, 
    "PlaybackMode": "string", 
    "StreamARN": "string", 
    "StreamName": "string"
}
```
# Parameter Permintaan URI

Permintaan tidak menggunakan parameter URI apa pun.

### Isi Permintaan

Permintaan menerima data berikut dalam format JSON.

### <span id="page-553-0"></span>[DASHFragmentSelector](#page-552-0)

Rentang waktu fragmen yang diminta dan sumber stempel waktu.

Parameter ini diperlukan jika PlaybackMode ada ON\_DEMAND atauLIVE\_REPLAY. Parameter ini opsional jika PlaybackMode ada LIVE. Jika PlaybackMode yaLIVE, FragmentSelectorType dapat diatur, tetapi tidak TimestampRange harus diatur. Jika PlaybackMode ada ON\_DEMAND atauLIVE\_REPLAY, keduanya FragmentSelectorType dan TimestampRange harus diatur.

Tipe: Objek [DASHFragmentSelector](#page-652-2)

Wajib: Tidak

# <span id="page-553-1"></span>[DisplayFragmentNumber](#page-552-0)

Fragmen diidentifikasi dalam file manifes berdasarkan nomor urutannya dalam sesi. Jika DisplayFragmentNumber diatur keALWAYS, nomor fragmen Kinesis Video Streams ditambahkan ke setiap elemen S dalam file manifes dengan nama atribut "kvs:fn". Nomor fragmen ini dapat digunakan untuk logging atau untuk digunakan dengan API lain (misalnya GetMedia danGetMediaForFragmentList). Pemutar media MPEG-DASH khusus diperlukan untuk memanfaatkan atribut kustom ini.

Nilai default-nya adalah NEVER.

Jenis: String

Nilai yang Valid: ALWAYS | NEVER

Wajib: Tidak

### <span id="page-553-2"></span>[DisplayFragmentTimestamp](#page-552-0)

Sesuai spesifikasi MPEG-DASH, waktu jam dinding fragmen dalam file manifes dapat diturunkan menggunakan atribut dalam manifes itu sendiri. Namun, biasanya, pemutar media yang kompatibel dengan MPEG-DASH tidak menangani celah dengan benar di timeline media. Kinesis Video Streams menyesuaikan timeline media dalam file manifes untuk mengaktifkan pemutaran media dengan diskontinuitas. Oleh karena itu, waktu jam dinding yang berasal dari file manifes mungkin tidak akurat. Jika DisplayFragmentTimestamp diatur keALWAYS, stempel waktu fragmen akurat ditambahkan ke setiap elemen S dalam file manifes dengan nama atribut "kvs:ts". Pemutar media MPEG-DASH khusus diperlukan untuk memanfaatkan atribut khusus ini.

Nilai default-nya adalah NEVER. [DASHFragmentSelectorK](#page-652-2)apanSERVER\_TIMESTAMP, stempel waktu akan menjadi stempel waktu mulai server. Demikian pula, kapan

[DASHFragmentSelector](#page-652-2)PRODUCER\_TIMESTAMP, stempel waktu akan menjadi stempel waktu mulai produsen.

Jenis: String

Nilai yang Valid: ALWAYS | NEVER

Wajib: Tidak

# <span id="page-554-0"></span>[Expires](#page-552-0)

Waktu dalam hitungan detik hingga sesi yang diminta berakhir. Nilai ini bisa antara 300 (5 menit) dan 43200 (12 jam).

Ketika sesi berakhir, tidak ada panggilan baru keGetDashManifest,GetMP4InitFragment, atau GetMP4MediaFragment dapat dilakukan untuk sesi itu.

Defaultnya adalah 300 (5 menit).

Jenis: Integer

Rentang Valid: Nilai minimum 300. Nilai maksimum 43200.

Wajib: Tidak

# <span id="page-554-1"></span>**[MaxManifestFragmentResults](#page-552-0)**

Jumlah maksimum fragmen yang dikembalikan dalam manifes MPEG-DASH.

Ketika PlaybackMode isLIVE, fragmen terbaru dikembalikan ke nilai ini. Ketika PlaybackMode adalahON\_DEMAND, fragmen tertua dikembalikan, hingga jumlah maksimum ini.

Ketika ada jumlah fragmen yang lebih tinggi yang tersedia dalam manifes MPEG-DASH langsung, pemutar video sering menyangga konten sebelum memulai pemutaran. Meningkatkan ukuran buffer meningkatkan latensi pemutaran, tetapi mengurangi kemungkinan rebuffering akan terjadi selama pemutaran. Kami merekomendasikan bahwa manifes MPEG-DASH langsung memiliki minimal 3 fragmen dan maksimum 10 fragmen.

Defaultnya adalah 5 fragmen jika PlaybackMode ada LIVE atauLIVE\_REPLAY, dan 1.000 if PlaybackMode isON\_DEMAND.

Nilai maksimum 1.000 fragmen sesuai dengan lebih dari 16 menit video pada streaming dengan fragmen 1 detik, dan lebih dari 2 1/2 jam video pada aliran dengan fragmen 10 detik.

# Tipe: Long

Rentang yang Valid: Nilai minimum 1. Nilai maksimum 5000.

Wajib: Tidak

# <span id="page-555-0"></span>[PlaybackMode](#page-552-0)

Baik untuk mengambil data langsung, tayangan ulang langsung, atau diarsipkan, berdasarkan permintaan.

Fitur dari tiga jenis sesi meliputi:

• **LIVE**: Untuk sesi jenis ini, manifes MPEG-DASH terus diperbarui dengan fragmen terbaru saat tersedia. Kami menyarankan agar pemutar media mengambil manifes baru pada interval satu detik. Ketika jenis sesi ini diputar di pemutar media, antarmuka pengguna biasanya menampilkan pemberitahuan "langsung", tanpa kontrol scrubber untuk memilih posisi di jendela pemutaran untuk ditampilkan.

# **a** Note

Dalam LIVE mode, fragmen terbaru yang tersedia disertakan dalam manifes MPEG-DASH, bahkan jika ada celah antara fragmen (yaitu, jika fragmen hilang). Kesenjangan seperti ini dapat menyebabkan pemutar media berhenti atau menyebabkan lompatan dalam pemutaran. Dalam mode ini, fragmen tidak ditambahkan ke manifes MPEG-DASH jika lebih tua dari fragmen terbaru dalam daftar putar. Jika fragmen yang hilang tersedia setelah fragmen berikutnya ditambahkan ke manifes, fragmen yang lebih tua tidak ditambahkan, dan celah tidak terisi.

- **LIVE\_REPLAY**: Untuk sesi jenis ini, manifes MPEG-DASH diperbarui mirip dengan cara diperbarui untuk LIVE mode kecuali dimulai dengan memasukkan fragmen dari waktu mulai tertentu. Alih-alih fragmen ditambahkan saat dicerna, fragmen ditambahkan saat durasi fragmen berikutnya berlalu. Misalnya, jika fragmen dalam sesi berdurasi dua detik, maka fragmen baru ditambahkan ke manifes setiap dua detik. Mode ini berguna untuk dapat memulai pemutaran dari saat suatu peristiwa terdeteksi dan melanjutkan media streaming langsung yang belum tertelan pada saat pembuatan sesi. Mode ini juga berguna untuk streaming media yang diarsipkan sebelumnya tanpa dibatasi oleh batas fragmen 1.000 dalam mode. ON\_DEMAND
- **ON DEMAND**: Untuk sesi jenis ini, manifes MPEG-DASH berisi semua fragmen untuk sesi, hingga nomor yang ditentukan dalam. MaxManifestFragmentResults Manifes harus diambil hanya sekali untuk setiap sesi. Ketika jenis sesi ini diputar di pemutar media, antarmuka

pengguna biasanya menampilkan kontrol scrubber untuk memilih posisi di jendela pemutaran untuk ditampilkan.

Dalam semua mode pemutaran, jika FragmentSelectorType adaPRODUCER\_TIMESTAMP, dan jika ada beberapa fragmen dengan stempel waktu awal yang sama, fragmen yang memiliki nomor fragmen yang lebih besar (yaitu, fragmen yang lebih baru) disertakan dalam manifes MPEG-DASH. Fragmen lainnya tidak termasuk. Fragmen yang memiliki stempel waktu yang berbeda tetapi memiliki durasi yang tumpang tindih masih termasuk dalam manifes MPEG-DASH. Hal ini dapat menyebabkan perilaku tak terduga di pemutar media.

Default-nya adalah LIVE.

Jenis: String

Nilai yang Valid: LIVE | LIVE\_REPLAY | ON\_DEMAND

Wajib: Tidak

### <span id="page-556-0"></span>**[StreamARN](#page-552-0)**

Nama Sumber Daya Amazon (ARN) dari aliran untuk mengambil URL manifes MPEG-DASH.

Anda harus menentukan salah satu StreamName atauStreamARN.

Jenis: String

Batasan Panjang: Panjang minimum 1. Panjang maksimum 1024.

```
Pola: arn:[a-z\d-]+:kinesisvideo:[a-z0-9-]+:[0-9]+:[a-z]+/[a-zA-Z0-9_.-]+/
[0-9] +
```
Wajib: Tidak

### <span id="page-556-1"></span>**[StreamName](#page-552-0)**

Nama aliran untuk mengambil URL manifes MPEG-DASH.

Anda harus menentukan salah satu StreamName atauStreamARN.

Jenis: String

Batasan Panjang: Panjang minimum 1. Panjang maksimum 256.

Pola: [a-zA-Z0-9\_.-]+

Diperlukan: Tidak

# <span id="page-557-1"></span>Sintaksis Respons

```
HTTP/1.1 200
Content-type: application/json
{ 
    "DASHStreamingSessionURL": "string"
}
```
# Elemen Respons

Jika tindakan berhasil, layanan mengirimkan kembali respons HTTP 200.

Layanan mengembalikan data berikut dalam format JSON.

# <span id="page-557-0"></span>[DASHStreamingSessionURL](#page-557-1)

URL (berisi token sesi) yang dapat digunakan pemutar media untuk mengambil manifes MPEG-DASH.

Jenis: String

# Kesalahan

Untuk informasi tentang kesalahan yang umum untuk semua tindakan, lihat [Kesalahan Umum.](#page-668-0)

ClientLimitExceededException

Kinesis Video Streams telah membatasi permintaan karena Anda telah melampaui batas. Coba buat panggilan nanti. Untuk informasi tentang batas, lihat Batas [Kinesis Video Streams.](https://docs.aws.amazon.com/kinesisvideostreams/latest/dg/limits.html)

Kode Status HTTP: 400

InvalidArgumentException

Parameter yang ditentukan melebihi batasannya, tidak didukung, atau tidak dapat digunakan.

Kode Status HTTP: 400

# InvalidCodecPrivateDataException

Data pribadi codec di setidaknya salah satu trek aliran video tidak valid untuk operasi ini.

Kode Status HTTP: 400

MissingCodecPrivateDataException

Tidak ada data pribadi codec yang ditemukan di setidaknya satu trek aliran video.

Kode Status HTTP: 400

# NoDataRetentionException

GetImagesdiminta untuk aliran yang tidak menyimpan data (yaitu, memiliki DataRetentionInHours 0).

Kode Status HTTP: 400

NotAuthorizedException

Kode Status: 403, Penelepon tidak berwenang untuk melakukan operasi pada aliran yang diberikan, atau token telah kedaluwarsa.

Kode Status HTTP: 401

ResourceNotFoundException

GetImagesakan memunculkan kesalahan ini ketika Kinesis Video Streams tidak dapat menemukan aliran yang Anda tentukan.

GetHLSStreamingSessionURLdan GetDASHStreamingSessionURL membuang kesalahan ini jika sesi dengan PlaybackMode dari ON\_DEMAND atau LIVE\_REPLAY diminta untuk aliran yang tidak memiliki fragmen dalam rentang waktu yang diminta, atau jika sesi dengan PlaybackMode of LIVE diminta untuk aliran yang tidak memiliki fragmen dalam 30 detik terakhir.

Kode Status HTTP: 404

UnsupportedStreamMediaTypeException

Jenis media (misalnya, video h.264 atau h.265 atau audio AAC atau G.711) tidak dapat ditentukan dari ID codec trek di fragmen pertama untuk sesi pemutaran. ID codec untuk trek 1 harus V\_MPEG/ISO/AVC dan, secara opsional, ID codec untuk trek 2 seharusnya. A\_AAC

Kode Status HTTP: 400

# Lihat Juga

Untuk informasi selengkapnya tentang penggunaan API ini di salah satu AWS SDK khusus bahasa, lihat berikut ini:

- [AWS Antarmuka Baris Perintah](https://docs.aws.amazon.com/goto/aws-cli/kinesis-video-reader-data-2017-09-30/GetDASHStreamingSessionURL)
- [AWS SDK for .NET](https://docs.aws.amazon.com/goto/DotNetSDKV3/kinesis-video-reader-data-2017-09-30/GetDASHStreamingSessionURL)
- [AWS SDK for C++](https://docs.aws.amazon.com/goto/SdkForCpp/kinesis-video-reader-data-2017-09-30/GetDASHStreamingSessionURL)
- [AWS SDK for Go v2](https://docs.aws.amazon.com/goto/SdkForGoV2/kinesis-video-reader-data-2017-09-30/GetDASHStreamingSessionURL)
- [AWS SDK for Java V2](https://docs.aws.amazon.com/goto/SdkForJavaV2/kinesis-video-reader-data-2017-09-30/GetDASHStreamingSessionURL)
- [AWS SDK untuk V3 JavaScript](https://docs.aws.amazon.com/goto/SdkForJavaScriptV3/kinesis-video-reader-data-2017-09-30/GetDASHStreamingSessionURL)
- [AWS SDK for PHP V3](https://docs.aws.amazon.com/goto/SdkForPHPV3/kinesis-video-reader-data-2017-09-30/GetDASHStreamingSessionURL)
- [AWS SDK untuk Python](https://docs.aws.amazon.com/goto/boto3/kinesis-video-reader-data-2017-09-30/GetDASHStreamingSessionURL)
- [AWS SDK for Ruby V3](https://docs.aws.amazon.com/goto/SdkForRubyV3/kinesis-video-reader-data-2017-09-30/GetDASHStreamingSessionURL)

# <span id="page-560-0"></span>GetHLSStreamingSessionURL

Layanan: Amazon Kinesis Video Streams Archived Media

Mengambil URL HTTP Live Streaming (HLS) untuk streaming. Anda kemudian dapat membuka URL di browser atau pemutar media untuk melihat konten streaming.

Parameter StreamName dan StreamARN parameter bersifat opsional, tetapi Anda harus menentukan salah satu StreamName atau StreamARN saat menjalankan operasi API ini.

Aliran video Amazon Kinesis memiliki persyaratan berikut untuk menyediakan data melalui HLS:

- [Persyaratan trek pemutaran video.](https://docs.aws.amazon.com/kinesisvideostreams/latest/dg/video-playback-requirements.html)
- Retensi data harus lebih besar dari 0.
- [Trek video dari setiap fragmen harus berisi data pribadi codec dalam Advanced Video Coding](https://www.iso.org/standard/55980.html)  [\(AVC\) untuk format H.264 atau HEVC untuk format H.265 \(spesifikasi MPEG-4 ISO/IEC 14496-15\).](https://www.iso.org/standard/55980.html) Untuk informasi tentang mengadaptasi data aliran ke format tertentu, lihat [Bendera Adaptasi NAL.](https://docs.aws.amazon.com/kinesisvideostreams/latest/dg/producer-reference-nal.html)
- Track audio (jika ada) dari setiap fragmen harus berisi data pribadi codec dalam format AAC ([spesifikasi AAC ISO/IEC 13818-7\)](https://www.iso.org/standard/43345.html).

Kinesis Video Streams Sesi HLS berisi fragmen dalam bentuk MPEG-4 terfragmentasi (juga disebut fMP4 atau CMAF) atau bentuk MPEG-2 (juga disebut potongan TS, yang juga didukung oleh spesifikasi HLS). Untuk informasi selengkapnya tentang jenis fragmen HLS, lihat spesifikasi [HLS.](https://tools.ietf.org/html/draft-pantos-http-live-streaming-23)

Prosedur berikut menunjukkan cara menggunakan HLS dengan Kinesis Video Streams:

- 1. Panggil GetDataEndpoint API untuk mendapatkan titik akhir. Kemudian kirim GetHLSStreamingSessionURL permintaan ke titik akhir ini menggunakan parameter [--endpoint](https://docs.aws.amazon.com/cli/latest/reference/)[url.](https://docs.aws.amazon.com/cli/latest/reference/)
- 2. Ambil URL HLS menggunakan. GetHLSStreamingSessionURL Kinesis Video Streams membuat sesi streaming HLS yang akan digunakan untuk mengakses konten dalam aliran menggunakan protokol HLS. GetHLSStreamingSessionURLmengembalikan URL yang diautentikasi (yang menyertakan token sesi terenkripsi) untuk daftar putar master HLS sesi (sumber daya root yang diperlukan untuk streaming dengan HLS).

# **a** Note

Jangan berbagi atau menyimpan token ini di mana entitas yang tidak berwenang dapat mengaksesnya. Token menyediakan akses ke konten aliran. Lindungi token dengan tindakan yang sama yang akan Anda gunakan dengan kredensyal Anda. AWS

Media yang tersedia melalui daftar putar hanya terdiri dari aliran, rentang waktu, dan format yang diminta. Tidak ada data media lain (seperti bingkai di luar jendela yang diminta atau bitrate alternatif) yang tersedia.

- 3. Berikan URL (berisi token sesi terenkripsi) untuk daftar putar master HLS ke pemutar media yang mendukung protokol HLS. Kinesis Video Streams membuat daftar putar media HLS, fragmen inisialisasi, dan fragmen media tersedia melalui URL daftar putar utama. Fragmen inisialisasi berisi data pribadi codec untuk aliran, dan data lain yang diperlukan untuk mengatur dekoder dan penyaji video atau audio. Fragmen media berisi bingkai video yang dikodekan H.264 atau sampel audio yang disandikan AAC.
- 4. Pemutar media menerima URL yang diautentikasi dan meminta metadata aliran dan data media secara normal. Ketika pemutar media meminta data, ia memanggil tindakan berikut:
	- GetHLSMasterPlaylist: Mengambil daftar putar master HLS, yang berisi URL untuk GetHLSMediaPlaylist tindakan untuk setiap trek, dan metadata tambahan untuk pemutar media, termasuk perkiraan bitrate dan resolusi.
	- GetHLSMediaPlaylist: Mengambil daftar putar media HLS, yang berisi URL untuk mengakses fragmen inisialisasi MP4 dengan GetMP4InitFragment tindakan, dan URL untuk mengakses fragmen media MP4 dengan tindakan. GetMP4MediaFragment Daftar putar media HLS juga berisi metadata tentang aliran yang dibutuhkan pemain untuk memainkannya, seperti apakah itu atau. PlaybackMode LIVE ON\_DEMAND Daftar putar media HLS biasanya statis untuk sesi dengan aPlaybackType. ON DEMAND Daftar putar media HLS terus diperbarui dengan fragmen baru untuk sesi dengan file. PlaybackType LIVE Ada daftar putar media HLS yang berbeda untuk trek video dan trek audio (jika ada) yang berisi URL media MP4 untuk trek tertentu.
	- GetMP4InitFragment: Mengambil fragmen inisialisasi MP4. Pemutar media biasanya memuat fragmen inisialisasi sebelum memuat fragmen media apa pun. Fragmen ini berisi atom MP4 "" dan moov "", dan atom anak yang diperlukan untuk menginisialisasi dekoder pemutar media. fytp

Fragmen inisialisasi tidak sesuai dengan fragmen dalam aliran video Kinesis. Ini hanya berisi data pribadi codec untuk aliran dan trek masing-masing, yang diperlukan pemutar media untuk memecahkan kode bingkai media.

• GetMP4MediaFragment: Mengambil fragmen media MP4. Fragmen-fragmen ini mengandung atom MP4 "mdat" dan "" dan atom anak mereka, yang berisi bingkai media fragmen yang dikodekan dan stempel waktunya. moof

# **a** Note

Data pribadi codec (CPD) yang terkandung dalam setiap fragmen berisi informasi inisialisasi khusus codec, seperti frame rate, resolusi, dan profil pengkodean, yang diperlukan untuk mendekode fragmen dengan benar. Untuk TS dan MP4, perubahan CPD didukung selama sesi streaming. Oleh karena itu, fragmen dalam suatu sesi dapat memiliki informasi yang berbeda di CPD tanpa mengganggu pemutaran. Untuk setiap sesi streaming, hanya 500 perubahan CPD yang diizinkan.

# **A** Important

Perubahan trek tidak didukung. Trek harus tetap konsisten di seluruh media yang ditanyakan. Streaming akan gagal jika fragmen dalam aliran berubah dari hanya memiliki video menjadi audio dan video, atau jika trek audio AAC diubah menjadi trek audio A-Law.

Data yang diambil dengan tindakan ini dapat ditagih. Untuk selengkapnya, lihat [Harga.](https://aws.amazon.com/kinesis/video-streams/pricing/)

• GettsFragment: Mengambil fragmen MPEG TS yang berisi inisialisasi dan data media untuk semua trek dalam aliran.

# **a** Note

Jika yaMPEG\_TS, API ini digunakan sebagai pengganti GetMP4InitFragment dan GetMP4MediaFragment untuk mengambil media aliran. ContainerFormat

Data yang diambil dengan tindakan ini dapat ditagih. Untuk informasi selengkapnya, lihat [harga](https://aws.amazon.com/kinesis/video-streams/pricing/)  [Kinesis Video Streams](https://aws.amazon.com/kinesis/video-streams/pricing/).

URL sesi streaming tidak boleh dibagikan antar pemain. Layanan mungkin membatasi sesi jika beberapa pemutar media membagikannya. Untuk batas koneksi, lihat Batas [Kinesis Video Streams.](https://docs.aws.amazon.com/kinesisvideostreams/latest/dg/limits.html)

Anda dapat memantau jumlah data yang dikonsumsi pemutar media dengan memantau CloudWatch metrik GetMP4MediaFragment.OutgoingBytes Amazon. Untuk informasi tentang penggunaan CloudWatch untuk memantau Kinesis Video Streams[, lihat Memantau Kinesis Video](https://docs.aws.amazon.com/kinesisvideostreams/latest/dg/monitoring.html) Streams. [Untuk](https://aws.amazon.com/pricing/)  [informasi harga, lihat Harga dan Harga A](https://aws.amazon.com/pricing/)[mazon Kinesis Video](https://aws.amazon.com/kinesis/video-streams/pricing/) [Streams AWS .](https://aws.amazon.com/pricing/) Biaya untuk sesi HLS dan AWS data keluar berlaku.

Lihat contoh pemutaran video di panduan dokumentasi: [Gunakan AWS CLI untuk mengambil URL](#page-26-0)  [sesi streaming HLS](#page-26-0) da[nContoh: Gunakan HLS dalam HTML dan JavaScript.](#page-29-0)

Untuk informasi selengkapnya tentang HLS, lihat [Streaming Langsung HTTP](https://developer.apple.com/streaming/) di [situs Pengembang](https://developer.apple.com) [Apple.](https://developer.apple.com)

# **A** Important

Jika kesalahan muncul setelah menjalankan API media yang diarsipkan Kinesis Video Streams, selain kode status HTTP dan badan respons, itu mencakup potongan-potongan informasi berikut:

- x-amz-ErrorTypeHeader HTTP berisi jenis kesalahan yang lebih spesifik selain apa yang disediakan kode status HTTP.
- x-amz-RequestIdHeader HTTP jika Anda ingin melaporkan masalah AWS, tim dukungan dapat mendiagnosis masalah dengan lebih baik jika diberi ID Permintaan.

Baik kode status HTTP dan ErrorType header dapat digunakan untuk membuat keputusan terprogram tentang apakah kesalahan dapat dicoba ulang dan dalam kondisi apa, serta memberikan informasi tentang tindakan apa yang mungkin perlu dilakukan oleh programmer klien agar berhasil mencoba lagi.

Untuk informasi selengkapnya, lihat bagian Kesalahan di bagian bawah topik ini, serta [Kesalahan Umum](https://docs.aws.amazon.com/kinesisvideostreams/latest/dg/CommonErrors.html).

### <span id="page-564-1"></span>Minta Sintaks

```
POST /getHLSStreamingSessionURL HTTP/1.1
Content-type: application/json
{ 
    "ContainerFormat": "string", 
    "DiscontinuityMode": "string", 
    "DisplayFragmentTimestamp": "string", 
    "Expires": number, 
    "HLSFragmentSelector": { 
       "FragmentSelectorType": "string", 
       "TimestampRange": { 
           "EndTimestamp": number, 
           "StartTimestamp": number
       } 
    }, 
    "MaxMediaPlaylistFragmentResults": number, 
    "PlaybackMode": "string", 
    "StreamARN": "string", 
    "StreamName": "string"
}
```
# Parameter Permintaan URI

Permintaan tidak menggunakan parameter URI apa pun.

### Isi Permintaan

Permintaan menerima data berikut dalam format JSON.

### <span id="page-564-0"></span>**[ContainerFormat](#page-564-1)**

Menentukan format mana yang harus digunakan untuk kemasan media. Menentukan format FRAGMENTED\_MP4 wadah mengemas media menjadi fragmen MP4 (fMP4 atau CMAF). Ini adalah kemasan yang direkomendasikan karena ada overhead kemasan minimal. Opsi format kontainer lainnya adalahMPEG\_TS. HLS telah mendukung potongan MPEG TS sejak dirilis dan terkadang merupakan satu-satunya kemasan yang didukung pada pemain HLS yang lebih tua. MPEG TS biasanya memiliki overhead kemasan 5-25 persen. Ini berarti MPEG TS biasanya membutuhkan bandwidth dan biaya 5-25 persen lebih banyak daripada fMP4.

Default-nya adalah FRAGMENTED\_MP4.

Jenis: String

Nilai yang Valid: FRAGMENTED\_MP4 | MPEG\_TS

Wajib: Tidak

### <span id="page-565-0"></span>**[DiscontinuityMode](#page-564-1)**

Menentukan kapan bendera menandai diskontinuitas antara fragmen ditambahkan ke daftar putar media.

Pemutar media biasanya membangun garis waktu konten media untuk diputar, berdasarkan stempel waktu setiap fragmen. Ini berarti bahwa jika ada tumpang tindih atau kesenjangan antara fragmen (seperti biasanya jika [HLSFragmentSelector](#page-660-2) diatur keSERVER\_TIMESTAMP), timeline media player juga akan memiliki celah kecil antara fragmen di beberapa tempat, dan akan menimpa frame di tempat lain. Kesenjangan di timeline pemutar media dapat menyebabkan pemutaran macet dan tumpang tindih dapat menyebabkan pemutaran menjadi gelisah. Ketika ada bendera diskontinuitas antara fragmen, pemutar media diharapkan untuk mengatur ulang timeline, sehingga fragmen berikutnya diputar segera setelah fragmen sebelumnya.

Mode berikut didukung:

- ALWAYS: penanda diskontinuitas ditempatkan di antara setiap fragmen dalam daftar putar media HLS. Disarankan untuk menggunakan nilai ALWAYS jika stempel waktu fragmen tidak akurat.
- NEVER: tidak ada penanda diskontinuitas yang ditempatkan di mana saja. Disarankan untuk menggunakan nilai NEVER untuk memastikan garis waktu pemutar media paling akurat memetakan ke stempel waktu produsen.
- ON DISCONTINUITY: penanda diskontinuitas ditempatkan di antara fragmen yang memiliki celah atau tumpang tindih lebih dari 50 milidetik. Untuk sebagian besar skenario pemutaran, disarankan untuk menggunakan nilai ON\_DISCONTINUITY sehingga timeline pemutar media hanya diatur ulang ketika ada masalah signifikan dengan timeline media (misalnya fragmen yang hilang).

[HLSFragmentSelectorD](#page-660-2)efaultnya adalah ALWAYS kapan diatur keSERVER\_TIMESTAMP, dan NEVER ketika diatur kePRODUCER\_TIMESTAMP.

Jenis: String

Nilai yang Valid: ALWAYS | NEVER | ON\_DISCONTINUITY

Wajib: Tidak

# <span id="page-566-0"></span>[DisplayFragmentTimestamp](#page-564-1)

Menentukan kapan stempel waktu mulai fragmen harus disertakan dalam daftar putar media HLS. Biasanya, pemutar media melaporkan posisi playhead sebagai waktu relatif terhadap awal fragmen pertama dalam sesi pemutaran. Namun, ketika stempel waktu awal disertakan dalam daftar putar media HLS, beberapa pemutar media mungkin melaporkan playhead saat ini sebagai waktu absolut berdasarkan stempel waktu fragmen. Ini dapat berguna untuk menciptakan pengalaman pemutaran yang menunjukkan kepada pemirsa waktu jam dinding media.

Nilai default-nya NEVER. [HLSFragmentSelectorK](#page-660-2)apanSERVER\_TIMESTAMP, stempel waktu akan menjadi stempel waktu mulai server. Demikian pula, kapan [HLSFragmentSelector](#page-660-2)PRODUCER\_TIMESTAMP, stempel waktu akan menjadi stempel waktu mulai produsen.

Jenis: String

Nilai yang Valid: ALWAYS | NEVER

Wajib: Tidak

### <span id="page-566-1"></span>[Expires](#page-564-1)

Waktu dalam hitungan detik hingga sesi yang diminta berakhir. Nilai ini bisa antara 300 (5 menit) dan 43200 (12 jam).

Ketika sesi berakhir, tidak ada panggilan baru keGetHLSMasterPlaylist,GetHLSMediaPlaylist,GetMP4InitFragment,GetMP4MediaFragmen atau GetTSFragment dapat dilakukan untuk sesi itu.

Defaultnya adalah 300 (5 menit).

Jenis: Integer

Rentang Valid: Nilai minimum 300. Nilai maksimum 43200.

Wajib: Tidak

### <span id="page-566-2"></span>**[HLSFragmentSelector](#page-564-1)**

Rentang waktu fragmen yang diminta dan sumber stempel waktu.

Parameter ini diperlukan jika PlaybackMode ada ON\_DEMAND atauLIVE\_REPLAY. Parameter ini opsional jika PlaybackMode ada LIVE. Jika PlaybackMode yaLIVE, FragmentSelectorType dapat diatur, tetapi tidak TimestampRange harus diatur. Jika PlaybackMode ada ON\_DEMAND atauLIVE\_REPLAY, keduanya FragmentSelectorType dan TimestampRange harus diatur.

Tipe: Objek [HLSFragmentSelector](#page-660-2)

Wajib: Tidak

# <span id="page-567-0"></span>[MaxMediaPlaylistFragmentResults](#page-564-1)

Jumlah maksimum fragmen yang dikembalikan dalam daftar putar media HLS.

Ketika PlaybackMode isLIVE, fragmen terbaru dikembalikan ke nilai ini. Ketika PlaybackMode adalahON\_DEMAND, fragmen tertua dikembalikan, hingga jumlah maksimum ini.

Ketika ada jumlah fragmen yang lebih tinggi yang tersedia di daftar putar media HLS langsung, pemutar video sering menyangga konten sebelum memulai pemutaran. Meningkatkan ukuran buffer meningkatkan latensi pemutaran, tetapi mengurangi kemungkinan rebuffering akan terjadi selama pemutaran. Kami merekomendasikan bahwa daftar putar media HLS langsung memiliki minimal 3 fragmen dan maksimal 10 fragmen.

Defaultnya adalah 5 fragmen jika PlaybackMode ada LIVE atauLIVE\_REPLAY, dan 1.000 if PlaybackMode isON\_DEMAND.

Nilai maksimum 5.000 fragmen sesuai dengan lebih dari 80 menit video pada streaming dengan fragmen 1 detik, dan lebih dari 13 jam video pada aliran dengan fragmen 10 detik.

Tipe: Long

Rentang yang Valid: Nilai minimum 1. Nilai maksimum 5000.

Wajib: Tidak

### <span id="page-567-1"></span>[PlaybackMode](#page-564-1)

Baik untuk mengambil data langsung, tayangan ulang langsung, atau diarsipkan, berdasarkan permintaan.

Fitur dari tiga jenis sesi meliputi:

• **LIVE**: Untuk sesi jenis ini, daftar putar media HLS terus diperbarui dengan fragmen terbaru saat tersedia. Kami menyarankan agar pemutar media mengambil daftar putar baru pada

interval satu detik. Ketika jenis sesi ini diputar di pemutar media, antarmuka pengguna biasanya menampilkan pemberitahuan "langsung", tanpa kontrol scrubber untuk memilih posisi di jendela pemutaran untuk ditampilkan.

# **a** Note

Dalam LIVE mode, fragmen terbaru yang tersedia disertakan dalam daftar putar media HLS, bahkan jika ada celah di antara fragmen (yaitu, jika ada fragmen yang hilang). Kesenjangan seperti ini dapat menyebabkan pemutar media berhenti atau menyebabkan lompatan dalam pemutaran. Dalam mode ini, fragmen tidak ditambahkan ke daftar putar media HLS jika lebih tua dari fragmen terbaru di daftar putar. Jika fragmen yang hilang tersedia setelah fragmen berikutnya ditambahkan ke daftar putar, fragmen yang lebih tua tidak ditambahkan, dan celah tidak terisi.

- **LIVE\_REPLAY**: Untuk sesi jenis ini, daftar putar media HLS diperbarui mirip dengan cara diperbarui untuk LIVE mode kecuali dimulai dengan memasukkan fragmen dari waktu mulai tertentu. Alih-alih fragmen ditambahkan saat dicerna, fragmen ditambahkan saat durasi fragmen berikutnya berlalu. Misalnya, jika fragmen dalam sesi berdurasi dua detik, maka fragmen baru ditambahkan ke daftar putar media setiap dua detik. Mode ini berguna untuk dapat memulai pemutaran dari saat suatu peristiwa terdeteksi dan melanjutkan media streaming langsung yang belum tertelan pada saat pembuatan sesi. Mode ini juga berguna untuk streaming media yang diarsipkan sebelumnya tanpa dibatasi oleh batas fragmen 1.000 dalam mode. ON\_DEMAND
- **ON\_DEMAND**: Untuk sesi jenis ini, daftar putar media HLS berisi semua fragmen untuk sesi, hingga nomor yang ditentukan dalam. MaxMediaPlaylistFragmentResults Daftar putar harus diambil hanya sekali untuk setiap sesi. Ketika jenis sesi ini diputar di pemutar media, antarmuka pengguna biasanya menampilkan kontrol scrubber untuk memilih posisi di jendela pemutaran untuk ditampilkan.

Di semua mode pemutaran, jika FragmentSelectorType adaPRODUCER\_TIMESTAMP, dan jika ada beberapa fragmen dengan stempel waktu awal yang sama, fragmen yang memiliki nomor fragmen terbesar (yaitu, fragmen terbaru) termasuk dalam daftar putar media HLS. Fragmen lainnya tidak termasuk. Fragmen yang memiliki stempel waktu berbeda tetapi memiliki durasi yang tumpang tindih masih termasuk dalam daftar putar media HLS. Hal ini dapat menyebabkan perilaku tak terduga di pemutar media.

Default-nya adalah LIVE.

Jenis: String

#### Nilai yang Valid: LIVE | LIVE\_REPLAY | ON\_DEMAND

#### Wajib: Tidak

#### <span id="page-569-0"></span>**[StreamARN](#page-564-1)**

Nama Sumber Daya Amazon (ARN) dari aliran untuk mengambil URL daftar putar master HLS.

Anda harus menentukan salah satu StreamName atauStreamARN.

Jenis: String

Batasan Panjang: Panjang minimum 1. Panjang maksimum 1024.

```
Pola: arn:[a-z\d-]+:kinesisvideo:[a-z0-9-]+:[0-9]+:[a-z]+/[a-zA-Z0-9_.-]+/
[0-9]+
```
Wajib: Tidak

#### <span id="page-569-1"></span>**[StreamName](#page-564-1)**

Nama aliran untuk mengambil URL daftar putar master HLS.

Anda harus menentukan salah satu StreamName atauStreamARN.

Jenis: String

Batasan Panjang: Panjang minimum 1. Panjang maksimum 256.

Pola: [a-zA-Z0-9\_.-]+

Diperlukan: Tidak

#### <span id="page-569-2"></span>Sintaksis Respons

```
HTTP/1.1 200
Content-type: application/json
{ 
    "HLSStreamingSessionURL": "string"
}
```
#### Elemen Respons

Jika tindakan berhasil, layanan mengirimkan kembali respons HTTP 200.

Layanan mengembalikan data berikut dalam format JSON.

# <span id="page-570-0"></span>[HLSStreamingSessionURL](#page-569-2)

URL (berisi token sesi) yang dapat digunakan pemutar media untuk mengambil daftar putar master HLS.

Jenis: String

Kesalahan

Untuk informasi tentang kesalahan yang umum untuk semua tindakan, lihat [Kesalahan Umum.](#page-668-0)

ClientLimitExceededException

Kinesis Video Streams telah membatasi permintaan karena Anda telah melampaui batas. Coba buat panggilan nanti. Untuk informasi tentang batas, lihat Batas [Kinesis Video Streams.](https://docs.aws.amazon.com/kinesisvideostreams/latest/dg/limits.html)

Kode Status HTTP: 400

```
InvalidArgumentException
```
Parameter yang ditentukan melebihi batasannya, tidak didukung, atau tidak dapat digunakan.

Kode Status HTTP: 400

InvalidCodecPrivateDataException

Data pribadi codec di setidaknya salah satu trek aliran video tidak valid untuk operasi ini.

Kode Status HTTP: 400

MissingCodecPrivateDataException

Tidak ada data pribadi codec yang ditemukan di setidaknya satu trek aliran video.

Kode Status HTTP: 400

NoDataRetentionException

GetImagesdiminta untuk aliran yang tidak menyimpan data (yaitu, memiliki DataRetentionInHours 0).

Kode Status HTTP: 400

### NotAuthorizedException

Kode Status: 403, Penelepon tidak berwenang untuk melakukan operasi pada aliran yang diberikan, atau token telah kedaluwarsa.

Kode Status HTTP: 401

ResourceNotFoundException

GetImagesakan memunculkan kesalahan ini ketika Kinesis Video Streams tidak dapat menemukan aliran yang Anda tentukan.

GetHLSStreamingSessionURLdan GetDASHStreamingSessionURL membuang kesalahan ini jika sesi dengan PlaybackMode dari ON\_DEMAND atau LIVE\_REPLAY diminta untuk aliran yang tidak memiliki fragmen dalam rentang waktu yang diminta, atau jika sesi dengan PlaybackMode of LIVE diminta untuk aliran yang tidak memiliki fragmen dalam 30 detik terakhir.

Kode Status HTTP: 404

UnsupportedStreamMediaTypeException

Jenis media (misalnya, video h.264 atau h.265 atau audio AAC atau G.711) tidak dapat ditentukan dari ID codec trek di fragmen pertama untuk sesi pemutaran. ID codec untuk trek 1 harus V\_MPEG/ISO/AVC dan, secara opsional, ID codec untuk trek 2 seharusnya. A\_AAC

Kode Status HTTP: 400

# Lihat Juga

Untuk informasi selengkapnya tentang penggunaan API ini di salah satu AWS SDK khusus bahasa, lihat berikut ini:

- [AWS Antarmuka Baris Perintah](https://docs.aws.amazon.com/goto/aws-cli/kinesis-video-reader-data-2017-09-30/GetHLSStreamingSessionURL)
- [AWS SDK for .NET](https://docs.aws.amazon.com/goto/DotNetSDKV3/kinesis-video-reader-data-2017-09-30/GetHLSStreamingSessionURL)
- [AWS SDK for C++](https://docs.aws.amazon.com/goto/SdkForCpp/kinesis-video-reader-data-2017-09-30/GetHLSStreamingSessionURL)
- [AWS SDK for Go v2](https://docs.aws.amazon.com/goto/SdkForGoV2/kinesis-video-reader-data-2017-09-30/GetHLSStreamingSessionURL)
- [AWS SDK for Java V2](https://docs.aws.amazon.com/goto/SdkForJavaV2/kinesis-video-reader-data-2017-09-30/GetHLSStreamingSessionURL)
- [AWS SDK untuk V3 JavaScript](https://docs.aws.amazon.com/goto/SdkForJavaScriptV3/kinesis-video-reader-data-2017-09-30/GetHLSStreamingSessionURL)
- [AWS SDK for PHP V3](https://docs.aws.amazon.com/goto/SdkForPHPV3/kinesis-video-reader-data-2017-09-30/GetHLSStreamingSessionURL)
- [AWS SDK untuk Python](https://docs.aws.amazon.com/goto/boto3/kinesis-video-reader-data-2017-09-30/GetHLSStreamingSessionURL)

# • [AWS SDK for Ruby V3](https://docs.aws.amazon.com/goto/SdkForRubyV3/kinesis-video-reader-data-2017-09-30/GetHLSStreamingSessionURL)

# <span id="page-573-0"></span>**GetImages**

Layanan: Amazon Kinesis Video Streams Archived Media

Mengambil daftar gambar yang sesuai dengan setiap stempel waktu untuk rentang waktu tertentu, interval pengambilan sampel, dan konfigurasi format gambar.

### **a** Note

Anda harus terlebih dahulu memanggil GetDataEndpoint API untuk mendapatkan titik akhir. Kemudian kirim GetImages permintaan ke titik akhir ini menggunakan parameter [-](https://docs.aws.amazon.com/cli/latest/reference/) [endpoint-url](https://docs.aws.amazon.com/cli/latest/reference/).

[Persyaratan trek pemutaran video.](https://docs.aws.amazon.com/kinesisvideostreams/latest/dg/video-playback-requirements.html)

<span id="page-573-1"></span>Minta Sintaks

```
POST /getImages HTTP/1.1
Content-type: application/json
{ 
    "EndTimestamp": number, 
    "Format": "string", 
    "FormatConfig": { 
       "string" : "string" 
    }, 
    "HeightPixels": number, 
    "ImageSelectorType": "string", 
    "MaxResults": number, 
    "NextToken": "string", 
    "SamplingInterval": number, 
    "StartTimestamp": number, 
    "StreamARN": "string", 
    "StreamName": "string", 
    "WidthPixels": number
}
```
# Parameter Permintaan URI

Permintaan tidak menggunakan parameter URI apa pun.

### Isi Permintaan

Permintaan menerima data berikut dalam format JSON.

### <span id="page-574-0"></span>**[EndTimestamp](#page-573-1)**

Stempel waktu akhir untuk rentang gambar yang akan dihasilkan. Jika rentang waktu antara StartTimestamp dan EndTimestamp lebih dari 300 detik di atasStartTimestamp, Anda akan menerimaIllegalArgumentException.

Tipe: Timestamp

Wajib: Ya

### <span id="page-574-1"></span>[Format](#page-573-1)

Format yang akan digunakan untuk menyandikan gambar.

Jenis: String

Nilai yang Valid: JPEG | PNG

Wajib: Ya

### <span id="page-574-2"></span>**[FormatConfig](#page-573-1)**

Daftar struktur pasangan kunci-nilai yang berisi parameter tambahan yang dapat diterapkan saat gambar dihasilkan. FormatConfigKuncinya adalahJPEGQuality, yang menunjukkan kunci kualitas JPEG yang akan digunakan untuk menghasilkan gambar. FormatConfigNilai menerima int dari 1 hingga 100. Jika nilainya 1, gambar akan dihasilkan dengan kualitas kurang dan kompresi terbaik. Jika nilainya 100, gambar akan dihasilkan dengan kualitas terbaik dan kompresi yang lebih sedikit. Jika tidak ada nilai yang diberikan, nilai default JPEGQuality kunci akan diatur ke 80.

Tipe: Peta string ke string

Entri Peta: Jumlah maksimum 1 item.

Kunci yang valid: JPEGQuality

Batasan Panjang Nilai: Panjang minimum 0. Panjang maksimum 256.

Pola nilai: ^[a-zA-Z\_0-9]+

Wajib: Tidak

### <span id="page-575-0"></span>**[HeightPixels](#page-573-1)**

Ketinggian gambar output yang digunakan bersamaan dengan WidthPixels parameter. Ketika keduanya HeightPixels dan WidthPixels parameter disediakan, gambar akan diregangkan agar sesuai dengan rasio aspek yang ditentukan. Jika hanya HeightPixels parameter yang disediakan, rasio aspek aslinya akan digunakan untuk menghitung WidthPixels rasio. Jika tidak ada parameter yang disediakan, ukuran gambar asli akan dikembalikan.

Jenis: Integer

Rentang yang Valid: Nilai minimum 1. Nilai maksimum 2160.

Wajib: Tidak

# <span id="page-575-1"></span>[ImageSelectorType](#page-573-1)

Asal usul stempel waktu Server atau Produser yang digunakan untuk menghasilkan gambar.

Jenis: String

Nilai yang Valid: PRODUCER\_TIMESTAMP | SERVER\_TIMESTAMP

Wajib: Ya

### <span id="page-575-2"></span>**[MaxResults](#page-573-1)**

Jumlah maksimum gambar yang akan dikembalikan oleh API.

### **a** Note

Batas defaultnya adalah 25 gambar per respons API. Memberikan nilai yang MaxResults lebih besar dari nilai ini akan menghasilkan ukuran halaman 25. Setiap hasil tambahan akan diberi paginasi.

# Tipe: Long

Rentang yang Valid: Nilai minimum 1. Nilai maksimum 100.

Wajib: Tidak
#### [NextToken](#page-573-0)

Token yang menentukan di mana harus memulai paginasi set Gambar berikutnya. Ini adalah GetImages:NextToken dari respons yang sebelumnya terpotong.

Jenis: String

Batasan Panjang: Panjang minimum 1. Panjang maksimum 4096.

Pola: [a-zA-Z0-9+/]+={0,2}

Wajib: Tidak

#### **[SamplingInterval](#page-573-0)**

Interval waktu dalam milidetik (ms) di mana gambar perlu dihasilkan dari aliran. Nilai minimum yang dapat diberikan adalah 200 ms (5 gambar per detik). Jika rentang stempel waktu kurang dari interval pengambilan sampel, gambar dari startTimestamp akan dikembalikan jika tersedia.

Jenis: Integer

Wajib: Ya

#### **[StartTimestamp](#page-573-0)**

Titik awal dari mana gambar harus dihasilkan. Ini StartTimestamp harus berada dalam rentang waktu yang inklusif agar gambar dikembalikan.

Tipe: Timestamp

Wajib: Ya

#### **[StreamARN](#page-573-0)**

Nama Sumber Daya Amazon (ARN) dari aliran untuk mengambil gambar. Anda harus menentukan salah satu StreamName atauStreamARN.

Jenis: String

Batasan Panjang: Panjang minimum 1. Panjang maksimum 1024.

Pola: arn:[a-z\d-]+:kinesisvideo:[a-z0-9-]+:[0-9]+:[a-z]+/[a-zA-Z0-9\_.-]+/ [0-9]+

Wajib: Tidak

#### **[StreamName](#page-573-0)**

Nama aliran dari mana untuk mengambil gambar. Anda harus menentukan salah satu StreamName atauStreamARN.

Jenis: String

Batasan Panjang: Panjang minimum 1. Panjang maksimum 256.

Pola: [a-zA-Z0-9\_.-]+

Wajib: Tidak

#### **[WidthPixels](#page-573-0)**

Lebar gambar output yang digunakan bersamaan dengan HeightPixels parameter. Ketika keduanya WidthPixels dan HeightPixels parameter disediakan, gambar akan diregangkan agar sesuai dengan rasio aspek yang ditentukan. Jika hanya WidthPixels parameter yang disediakan atau jika hanya HeightPixels disediakan, a ValidationException akan dilemparkan. Jika tidak ada parameter yang disediakan, ukuran gambar asli dari aliran akan dikembalikan.

Jenis: Integer

Rentang yang Valid: Nilai minimum 1. Nilai maksimum 3840.

Wajib: Tidak

<span id="page-577-0"></span>Sintaksis Respons

```
HTTP/1.1 200
Content-type: application/json
{ 
    "Images": [ 
        { 
           "Error": "string", 
           "ImageContent": "string", 
           "TimeStamp": number
       } 
    ], 
    "NextToken": "string"
```
}

#### Elemen Respons

Jika tindakan berhasil, layanan mengirimkan kembali respons HTTP 200.

Layanan mengembalikan data berikut dalam format JSON.

#### <span id="page-578-0"></span>[Images](#page-577-0)

Daftar gambar yang dihasilkan dari aliran video. Jika tidak ada media yang tersedia untuk stempel waktu yang diberikan, NO\_MEDIA kesalahan akan tercantum dalam output. Jika terjadi kesalahan saat gambar sedang dihasilkan, MEDIA\_ERROR akan tercantum dalam output sebagai penyebab gambar yang hilang.

Tipe: Array objek [Image](#page-664-3)

#### <span id="page-578-1"></span>[NextToken](#page-577-0)

Token terenkripsi yang digunakan dalam permintaan untuk mendapatkan lebih banyak gambar.

Jenis: String

Batasan Panjang: Panjang minimum 1. Panjang maksimum 4096.

Pola: [a-zA-Z0-9+/]+={0,2}

#### Kesalahan

Untuk informasi tentang kesalahan yang umum untuk semua tindakan, lihat [Kesalahan Umum.](#page-668-0)

#### ClientLimitExceededException

Kinesis Video Streams telah membatasi permintaan karena Anda telah melampaui batas. Coba buat panggilan nanti. Untuk informasi tentang batas, lihat Batas [Kinesis Video Streams.](https://docs.aws.amazon.com/kinesisvideostreams/latest/dg/limits.html)

Kode Status HTTP: 400

InvalidArgumentException

Parameter yang ditentukan melebihi batasannya, tidak didukung, atau tidak dapat digunakan.

Kode Status HTTP: 400

#### NotAuthorizedException

Kode Status: 403, Penelepon tidak berwenang untuk melakukan operasi pada aliran yang diberikan, atau token telah kedaluwarsa.

Kode Status HTTP: 401

ResourceNotFoundException

GetImagesakan memunculkan kesalahan ini ketika Kinesis Video Streams tidak dapat menemukan aliran yang Anda tentukan.

GetHLSStreamingSessionURLdan GetDASHStreamingSessionURL membuang kesalahan ini jika sesi dengan PlaybackMode dari ON\_DEMAND atau LIVE\_REPLAY diminta untuk aliran yang tidak memiliki fragmen dalam rentang waktu yang diminta, atau jika sesi dengan PlaybackMode of LIVE diminta untuk aliran yang tidak memiliki fragmen dalam 30 detik terakhir.

Kode Status HTTP: 404

#### Lihat Juga

- [AWS Antarmuka Baris Perintah](https://docs.aws.amazon.com/goto/aws-cli/kinesis-video-reader-data-2017-09-30/GetImages)
- [AWS SDK for .NET](https://docs.aws.amazon.com/goto/DotNetSDKV3/kinesis-video-reader-data-2017-09-30/GetImages)
- [AWS SDK for C++](https://docs.aws.amazon.com/goto/SdkForCpp/kinesis-video-reader-data-2017-09-30/GetImages)
- [AWS SDK for Go v2](https://docs.aws.amazon.com/goto/SdkForGoV2/kinesis-video-reader-data-2017-09-30/GetImages)
- [AWS SDK for Java V2](https://docs.aws.amazon.com/goto/SdkForJavaV2/kinesis-video-reader-data-2017-09-30/GetImages)
- [AWS SDK untuk V3 JavaScript](https://docs.aws.amazon.com/goto/SdkForJavaScriptV3/kinesis-video-reader-data-2017-09-30/GetImages)
- [AWS SDK for PHP V3](https://docs.aws.amazon.com/goto/SdkForPHPV3/kinesis-video-reader-data-2017-09-30/GetImages)
- [AWS SDK untuk Python](https://docs.aws.amazon.com/goto/boto3/kinesis-video-reader-data-2017-09-30/GetImages)
- [AWS SDK for Ruby V3](https://docs.aws.amazon.com/goto/SdkForRubyV3/kinesis-video-reader-data-2017-09-30/GetImages)

# GetMediaForFragmentList

Layanan: Amazon Kinesis Video Streams Archived Media

Mendapat media untuk daftar fragmen (ditentukan berdasarkan nomor fragmen) dari data yang diarsipkan dalam aliran video Amazon Kinesis.

#### **a** Note

Anda harus terlebih dahulu memanggil GetDataEndpoint API untuk mendapatkan titik akhir. Kemudian kirim GetMediaForFragmentList permintaan ke titik akhir ini menggunakan parameter [--endpoint-url.](https://docs.aws.amazon.com/cli/latest/reference/)

Untuk batasan, lihat Batas [Kinesis Video Streams.](https://docs.aws.amazon.com/kinesisvideostreams/latest/dg/limits.html)

**A** Important

Jika kesalahan muncul setelah menjalankan API media yang diarsipkan Kinesis Video Streams, selain kode status HTTP dan badan respons, itu mencakup potongan-potongan informasi berikut:

- x-amz-ErrorTypeHeader HTTP berisi jenis kesalahan yang lebih spesifik selain apa yang disediakan kode status HTTP.
- x-amz-RequestIdHeader HTTP jika Anda ingin melaporkan masalah AWS, tim dukungan dapat mendiagnosis masalah dengan lebih baik jika diberi ID Permintaan.

Baik kode status HTTP dan ErrorType header dapat digunakan untuk membuat keputusan terprogram tentang apakah kesalahan dapat dicoba ulang dan dalam kondisi apa, serta memberikan informasi tentang tindakan apa yang mungkin perlu dilakukan oleh programmer klien agar berhasil mencoba lagi.

Untuk informasi selengkapnya, lihat bagian Kesalahan di bagian bawah topik ini, serta [Kesalahan Umum](https://docs.aws.amazon.com/kinesisvideostreams/latest/dg/CommonErrors.html).

#### <span id="page-580-0"></span>Minta Sintaks

```
POST /getMediaForFragmentList HTTP/1.1
Content-type: application/json
```

```
{ 
    "Fragments": [ "string" ], 
    "StreamARN": "string", 
    "StreamName": "string"
}
```
Parameter Permintaan URI

Permintaan tidak menggunakan parameter URI apa pun.

Isi Permintaan

Permintaan menerima data berikut dalam format JSON.

#### <span id="page-581-0"></span>**[Fragments](#page-580-0)**

Daftar jumlah fragmen untuk mengambil media. Anda mengambil nilai-nilai ini denga[nListFragments](#page-585-0).

Tipe: Array string

Anggota Array: Jumlah minimum 1 item. Jumlah maksimum 1000 item.

Batasan Panjang: Panjang minimum 1. Panjang maksimum 128.

Pola: ^[0-9]+\$

Wajib: Ya

#### <span id="page-581-1"></span>**[StreamARN](#page-580-0)**

Nama Sumber Daya Amazon (ARN) dari aliran untuk mengambil media fragmen. Tentukan parameter ini atau StreamName parameter.

Jenis: String

Batasan Panjang: Panjang minimum 1. Panjang maksimum 1024.

```
Pola: arn:[a-z\d-]+:kinesisvideo:[a-z0-9-]+:[0-9]+:[a-z]+/[a-zA-Z0-9_.-]+/
[0-9]+
```
Wajib: Tidak

#### <span id="page-582-0"></span>**[StreamName](#page-580-0)**

Nama aliran untuk mengambil media fragmen. Tentukan parameter ini atau StreamARN parameter.

Jenis: String

Batasan Panjang: Panjang minimum 1. Panjang maksimum 256.

Pola: [a-zA-Z0-9\_.-]+

Diperlukan: Tidak

<span id="page-582-1"></span>Sintaksis Respons

HTTP/1.1 200 Content-Type: *ContentType*

#### *Payload*

#### Elemen Respons

Jika tindakan berhasil, layanan mengirimkan kembali respons HTTP 200.

Respons mengembalikan header HTTP berikut.

#### **[ContentType](#page-582-1)**

Jenis konten media yang diminta.

Batasan Panjang: Panjang minimum 1. Panjang maksimum 128.

Pola:  $\sqrt{a-zA-Z0-9}$ ,  $\-\sqrt{-1}+$ \$

Respons mengembalikan yang berikut sebagai isi HTTP.

#### [Payload](#page-582-1)

Payload yang Kinesis Video Streams kembalikan adalah urutan potongan dari aliran yang ditentukan. Untuk informasi tentang potongan, lihat. [PutMedia](https://docs.aws.amazon.com/kinesisvideostreams/latest/dg/API_dataplane_PutMedia.html) Potongan yang ditampilkan Kinesis Video Streams dalam panggilan juga menyertakan tag Matroska GetMediaForFragmentList (MKV) tambahan berikut:

- AWS KINESISVIDEO FRAGMENT NUMBER Nomor fragmen dikembalikan dalam potongan.
- AWS\_KINESISVIDEO\_SERVER\_SIDE\_TIMESTAMP Stempel waktu sisi server dari fragmen.
- AWS\_KINESISVIDEO\_PRODUCER\_SIDE\_TIMESTAMP Stempel waktu sisi produsen dari fragmen.

Tag berikut akan disertakan jika pengecualian terjadi:

- AWS\_KINESISVIDEO\_FRAGMENT\_NUMBER Jumlah fragmen yang melemparkan pengecualian.
- AWS\_KINESISVIDEO\_EXCEPTION\_ERROR\_CODE Kode integer kesalahan.
- AWS\_KINESISVIDEO\_EXCEPTION\_MESSAGE Deskripsi teks pengecualian.

#### Kesalahan

Untuk informasi tentang kesalahan yang umum untuk semua tindakan, lihat [Kesalahan Umum.](#page-668-0)

#### ClientLimitExceededException

Kinesis Video Streams telah membatasi permintaan karena Anda telah melampaui batas. Coba buat panggilan nanti. Untuk informasi tentang batas, lihat Batas [Kinesis Video Streams.](https://docs.aws.amazon.com/kinesisvideostreams/latest/dg/limits.html)

Kode Status HTTP: 400

# InvalidArgumentException

Parameter yang ditentukan melebihi batasannya, tidak didukung, atau tidak dapat digunakan.

Kode Status HTTP: 400

#### NotAuthorizedException

Kode Status: 403, Penelepon tidak berwenang untuk melakukan operasi pada aliran yang diberikan, atau token telah kedaluwarsa.

Kode Status HTTP: 401

ResourceNotFoundException

GetImagesakan menimbulkan kesalahan ini ketika Kinesis Video Streams tidak dapat menemukan aliran yang Anda tentukan.

GetHLSStreamingSessionURLdan GetDASHStreamingSessionURL membuang kesalahan ini jika sesi dengan PlaybackMode dari ON\_DEMAND atau LIVE\_REPLAY diminta untuk

aliran yang tidak memiliki fragmen dalam rentang waktu yang diminta, atau jika sesi dengan PlaybackMode of LIVE diminta untuk aliran yang tidak memiliki fragmen dalam 30 detik terakhir.

Kode Status HTTP: 404

Lihat Juga

- [AWS Antarmuka Baris Perintah](https://docs.aws.amazon.com/goto/aws-cli/kinesis-video-reader-data-2017-09-30/GetMediaForFragmentList)
- [AWS SDK for .NET](https://docs.aws.amazon.com/goto/DotNetSDKV3/kinesis-video-reader-data-2017-09-30/GetMediaForFragmentList)
- [AWS SDK for C++](https://docs.aws.amazon.com/goto/SdkForCpp/kinesis-video-reader-data-2017-09-30/GetMediaForFragmentList)
- [AWS SDK for Go v2](https://docs.aws.amazon.com/goto/SdkForGoV2/kinesis-video-reader-data-2017-09-30/GetMediaForFragmentList)
- [AWS SDK for Java V2](https://docs.aws.amazon.com/goto/SdkForJavaV2/kinesis-video-reader-data-2017-09-30/GetMediaForFragmentList)
- [AWS SDK untuk V3 JavaScript](https://docs.aws.amazon.com/goto/SdkForJavaScriptV3/kinesis-video-reader-data-2017-09-30/GetMediaForFragmentList)
- [AWS SDK for PHP V3](https://docs.aws.amazon.com/goto/SdkForPHPV3/kinesis-video-reader-data-2017-09-30/GetMediaForFragmentList)
- [AWS SDK untuk Python](https://docs.aws.amazon.com/goto/boto3/kinesis-video-reader-data-2017-09-30/GetMediaForFragmentList)
- [AWS SDK for Ruby V3](https://docs.aws.amazon.com/goto/SdkForRubyV3/kinesis-video-reader-data-2017-09-30/GetMediaForFragmentList)

# <span id="page-585-0"></span>ListFragments

Layanan: Amazon Kinesis Video Streams Archived Media

Mengembalikan daftar [Fragment](#page-656-0) objek dari rentang aliran dan timestamp tertentu dalam data yang diarsipkan.

Daftar fragmen pada akhirnya konsisten. Ini berarti bahwa bahkan jika produsen menerima pengakuan bahwa fragmen dipertahankan, hasilnya mungkin tidak segera dikembalikan dari permintaan ke. ListFragments Namun, hasil biasanya tersedia dalam waktu kurang dari satu detik.

#### **a** Note

Anda harus terlebih dahulu memanggil GetDataEndpoint API untuk mendapatkan titik akhir. Kemudian kirim ListFragments permintaan ke titik akhir ini menggunakan parameter [--endpoint-url](https://docs.aws.amazon.com/cli/latest/reference/).

# **A** Important

Jika kesalahan muncul setelah menjalankan API media yang diarsipkan Kinesis Video Streams, selain kode status HTTP dan badan respons, itu mencakup potongan-potongan informasi berikut:

- x-amz-ErrorTypeHeader HTTP berisi jenis kesalahan yang lebih spesifik selain apa yang disediakan kode status HTTP.
- x-amz-RequestIdHeader HTTP jika Anda ingin melaporkan masalah AWS, tim dukungan dapat mendiagnosis masalah dengan lebih baik jika diberi ID Permintaan.

Baik kode status HTTP dan ErrorType header dapat digunakan untuk membuat keputusan terprogram tentang apakah kesalahan dapat dicoba ulang dan dalam kondisi apa, serta memberikan informasi tentang tindakan apa yang mungkin perlu dilakukan oleh programmer klien agar berhasil mencoba lagi.

Untuk informasi selengkapnya, lihat bagian Kesalahan di bagian bawah topik ini, serta [Kesalahan Umum](https://docs.aws.amazon.com/kinesisvideostreams/latest/dg/CommonErrors.html).

#### <span id="page-586-1"></span>Minta Sintaks

```
POST /listFragments HTTP/1.1
Content-type: application/json
{ 
    "FragmentSelector": { 
       "FragmentSelectorType": "string", 
        "TimestampRange": { 
           "EndTimestamp": number, 
           "StartTimestamp": number
       } 
    }, 
    "MaxResults": number, 
    "NextToken": "string", 
    "StreamARN": "string", 
    "StreamName": "string"
}
```
#### Parameter Permintaan URI

Permintaan tidak menggunakan parameter URI apa pun.

Isi Permintaan

Permintaan menerima data berikut dalam format JSON.

#### <span id="page-586-0"></span>**[FragmentSelector](#page-586-1)**

Menjelaskan rentang stempel waktu dan asal stempel waktu untuk rentang fragmen yang akan dikembalikan.

#### **a** Note

Ini hanya diperlukan ketika NextToken tidak diteruskan di API.

Tipe: Objek [FragmentSelector](#page-658-2)

Wajib: Tidak

#### <span id="page-587-0"></span>**[MaxResults](#page-586-1)**

Jumlah total fragmen yang akan dikembalikan. Jika jumlah total fragmen yang tersedia lebih dari nilai yang ditentukan dalammax-results, maka [ListFragments: NextToken](#page-588-0) disediakan dalam output yang dapat Anda gunakan untuk melanjutkan pagination.

Nilai default-nya adalah 100.

Tipe: Long

Rentang yang Valid: Nilai minimum 1. Nilai maksimum 1000.

Wajib: Tidak

#### <span id="page-587-1"></span>[NextToken](#page-586-1)

Token untuk menentukan di mana harus memulai paginating. Ini adalah [ListFragments:](#page-588-0) [NextToken](#page-588-0) dari respons yang sebelumnya terpotong.

Jenis: String

Batasan Panjang: Panjang minimum 1. Panjang maksimum 4096.

Pola: [a-zA-Z0-9+/]+={0,2}

Wajib: Tidak

#### <span id="page-587-2"></span>**[StreamARN](#page-586-1)**

Nama Sumber Daya Amazon (ARN) dari aliran untuk mengambil daftar fragmen. Tentukan parameter ini atau StreamName parameternya.

Jenis: String

Batasan Panjang: Panjang minimum 1. Panjang maksimum 1024.

```
Pola: arn:[a-z\d-]+:kinesisvideo:[a-z0-9-]+:[0-9]+:[a-z]+/[a-zA-Z0-9_.-]+/
[0-9]+
```
Wajib: Tidak

#### <span id="page-587-3"></span>**[StreamName](#page-586-1)**

Nama aliran dari mana untuk mengambil daftar fragmen. Tentukan parameter ini atau StreamARN parameternya.

Jenis: String

Batasan Panjang: Panjang minimum 1. Panjang maksimum 256.

Pola: [a-zA-Z0-9\_.-]+

Diperlukan: Tidak

<span id="page-588-2"></span>Sintaksis Respons

```
HTTP/1.1 200
Content-type: application/json
{ 
    "Fragments": [ 
       { 
           "FragmentLengthInMilliseconds": number, 
           "FragmentNumber": "string", 
           "FragmentSizeInBytes": number, 
           "ProducerTimestamp": number, 
           "ServerTimestamp": number
       } 
    ], 
    "NextToken": "string"
}
```
# Elemen Respons

Jika tindakan berhasil, layanan mengirimkan kembali respons HTTP 200.

Layanan mengembalikan data berikut dalam format JSON.

# <span id="page-588-1"></span>**[Fragments](#page-588-2)**

Daftar [Fragment](#page-656-0) objek yang diarsipkan dari aliran yang memenuhi kriteria pemilih. Hasil tidak dalam urutan tertentu, bahkan di seluruh halaman.

Jika tidak ada fragmen dalam aliran yang memenuhi kriteria pemilih, daftar kosong dikembalikan.

Tipe: Array objek [Fragment](#page-656-0)

# <span id="page-588-0"></span>**[NextToken](#page-588-2)**

Jika daftar yang dikembalikan terpotong, operasi mengembalikan token ini untuk digunakan untuk mengambil halaman hasil berikutnya. Nilai ini adalah null ketika tidak ada lagi hasil untuk dikembalikan.

Jenis: String

Batasan Panjang: Panjang minimum 1. Panjang maksimum 4096.

Pola: [a-zA-Z0-9+/]+={0,2}

Kesalahan

Untuk informasi tentang kesalahan yang umum untuk semua tindakan, lihat [Kesalahan Umum.](#page-668-0)

ClientLimitExceededException

Kinesis Video Streams telah membatasi permintaan karena Anda telah melampaui batas. Coba buat panggilan nanti. Untuk informasi tentang batas, lihat Batas [Kinesis Video Streams.](https://docs.aws.amazon.com/kinesisvideostreams/latest/dg/limits.html)

Kode Status HTTP: 400

InvalidArgumentException

Parameter yang ditentukan melebihi batasannya, tidak didukung, atau tidak dapat digunakan.

Kode Status HTTP: 400

NotAuthorizedException

Kode Status: 403, Penelepon tidak berwenang untuk melakukan operasi pada aliran yang diberikan, atau token telah kedaluwarsa.

Kode Status HTTP: 401

ResourceNotFoundException

GetImagesakan memunculkan kesalahan ini ketika Kinesis Video Streams tidak dapat menemukan aliran yang Anda tentukan.

GetHLSStreamingSessionURLdan GetDASHStreamingSessionURL membuang kesalahan ini jika sesi dengan PlaybackMode dari ON\_DEMAND atau LIVE\_REPLAY diminta untuk aliran yang tidak memiliki fragmen dalam rentang waktu yang diminta, atau jika sesi dengan PlaybackMode of LIVE diminta untuk aliran yang tidak memiliki fragmen dalam 30 detik terakhir.

Kode Status HTTP: 404

# Lihat Juga

Untuk informasi selengkapnya tentang penggunaan API ini di salah satu AWS SDK khusus bahasa, lihat berikut ini:

- [AWS Antarmuka Baris Perintah](https://docs.aws.amazon.com/goto/aws-cli/kinesis-video-reader-data-2017-09-30/ListFragments)
- [AWS SDK for .NET](https://docs.aws.amazon.com/goto/DotNetSDKV3/kinesis-video-reader-data-2017-09-30/ListFragments)
- [AWS SDK for C++](https://docs.aws.amazon.com/goto/SdkForCpp/kinesis-video-reader-data-2017-09-30/ListFragments)
- [AWS SDK for Go v2](https://docs.aws.amazon.com/goto/SdkForGoV2/kinesis-video-reader-data-2017-09-30/ListFragments)
- [AWS SDK for Java V2](https://docs.aws.amazon.com/goto/SdkForJavaV2/kinesis-video-reader-data-2017-09-30/ListFragments)
- [AWS SDK untuk V3 JavaScript](https://docs.aws.amazon.com/goto/SdkForJavaScriptV3/kinesis-video-reader-data-2017-09-30/ListFragments)
- [AWS SDK for PHP V3](https://docs.aws.amazon.com/goto/SdkForPHPV3/kinesis-video-reader-data-2017-09-30/ListFragments)
- [AWS SDK untuk Python](https://docs.aws.amazon.com/goto/boto3/kinesis-video-reader-data-2017-09-30/ListFragments)
- [AWS SDK for Ruby V3](https://docs.aws.amazon.com/goto/SdkForRubyV3/kinesis-video-reader-data-2017-09-30/ListFragments)

# Saluran Pensinyalan Video Amazon Kinesis

Tindakan berikut didukung oleh Saluran Pensinyalan Video Amazon Amazon Amazon:

- [GetIceServerConfig](#page-591-0)
- [SendAlexaOfferToMaster](#page-596-0)

# <span id="page-591-0"></span>GetIceServerConfig

Layanan: Amazon Kinesis Video Signaling Channels

Catatan: Sebelum menggunakan API ini, Anda harus memanggil GetSignalingChannelEndpoint API untuk meminta titik akhir HTTPS. Anda kemudian menentukan titik akhir dan wilayah dalam permintaan GetIceServerConfig API Anda.

Mendapatkan informasi konfigurasi server Interactive Connectivity Establishment (ICE), termasuk URI, nama pengguna, dan kata sandi yang dapat digunakan untuk mengonfigurasi koneksi WebRTC. Komponen ICE menggunakan informasi konfigurasi ini untuk mengatur koneksi WebRTC, termasuk mengautentikasi dengan Traversal Using Relays around NAT (TURN) relay server.

TURN adalah protokol yang digunakan untuk meningkatkan konektivitas peer-to-peer aplikasi. Dengan menyediakan layanan relai berbasis cloud, TURN memastikan bahwa koneksi dapat dibuat bahkan ketika satu atau lebih rekan tidak mampu melakukan koneksi langsung. peer-to-peer Untuk informasi selengkapnya, lihat [REST API Untuk Akses Untuk Mengubah Layanan](https://tools.ietf.org/html/draft-uberti-rtcweb-turn-rest-00).

Anda dapat menjalankan API ini untuk membuat mekanisme fallback jika salah satu rekan tidak dapat membuat peer-to-peer koneksi langsung melalui saluran pensinyalan. Anda harus menentukan Nama Sumber Daya Amazon (ARN) saluran pensinyalan Anda untuk menjalankan API ini.

<span id="page-591-1"></span>Minta Sintaks

```
POST /v1/get-ice-server-config HTTP/1.1
Content-type: application/json
{ 
    "ChannelARN": "string", 
    "ClientId": "string", 
    "Service": "string", 
    "Username": "string"
}
```
Parameter Permintaan URI

Permintaan tidak menggunakan parameter URI apa pun.

Isi Permintaan

Permintaan menerima data berikut dalam format JSON.

#### <span id="page-592-0"></span>**[ChannelARN](#page-591-1)**

ARN dari saluran pensinyalan yang akan digunakan untuk peer-to-peer koneksi antara rekan yang dikonfigurasi.

Jenis: String

Batasan Panjang: Panjang minimum 1. Panjang maksimum 1024.

```
Pola: arn:[a-z\d-]+:kinesisvideo:[a-z0-9-]+:[0-9]+:[a-z]+/[a-zA-Z0-9_.-]+/
[0-9]+
```
Wajib: Ya

#### <span id="page-592-1"></span>[ClientId](#page-591-1)

Pengidentifikasi unik untuk penampil. Harus unik di dalam saluran pensinyalan.

Jenis: String

Batasan Panjang: Panjang minimum 1. Panjang maksimum 256.

Pola: [a-zA-Z0-9\_.-]+

Wajib: Tidak

#### <span id="page-592-2"></span>**[Service](#page-591-1)**

Menentukan layanan yang diinginkan. Saat ini, TURN adalah satu-satunya nilai yang valid.

Jenis: String

Nilai yang Valid: TURN

Wajib: Tidak

#### <span id="page-592-3"></span>[Username](#page-591-1)

ID pengguna opsional untuk dikaitkan dengan kredensialnya.

Jenis: String

Batasan Panjang: Panjang minimum 1. Panjang maksimum 256.

Pola: [a-zA-Z0-9\_.-]+

Diperlukan: Tidak

#### <span id="page-593-1"></span>Sintaksis Respons

```
HTTP/1.1 200
Content-type: application/json
{ 
    "IceServerList": [ 
       \{ "Password": "string", 
            "Ttl": number, 
            "Uris": [ "string" ], 
            "Username": "string" 
        } 
   \mathbf{I}}
```
#### Elemen Respons

Jika tindakan berhasil, layanan mengirimkan kembali respons HTTP 200.

Layanan mengembalikan data berikut dalam format JSON.

#### <span id="page-593-0"></span>**[IceServerList](#page-593-1)**

Daftar objek informasi server ICE.

Tipe: Array objek [IceServer](#page-667-4)

#### Kesalahan

Untuk informasi tentang kesalahan yang umum untuk semua tindakan, lihat [Kesalahan Umum.](#page-668-0)

ClientLimitExceededException

Permintaan Anda dibatasi karena Anda telah melampaui batas panggilan klien yang diizinkan. Coba buat panggilan nanti.

Kode Status HTTP: 400

InvalidArgumentException

Nilai untuk parameter input ini tidak valid.

Kode Status HTTP: 400

InvalidClientException

Klien yang ditentukan tidak valid.

Kode Status HTTP: 400

#### NotAuthorizedException

Penelepon tidak berwenang untuk melakukan operasi ini.

Kode Status HTTP: 401

#### ResourceNotFoundException

Sumber daya yang ditentukan tidak ditemukan.

Kode Status HTTP: 404

SessionExpiredException

Jika sesi klien kedaluwarsa. Setelah klien terhubung, sesi berlaku selama 45 menit. Klien harus menyambung kembali ke saluran untuk melanjutkan pengiriman/menerima pesan.

Kode Status HTTP: 400

#### Lihat Juga

- [AWS Antarmuka Baris Perintah](https://docs.aws.amazon.com/goto/aws-cli/kinesis-video-signaling-2019-12-04/GetIceServerConfig)
- [AWS SDK for .NET](https://docs.aws.amazon.com/goto/DotNetSDKV3/kinesis-video-signaling-2019-12-04/GetIceServerConfig)
- [AWS SDK for C++](https://docs.aws.amazon.com/goto/SdkForCpp/kinesis-video-signaling-2019-12-04/GetIceServerConfig)
- [AWS SDK for Go v2](https://docs.aws.amazon.com/goto/SdkForGoV2/kinesis-video-signaling-2019-12-04/GetIceServerConfig)
- [AWS SDK for Java V2](https://docs.aws.amazon.com/goto/SdkForJavaV2/kinesis-video-signaling-2019-12-04/GetIceServerConfig)
- [AWS SDK untuk V3 JavaScript](https://docs.aws.amazon.com/goto/SdkForJavaScriptV3/kinesis-video-signaling-2019-12-04/GetIceServerConfig)
- [AWS SDK for PHP V3](https://docs.aws.amazon.com/goto/SdkForPHPV3/kinesis-video-signaling-2019-12-04/GetIceServerConfig)
- [AWS SDK untuk Python](https://docs.aws.amazon.com/goto/boto3/kinesis-video-signaling-2019-12-04/GetIceServerConfig)
- [AWS SDK for Ruby V3](https://docs.aws.amazon.com/goto/SdkForRubyV3/kinesis-video-signaling-2019-12-04/GetIceServerConfig)

# <span id="page-596-0"></span>SendAlexaOfferToMaster

Layanan: Amazon Kinesis Video Signaling Channels

#### **a** Note

Sebelum menggunakan API ini, Anda harus memanggil GetSignalingChannelEndpoint API untuk mendapatkan titik akhir. Anda kemudian menentukan titik akhir dan wilayah dalam permintaan SendAlexaOfferToMaster API Anda.

API ini memungkinkan Anda untuk menghubungkan perangkat berkemampuan WebRTC dengan perangkat tampilan Alexa. Ketika dipanggil, ia mengirimkan penawaran Alexa Session Description Protocol (SDP) ke master peer. Penawaran dikirimkan segera setelah master terhubung ke saluran pensinyalan yang ditentukan. API ini mengembalikan jawaban SDP dari master yang terhubung. Jika master tidak terhubung ke saluran pensinyalan, permintaan pengiriman ulang dilakukan hingga pesan kedaluwarsa.

<span id="page-596-2"></span>Minta Sintaks

```
POST /v1/send-alexa-offer-to-master HTTP/1.1
Content-type: application/json
{ 
    "ChannelARN": "string", 
    "MessagePayload": "string", 
    "SenderClientId": "string"
}
```
Parameter Permintaan URI

Permintaan tidak menggunakan parameter URI apa pun.

Isi Permintaan

Permintaan menerima data berikut dalam format JSON.

#### <span id="page-596-1"></span>**[ChannelARN](#page-596-2)**

Nama Sumber Daya Amazon (ARN) dari saluran pensinyalan tempat Alexa dan rekan master berkomunikasi.

Jenis: String

Batasan Panjang: Panjang minimum 1. Panjang maksimum 1024.

Pola: arn:[a-z\d-]+:kinesisvideo:[a-z0-9-]+:[0-9]+:[a-z]+/[a-zA-Z0-9\_.-]+/ [0-9]+

Wajib: Ya

#### <span id="page-597-0"></span>**[MessagePayload](#page-596-2)**

SDP yang dikodekan base64 menawarkan konten.

Jenis: String

Batasan Panjang: Panjang minimum 1. Panjang maksimum 10000.

Pola: [a-zA-Z0-9+/=]+

Wajib: Ya

#### <span id="page-597-1"></span>**[SenderClientId](#page-596-2)**

Pengidentifikasi unik untuk klien pengirim.

Jenis: String

Batasan Panjang: Panjang minimum 1. Panjang maksimum 256.

Pola: [a-zA-Z0-9\_.-]+

Diperlukan: Ya

<span id="page-597-2"></span>Sintaksis Respons

```
HTTP/1.1 200
Content-type: application/json
{ 
    "Answer": "string"
}
```
#### Elemen Respons

Jika tindakan berhasil, layanan mengirimkan kembali respons HTTP 200.

Layanan mengembalikan data berikut dalam format JSON.

#### <span id="page-598-0"></span>[Answer](#page-597-2)

Konten jawaban SDP yang dikodekan base64.

Jenis: String

Batasan Panjang: Panjang minimum 1. Panjang maksimum 10000.

#### Kesalahan

Untuk informasi tentang kesalahan yang umum untuk semua tindakan, lihat [Kesalahan Umum.](#page-668-0)

ClientLimitExceededException

Permintaan Anda dibatasi karena Anda telah melampaui batas panggilan klien yang diizinkan. Coba buat panggilan nanti.

Kode Status HTTP: 400

InvalidArgumentException

Nilai untuk parameter input ini tidak valid.

Kode Status HTTP: 400

NotAuthorizedException

Penelepon tidak berwenang untuk melakukan operasi ini.

Kode Status HTTP: 401

#### ResourceNotFoundException

Sumber daya yang ditentukan tidak ditemukan.

Kode Status HTTP: 404

#### Lihat Juga

- [AWS Antarmuka Baris Perintah](https://docs.aws.amazon.com/goto/aws-cli/kinesis-video-signaling-2019-12-04/SendAlexaOfferToMaster)
- [AWS SDK for .NET](https://docs.aws.amazon.com/goto/DotNetSDKV3/kinesis-video-signaling-2019-12-04/SendAlexaOfferToMaster)
- [AWS SDK for C++](https://docs.aws.amazon.com/goto/SdkForCpp/kinesis-video-signaling-2019-12-04/SendAlexaOfferToMaster)
- [AWS SDK for Go v2](https://docs.aws.amazon.com/goto/SdkForGoV2/kinesis-video-signaling-2019-12-04/SendAlexaOfferToMaster)
- [AWS SDK for Java V2](https://docs.aws.amazon.com/goto/SdkForJavaV2/kinesis-video-signaling-2019-12-04/SendAlexaOfferToMaster)
- [AWS SDK untuk V3 JavaScript](https://docs.aws.amazon.com/goto/SdkForJavaScriptV3/kinesis-video-signaling-2019-12-04/SendAlexaOfferToMaster)
- [AWS SDK for PHP V3](https://docs.aws.amazon.com/goto/SdkForPHPV3/kinesis-video-signaling-2019-12-04/SendAlexaOfferToMaster)
- [AWS SDK untuk Python](https://docs.aws.amazon.com/goto/boto3/kinesis-video-signaling-2019-12-04/SendAlexaOfferToMaster)
- [AWS SDK for Ruby V3](https://docs.aws.amazon.com/goto/SdkForRubyV3/kinesis-video-signaling-2019-12-04/SendAlexaOfferToMaster)

# Penyimpanan WebRTC Amazon

Tindakan berikut didukung oleh Amazon Kinesis Penyimpanan WebRTC Amazon:

• [JoinStorageSession](#page-600-0)

# <span id="page-600-0"></span>JoinStorageSession

Layanan: Amazon Kinesis Video WebRTC Storage

#### **a** Note

Sebelum menggunakan API ini, Anda harus memanggil GetSignalingChannelEndpoint API untuk meminta endpoint WEBRTC. Anda kemudian menentukan titik akhir dan wilayah dalam permintaan JoinStorageSession API Anda.

Bergabunglah dengan sesi WebRTC audio satu arah dan/atau multi-arah yang sedang berlangsung sebagai perangkat penghasil video untuk saluran input. Jika tidak ada sesi yang ada untuk saluran tersebut, sesi streaming baru perlu dibuat, dan Nama Sumber Daya Amazon (ARN) dari saluran pensinyalan harus disediakan.

Saat ini untuk SINGLE\_MASTER jenisnya, perangkat penghasil video mampu menyerap media audio dan video ke dalam aliran. Hanya perangkat penghasil video yang dapat bergabung dengan sesi dan merekam media.

#### **A** Important

Baik trek audio dan video saat ini diperlukan untuk konsumsi WebRTC. Persyaratan saat ini:

- Lagu video: H.264
- Lagu audio: Opus

Video tertelan yang dihasilkan dalam aliran video Kinesis akan memiliki parameter berikut: video H.264 dan audio AAC.

Setelah peserta master menegosiasikan koneksi melalui WebRTC, sesi media yang dicerna akan disimpan dalam aliran video Kinesis. Beberapa pemirsa kemudian dapat memutar kembali media real-time melalui API Pemutaran kami.

Anda juga dapat menggunakan HLS fitur Kinesis Video Streams yang ada DASH seperti atau pemutaran, [GetImagesp](https://docs.aws.amazon.com/kinesisvideostreams/latest/dg/gs-getImages.html)embuatan gambar melalui, dan lainnya dengan media WebRTC yang dicerna.

#### **a** Note

Pengiriman gambar S3 dan pemberitahuan saat ini tidak didukung.

#### **a** Note

Asumsikan bahwa hanya satu klien perangkat penghasil video yang dapat dikaitkan dengan sesi untuk saluran tersebut. Jika lebih dari satu klien bergabung dengan sesi saluran tertentu sebagai perangkat penghasil video, permintaan klien terbaru diutamakan.

#### Informasi tambahan

- Idempoten API ini tidak idempoten.
- Perilaku coba lagi Ini dihitung sebagai panggilan API baru.
- Panggilan bersamaan Panggilan bersamaan diizinkan. Penawaran dikirim satu kali per setiap panggilan.

#### <span id="page-601-1"></span>Minta Sintaks

```
POST /joinStorageSession HTTP/1.1
Content-type: application/json
{ 
    "channelArn": "string"
}
```
# Parameter Permintaan URI

Permintaan tidak menggunakan parameter URI apa pun.

Isi Permintaan

Permintaan menerima data berikut dalam format JSON.

#### <span id="page-601-0"></span>[channelArn](#page-601-1)

Nama Sumber Daya Amazon (ARN) dari saluran pensinyalan.

#### Jenis: String

```
Pola: ^arn:(aws[a-zA-Z-]*):kinesisvideo:[a-z0-9-]+:[0-9]+:[a-z]+/[a-zA-
Z0-9. -] +/[0-9] +$
```
Diperlukan: Ya

#### Sintaksis Respons

HTTP/1.1 200

#### Elemen Respons

Jika tindakan berhasil, layanan mengirimkan kembali respons HTTP 200 dengan isi HTTP kosong.

Kesalahan

Untuk informasi tentang kesalahan yang umum untuk semua tindakan, lihat [Kesalahan Umum.](#page-668-0)

#### AccessDeniedException

Anda tidak memiliki izin yang diperlukan untuk melakukan operasi ini.

Kode Status HTTP: 403

ClientLimitExceededException

Kinesis Video Streams telah membatasi permintaan karena Anda telah melampaui batas panggilan klien yang diizinkan. Coba buat panggilan nanti.

Kode Status HTTP: 400

#### InvalidArgumentException

Nilai untuk parameter input ini tidak valid.

Kode Status HTTP: 400

#### ResourceNotFoundException

Sumber daya yang ditentukan tidak ditemukan.

Kode Status HTTP: 404

# Lihat Juga

Untuk informasi selengkapnya tentang penggunaan API ini di salah satu AWS SDK khusus bahasa, lihat berikut ini:

- [AWS Antarmuka Baris Perintah](https://docs.aws.amazon.com/goto/aws-cli/kinesis-video-webrtc-storage-2018-05-10/JoinStorageSession)
- [AWS SDK for .NET](https://docs.aws.amazon.com/goto/DotNetSDKV3/kinesis-video-webrtc-storage-2018-05-10/JoinStorageSession)
- [AWS SDK for C++](https://docs.aws.amazon.com/goto/SdkForCpp/kinesis-video-webrtc-storage-2018-05-10/JoinStorageSession)
- [AWS SDK for Go v2](https://docs.aws.amazon.com/goto/SdkForGoV2/kinesis-video-webrtc-storage-2018-05-10/JoinStorageSession)
- [AWS SDK for Java V2](https://docs.aws.amazon.com/goto/SdkForJavaV2/kinesis-video-webrtc-storage-2018-05-10/JoinStorageSession)
- [AWS SDK untuk V3 JavaScript](https://docs.aws.amazon.com/goto/SdkForJavaScriptV3/kinesis-video-webrtc-storage-2018-05-10/JoinStorageSession)
- [AWS SDK for PHP V3](https://docs.aws.amazon.com/goto/SdkForPHPV3/kinesis-video-webrtc-storage-2018-05-10/JoinStorageSession)
- [AWS SDK untuk Python](https://docs.aws.amazon.com/goto/boto3/kinesis-video-webrtc-storage-2018-05-10/JoinStorageSession)
- [AWS SDK for Ruby V3](https://docs.aws.amazon.com/goto/SdkForRubyV3/kinesis-video-webrtc-storage-2018-05-10/JoinStorageSession)

# Tipe Data

Jenis data berikut didukung oleh Amazon Kinesis Video Streams:

- [ChannelInfo](#page-606-0)
- [ChannelNameCondition](#page-608-0)
- [DeletionConfig](#page-609-0)
- [EdgeAgentStatus](#page-611-0)
- [EdgeConfig](#page-612-0)
- [ImageGenerationConfiguration](#page-614-0)
- [ImageGenerationDestinationConfig](#page-617-0)
- [LastRecorderStatus](#page-618-0)
- [LastUploaderStatus](#page-620-0)
- [ListEdgeAgentConfigurationsEdgeConfig](#page-622-0)
- [LocalSizeConfig](#page-624-0)
- [MappedResourceConfigurationListItem](#page-625-0)
- [MediaSourceConfig](#page-626-0)
- [MediaStorageConfiguration](#page-628-0)
- [NotificationConfiguration](#page-630-0)
- [NotificationDestinationConfig](#page-631-0)
- [RecorderConfig](#page-632-0)
- [ResourceEndpointListItem](#page-633-0)
- [ScheduleConfig](#page-634-0)
- [SingleMasterChannelEndpointConfiguration](#page-636-0)
- [SingleMasterConfiguration](#page-638-0)
- [StreamInfo](#page-639-0)
- [StreamNameCondition](#page-642-0)
- [Tag](#page-644-0)
- [UploaderConfig](#page-645-0)

Jenis data berikut didukung oleh Amazon Kinesis Video Streams Media:

• [StartSelector](#page-646-0)

Jenis data berikut didukung oleh Amazon Kinesis Video Streams Media yang Diarsipkan:

- [ClipFragmentSelector](#page-649-0)
- [ClipTimestampRange](#page-650-0)
- [DASHFragmentSelector](#page-652-0)
- [DASHTimestampRange](#page-654-0)
- **[Fragment](#page-656-0)**
- [FragmentSelector](#page-658-2)
- [HLSFragmentSelector](#page-660-0)
- [HLSTimestampRange](#page-662-0)
- [Image](#page-664-3)
- [TimestampRange](#page-666-2)

Jenis data berikut didukung oleh Amazon Kinesis Video Signaling Channels:

• [IceServer](#page-667-4)

Jenis data berikut didukung oleh Amazon Kinesis Video WebRTC Storage:

# Amazon Kinesis Video Streams

Jenis data berikut didukung oleh Amazon Kinesis Video Streams:

- [ChannelInfo](#page-606-0)
- [ChannelNameCondition](#page-608-0)
- [DeletionConfig](#page-609-0)
- [EdgeAgentStatus](#page-611-0)
- [EdgeConfig](#page-612-0)
- [ImageGenerationConfiguration](#page-614-0)
- [ImageGenerationDestinationConfig](#page-617-0)
- [LastRecorderStatus](#page-618-0)
- [LastUploaderStatus](#page-620-0)
- [ListEdgeAgentConfigurationsEdgeConfig](#page-622-0)
- [LocalSizeConfig](#page-624-0)
- [MappedResourceConfigurationListItem](#page-625-0)
- [MediaSourceConfig](#page-626-0)
- [MediaStorageConfiguration](#page-628-0)
- [NotificationConfiguration](#page-630-0)
- [NotificationDestinationConfig](#page-631-0)
- [RecorderConfig](#page-632-0)
- [ResourceEndpointListItem](#page-633-0)
- [ScheduleConfig](#page-634-0)
- [SingleMasterChannelEndpointConfiguration](#page-636-0)
- [SingleMasterConfiguration](#page-638-0)
- [StreamInfo](#page-639-0)
- [StreamNameCondition](#page-642-0)
- [Tag](#page-644-0)
- [UploaderConfig](#page-645-0)

# <span id="page-606-0"></span>ChannelInfo

Layanan: Amazon Kinesis Video Streams

Struktur yang merangkum metadata dan properti saluran pensinyalan.

Daftar Isi

#### **ChannelARN**

Nama Sumber Daya Amazon (ARN) dari saluran pensinyalan.

Jenis: String

Batasan Panjang: Panjang minimum 1. Panjang maksimum 1024.

```
Pola: arn:[a-z\d-]+:kinesisvideo:[a-z0-9-]+:[0-9]+:[a-z]+/[a-zA-Z0-9_.-]+/
[0-9]+
```
Wajib: Tidak

#### ChannelName

Nama saluran pensinyalan.

Jenis: String

Batasan Panjang: Panjang minimum 1. Panjang maksimum 256.

Pola: [a-zA-Z0-9\_.-]+

Wajib: Tidak

#### **ChannelStatus**

Status saluran pensinyalan saat ini.

Jenis: String

Nilai yang Valid: CREATING | ACTIVE | UPDATING | DELETING

Wajib: Tidak

ChannelType

Jenis saluran pensinyalan.

Jenis: String

Nilai yang Valid: SINGLE\_MASTER | FULL\_MESH

Wajib: Tidak

**CreationTime** 

Waktu di mana saluran pensinyalan dibuat.

Tipe: Timestamp

Wajib: Tidak

SingleMasterConfiguration

Struktur yang berisi konfigurasi untuk jenis SINGLE\_MASTER saluran.

Tipe: Objek [SingleMasterConfiguration](#page-638-0)

Wajib: Tidak

#### Version

Versi saluran pensinyalan saat ini.

Jenis: String

Batasan Panjang: Panjang minimum 1. Panjang maksimum adalah 64.

Pola: [a-zA-Z0-9]+

Diperlukan: Tidak

#### Lihat Juga

- [AWS SDK for C++](https://docs.aws.amazon.com/goto/SdkForCpp/kinesisvideo-2017-09-30/ChannelInfo)
- [AWS SDK for Java V2](https://docs.aws.amazon.com/goto/SdkForJavaV2/kinesisvideo-2017-09-30/ChannelInfo)
- [AWS SDK for Ruby V3](https://docs.aws.amazon.com/goto/SdkForRubyV3/kinesisvideo-2017-09-30/ChannelInfo)

# <span id="page-608-0"></span>ChannelNameCondition

Layanan: Amazon Kinesis Video Streams

Parameter input opsional untuk ListSignalingChannels API. Ketika parameter ini ditentukan saat menjalankanListSignalingChannels, API hanya mengembalikan saluran yang memenuhi kondisi yang ditentukan dalamChannelNameCondition.

Daftar Isi

ComparisonOperator

Operator perbandingan. Saat ini, Anda hanya dapat menentukan BEGINS\_WITH operator, yang menemukan saluran pensinyalan yang namanya dimulai dengan awalan yang diberikan.

Jenis: String

Nilai yang Valid: BEGINS\_WITH

Wajib: Tidak

ComparisonValue

Nilai untuk membandingkan.

Jenis: String

Batasan Panjang: Panjang minimum 1. Panjang maksimum 256.

Pola: [a-zA-Z0-9\_.-]+

Diperlukan: Tidak

#### Lihat Juga

- [AWS SDK for C++](https://docs.aws.amazon.com/goto/SdkForCpp/kinesisvideo-2017-09-30/ChannelNameCondition)
- [AWS SDK for Java V2](https://docs.aws.amazon.com/goto/SdkForJavaV2/kinesisvideo-2017-09-30/ChannelNameCondition)
- [AWS SDK for Ruby V3](https://docs.aws.amazon.com/goto/SdkForRubyV3/kinesisvideo-2017-09-30/ChannelNameCondition)

# <span id="page-609-0"></span>DeletionConfig

Layanan: Amazon Kinesis Video Streams

Detail konfigurasi diperlukan untuk menghapus koneksi aliran dari Edge Agent.

Daftar Isi

DeleteAfterUpload

booleanNilai yang digunakan untuk menunjukkan apakah Anda ingin menandai media untuk dihapus atau tidak, setelah diunggah ke cloud Kinesis Video Stream. File media dapat dihapus jika salah satu nilai konfigurasi penghapusan diatur ketrue, seperti ketika batas untukEdgeRetentionInHours, atauMaxLocalMediaSizeInMB, telah tercapai.

Karena nilai default diatur ketrue, konfigurasikan jadwal pengunggah sedemikian rupa sehingga file media tidak dihapus sebelum awalnya diunggah ke cloud. AWS

Tipe: Boolean

Wajib: Tidak

# **EdgeRetentionInHours**

Jumlah jam yang Anda inginkan untuk menyimpan data dalam aliran di Edge Agent. Nilai default waktu retensi adalah 720 jam, yang diterjemahkan menjadi 30 hari.

Jenis: Integer

Rentang yang Valid: Nilai minimum 1. Nilai maksimum 720.

Wajib: Tidak

LocalSizeConfig

Nilai ukuran lokal yang diperlukan untuk menghapus konfigurasi tepi.

Tipe: Objek [LocalSizeConfig](#page-624-0)

Wajib: Tidak

# Lihat Juga

- [AWS SDK for C++](https://docs.aws.amazon.com/goto/SdkForCpp/kinesisvideo-2017-09-30/DeletionConfig)
- [AWS SDK for Java V2](https://docs.aws.amazon.com/goto/SdkForJavaV2/kinesisvideo-2017-09-30/DeletionConfig)
- [AWS SDK for Ruby V3](https://docs.aws.amazon.com/goto/SdkForRubyV3/kinesisvideo-2017-09-30/DeletionConfig)

# <span id="page-611-0"></span>**EdgeAgentStatus**

Layanan: Amazon Kinesis Video Streams

Objek yang berisi detail status terbaru untuk perekam dan pekerjaan pengunggah agen edge. Gunakan informasi ini untuk menentukan kesehatan agen edge saat ini.

Daftar Isi

**LastRecorderStatus** 

Status terbaru dari pekerjaan perekaman tepi aliran.

Tipe: Objek [LastRecorderStatus](#page-618-0)

Wajib: Tidak

#### LastUploaderStatus

Status terbaru dari pekerjaan pengunggah edge ke cloud stream.

Tipe: Objek [LastUploaderStatus](#page-620-0)

Wajib: Tidak

# Lihat Juga

- [AWS SDK for C++](https://docs.aws.amazon.com/goto/SdkForCpp/kinesisvideo-2017-09-30/EdgeAgentStatus)
- [AWS SDK for Java V2](https://docs.aws.amazon.com/goto/SdkForJavaV2/kinesisvideo-2017-09-30/EdgeAgentStatus)
- [AWS SDK for Ruby V3](https://docs.aws.amazon.com/goto/SdkForRubyV3/kinesisvideo-2017-09-30/EdgeAgentStatus)
# <span id="page-612-0"></span>**EdgeConfig**

Layanan: Amazon Kinesis Video Streams

Deskripsi konfigurasi tepi aliran yang akan digunakan untuk menyinkronkan dengan komponen Edge Agent IoT Greengrass. Komponen Edge Agent akan berjalan pada pengaturan Perangkat IoT Hub di premis Anda.

Daftar Isi

## **HubDeviceArn**

Hal "Internet of Things (IoT)" Arn dari aliran.

Jenis: String

Batasan Panjang: Panjang minimum 1. Panjang maksimum 1024.

Pola: arn:[a-z\d-]+:iot:[a-z0-9-]+:[0-9]+:thing/[a-zA-Z0-9\_.-]+

Wajib: Ya

## RecorderConfig

Konfigurasi perekam terdiri dari MediaSourceConfig detail lokal, yang digunakan sebagai kredensil untuk mengakses file media lokal yang dialirkan pada kamera.

Tipe: Objek [RecorderConfig](#page-632-0)

Wajib: Ya

## **DeletionConfig**

Konfigurasi penghapusan terdiri dari detail waktu retensi (EdgeRetentionInHours) dan konfigurasi ukuran lokal (LocalSizeConfig) yang digunakan untuk melakukan penghapusan.

Tipe: Objek [DeletionConfig](#page-609-0)

Wajib: Tidak

## UploaderConfig

Konfigurasi uploader berisi ScheduleExpression rincian yang digunakan untuk menjadwalkan pekerjaan upload untuk file media yang direkam dari Edge Agent ke Kinesis Video Stream.

Tipe: Objek [UploaderConfig](#page-645-0)

Wajib: Tidak

## Lihat Juga

- [AWS SDK for C++](https://docs.aws.amazon.com/goto/SdkForCpp/kinesisvideo-2017-09-30/EdgeConfig)
- [AWS SDK for Java V2](https://docs.aws.amazon.com/goto/SdkForJavaV2/kinesisvideo-2017-09-30/EdgeConfig)
- [AWS SDK for Ruby V3](https://docs.aws.amazon.com/goto/SdkForRubyV3/kinesisvideo-2017-09-30/EdgeConfig)

## ImageGenerationConfiguration

Layanan: Amazon Kinesis Video Streams

Struktur yang berisi informasi yang diperlukan untuk pengiriman gambar KVS. Jika null, konfigurasi akan dihapus dari aliran.

Daftar Isi

**DestinationConfig** 

Struktur yang berisi informasi yang diperlukan untuk mengirimkan gambar ke pelanggan.

Tipe: Objek [ImageGenerationDestinationConfig](#page-617-0)

Wajib: Ya

#### Format

Format gambar yang diterima.

Jenis: String

Nilai yang Valid: JPEG | PNG

Wajib: Ya

#### ImageSelectorType

Asal usul stempel waktu Server atau Produser yang digunakan untuk menghasilkan gambar.

Jenis: String

Nilai yang Valid: SERVER\_TIMESTAMP | PRODUCER\_TIMESTAMP

Wajib: Ya

#### **SamplingInterval**

Interval waktu dalam milidetik (ms) di mana gambar perlu dihasilkan dari aliran. Nilai minimum yang dapat diberikan adalah 200 ms. Jika rentang stempel waktu kurang dari interval pengambilan sampel, Gambar dari StartTimestamp akan dikembalikan jika tersedia.

Jenis: Integer

Rentang Valid: Nilai minimum 3000. Nilai maksimum 20000.

Wajib: Ya

## **Status**

Menunjukkan apakah ContinuousImageGenerationConfigurations API diaktifkan atau dinonaktifkan.

Jenis: String

Nilai yang Valid: ENABLED | DISABLED

Wajib: Ya

**FormatConfig** 

Daftar struktur pasangan kunci-nilai yang berisi parameter tambahan yang dapat diterapkan saat gambar dihasilkan. FormatConfigKuncinya adalahJPEGQuality, yang menunjukkan kunci kualitas JPEG yang akan digunakan untuk menghasilkan gambar. FormatConfigNilai menerima int dari 1 hingga 100. Jika nilainya 1, gambar akan dihasilkan dengan kualitas kurang dan kompresi terbaik. Jika nilainya 100, gambar akan dihasilkan dengan kualitas terbaik dan kompresi yang lebih sedikit. Jika tidak ada nilai yang diberikan, nilai default JPEGQuality kunci akan diatur ke 80.

Tipe: Peta string ke string

Entri Peta: Jumlah maksimum 1 item.

Kunci yang Valid: JPEGQuality

Batasan Panjang Nilai: Panjang minimum 0. Panjang maksimum 256.

Pola nilai: ^[a-zA-Z\_0-9]+

Wajib: Tidak

**HeightPixels** 

Ketinggian gambar output yang digunakan bersamaan dengan WidthPixels parameter. Ketika keduanya HeightPixels dan WidthPixels parameter disediakan, gambar akan diregangkan agar sesuai dengan rasio aspek yang ditentukan. Jika hanya HeightPixels parameter yang disediakan, rasio aspek aslinya akan digunakan untuk menghitung WidthPixels rasio. Jika tidak ada parameter yang disediakan, ukuran gambar asli akan dikembalikan.

Jenis: Integer

Rentang yang Valid: Nilai minimum 1. Nilai maksimum 2160.

Wajib: Tidak

#### **WidthPixels**

Lebar gambar output yang digunakan bersamaan dengan HeightPixels parameter. Ketika keduanya WidthPixels dan HeightPixels parameter disediakan, gambar akan diregangkan agar sesuai dengan rasio aspek yang ditentukan. Jika hanya WidthPixels parameter yang disediakan, rasio aspek aslinya akan digunakan untuk menghitung HeightPixels rasio. Jika tidak ada parameter yang disediakan, ukuran gambar asli akan dikembalikan.

Jenis: Integer

Rentang yang Valid: Nilai minimum 1. Nilai maksimum 3840.

Wajib: Tidak

## Lihat Juga

- [AWS SDK for C++](https://docs.aws.amazon.com/goto/SdkForCpp/kinesisvideo-2017-09-30/ImageGenerationConfiguration)
- [AWS SDK for Java V2](https://docs.aws.amazon.com/goto/SdkForJavaV2/kinesisvideo-2017-09-30/ImageGenerationConfiguration)
- [AWS SDK for Ruby V3](https://docs.aws.amazon.com/goto/SdkForRubyV3/kinesisvideo-2017-09-30/ImageGenerationConfiguration)

# <span id="page-617-0"></span>ImageGenerationDestinationConfig

Layanan: Amazon Kinesis Video Streams

Struktur yang berisi informasi yang diperlukan untuk mengirimkan gambar ke pelanggan.

Daftar Isi

DestinationRegion

AWS Wilayah bucket S3 tempat gambar akan dikirimkan. Ini DestinationRegion harus sesuai dengan Wilayah tempat aliran berada.

Jenis: String

Kendala Panjang: Panjang minimum 9. Panjang maksimum 14.

Pola: ^[a-z]+(-[a-z]+)?-[a-z]+-[0-9]\$

Wajib: Ya

#### Uri

Uniform Resource Identifier (URI) yang mengidentifikasi di mana gambar akan dikirimkan.

Jenis: String

Batasan Panjang: Panjang minimum 1. Panjang maksimum 255.

Pola: ^[a-zA-Z\_0-9]+:(//)?([^/]+)/?([^\*]\*)\$

Diperlukan: Ya

#### Lihat Juga

- [AWS SDK for C++](https://docs.aws.amazon.com/goto/SdkForCpp/kinesisvideo-2017-09-30/ImageGenerationDestinationConfig)
- [AWS SDK for Java V2](https://docs.aws.amazon.com/goto/SdkForJavaV2/kinesisvideo-2017-09-30/ImageGenerationDestinationConfig)
- [AWS SDK for Ruby V3](https://docs.aws.amazon.com/goto/SdkForRubyV3/kinesisvideo-2017-09-30/ImageGenerationDestinationConfig)

## **LastRecorderStatus**

Layanan: Amazon Kinesis Video Streams

Status terbaru dari pekerjaan perekaman tepi aliran.

Daftar Isi

**JobStatusDetails** 

Deskripsi status terbaru pekerjaan perekam.

Tipe: String

Wajib: Tidak

#### LastCollectedTime

Stempel waktu di mana pekerjaan perekam terakhir dieksekusi dan media disimpan ke disk lokal.

Tipe: Timestamp

Wajib: Tidak

#### LastUpdatedTime

Stempel waktu di mana status perekam terakhir diperbarui.

Tipe: Timestamp

Wajib: Tidak

**RecorderStatus** 

Status pekerjaan perekam terbaru.

Jenis: String

Nilai yang Valid: SUCCESS | USER\_ERROR | SYSTEM\_ERROR

Wajib: Tidak

Lihat Juga

- [AWS SDK for C++](https://docs.aws.amazon.com/goto/SdkForCpp/kinesisvideo-2017-09-30/LastRecorderStatus)
- [AWS SDK for Java V2](https://docs.aws.amazon.com/goto/SdkForJavaV2/kinesisvideo-2017-09-30/LastRecorderStatus)
- [AWS SDK for Ruby V3](https://docs.aws.amazon.com/goto/SdkForRubyV3/kinesisvideo-2017-09-30/LastRecorderStatus)

## LastUploaderStatus

Layanan: Amazon Kinesis Video Streams

Status terbaru dari pekerjaan pengunggah edge ke cloud stream.

Daftar Isi

**JobStatusDetails** 

Deskripsi status terbaru pekerjaan pengunggah.

Tipe: String

Wajib: Tidak

LastCollectedTime

Stempel waktu di mana pekerjaan pengunggah terakhir dieksekusi dan media dikumpulkan ke cloud.

Tipe: Timestamp

Wajib: Tidak

LastUpdatedTime

Stempel waktu di mana status pengunggah terakhir diperbarui.

Tipe: Timestamp

Wajib: Tidak

**UploaderStatus** 

Status pekerjaan pengunggah terbaru.

Jenis: String

Nilai yang Valid: SUCCESS | USER\_ERROR | SYSTEM\_ERROR

Wajib: Tidak

Lihat Juga

- [AWS SDK for C++](https://docs.aws.amazon.com/goto/SdkForCpp/kinesisvideo-2017-09-30/LastUploaderStatus)
- [AWS SDK for Java V2](https://docs.aws.amazon.com/goto/SdkForJavaV2/kinesisvideo-2017-09-30/LastUploaderStatus)
- [AWS SDK for Ruby V3](https://docs.aws.amazon.com/goto/SdkForRubyV3/kinesisvideo-2017-09-30/LastUploaderStatus)

# ListEdgeAgentConfigurationsEdgeConfig Layanan: Amazon Kinesis Video Streams

Deskripsi konfigurasi tepi aliran tunggal.

Daftar Isi

**CreationTime** 

Stempel waktu saat aliran pertama kali membuat konfigurasi tepi.

Tipe: Timestamp

Wajib: Tidak

**EdgeConfig** 

Deskripsi konfigurasi tepi aliran yang akan digunakan untuk menyinkronkan dengan komponen Edge Agent IoT Greengrass. Komponen Edge Agent akan berjalan pada pengaturan Perangkat IoT Hub di premis Anda.

Tipe: Objek [EdgeConfig](#page-612-0)

Wajib: Tidak

FailedStatusDetails

Deskripsi status kegagalan yang dihasilkan.

Tipe: String

Wajib: Tidak

LastUpdatedTime

Stempel waktu saat aliran terakhir memperbarui konfigurasi tepi.

Tipe: Timestamp

Wajib: Tidak

### **StreamARN**

Nama Sumber Daya Amazon (ARN) dari aliran.

Jenis: String

Batasan Panjang: Panjang minimum 1. Panjang maksimum 1024.

```
Pola: arn:[a-z\d-]+:kinesisvideo:[a-z0-9-]+:[0-9]+:[a-z]+/[a-zA-Z0-9_.-]+/
[0-9] +
```
Wajib: Tidak

**StreamName** 

Nama sungai.

Jenis: String

Batasan Panjang: Panjang minimum 1. Panjang maksimum 256.

Pola: [a-zA-Z0-9\_.-]+

Wajib: Tidak

#### **SyncStatus**

Status sinkronisasi saat ini dari konfigurasi tepi aliran.

Jenis: String

```
Nilai yang Valid: SYNCING | ACKNOWLEDGED | IN_SYNC | SYNC_FAILED | DELETING | 
DELETE_FAILED | DELETING_ACKNOWLEDGED
```
Wajib: Tidak

Lihat Juga

- [AWS SDK for C++](https://docs.aws.amazon.com/goto/SdkForCpp/kinesisvideo-2017-09-30/ListEdgeAgentConfigurationsEdgeConfig)
- [AWS SDK for Java V2](https://docs.aws.amazon.com/goto/SdkForJavaV2/kinesisvideo-2017-09-30/ListEdgeAgentConfigurationsEdgeConfig)
- [AWS SDK for Ruby V3](https://docs.aws.amazon.com/goto/SdkForRubyV3/kinesisvideo-2017-09-30/ListEdgeAgentConfigurationsEdgeConfig)

## LocalSizeConfig

Layanan: Amazon Kinesis Video Streams

Detail konfigurasi yang mencakup ukuran maksimum media (MaxLocalMediaSizeInMB) yang ingin Anda simpan untuk streaming di Edge Agent, serta strategi yang harus digunakan (StrategyOnFullSize) ketika ukuran maksimum aliran telah tercapai.

Daftar Isi

MaxLocalMediaSizeInMB

Ukuran maksimum keseluruhan media yang ingin Anda simpan untuk streaming di Edge Agent.

Jenis: Integer

Rentang Valid: Nilai minimum 64. Nilai maksimum 2000000.

Wajib: Tidak

### **StrategyOnFullSize**

Strategi untuk melakukan ketika MaxLocalMediaSizeInMB batas aliran tercapai.

Jenis: String

Nilai yang Valid: DELETE\_OLDEST\_MEDIA | DENY\_NEW\_MEDIA

Wajib: Tidak

#### Lihat Juga

- [AWS SDK for C++](https://docs.aws.amazon.com/goto/SdkForCpp/kinesisvideo-2017-09-30/LocalSizeConfig)
- [AWS SDK for Java V2](https://docs.aws.amazon.com/goto/SdkForJavaV2/kinesisvideo-2017-09-30/LocalSizeConfig)
- [AWS SDK for Ruby V3](https://docs.aws.amazon.com/goto/SdkForRubyV3/kinesisvideo-2017-09-30/LocalSizeConfig)

# MappedResourceConfigurationListItem Layanan: Amazon Kinesis Video Streams

Struktur yang merangkum, atau berisi, properti konfigurasi penyimpanan media.

Daftar Isi

### ARN

Nama Sumber Daya Amazon (ARN) dari sumber daya Kinesis Video Stream, terkait dengan aliran.

### Jenis: String

Batasan Panjang: Panjang minimum 1. Panjang maksimum 1024.

```
Pola: arn:[a-z\d-]+:kinesisvideo:[a-z0-9-]+:[0-9]+:[a-z]+/[a-zA-Z0-9_.-]+/
[0-9]+
```
Wajib: Tidak

### Type

Jenis sumber daya terkait untuk aliran video kinesis.

Tipe: String

Wajib: Tidak

### Lihat Juga

- [AWS SDK for C++](https://docs.aws.amazon.com/goto/SdkForCpp/kinesisvideo-2017-09-30/MappedResourceConfigurationListItem)
- [AWS SDK for Java V2](https://docs.aws.amazon.com/goto/SdkForJavaV2/kinesisvideo-2017-09-30/MappedResourceConfigurationListItem)
- [AWS SDK for Ruby V3](https://docs.aws.amazon.com/goto/SdkForRubyV3/kinesisvideo-2017-09-30/MappedResourceConfigurationListItem)

## <span id="page-626-0"></span>MediaSourceConfig

Layanan: Amazon Kinesis Video Streams

Detail konfigurasi yang terdiri dari kredensi yang diperlukan (MediaUriSecretArndanMediaUriType) untuk mengakses file media yang dialirkan ke kamera.

Daftar Isi

MediaUriSecretArn

AWS Secrets Manager ARN untuk nama pengguna dan kata sandi kamera, atau lokasi file media lokal.

Jenis: String

Batasan Panjang: Panjang minimum 20. Panjang maksimum 2048.

```
Pola: arn:[a-z\d-]+:secretsmanager:[a-z0-9-]+:[0-9]+:secret:[a-zA-
Z0-9_.-]+
```
Wajib: Ya

### MediaUriType

Jenis Uniform Resource Identifier (URI). FILE\_URINilai dapat digunakan untuk streaming file media lokal.

### **a** Note

Pratinjau hanya mendukung format URI sumber RTSP\_URI media.

Jenis: String

Nilai yang Valid: RTSP\_URI | FILE\_URI

Wajib: Ya

Lihat Juga

- [AWS SDK for C++](https://docs.aws.amazon.com/goto/SdkForCpp/kinesisvideo-2017-09-30/MediaSourceConfig)
- [AWS SDK for Java V2](https://docs.aws.amazon.com/goto/SdkForJavaV2/kinesisvideo-2017-09-30/MediaSourceConfig)
- [AWS SDK for Ruby V3](https://docs.aws.amazon.com/goto/SdkForRubyV3/kinesisvideo-2017-09-30/MediaSourceConfig)

## MediaStorageConfiguration

Layanan: Amazon Kinesis Video Streams

Struktur yang merangkum, atau berisi, properti konfigurasi penyimpanan media.

- Jika StorageStatus diaktifkan, data akan disimpan dalam yang StreamARN disediakan. Agar WebRTC Ingestion berfungsi, aliran harus mengaktifkan retensi data.
- Jika StorageStatus dinonaktifkan, tidak ada data yang akan disimpan, dan StreamARN parameter tidak akan diperlukan.

```
Daftar Isi
```

```
Status
```
Status konfigurasi penyimpanan media.

Jenis: String

Nilai yang Valid: ENABLED | DISABLED

Wajib: Ya

**StreamARN** 

Nama Sumber Daya Amazon (ARN) dari aliran.

Jenis: String

Batasan Panjang: Panjang minimum 1. Panjang maksimum 1024.

```
Pola: arn:[a-z\d-]+:kinesisvideo:[a-z0-9-]+:[0-9]+:[a-z]+/[a-zA-Z0-9_.-]+/
[0-9]+
```
Diperlukan: Tidak

### Lihat Juga

Untuk informasi selengkapnya tentang penggunaan API ini di salah satu AWS SDK khusus bahasa, lihat berikut ini:

• [AWS SDK for C++](https://docs.aws.amazon.com/goto/SdkForCpp/kinesisvideo-2017-09-30/MediaStorageConfiguration)

Amazon Kinesis Video Streams 619

- [AWS SDK for Java V2](https://docs.aws.amazon.com/goto/SdkForJavaV2/kinesisvideo-2017-09-30/MediaStorageConfiguration)
- [AWS SDK for Ruby V3](https://docs.aws.amazon.com/goto/SdkForRubyV3/kinesisvideo-2017-09-30/MediaStorageConfiguration)

### NotificationConfiguration

Layanan: Amazon Kinesis Video Streams

Gunakan API ini untuk mengonfigurasi notifikasi Amazon Simple Notification Service (Amazon SNS) saat fragmen tersedia dalam aliran. Jika parameter ini nol, konfigurasi akan dihapus dari aliran.

Lihat [Pemberitahuan di Kinesis Video](https://docs.aws.amazon.com/kinesisvideostreams/latest/dg/notifications.html) Streams untuk informasi selengkapnya.

Daftar Isi

**DestinationConfig** 

Informasi tujuan yang diperlukan untuk mengirimkan pemberitahuan kepada pelanggan.

Tipe: Objek [NotificationDestinationConfig](#page-631-0)

Wajib: Ya

#### **Status**

Menunjukkan jika konfigurasi notifikasi diaktifkan atau dinonaktifkan.

Jenis: String

Nilai yang Valid: ENABLED | DISABLED

Wajib: Ya

#### Lihat Juga

- [AWS SDK for C++](https://docs.aws.amazon.com/goto/SdkForCpp/kinesisvideo-2017-09-30/NotificationConfiguration)
- [AWS SDK for Java V2](https://docs.aws.amazon.com/goto/SdkForJavaV2/kinesisvideo-2017-09-30/NotificationConfiguration)
- [AWS SDK for Ruby V3](https://docs.aws.amazon.com/goto/SdkForRubyV3/kinesisvideo-2017-09-30/NotificationConfiguration)

## <span id="page-631-0"></span>NotificationDestinationConfig

Layanan: Amazon Kinesis Video Streams

Struktur yang berisi informasi yang diperlukan untuk menyampaikan pemberitahuan kepada pelanggan.

Daftar Isi

Uri

Uniform Resource Identifier (URI) yang mengidentifikasi di mana gambar akan dikirimkan.

Jenis: String

Batasan Panjang: Panjang minimum 1. Panjang maksimum 255.

Pola: ^[a-zA-Z\_0-9]+:(//)?([^/]+)/?([^\*]\*)\$

Diperlukan: Ya

Lihat Juga

- [AWS SDK for C++](https://docs.aws.amazon.com/goto/SdkForCpp/kinesisvideo-2017-09-30/NotificationDestinationConfig)
- [AWS SDK for Java V2](https://docs.aws.amazon.com/goto/SdkForJavaV2/kinesisvideo-2017-09-30/NotificationDestinationConfig)
- [AWS SDK for Ruby V3](https://docs.aws.amazon.com/goto/SdkForRubyV3/kinesisvideo-2017-09-30/NotificationDestinationConfig)

## <span id="page-632-0"></span>RecorderConfig

Layanan: Amazon Kinesis Video Streams

Konfigurasi perekam terdiri dari MediaSourceConfig detail lokal yang digunakan sebagai kredensi untuk mengakses file media lokal yang dialirkan pada kamera.

Daftar Isi

MediaSourceConfig

Detail konfigurasi yang terdiri dari kredensi yang diperlukan (MediaUriSecretArndanMediaUriType) untuk mengakses file media yang dialirkan ke kamera.

Tipe: Objek [MediaSourceConfig](#page-626-0)

Wajib: Ya

**ScheduleConfig** 

Konfigurasi yang terdiri dari ScheduleExpression dan DurationInMinutes detail yang menentukan penjadwalan untuk merekam dari kamera, atau file media lokal, ke Agen Edge. Jika ScheduleExpression atribut tidak disediakan, maka Edge Agent akan selalu diatur ke mode perekaman.

Tipe: Objek [ScheduleConfig](#page-634-0)

Wajib: Tidak

Lihat Juga

- [AWS SDK for C++](https://docs.aws.amazon.com/goto/SdkForCpp/kinesisvideo-2017-09-30/RecorderConfig)
- [AWS SDK for Java V2](https://docs.aws.amazon.com/goto/SdkForJavaV2/kinesisvideo-2017-09-30/RecorderConfig)
- [AWS SDK for Ruby V3](https://docs.aws.amazon.com/goto/SdkForRubyV3/kinesisvideo-2017-09-30/RecorderConfig)

## ResourceEndpointListItem

Layanan: Amazon Kinesis Video Streams

Objek yang menjelaskan titik akhir saluran pensinyalan yang dikembalikan oleh API. GetSignalingChannelEndpoint

Endpoint server media akan sesuai dengan WEBRTC Protokol.

Daftar Isi

Protocol

Protokol saluran pensinyalan dikembalikan oleh GetSignalingChannelEndpoint API.

Jenis: String

Nilai yang Valid: WSS | HTTPS | WEBRTC

Wajib: Tidak

### ResourceEndpoint

Titik akhir saluran pensinyalan yang dikembalikan oleh API. GetSignalingChannelEndpoint

Tipe: String

Wajib: Tidak

### Lihat Juga

- [AWS SDK for C++](https://docs.aws.amazon.com/goto/SdkForCpp/kinesisvideo-2017-09-30/ResourceEndpointListItem)
- [AWS SDK for Java V2](https://docs.aws.amazon.com/goto/SdkForJavaV2/kinesisvideo-2017-09-30/ResourceEndpointListItem)
- [AWS SDK for Ruby V3](https://docs.aws.amazon.com/goto/SdkForRubyV3/kinesisvideo-2017-09-30/ResourceEndpointListItem)

## <span id="page-634-0"></span>ScheduleConfig

Layanan: Amazon Kinesis Video Streams

API ini memungkinkan Anda menentukan durasi yang harus direkam oleh kamera, atau file media lokal, ke Edge Agent. ScheduleConfigTerdiri dari ScheduleExpression dan DurationInMinutes atribut.

Jika tidak ScheduleConfig disediakan diRecorderConfig, maka Edge Agent akan selalu diatur ke mode perekaman.

Jika tidak ScheduleConfig disediakan diUploaderConfig, maka Agen Edge akan mengunggah secara berkala (setiap 1 jam).

Daftar Isi

**DurationInSeconds** 

Total durasi untuk merekam media. Jika ScheduleExpression atribut disediakan, maka DurationInSeconds atribut juga harus ditentukan.

Jenis: Integer

Rentang yang Valid: Nilai minimum 60. Nilai maksimum 3600.

Wajib: Ya

#### ScheduleExpression

Ekspresi cron Quartz yang menangani pekerjaan penjadwalan untuk merekam dari kamera, atau file media lokal, ke Edge Agent. Jika tidak ScheduleExpression disediakan untukRecorderConfig, maka Edge Agent akan selalu diatur ke mode perekaman.

Untuk informasi lebih lanjut tentang Quartz, lihat [halaman Cron Trigger Tutorial](http://www.quartz-scheduler.org/documentation/quartz-2.3.0/tutorials/crontrigger.html) untuk memahami ekspresi yang valid dan penggunaannya.

Jenis: String

Kendala Panjang: Panjang minimum 11. Panjang maksimum 100.

Pola: [^\n]{11,100}

Diperlukan: Ya

## Lihat Juga

- [AWS SDK for C++](https://docs.aws.amazon.com/goto/SdkForCpp/kinesisvideo-2017-09-30/ScheduleConfig)
- [AWS SDK for Java V2](https://docs.aws.amazon.com/goto/SdkForJavaV2/kinesisvideo-2017-09-30/ScheduleConfig)
- [AWS SDK for Ruby V3](https://docs.aws.amazon.com/goto/SdkForRubyV3/kinesisvideo-2017-09-30/ScheduleConfig)

# SingleMasterChannelEndpointConfiguration

Layanan: Amazon Kinesis Video Streams

Objek yang berisi konfigurasi titik akhir untuk jenis SINGLE\_MASTER saluran.

Daftar Isi

Protocols

Properti ini digunakan untuk menentukan sifat komunikasi melalui saluran SINGLE\_MASTER pensinyalan ini. Jika WSS ditentukan, API ini mengembalikan titik akhir websocket. Jika HTTPS ditentukan, API ini mengembalikan HTTPS titik akhir.

Tipe: Array string

Anggota Array: Jumlah minimum 1 item. Jumlah maksimum 5 item.

Nilai yang Valid: WSS | HTTPS | WEBRTC

Wajib: Tidak

Role

Properti ini digunakan untuk menentukan izin pesan di saluran SINGLE\_MASTER pensinyalan ini. Jika MASTER ditentukan, API ini menampilkan titik akhir yang dapat digunakan klien untuk menerima penawaran dan mengirim jawaban ke salah satu pemirsa di saluran pensinyalan ini. Jika VIEWER ditentukan, API ini mengembalikan titik akhir yang hanya dapat digunakan klien untuk mengirim penawaran ke MASTER klien lain di saluran pensinyalan ini.

Jenis: String

Nilai yang Valid: MASTER | VIEWER

Wajib: Tidak

#### Lihat Juga

- [AWS SDK for C++](https://docs.aws.amazon.com/goto/SdkForCpp/kinesisvideo-2017-09-30/SingleMasterChannelEndpointConfiguration)
- [AWS SDK for Java V2](https://docs.aws.amazon.com/goto/SdkForJavaV2/kinesisvideo-2017-09-30/SingleMasterChannelEndpointConfiguration)

Amazon Kinesis Video Streams 627

## • [AWS SDK for Ruby V3](https://docs.aws.amazon.com/goto/SdkForRubyV3/kinesisvideo-2017-09-30/SingleMasterChannelEndpointConfiguration)

## SingleMasterConfiguration

Layanan: Amazon Kinesis Video Streams

Struktur yang berisi konfigurasi untuk jenis SINGLE\_MASTER saluran.

Daftar Isi

**MessageTtlSeconds** 

Periode waktu (dalam detik) saluran pensinyalan mempertahankan pesan yang tidak terkirim sebelum dibuang. Gunakan [UpdateSignalingChannel](#page-517-0) untuk memperbarui nilai ini.

Jenis: Integer

Rentang Valid: Nilai minimum 5. Nilai maksimum 120.

Wajib: Tidak

### Lihat Juga

- [AWS SDK for C++](https://docs.aws.amazon.com/goto/SdkForCpp/kinesisvideo-2017-09-30/SingleMasterConfiguration)
- [AWS SDK for Java V2](https://docs.aws.amazon.com/goto/SdkForJavaV2/kinesisvideo-2017-09-30/SingleMasterConfiguration)
- [AWS SDK for Ruby V3](https://docs.aws.amazon.com/goto/SdkForRubyV3/kinesisvideo-2017-09-30/SingleMasterConfiguration)

## StreamInfo

Layanan: Amazon Kinesis Video Streams

Objek yang menggambarkan aliran video Kinesis.

Daftar Isi

#### **CreationTime**

Cap waktu yang menunjukkan kapan aliran dibuat.

Tipe: Timestamp

Wajib: Tidak

**DataRetentionInHours** 

Berapa lama aliran menyimpan data, dalam jam.

Tipe: Bilangan Bulat

Rentang yang Valid: Nilai minimum 0.

Wajib: Tidak

#### DeviceName

Nama perangkat yang dikaitkan dengan aliran.

Jenis: String

Batasan Panjang: Panjang minimum 1. Panjang maksimum 128.

Pola: [a-zA-Z0-9\_.-]+

Wajib: Tidak

#### KmsKeyId

ID kunci AWS Key Management Service (AWS KMS) yang digunakan Kinesis Video Streams untuk mengenkripsi data pada stream.

Jenis: String

Batasan Panjang: Panjang minimum 1. Panjang maksimum 2048.

Pola: .+

Wajib: Tidak

#### MediaType

Aliran. MediaType

Jenis: String

Batasan Panjang: Panjang minimum 1. Panjang maksimum 128.

Pola:  $[\wedge w\wedge -\wedge \wedge +] + /[\wedge w\wedge -\wedge \wedge +] + (\wedge w\wedge -\wedge \wedge +] + /[\wedge w\wedge -\wedge \wedge +] + )$ \*

Wajib: Tidak

#### **Status**

Status aliran.

Jenis: String

Nilai yang Valid: CREATING | ACTIVE | UPDATING | DELETING

Wajib: Tidak

#### **StreamARN**

Nama Sumber Daya Amazon (ARN) dari aliran.

Jenis: String

Batasan Panjang: Panjang minimum 1. Panjang maksimum 1024.

```
Pola: arn:[a-z\d-]+:kinesisvideo:[a-z0-9-]+:[0-9]+:[a-z]+/[a-zA-Z0-9_.-]+/
[0-9]+
```
Wajib: Tidak

**StreamName** 

Nama sungai.

Jenis: String

Batasan Panjang: Panjang minimum 1. Panjang maksimum 256.

Pola: [a-zA-Z0-9\_.-]+

Wajib: Tidak

Version

Versi aliran.

Jenis: String

Batasan Panjang: Panjang minimum 1. Panjang maksimum adalah 64.

Pola: [a-zA-Z0-9]+

Diperlukan: Tidak

Lihat Juga

- [AWS SDK for C++](https://docs.aws.amazon.com/goto/SdkForCpp/kinesisvideo-2017-09-30/StreamInfo)
- [AWS SDK for Java V2](https://docs.aws.amazon.com/goto/SdkForJavaV2/kinesisvideo-2017-09-30/StreamInfo)
- [AWS SDK for Ruby V3](https://docs.aws.amazon.com/goto/SdkForRubyV3/kinesisvideo-2017-09-30/StreamInfo)

## StreamNameCondition

Layanan: Amazon Kinesis Video Streams

Menentukan kondisi yang harus dipenuhi aliran untuk dikembalikan saat Anda mencantumkan aliran (lihat API). ListStreams Suatu kondisi memiliki operasi perbandingan dan nilai. Saat ini, Anda hanya dapat menentukan BEGINS\_WITH operator, yang menemukan aliran yang namanya dimulai dengan awalan yang diberikan.

Daftar Isi

ComparisonOperator

Operator perbandingan. Saat ini, Anda hanya dapat menentukan BEGINS\_WITH operator, yang menemukan aliran yang namanya dimulai dengan awalan yang diberikan.

Jenis: String

Nilai yang Valid: BEGINS\_WITH

Wajib: Tidak

ComparisonValue

Nilai untuk membandingkan.

Jenis: String

Batasan Panjang: Panjang minimum 1. Panjang maksimum 256.

Pola: [a-zA-Z0-9\_.-]+

Diperlukan: Tidak

Lihat Juga

- [AWS SDK for C++](https://docs.aws.amazon.com/goto/SdkForCpp/kinesisvideo-2017-09-30/StreamNameCondition)
- [AWS SDK for Java V2](https://docs.aws.amazon.com/goto/SdkForJavaV2/kinesisvideo-2017-09-30/StreamNameCondition)
- [AWS SDK for Ruby V3](https://docs.aws.amazon.com/goto/SdkForRubyV3/kinesisvideo-2017-09-30/StreamNameCondition)

## Tag

Layanan: Amazon Kinesis Video Streams

Pasangan kunci dan nilai yang terkait dengan saluran pensinyalan yang ditentukan.

Daftar Isi

## Key

Kunci tag yang dikaitkan dengan saluran pensinyalan yang ditentukan.

Jenis: String

Batasan Panjang: Panjang minimum 1. Panjang maksimum 128.

Pola:  $\{[\nabla f(\mathbf{Z}\pmod{N]}, \cdot\cdot\cdot\cdot] \cdot \}$ 

Wajib: Ya

#### Value

Nilai tag yang dikaitkan dengan saluran pensinyalan yang ditentukan.

Jenis: String

Batasan Panjang: Panjang minimum 0. Panjang maksimum 256.

```
Pola: [\p{L}\p{Z}\p{N}_.:/=+\-@]*
```
Diperlukan: Ya

#### Lihat Juga

- [AWS SDK for C++](https://docs.aws.amazon.com/goto/SdkForCpp/kinesisvideo-2017-09-30/Tag)
- [AWS SDK for Java V2](https://docs.aws.amazon.com/goto/SdkForJavaV2/kinesisvideo-2017-09-30/Tag)
- [AWS SDK for Ruby V3](https://docs.aws.amazon.com/goto/SdkForRubyV3/kinesisvideo-2017-09-30/Tag)

## <span id="page-645-0"></span>UploaderConfig

Layanan: Amazon Kinesis Video Streams

Konfigurasi yang terdiri dari ScheduleExpression dan DurationInMinutes detail yang menentukan penjadwalan untuk merekam dari kamera, atau file media lokal, ke Agen Edge. Jika tidak ScheduleConfig disediakan diUploaderConfig, maka Agen Edge akan mengunggah secara berkala (setiap 1 jam).

Daftar Isi

**ScheduleConfig** 

Konfigurasi yang terdiri dari ScheduleExpression dan DurationInMinutes detail yang menentukan penjadwalan untuk merekam dari kamera, atau file media lokal, ke Agen Edge. Jika tidak ScheduleConfig disediakan dalam hal iniUploaderConfig, maka Agen Edge akan mengunggah secara berkala (setiap 1 jam).

Tipe: Objek [ScheduleConfig](#page-634-0)

Wajib: Ya

## Lihat Juga

Untuk informasi selengkapnya tentang penggunaan API ini di salah satu AWS SDK khusus bahasa, lihat berikut ini:

- [AWS SDK for C++](https://docs.aws.amazon.com/goto/SdkForCpp/kinesisvideo-2017-09-30/UploaderConfig)
- [AWS SDK for Java V2](https://docs.aws.amazon.com/goto/SdkForJavaV2/kinesisvideo-2017-09-30/UploaderConfig)
- [AWS SDK for Ruby V3](https://docs.aws.amazon.com/goto/SdkForRubyV3/kinesisvideo-2017-09-30/UploaderConfig)

# Arus Amazon Kinesis Video Streams

Jenis data berikut didukung oleh Amazon Kinesis Video Streams Media:

• [StartSelector](#page-646-0)

## <span id="page-646-0"></span>**StartSelector**

Layanan: Amazon Kinesis Video Streams Media

Mengidentifikasi potongan pada aliran video Kinesis tempat Anda ingin GetMedia API mulai mengembalikan data media. Anda memiliki opsi berikut untuk mengidentifikasi potongan awal:

- Pilih potongan terbaru (atau tertua).
- Identifikasi potongan tertentu. Anda dapat mengidentifikasi potongan tertentu baik dengan memberikan nomor fragmen atau stempel waktu (server atau produser).
- Setiap metadata potongan menyertakan token lanjutan sebagai tag Matroska (MKV) (). AWS KINESISVIDEO CONTINUATION TOKEN Jika GetMedia permintaan Anda sebelumnya dihentikan, Anda dapat menggunakan nilai tag ini di GetMedia permintaan berikutnya. API kemudian mulai mengembalikan potongan mulai dari mana API terakhir berakhir.

### Daftar Isi

## **StartSelectorType**

Mengidentifikasi fragmen pada aliran video Kinesis tempat Anda ingin mulai mendapatkan datanya.

- SEKARANG Mulailah dengan potongan terbaru di streaming.
- EARLIEST Mulailah dengan potongan paling awal yang tersedia di streaming.
- FRAGMENT\_NUMBER Mulai dengan potongan setelah fragmen tertentu. Anda juga harus menentukan parameter AfterFragmentNumber.
- PRODUCER\_TIMESTAMP atau SERVER\_TIMESTAMP Mulai dengan potongan yang berisi fragmen dengan stempel waktu produsen atau server yang ditentukan. Anda menentukan stempel waktu dengan menambahkan. StartTimestamp
- CONTINUATION\_TOKEN Baca menggunakan token kelanjutan yang ditentukan.

## **a** Note

Jika Anda memilih NOW, EARLIEST, atau CONTINUATION\_TOKEN sebagaistartSelectorType, Anda tidak memberikan informasi tambahan apa pun di. startSelector

Jenis: String

Nilai yang Valid: FRAGMENT\_NUMBER | SERVER\_TIMESTAMP | PRODUCER\_TIMESTAMP | NOW | EARLIEST | CONTINUATION\_TOKEN

Wajib: Ya

AfterFragmentNumber

Menentukan nomor fragmen dari mana Anda ingin GetMedia API untuk mulai mengembalikan fragmen.

Jenis: String

Batasan Panjang: Panjang minimum 1. Panjang maksimum 128.

Pola: ^[0-9]+\$

Wajib: Tidak

ContinuationToken

Token kelanjutan yang dikembalikan Kinesis Video Streams pada respons sebelumnya. GetMedia GetMediaAPI kemudian dimulai dengan potongan yang diidentifikasi oleh token kelanjutan.

Jenis: String

Batasan Panjang: Panjang minimum 1. Panjang maksimum 128.

Pola: ^[a-zA-Z0-9\_\.\-]+\$

Wajib: Tidak

**StartTimestamp** 

Nilai stempel waktu. Nilai ini diperlukan jika Anda memilih PRODUCER\_TIMESTAMP atau SERVER\_TIMESTAMP sebagai. startSelectorType GetMediaAPI kemudian dimulai dengan potongan yang berisi fragmen yang memiliki stempel waktu yang ditentukan.

Tipe: Timestamp

Wajib: Tidak
## Lihat Juga

Untuk informasi selengkapnya tentang penggunaan API ini di salah satu AWS SDK khusus bahasa, lihat berikut ini:

- [AWS SDK for C++](https://docs.aws.amazon.com/goto/SdkForCpp/kinesis-video-data-2017-09-30/StartSelector)
- [AWS SDK for Java V2](https://docs.aws.amazon.com/goto/SdkForJavaV2/kinesis-video-data-2017-09-30/StartSelector)
- [AWS SDK for Ruby V3](https://docs.aws.amazon.com/goto/SdkForRubyV3/kinesis-video-data-2017-09-30/StartSelector)

# Arus Amazon Kinesis Video Streams

Jenis data berikut didukung oleh Amazon Kinesis Video Streams Archived Media:

- [ClipFragmentSelector](#page-649-0)
- [ClipTimestampRange](#page-650-0)
- [DASHFragmentSelector](#page-652-0)
- [DASHTimestampRange](#page-654-0)
- [Fragment](#page-656-0)
- [FragmentSelector](#page-658-0)
- [HLSFragmentSelector](#page-660-0)
- [HLSTimestampRange](#page-662-0)
- [Image](#page-664-0)
- [TimestampRange](#page-666-0)

## <span id="page-649-0"></span>ClipFragmentSelector

Layanan: Amazon Kinesis Video Streams Archived Media

Menjelaskan rentang stempel waktu dan asal stempel waktu dari berbagai fragmen.

Fragmen yang memiliki stempel waktu produsen duplikat dideduplikasi. Ini berarti bahwa jika produsen memproduksi aliran fragmen dengan stempel waktu produsen yang kira-kira sama dengan waktu jam sebenarnya, klip akan berisi semua fragmen dalam rentang stempel waktu yang diminta. Jika beberapa fragmen tertelan dalam rentang waktu yang sama dan titik waktu yang sangat berbeda, hanya kumpulan fragmen tertua yang tertelan yang dikembalikan.

Daftar Isi

FragmentSelectorType

Asal usul stempel waktu untuk digunakan (Server atau Produser).

Jenis: String

Nilai yang Valid: PRODUCER\_TIMESTAMP | SERVER\_TIMESTAMP

Wajib: Ya

**TimestampRange** 

Kisaran stempel waktu untuk kembali.

Tipe: Objek [ClipTimestampRange](#page-650-0)

Wajib: Ya

#### Lihat Juga

- [AWS SDK for C++](https://docs.aws.amazon.com/goto/SdkForCpp/kinesis-video-reader-data-2017-09-30/ClipFragmentSelector)
- [AWS SDK for Java V2](https://docs.aws.amazon.com/goto/SdkForJavaV2/kinesis-video-reader-data-2017-09-30/ClipFragmentSelector)
- [AWS SDK for Ruby V3](https://docs.aws.amazon.com/goto/SdkForRubyV3/kinesis-video-reader-data-2017-09-30/ClipFragmentSelector)

## <span id="page-650-0"></span>ClipTimestampRange

Layanan: Amazon Kinesis Video Streams Archived Media

Kisaran stempel waktu untuk mengembalikan fragmen.

Daftar Isi

EndTimestamp

Akhir rentang stempel waktu untuk media yang diminta.

Nilai ini harus dalam waktu 24 jam dari yang ditentukanStartTimestamp, dan harus lebih lambat dari StartTimestamp nilainya. Jika FragmentSelectorType untuk permintaan ituSERVER\_TIMESTAMP, nilai ini harus di masa lalu.

Nilai ini inklusif. Dibandingkan dengan stempel waktu (awal) fragmen. EndTimestamp Fragmen yang dimulai sebelum EndTimestamp nilai dan terus melewatinya termasuk dalam sesi.

Tipe: Timestamp

Wajib: Ya

### **StartTimestamp**

Stempel waktu awal dalam kisaran stempel waktu untuk mengembalikan fragmen.

Hanya fragmen yang dimulai tepat pada atau StartTimestamp sesudahnya yang dimasukkan dalam sesi. Fragmen yang dimulai sebelum StartTimestamp dan berlanjut melewatinya tidak termasuk dalam sesi. Jika FragmentSelectorType yaSERVER\_TIMESTAMP, StartTimestamp harus lebih lambat dari kepala aliran.

Tipe: Timestamp

Wajib: Ya

## Lihat Juga

- [AWS SDK for C++](https://docs.aws.amazon.com/goto/SdkForCpp/kinesis-video-reader-data-2017-09-30/ClipTimestampRange)
- [AWS SDK for Java V2](https://docs.aws.amazon.com/goto/SdkForJavaV2/kinesis-video-reader-data-2017-09-30/ClipTimestampRange)

Arus Amazon Kinesis Video Streams 641

## • [AWS SDK for Ruby V3](https://docs.aws.amazon.com/goto/SdkForRubyV3/kinesis-video-reader-data-2017-09-30/ClipTimestampRange)

## <span id="page-652-0"></span>DASHFragmentSelector

Layanan: Amazon Kinesis Video Streams Archived Media

Berisi rentang stempel waktu untuk media yang diminta, dan sumber stempel waktu.

Daftar Isi

FragmentSelectorType

Sumber stempel waktu untuk media yang diminta.

Kapan FragmentSelectorType disetel ke PRODUCER\_TIMESTAMP dan [GetDash](#page-555-0)  [StreamingSession URL: PlaybackMode](#page-555-0) adalah ON\_DEMAND atauLIVE\_REPLAY, fragmen pertama yang dicerna dengan stempel waktu produser dalam [FragmentSelector:](#page-658-1) yang TimestampRange ditentukan disertakan dalam daftar putar media. Selain itu, fragmen dengan stempel waktu produsen dalam yang TimestampRange dicerna segera setelah fragmen pertama (hingga nilai [StreamingSessionURL GetDash: MaxManifestFragmentResults\)](#page-554-0) disertakan.

Fragmen yang memiliki stempel waktu produsen duplikat dideduplikasi. Ini berarti bahwa jika produsen memproduksi aliran fragmen dengan stempel waktu produsen yang kira-kira sama dengan waktu jam sebenarnya, manifes MPEG-DASH akan berisi semua fragmen dalam rentang waktu yang diminta. Jika beberapa fragmen tertelan dalam rentang waktu yang sama dan titik waktu yang sangat berbeda, hanya kumpulan fragmen tertua yang tertelan yang dikembalikan.

Kapan FragmentSelectorType disetel ke PRODUCER\_TIMESTAMP dan [GetDash](#page-555-0)  [StreamingSession URL: PlaybackMode](#page-555-0) isLIVE, cap waktu produsen digunakan dalam fragmen MP4 dan untuk deduplikasi. Tetapi fragmen yang paling baru dicerna berdasarkan stempel waktu server disertakan dalam manifes MPEG-DASH. Ini berarti bahwa bahkan jika fragmen yang dicerna di masa lalu memiliki stempel waktu produsen dengan nilai sekarang, mereka tidak termasuk dalam daftar putar media HLS.

Default-nya adalah SERVER\_TIMESTAMP.

Jenis: String

Nilai yang Valid: PRODUCER\_TIMESTAMP | SERVER\_TIMESTAMP

Wajib: Tidak

TimestampRange

Awal dan akhir rentang waktu untuk media yang diminta.

Nilai ini seharusnya tidak ada jika PlaybackType adaLIVE.

Tipe: Objek [DASHTimestampRange](#page-654-0)

Wajib: Tidak

Lihat Juga

- [AWS SDK for C++](https://docs.aws.amazon.com/goto/SdkForCpp/kinesis-video-reader-data-2017-09-30/DASHFragmentSelector)
- [AWS SDK for Java V2](https://docs.aws.amazon.com/goto/SdkForJavaV2/kinesis-video-reader-data-2017-09-30/DASHFragmentSelector)
- [AWS SDK for Ruby V3](https://docs.aws.amazon.com/goto/SdkForRubyV3/kinesis-video-reader-data-2017-09-30/DASHFragmentSelector)

## <span id="page-654-0"></span>DASHTimestampRange

Layanan: Amazon Kinesis Video Streams Archived Media

Awal dan akhir rentang waktu untuk media yang diminta.

Nilai ini seharusnya tidak ada jika PlaybackType adaLIVE.

Nilai-nilai di dalamnya DASHimestampRange inklusif. Fragmen yang dimulai tepat pada atau setelah waktu mulai disertakan dalam sesi. Fragmen yang dimulai sebelum waktu mulai dan terus melewatinya tidak termasuk dalam sesi.

Daftar Isi

#### EndTimestamp

Akhir rentang waktu untuk media yang diminta. Nilai ini harus dalam waktu 24 jam dari yang ditentukanStartTimestamp, dan harus lebih lambat dari StartTimestamp nilainya.

Jika FragmentSelectorType untuk permintaan ituSERVER\_TIMESTAMP, nilai ini harus di masa lalu.

EndTimestampNilai diperlukan untuk ON\_DEMAND mode, tetapi opsional untuk LIVE\_REPLAY mode. Jika tidak EndTimestamp disetel untuk LIVE\_REPLAY mode maka sesi akan terus menyertakan fragmen yang baru dicerna hingga sesi berakhir.

## G Note

Nilai ini inklusif. Dibandingkan dengan stempel waktu (awal) fragmen. EndTimestamp Fragmen yang dimulai sebelum EndTimestamp nilai dan terus melewatinya termasuk dalam sesi.

Tipe: Timestamp

Wajib: Tidak

## **StartTimestamp**

Awal rentang timestamp untuk media yang diminta.

Jika DASHTimestampRange nilainya ditentukan, StartTimestamp nilainya diperlukan.

Hanya fragmen yang dimulai tepat pada atau sesudah StartTimestamp yang dimasukkan dalam sesi. Fragmen yang dimulai sebelum StartTimestamp dan berlanjut melewatinya tidak termasuk dalam sesi. Jika FragmentSelectorType yaSERVER\_TIMESTAMP, StartTimestamp harus lebih lambat dari kepala aliran.

Tipe: Timestamp

Wajib: Tidak

Lihat Juga

- [AWS SDK for C++](https://docs.aws.amazon.com/goto/SdkForCpp/kinesis-video-reader-data-2017-09-30/DASHTimestampRange)
- [AWS SDK for Java V2](https://docs.aws.amazon.com/goto/SdkForJavaV2/kinesis-video-reader-data-2017-09-30/DASHTimestampRange)
- [AWS SDK for Ruby V3](https://docs.aws.amazon.com/goto/SdkForRubyV3/kinesis-video-reader-data-2017-09-30/DASHTimestampRange)

## <span id="page-656-0"></span>**Fragment**

Layanan: Amazon Kinesis Video Streams Archived Media

Merupakan segmen video atau data lain yang dibatasi waktu.

Daftar Isi

FragmentLengthInMilliseconds

Durasi pemutaran atau nilai waktu lain yang terkait dengan fragmen.

Tipe: Panjang

Wajib: Tidak

**FragmentNumber** 

Pengidentifikasi unik fragmen. Nilai ini meningkat secara monoton berdasarkan urutan konsumsi.

Jenis: String

Batasan Panjang: Panjang minimum 1. Panjang maksimum 128.

Pola: ^[0-9]+\$

Wajib: Tidak

#### FragmentSizeInBytes

Ukuran fragmen total, termasuk informasi tentang fragmen dan data media yang terkandung.

Tipe: Panjang

Wajib: Tidak

#### ProducerTimestamp

Stempel waktu dari produsen sesuai dengan fragmen, dalam milidetik.

Tipe: Timestamp

Wajib: Tidak

#### **ServerTimestamp**

Stempel waktu dari AWS server yang sesuai dengan fragmen, dalam milidetik.

Tipe: Timestamp

Wajib: Tidak

Lihat Juga

- [AWS SDK for C++](https://docs.aws.amazon.com/goto/SdkForCpp/kinesis-video-reader-data-2017-09-30/Fragment)
- [AWS SDK for Java V2](https://docs.aws.amazon.com/goto/SdkForJavaV2/kinesis-video-reader-data-2017-09-30/Fragment)
- [AWS SDK for Ruby V3](https://docs.aws.amazon.com/goto/SdkForRubyV3/kinesis-video-reader-data-2017-09-30/Fragment)

## <span id="page-658-0"></span>FragmentSelector

Layanan: Amazon Kinesis Video Streams Archived Media

Menjelaskan rentang stempel waktu dan asal stempel waktu dari berbagai fragmen.

Hanya fragmen dengan stempel waktu awal yang lebih besar dari atau sama dengan waktu mulai yang diberikan dan kurang dari atau sama dengan waktu akhir yang dikembalikan. Misalnya, jika aliran berisi fragmen dengan stempel waktu awal berikut:

- 00:00:00
- 00:00:02
- 00:00:04
- 00:00:06

Rentang pemilih fragmen dengan waktu mulai 00:00:01 dan waktu akhir 00:00:04 akan mengembalikan fragmen dengan waktu mulai 00:00:02 dan 00:00:04.

Daftar Isi

FragmentSelectorType

Asal usul stempel waktu untuk digunakan (Server atau Produser).

Jenis: String

Nilai yang Valid: PRODUCER\_TIMESTAMP | SERVER\_TIMESTAMP

Wajib: Ya

<span id="page-658-1"></span>**TimestampRange** 

Kisaran stempel waktu untuk kembali.

Tipe: Objek [TimestampRange](#page-666-0)

Wajib: Ya

## Lihat Juga

- [AWS SDK for C++](https://docs.aws.amazon.com/goto/SdkForCpp/kinesis-video-reader-data-2017-09-30/FragmentSelector)
- [AWS SDK for Java V2](https://docs.aws.amazon.com/goto/SdkForJavaV2/kinesis-video-reader-data-2017-09-30/FragmentSelector)
- [AWS SDK for Ruby V3](https://docs.aws.amazon.com/goto/SdkForRubyV3/kinesis-video-reader-data-2017-09-30/FragmentSelector)

## <span id="page-660-0"></span>**HLSFragmentSelector**

Layanan: Amazon Kinesis Video Streams Archived Media

Berisi rentang stempel waktu untuk media yang diminta, dan sumber stempel waktu.

Daftar Isi

FragmentSelectorType

Sumber stempel waktu untuk media yang diminta.

Kapan FragmentSelectorType disetel ke PRODUCER\_TIMESTAMP dan [StreamingSessionURL](#page-567-0)  [GetHLS: PlaybackMode](#page-567-0) adalah ON\_DEMAND atauLIVE\_REPLAY, fragmen pertama yang dicerna dengan stempel waktu produser dalam [FragmentSelector:](#page-658-1) yang TimestampRange ditentukan disertakan dalam daftar putar media. Selain itu, fragmen dengan stempel waktu produsen dalam yang TimestampRange dicerna segera setelah fragmen pertama (hingga [StreamingSessionURL](#page-567-1) [GetHLS: MaxMediaPlaylistFragmentResults](#page-567-1) nilai) disertakan.

Fragmen yang memiliki stempel waktu produsen duplikat dideduplikasi. Ini berarti bahwa jika produsen memproduksi aliran fragmen dengan stempel waktu produsen yang kira-kira sama dengan waktu jam sebenarnya, daftar putar media HLS akan berisi semua fragmen dalam rentang waktu yang diminta. Jika beberapa fragmen tertelan dalam rentang waktu yang sama dan titik waktu yang sangat berbeda, hanya kumpulan fragmen tertua yang tertelan yang dikembalikan.

Kapan FragmentSelectorType disetel ke PRODUCER\_TIMESTAMP dan [GetHLS](#page-567-0) [StreamingSession URL: PlaybackMode](#page-567-0) isLIVE, cap waktu produsen digunakan dalam fragmen MP4 dan untuk deduplikasi. Tetapi fragmen yang paling baru dicerna berdasarkan stempel waktu server termasuk dalam daftar putar media HLS. Ini berarti bahwa bahkan jika fragmen yang dicerna di masa lalu memiliki cap waktu produsen dengan nilai sekarang, mereka tidak termasuk dalam daftar putar media HLS.

Default-nya adalah SERVER\_TIMESTAMP.

Jenis: String

Nilai yang Valid: PRODUCER\_TIMESTAMP | SERVER\_TIMESTAMP

Wajib: Tidak

TimestampRange

Awal dan akhir rentang waktu untuk media yang diminta.

Nilai ini seharusnya tidak ada jika PlaybackType adaLIVE.

Tipe: Objek [HLSTimestampRange](#page-662-0)

Wajib: Tidak

Lihat Juga

- [AWS SDK for C++](https://docs.aws.amazon.com/goto/SdkForCpp/kinesis-video-reader-data-2017-09-30/HLSFragmentSelector)
- [AWS SDK for Java V2](https://docs.aws.amazon.com/goto/SdkForJavaV2/kinesis-video-reader-data-2017-09-30/HLSFragmentSelector)
- [AWS SDK for Ruby V3](https://docs.aws.amazon.com/goto/SdkForRubyV3/kinesis-video-reader-data-2017-09-30/HLSFragmentSelector)

## <span id="page-662-0"></span>HLSTimestampRange

Layanan: Amazon Kinesis Video Streams Archived Media

Awal dan akhir rentang waktu untuk media yang diminta.

Nilai ini seharusnya tidak ada jika PlaybackType adaLIVE.

Daftar Isi

#### EndTimestamp

Akhir rentang waktu untuk media yang diminta. Nilai ini harus dalam waktu 24 jam dari yang ditentukanStartTimestamp, dan harus lebih lambat dari StartTimestamp nilainya.

Jika FragmentSelectorType untuk permintaan ituSERVER\_TIMESTAMP, nilai ini harus di masa lalu.

EndTimestampNilai diperlukan untuk ON\_DEMAND mode, tetapi opsional untuk LIVE\_REPLAY mode. Jika tidak EndTimestamp disetel untuk LIVE\_REPLAY mode maka sesi akan terus menyertakan fragmen yang baru dicerna hingga sesi berakhir.

## **a** Note

Nilai ini inklusif. Dibandingkan dengan stempel waktu (awal) fragmen. EndTimestamp Fragmen yang dimulai sebelum EndTimestamp nilai dan terus melewatinya termasuk dalam sesi.

Tipe: Timestamp

Wajib: Tidak

## **StartTimestamp**

Awal rentang timestamp untuk media yang diminta.

Jika HLSTimestampRange nilainya ditentukan, StartTimestamp nilainya diperlukan.

Hanya fragmen yang dimulai tepat pada atau sesudah StartTimestamp yang dimasukkan dalam sesi. Fragmen yang dimulai sebelum StartTimestamp dan berlanjut melewatinya tidak termasuk dalam sesi. Jika FragmentSelectorType yaSERVER\_TIMESTAMP, StartTimestamp harus lebih lambat dari kepala aliran.

Tipe: Timestamp

Wajib: Tidak

Lihat Juga

- [AWS SDK for C++](https://docs.aws.amazon.com/goto/SdkForCpp/kinesis-video-reader-data-2017-09-30/HLSTimestampRange)
- [AWS SDK for Java V2](https://docs.aws.amazon.com/goto/SdkForJavaV2/kinesis-video-reader-data-2017-09-30/HLSTimestampRange)
- [AWS SDK for Ruby V3](https://docs.aws.amazon.com/goto/SdkForRubyV3/kinesis-video-reader-data-2017-09-30/HLSTimestampRange)

## <span id="page-664-0"></span>Image

Layanan: Amazon Kinesis Video Streams Archived Media

Struktur yang berisi, TimestampError, danImageContent.

Daftar Isi

Error

Pesan kesalahan ditampilkan ketika gambar untuk stempel waktu yang disediakan tidak diekstraksi karena kesalahan yang tidak dapat dicoba. Kesalahan akan dikembalikan jika:

- Tidak ada media yang ada untuk yang ditentukanTimestamp.
- Media untuk waktu yang ditentukan tidak memungkinkan gambar diekstraksi. Dalam hal ini media hanya audio, atau media yang salah telah tertelan.

Jenis: String

Nilai yang Valid: NO\_MEDIA | MEDIA\_ERROR

Wajib: Tidak

ImageContent

Atribut Image objek yang dikodekan Base64.

Jenis: String

Batasan Panjang: Panjang minimum 1. Panjang maksimum 6291456.

Wajib: Tidak

#### TimeStamp

Atribut Image objek yang digunakan untuk mengekstrak gambar dari aliran video. Bidang ini digunakan untuk mengelola kesenjangan pada gambar atau untuk lebih memahami jendela pagination.

Tipe: Timestamp

Wajib: Tidak

## Lihat Juga

- [AWS SDK for C++](https://docs.aws.amazon.com/goto/SdkForCpp/kinesis-video-reader-data-2017-09-30/Image)
- [AWS SDK for Java V2](https://docs.aws.amazon.com/goto/SdkForJavaV2/kinesis-video-reader-data-2017-09-30/Image)
- [AWS SDK for Ruby V3](https://docs.aws.amazon.com/goto/SdkForRubyV3/kinesis-video-reader-data-2017-09-30/Image)

## <span id="page-666-0"></span>TimestampRange

Layanan: Amazon Kinesis Video Streams Archived Media

Kisaran stempel waktu untuk mengembalikan fragmen.

Daftar Isi

EndTimestamp

Stempel waktu akhir dalam kisaran stempel waktu untuk mengembalikan fragmen.

Tipe: Timestamp

Wajib: Ya

#### **StartTimestamp**

Stempel waktu awal dalam kisaran stempel waktu untuk mengembalikan fragmen.

Tipe: Timestamp

Wajib: Ya

## Lihat Juga

Untuk informasi selengkapnya tentang penggunaan API ini di salah satu AWS SDK khusus bahasa, lihat berikut ini:

- [AWS SDK for C++](https://docs.aws.amazon.com/goto/SdkForCpp/kinesis-video-reader-data-2017-09-30/TimestampRange)
- [AWS SDK for Java V2](https://docs.aws.amazon.com/goto/SdkForJavaV2/kinesis-video-reader-data-2017-09-30/TimestampRange)
- [AWS SDK for Ruby V3](https://docs.aws.amazon.com/goto/SdkForRubyV3/kinesis-video-reader-data-2017-09-30/TimestampRange)

## Amazon Kinesis Video

tipe data berikut didukung Amazon Kinesis Channaling Video

• [IceServer](#page-667-0)

## <span id="page-667-0"></span>**IceServer**

Layanan: Amazon Kinesis Video Signaling Channels

Struktur untuk data koneksi server ICE.

Daftar Isi

#### Password

Kata sandi untuk masuk ke server ICE.

Jenis: String

Batasan Panjang: Panjang minimum 1. Panjang maksimum 256.

Pola: [a-zA-Z0-9\_.-]+

Wajib: Tidak

#### Ttl

Periode waktu, dalam hitungan detik, di mana nama pengguna dan kata sandi valid.

Jenis: Integer

Rentang Valid: Nilai minimum 30. Nilai maksimum 86400.

Wajib: Tidak

#### Uris

Array URI, dalam bentuk yang ditentukan dalam [I-D. petithuguenin-behave-turn-uriss](https://tools.ietf.org/html/draft-petithuguenin-behave-turn-uris-03)pesifikasi. URI ini menyediakan berbagai alamat dan/atau protokol yang dapat digunakan untuk mencapai server TURN.

Tipe: Array string

Panjang Batasan: Panjang minimum 1. Panjang maksimum 256.

Wajib: Tidak

#### Username

Nama pengguna untuk masuk ke server ICE.

Jenis: String

Batasan Panjang: Panjang minimum 1. Panjang maksimum 256.

Pola: [a-zA-Z0-9\_.-]+

Diperlukan: Tidak

### Lihat Juga

Untuk informasi selengkapnya tentang penggunaan API ini di salah satu AWS SDK khusus bahasa, lihat berikut ini:

- [AWS SDK for C++](https://docs.aws.amazon.com/goto/SdkForCpp/kinesis-video-signaling-2019-12-04/IceServer)
- [AWS SDK for Java V2](https://docs.aws.amazon.com/goto/SdkForJavaV2/kinesis-video-signaling-2019-12-04/IceServer)
- [AWS SDK for Ruby V3](https://docs.aws.amazon.com/goto/SdkForRubyV3/kinesis-video-signaling-2019-12-04/IceServer)

## Penyimpanan Video WebRTC Amazon

tipe data berikut didukung oleh Amazon Kinesis Video WebRTC Amazon:

# Kesalahan Umum

Bagian ini berisi daftar kesalahan yang umum terjadi pada tindakan API dari semua layanan AWS. Untuk kesalahan khusus pada tindakan API untuk layanan ini, lihat topik untuk tindakan API tersebut.

AccessDeniedException

Anda tidak memiliki akses yang memadai untuk melakukan tindakan ini.

Kode Status HTTP: 400

IncompleteSignature

Tanda tangan permintaan tidak sesuai dengan standar AWS.

Kode Status HTTP: 400

**InternalFailure** 

Pemrosesan permintaan telah gagal karena kesalahan yang tidak diketahui, pengecualian atau kegagalan.

Kode Status HTTP: 500

**InvalidAction** 

Tindakan atau operasi yang diminta tidak valid. Verifikasi bahwa tindakan diketik dengan benar.

Kode Status HTTP: 400

#### InvalidClientTokenId

Sertifikat X.509 atau access key ID AWS yang diberikan tidak ada dalam catatan kami.

Kode Status HTTP: 403

#### **NotAuthorized**

Anda tidak memiliki izin untuk melakukan tindakan ini.

Kode Status HTTP: 400

#### **OptInRequired**

Access key ID AWS membutuhkan berlangganan untuk layanan.

Kode Status HTTP: 403

#### RequestExpired

Permintaan menjangkau layanan lebih dari 15 menit setelah stempel tanggal pada permintaan atau lebih dari 15 menit setelah tanggal kedaluwarsa permintaan (seperti untuk URL pre-signed), atau stempel tanggal pada permintaan lebih dari 15 menit di masa mendatang.

Kode Status HTTP: 400

#### ServiceUnavailable

Permintaan telah gagal karena kegagalan sementara server.

Kode Status HTTP: 503

#### **ThrottlingException**

Permintaan ditolak karena throttling permintaan.

Kode Status HTTP: 400

#### ValidationError

Input gagal untuk memenuhi batasan yang ditentukan oleh layanan AWS.

Kode Status HTTP: 400

# Parameter Umum

Daftar berikut berisi parameter yang digunakan semua tindakan untuk menandatangani permintaan Tanda Tangan Versi 4 dengan string kueri. Setiap parameter khusus tindakan tercantum dalam topik untuk tindakan tersebut. Untuk informasi selengkapnya tentang Signature Versi 4, lihat [Menandatangani permintaanAWS API](https://docs.aws.amazon.com/IAM/latest/UserGuide/reference_aws-signing.html) di Panduan Pengguna IAM.

Action

Tindakan yang harus dilakukan.

Tipe: string

Wajib: Ya

Version

Versi API yang ditulis dalam permintaan, dinyatakan dalam format HH-BB-TTTT.

Tipe: string

Wajib: Ya

## X-Amz-Algorithm

Algoritme hash yang Anda gunakan untuk membuat tanda tangan permintaan.

Syarat: Tentukan parameter ini ketika Anda menyertakan informasi autentikasi dalam string kueri alih-alih di header otorisasi HTTP.

Tipe: string

Nilai yang Valid: AWS4-HMAC-SHA256

Diperlukan: Kondisional

#### X-Amz-Credential

Nilai lingkup kredensial, yang merupakan string yang menyertakan access key Anda, tanggal, wilayah yang Anda targetkan, layanan yang Anda minta, dan string penghentian ("aws4\_request"). Nilai dinyatakan dalam format berikut: access\_key/HHBBTTTT/wilayah/layanan/aws4\_request.

Untuk informasi selengkapnya, lihat [Membuat permintaanAWS API yang ditandatangani](https://docs.aws.amazon.com/IAM/latest/UserGuide/create-signed-request.html) di Panduan Pengguna IAM.

Syarat: Tentukan parameter ini ketika Anda menyertakan informasi autentikasi dalam string kueri alih-alih di header otorisasi HTTP.

Tipe: string

Diperlukan: Kondisional

X-Amz-Date

Tanggal yang digunakan untuk membuat tanda tangan. Format harus berupa format dasar ISO 8601 (YYYYMMDD'T'HMMSS'Z'). Misalnya, waktu tanggal berikut adalah nilai X-Amz-Date yang valid: 20120325T120000Z.

Syarat: X-Amz-Date bersifat opsional untuk semua permintaan; nilai ini dapat digunakan untuk mengganti tanggal yang digunakan untuk menandatangani permintaan. Jika header Tanggal ditentukan dalam format dasar ISO 8601, X-Amz-Date tidak diperlukan. Ketika X-Amz-Date digunakan, ia selalu mengganti nilai header Tanggal. Untuk informasi selengkapnya, lihat [Elemen](https://docs.aws.amazon.com/IAM/latest/UserGuide/signing-elements.html) [tanda tangan permintaanAWS API](https://docs.aws.amazon.com/IAM/latest/UserGuide/signing-elements.html) di Panduan Pengguna IAM.

Tipe: string

Diperlukan: Kondisional

X-Amz-Security-Token

Token keamanan sementara yang diperoleh melalui panggilan keAWS Security Token Service (AWS STS). Untuk daftar layanan yang mendukung kredenial keamanan sementara dariAWS STS, lihat [Layanan AWSbahwa bekerja dengan IAM](https://docs.aws.amazon.com/IAM/latest/UserGuide/reference_aws-services-that-work-with-iam.html) dalam Panduan Pengguna IAM.

Syarat: Jika Anda menggunakan kredenial keamanan sementara dariAWS STS, Anda harus menyertakan token keamanan.

Tipe: string

Diperlukan: Kondisional

X-Amz-Signature

Menentukan tanda tangan yang dikodekan oleh hex yang dihitung dari string to sign dan kunci penandatanganan turunan.

Syarat: Tentukan parameter ini ketika Anda menyertakan informasi autentikasi dalam string kueri alih-alih di header otorisasi HTTP.

Tipe: string

Diperlukan: Kondisional

X-Amz-SignedHeaders

Menentukan semua header HTTP yang disertakan sebagai bagian dari permintaan kanonik. Untuk informasi selengkapnya tentang menentukan header yang ditandatangani, lihat [Membuat](https://docs.aws.amazon.com/IAM/latest/UserGuide/create-signed-request.html) [permintaanAWS API yang ditandatangani](https://docs.aws.amazon.com/IAM/latest/UserGuide/create-signed-request.html) di Panduan Pengguna IAM.

Syarat: Tentukan parameter ini ketika Anda menyertakan informasi autentikasi dalam string kueri alih-alih di header otorisasi HTTP.

Tipe: string

Diperlukan: Kondisional

Terjemahan disediakan oleh mesin penerjemah. Jika konten terjemahan yang diberikan bertentangan dengan versi bahasa Inggris aslinya, utamakan versi bahasa Inggris.